# Panel PC 700

# **User's Manual**

Version: 1.80 (January 2009)

Model number: MAPPC700-ENG

All information contained in this manual is current as of its creation/publication. We reserve the right to change the contents of this manual without warning. The information contained herein is believed to be accurate as of the date of publication; however, Bernecker + Rainer Industrie-Elektronik Ges.m.b.H. makes no warranty, expressed or implied, with regard to the products or the documentation contained within this book. In addition, Bernecker + Rainer Industrie-Elektronik Ges.m.b.H. shall not be liable in the event of incidental or consequential damages in connection with or resulting from the furnishing, performance, or use of these products. The software names, hardware names, and trademarks used in this manual are registered by the respective companies.

# **Chapter 1: General information Chapter 2: Technical data Chapter 3: Commissioning Chapter 4: Software Chapter 5: Standards and certifications Chapter 6: Accessories**

# **Chapter 7: Maintenance / Servicing** Appendix A Figure index Table index **Model number index** Index

| Chapter 1: General information                                    | 19 |
|-------------------------------------------------------------------|----|
| 1. Manual history                                                 |    |
| 2. Safety guidelines                                              | 23 |
| 2.1 Intended use                                                  |    |
| 2.2 Protection against electrostatic discharges                   | 23 |
| 2.2.1 Packaging                                                   | 23 |
| 2.2.2 Guidelines for proper ESD handling                          | 23 |
| 2.3 Policy and procedures                                         |    |
| 2.4 Transport and storage                                         | 24 |
| 2.5 Installation                                                  |    |
| 2.6 Operation                                                     |    |
| 2.6.1 Protection against touching electrical parts                |    |
| 2.6.2 Environmental conditions - dust, humidity, aggressive gases |    |
| 2.6.3 Programs, viruses and dangerous programs                    |    |
| 3. Organization of safety notices                                 |    |
| 4. Guidelines                                                     |    |
| 5. Model numbers                                                  |    |
| 5.1 System units                                                  |    |
| 5.2 CPU boards 815E (ETX)                                         |    |
| 5.3 CPU boards 855GME (ETX)                                       |    |
| 5.4 CPU boards 855GME (XTX)                                       |    |
| 5.5 Heat sink                                                     |    |
| 5.6 Main memory                                                   |    |
| 5.7 Drives                                                        |    |
| 5.8 Interface options                                             |    |
| 5.9 Fan kits                                                      |    |
| 5.10 Accessories                                                  | _  |
| 5.10.1 Batteries                                                  |    |
| 5.10.2 Supply voltage connectors                                  |    |
| 5.10.3 CompactFlash cards                                         |    |
| 5.10.4 USB flash drives                                           |    |
| 5.10.5 Cables                                                     |    |
| 5.10.6 Power supplies                                             |    |
| 5.10.7 External UPS                                               |    |
| 5.10.8 Ethernet PCI interface cards                               |    |
| 5.10.9 Miscellaneous                                              |    |
| 5.11 Software                                                     |    |
| 6. Typical topologies                                             |    |
| 6.1 Panel PC 700 for central control and visualization            | 39 |
|                                                                   |    |
| Chapter 2: Technical data                                         | 41 |
| 1. Introduction                                                   | 41 |
| 1.1 Features                                                      | 42 |
| 1.2 System components / Configuration                             | 43 |
| 1.2.1 Selection guide - basic system                              |    |
| 1.2.2 Selection guide - Optional components                       | 45 |

| 2. Entire device                                              |     |
|---------------------------------------------------------------|-----|
| 2.1 Ambient temperature with 855GME (ETX / XTX) CPU boards    | 46  |
| 2.1.1 Ambient temperatures with system unit 5PC720.1043-00    | 48  |
| 2.1.2 Ambient temperatures with system unit 5PC720.1043-01    |     |
| 2.1.3 Ambient temperatures with system unit 5PC720.1214-00    |     |
| 2.1.4 Ambient temperatures with system unit 5PC720.1214-01    |     |
| 2.1.5 Ambient temperatures with system unit 5PC720.1505-00    | 53  |
| 2.1.6 Ambient temperatures with system unit 5PC720.1505-01    |     |
| 2.1.7 Ambient temperatures with system unit 5PC720.1505-02    |     |
| 2.1.8 Ambient temperatures with system unit 5PC720.1706-00    |     |
| 2.1.9 Ambient temperatures with system unit 5PC720.1906-00    |     |
| 2.1.10 Ambient temperatures with system unit 5PC781.1043-00   |     |
| 2.1.11 Ambient temperatures with system unit 5PC781.1505-00   |     |
| 2.1.12 Ambient temperatures with system unit 5PC782.1043-00   |     |
| 2.1.13 How is the the maximum ambient temperature determined? |     |
| 2.1.14 Temperature monitoring                                 |     |
| 2.2 Power management                                          | 64  |
| 2.2.1 Power calculation for 10.4" Panel PC 700                |     |
| 2.2.2 Power calculation for 12.1" Panel PC 700                |     |
| 2.2.3 Power calculation for 15" Panel PC 700                  | 67  |
| 2.2.4 Power calculation for 17" Panel PC 700                  |     |
| 2.2.5 Power calculation for 19" Panel PC 700                  |     |
| 2.2.6 Power management obsolete                               |     |
| 2.3.1 Serial interfaces COM1                                  |     |
| 2.3.2 Serial interfaces COM2                                  |     |
| 2.3.3 Ethernet connection ETH1                                |     |
| 2.3.4 Ethernet connection ETH2                                |     |
| 2.3.5 USB port                                                |     |
| 2.3.6 Supply voltage                                          |     |
| 2.3.7 Monitor / Panel connection                              |     |
| 2.3.8 MIC, Line IN and Line OUT ports                         |     |
| 2.3.9 Add-on interface slot                                   |     |
| 2.3.10 PCI slots                                              |     |
| 2.3.11 Status LEDs                                            |     |
| 2.3.12 CompactFlash slot (CF1)                                |     |
| 2.3.13 Hard disk / CompactFlash slot (HDD/CF2)                | 91  |
| 2.3.14 Power button                                           |     |
| 2.3.15 Reset button                                           |     |
| 2.3.16 PS/2 keyboard/mouse                                    |     |
| 2.3.17 Battery                                                | 94  |
| 2.3.18 Hardware security key                                  |     |
| 2.3.19 Slide-in slot 1 drive slot                             | 97  |
| 2.4 Serial number sticker                                     | 98  |
| 3. Individual components                                      |     |
| 3.1 System units                                              |     |
| 3.1.1 Panel PC 5PC720.1043-00                                 | 100 |
|                                                               |     |

|   | 3.1.2 Panel PC 5PC720.1043-01                         | 106 |
|---|-------------------------------------------------------|-----|
|   | 3.1.3 Panel PC 5PC720.1214-00                         | 112 |
|   | 3.1.4 Panel PC 5PC720.1214-01                         | 118 |
|   | 3.1.5 Panel PC 5PC720.1505-00                         | 124 |
|   | 3.1.6 Panel PC 5PC720.1505-01                         | 129 |
|   | 3.1.7 Panel PC 5PC720.1505-02                         | 135 |
|   | 3.1.8 Panel PC 5PC720.1706-00                         | 140 |
|   | 3.1.9 Panel PC 5PC720.1906-00                         | 145 |
|   | 3.1.10 Panel PC 5PC781.1043-00                        | 150 |
|   | 3.1.11 Panel PC 5PC781.1505-00                        | 156 |
|   | 3.1.12 Panel PC 5PC782.1043-00                        | 162 |
| 3 | 2 CPU boards 815E (ETX)                               | 168 |
|   | 3.2.1 Technical data                                  |     |
| 3 | 3 CPU boards 855GME (ETX)                             |     |
|   | 3.3.1 Technical data                                  |     |
| 3 | 4 CPU boards 855GME (XTX)                             |     |
|   | 3.4.1 Technical data                                  |     |
| 3 | 5 Heat sink                                           | 174 |
|   | 6 Main memory                                         |     |
|   | 3.6.1 Technical data                                  | 175 |
| 3 | 7 Drives                                              | 176 |
|   | 3.7.1 Add-on hard disk 30 GB 24x7 - 5AC600.HDDI-00    | 176 |
|   | 3.7.2 Add-on hard disk 20 GB ET - 5AC600.HDDI-01      |     |
|   | 3.7.3 Add-on hard disk 40 GB, 24x7 - 5AC600.HDDI-02   | 182 |
|   | 3.7.4 Add-on hard disk 60 GB, 24x7 - 5AC600.HDDI-03   |     |
|   | 3.7.5 Add-on hard disk 80 GB, 24x7 - 5AC600.HDDI-04   | 188 |
|   | 3.7.6 Add-on hard disk 40 GB - 5AC600.HDDI-05         | 191 |
|   | 3.7.7 Add-on hard disk 80 GB 24x7 ET - 5AC600.HDDI-06 |     |
|   | 3.7.8 Add-on CompactFlash slot - 5AC600.CFSI-00       | 197 |
|   | 3.7.9 Slide-in CD-ROM - 5AC600.CDXS-00                | 198 |
|   | 3.7.10 Slide-in DVD-ROM/CD-RW - 5AC600.DVDS-00        | 201 |
|   | 3.7.11 Slide-in DVD-R/RW, DVD+R/RW - 5AC600.DVRS-00   |     |
|   | 3.7.12 Slide-in CF 2 slot - 5AC600.CFSS-00            | 209 |
|   | 3.7.13 Slide-in USB FDD - 5AC600.FDDS-00              |     |
|   | 3.7.14 Slide-in hard disk 30 GB 24x7 - 5AC600.HDDS-00 | 214 |
|   | 3.7.15 Slide-in hard disk ET 20 GB - 5AC600.HDDS-01   |     |
|   | 3.7.16 Slide-in hard disk 40 GB - 5AC600.HDDS-02      |     |
|   | 3.7.17 RAID system                                    | 223 |
| 3 | 8 Interface options                                   |     |
|   | 3.8.1 Add-on CAN interface - 5AC600.CANI-00           |     |
|   | 3.8.2 Add-on RS232/422/485 interface - 5AC600.485I-00 | 250 |
| 3 | 9 Fan kit                                             |     |
|   | 3.9.1 Fan kit 5PC700.FA00-01                          | 254 |
|   | 3.9.2 Fan kit 5PC700.FA02-00                          | 255 |
|   | 3.9.3 Fan kit 5PC700 FA02-01                          | 257 |

| Chapter 3: Commissioning                                               | 259 |
|------------------------------------------------------------------------|-----|
| 1. Installation                                                        | 259 |
| 1.1 Important mounting information                                     | 260 |
| 1.2 Air circulation                                                    | 261 |
| 1.3 Mounting orientation                                               | 262 |
| 2. Cable connections                                                   | 263 |
| 2.1 Ethernet cable lengths for ETH1                                    | 263 |
| 3. Grounding concept                                                   | 264 |
| 4. Touch screen calibration:                                           | 265 |
| 4.1 Windows XP Professional                                            | 265 |
| 4.2 Windows CE                                                         |     |
| 4.3 Windows XP Embedded                                                | 265 |
| 4.4 Automation Runtime / Visual Components                             | 265 |
| 5. Connection examples                                                 | 266 |
| 5.1 Selecting the display units                                        |     |
| 5.2 One Automation Panel via DVI (onboard)                             | 267 |
| 5.2.1 Basic system requirements                                        | 267 |
| 5.2.2 Link modules                                                     |     |
| 5.2.3 Cables                                                           | 268 |
| 5.2.4 Possible Automation Panel units, resolutions und segment lengths |     |
| 5.2.5 BIOS settings                                                    | 269 |
| 5.3 An Automation Panel 900 via SDL (onboard)                          | 270 |
| 5.3.1 Basic system requirements                                        | 270 |
| 5.3.2 Link modules                                                     | 271 |
| 5.3.3 Cables                                                           | 271 |
| 5.3.4 BIOS settings                                                    | 273 |
| 5.4 An Automation Panel 800 via SDL (onboard)                          | 274 |
| 5.4.1 Basic system requirements                                        | 274 |
| 5.4.2 Cables                                                           | 275 |
| 5.4.3 BIOS settings                                                    |     |
| 5.5 An AP900 and an AP800 via SDL (onboard)                            |     |
| 5.5.1 Basic system requirements                                        |     |
| 5.5.2 Cables                                                           | 279 |
| 5.5.3 BIOS settings                                                    | 281 |
| 5.6 Four Automation Panel 900 units via SDL (onboard)                  | 282 |
| 5.6.1 Basic system requirements                                        | 282 |
| 5.6.2 Link modules                                                     |     |
| 5.6.3 Cables                                                           | 283 |
| 5.6.4 BIOS settings                                                    |     |
| 5.7 Three Automation Panel 900 devices and an AP800 via SDL (onboard)  |     |
| 5.7.1 Basic system requirements                                        | 286 |
| 5.7.2 Link modules                                                     | 287 |
| 5.7.3 Cables                                                           |     |
| 5.7.4 BIOS settings                                                    |     |
| 6. Connection of USB peripheral devices                                |     |
| 6.1 Locally on the PPC700                                              |     |
| 6.2 Remote connection to Automation Panel 900 via DVI                  | 291 |

| 6.3 Remote connection to Automation Panel 800/900 via SDL      | 292 |
|----------------------------------------------------------------|-----|
| 7. Configuration of a SATA RAID array                          |     |
| 7.1 Create RAID Set                                            |     |
| 7.2 Create RAID Set - striped                                  |     |
| 7.3 Create RAID Set - Mirrored                                 |     |
| 7.4 Delete RAID set                                            |     |
| 7.5 Rebuild Mirrored Set                                       |     |
| 7.6 Resolve Conflicts                                          |     |
| 7.7 Low Level Format                                           |     |
|                                                                |     |
| Chapter 4: Software                                            | 301 |
| 1. Panel PC 700 with BIOS                                      |     |
| 1.1 815E (ETX)BIOS Description                                 |     |
| 1.1.1 General information                                      |     |
| 1.1.2 BIOS setup                                               |     |
| 1.1.3 BIOS setup keys                                          |     |
| 1.1.4 Main                                                     |     |
| 1.1.5 Advanced                                                 |     |
| 1.1.6 Security                                                 |     |
| 1.1.7 Power                                                    |     |
| 1.1.8 Boot                                                     |     |
| 1.1.9 Exit                                                     | _   |
| 1.1.10 Profile overview - BIOS default settings - 815E (ETX)   |     |
| 1.2 855GME (ETX) BIOS description                              |     |
| 1.2.1 General information                                      |     |
| 1.2.2 BIOS setup and boot procedure                            |     |
| 1.2.3 BIOS setup keys                                          |     |
| 1.2.4 Main                                                     |     |
| 1.2.5 Security                                                 |     |
| 1.2.6 Power                                                    |     |
| 1.2.7 Boot                                                     |     |
| 1.2.8 Exit                                                     |     |
| 1.2.9 Profile overview - BIOS default settings - 855GME (ETX)  |     |
| 1.3 855GME (XTX) BIOS description                              |     |
| 1.3.1 General information                                      |     |
| 1.3.2 BIOS setup and boot procedure                            |     |
| 1.3.3 BIOS setup keys                                          |     |
| 1.3.4 Main                                                     |     |
| 1.3.5 Advanced                                                 |     |
| 1.3.6 Boot                                                     |     |
| 1.3.7 Security                                                 |     |
| 1.3.8 Power                                                    |     |
| 1.3.9 Exit                                                     |     |
| 1.3.10 Profile overview - BIOS default settings - 855GME (XTX) |     |
| 1.4 BIOS Error signals (beep codes)                            |     |
| 1.4.1 BIOS 815E (ETX) and 855GME (ETX)                         |     |
| 5100 0 10L (L17) and 000divil (L17)                            |     |

|         | 1.4.2 BIOS 855GME (XTX)                                       | 458 |
|---------|---------------------------------------------------------------|-----|
|         | 1.5 Distribution of resources                                 |     |
|         | 1.5.1 RAM address assignment                                  | 460 |
|         | 1.5.2 DMA channel assignment                                  |     |
|         | 1.5.3 I/O address assignment                                  |     |
|         | 1.5.4 Interrupt assignments in PCI mode                       |     |
|         | 1.5.5 Interrupt assignments in APIC mode                      |     |
|         | 1.5.6 Inter-IC (I <sup>2</sup> C) bus                         |     |
|         | 1.5.7 System Management (SM) bus                              |     |
|         | 1.6 BIOS upgrade                                              |     |
|         | 1.6.1 Requirements                                            |     |
|         | 1.6.2 What information do I need?                             |     |
|         | 1.6.3 Upgrade BIOS for 815E (ETX)                             | 470 |
|         | 1.6.4 Upgrade BIOS for 855GME (ETX)                           |     |
|         | 1.6.5 Upgrade BIOS for 855GME (XTX)                           |     |
|         | 1.6.6 Windows XP Embedded and BIOS upgrade                    |     |
|         | 1.7 Upgrading the firmware                                    |     |
|         | 1.7.1 Procedure                                               |     |
|         | 1.7.2 Possible upgrade problems and version dependencies      |     |
| _       | 1.7.3 Creating a DOS boot diskette in Windows XP              |     |
|         | Panel PC 700 with Windows XP Professional                     |     |
|         | 2.1 Installation                                              |     |
| _       | 2.2 Drivers                                                   |     |
| 3.      | Panel PC 700 with Windows XP Embedded                         |     |
|         | 3.1 General information                                       |     |
|         | 3.2 Features with FP2007 (Feature Pack 2007)                  |     |
|         | 3.3 Installation                                              |     |
| ,       | 3.4 Touch screen driver                                       |     |
| 4.      | Panel PC 700 with Windows CE                                  |     |
|         | 4.1 General information                                       |     |
|         | 4.1.1 Advantages                                              | 485 |
|         | 4.2 Properties in connection with PPC700 devices              |     |
|         | 4.3 Requirements                                              |     |
|         | 4.4 Installation                                              |     |
|         | 4.5 Known problems                                            |     |
|         | Panel PC 700 with Automation Runtime                          |     |
| ວ.<br>ຂ | B&R Automation Device Interface (ADI) driver - Control Center | 400 |
| Ο.      | 6.1 SDL equalizer setting                                     |     |
|         | 6.2 Installation                                              |     |
|         | 0.2 IIIstaliation                                             | 491 |
| _       | the stand Oten denders and an difficultion of                 | 400 |
| C       | hapter 5: Standards and certifications                        | 493 |
|         | Applicable European guidelines                                |     |
|         | Overview of standards                                         |     |
|         | Requirements for emissions                                    |     |
|         | 3.1 Network related emissions                                 | 496 |
|         |                                                               |     |

| 3.2 Emissions / Electromagnetic emissions                   | 497 |
|-------------------------------------------------------------|-----|
| 4. Requirements for immunity to disturbances                | 498 |
| 4.1 Electrostatic discharge (ESD)                           | 499 |
| 4.2 High-frequency electromagnetic fields (HF field)        | 499 |
| 4.3 High-speed transient electrical disturbances (Burst)    | 500 |
| 4.4 Surge voltages (Surge)                                  |     |
| 4.5 Conducted disturbances                                  |     |
| 4.6 Magnetic fields with electrical frequencies             |     |
| 4.7 Voltage dips, fluctuations and short-term interruptions |     |
| 4.8 Damped oscillations                                     |     |
| 5. Mechanical conditions                                    |     |
| 5.1 Vibration during operation                              |     |
| 5.2 Vibration during transport (packaged)                   |     |
| 5.3 Shock during operation                                  |     |
| 5.4 Shock transport (packaged)                              |     |
| 5.5 Toppling                                                |     |
| 5.6 Free fall (packaged)                                    |     |
| 6. Climate conditions                                       |     |
| 6.1 Worst case during operation                             |     |
| 6.2 Dry heat                                                |     |
| 6.3 Dry cold                                                |     |
| 6.4 Large temperature fluctuations                          |     |
| 6.5 Temperature fluctuations in operation                   |     |
| 6.6 Humid heat, cyclical                                    |     |
| 6.7 Humid heat, constant (storage)                          |     |
| 7. Safety                                                   |     |
| 7.1 Ground resistance                                       |     |
| 7.2 Insulation resistance                                   |     |
| 7.3 High voltage                                            |     |
| 7.4 Residual voltage                                        |     |
| 7.5 Overload                                                |     |
| 7.6 Defective component                                     |     |
| 7.7 Voltage range                                           |     |
| 8. Other tests                                              |     |
| 8.1 Protection                                              |     |
| 9. SDL flex cable - test description                        |     |
| 9.1 Torsion                                                 |     |
| 9.1.1 Structure of the test                                 | 512 |
| 9.1.2 Test conditions                                       |     |
| 9.1.3 Individual tests                                      |     |
| 9.2 Cable drag chain                                        |     |
| 9.2.1 Structure of the test                                 |     |
| 9.2.2 Test conditions                                       |     |
| 9.2.3 Individual tests:                                     |     |
| 10. International certifications                            |     |

| Chapter 6: Accessories                                     | 515 |
|------------------------------------------------------------|-----|
| 1. Overview                                                |     |
| 2. Replacement CMOS batteries                              | 520 |
| 2.1 Order data                                             | 520 |
| 2.2 Technical data                                         |     |
| 3. Supply voltage connector (TB103 3-pin)                  | 521 |
| 3.1 General information                                    | 521 |
| 3.2 Order data                                             | 521 |
| 3.3 Technical data                                         | 521 |
| 4. Power supplies                                          |     |
| 4.1 Model numbers and brief technical overview             | 524 |
| 4.1.1 Single-phase power supplies                          | 524 |
| 4.1.2 Three-phase power supplies                           |     |
| 5. External UPS                                            |     |
| 5.1 General information                                    |     |
| 5.2 Order data                                             | 526 |
| 6. Interface covers 5AC600.ICOV-00                         |     |
| 6.1 Order data                                             |     |
| 6.2 Contents of delivery                                   |     |
| 7. DVI - monitor adapter 5AC900.1000-00                    |     |
| 7.1 Order data                                             |     |
| 8. USB interface cover (attached)                          |     |
| 8.1 Order data                                             |     |
| 8.2 Installation                                           |     |
| 9. CompactFlash cards 5CFCRD.xxxx-02                       |     |
| 9.1 General information                                    |     |
| 9.2 Order data                                             |     |
| 9.3 Technical data                                         |     |
| 9.4 Dimensions                                             |     |
| 9.5 Calculating the lifespan                               |     |
| 10. CompactFlash cards 5CFCRD.xxxx-03                      | 538 |
| 10.1 General information                                   |     |
| 10.2 Order data                                            |     |
| 10.3 Technical data                                        |     |
| 10.3.1 Temperature numbing diagram - Operation and storage |     |
| 10.5 Calculating the lifespan                              |     |
| 11. USB Media Drive - 5MD900.USB2-00                       |     |
| 11.1 Features                                              |     |
| 11.2 Technical data                                        |     |
| 11.3 Dimensions                                            |     |
| 11.4 Dimensions with front cover                           |     |
| 11.5 Contents of delivery                                  |     |
| 11.6 Interfaces                                            |     |
| 11.7 Installation                                          |     |
| 11.7.1 Mounting orientation                                |     |
| 11.8 Front cover 5A5003.03 for the USB Media Drive         |     |
| <del></del>                                                |     |

| 11.8.1 Technical data                                       | 556 |
|-------------------------------------------------------------|-----|
| 11.8.2 Dimensions                                           | 556 |
| 11.8.3 Installation                                         | 557 |
| 12. USB Media Drive - 5MD900.USB2-01                        | 558 |
| 12.1 Features                                               | 558 |
| 12.2 Technical data                                         | 559 |
| 12.3 Dimensions                                             | 561 |
| 12.4 Dimensions with front cover                            |     |
| 12.5 Cutout installation                                    | 562 |
| 12.6 Contents of delivery                                   | 563 |
| 12.7 Interfaces                                             | 563 |
| 12.8 Installation                                           | 563 |
| 12.8.1 Mounting orientation                                 | 563 |
| 12.9 Front cover 5A5003.03 for the USB Media Drive          | 564 |
| 12.9.1 Technical data                                       |     |
| 12.9.2 Dimensions                                           |     |
| 12.9.3 Installation                                         | 565 |
| 13. USB flash drive                                         | 566 |
| 13.1 General information                                    | 566 |
| 13.2 Order data                                             | 566 |
| 13.3 Technical data                                         | 566 |
| 13.3.1 Temperature humidity diagram - Operation and storage | 568 |
| 13.4 Contents of delivery                                   |     |
| 13.5 Creating a bootable USB flash drive                    | 569 |
| 13.5.1 Requirements                                         | 569 |
| 13.5.2 Procedure                                            | 569 |
| 14. HMI Drivers & Utilities DVD 5SWHMI.0000-00              | 570 |
| 15. Cables                                                  | 573 |
| 15.1 DVI cable 5CADVI.0xxx-00                               | 573 |
| 15.1.1 Order data                                           | 573 |
| 15.1.2 Technical data                                       | 574 |
| 15.1.3 Flex radius specification                            | 574 |
| 15.1.4 Cable specifications                                 | 575 |
| 15.2 SDL cable 5CASDL.0xxx-00                               |     |
| 15.2.1 Order data                                           | 576 |
| 15.2.2 Technical data                                       | 577 |
| 15.2.3 Flex radius specification                            | 577 |
| 15.2.4 Cable specifications                                 |     |
| 15.3 SDL cable with 45° plug 5CASDL.0xxx-01                 |     |
| 15.3.1 Order data                                           |     |
| 15.3.2 Technical data                                       |     |
| 15.3.3 Flex radius specification                            | 580 |
| 15.3.4 Cable specifications                                 | 581 |
| 15.4 SDL cable with extender 5CASDL.0x00-10                 |     |
| 15.4.1 Order data                                           |     |
| 15.4.2 Technical data                                       |     |
| 15.4.3 Flex radius specification                            | 583 |
|                                                             |     |

| 15.4.4 Cable connection                          | 583 |
|--------------------------------------------------|-----|
| 15.4.5 Cable specifications                      | 584 |
| 15.5 SDL flex cable 5CASDL.0xxx-03               | 585 |
| 15.5.1 Order data                                | 585 |
| 15.5.2 Technical data                            | 586 |
| 15.5.3 Flex radius specification                 | 587 |
| 15.5.4 Dimensions                                |     |
| 15.5.5 Construction                              |     |
| 15.5.6 Cable specifications                      |     |
| 15.6 SDL flex cable with extender 5CASDL.0x00-13 |     |
| 15.6.1 Order data                                |     |
| 15.6.2 Technical data                            |     |
| 15.6.3 Flex radius specification                 |     |
| 15.6.4 Dimensions                                |     |
| 15.6.5 Cable connection                          |     |
| 15.6.6 Cable specifications                      |     |
| 15.7 RS232 cable                                 |     |
| 15.7.1 Order data                                | 595 |
| 15.7.2 Technical data                            |     |
| 15.7.3 Cable specifications                      |     |
| 15.8 USB cable                                   |     |
| 15.8.1 Order data                                |     |
| 15.8.2 Technical data                            | 597 |
| 15.8.3 Cable specifications                      | 598 |
| 16. Legend strip templates                       |     |
| 16.1 Order data                                  |     |
| 17. Replacement fan filter                       | 601 |
| 17.1 5AC700.FA00-00                              | 601 |
| 17.2 5AC700.FA02-00                              | 601 |
| 18. Ethernet PCI interface cards                 | 602 |
| 18.1 PCI Ethernet card 10/100 - 5ACPCI.ETH1-01   | 602 |
| 18.1.1 Technical data                            | 602 |
| 18.1.2 Driver support                            | 603 |
| 18.1.3 Dimensions                                | 603 |
| 18.2 PCI Ethernet card 10/100 - 5ACPCI.ETH3-01   | 604 |
| 18.2.1 Technical data                            |     |
| 18.2.2 Driver support                            | 605 |
| 18.2.3 Dimensions                                | 605 |
|                                                  |     |
| Chapter 7: Maintenance / Servicing               | 607 |
| 1. Changing the battery                          |     |
| 1.1 Battery check                                |     |
| 1.2 Procedure                                    |     |
| 2. Fan kit installation and replacement          |     |
| 2.1 Procedure - PPC700 without PCI slots         |     |
| 2.2 Procedure - PPC700 with 1 and 2 PCI slots    |     |
|                                                  |     |

| Slide-in drive - installation and exchange               |     |
|----------------------------------------------------------|-----|
| 3.2 Exchange procedure                                   |     |
| 4. Exchanging the legend strips                          |     |
| 4.1 Procedure                                            |     |
| 5. Preventing burn-in effect in LCD/TFT monitors         |     |
| 5.1 What measures can be taken against this?             | 621 |
| 6. Exchanging a PCI SATA RAID hard disk                  |     |
|                                                          |     |
| Appendix A                                               | 625 |
| Temperature sensor locations                             |     |
| 2. Maintenance Controller Extended (MTCX)                |     |
| 3. B&R Key Editor                                        |     |
| 4. B&R Automation Device Interface (ADI) development kit | 629 |
| 4.1 Installation                                         | 630 |
| 5. Touch Screen - Elo Accu Touch                         | 631 |
| 5.1 Temperature humidity diagram - Operation and storage | 632 |
| 5.2 Cleaning                                             |     |
|                                                          | 632 |
| 6. Viewing angles                                        |     |

# **Chapter 1 • General information**

# Information:

B&R does its best to keep the printed versions of its user's manuals as current as possible. However, any newer versions of the User's Manual can always be downloaded in electronic form (pdf) from the B&R homepage <a href="www.br-automation.com">www.br-automation.com</a>.

# 1. Manual history

| Version         | Date       | Change                                                                                                    |
|-----------------|------------|----------------------------------------------------------------------------------------------------|
| 1.0 Preliminary | 07.05.2005 | - First version                                                                                                    |
| 1.1 Preliminary | 31.05.2005 | - Technical data updated - New dimension diagrams (fan) - Cutout diagrams updated - Mounting chapter updated - Photos updated                                                                                                    |
| 1.2 Preliminary | 31.01.2006 | - Conductor cross section and AWG change for the supply plug More detailed definition of standard and 24-hour operation of hard disks 5AC600.HDDI-00 and 5AC600.HDDS-00 Technical data for SDL cable updated due to new specifications from manufacturer Information about general tolerances according to DIN ISO 2768 medium added to dimension diagrams Safety guidelines revised - IP65 Protection specified in more detail Intel 815E CPU boards discontinued Additional PCI bus information added Voltage information on the PCI slot plug and the compatible PCI cards added Display contrast and viewing angle properties added Rear view photos of system units 5PC781.1505-00 and 5PC782.1043-00 added Installation diagrams and tolerance information revised for the dimensions sections - The slide-in drives can be used in system units with 1 or 2 PCI slots Dimensions corrected in the "Technical data" table for system unit 5PC720.1505-02. |

Table 1: Manual history

# General information • Manual history

| Version | Date       | Change                                                                                                    |
|---------|------------|----------------------------------------------------------------------------------------------------|
| 1.30    | 09.10.2006 | Dimensions (depth) corrected. Information regarding the new 512 MB and 1 GB SanDisk Cruzer Micro flash drives added. Silicon Systems CompactFlash cards 5CFCRD.xxxx-03 added. Power management section for 10.4", 12.1" and 15" Panel PC 700 types added. SDL cable with 45° plug 5CASDL.0018-01, 5CASDL.0050-01, 5CASDL.0100-01, 5CASDL.0150-01 added (see section "SDL cable with 45° plug 5CASDL.0300-10 and 5CASDL.00xx-01" on page 579). SDL cable with extender 5CASDL.0300-10 and 5CASDL.0400-10 added (see section "SDL cable with extender 5CASDL.000-10" on page 582). Technical data for the 855GME CPU boards 5PC600.E855-04 and 5PC600.E855-05 was corrected. Typical topologies added. Selection guide for the basic system and optional components added. HMI Drivers & Utilities DVD 5SWHMI.0000-00 added. Legend strip templates 5AC900.104X-00, 5AC900.104X-01 and 5AC900.150X-01 added. Slide-in DVD-R/RW, DVD+R/RW - 5AC600.DVRS-00 added. Adjustment of the 855GME BIOS description for BIOS Version 1.21. Windows CE order numbers added. Service and maintenance chapter added. Service and maintenance chapter added. Name change for CompactFlash short text. Power management values added. Technical data for the touch screen added (see appendix A) New model number for the PPC700 documentation MAPPC700-ENG. Ambient temperature specifications depending on the system unit added. Chapter 3 "Installation" renamed to "Commissioning".                                                                                                    |
| 1.40    | 13.12.2006 | <ul> <li>Error in the SDL cable model number overview corrected.</li> <li>Texts for all SDL cables changed.</li> <li>Error in the image in table 380 "Order data - Legend strip templates" corrected.</li> <li>Note concerning publication of the technical data for the components placed on the title page.</li> <li>USB connection description changed (back and front side)</li> <li>Description of the voltage supply connection and ground (functional ground) changed.</li> <li>Information about the serial number sticker added (see section "Serial number sticker" on page 98).</li> <li>Font symbol assigned to the character format symbol.</li> <li>2 GB USB flash drive 5MMUSB.2048-00 added (see section "USB flash drive" on page 566).</li> <li>Document now includes the chm tag "Filename".</li> <li>SDL cable flex 5CASDL.0xxx-03 added (see section "SDL flex cable 5CASDL.0xxx-03" on page 585).</li> <li>SDL cable flex with extender 5CASDL.0xxx-13 added (see section "SDL flex cable with extender 5CASDL.0x00-13" on page 590).</li> <li>Fan kit installation and exchange added (see chapter 7 "Maintenance / Servicing", section "Fan kit installation and replacement" on page 610.)</li> <li>Add-on hard disk 40 GB - 5AC600.HDDI-05 added (see section "Add-on hard disk 40 GB - 5AC600.HDDI-05" on page 191).</li> <li>Slide-in hard disk 40 GB - 5AC600.HDDS-02 added (see section "Slide-in hard disk 40 GB - 5AC600.HDDS-02" on page 220).</li> <li>PCI SATA RAID controller 5ACPCI.RAIC-01 added (see section "PCI SATA RAID 2 x 60 GB, 24x7 - 5ACPCI.RAIC-01" on page 231).</li> <li>Chapter 3 "Commissioning" updated (important information for installation, cable connection, connection examples with Automation Panel 800 and Automation Panel 900 devices)</li> <li>USB Media Drive 5MD900.USB2-00 added.</li> <li>5AS003.03 front cover description added to the 5MD900.USB2-00 and 5M900.USB2-01 product descriptions.</li> <li>Description of the BIOS function "Legacy USB Support" updated.</li> </ul> |

Table 1: Manual history

# General information • Manual history

| Version | Date       | Change                                                                                                    |
|---------|------------|----------------------------------------------------------------------------------------------------|
| 1.50    | 23.02.2007 | Description of SDL cable flex with extender updated (see section "SDL flex cable with extender 5CASDL.0x00-13" on page 590).  All cable specification diagrams updated. Section "SDL flex cable - test description" on page 512 expanded (cable drag chain and torsion test).  Maximum ambient temperature specifications of system units 5PC720.1043-00, 5PC720.1043-01, 5PC720.1214-00, 5PC720.1505-02, 5PC781.1043-00 and 5PC782.1043-00, in connection with the 855GME CPU module 5PC600.E855-04 and a fan kit were lowered from 55°C to 50°C.  8 GB CompactFlash card 5CFCRD.8192-03 added. Section "Panel PC 700 with Windows XP Embedded" on page 482 added                                                                                                    |
| 1.60    | 11.06.2007 | - Section "Panel PC 700 with Automation Runtime" on page 488 added - Information in section "Interface covers 5AC600.ICOV-00" on page 527 expanded Figure 10 "Ambient temperatures - 5PC720.1505-01 with 855GME (ETX / XTX) CPU boards" on page 54 and figure 11 "Ambient temperatures - 5PC720.1505-02 with 855GME (ETX / XTX) CPU boards" on page 56 corrected Section "Ethernet cable lengths for ETH1" on page 263 added - Section "USB flash drive" on page 566 updated Section "Exchanging the legend strips" on page 620 added - Section "Grounding concept" on page 264 added - Section "Connection examples" on page 266 in Chapter 3 "Commissioning" updated.                                                                                                    |
| 1.70    | 01.02.2008 | New model numbers for Windows CE and Windows XPe expanded. Short description of the 5PC782.1043-00 device modified. Section "Panel PC 700 with Windows XP Embedded" on page 482 and "Panel PC 700 with Windows CE" on page 485 updated. Temperature/humidity diagram information expanded. Replacement fan filters 5AC700.FA00-00, 5AC700.FA02-00 expanded (see page 601). Section "Changing the battery" on page 607 updated. Safety notices regarding environmental conditions - dust, humidity, aggressive gasses - updated. New interface photos 5PC720.1043-00 and 5PC720.1214-01. Section "Configuration of a SATA RAID array" on page 235 added CPU boards 855GME (XTX) expanded (see Section "CPU boards 855GME (XTX)" on page 29). 855GME (XTX) BIOS description expanded. Dimensions of the PCI half-size card updated. Replacement SATA RAID HDD 5PCPCI.RAIC-02 added (see section "Replacement SATA HDD 60 GB - 5ACPCI.RAIC-02" on page 236). Viewing angle information revised B&R power supplies as accessories added (see section "Power supplies" on page 523). 815E (ETX) BIOS description adjusted to the BIOS version 1.23. 855GME (XTX) BIOS description adjusted to the BIOS version 1.26. 855GME (XTX) BIOS description adjusted to the BIOS version 1.26. Vibration / shock data revised. Temperature specifications for system units 5PC720.1214-01, 5PC720.1706-00 and 5PC720.1906-00 expanded. New rear-view photo for the system unit 5PC720.1043-01. |

Table 1: Manual history

# **General information • Manual history**

| Version | Date       | Change                                                                                                    |
|---------|------------|----------------------------------------------------------------------------------------------------|
| 1.80    | 04.11.2008 | Information for determining the battery status added (possible starting with the new system unit revisions).  Section "Power management" on page 64 updated because of new system unit revisions.  Compatibility note regarding Bosch CC770 CAN controller for Intel 82527 added.  PCI SATA RAID controller 5ACPCI.RAIC-03 (see page 239) and replacement hard disk 5ACPCI.RAIC-04 (see page 242) added.  Add-on hard disk 80 GB 24x7 ET - 5AC600.HDDI-06 (see page 194) added.  Ambient temperature tables updated to include 5AC600.HDDI-06 and 5ACPCI.RAIC-03.  The Automation Device Interface (ADI) section was moved to after chapter 4 Software and expanded to include the Installation section.  Automation Device Development Kit expanded to include the Installation section.  Standards corrected (obsolete standards removed).  PCI Ethernet interface cards 5ACPIC.ETH1-01 and 5ACPCI.ETH3-01 added (see section "Ethernet PCI interface cards" on page 602).  Add-on hard disk 40 GB 24x7 5AC600.HDDI-02 added on page 182.  Add-on hard disk 60 GB 24x7 5AC600.HDDI-03 added on page 185.  Add-on hard disk 80 GB 24x7 5AC600.HDDI-03 added on page 188.  User Serial ID described in more detail.  Correction of the configuration graphics for optional components.  Spelling and grammar errors corrected.  External UPS added on page 525.  Correction of monitor diagonal dimensions for 5PC720.1706-00 and 5PC720.1906-00.  Windows XP Professional added in chapter 4 "Software" on page 480.  Topology graphics updated (design adapted).  Correction of some BIOS settings.  Maximum USB transmission speed when connecting AP800 and AP900 devices added.  Figure 39: Dimensions for 5PC720.1043-00 changed on page 101. |

Table 1: Manual history

# 2. Safety guidelines

#### 2.1 Intended use

Programmable logic controllers (PLCs), operating and monitoring devices (industrial PCs, Power Panels, Mobile Panels, etc.), and B&R uninterruptible power supplies have been designed, developed, and manufactured for conventional use in industry. They were not designed, developed, and manufactured for any use involving serious risks or hazards that could lead to death, injury, serious physical damage, or loss of any kind without the implementation of exceptionally stringent safety precautions. In particular, such risks and hazards include the use of these devices to monitor nuclear reactions in nuclear power plants, as well as flight control systems, flight safety, the control of mass transit systems, medical life support systems and the control of weapons systems.

#### 2.2 Protection against electrostatic discharges

Electrical components that are vulnerable to electrostatic discharge (ESD) must be handled accordingly.

#### 2.2.1 Packaging

- <u>Electrical components with housing</u>
   ... do not require special ESD packaging, but must be handled properly (see "Electrical components with housing").
- <u>Electrical components without housing</u>
   ... must be protected by ESD-suitable packaging.

#### 2.2.2 Guidelines for proper ESD handling

#### **Electrical components with housing**

- Do not touch the contacts of connectors on connected cables.
- Do not touch the contact tips on the circuit boards.

#### **Electrical components without housing**

In addition to "Electrical components with housing", the following also applies:

- Any persons handling electrical components or devices that will be installed in the electrical components must be grounded.
- Components can only be touched on the small sides or on the front plate.
- Components should always be stored in a suitable medium (ESD packaging, conductive foam, etc.).
  - Metallic surfaces are not suitable storage surfaces!

#### General information • Safety guidelines

- Electrostatic discharges should be avoided on the components (e.g. through charged plastics).
- A minimum distance of 10 cm must be kept from monitors and TV sets.
- Measurement devices and equipment must be grounded.
- Measurement probes on potential-free measurement devices must be discharged on sufficiently grounded surfaces before taking measurements.

### **Individual components**

 ESD protective measures for individual components are thoroughly integrated at B&R (conductive floors, footwear, arm bands, etc.).

The increased ESD protective measures for individual components are not necessary for our customers for handling B&R products.

#### 2.3 Policy and procedures

Electronic devices are generally not failsafe. In the event of a failure on the programmable control system, operating or monitoring device, or uninterruptible power supply, the user is responsible for ensuring that other devices that may be connected, e.g. motors, are in a secure state.

Both when using programmable logic controllers and when using operating and monitoring devices as control systems in conjunction with a soft PLC (e.g. B&R Automation Runtime or comparable products) or a slot PLC (e.g. B&R LS251 or comparable products), the safety precautions applying to industrial control systems (e.g. the provision of safety devices such as emergency stop circuits, etc.) must be observed in accordance with applicable national and international regulations. The same applies for all other devices connected to the system, such as drives.

All tasks such as installation, commissioning, and maintenance are only permitted to be carried out by qualified personnel. Qualified personnel are persons who are familiar with the transport, mounting, installation, commissioning, and operation of the product and who have the appropriate qualifications (e.g. IEC 60364). National accident prevention guidelines must be followed.

The safety guidelines, connection descriptions (rating plate and documentation) and limit values listed in the technical data must be read carefully and must be observed before installation and commissioning.

#### 2.4 Transport and storage

During transport and storage, devices must be protected from excessive stress (mechanical load, temperature, humidity, aggressive atmosphere, etc.).

#### 2.5 Installation

- Installation must take place according to the documentation, using suitable equipment and tools.
- Devices must be installed without voltage applied and by qualified personnel.
- General safety regulations and nationally applicable accident prevention guidelines must be observed.
- Electrical installation must be carried out according to the relevant guidelines (e.g. line cross section, fuse, protective ground connection).

#### 2.6 Operation

#### 2.6.1 Protection against touching electrical parts

To operate programmable logic controllers, operating and monitoring devices, and uninterruptible power supplies, certain components must carry dangerous voltage levels of over 42 VDC. A life-threatening electrical shock could occur if you come into contact with these parts. This could result in death, severe injury or material damage.

Before turning on the programmable logic controller, the operating and monitoring devices and the uninterruptible power supply, ensure that the housing is properly grounded (PE rail). The ground connection must be established when testing the operating and monitoring devices or the uninterruptible power supply, even when operating them for only a short time.

Before turning the device on, make sure that all voltage-carrying parts are securely covered. During operation, all covers must remain closed.

#### 2.6.2 Environmental conditions - dust, humidity, aggressive gases

Use of operating and monitoring devices (e.g. industrial PCs, power panels, mobile panels, etc.) and uninterruptible power supplies in very dusty environments should be avoided. Dust collection on the devices influences their function and, especially in systems with active cooling (fans), sufficient cooling cannot be guaranteed.

The presence of aggressive gases in the environment can also lead to malfunctions. When combined with high temperature and humidity, aggressive gases - e.g. with sulfur, nitrogen and chlorine components - start chemical processes that can damage electronic components very quickly. Signs of the presence of aggressive gases are blackened copper surfaces and cable ends on existing installations.

For operation in dusty or humid conditions, correctly installed (cutout installation) operating and monitoring devices like Automation Panel or Power Panel are protected on the front side. The rear side of all devices must be protected from dust and humidity and must be cleaned at suitable intervals.

#### General information • Organization of safety notices

#### 2.6.3 Programs, viruses and dangerous programs

The system is subject to potential danger each time data is exchanged or software is installed from a data medium (e.g. diskette, CD-ROM, USB flash drive, etc.), a network connection, or the Internet. The user is responsible for assessing these dangers, implementing preventative measures such as virus protection programs, firewalls, etc. and obtaining software from reliable sources.

# 3. Organization of safety notices

The safety notices in this manual are organized as follows:

| Safety notice                                                                                           | Description                                                                                    |
|----------------------------------------------------------------------------------------------------|------------------------------------------------------------------------------------------------|
| Danger!         Disregarding the safety regulations and guidelines can be life-threatening.             |                                                                                                |
| Caution! Disregarding the safety regulations and guidelines can result in severe injury or major damage |                                                                                                |
| Warning!                                                                                                | Disregarding the safety regulations and guidelines can result in injury or damage to material. |
| Information:                                                                                            | Important information for preventing errors.                                                   |

Table 2: Organization of safety notices

### 4. Guidelines

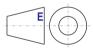

European dimension standards apply to all dimensions (e.g. dimension diagrams, etc.).

# 5. Model numbers

# 5.1 System units

| Model number   | Short description                                                                                                    | Comment      |
|----------------|----------------------------------------------------------------------------------------------------|--------------|
| 5PC720.1043-00 | Panel PC 720 10.4" VGA T, 0 PCI slots 10.4" VGA color TFT display with touch screen (resistive); connections for 2 x RS232, 3 x USB 2.0, monitor, 2 x Ethernet 10/100, AC97 sound, PS/2 keyboard/mouse; IP65 protection (front side); 24 VDC. Plug for power supply must be ordered separately (screw clamps: 0TB103.9; cage clamps: 0TB103.91).                                      | See page 100 |
| 5PC720.1043-01 | Panel PC 720 10.4" VGA T, 2 PCI slots, 1 disk drive slot 10.4" VGA color TFT display with touch screen (resistive); 1 drive slot; connections for 2 x RS232, 3 x USB 2.0, monitor, 2 x Ethernet 10/100, AC97 sound, PS/2 keyboard/mouse; IP65 protection (front side); 24 VDC. Plug for power supply must be ordered separately (screw clamps: 0TB103.9; cage clamps: 0TB103.91).     | See page 106 |
| 5PC720.1214-00 | Panel PC 720 12.1" SVGA T, 0 PCI slots 12.1" SVGA color TFT display with touch screen (resistive); connections for 2 x RS232, 3 x USB 2.0, monitor, 2 x Ethernet 10/100, AC97 sound, PS/2 keyboard/mouse; IP65 protection (front side); 24 VDC. Plug for power supply must be ordered separately (screw clamps: 0TB103.9; cage clamps: 0TB103.91).                                    | See page 112 |
| 5PC720.1214-01 | Panel PC 720 12.1" SVGA T, 2 PCI slots, 1 disk drive slot  12.1" SVGA color TFT display with touch screen (resistive); 1 drive slot; connections for 2 x  RS232, 3 x USB 2.0, monitor, 2 x Ethernet 10/100, AC97 sound, PS/2 keyboard/mouse; IP65 protection (front side); 24 VDC. Plug for power supply must be ordered separately (screw clamps: 0TB103.9; cage clamps: 0TB103.91). | See page 118 |
| 5PC720.1505-00 | Panel PC 720 15" XGA T, 0 PCI slots 15" XGA color TFT display with touch screen (resistive); connections for 2 x RS232, 3 x USB 2.0, monitor, 2 x Ethernet 10/100, AC97 sound, PS/2 keyboard/mouse; IP65 protection (front side); 24 VDC. Plug for power supply must be ordered separately (screw clamps: 0TB103.9; cage clamps: 0TB103.91).                                          | See page 124 |
| 5PC720.1505-01 | Panel PC 720 15" XGA T, 2 PCI slots, 1 disk drive slot 15" XGA color TFT display with touch screen (resistive); 1 drive slot; connections for 2 x RS232, 3 x USB 2.0, monitor, 2 x Ethernet 10/100, AC97 sound, PS/2 keyboard/mouse; IP65 protection (front side); 24 VDC. Plug for power supply must be ordered separately (screw clamps: 0TB103.9; cage clamps: 0TB103.91).         | See page 129 |
| 5PC720.1505-02 | Panel PC 720 15" XGA T, 1 PCI slot, 1 disk drive slot  15" XGA color TFT display with touch screen (resistive); 1 drive slot; connections for 2 x  RS232, 3 x USB 2.0, monitor, 2 x Ethernet 10/100, AC97 sound, PS/2 keyboard/mouse; IP65 protection (front side); 24 VDC. Plug for power supply must be ordered separately (screw clamps: 0TB103.9; cage clamps: 0TB103.91).        | See page 135 |
| 5PC720.1706-00 | Panel PC 720 17" SXGA T, 0 PCI slots  17" SXGA color TFT display with touch screen (resistive); connections for 2 x RS232, 3 x USB  2.0, monitor, 2 x Ethernet 10/100, AC97 sound, PS/2 keyboard/mouse; IP65 protection (front side); 24 VDC. Plug for power supply must be ordered separately (screw clamps: 0TB103.9; cage clamps: 0TB103.91).                                      | See page 140 |
| 5PC720.1906-00 | Panel PC 720 19" SXGA T, 0 PCI slots  19" SXGA color TFT display with touch screen (resistive); connections for 2 x RS232, 3 x USB 2.0, monitor, 2 x Ethernet 10/100, AC97 sound, PS/2 keyboard/mouse; IP65 protection (front side); 24 VDC. Plug for power supply must be ordered separately (screw clamps: 0TB103.9; cage clamps: 0TB103.91).                                       | See page 145 |

Table 3: Model numbers - System units

| Model number   | Short description                                                                                                    | Comment      |
|----------------|----------------------------------------------------------------------------------------------------|--------------|
| 5PC781.1043-00 | Panel PC 781 10.4" VGA FT, 0 PCI slots 10.4" VGA color TFT display with touch screen (resistive); 10 softkeys; 28 function keys and 20 system keys; connections for 2 x RS232, 3 x USB 2.0, monitor, 2 x Ethernet 10/100, AC97 sound, PS/2 keyboard/mouse; IP65 protection (front side); 24 VDC. Plug for power supply must be ordered separately (screw clamps: 0TB103.9; cage clamps: 0TB103.91). | See page 150 |
| 5PC781.1505-00 | Panel PC 781 15" XGA FT, 0 PCI slots  15" XGA color TFT display with touch screen (resistive); 12 softkeys; 20 function keys and 92 system keys; connections for 2 x RS232, 3 x USB 2.0, monitor, 2 x Ethernet 10/100, AC97 sound, PS/2 keyboard/mouse; IP65 protection (front side); 24 VDC. Plug for power supply must be ordered separately (screw clamps: 0TB103.9; cage clamps: 0TB103.91).    | See page 156 |
| 5PC782.1043-00 | Panel PC 782 10.4" VGA FT, 0 PCI slots 10.4" VGA color TFT display with touch screen (resistive); 44 function keys and 20 system keys; connections for 2 x RS232, 3 x USB 2.0, monitor, 2 x Ethernet 10/100, AC97 sound, PS/2 keyboard/mouse; IP65 protection (front side); 24 VDC. Plug for power supply must be ordered separately (screw clamps: 0TB103.9; cage clamps: 0TB103.91).              | See page 162 |

Table 3: Model numbers - System units (cont.)

# **5.2 CPU boards 815E (ETX)**

| Model number   | Short description                                                                                                    | Comment                                                                 |
|----------------|----------------------------------------------------------------------------------------------------|-------------------------------------------------------------------------|
| 5PC600.E815-00 | CPU board 815E C3-400 Intel Celeron 3 CPU board, 400 MHz, 100 MHz FSB, 256 KB L2 cache, chipset 815E; 1 socket for SO-DIMM SDRAM module.   |                                                                         |
| 5PC600.E815-02 | CPU board 815E C3-733 Intel Celeron 3 CPU board, 733 MHz, 133 MHz FSB, 256 KB L2 cache, chipset 815E; 1 socket for SO-DIMM SDRAM module.   | Cancelled since 10/2005<br>Replaced by 855GME (ETX /<br>XTX) CPU boards |
| 5PC600.E815-03 | CPU board 815E C3-1000 Intel Celeron 3 CPU board, 1000 MHz, 133 MHz FSB, 256 KB L2 cache, chipset 815E; 1 socket for SO-DIMM SDRAM module. |                                                                         |

Table 4: Model numbers - 815E (ETX) CPU boards

# 5.3 CPU boards 855GME (ETX)

| Model number   | Short description                                                                                                    | Comment |
|----------------|----------------------------------------------------------------------------------------------------|---------|
| 5PC600.E855-00 | CPU board 855GME PM-1100 Intel Pentium M CPU board, 1100 MHz, 400 MHz FSB, 1 MB L2 cache; chipset 855GME; 1 socket for SO-DIMM DDR RAM module. |         |
| 5PC600.E855-01 | CPU board 855GME PM-1600 Intel Pentium M CPU board, 1600 MHz, 400 MHz FSB, 1 MB L2 cache; chipset 855GME; 1 socket for SO-DIMM DDR RAM module. |         |
| 5PC600.E855-02 | CPU board 855GME PM-1400 Intel Pentium M CPU Board, 1400 MHz, 400 MHz FSB, 2 MB L2 cache; chipset 855GME; 1 socket for SO-DIMM DDR RAM module. |         |
| 5PC600.E855-03 | CPU board 855GME PM-1800 Intel Pentium M CPU board, 1800 MHz, 400 MHz FSB, 2 MB L2 cache; chipset 855GME; 1 socket for SO-DIMM DDR RAM module. |         |
| 5PC600.E855-04 | CPU board 855GME CM-600 Intel Celeron M CPU Board, 600 MHz, 400 MHz FSB, 512 KB L2 cache; chipset 855GME, 1 socket for SO-DIMM DDR module.     |         |

Table 5: Model numbers - 855GME (ETX) CPU boards

| Model number   | Short description                                                                                                    | Comment |
|----------------|----------------------------------------------------------------------------------------------------|---------|
| 5PC600.E855-05 | CPU board 855GME CM-1000 Intel Pentium M CPU board, 1000 MHz, 400 MHz FSB, 512 KB L2 cache; chipset 855GME; 1 socket for SO-DIMM DDR RAM module. |         |

Table 5: Model numbers - 855GME (ETX) CPU boards (cont.)

# 5.4 CPU boards 855GME (XTX)

| Model number   | Short description                                                                                                    | Comment |
|----------------|----------------------------------------------------------------------------------------------------|---------|
| 5PC600.X855-00 | CPU board 855GME PM-1100 Intel Pentium M CPU board, 1100 MHz, 400 MHz FSB, 1 MB L2 cache; chipset 855GME; 1 socket for SO-DIMM DDR RAM module.   |         |
| 5PC600.X855-01 | CPU board 855GME PM-1600 Intel Pentium M CPU board, 1600 MHz, 400 MHz FSB, 1 MB L2 cache; chipset 855GME; 1 socket for SO-DIMM DDR RAM module.   |         |
| 5PC600.X855-02 | CPU board 855GME PM-1400 Intel Pentium M CPU Board, 1400 MHz, 400 MHz FSB, 2 MB L2 cache; chipset 855GME; 1 socket for SO-DIMM DDR RAM module.   |         |
| 5PC600.X855-03 | CPU board 855GME PM-1800 Intel Pentium M CPU board, 1800 MHz, 400 MHz FSB, 2 MB L2 cache; chipset 855GME; 1 socket for SO-DIMM DDR RAM module.   |         |
| 5PC600.X855-04 | CPU board 855GME CM-600 Intel Celeron M CPU Board, 600 MHz, 400 MHz FSB, 512 KB L2 cache; chipset 855GME, 1 socket for SO-DIMM DDR module.       |         |
| 5PC600.X855-05 | CPU board 855GME CM-1000 Intel Pentium M CPU board, 1000 MHz, 400 MHz FSB, 512 KB L2 cache; chipset 855GME; 1 socket for SO-DIMM DDR RAM module. |         |

Table 6: Model numbers - 855GME (XTX) CPU boards

#### 5.5 Heat sink

| Model number   | Short description                                                                                                    | Comment                                                                            |
|----------------|----------------------------------------------------------------------------------------------------|------------------------------------------------------------------------------------|
| 5AC700.HS01-00 | Panel PC 700 heat sink 815E (ETX) 12.8mm For PPC700 systems with Intel 815E CPU Boards (ETX) with Celeron 3 400 MHz, Celeron 3 733 MHz, Celeron 3 1000 MHz.                                  | Cancelled since 10/2005<br>Replaced by heat sinks for<br>855GME boards (ETX / XTX) |
| 5AC700.HS01-01 | Panel PC 700 heat sink 855GME (ETX / XTX) 12.8mm For PPC700 systems with Intel 855GME CPU boards (ETX / XTX) with Celeron M 600 MHz, Celeron M 1000, Pentium M 1100 MHz, Pentium M 1400 MHz. |                                                                                    |
| 5AC700.HS01-02 | Panel PC 700 heat sink 855GME (ETX / XTX) 28mm for CPU boards with Intel 855GME CPU boards (ETX / XTX) with Pentium M 1600 MHz, Pentium M 1800 MHz.                                          |                                                                                    |

Table 7: Model numbers - Heat sinks

# 5.6 Main memory

| Model number   | Short description                                                                                       | Comment                                                                             |
|----------------|----------------------------------------------------------------------------------------------------|-------------------------------------------------------------------------------------|
| 5MMSDR.0128-01 | SO-DIMM SDRAM 128 MB PC133<br>SO-DIMM SDRAM 128 MB PC133 for 815E CPU boards (ETX).                     |                                                                                     |
| 5MMSDR.0256-01 | SO-DIMM SDRAM 256 MB PC133<br>SO-DIMM SDRAM 256 MB PC133 for 815E CPU boards (ETX).                     | Cancelled since 10/2005<br>Replaced by main memory for<br>855GME boards (ETX / XTX) |
| 5MMSDR.0512-01 | SO-DIMM SDRAM 512 MB PC133<br>SO-DIMM SDRAM 512 MB PC133 for 815E CPU boards (ETX).                     |                                                                                     |
| 5MMDDR.0256-00 | SO-DIMM DDR-SDRAM 256 MB PC2700<br>SO-DIMM DDR-SDRAM 256 MB PC2700 for 855GME CPU boards (ETX / XTX).   |                                                                                     |
| 5MMDDR.0512-00 | SO-DIMM DDR-SDRAM 512 MB PC2700<br>SO-DIMM DDR-SDRAM 512 MB PC2700 for 855GME CPU boards (ETX / XTX).   |                                                                                     |
| 5MMDDR.1024-00 | SO-DIMM DDR-SDRAM 1024 MB PC2700<br>SO-DIMM DDR-SDRAM 1024 MB PC2700 for 855GME CPU boards (ETX / XTX). |                                                                                     |

Table 8: Model numbers - main memory

# 5.7 Drives

| Model number   | Short description                                                                                                    | Comment                 |
|----------------|----------------------------------------------------------------------------------------------------|-------------------------|
| 5AC600.CFSI-00 | Add-on CompactFlash slot CompactFlash slot (add-on); for installation in an APC620 or PPC700.                                                                            |                         |
| 5AC600.HDDI-00 | Add-on hard disk 30 GB, 24x7 30 GB hard disk (add-on); ideal for 24 hour operation. For installation in an APC620 or PPC700.                                             | Cancelled since 11/2007 |
| 5AC600.HDDI-01 | Add-on hard disk 20 GB ET 20 GB hard disk (add-on); with expanded temperature range. For installation in an APC620 or PPC700.                                            | Cancelled since 03/2007 |
| 5AC600.HDDI-02 | Add-on hard disk 40 GB, 24x7 40 GB hard disk (add-on); ideal for 24 hour operation (24x7). For installation in an APC620 or PPC700.                                      | Cancelled since 07/2006 |
| 5AC600.HDDI-03 | Add-on hard disk 60 GB, 24x7 60 GB hard disk (add-on); ideal for 24 hour operation (24x7). For installation in an APC620 or PPC700.                                      | Cancelled since 10/2008 |
| 5AC600.HDDI-04 | Add-on hard disk 80 GB, 24x7 80 GB hard disk (add-on); ideal for 24 hour operation (24x7). For installation in an APC620 or PPC700.                                      |                         |
| 5AC600.HDDI-05 | Add-on hard disk 40 GB ET, 24x7 40 GB hard disk (add-on); With extended temperature range and also ideal for 24 hour operation. For installation in an APC620 or PPC700. |                         |
| 5AC600.HDDI-06 | Add-on hard disk 80 GB ET, 24x7 80 GB hard disk (add-on); With extended temperature range and also ideal for 24 hour operation. For installation in an APC620 or PPC700. |                         |
| 5AC600.CDXS-00 | Slide-in CD-ROM CD-ROM drive (slide-in); for operation in a slide-in drive slot in an APC620 or PPC700 system.                                                           |                         |
| 5AC600.CFSS-00 | Slide-in CF 2-slot Slide-in CompactFlash adapter for 2 CompactFlash cards (via IDE and USB 2.0)                                                                          |                         |

Table 9: Model numbers - Drives

| Model number   | Short description                                                                                                    | Comment                                                       |
|----------------|----------------------------------------------------------------------------------------------------|---------------------------------------------------------------|
| 5AC600.DVDS-00 | Slide-in DVD-ROM/CD-RW DVD-ROM/CD-RW drive (slide-in); for operation in a slide-in drive slot in an APC620 or PPC700 system.                                                                                               |                                                               |
| 5AC600.DVRS-00 | Slide-in DVD-R/RW, DVD+R/RW DVD-RW drive (slide-in); for operation in a drive slot in an APC620 or PPC700 system.                                                                                                    |                                                               |
| 5AC600.FDDS-00 | Slide-in USB FDD FDD drive (slide-in); for operation in a slide-in drive slot in an APC620 or PPC700 system.                                                                                                    |                                                               |
| 5AC600.HDDS-00 | Slide-in hard disk 30 GB 24x7 30 GB hard disk (slide-in); ideal for 24-hour operation. For use in a slide-in drive slot in an APC620 or PPC700 system.                                                                     | Cancelled since 06/2008                                       |
| 5AC600.HDDS-01 | Slide-in hard disk 20 GB ET 20 GB hard disk (slide-in); with expanded temperature range. For use in a slide-in drive slot in an APC620 or PPC700 system.                                                                   | Cancelled since 03/2007                                       |
| 5AC600.HDDS-02 | Slide-in hard disk 40 GB ET, 24x7 40 GB hard disk (slide-in); With extended temperature range and also ideal for 24 hour operation. For use in a slide-in drive slot in an APC620 or PPC700 system.                        |                                                               |
| 5ACPCI.RAIC-00 | PCI RAID controller ATA/100 PCI Raid controller                                                                                                    | Cancelled since 07/2007                                       |
| 5ACPCI.RAIS-00 | PCI RAID storage 2 x 40 GB PCI Raid hard disk 2 x 40 GB for the PCI RAID controller ATA/100 5ACPCI.RAIC-00.                                                                                                    | Cancelled since 06/2006<br>Replacement type<br>5ACPCI.RAIS-00 |
| 5ACPCI.RAIS-01 | PCI RAID storage 2 x 60 GB PCI Raid hard disk 2 x 60 GB for the PCI RAID controller ATA/100 5ACPCI.RAIC-00.                                                                                                    |                                                               |
| 5ACPCI.RAIC-01 | PCI SATA RAID system 2 x 60 GB 24x7 PCI Raid controller + 2 x 60 GB SATA hard disk; ideal for 24 hour operation (24x7). Requires a free PCI slot.                                                                          | Cancelled since 04/2008<br>Replacement type<br>5ACPCI.RAIC-03 |
| 5ACPCI.RAIC-02 | Replacement SATA-HDD 60 GB 1 piece Hard disk 60 GB SATA, replacement part for 5ACPCI.RAIC-01                                                                                                    |                                                               |
| 5ACPCI.RAIC-03 | PCI SATA RAID system 2 x 160 GB 24x7, ET PCI Raid controller + 2 x 160 GB SATA hard disk; Suitable for 24 hour operation (24x7) as well as for operation in the extended temperature range (ET). Requires a free PCI slot. |                                                               |
| 5ACPCI.RAIC-04 | Replacement SATA-HDD 160 GB 1 piece Hard disk 160 GB SATA, replacement part for 5ACPCI.RAIC-03                                                                                                    |                                                               |

Table 9: Model numbers - Drives (cont.)

# 5.8 Interface options

| Model number   | Short description                                                                                       | Comment |
|----------------|----------------------------------------------------------------------------------------------------|---------|
| 5AC600.CANI-00 | Add-on CAN interface CAN interface for installation in an APC620 or PPC700.                             |         |
| 5AC600.485I-00 | Add-on RS232/422/485 interface Add-on RS232/422/485 interface for installation in an APC620 and PPC700. |         |

Table 10: Model numbers - Interfaces

#### 5.9 Fan kits

| Model number   | Short description                                                                                                    | Comment      |
|----------------|----------------------------------------------------------------------------------------------------|--------------|
| 5PC700.FA00-01 | Panel PC 700 fan kit For Panel PC 700 10.4", 12.1", 15", 17" and 19" with 0 PCI slots (5PC720.1043-00, 5PC720.1214-00, 5PC720.1505-00, 5PC720.1706-00, 5PC720.1906-00, 5PC781.1043-00, 5PC781.1505-00 and 5PC782.1043-00). | 40 x 40 x 20 |
| 5PC700.FA02-00 | Panel PC 700 fan kit For Panel PC 700 10.4" with 2 PCI slots (5PC720.1043-01).                                                                                                    | 60 x 60 x 10 |
| 5PC700.FA02-01 | Panel PC 700 fan kit For Panel PC 12.1" and 15" with 1 and 2 PCI slots (5PC720.1214-01, 5PC720.1505-01 and 5PC720.1505-02).                                                                                                | 60 x 60 x 20 |

Table 11: Model numbers - Fan kits

#### 5.10 Accessories

#### 5.10.1 Batteries

| Model number  | Short description                                                            | Comment |
|---------------|------------------------------------------------------------------------------|---------|
| 0AC201.9      | Lithium batteries (5x) Lithium batteries, 5 pcs., 3 V / 950 mAh, button cell |         |
| 4A0006.00-000 | Lithium battery (1x) Lithium battery, 1 pc., 3 V / 950 mAh, button cell      |         |

Table 12: Model numbers - Batteries

### 5.10.2 Supply voltage connectors

| Model number | Short description                                                                                                    | Comment |
|--------------|----------------------------------------------------------------------------------------------------|---------|
| 0TB103.9     | Plug 24V 5.08 3-pin screw clamps 24 VDC 3-pin connector, female. Screw clamp, 3.31 mm², protected against vibration by the screw flange. |         |
| 0TB103.91    | Plug 24V 5.08 3-pin cage clamps 24 VDC 3-pin connector, female. Cage clamps, 3.31 mm², protected against vibration by the screw flange.  |         |

Table 13: Model numbers - Supply voltage connectors

### 5.10.3 CompactFlash cards

| Model number   | Short description                                                                            | Comment                                                   |
|----------------|----------------------------------------------------------------------------------------------|-----------------------------------------------------------|
| 5CFCRD.0032-02 | CompactFlash 32 MB SanDisk/A CompactFlash card with 32 MB NAND flash and IDE/ATA interface.  | Cancelled since 12/2005<br>Replaced by 5CFCRD.0064-<br>03 |
| 5CFCRD.0064-02 | CompactFlash 64 MB SanDisk/A CompactFlash card with 64 MB NAND flash and IDE/ATA interface.  | Cancelled since 12/2005<br>Replaced by 5CFCRD.0064-<br>03 |
| 5CFCRD.0128-02 | CompactFlash 128 MB SanDisk/A CompactFlash card with 128 MB NAND flash and IDE/ATA interface | Cancelled since 12/2005<br>Replaced by 5CFCRD.0128-<br>03 |

Table 14: Model numbers - CompactFlash cards

| Model number   | Short description                                                                              | Comment                                                   |
|----------------|------------------------------------------------------------------------------------------------|-----------------------------------------------------------|
| 5CFCRD.0256-02 | CompactFlash 256 MB SanDisk/A CompactFlash card with 256 MB NAND flash and IDE/ATA interface   | Cancelled since 12/2005<br>Replaced by 5CFCRD.0256-<br>03 |
| 5CFCRD.0512-02 | CompactFlash 512 MB SanDisk/A CompactFlash card with 512 MB NAND flash and IDE/ATA interface   | Cancelled since 12/2005<br>Replaced by 5CFCRD.0512-<br>03 |
| 5CFCRD.1024-02 | CompactFlash 1024 MB SanDisk/A CompactFlash card with 1024 MB NAND flash and IDE/ATA interface | Cancelled since 12/2005<br>Replaced by 5CFCRD.1024-<br>03 |
| 5CFCRD.2048-02 | CompactFlash 2048 MB SanDisk/A CompactFlash card with 2048 MB NAND flash and IDE/ATA interface | Cancelled since 12/2005<br>Replaced by 5CFCRD.2048-<br>03 |
| 5CFCRD.0064-03 | CompactFlash 64 MB SSI CompactFlash card with 64 MB SLC NAND flash and IDE/ATA interface       |                                                           |
| 5CFCRD.0128-03 | CompactFlash 128 MB SSI CompactFlash card with 128 MB SLC NAND flash and IDE/ATA interface     |                                                           |
| 5CFCRD.0256-03 | CompactFlash 256 MB SSI CompactFlash card with 256 MB SLC NAND flash and IDE/ATA interface     |                                                           |
| 5CFCRD.0512-03 | CompactFlash 512 MB SSI CompactFlash card with 512 MB SLC NAND flash and IDE/ATA interface     |                                                           |
| 5CFCRD.1024-03 | CompactFlash 1024 MB SSI CompactFlash card with 1024 MB SLC NAND flash and IDE/ATA interface   |                                                           |
| 5CFCRD.2048-03 | CompactFlash 2048 MB SSI CompactFlash card with 2048 MB SLC NAND flash and IDE/ATA interface   |                                                           |
| 5CFCRD.4096-03 | CompactFlash 4096 MB SSI CompactFlash card with 4096 MB SLC NAND flash and IDE/ATA interface   |                                                           |
| 5CFCRD.8192-03 | CompactFlash 8192 MB SSI CompactFlash card with 8192 MB SLC NAND flash and IDE/ATA interface   |                                                           |

Table 14: Model numbers - CompactFlash cards (cont.)

### 5.10.4 USB flash drives

| Model number   | Short description                                            | Comment                                                   |
|----------------|--------------------------------------------------------------|-----------------------------------------------------------|
| 5MMUSB.0128-00 | USB flash drive 128 MB SanDisk<br>USB 2.0 flash drive 128 MB | Cancelled since 12/2005<br>Replaced by 5MMUSB.2048-<br>00 |
| 5MMUSB.0256-00 | USB flash drive 256 MB SanDisk<br>USB 2.0 flash drive 256 MB | Cancelled since 03/2007<br>Replaced by 5MMUSB.2048-<br>00 |
| 5MMUSB.0512-00 | USB flash drive 512 MB SanDisk<br>USB 2.0 flash drive 512 MB | Cancelled since 07/2007<br>Replaced by 5MMUSB.2048-<br>00 |
| 5MMUSB.1024-00 | USB flash drive 1 GB SanDisk<br>USB 2.0 flash drive 1 GB     | Cancelled since 03/2007<br>Replaced by 5MMUSB.2048-<br>00 |
| 5MMUSB.2048-00 | USB flash drive 2 GB SanDisk<br>USB 2.0 flash drive 2 GB     |                                                           |

Table 15: Model numbers - USB flash drives

### 5.10.5 Cables

| Model number   | Short description                                                                               | Comment                                                   |
|----------------|-------------------------------------------------------------------------------------------------|-----------------------------------------------------------|
| 5CADVI.0018-00 | DVI-D cable 1.8 m / single<br>Single cable, DVI-D/m:DVI-D/m; length: 1.8m                       |                                                           |
| 5CADVI.0050-00 | DVI-D cable 5 m / single<br>Single cable, DVI-D/m:DVI-D/m; length: 5 m                          |                                                           |
| 5CADVI.0100-00 | DVI-D cable 10 m / single<br>Single cable, DVI-D/m:DVI-D/m; length: 10 m                        |                                                           |
| 5CASDL.0018-00 | SDL cable 1.8 m<br>SDL cable for a fixed type of layout; length: 1.8 m                          |                                                           |
| 5CASDL.0018-01 | SDL cable 1.8 m 45° SDL cable for fixed type of layout with one-sided 45° plug; length: 1.8 m   |                                                           |
| 5CASDL.0018-03 | SDL flex cable 1.8 m<br>SDL cable for fixed and flexible type of layout; length: 1.8 m          |                                                           |
| 5CASDL.0050-00 | SDL cable 5 m<br>SDL cable for a fixed type of layout; length: 5 m                              |                                                           |
| 5CASDL.0050-01 | SDL cable 5 m 45° SDL cable for fixed type of layout with one-sided 45° plug; length: 5 m       |                                                           |
| 5CASDL.0050-03 | 5 m flex SDL cable SDL cable for fixed and flexible type of layout; length: 5 m                 |                                                           |
| 5CASDL.0100-00 | SDL cable 10 m<br>SDL cable for a fixed type of layout; length: 10 m                            |                                                           |
| 5CASDL.0100-01 | SDL cable 10 m 45° SDL cable for fixed type of layout with one-sided 45° plug; length: 10 m     |                                                           |
| 5CASDL.0100-03 | 10 m flex SDL cable SDL cable for fixed and flexible type of layout; length: 10 m               |                                                           |
| 5CASDL.0150-00 | SDL cable 15 m<br>SDL cable for a fixed type of layout; length: 15 m                            |                                                           |
| 5CASDL.0150-01 | SDL cable 15 m 45°<br>SDL cable for fixed type of layout with one-sided 45° plug; length: 15 m  |                                                           |
| 5CASDL.0150-03 | 15 m flex SDL cable SDL cable for fixed and flexible type of layout; length: 15 m               |                                                           |
| 5CASDL.0200-00 | SDL cable 20 m<br>SDL cable for a fixed type of layout; length: 20 m                            |                                                           |
| 5CASDL.0200-03 | 20 m flex SDL cable SDL cable for fixed and flexible type of layout; length: 20 m               |                                                           |
| 5CASDL.0250-00 | SDL cable 25 m<br>SDL cable for a fixed type of layout; length: 25 m                            |                                                           |
| 5CASDL.0250-03 | 25 m flex SDL cable<br>SDL cable for fixed and flexible type of layout; length: 25 m            |                                                           |
| 5CASDL.0300-00 | SDL cable 30 m<br>SDL cable for a fixed type of layout; length: 30 m                            |                                                           |
| 5CASDL.0300-03 | 30 m flex SDL cable<br>SDL cable for fixed and flexible type of layout; length: 30 m            |                                                           |
| 5CASDL.0300-10 | 30 m SDL cable with extender<br>SDL cable with extender for a fixed type of layout; length 30 m | Cancelled since 12/2006<br>Replaced by 5CASDL.0300-<br>13 |

Table 16: Model numbers - Cables

| Model number   | Short description                                                                                                    | Comment                                                   |
|----------------|----------------------------------------------------------------------------------------------------|-----------------------------------------------------------|
| 5CASDL.0300-13 | 30 m SDL flex cable with extender<br>SDL cable with extender for fixed and flexible type of layout; length: 30 m            |                                                           |
| 5CASDL.0400-10 | 40 m SDL cable with extender<br>SDL cable with extender for a fixed type of layout; length 40 m                             | Cancelled since 12/2006<br>Replaced by 5CASDL.0400-<br>13 |
| 5CASDL.0400-13 | 40 m SDL flex cable with extender<br>SDL cable with extender for fixed and flexible type of layout; length: 40 m            |                                                           |
| 5CAUSB.0018-00 | USB 2.0 cable, A/m:B/m 1.8 m<br>USB 2.0 connection cable; plug type A - type B; length 1.8 m                                |                                                           |
| 5CAUSB.0050-00 | USB 2.0 cable, A/m:B/m 5 m USB 2.0 connection cable; plug type A - type B; length 5 m                                       |                                                           |
| 9A0014.02      | RS232 cable DB9/f:DB9/m 1.8 m RS232 extension cable for remote operation of a display unit with touch screen; length 1.8 m. |                                                           |
| 9A0014.05      | RS232 cable DB9/f:DB9/m 5 m RS232 extension cable for remote operation of a display unit with touch screen; length 5 m.     |                                                           |
| 9A0014.10      | RS232 cable DB9/f:DB9/m 10 m RS232 extension cable for remote operation of a display unit with touch screen; length 10 m.   |                                                           |

Table 16: Model numbers - Cables (cont.)

# 5.10.6 Power supplies

| Model number | Short description                                                                                                    | Comment |
|--------------|----------------------------------------------------------------------------------------------------|---------|
| 0PS102.0     | Power supply, 1-phase, 2.1 A 24 VDC power supply, 1 phase, 2.1 A, input 100-240 VAC, wide range, DIN rail mounting                                                       |         |
| 0PS104.0     | Power supply, 1-phase, 4.2 A 24 VDC power supply, 1 phase, 4.2 A, input 115/230 VAC, auto select, DIN rail mounting                                                      |         |
| 0PS105.1     | Power supply, 1-phase, 5 A 24 VDC power supply, 1 phase, 5 A, input 115/230 VAC, manual select, DIN rail mounting                                                        |         |
| 0PS105.2     | Power supply, 1-phase, 5 A, redundant<br>24 VDC power supply, 1 phase, 5 A, redundant through parallel operation, input 115/230<br>VAC, manual select, DIN rail mounting |         |
| 0PS110.1     | Power supply, 1-phase, 10 A 24 VDC power supply, 1 phase, 10 A, input 115/230 VAC, manual select, DIN rail mounting                                                      |         |
| 0PS110.2     | Power supply, 1-phase, 10 A, redundant 24 VDC power supply, 1 phase, 10 A, redundant through parallel operation, input 115/230 VAC, manual select, DIN rail mounting     |         |
| 0PS120.1     | Power supply, 1-phase, 20 A 24 VDC power supply, 1 phase, 20 A, input 115/230 VAC, auto select, DIN rail mounting                                                        |         |
| 0PS305.1     | Power supply, 3-phase, 5 A 24 VDC power supply, 3-phase, 5 A, input 400500 VAC (3 phases), wide range, DIN rail mounting                                                 |         |
| 0PS310.1     | Power supply, 3-phase, 10 A 24 VDC power supply, 3-phase, 10 A, input 400500 VAC (3 phases), wide range, DIN rail mounting                                               |         |
| 0PS320.1     | Power supply, 3-phase, 20 A 24 VDC power supply, 3-phase, 20 A, input 400500 VAC (3 phases), wide range, DIN rail mounting                                               |         |

Table 17: Model numbers - power supplies

| Model number | Short description                                                                                                    | Comment |
|--------------|----------------------------------------------------------------------------------------------------|---------|
| 0PS340.1     | Power supply, 3-phase, 40 A 24 VDC power supply, 3-phase, 40 A, input 400500 VAC (3 phases), wide range, DIN rail mounting |         |

Table 17: Model numbers - power supplies (cont.)

#### 5.10.7 External UPS

| Model number | Short description                                                                                   | Comment |
|--------------|----------------------------------------------------------------------------------------------------|---------|
| 9A0100.11    | UPS 24 VDC<br>24 VDC input, 24 VDC output, serial interface                                         |         |
| 9A0100.14    | UPS battery unit type B<br>24 V; 2.2 Ah; including battery cage                                     |         |
| 9A0100.15    | UPS battery unit type B (replacement part) 2 x 12 V; 2.2 Ah; for battery unit 9A0100.14             |         |
| 9A0017.01    | RS232 Null Modem Cable 0.6 m To connect UPS and load system (9-pin DSUB socket - 9-pin DSUB socket) |         |
| 9A0017.02    | RS232 Null Modem Cable 1.8 m To connect UPS and load system (9-pin DSUB socket - 9-pin DSUB socket) |         |

### 5.10.8 Ethernet PCI interface cards

| Model number   | Short description                                                                     | Comment |
|----------------|---------------------------------------------------------------------------------------|---------|
| 5ACPCI.ETH1-01 | PCI Ethernet card 10/100 half size PCI Ethernet card, 1 Ethernet connection           |         |
| 5ACPCI.ETH3-01 | PCI Ethernet card 10/100 3port<br>half size PCI Ethernet card, 3 Ethernet connections |         |

Table 18: Model numbers for Ethernet PCI interface cards

#### 5.10.9 Miscellaneous

| Model number   | Short description                                                                                                    | Comment |
|----------------|----------------------------------------------------------------------------------------------------|---------|
| 5A5003.03      | Front cover Front cover for the USB 2.0 Media Drive 5MD900.USB2-00.                                                         |         |
| 5AC600.ICOV-00 | Interface covers Interface covers for APC620 and PPC700 devices; 5 pieces                                                   |         |
| 5AC900.1000-00 | Adapter DVI-A/m to CRT DB15HD/f Adapter DVI (plug) to CRT (socket), for connecting a standard monitor to a DVI-I interface. |         |
| 5AC900.104X-00 | Legend strip template 10.4" portrait format For Panel PC 5PC781.1043-00. For 1 device.                                      |         |
| 5AC900.104X-01 | Legend strip template 10.4" landscape format For Panel PC 5PC782.1043-00. For 1 device                                      |         |
| 5AC900.150X-01 | Legend strip template 15" For Panel PC 5PC781.1505-00. For 4 devices.                                                       |         |

Table 19: Model numbers - Other items

# **General information • Model numbers**

| Model number   | Short description                                                                                                    | Comment                                                       |
|----------------|----------------------------------------------------------------------------------------------------|---------------------------------------------------------------|
| 5AC900.1200-00 | USB interface cover (attached) Front side USB interface cover (attached) for Automation Panel 900 and Panel PC 700 devices.                                                                                                    |                                                               |
| 5MD900.USB2-00 | USB 2.0 drive DVD-ROM/CD-RW FDD CF USB USB 2.0 drive combination, consists of DVD-ROM/CD-RW, FDD, CompactFlash slot (type II), USB connection (type A front, type B back); 24 V DC. (Order 0TB103.9 screw clamp or 0TB103.91 cage clamps separately).   | Cancelled since 10/2006<br>Replacement type<br>5MD900.USB2-01 |
| 5MD900.USB2-01 | USB 2.0 drive DVD-RW/CD-RW FDD CF USB USB 2.0 drive combination; consists of DVD-R/RW DVD+R/RW, FDD, CompactFlash slot (type II), USB connection (type A front, type B back); 24V DC; (Order 0TB103.9 screw clamp or 0TB103.91 cage clamps separately). |                                                               |
| 5AC700.FA00-00 | PPC700 replacement fan filter 0PCl 5 piece For Panel PC 700 10.4", 12.1", 15", 17" and 19" with 0 PCl slots (5PC720.1043-00, 5PC720.1214-00, 5PC720.1505-00, 5PC720.1706-00, 5PC720.1906-00, 5PC781.1043-00, 5PC781.1505-00 and 5PC782.1043-00).        |                                                               |
| 5AC700.FA02-00 | PPC700 replacement fan filter 1.2PCl 5 piece For Panel PC 700 10.4" and 15" with 1 and 2 PCl slots (5PC720.1043-01, 5PC720.1214-01, 5PC720.1505-01 and 5PC720.1505-02).                                                                                 |                                                               |

Table 19: Model numbers - Other items (cont.)

### 5.11 Software

| Model number    | Short description                                                                                                    | Comment                 |
|-----------------|----------------------------------------------------------------------------------------------------|-------------------------|
| 5SWHMI.0000-00  | HMI Drivers & Utilities DVD Contains drivers, utilities, software upgrades and user's manuals for B&R panel system products (see B&R homepage – Industrial PCs, Visualization and Operation).          |                         |
| 9S0000.01-010   | OEM MS-DOS 6.22 German (disk) OEM MS-DOS 6.22 German disks Only delivered with a new industrial PC.                                                                                                    |                         |
| 9S0000.01-020   | OEM MS-DOS 6.22 English (disk) OEM MS-DOS 6.22 English disks Only delivered with a new industrial PC.                                                                                                  |                         |
| 9S0000.08-010   | OEM Microsoft Windows XP Professional CD, German; Only delivered with a new industrial PC.                                                                                                    |                         |
| 9S0000.08-020   | OEM Microsoft Windows XP Professional CD, English; Only delivered with a new industrial PC.                                                                                                    |                         |
| 9S0000.09-090   | OEM Microsoft Windows XP Professional Multilanguage CDs; Only delivered with a new industrial PC.                                                                                                    |                         |
| 5SWWXP.0600-GER | OEM Microsoft Windows XP Professional SP3 CD, German; Only delivered with a new industrial PC.                                                                                                    |                         |
| 5SWWXP.0600-ENG | OEM Microsoft Windows XP Professional SP3 CD, English; Only delivered with a new industrial PC.                                                                                                    |                         |
| 5SWWXP.0600-MUL | OEM Microsoft Windows XP Professional SP3 Multilingual CDs; Only delivered with a new industrial PC.                                                                                                   |                         |
| 9S0001.19-020   | OEM Microsoft Windows XP Embedded APC620 815E w/CF, English 512 MB CompactFlash card with Windows XP Embedded image for APC620 systems with a 815E CPU board. Only delivered with a new industrial PC. | Cancelled since 10/2005 |

Table 20: Model numbers - Software

# **General information • Model numbers**

| Model number    | Short description                                                                                                    | Comment                                                         |
|-----------------|----------------------------------------------------------------------------------------------------|-----------------------------------------------------------------|
| 9S0001.20-020   | OEM Microsoft Windows XP Embedded APC620/PPC700 855GME w/CF, English 512 MB CompactFlash card with Windows XP Embedded image for APC620/PPC700 systems with a 855GME CPU board. Only delivered with a new industrial PC.                                                                         | Cancelled since 10/2007<br>Replacement type<br>5SWWXP.0415-ENG  |
| 9S0001.27-020   | OEM Microsoft Windows XP Embedded (incl. SP2) APC620 815E w/CF, English 512 MB CompactFlash card with Windows XP Embedded image including SP2 for APC620 systems with a 815E CPU board. Only delivered with a new industrial PC.                                                                 | Cancelled since 10/2005                                         |
| 9\$0001.28-020  | OEM Microsoft Windows XP Embedded (incl. SP2) APC620/PPC700 855GME w/CF, English 512 MB CompactFlash card with Windows XP Embedded image including SP2 for APC620/PPC700 systems with a 855GME CPU board. Only delivered with a new industrial PC.                                               | Cancelled since 10/2007<br>Replacement type<br>5SWWXP.0415-ENG  |
| 9S0001.29-020   | WinCE5.0 Pro license Windows CE 5.0 image, the size of the CompactFlash card must be specified in the order. Only delivered with a new industrial PC.                                                                                                    | Cancelled since 07/2007                                         |
| 9S0001.32-020   | WinCE5.0 Pro APC620,PPC700 128 MB CompactFlash with Windows CE 5.0. Only delivered with a new industrial PC.                                                                                                    | Cancelled since 07/2007<br>Replacement type:<br>5SWWCE.0515-ENG |
| 9\$0001.34-020  | WinCE5.0 ProPlus APC620,PPC700 128 MB CompactFlash card with Windows CE 5.0 including the following licensed viewers (PDF, Power Point, Word, Excel and CE Image Viewer). Only delivered with a new industrial PC.                                                                               | Cancelled since 07/2007<br>Replacement type:<br>5SWWCE.0615-ENG |
| 9S0001.36-020   | WinCE5.0 ProPlus license Windows CE 5.0 image, including the following licensed viewers (PDF, Power Point, Word, Excel und CE Image Viewer), the size of the CompactFlash card must be specified in the order. Only delivered with a new industrial PC.                                          | Cancelled since 07/2007                                         |
| 5SWWCE.0515-ENG | WinCE5.0 Pro PPC700 E855GME Order Microsoft Windows CE 5.0 Professional, English; for PPC700 with CPU boards 5PC600.E855-00, 5PC600.E855-01, 5PC600.E855-02, 5PC600.E855-03, 5PC600.E855-04, 5PC600.E855-05; CompactFlash separately (at least 128 MB).                                          |                                                                 |
| 5SWWCE.0516-ENG | WinCE5.0 Pro PPC700 X855GME Order Microsoft Windows CE 5.0 Professional, English; for PPC700 with CPU boards 5PC600.X855-00, 5PC600.X855-01, 5PC600.X855-02, 5PC600.X855-03, 5PC600.X855-04, 5PC600.X855-05; CompactFlash separately (at least 128 MB).                                          |                                                                 |
| 5SWWCE.0615-ENG | WinCE5.0 ProPlus PPC700 E855GME Order Microsoft Windows CE 5.0 Professional Plus, English; for PPC700 with CPU boards 5PC600.E855-00,5PC600.E855-01,5PC600.E855-02,5PC600.E855-03,5PC600.E855-04,5PC600.E855-05; CompactFlash separately (at least 128 MB).                                      |                                                                 |
| 5SWWCE.0616-ENG | WinCE5.0 ProPlus PPC700 X855GME Order Microsoft Windows CE 5.0 Professional Plus, English; for PPC700 with CPU boards 5PC600.X855-00, 5PC600.X855-01, 5PC600.X855-02, 5PC600.X855-03, 5PC600.X855-04, 5PC600.X855-05; CompactFlash separately (at least 128 MB).                                 |                                                                 |
| 5SWWXP.0415-ENG | WinXPe FP2007 PPC700 E855GME Order Microsoft Windows XP embedded English, Feature Pack 2007, for PPC700 with CPU boards 5PC600.E855-00, 5PC600.E855-01, 5PC600.E855-02, 5PC600.E855-03, 5PC600.E855-04, 5PC600.E855-05; CompactFlash separately (at least 512 MB). Only delivered with a new PC. |                                                                 |
| 5SWWXP.0416-ENG | WinXPe FP2007 PPC700 X855GME Order Microsoft Windows XP embedded English, Feature Pack 2007, for PPC700 with CPU boards 5PC600.X855-00, 5PC600.X855-01, 5PC600.X855-02, 5PC600.X855-03, 5PC600.X855-04, 5PC600.X855-05; CompactFlash separately (at least 512 MB). Only delivered with a new PC. |                                                                 |

Table 20: Model numbers - Software (cont.)

# 6. Typical topologies

#### 6.1 Panel PC 700 for central control and visualization

The control program runs on the Panel PC 700. The visualization project is integrated with Visual Components. The Panel PC 700 is networked over Ethernet TCP/IP; additional Power Panel-based operator terminals can also be connected via Ethernet. Fieldbus systems (CAN bus, ETHERNET Powerlink™) are used to handle the communication to I/O systems with axis control.

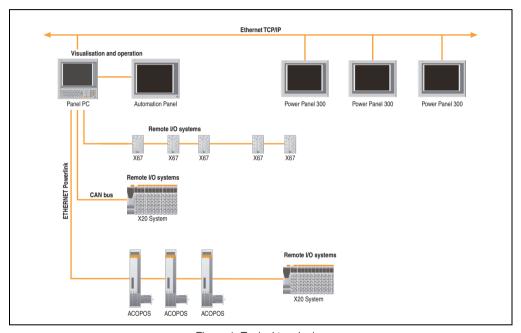

Figure 1: Typical topologies

**General information • Typical topologies** 

# **Chapter 2 • Technical data**

### 1. Introduction

The Panel PC 700 (PPC700) combines an industrial PC and display in one housing. This variant is the first choice anywhere a PC and display must be installed in a limited space.

The Panel PC 700 and Automation PC 620 are based on the same platform, which means that the Panel PC also offers the full bandwidth of processors ranging from Celeron® 600 MHz to Pentium® M 1.8 GHz. Panel PCs are available as touch devices with 10.4" VGA, 12.1" SVGA, 15" XGA, 17" SXGA and 19" SXGA TFT displays. The housing is also a defining factor: From very flat devices without PCI slots to expandable devices with two PCI slots, the Panel PC can be optimized to meet the requirements of the application. Four additional Automation Panel 900s can be connected to the Panel PC 700 (dual independent display).

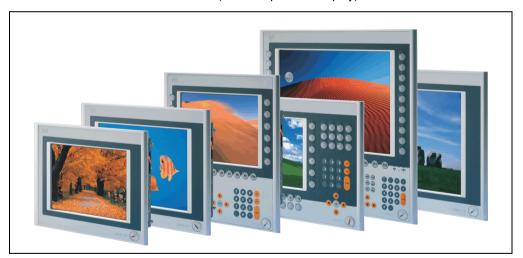

#### Technical data • Introduction

#### 1.1 Features

- Diagonals up to 19"
- Processors up to Pentium M 1.8 GHz
- CompactFlash slot (type I)
- Half-size PCI slots (PCI standard 2.2, PCI bus speed 33 MHz)
- AC97 sound
- USB 2.0
- 24 VDC supply voltage
- 2x Ethernet 10/100 MBit interfaces
- 2x RS232 Interface, modem compatible
- PS/2 keyboard/mouse (combined)
- · CAN interface option
- RS232/422/485 interface option
- Fan-free operation<sup>1)</sup>
- BIOS
- Real-time clock, RTC (battery-buffered)
- Up to 1 GB main memory
- Connection of various display devices to the "Monitor/Panel" video output (supports RGB, DVI, and SDL - Smart Display Link - signals)

<sup>1)</sup> Dependent on the device configuration and the ambient temperature.

# 1.2 System components / Configuration

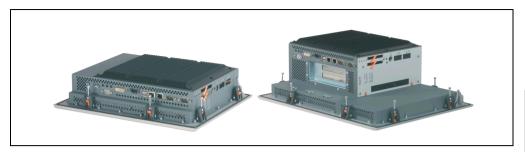

The PPC700 system can be assembled to meet individual requirements and operating conditions.

The following components are absolutely essential for operation:

- · System unit
- CPU board
- Heat sink (CPU board dependent)
- Main memory (CPU board dependent)
- Drive (mass memory such as CompactFlash card or hard disk) for the operating system
- Software

#### 1.2.1 Selection guide - basic system

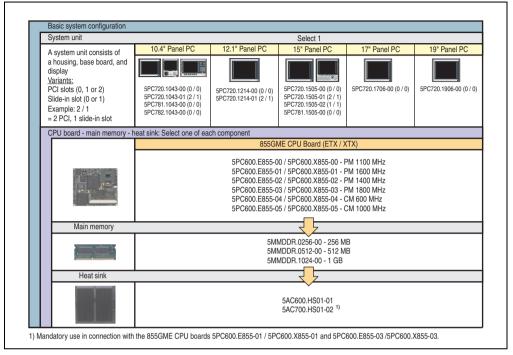

Figure 2: Configuration - Basic system

### Explanation:

- 1) Select a system unit.
- 2) Choose one 855GME CPU board (ETX or XTX).
- 3) Select the main memory (select 1).
- 4) Select the heat sink for the respective CPU board (select 1).
- 5) Select optional components, based on selected system unit (see section 1.2.2 "Selection guide Optional components" on page 45).

### 1.2.2 Selection guide - Optional components

| System unit                                                                                                    |                                                                                                    | Select 1                                                                                                    |                                                                   |
|----------------------------------------------------------------------------------------------------|----------------------------------------------------------------------------------------------------|----------------------------------------------------------------------------------------------------|-------------------------------------------------------------------|
| .,                                                                                                    | 0 PCI slots                                                                                                    | 1 PCI slot                                                                                                    | 2 PCI slots                                                       |
| A system unit consists of a housing, base board, and display Variants: PCI slots (0, 1 or 2) Slide-in slot (0 or 1) Example: 2 / 1 = 2 PCI, 1 slide-in slot                                                                                                    | 5PC720.1043-00 (0 / 0)<br>5PC720.1214-00 (0 / 0)<br>5PC720.1505-00 (0 / 0)<br>5PC720.1706-00 (0 / 0)<br>5PC720.1706-00 (0 / 0)<br>5PC781.1043-00 (0 / 0)<br>5PC781.1043-00 (0 / 0)<br>5PC781.1043-00 (0 / 0) | 5PC720.1505-02 (1 / 1)                                                                                                    | 5PC720.1043-01 (2 /<br>5PC720.1214-01 (2 /<br>5PC720.1505-01 (2 / |
| Fan kit (select 1)                                                                                                    |                                                                                                    |                                                                                                    |                                                                   |
| A fan kit may be necessary for certain configurations.                                                                                                    | 5PC700.FA00-01                                                                                                    | 5PC700.FA02-01<br>(also for 5PC720.1505-01                                                                                                    | 5PC700.FA02-00<br>(only for 5PC720.1043-01)                       |
|                                                                                                    |                                                                                                    | and 5PC720.1214-01)                                                                                                    |                                                                   |
| Add-on drive                                                                                                    |                                                                                                    | Select 1                                                                                                    |                                                                   |
| TANK OF THE PROPERTY OF THE PROPERTY OF THE PR | 5AC600.HDI<br>5AC600.HDI                                                                                                    | DI-04 (80 GB Hard disk - 24-hour hard disl<br>DI-05 (40 GB Hard disk - 24-hour hard disl<br>DI-06 (80 GB Hard disk - 24-hour hard disl<br>BI-00 (CompactFlash slot)             | and expanded temperature range                                    |
| Slide-in drives                                                                                                    | Not possible                                                                                                    | Select                                                                                                    | max. 1                                                            |
|                                                                                                    |                                                                                                    | 5AC600.CFSS-00 (2 CompactFlash : 5AC600.CDXS-00 (CD-ROM) 5AC600.DVDS-00 (DVD-ROM/CD-R) 5AC600.DVRS-00 (DVD-R/RW DVD-5AC600.FDDS-00 (USB floppy) 5AC600.HDDS-02 (30 GB HDD - 24) | V)<br>R/RW)                                                       |
| RAID system                                                                                                    | Not possible                                                                                                    | Select                                                                                                    | max. 1                                                            |
|                                                                                                    |                                                                                                    | 5ACPCI.RAIC                                                                                                    | 7-03 (2 x160 GB)                                                  |
| Interface option                                                                                                    |                                                                                                    | Select 1                                                                                                    |                                                                   |
|                                                                                                    |                                                                                                    | CANI-00 (CAN)<br>485I-00 (combined RS232/RS422/F                                                                                                    |                                                                   |
| Voltage supply connectors                                                                                                    |                                                                                                    | Select 1                                                                                                    |                                                                   |
| voltage supply confidences                                                                                                    |                                                                                                    |                                                                                                    |                                                                   |

Figure 3: Configuration of optional components

- Depending on the system unit, a compatible fan kit can be installed in the PPC700.
   Required for certain system configurations and ambient temperatures (see also section 2.1 "Ambient temperature with 855GME (ETX / XTX) CPU boards" on page 46).
- Select optional drive(s) (add-on/slide-in), based on the system unit. One add-on drive can be installed in each system unit. A slide-in drive is only available in certain system units.
- An additional interface can be added using an interface option.
- The appropriate power supply plugs ensure simple connection to the power supply.

#### 2. Entire device

### 2.1 Ambient temperature with 855GME (ETX / XTX) CPU boards

It is possible to combine CPU boards with various other components, such as drives, main memory, additional insert cards, etc. dependent on system unit and fan kit. The various configurations result in varying maximum possible ambient temperatures, which can be seen in the following graphic (see figure).

### Information:

The maximum specified ambient temperatures were determined under worst-case conditions.

Experience has shown that higher ambient temperatures can be reached under typical conditions, e.g. using Microsoft Windows. The testing and evaluation is to be done on-site by the user (temperatures can be read in BIOS or using the B&R Control Center, see the chapter 4 "Software").

#### Worst-case conditions for systems with an 855GME CPU board

- Confidential Tool from Intel (Thermal Analysis Tool V1.4) for simulating 100% processor load.
- BurnIn testing tool (BurnIn V4.0 Pro from Passmark Software) to simulate a 100% load on the interface via loop-back adapters (serial interfaces, add-on and slide-in drives, USB interfaces, audio outputs).
- Maximum system extension and power consumption.

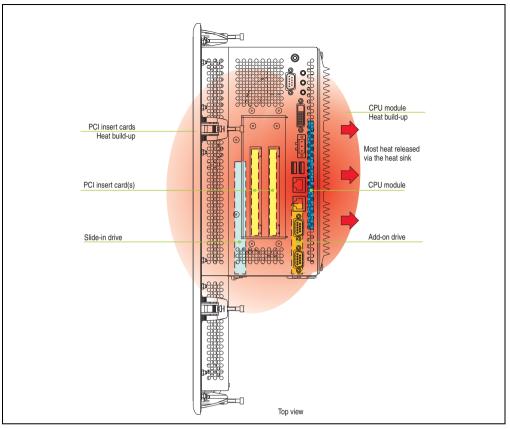

Figure 4: Example of worst-case conditions for temperature measurement

### 2.1.1 Ambient temperatures with system unit 5PC720.1043-00

#### **Maximum ambient temperature**

|                              |                                                                                                    | (1)                                  | and                                | heat sink    |                                                  | U Boar                               | and he |         | t      | (1) <sup>8</sup>                     | and h                                    | eat sink                             |         |              | rd with                                          | sink   | ]                  |                     |
|------------------------------|----------------------------------------------------------------------------------------------------|--------------------------------------|------------------------------------|--------------|--------------------------------------------------|--------------------------------------|--------|---------|--------|--------------------------------------|------------------------------------------|--------------------------------------|---------|--------------|--------------------------------------------------|--------|--------------------|---------------------|
|                              | All temperatures in degrees<br>Celsius (°C) at 500 meters NN<br>Derating the<br>maximum ambient temperature<br>typically 1°C per 1000 meters above 500 NN. | 5PC600.E855-04 ₪<br>5PC600.X855-04 இ | 5PC600.E855-05 ₪<br>5PC600.X855-05 | 0.HS01-0     | 5PC600.E855-02   5PC600.X855-02   5PC600.X855-02 | 5PC600.E855-01 ™<br>5PC600.X855-01 ® |        | HS01-02 |        | 5PC600.E855-04 ≅<br>5PC600.X855-04 ≅ | 5PC600.E855-05 @ 5PC600.X855-05 @ 100 PC | 5PC600.E855-00 ₪<br>5PC600.X855-00 ₪ | PM 1400 | _            | 5PC600.E855-03 ≅ 5PC600.X855-03 ≅ 5PC600.X855-03 | 501-02 |                    |                     |
|                              | 2 Maximum ambient temperature                                                                                                    | 45                                   | 40                                 | 40           | 40                                               | /                                    | /      |         |        | 55                                   | 50                                       | 50                                   | 50      | 45           | 45                                               |        | siic               | sors                |
| <b>③</b> □                   | What can still be operated at the maximum ambient temperature, or are there limits?                                                                        |                                      |                                    |              |                                                  |                                      |        |         |        |                                      |                                          |                                      |         |              |                                                  |        | Temperature limits | Location of sensors |
|                              | On-Board CompactFlash 1)                                                                                                    | 1                                    | 1                                  | 1            | 1                                                |                                      |        |         |        | 1                                    | 1                                        | 1                                    | 1       | 1            | 1                                                |        | 80                 |                     |
|                              | 5AC600.CFSI-00 <sup>1)</sup>                                                                                                    | 1                                    | 1                                  | 1            | 1                                                |                                      |        |         |        | 1                                    | 1                                        | 1                                    | 1       | 1            | 1                                                |        | 80                 |                     |
| Add-on drive                 | 5AC600.HDDI-01                                                                                                    | 1                                    | 1                                  | 1            | 1                                                |                                      |        |         |        | 1                                    | 1                                        | 1                                    | 1       | 1            | 1                                                |        | 80                 | 2                   |
| no-bb                        | 5AC600.HDDI-00 (24 hours/standard)                                                                                                    | <b>-</b> /25                         | <b>-</b> /25                       | <b>-</b> /25 | <b>-</b> /25                                     |                                      |        |         |        | 25/35                                | 25/35                                    | 25/35                                | 25/35   | <b>-</b> /30 | <b>-</b> /30                                     |        | 45/55              | _                   |
|                              | 5AC600.HDDI-05                                                                                                    | 1                                    | 1                                  | 1            | 1                                                |                                      |        |         |        | 1                                    | 1                                        | 1                                    | 1       | 1            | 1                                                |        | 85                 |                     |
|                              | 5AC600.HDDI-06                                                                                                    | 1                                    | 1                                  | 1            | 1                                                |                                      |        |         |        | 1                                    | 1                                        | 1                                    | 1       | 1            | 1                                                |        | 85                 |                     |
| nory                         | 5MMDDR.0256-00                                                                                                    | 1                                    | 1                                  | 1            | 1                                                |                                      |        |         |        | 1                                    | 1                                        | 1                                    | 1       | 1            | 1                                                |        | -                  | $\setminus$         |
| Main memory                  | 5MMDDR.0512-00                                                                                                    | 1                                    | 1                                  | 1            | 1                                                |                                      |        |         |        | 1                                    | 1                                        | 1                                    | 1       | <b>✓</b>     | 1                                                |        | -                  |                     |
| Mai                          | 5MMDDR.1024-00                                                                                                    | 1                                    | 1                                  | 1            | 1                                                |                                      |        |         |        | ✓                                    | ✓                                        | ✓                                    | 1       | ✓            | 1                                                |        | -                  | $\Box$              |
| ards                         | 5AC600.CANI-00                                                                                                    | 1                                    | 1                                  | 1            | 1                                                |                                      |        |         |        | 1                                    | 1                                        | 1                                    | 1       | 1            | 1                                                |        | -                  |                     |
| Other insert cards interface | 5AC600.485I-00                                                                                                    | <b>√</b>                             | 1                                  | 1            | 1                                                |                                      |        |         |        | ✓<br>                                | ✓                                        | <b>√</b>                             | ✓<br>   | ✓            | ✓<br>                                            |        | -                  |                     |
|                              | ly possible in connection with CompactFlash care                                                                                                    | ls 5CF                               | CRD.x                              | xxx-02       | and 5                                            | CFCR                                 | D.xxxx | -03 ava | ilable | from B                               | &R.                                      |                                      |         |              |                                                  |        |                    |                     |

Figure 5: Ambient temperatures - 5PC720.1043-00 with 855GME (ETX / XTX) CPU boards

For a description of this image, see section 2.1.13 "How is the maximum ambient temperature determined?".

### Minimum ambient temperature

For systems containing one of the following components, the minimum ambient temperature is +5°C: 5AC600.HDDI-00

### 2.1.2 Ambient temperatures with system unit 5PC720.1043-01

### **Maximum ambient temperature**

|                |                                                                                                    | 1                                    | 55GME<br>and<br>5AC7                 | (ETX / I<br>heat sink<br>00.HS01-0 | XTX) CF                              | PU Boar                             | d witho<br>and hea<br>5AC700.I       | ut fan k<br>at sink<br>4S01-02 | it | 1                                    | 55GME<br>and h<br>5AC700             | (ETX /<br>eat sink<br>.HS01-01       | XTX) C                               | PU Boa                               | rd with<br>and heal<br>AC700.H | fan kit<br>sink<br>S01-02 |                    |                    |
|----------------|----------------------------------------------------------------------------------------------------|--------------------------------------|--------------------------------------|------------------------------------|--------------------------------------|-------------------------------------|--------------------------------------|--------------------------------|----|--------------------------------------|--------------------------------------|--------------------------------------|--------------------------------------|--------------------------------------|--------------------------------|---------------------------|--------------------|--------------------|
|                | All temperatures in degrees<br>Celsius (°C) at 500 meters NN<br>Derating the<br>maximum ambient temperature<br>typically 1°C per 1000 meters above 500 NN. | 5PC600.E855-04 ≅<br>5PC600.X855-04 ≅ | 5PC600.E855-05 ≅<br>5PC600.X855-05 ≅ | 5PC600.E855-00 ₩<br>5PC600.X855-00 | 5PC600.E855-02 ≅<br>5PC600.X855-02 ≅ | 5PC600.E855-01   5PC600.X855-01   § | 5PC600.E855-03 ≅<br>5PC600.X855-03 ≅ |                                |    | 5PC600.E855-04 ≅<br>5PC600.X855-04 ≅ | 5PC600.E855-05 ≅<br>5PC600.X855-05 ≅ | 5PC600.E855-00 ™<br>5PC600.X855-00 ™ | 5PC600.E855-02 ≅<br>5PC600.X855-02 ≅ | 5PC600.E855-01 ≅<br>5PC600.X855-01 ≅ | l                              |                           |                    |                    |
|                | 2 Maximum ambient temperature                                                                                                    | 45                                   | 40                                   | 40                                 | 40                                   | /                                   | /                                    |                                |    | 55                                   | 50                                   | 50                                   | 50                                   | 45                                   | 45                             |                           | sit s              | 9                  |
| 3<br>[]-       | What can still be operated at the maximum ambient temperature, or are there limits?                                                                        |                                      |                                      |                                    |                                      |                                     |                                      |                                |    |                                      |                                      |                                      |                                      |                                      |                                |                           | Temperature limits | and the section of |
|                | On-Board CompactFlash 1)                                                                                                    | 1                                    | 1                                    | 1                                  | 1                                    |                                     |                                      |                                |    | 1                                    | 1                                    | 1                                    | 1                                    | 1                                    | 1                              |                           | 80                 | Γ                  |
| ا              | 5AC600.CFSI-00 <sup>1)</sup>                                                                                                    | 1                                    | 1                                    | 1                                  | 1                                    |                                     |                                      |                                |    | 1                                    | 1                                    | 1                                    | 1                                    | 1                                    | 1                              |                           | 80                 |                    |
| Add-on drive   | 5AC600.HDDI-01                                                                                                    | 1                                    | 1                                    | 1                                  | 1                                    |                                     |                                      |                                |    | 1                                    | 1                                    | 1                                    | 1                                    | 1                                    | 1                              |                           | 80                 | ]                  |
| Add-o          | 5AC600.HDDI-00 (24 hours/standard)                                                                                                    | <b>-</b> /25                         | <b>-</b> /25                         | <b>-</b> /25                       | <b>-</b> /25                         |                                     |                                      |                                |    | 25/35                                | 25/35                                | 25/35                                | 25/35                                | <b>-</b> /30                         | <b>-</b> /30                   |                           | 45/55              | ]                  |
|                | 5AC600.HDDI-05                                                                                                    | 1                                    | /                                    | 1                                  | 1                                    |                                     |                                      |                                |    | 1                                    | 1                                    | 1                                    | \                                    | 1                                    | 1                              |                           | 85                 |                    |
|                | 5AC600.HDDI-06                                                                                                    | 1                                    | 1                                    | 1                                  | 1                                    |                                     |                                      |                                |    | 1                                    | 1                                    | 1                                    | /                                    | 1                                    | 1                              |                           | 85                 | L                  |
|                | 5AC600.CFSS-00 <sup>1)</sup>                                                                                                    | 1                                    | 1                                    | 1                                  | 1                                    |                                     |                                      |                                |    | 1                                    | 1                                    | 1                                    | 1                                    | ✓                                    | 1                              |                           | 80                 |                    |
|                | 5AC600.CDXS-00                                                                                                    | 35                                   | 35                                   | 35                                 | 35                                   |                                     |                                      |                                |    | 40                                   | 40                                   | 40                                   | 40                                   | 35                                   | 35                             |                           | 55                 |                    |
| drive          | 5AC600.DVDS-00                                                                                                    | 25                                   | 25                                   | 25                                 | 25                                   |                                     |                                      |                                |    | 30                                   | 30                                   | 30                                   | 30                                   | 25                                   | 25                             |                           | 45                 |                    |
| Slide-in drive | 5AC600.DVRS-00                                                                                                    | 25                                   | 25                                   | 25                                 | 25                                   |                                     |                                      |                                |    | 30                                   | 30                                   | 30                                   | 30                                   | 25                                   | 25                             |                           | 45                 |                    |
| <u></u>        | 5AC600.FDDS-00                                                                                                    | 30                                   | 30                                   | 30                                 | 30                                   |                                     |                                      |                                |    | 35                                   | 35                                   | 35                                   | 35                                   | 30                                   | 30                             |                           | 50                 |                    |
|                | 5AC600.HDDS-02                                                                                                    | ✓                                    | 1                                    | 1                                  | ✓                                    |                                     |                                      |                                |    | ✓                                    | 1                                    | 1                                    | 1                                    | ✓                                    | ✓                              |                           | 85                 | L                  |
| ٥              | 5MMDDR.0256-00                                                                                                    | 1                                    | 1                                    | 1                                  | 1                                    |                                     |                                      |                                |    | 1                                    | 1                                    | 1                                    | 1                                    | 1                                    | 1                              |                           | -                  | Λ                  |
| Main memory    | 5MMDDR.0512-00                                                                                                    | 1                                    | 1                                    | 1                                  | 1                                    |                                     |                                      |                                |    | 1                                    | 1                                    | 1                                    | 1                                    | 1                                    | 1                              |                           | -                  |                    |
| Mai            | 5MMDDR.1024-00                                                                                                    | 1                                    | 1                                    | 1                                  | 1                                    |                                     |                                      |                                |    | 1                                    | 1                                    | 1                                    | 1                                    | 1                                    | 1                              |                           | -                  |                    |
|                | 5AC600.CANI-00                                                                                                    | 1                                    | 1                                    | 1                                  | 1                                    |                                     |                                      |                                |    | 1                                    | 1                                    | 1                                    | 1                                    | 1                                    | 1                              |                           | -                  | 1                  |
| interfaces     | 5AC600.485I-00                                                                                                    | 1                                    | 1                                    | 1                                  | 1                                    |                                     |                                      |                                |    | 1                                    | 1                                    | 1                                    | 1                                    | 1                                    | 1                              |                           | -                  | [                  |
| inter          | 5ACPCI.RAIC-03 (24 hours/standard)                                                                                                    | 1                                    | 1                                    | 1                                  | 1                                    |                                     |                                      |                                |    | 1                                    | 1                                    | 1                                    | 1                                    | 1                                    | 1                              |                           | -                  |                    |

Figure 6: Ambient temperatures - 5PC720.1043-01 with 855GME (ETX / XTX) CPU boards

For a description of this image, see section 2.1.13 "How is the maximum ambient temperature determined?".

### Technical data • Entire device

### **Minimum ambient temperature**

For systems containing one of the following components, the minimum ambient temperature is +5°C: 5AC600.HDDI-00, 5AC600.CDXS-00, 5AC600.DVDS-00, 5AC600.DVDS-00, 5AC600.DVDS-00

### 2.1.3 Ambient temperatures with system unit 5PC720.1214-00

### Maximum ambient temperature

|              |                                                                                                    | 1                                    | and                                  | (ETX / I<br>heat sink<br>00.HS01-0 |              | U Boar                             | rd witho<br>and he<br>5AC700.      | it | 1                                    | and h                                | (ETX /<br>eat sink<br>).HS01-01    | 1        |                                      | and heat<br>SAC700.H | sink |                    |
|--------------|----------------------------------------------------------------------------------------------------|--------------------------------------|--------------------------------------|------------------------------------|--------------|------------------------------------|------------------------------------|----|--------------------------------------|--------------------------------------|------------------------------------|----------|--------------------------------------|----------------------|------|--------------------|
|              | All temperatures in degrees Celsius (°C) at 500 meters NN  Derating the maximum ambient temperature typically 1°C per 1000 meters above 500 NN. | 5PC600.E855-04 g<br>5PC600.X855-04 8 | 5PC600.E855-05 ≅<br>5PC600.X855-05 ≅ | 5PC600.E855-00 ™<br>5PC600.X855-00 |              | 5PC600.E855-01 ₩<br>5PC600.X855-01 | 5PC600.E855-03 ₩<br>5PC600.X855-03 |    | 5PC600.E855-04 ≅<br>5PC600.X855-04 ≅ | 5PC600.E855-05 ≅<br>5PC600.X855-05 ≅ | 5PC600.E855-00 ™<br>5PC600.X855-00 |          | 5PC600.E855-01 ≅<br>5PC600.X855-01 ≅ |                      |      |                    |
|              | 2 Maximum ambient temperature                                                                                                    | 45                                   | 40                                   | 40                                 | 40           | /                                  | /                                  |    | 55                                   | 50                                   | 50                                 | 50       | 45                                   | 45                   |      | uits               |
| 3)<br>[}     | What can still be operated at the maximum ambient temperature, or are there limits?                                                             |                                      |                                      |                                    |              |                                    |                                    |    |                                      |                                      |                                    |          |                                      |                      |      | Temperature limits |
|              | On-Board CompactFlash 1)                                                                                                    | 1                                    | 1                                    | 1                                  | 1            |                                    |                                    |    | 1                                    | 1                                    | 1                                  | 1        | 1                                    | 1                    |      | 80                 |
|              | 5AC600.CFSI-00 <sup>1)</sup>                                                                                                    | 1                                    | 1                                    | 1                                  | 1            |                                    |                                    |    | 1                                    | 1                                    | 1                                  | 1        | 1                                    | 1                    |      | 80                 |
| Add-on drive | 5AC600.HDDI-01                                                                                                    | 1                                    | 1                                    | 1                                  | 1            |                                    |                                    |    | 1                                    | 1                                    | 1                                  | 1        | 1                                    | 1                    |      | 80                 |
| Add-o        | 5AC600.HDDI-00 (24 hours/standard)                                                                                                    | <b>-</b> /25                         | <b>-</b> /25                         | <b>-</b> /25                       | <b>-</b> /25 |                                    |                                    |    | 25/35                                | 25/35                                | 25/35                              | 25/35    | <b>-</b> /30                         | <b>-</b> /30         |      | 45/55              |
|              | 5AC600.HDDI-05                                                                                                    | 1                                    | 1                                    | 1                                  | 1            |                                    |                                    |    | 1                                    | 1                                    | 1                                  | 1        | 1                                    | 1                    |      | 85                 |
|              | 5AC600.HDDI-06                                                                                                    | 1                                    | 1                                    | 1                                  | 1            |                                    |                                    |    | 1                                    | 1                                    | 1                                  | 1        | 1                                    | 1                    |      | 85                 |
| lory         | 5MMDDR.0256-00                                                                                                    | 1                                    | 1                                    | 1                                  | 1            |                                    |                                    |    | 1                                    | 1                                    | 1                                  | 1        | 1                                    | 1                    |      | -                  |
| Main memory  | 5MMDDR.0512-00                                                                                                    | 1                                    | >                                    | 1                                  | 1            |                                    |                                    |    | 1                                    | 1                                    | 1                                  | 1        | \                                    | 1                    |      | -                  |
| Mai          | 5MMDDR.1024-00                                                                                                    | 1                                    | 1                                    | 1                                  | 1            |                                    |                                    |    | 1                                    | 1                                    | 1                                  | 1        | 1                                    | 1                    |      | -                  |
| SD           | 5AC600.CANI-00                                                                                                    | 1                                    | 1                                    | 1                                  | 1            |                                    |                                    |    | 1                                    | 1                                    | 1                                  | 1        | 1                                    | 1                    |      | -                  |
| interfaces   | 5AC600.485I-00                                                                                                    | <b>✓</b>                             | 1                                    | 1                                  | ✓<br>        |                                    |                                    |    | /                                    | 1                                    | 1                                  | <b>✓</b> | /                                    | <b>✓</b>             |      | -                  |

Figure 7: Ambient temperatures - 5PC720.1214-00 with 855GME (ETX / XTX) CPU boards

For a description of this image, see section 2.1.13 "How is the maximum ambient temperature determined?".

### Minimum ambient temperature

For systems containing one of the following components, the minimum ambient temperature is +5°C: 5AC600.HDDI-00

### 2.1.4 Ambient temperatures with system unit 5PC720.1214-01

#### **Maximum ambient temperature**

|                |                                                                                                    | 1                                    | and                                  | (ETX / )<br>heat sink<br>00.HS01-0   |                                      | U Boar                              | d witho<br>and hea<br>5AC700.        | it | 1                                    | and h                                | (ETX /<br>eat sink<br>0.HS01-01      | XTX) C |                                      | rd with<br>and heal<br>AC700.H | tsink |                    |                     |
|----------------|----------------------------------------------------------------------------------------------------|--------------------------------------|--------------------------------------|--------------------------------------|--------------------------------------|-------------------------------------|--------------------------------------|----|--------------------------------------|--------------------------------------|--------------------------------------|--------|--------------------------------------|--------------------------------|-------|--------------------|---------------------|
|                | All temperatures in degrees<br>Celsius (°C) at 500 meters NN<br>Derating the<br>maximum ambient temperature<br>typically 1°C per 1000 meters above 500 NN. | 5PC600.E855-04 ₽<br>5PC600.X855-04 ₽ | 5PC600.E855-05 ₽<br>5PC600.X855-05 ₽ | 5PC600.E855-00 ₩<br>5PC600.X855-00 № | 5PC600.E855-02 ₩<br>5PC600.X855-02 № | 5PC600.E855-01   5PC600.X855-01   8 | 5PC600.E855-03 ≅<br>5PC600.X855-03 ≅ |    | 5PC600.E855-04 ⊋<br>5PC600.X855-04 ≅ | 5PC600.E855-05 ≅<br>5PC600.X855-05 ≅ | 5PC600.E855-00 ₩<br>5PC600.X855-00 ₩ |        | 5PC600.E855-01 ≅<br>5PC600.X855-01 ≅ |                                |       |                    |                     |
|                | Maximum ambient temperature                                                                                                    | 45                                   | 40                                   | 40                                   | 40                                   | /                                   | /                                    |    | 55                                   | 50                                   | 50                                   | 50     | 45                                   | 45                             |       | its                | ors                 |
| <b>③</b>       | What can still be operated at the maximum ambient temperature, or are there limits?                                                                        |                                      |                                      |                                      |                                      |                                     |                                      |    |                                      |                                      |                                      |        |                                      |                                |       | Temperature limits | Location of sensors |
|                | On-Board CompactFlash 1)                                                                                                    | 1                                    | 1                                    | 1                                    | 1                                    | П                                   |                                      |    | 1                                    | 1                                    | 1                                    | 1      | 1                                    | 1                              |       | 80                 |                     |
| Add-on drive   | 5AC600.CFSI-00 <sup>1)</sup>                                                                                                    | 1                                    | 1                                    | 1                                    | 1                                    |                                     |                                      |    | 1                                    | 1                                    | 1                                    | 1      | 1                                    | 1                              |       | 80                 | ]                   |
| dq-ou          | 5AC600.HDDI-05                                                                                                    | 1                                    | 1                                    | 1                                    | 1                                    |                                     |                                      |    | 1                                    | 1                                    | 1                                    | 1      | 1                                    | 1                              |       | 85                 | =                   |
| ٨              | 5AC600.HDDI-06                                                                                                    | 1                                    | 1                                    | 1                                    | 1                                    |                                     |                                      |    | 1                                    | 1                                    | 1                                    | 1      | 1                                    | 1                              |       | 85                 |                     |
|                | 5AC600.CFSS-00 <sup>1)</sup>                                                                                                    | 1                                    | 1                                    | 1                                    | 1                                    |                                     |                                      |    | 1                                    | 1                                    | 1                                    | 1      | 1                                    | 1                              |       | 80                 | Γ                   |
|                | 5AC600.CDXS-00                                                                                                    | 35                                   | 35                                   | 35                                   | 35                                   |                                     |                                      |    | 40                                   | 40                                   | 40                                   | 40     | 35                                   | 35                             |       | 55                 |                     |
| drive          | 5AC600.DVDS-00                                                                                                    | 25                                   | 25                                   | 25                                   | 25                                   |                                     |                                      |    | 30                                   | 30                                   | 30                                   | 30     | 25                                   | 25                             |       | 45                 | 5                   |
| Slide-in drive | 5AC600.DVRS-00                                                                                                    | 25                                   | 25                                   | 25                                   | 25                                   |                                     |                                      |    | 30                                   | 30                                   | 30                                   | 30     | 25                                   | 25                             |       | 45                 | Slide in drive 1    |
| S              | 5AC600.FDDS-00                                                                                                    | 30                                   | 30                                   | 30                                   | 30                                   |                                     |                                      |    | 35                                   | 35                                   | 35                                   | 35     | 30                                   | 30                             |       | 50                 | Side                |
|                | 5AC600.HDDS-02                                                                                                    | 1                                    | 1                                    | 1                                    | 1                                    |                                     |                                      |    | 1                                    | 1                                    | 1                                    | 1      | 1                                    | 1                              |       | 85                 |                     |
| ory            | 5MMDDR.0256-00                                                                                                    | 1                                    | 1                                    | 1                                    | 1                                    |                                     |                                      |    | 1                                    | 1                                    | 1                                    | 1      | 1                                    | 1                              |       | -                  | $\setminus$         |
| Main memory    | 5MMDDR.0512-00                                                                                                    | 1                                    | 1                                    | 1                                    | 1                                    |                                     |                                      |    | 1                                    | 1                                    | 1                                    | 1      | 1                                    | 1                              |       | -                  | ۱,                  |
| Main           | 5MMDDR.1024-00                                                                                                    | 1                                    | 1                                    | 1                                    | 1                                    |                                     |                                      |    | 1                                    | 1                                    | 1                                    | 1      | 1                                    | 1                              |       | -                  |                     |
| sp             | 5AC600.CANI-00                                                                                                    | 1                                    | 1                                    | 1                                    | 1                                    |                                     |                                      |    | 1                                    | 1                                    | 1                                    | 1      | 1                                    | 1                              |       | -                  | \                   |
| insert cards   | 5AC600.485I-00                                                                                                    | 1                                    | 1                                    | 1                                    | 1                                    |                                     |                                      |    | 1                                    | 1                                    | 1                                    | 1      | 1                                    | 1                              |       | -                  |                     |
| Other inse     | 5ACPCI.RAIC-03 (24 hours / standard)                                                                                                    | 1                                    | 1                                    | 1                                    | 1                                    |                                     |                                      |    | 1                                    | 1                                    | 1                                    | 1      | 1                                    | 1                              |       | -                  |                     |

Figure 8: Ambient temperatures - 5PC720.1214-01 with 855GME (ETX / XTX) CPU boards

For a description of this image, see section 2.1.13 "How is the maximum ambient temperature determined?".

### Minimum ambient temperature

For systems containing one of the following components, the minimum ambient temperature is +5°C: 5AC600.HDDI-00, 5AC600.CDXS-00, 5AC600.DVDS-00, 5AC600.DVRS-00, 5AC600.FDDS-00.

### 2.1.5 Ambient temperatures with system unit 5PC720.1505-00

### **Maximum ambient temperature**

|                                 |                                                                                                    | 1                                    | and                                  | (ETX /<br>heat sink<br>00.HS01-0     | ( '          | PU Boa                               | rd wiho<br>and hea<br>5AC700. | at sink | t | 1                                    | and h                                | (ETX /<br>eat sink<br>).HS01-01    | XTX) C                               |                                      | rd with<br>and heat<br>AC700.H | sink |                    |                       |
|---------------------------------|----------------------------------------------------------------------------------------------------|--------------------------------------|--------------------------------------|--------------------------------------|--------------|--------------------------------------|-------------------------------|---------|---|--------------------------------------|--------------------------------------|------------------------------------|--------------------------------------|--------------------------------------|--------------------------------|------|--------------------|-----------------------|
|                                 | All temperatures in degrees Celsius (°C) at 500 meters NN  Derating the maximum ambient temperature typically 1°C per 1000 meters above 500 NN. | 5PC600.E855-04 ≅<br>5PC600.X855-04 ≅ | 5PC600.E855-05 ≅<br>5PC600.X855-05 ≅ | 5PC600.E855-00 ₩<br>5PC600.X855-00 ₩ |              | 5PC600.E855-01 ₩<br>5PC600.X855-01 ® |                               |         |   | 5PC600.E855-04 ≅<br>5PC600.X855-04 ≅ | 5PC600.E855-05 ≅<br>5PC600.X855-05 ≅ | 5PC600.E855-00 ₩<br>5PC600.X855-00 | 5PC600.E855-02 ₩<br>5PC600.X855-02 № | 5PC600.E855-01 ≅<br>5PC600.X855-01 ≅ |                                |      |                    |                       |
|                                 | 2 Maximum ambient temperature                                                                                                    | 45                                   | 40                                   | 40                                   | 40           | /                                    | /                             |         |   | 50                                   | 50                                   | 50                                 | 50                                   | 45                                   | 45                             |      | uits               | 9                     |
| <b>③</b> □                      | What can still be operated at the maximum ambient temperature, or are there limits?                                                             |                                      |                                      |                                      |              |                                      |                               |         |   |                                      |                                      |                                    |                                      |                                      |                                |      | Temperature limits | Cuccusor by meitone I |
|                                 | On-Board CompactFlash 1)                                                                                                    | 1                                    | 1                                    | 1                                    | 1            |                                      |                               |         |   | 1                                    | 1                                    | 1                                  | 1                                    | 1                                    | 1                              |      | 80                 | Γ                     |
|                                 | 5AC600.CFSI-00 <sup>1)</sup>                                                                                                    | 1                                    | 1                                    | 1                                    | 1            |                                      |                               |         |   | 1                                    | 1                                    | 1                                  | 1                                    | 1                                    | 1                              |      | 80                 | <u>ا</u>              |
| Add-on drive                    | 5AC600.HDDI-01                                                                                                    | 1                                    | 1                                    | 1                                    | 1            |                                      |                               |         |   | 1                                    | 1                                    | 1                                  | 1                                    | 1                                    | 1                              |      | 80                 | ١                     |
| Add-o                           | 5AC600.HDDI-00 (24 hours/standard)                                                                                                    | <b>-</b> /30                         | <b>-</b> /25                         | <b>-</b> /25                         | <b>-</b> /25 |                                      |                               |         |   | 30/40                                | 25/35                                | 25/35                              | 25/35                                | <b>-</b> /30                         | <b>-</b> /30                   |      | 45/55              |                       |
|                                 | 5AC600.HDDI-05                                                                                                    | 1                                    | 1                                    | 1                                    | 1            |                                      |                               |         |   | 1                                    | 1                                    | 1                                  | 1                                    | 1                                    | 1                              |      | 85                 |                       |
|                                 | 5AC600.HDDI-06                                                                                                    | 1                                    | 1                                    | 1                                    | 1            |                                      |                               |         |   | 1                                    | 1                                    | 1                                  | 1                                    | ✓                                    | 1                              |      | 85                 | L                     |
| nory                            | 5MMDDR.0256-00                                                                                                    | 1                                    | 1                                    | 1                                    | 1            |                                      |                               |         |   | 1                                    | 1                                    | 1                                  | 1                                    | 1                                    | 1                              |      | -                  | $\setminus$           |
| Main memory                     | 5MMDDR.0512-00                                                                                                    | 1                                    | 1                                    | 1                                    | 1            |                                      |                               |         |   | 1                                    | 1                                    | 1                                  | 1                                    | ✓                                    | 1                              |      | -                  |                       |
| Mai                             | 5MMDDR.1024-00                                                                                                    | 1                                    | 1                                    | 1                                    | 1            |                                      |                               |         |   | 1                                    | 1                                    | 1                                  | 1                                    | ✓                                    | 1                              |      | -                  | L                     |
| 82                              | 5AC600.CANI-00                                                                                                    | 1                                    | 1                                    | 1                                    | 1            |                                      |                               |         |   | 1                                    | 1                                    | 1                                  | 1                                    | 1                                    | 1                              |      | -                  | 1                     |
| omer insert cards<br>interfaces | 5AC600.485I-00                                                                                                    | 1                                    | 1                                    | 1                                    | 1            |                                      |                               |         |   | <b>✓</b>                             | 1                                    | 1                                  | 1                                    | 1                                    | 1                              |      | -                  |                       |
| 5                               |                                                                                                    |                                      |                                      |                                      |              |                                      |                               |         |   |                                      |                                      |                                    |                                      |                                      |                                |      | -                  |                       |

Figure 9: Ambient temperatures - 5PC720.1505-00 with 855GME (ETX / XTX) CPU boards

For a description of this image, see section 2.1.13 "How is the maximum ambient temperature determined?".

#### Minimum ambient temperature

For systems containing one of the following components, the minimum ambient temperature is +5°C: 5AC600.HDDI-00, 5AC600.CDXS-00, 5AC600.DVDS-00, 5AC600.DVDS-00, 5AC600.HDDS-00, 5ACPCI.RAIS-01.

### 2.1.6 Ambient temperatures with system unit 5PC720.1505-01

### **Maximum ambient temperature**

|                 |                                                                                                    | 1                                   | and                                  | (ETX / )<br>heat sink<br>00.HS01-0 |                                      |                                     | d witho<br>and hea<br>5AC700.I | out fan k<br>at sink<br>HS01-02 | it | 1                                    | 55GME<br>and he<br>5AC700            | (ETX / )<br>at sink<br>.HS01-01      | XTX) CI                              | PU Boar<br>5                         | d with<br>and heat<br>AC700.H        | fan kit<br>sink<br>S01-02 |                    |   |
|-----------------|----------------------------------------------------------------------------------------------------|-------------------------------------|--------------------------------------|------------------------------------|--------------------------------------|-------------------------------------|--------------------------------|---------------------------------|----|--------------------------------------|--------------------------------------|--------------------------------------|--------------------------------------|--------------------------------------|--------------------------------------|---------------------------|--------------------|---|
|                 | All temperatures in degrees<br>Celsius (°C) at 500 meters NN<br>Derating the<br>maximum ambient temperature<br>typically 1°C per 1000 meters above 500 NN. | 5PC600.E855-04  § 5PC600.X855-04  § | 5PC600.E855-05 ≅<br>5PC600.X855-05 ≅ |                                    | 5PC600.E855-02 ≅<br>5PC600.X855-02 ≅ | 5PC600.E855-01   5PC600.X855-01   § |                                |                                 |    | 5PC600.E855-04 ⊋<br>5PC600.X855-04 ଞ | 5PC600.E855-05 ≅<br>5PC600.X855-05 ≅ | 5PC600.E855-00 ≅<br>5PC600.X855-00 ≅ | 5PC600.E855-02 ≧<br>5PC600.X855-02 ≅ | 5PC600.E855-01 ≅<br>5PC600.X855-01 ≅ | 5PC600.E855-03 ≅<br>5PC600.X855-03 ≅ |                           |                    |   |
|                 | 2 Maximum ambient temperature                                                                                                    | 40                                  | 40                                   | 40                                 | 40                                   | /                                   | /                              |                                 |    | 50                                   | 45                                   | 45                                   | 45                                   | 45                                   | 45                                   |                           | ıits               |   |
| 3)<br>]-        | What can still be operated at the maximum ambient temperature, or are there limits?                                                                        |                                     |                                      |                                    |                                      |                                     |                                |                                 |    |                                      |                                      |                                      |                                      |                                      |                                      |                           | Temperature limits |   |
| ٦               | On-Board CompactFlash 1)                                                                                                    | 1                                   | 1                                    | 1                                  | 1                                    |                                     |                                |                                 |    | 1                                    | 1                                    | 1                                    | 1                                    | 1                                    | 1                                    |                           | 80                 | Γ |
| أ               | 5AC600.CFSI-00 <sup>1)</sup>                                                                                                    | 1                                   | 1                                    | 1                                  | 1                                    |                                     |                                |                                 |    | 1                                    | 1                                    | 1                                    | 1                                    | 1                                    | 1                                    |                           | 80                 | l |
| Add-on arive    | 5AC600.HDDI-01                                                                                                    | 1                                   | 1                                    | 1                                  | 1                                    |                                     |                                |                                 |    | 1                                    | 1                                    | 1                                    | 1                                    | 1                                    | 1                                    |                           | 80                 |   |
| no-por          | 5AC600.HDDI-00 (24 hours/standard)                                                                                                    | <b>-</b> /25                        | <b>-</b> /25                         | <b>-</b> /25                       | <b>-</b> /25                         |                                     |                                |                                 |    | 30/40                                | 25/35                                | <b>-</b> /30                         | <b>-</b> /30                         | <b>-</b> /30                         | <b>-</b> /30                         |                           | 45/55              | l |
| `               | 5AC600.HDDI-05                                                                                                    | 1                                   | 1                                    | 1                                  | 1                                    |                                     |                                |                                 |    | 1                                    | /                                    | 1                                    | /                                    | 1                                    | 1                                    |                           | 85                 | l |
| ı               | 5AC600.HDDI-06                                                                                                    | 1                                   | 1                                    | 1                                  | 1                                    |                                     |                                |                                 |    | 1                                    | 1                                    | 1                                    | 1                                    | 1                                    | 1                                    |                           | 85                 | l |
| ٦               | 5AC600.CFSS-00 <sup>1)</sup>                                                                                                    | 1                                   | 1                                    | 1                                  | 1                                    |                                     |                                |                                 |    | 1                                    | 1                                    | 1                                    | 1                                    | 1                                    | 1                                    |                           | 80                 | ľ |
| ı               | 5AC600.CDXS-00                                                                                                    | 35                                  | 35                                   | 35                                 | 35                                   |                                     |                                |                                 |    | 40                                   | 40                                   | 40                                   | 40                                   | 35                                   | 35                                   |                           | 55                 | l |
| . [             | 5AC600.DVDS-00                                                                                                    | 25                                  | 25                                   | 25                                 | 25                                   |                                     |                                |                                 |    | 30                                   | 30                                   | 30                                   | 30                                   | 25                                   | 25                                   |                           | 45                 | ı |
| Silde-iin arive | 5AC600.DVRS-00                                                                                                    | 25                                  | 25                                   | 25                                 | 25                                   |                                     |                                |                                 |    | 30                                   | 30                                   | 30                                   | 30                                   | 25                                   | 25                                   |                           | 45                 | ı |
| ll de-          | 5AC600.FDDS-00                                                                                                    | 30                                  | 30                                   | 30                                 | 30                                   |                                     |                                |                                 |    | 35                                   | 35                                   | 35                                   | 35                                   | 30                                   | 30                                   |                           | 50                 | ı |
| " [             | 5AC600.HDDS-01                                                                                                    | 1                                   | 1                                    | 1                                  | 1                                    |                                     |                                |                                 |    | 1                                    | 1                                    | 1                                    | 1                                    | 1                                    | 1                                    |                           | 80                 | ı |
| ı               | 5AC600.HDDS-00 (24 hours/standard)                                                                                                    | 25/35                               | 25/35                                | 25/35                              | 25/35                                |                                     |                                |                                 |    | 30/40                                | 30/40                                | 30/40                                | 30/40                                | 25/35                                | 25/35                                |                           | 45/55              | ı |
| ı               | 5AC600.HDDS-02                                                                                                    | 1                                   | 1                                    | 1                                  | 1                                    |                                     |                                |                                 |    | 1                                    | /                                    | 1                                    | 1                                    | 1                                    | 1                                    |                           | 85                 | l |
| à               | 5MMDDR.0256-00                                                                                                    | 1                                   | 1                                    | 1                                  | 1                                    |                                     |                                |                                 |    | 1                                    | /                                    | 1                                    | 1                                    | 1                                    | 1                                    |                           | -                  | 1 |
| Main memory     | 5MMDDR.0512-00                                                                                                    | 1                                   | 1                                    | 1                                  | 1                                    |                                     |                                |                                 |    | 1                                    | /                                    | 1                                    | 1                                    | 1                                    | 1                                    |                           | -                  | l |
| Mali            | 5MMDDR.1024-00                                                                                                    | 1                                   | 1                                    | 1                                  | 1                                    |                                     |                                |                                 |    | 1                                    | /                                    | 1                                    | 1                                    | 1                                    | 1                                    |                           | -                  |   |
| 1               | 5AC600.CANI-00                                                                                                    | 1                                   | 1                                    | 1                                  | 1                                    |                                     |                                |                                 |    | 1                                    | /                                    | 1                                    | 1                                    | 1                                    | 1                                    |                           | -                  | 1 |
| interfaces      | 5AC600.485I-00                                                                                                    | 1                                   | 1                                    | 1                                  | 1                                    |                                     |                                |                                 |    | 1                                    | 1                                    | 1                                    | 1                                    | 1                                    | 1                                    |                           | -                  | ľ |
| interf          | 5ACPCI.RAIC-03 (24 hours/standard)                                                                                                    | 1                                   | 1                                    | 1                                  | 1                                    |                                     |                                |                                 |    | 1                                    | /                                    | 1                                    | 1                                    | 1                                    | 1                                    |                           | -                  |   |

Figure 10: Ambient temperatures - 5PC720.1505-01 with 855GME (ETX / XTX) CPU boards

For a description of this image, see section 2.1.13 "How is the maximum ambient temperature determined?".

### Minimum ambient temperature

For systems containing one of the following components, the minimum ambient temperature is +5°C: 5AC600.HDDI-00, 5AC600.CDXS-00, 5AC600.DVDS-00, 5AC600.DVDS-00, 5AC600.HDDS-00.

### 2.1.7 Ambient temperatures with system unit 5PC720.1505-02

### **Maximum ambient temperature**

|                |                                                                                                    | 1                                    | 55GME<br>and I<br>5AC70              | (ETX / )<br>heat sink<br>00.HS01-0   | XTX) CF                              | PU Boar                              | rd witho<br>and had<br>5AC700.       | ut fan k<br>It sink<br>1801-02 | it | 1                                    | 55GME<br>and ha<br>5AC700            | (ETX /<br>let sink<br>.HS01-01       | XTX) C                               | PU Boai                              | rd with<br>and haet<br>AC700.H       | fan kit<br>sink<br>S01-02 |        |                    |   |
|----------------|----------------------------------------------------------------------------------------------------|--------------------------------------|--------------------------------------|--------------------------------------|--------------------------------------|--------------------------------------|--------------------------------------|--------------------------------|----|--------------------------------------|--------------------------------------|--------------------------------------|--------------------------------------|--------------------------------------|--------------------------------------|---------------------------|--------|--------------------|---|
|                | All temperatures in degrees<br>Celsius (°C) at 500 meters NN<br>Derating the<br>maximum ambient temperature<br>typically 1°C per 1000 meters above 500 NN. | 5PC600.E855-04 ≅<br>5PC600.X855-04 ≅ | 5PC600.E855-05 ≅<br>5PC600.X855-05 ≅ | 5PC600.E855-00 ™<br>5PC600.X855-00 ≅ | 5PC600.E855-02 ≅<br>5PC600.X855-02 ≅ | 5PC600.E855-01 ₩<br>5PC600.X855-01 ® | 5PC600.E855-03 ™<br>5PC600.X855-03 ® |                                |    | 5PC600.E855-04 ≅<br>5PC600.X855-04 ≅ | 5PC600.E855-05 ₩<br>5PC600.X855-05 ₩ | 5PC600.E855-00 ₩<br>5PC600.X855-00 ₩ | 5PC600.E855-02 ≅<br>5PC600.X855-02 ≅ | 5PC600.E855-01 ≅<br>5PC600.X855-01 ≅ | 5PC600.E855-03 ™<br>5PC600.X855-03 ® |                           |        |                    |   |
|                | 2 Maximum ambient temperature                                                                                                    | 45                                   | 40                                   | 40                                   | 40                                   | /                                    | /                                    |                                |    | 55                                   | 50                                   | 50                                   | 50                                   | 45                                   | 45                                   |                           |        | its                |   |
| 3<br>]         | What can still be operated at the maximum ambient temperature, or are there limits?                                                                        |                                      |                                      |                                      |                                      |                                      |                                      |                                |    |                                      |                                      |                                      |                                      |                                      |                                      |                           |        | Temperature limits |   |
| ٦              | On-board CompactFlash 1)                                                                                                    | 1                                    | 1                                    | 1                                    | 1                                    |                                      |                                      |                                |    | 1                                    | 1                                    | 1                                    | /                                    | 1                                    | 1                                    |                           | - 1    | 80                 | Γ |
| ا              | 5AC600.CFSI-00 <sup>1)</sup>                                                                                                    | 1                                    | 1                                    | 1                                    | 1                                    |                                      |                                      |                                |    | 1                                    | 1                                    | 1                                    | 1                                    | 1                                    | 1                                    |                           | - 1    | 80                 | l |
| add-on drive   | 5AC600.HDDI-01                                                                                                    | 1                                    | 1                                    | 1                                    | 1                                    |                                      |                                      |                                |    | 1                                    | 1                                    | 1                                    | 1                                    | 1                                    | 1                                    |                           |        | 80                 | 1 |
| 9-08-          | 5AC600.HDDI-00 (24 hours/standard)                                                                                                    | <b>-</b> /25                         | <b>-</b> /25                         | <b>-</b> /25                         | <b>-</b> /25                         |                                      |                                      |                                |    | 25/35                                | 25/35                                | 25/35                                | 25/35                                | <b>-</b> /30                         | <b>-</b> /30                         |                           | 4.5    | 5/55               | ı |
| `              | 5AC600.HDDI-05                                                                                                    | 1                                    | 1                                    | 1                                    | 1                                    |                                      |                                      |                                |    | 1                                    | 1                                    | 1                                    | 1                                    | 1                                    | 1                                    |                           | ,      | 85                 | ı |
|                | 5AC600.HDDI-06 <sup>1)</sup>                                                                                                    | 1                                    | 1                                    | 1                                    | 1                                    |                                      |                                      |                                |    | 1                                    | 1                                    | 1                                    | 1                                    | 1                                    | 1                                    |                           | ,      | 85                 | ı |
| ٦              | 5AC600.CFSS-00 1)                                                                                                    | 1                                    | 1                                    | 1                                    | 1                                    |                                      |                                      |                                |    | 1                                    | 1                                    | 1                                    | 1                                    | 1                                    | 1                                    |                           | 7      | 80                 | Ī |
|                | 5AC600.CDXS-00                                                                                                    | 35                                   | 35                                   | 35                                   | 35                                   |                                      |                                      |                                |    | 40                                   | 40                                   | 40                                   | 40                                   | 35                                   | 35                                   |                           |        | 55                 |   |
| LINE           | 5AC600.DVDS-00                                                                                                    | 25                                   | 25                                   | 25                                   | 25                                   |                                      |                                      |                                |    | 30                                   | 30                                   | 30                                   | 30                                   | 25                                   | 25                                   |                           | -      | 45                 | ı |
| Slide-in drive | 5AC600.DVRS-00                                                                                                    | 25                                   | 25                                   | 25                                   | 25                                   |                                      |                                      |                                |    | 30                                   | 30                                   | 30                                   | 30                                   | 25                                   | 25                                   |                           | -      | 45                 | ı |
| S              | 5AC600.FDDS-00                                                                                                    | 30                                   | 30                                   | 30                                   | 30                                   |                                      |                                      |                                |    | 35                                   | 35                                   | 35                                   | 35                                   | 30                                   | 30                                   |                           |        | 50                 | ı |
|                | 5AC600.HDDS-01                                                                                                    | 1                                    | 1                                    | 1                                    | 1                                    |                                      |                                      |                                |    | 1                                    | /                                    | /                                    | 1                                    | 1                                    | 1                                    |                           | ,      | 80                 | ı |
|                | 5AC600.HDDS-00 (24 hours/standard)                                                                                                    | 25/35                                | 25/35                                | 25/35                                | 25/35                                |                                      |                                      |                                |    | 30/40                                | 30/40                                | 30/40                                | 30/40                                | 25/35                                | 25/35                                |                           | 4      | 15/55              | ı |
|                | 5AC600.HDDS-02                                                                                                    | 1                                    | 1                                    | 1                                    | 1                                    |                                      |                                      |                                |    | 1                                    | /                                    | 1                                    | 1                                    | 1                                    | 1                                    |                           | ,      | 85                 | ı |
| è              | 5MMDDR.0256-00                                                                                                    | 1                                    | 1                                    | 1                                    | 1                                    |                                      |                                      |                                |    | 1                                    | 1                                    | /                                    | 1                                    | 1                                    | 1                                    |                           |        | -                  | ١ |
| Main memory    | 5MMDDR.0512-00                                                                                                    | 1                                    | 1                                    | 1                                    | 1                                    |                                      |                                      |                                |    | 1                                    | /                                    | /                                    | 1                                    | 1                                    | 1                                    |                           |        | -                  | ı |
| Main           | 5MMDDR.1024-00                                                                                                    | 1                                    | 1                                    | 1                                    | 1                                    |                                      |                                      |                                |    | 1                                    | 1                                    | 1                                    | 1                                    | 1                                    | 1                                    |                           | $\top$ |                    |   |
|                | 5AC600.CANI-00                                                                                                    | 1                                    | 1                                    | 1                                    | 1                                    |                                      |                                      |                                |    | 1                                    | 1                                    | 1                                    | 1                                    | 1                                    | 1                                    |                           | $\top$ | -                  | 1 |
| terface        | 5AC600.485I-00                                                                                                    | 1                                    | 1                                    | 1                                    | 1                                    |                                      |                                      |                                |    | 1                                    | 1                                    | 1                                    | 1                                    | 1                                    | 1                                    |                           | $\top$ |                    |   |
| inter          | 5ACPCI.RAIC-03 (24 hours/standard)                                                                                                    | 1                                    | 1                                    | 1                                    | 1                                    |                                      |                                      |                                |    | 1                                    | /                                    | 1                                    | 1                                    | 1                                    | 1                                    |                           |        | -                  |   |
| .≘             |                                                                                                    |                                      |                                      |                                      |                                      |                                      |                                      |                                |    |                                      |                                      |                                      |                                      |                                      |                                      |                           | $\neg$ |                    |   |

Figure 11: Ambient temperatures - 5PC720.1505-02 with 855GME (ETX / XTX) CPU boards

For a description of this image, see section 2.1.13 "How is the maximum ambient temperature determined?".

### Minimum ambient temperature

For systems containing one of the following components, the minimum ambient temperature is +5°C: 5AC600.HDDI-00, 5AC600.CDXS-00, 5AC600.DVDS-00, 5AC600.DVDS-00, 5AC600.HDDS-00.

### 2.1.8 Ambient temperatures with system unit 5PC720.1706-00

#### **Maximum ambient temperature**

|                               |                                                                                                    | 8                | 55GME    | (ETX / )                                                                                                    | XTX) CF | PU Boar                              | d witho    | ut fan k | iit     |                                      | 55GME                                                                                                    | (ETX /                                                                                                    | XTX) C  | PU Boa   | ard with | fan kit |                    |                        |
|-------------------------------|----------------------------------------------------------------------------------------------------|------------------|----------|----------------------------------------------------------------------------------------------------|---------|--------------------------------------|------------|----------|---------|--------------------------------------|----------------------------------------------------------------------------------------------------|----------------------------------------------------------------------------------------------------|---------|----------|----------|---------|--------------------|------------------------|
|                               | All temperatures in degrees<br>Celsius (°C) at 500 meters NN<br>Derating the<br>maximum ambient temperature | 5PC600.E855-04 🗟 | 5AC7     | 5PC600.E855-00 № 5PC600.X855-00 № 5PC600.X855-00 № 5PC6000.X855-00 № 5PC6000.X855-00 № 5PC60000.X855-00 № 5PC60000.X855-00 № 5PC60000.X855-00 № 5PC60000.X855-00 № 5PC60000.X855-00 № 5PC60000.X855-00 № 5PC60000.X855-00 № 5PC600000.X855-00 № 5PC6000000.X855-00 № 5PC6000000.X855-00 № 5PC6000000000000000000000000000000000000 | )1      | 5PC600.E855-01 ≅<br>5PC600.X855-01 ଛ | 5AC700.I   |          |         | 5PC600.E855-04 ≅<br>5PC600.X855-04 ≅ | 5PC600.E855-05 @ 69 FPC600.X855-05 @ 69 FPC600.X855-05 @ 69 FPC6000.X855-05 @ 69 FPC6000.X855-05 @ 69 FPC60000.X855-05 @ 69 FPC6000.X855-05 @ 69 FPC60000.X855-05 @ 69 FPC60000.X855-05 @ 69 FPC60000.X855-05 @ 69 FPC60000.X855-05 @ 69 FPC60000.X855-05 @ 69 FPC60000.X855-05 @ 69 FPC60000.X855-05 @ 69 FPC600000.X855-05 @ 69 FPC600000.X855-05 @ 69 FPC6000000.X855-05 @ 69 FPC6000000.X855-05 @ 69 FPC6000000000000000000000000000000000000 | 5PC600.E855-00 № 5PC600.X855-00 № 5PC600.X855-00 № 5PC6000.X855-00 № 5PC6000.X855-00 № 5PC60000.X855-00 № 5PC60000.X855-00 № 5PC60000.X855-00 № 5PC60000.X855-00 № 5PC60000.X855-00 № 5PC60000.X855-00 № 5PC60000.X855-00 № 5PC60000.X855-00 № 5PC600000.X855-00 № 5PC600000.X855-00 № 5PC600000.X855-00 № 5PC6000000000.X855-00 № 5PC6000000000.X855-00 № 5PC6000000000000000000000000000000000000 | PM 1400 |          | PM 1800  |         |                    |                        |
|                               | typically 1°C per 1000 meters above 500 NN.  (2) Maximum ambient temperature                                | 90<br>40         | 40<br>40 | 40                                                                                                    | 40      | 5PC<br>5PC                           | 5PC<br>5PC |          |         | 40                                   | 40                                                                                                    | 40                                                                                                    | 40      | 40       | 40       |         | S                  | rs                     |
| <b>③</b> □                    | What can still be operated at the maximum ambient temperature, or are there limits?                         |                  |          |                                                                                                    |         |                                      |            |          |         |                                      |                                                                                                    |                                                                                                    |         |          |          |         | Temperature limits | Location of sensors    |
|                               | On-board CompactFlash 1)                                                                                    | 1                | 1        | 1                                                                                                    | 1       |                                      |            |          |         | 1                                    | 1                                                                                                    | 1                                                                                                    | 1       | 1        | 1        |         | 80                 |                        |
| Add-on drive                  | 5AC600.CFSI-00 <sup>1)</sup>                                                                                | 1                | >        | 1                                                                                                    | 1       |                                      |            |          |         | 1                                    | 1                                                                                                    | 1                                                                                                    | 1       | 1        | 1        |         | 80                 | 2                      |
| Add-o                         | 5AC600.HDDI-05                                                                                              | 1                | 1        | 1                                                                                                    | 1       |                                      |            |          |         | 1                                    | 1                                                                                                    | 1                                                                                                    | 1       | 1        | 1        |         | 85                 | _                      |
|                               | 5AC600.HDDI-06                                                                                              | 1                | 1        | 1                                                                                                    | 1       |                                      |            |          |         | 1                                    | 1                                                                                                    | 1                                                                                                    | 1       | 1        | 1        |         | 85                 |                        |
| mory                          | 5MMDDR.0256-00                                                                                              | 1                | 1        | 1                                                                                                    | 1       |                                      |            |          |         | 1                                    | 1                                                                                                    | 1                                                                                                    | 1       | 1        | 1        |         | -                  | $\setminus$            |
| Main memory                   | 5MMDDR.0512-00                                                                                              | 1                | ✓        | 1                                                                                                    | 1       |                                      |            |          |         | 1                                    | <b>√</b>                                                                                                    | 1                                                                                                    | /       | <b>✓</b> | 1        |         | -                  | $  \  $                |
| Ma                            | 5MMDDR.1024-00                                                                                              | 1                | 1        | 1                                                                                                    | 1       |                                      |            |          |         | <b>/</b>                             | <b>√</b>                                                                                                    | 1                                                                                                    | 1       | <b>✓</b> | 1        |         | -                  | _\                     |
| ards                          | 5AC600.CANI-00                                                                                              | 1                | 1        | 1                                                                                                    | 1       |                                      |            |          |         | 1                                    | 1                                                                                                    | 1                                                                                                    | 1       | 1        | 1        |         | -                  | Λ                      |
| Other insert cards interfaces | 5AC600.485I-00                                                                                              | ✓<br>            | <b>√</b> | 1                                                                                                    | ✓<br>   |                                      |            |          |         | ✓<br>                                | <b>√</b>                                                                                                    | ✓<br>                                                                                                    | 1       | ✓<br>    | 1        |         | •                  | $\left  \cdot \right $ |
| 1) Or                         | lly possible in connection with CompactFlash card                                                           | ls 5CF           | CRD.x    | xxx-02                                                                                                    | and 5   | CFCR                                 | D.xxxx     | -03 ava  | ailable | from B                               | &R.                                                                                                    |                                                                                                    |         |          |          |         |                    |                        |

Figure 12: Ambient temperatures - 5PC720.1706-00 with 855GME (ETX / XTX) CPU boards

For a description of this image, see section 2.1.13 "How is the maximum ambient temperature determined?".

### Minimum ambient temperature

For systems containing one of the following components, the minimum ambient temperature is +5°C: 5AC600.HDDI-00.

### 2.1.9 Ambient temperatures with system unit 5PC720.1906-00

#### **Maximum ambient temperature**

# Information:

The maximum ambient temperatures specified in the following figure are valid for 5PC720.1906-00 system units with a revision  $\geq$  F0. In revisions  $\leq$  E0, the valid maximum ambient temperature is 5°C smaller than specified.

|              |                                                                                                    | 1                                    | and                                  | (ETX / I<br>heat sink<br>00.HS01-0 | 1                                    | U Boar                               | rd witho<br>and hea<br>5AC700.I | at sink | it | 1                                    | and h                                | (ETX /<br>eat sink<br>I.HS01-01      | XTX) C |                                      | and heat<br>SAC700.H | sink |                    |                     |
|--------------|----------------------------------------------------------------------------------------------------|--------------------------------------|--------------------------------------|------------------------------------|--------------------------------------|--------------------------------------|---------------------------------|---------|----|--------------------------------------|--------------------------------------|--------------------------------------|--------|--------------------------------------|----------------------|------|--------------------|---------------------|
| 1            | All temperatures in degrees Celsius (°C) at 500 meters NN  Derating the maximum ambient temperature typically 1°C per 1000 meters above 500 NN. | 5PC600.E855-04 g<br>5PC600.X855-04 8 | 5PC600.E855-05 ≅<br>5PC600.X855-05 ≅ | 5PC600.E855-00 ₩<br>5PC600.X855-00 | 5PC600.E855-02 ≅<br>5PC600.X855-02 ≅ | 5PC600.E855-01 ≅<br>5PC600.X855-01 ≅ |                                 |         |    | 5PC600.E855-04 g<br>5PC600.X855-04 ® | 5PC600.E855-05 ≅<br>5PC600.X855-05 ≅ | 5PC600.E855-00 ≅<br>5PC600.X855-00 ≅ |        | 5PC600.E855-01 ™<br>5PC600.X855-01 ® |                      |      |                    |                     |
|              | 2 Maximum ambient temperature                                                                                                    | 45                                   | 40                                   | 40                                 | 40                                   | /                                    | /                               |         |    | 45                                   | 45                                   | 45                                   | 45     | 45                                   | 45                   |      | ais                | 9                   |
| 3)<br>}      | What can still be operated at the maximum ambient temperature, or are there limits?                                                             |                                      |                                      |                                    |                                      |                                      |                                 |         |    |                                      |                                      |                                      |        |                                      |                      |      | Temperature limits | Cuccion of acitorol |
|              | On-board CompactFlash 1)                                                                                                    | 1                                    | /                                    | 1                                  | 1                                    |                                      |                                 |         |    | 1                                    | 1                                    | 1                                    | 1      | 1                                    | 1                    |      | 80                 | Γ                   |
| Add-on drive | 5AC600.CFSI-00 <sup>1)</sup>                                                                                                    | 1                                    | 1                                    | 1                                  | 1                                    |                                      |                                 |         |    | 1                                    | 1                                    | 1                                    | 1      | 1                                    | 1                    |      | 80                 |                     |
| 0-bg-        | 5AC600.HDDI-05                                                                                                    | 1                                    | >                                    | 1                                  | 1                                    |                                      |                                 |         |    | 1                                    | 1                                    | \                                    | 1      | 1                                    | 1                    |      | 85                 | ] :                 |
| `[           | 5AC600.HDDI-06                                                                                                    | 1                                    | /                                    | 1                                  | 1                                    |                                      |                                 |         |    | 1                                    | 1                                    | 1                                    | 1      | 1                                    | 1                    |      | 85                 |                     |
| È            | 5MMDDR.0256-00                                                                                                    | 1                                    | /                                    | 1                                  | 1                                    |                                      |                                 |         |    | 1                                    | 1                                    | 1                                    | 1      | 1                                    | 1                    |      |                    |                     |
| Main memory  | 5MMDDR.0512-00                                                                                                    | 1                                    | /                                    | 1                                  | 1                                    |                                      |                                 |         |    | <b>✓</b>                             | 1                                    | 1                                    | 1      | 1                                    | 1                    |      | -                  | l                   |
| Mall         | 5MMDDR.1024-00                                                                                                    | 1                                    | /                                    | 1                                  | 1                                    |                                      |                                 |         |    | <b>✓</b>                             | 1                                    | ✓                                    | 1      | 1                                    | 1                    |      | -                  |                     |
| T            | 5AC600.CANI-00                                                                                                    | 1                                    | 1                                    | 1                                  | 1                                    |                                      |                                 |         |    | 1                                    | 1                                    | 1                                    | 1      | 1                                    | 1                    |      | -                  |                     |
| interfaces   | 5AC600.485I-00                                                                                                    | ✓                                    | 1                                    | 1                                  | 1                                    |                                      |                                 |         |    | /                                    | 1                                    | <b>√</b>                             | /      | ✓<br>                                | ✓<br>                |      | -                  | ]<br> <br>          |

Figure 13: Ambient temperatures - 5PC720.1906-00 with 855GME (ETX / XTX) CPU boards

For a description of this image, see section 2.1.13 "How is the maximum ambient temperature determined?".

#### Minimum ambient temperature

For systems containing one of the following components, the minimum ambient temperature is +5°C: 5AC600.HDDI-00.

### 2.1.10 Ambient temperatures with system unit 5PC781.1043-00

#### **Maximum ambient temperature**

|                   |                                                                                                    | 1                                    | and                                  | (ETX / )<br>heat sink<br>0.HS01-0    |                                      | U Boar                               | d witho<br>and hea<br>5AC700.I | it | 1                                    | and h                                | (ETX /<br>eat sink<br>).HS01-01      | · 1      |                                      | and heat<br>SAC700.H | sink |                    |                     |
|-------------------|----------------------------------------------------------------------------------------------------|--------------------------------------|--------------------------------------|--------------------------------------|--------------------------------------|--------------------------------------|--------------------------------|----|--------------------------------------|--------------------------------------|--------------------------------------|----------|--------------------------------------|----------------------|------|--------------------|---------------------|
|                   | All temperatures in degrees Celsius (°C) at 500 meters NN  Derating the maximum ambient temperature typically 1°C per 1000 meters above 500 NN. | 5PC600.E855-04 g<br>5PC600.X855-04 8 | 5PC600.E855-05 ≅<br>5PC600.X855-05 ≅ | 5PC600.E855-00 ≅<br>5PC600.X855-00 ≅ | 5PC600.E855-02 ≅<br>5PC600.X855-02 ≅ | 5PC600.E855-01 ≅<br>5PC600.X855-01 ≅ |                                |    | 5PC600.E855-04 ≅<br>5PC600.X855-04 ≅ | 5PC600.E855-05 ≅<br>5PC600.X855-05 ≅ | 5PC600.E855-00 ≅<br>5PC600.X855-00 ≅ |          | 5PC600.E855-01 ≅<br>5PC600.X855-01 ≅ |                      |      |                    |                     |
|                   | 2 Maximum ambient temperature                                                                                                    | 45                                   | 40                                   | 40                                   | 40                                   | /                                    | /                              |    | 55                                   | 50                                   | 50                                   | 50       | 45                                   | 45                   |      | stic               | SULS                |
| <b>3</b> □        | What can still be operated at the maximum ambient temperature, or are there limits?                                                             |                                      |                                      |                                      |                                      |                                      |                                |    |                                      |                                      |                                      |          |                                      |                      |      | Temperature limits | Location of sensors |
|                   | On-board CompactFlash 1)                                                                                                    | 1                                    | 1                                    | 1                                    | 1                                    | Г                                    |                                |    | 1                                    | 1                                    | 1                                    | 1        | 1                                    | 1                    |      | 80                 | Γ                   |
| m                 | 5AC600.CFSI-00 <sup>1)</sup>                                                                                                    | 1                                    | 1                                    | 1                                    | 1                                    |                                      |                                |    | 1                                    | 1                                    | 1                                    | 1        | 1                                    | 1                    |      | 80                 |                     |
| Add-on drive      | 5AC600.HDDI-01                                                                                                    | 1                                    | 1                                    | 1                                    | 1                                    |                                      |                                |    | 1                                    | 1                                    | 1                                    | 1        | 1                                    | 1                    |      | 80                 | 2                   |
| Add-o             | 5AC600.HDDI-00 (24 hours/standard)                                                                                                    | <b>-</b> /25                         | <b>-</b> /25                         | <b>-</b> /25                         | <b>-</b> /25                         |                                      |                                |    | 25/35                                | 25/35                                | 25/35                                | 25/35    | <b>-</b> /30                         | <b>-</b> /30         |      | 45/55              |                     |
|                   | 5AC600.HDDI-05                                                                                                    | 1                                    | 1                                    | 1                                    | 1                                    |                                      |                                |    | 1                                    | 1                                    | 1                                    | 1        | 1                                    | 1                    |      | 85                 | l                   |
|                   | 5AC600.HDDI-06                                                                                                    | 1                                    | \                                    | \                                    | 1                                    |                                      |                                |    | 1                                    | 1                                    | 1                                    | 1        | 1                                    | 1                    |      | 85                 |                     |
| cher              | 5MMDDR.0256-00                                                                                                    | 1                                    | 1                                    | 1                                    | 1                                    |                                      |                                |    | 1                                    | 1                                    | 1                                    | 1        | 1                                    | 1                    |      | -                  | $\lceil$            |
| Hauptspeicher     | 5MMDDR.0512-00                                                                                                    | 1                                    | \                                    | /                                    | 1                                    |                                      |                                |    | 1                                    | 1                                    | 1                                    | <b>\</b> | 1                                    | 1                    |      | -                  | ] /                 |
| Han               | 5MMDDR.1024-00                                                                                                    | 1                                    | >                                    | >                                    | 1                                    |                                      |                                |    | 1                                    | 1                                    | 1                                    | 1        | ✓                                    | ✓                    |      | -                  |                     |
| ren               | 5AC600.CANI-00                                                                                                    | 1                                    | 1                                    | 1                                    | 1                                    |                                      |                                |    | 1                                    | 1                                    | 1                                    | 1        | 1                                    | 1                    |      | -                  | Г                   |
| zusatzsteckkarten | 5AC600.485I-00                                                                                                    | <b>√</b>                             | <b>√</b>                             | 1                                    | 1                                    |                                      |                                |    | 1                                    | 1                                    | 1                                    | ✓<br>    | 1                                    | 1                    |      |                    |                     |

Figure 14: Ambient temperatures - 5PC781.1043-00 with 855GME (ETX / XTX) CPU boards

For a description of this image, see section 2.1.13 "How is the maximum ambient temperature determined?".

### Minimum ambient temperature

For systems containing one of the following components, the minimum ambient temperature is +5°C: 5AC600.HDDI-00.

### 2.1.11 Ambient temperatures with system unit 5PC781.1505-00

#### **Maximum ambient temperature**

|                                  |                                                                                                    | 1                                    | and                                  | (ETX / )<br>heat sink<br>00.HS01-0   |                                      | U Boar                              | rd witho<br>and hea<br>5AC700.       | at sink | it | 1                                               | and h                                | (ETX /<br>eat sink<br>).HS01-01 | XTX) C                               |                                      | rd with<br>and heal<br>AC700.H | sink |                    |                     |
|----------------------------------|----------------------------------------------------------------------------------------------------|--------------------------------------|--------------------------------------|--------------------------------------|--------------------------------------|-------------------------------------|--------------------------------------|---------|----|-------------------------------------------------|--------------------------------------|---------------------------------|--------------------------------------|--------------------------------------|--------------------------------|------|--------------------|---------------------|
|                                  | All temperatures in degrees<br>Celsius (°C) at 500 meters NN<br>Derating the<br>maximum ambient temperature<br>typically 1°C per 1000 meters above 500 NN. | 5PC600.E855-04 ≅<br>5PC600.X855-04 ≅ | 5PC600.E855-05 ≅<br>5PC600.X855-05 ≅ | 5PC600.E855-00 ≅<br>5PC600.X855-00 ≅ | 5PC600.E855-02 ≅<br>5PC600.X855-02 ≅ | 5PC600.E855-01   5PC600.X855-01   § | 5PC600.E855-03 ≅<br>5PC600.X855-03 ≅ |         |    | 5PC600.E855-04 皇<br>5PC600.X855-04 <sup>8</sup> | 5PC600.E855-05 ≅<br>5PC600.X855-05 ≅ |                                 | 5PC600.E855-02 ≅<br>5PC600.X855-02 § | 5PC600.E855-01 ≅<br>5PC600.X855-01 ≅ |                                |      |                    |                     |
|                                  | Maximum ambient temperature                                                                                                    | 45                                   | 40                                   | 40                                   | 40                                   | /                                   | /                                    |         |    | 50                                              | 50                                   | 50                              | 50                                   | 45                                   | 45                             |      | nits               | SOrs                |
| <b>③</b> □                       | What can still be operated at the maximum ambient temperature, or are there limits?                                                                        |                                      |                                      |                                      |                                      |                                     |                                      |         |    |                                                 |                                      |                                 |                                      |                                      |                                |      | Temperature limits | Location of sensors |
|                                  | On-Board CompactFlash 1)                                                                                                    | 1                                    | 1                                    | 1                                    | 1                                    | П                                   |                                      |         |    | 1                                               | 1                                    | 1                               | 1                                    | 1                                    | 1                              |      | 80                 |                     |
| ø                                | 5AC600.CFSI-00 <sup>1)</sup>                                                                                                    | 1                                    | 1                                    | 1                                    | 1                                    |                                     |                                      |         |    | 1                                               | 1                                    | 1                               | 1                                    | \                                    | 1                              |      | 80                 |                     |
| Add-on drive                     | 5AC600.HDDI-01                                                                                                    | 1                                    | 1                                    | 1                                    | 1                                    |                                     |                                      |         |    | 1                                               | 1                                    | 1                               | 1                                    | 1                                    | 1                              |      | 80                 |                     |
| Add-c                            | 5AC600.HDDI-00 (24 hours/standard)                                                                                                    | <b>-</b> /30                         | <b>-</b> /25                         | <b>-</b> /25                         | <b>-</b> /25                         |                                     |                                      |         |    | 30/40                                           | 25/35                                | 25/35                           | 25/35                                | <b>-</b> /30                         | <b>-</b> /30                   |      | 45/55              | 2                   |
|                                  | 5AC600.HDDI-05                                                                                                    | 1                                    | 1                                    | 1                                    | 1                                    |                                     |                                      |         |    | 1                                               | 1                                    | 1                               | 1                                    | 1                                    | 1                              |      | 85                 |                     |
|                                  | 5AC600.HDDI-06                                                                                                    | 1                                    | 1                                    | 1                                    | 1                                    |                                     |                                      |         |    | 1                                               | 1                                    | 1                               | 1                                    | 1                                    | 1                              |      | 85                 | L                   |
| nory                             | 5MMDDR.0256-00                                                                                                    | 1                                    | 1                                    | 1                                    | 1                                    |                                     |                                      |         |    | 1                                               | ✓                                    | 1                               | 1                                    | 1                                    | 1                              |      | -                  | $\mathbb{I}$        |
| Main memory                      | 5MMDDR.0512-00                                                                                                    | 1                                    | 1                                    | 1                                    | 1                                    |                                     |                                      |         |    | ✓                                               | 1                                    | 1                               | 1                                    | ✓                                    | 1                              |      | -                  | \                   |
| Mai                              | 5MMDDR.1024-00                                                                                                    | 1                                    | 1                                    | 1                                    | 1                                    |                                     |                                      |         |    | ✓                                               | ✓                                    | 1                               | ✓                                    | ✓                                    | <b>✓</b>                       |      | -                  | L                   |
| sp                               | 5AC600.CANI-00                                                                                                    | 1                                    | 1                                    | 1                                    | 1                                    |                                     |                                      |         |    | 1                                               | 1                                    | 1                               | 1                                    | 1                                    | 1                              |      | -                  | $\setminus$         |
| Orner Insert cards<br>interfaces | 5AC600.485I-00                                                                                                    | ✓<br>                                | /                                    | /                                    | ✓<br>                                |                                     |                                      |         |    | <b>✓</b>                                        | <b>√</b>                             | <b>√</b>                        | <b>√</b>                             | <b>✓</b>                             | ✓<br>                          |      | -                  | $  \setminus$       |

Figure 15: Ambient temperatures - 5PC781.1505-00 with 855GME (ETX / XTX) CPU boards

For a description of this image, see section 2.1.13 "How is the maximum ambient temperature determined?".

### Minimum ambient temperature

For systems containing one of the following components, the minimum ambient temperature is +5°C: 5AC600.HDDI-00.

### 2.1.12 Ambient temperatures with system unit 5PC782.1043-00

#### **Maximum ambient temperature**

|                   |                                                                                                    | 1                                    | and                                  | (ETX / )<br>heat sink<br>0.HS01-0    |                                      | U Boar                               | d witho<br>and hea<br>5AC700.I | it | 1                                    | and h                                | (ETX /<br>eat sink<br>).HS01-01      | · 1      |                                      | and heat<br>SAC700.H | sink |                    |                     |
|-------------------|----------------------------------------------------------------------------------------------------|--------------------------------------|--------------------------------------|--------------------------------------|--------------------------------------|--------------------------------------|--------------------------------|----|--------------------------------------|--------------------------------------|--------------------------------------|----------|--------------------------------------|----------------------|------|--------------------|---------------------|
|                   | All temperatures in degrees Celsius (°C) at 500 meters NN  Derating the maximum ambient temperature typically 1°C per 1000 meters above 500 NN. | 5PC600.E855-04 g<br>5PC600.X855-04 8 | 5PC600.E855-05 ≅<br>5PC600.X855-05 ≅ | 5PC600.E855-00 ≅<br>5PC600.X855-00 ≅ | 5PC600.E855-02 ≅<br>5PC600.X855-02 ≅ | 5PC600.E855-01 ≅<br>5PC600.X855-01 ≅ |                                |    | 5PC600.E855-04 ≅<br>5PC600.X855-04 ≅ | 5PC600.E855-05 ≅<br>5PC600.X855-05 ≅ | 5PC600.E855-00 ≅<br>5PC600.X855-00 ≅ |          | 5PC600.E855-01 ≅<br>5PC600.X855-01 ≅ |                      |      |                    |                     |
|                   | 2 Maximum ambient temperature                                                                                                    | 45                                   | 40                                   | 40                                   | 40                                   | /                                    | /                              |    | 55                                   | 50                                   | 50                                   | 50       | 45                                   | 45                   |      | stic               | SULS                |
| <b>3</b> □        | What can still be operated at the maximum ambient temperature, or are there limits?                                                             |                                      |                                      |                                      |                                      |                                      |                                |    |                                      |                                      |                                      |          |                                      |                      |      | Temperature limits | Location of sensors |
|                   | On-board CompactFlash 1)                                                                                                    | 1                                    | 1                                    | 1                                    | 1                                    | Г                                    |                                |    | 1                                    | 1                                    | 1                                    | 1        | 1                                    | 1                    |      | 80                 | Γ                   |
| m                 | 5AC600.CFSI-00 <sup>1)</sup>                                                                                                    | 1                                    | 1                                    | 1                                    | 1                                    |                                      |                                |    | 1                                    | 1                                    | 1                                    | 1        | 1                                    | 1                    |      | 80                 |                     |
| Add-on drive      | 5AC600.HDDI-01                                                                                                    | 1                                    | 1                                    | 1                                    | 1                                    |                                      |                                |    | 1                                    | 1                                    | 1                                    | 1        | 1                                    | 1                    |      | 80                 | 2                   |
| Add-o             | 5AC600.HDDI-00 (24 hours/standard)                                                                                                    | <b>-</b> /25                         | <b>-</b> /25                         | <b>-</b> /25                         | <b>-</b> /25                         |                                      |                                |    | 25/35                                | 25/35                                | 25/35                                | 25/35    | <b>-</b> /30                         | <b>-</b> /30         |      | 45/55              |                     |
|                   | 5AC600.HDDI-05                                                                                                    | 1                                    | 1                                    | 1                                    | 1                                    |                                      |                                |    | 1                                    | 1                                    | 1                                    | 1        | 1                                    | 1                    |      | 85                 | l                   |
|                   | 5AC600.HDDI-06                                                                                                    | 1                                    | \                                    | \                                    | 1                                    |                                      |                                |    | 1                                    | 1                                    | 1                                    | 1        | 1                                    | 1                    |      | 85                 |                     |
| cher              | 5MMDDR.0256-00                                                                                                    | 1                                    | 1                                    | 1                                    | 1                                    |                                      |                                |    | 1                                    | 1                                    | 1                                    | 1        | 1                                    | 1                    |      | -                  | $\lceil$            |
| Hauptspeicher     | 5MMDDR.0512-00                                                                                                    | 1                                    | \                                    | /                                    | 1                                    |                                      |                                |    | 1                                    | 1                                    | 1                                    | <b>\</b> | 1                                    | 1                    |      | -                  | ] /                 |
| Han               | 5MMDDR.1024-00                                                                                                    | 1                                    | >                                    | >                                    | 1                                    |                                      |                                |    | 1                                    | 1                                    | 1                                    | 1        | ✓                                    | ✓                    |      | -                  |                     |
| ren               | 5AC600.CANI-00                                                                                                    | 1                                    | 1                                    | 1                                    | 1                                    |                                      |                                |    | 1                                    | 1                                    | 1                                    | 1        | 1                                    | 1                    |      | -                  | Г                   |
| zusatzsteckkarten | 5AC600.485I-00                                                                                                    | <b>√</b>                             | <b>√</b>                             | 1                                    | 1                                    |                                      |                                |    | 1                                    | 1                                    | 1                                    | ✓<br>    | 1                                    | 1                    |      |                    |                     |

Figure 16: Ambient temperatures - 5PC782.1043-00 with 855GME (ETX / XTX) CPU boards

For a description of this image, see section 2.1.13 "How is the maximum ambient temperature determined?".

### Minimum ambient temperature

For systems containing one of the following components, the minimum ambient temperature is +5°C: 5AC600.HDDI-00.

#### 2.1.13 How is the the maximum ambient temperature determined?

- 1) Selection of the CPU board (use with or without fan kit).
- 2) The lines under "Maximum ambient temperature" shows the maximum ambient temperature for the entire system (= system unit + CPU board).
- 3) Incorporating additional drives (add-on, slide-in), main memory, additional insert cards, etc. can change the temperature limits of a Panel PC 700 system.

If there is a "\scriv" (checkmark) next to the component, it can be used at the maximum ambient temperature of the whole system without problems.

If there is a specific temperature, for example "35", next to the component, then the ambient temperature of the whole Panel PC 700 system cannot exceed this temperature.

#### Special case: 5AC600.HDDI-00, 5AC600.HDDS-00 and RAID hard disks

For these hard disks, the limits will depend on whether the system is intended for 24-hour<sup>1)</sup> or standard<sup>1)</sup> operation.

Example 1: A temperature limit of "30/35" means 30°C for 24-hour operation and 35°C for standard operation.

Example 2: A temperature limit of "-/25" means not intended for 24-hour operation and 25°C for standard operation.

# Information:

It is generally recommended to use a fan kit when using hard disks 5AC600.HDDI-00, 5AC600.HDDS-00 and the RAID hard disks.

#### 2.1.14 Temperature monitoring

The PPC700 has temperature sensors in various places (I/O, power supply, slide-in drive 1). The locations of the temperature sensors can be found in figure "Temperature sensor locations" on page 625. The value listed in the table represents the defined maximum temperature for this measurement point<sup>2)</sup>. An alarm is not triggered when this temperature is exceeded. The temperatures<sup>2)</sup> can be read in BIOS (menu item "Advanced" - Baseboard/panel features - Baseboard monitor) or in Microsoft Windows XP/embedded, using the B&R Control Center. Additionally, the hard disks for PPC700 systems available from B&R are equipped with S.M.A.R.T, or Self Monitoring, Analysis, and Reporting Technology. This makes it possible to read various parameters, for example the temperature, using software (e.g. HDD thermometer-freeware) in Microsoft Windows XP/embedded.

<sup>1) 24-</sup>hour operation = 732 POH (Power On Hours) per month, standard operation = 250 POH or 333 POH (Power On Hours) per month.

<sup>2)</sup> The measured temperature is a guideline for the immediate ambient temperature, but can be influenced by neighboring components.

### 2.2 Power management

The following block diagram presents the simplified structure of the PPC700 supply voltage - valid starting with the following system unit revisions:

| Model number   | Short text                                                | Starting with revision |
|----------------|-----------------------------------------------------------|------------------------|
| 5PC720.1043-00 | Panel PC 720 10.4" VGA T, 0 PCI slots                     | K0                     |
| 5PC720.1043-01 | Panel PC 720 10.4" VGA T, 2 PCI slots, 1 disk drive slot  | 10                     |
| 5PC720.1214-00 | Panel PC 720 12.1" SVGA T, 0 PCI slots                    | K0                     |
| 5PC720.1214-01 | Panel PC 720 12.1" SVGA T, 2 PCI slots, 1 disk drive slot | D0                     |
| 5PC720.1505-00 | Panel PC 720 15" XGA T, 0 PCI slots                       | MO                     |
| 5PC720.1505-01 | Panel PC 720 15" XGA T, 2 PCI slots, 1 disk drive slot    | LO                     |
| 5PC720.1505-02 | Panel PC 720 15" XGA T, 1 PCI slot, 1 disk drive slot     | K0                     |
| 5PC720.1706-00 | Panel PC 720 17" SXGA T, 0 PCI slots                      | E0                     |
| 5PC720.1906-00 | Panel PC 720 19" SXGA T, 0 PCI slots                      | G0                     |
| 5PC781.1043-00 | Panel PC 781 10.4" VGA FT, 0 PCI slots                    | H0                     |
| 5PC781.1505-00 | Panel PC 781 15" XGA FT, 0 PCI slots                      | J0                     |
| 5PC782.1043-00 | Panel PC 782 10.4" VGA FT, 0 PCI slots                    | H0                     |

Table 21: Revision dependent block diagram

If an older system unit revision is used, its necessary to read the power management information in section 2.2.6 "Power management obsolete" on page 70.

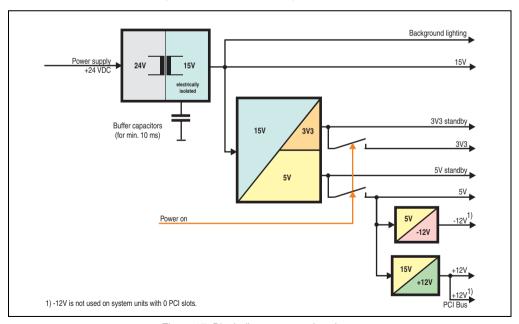

Figure 17: Block diagram - supply voltage

# 2.2.1 Power calculation for 10.4" Panel PC 700

| Model number   | Short text                                               | Starting with revision |
|----------------|----------------------------------------------------------|------------------------|
| 5PC720.1043-00 | Panel PC 720 10.4" VGA T, 0 PCI slots                    | КО                     |
| 5PC720.1043-01 | Panel PC 720 10.4" VGA T, 2 PCI slots, 1 disk drive slot | 10                     |
| 5PC781.1043-00 | Panel PC 781 10.4" VGA FT, 0 PCI slots                   | H0                     |
| 5PC782.1043-00 | Panel PC 782 10.4" VGA FT, 0 PCI slots                   | H0                     |

Table 22: Revision dependent 10.4" Panel PC 700

| Inte               | orm            | atio           | n:                                                                                                    | $\vdash$         |                  |                  | 0.4" F         | anel           | PC 7           | 00             |                                |                                      | Current syste               |
|--------------------|----------------|----------------|----------------------------------------------------------------------------------------------------|------------------|------------------|------------------|----------------|----------------|----------------|----------------|--------------------------------|--------------------------------------|-----------------------------|
| The<br>The         | value<br>value | s for<br>s for | Watts the suppliers are maximum values. the consumers are average maximum values,                      | 5PC600.E815-00 & | 5PC600.E815-02 🖁 | 5PC600.E815-03 ≅ | 2600.E855-04 ₽ | 2600.E855-05 ₽ | 2600.E855-00 ₩ | 2600.E855-02 ≥ | C600.E855-01 ₪<br>C600.X855-01 | 5PC600.E855-03 ™<br>5PC600.X855-03 ® | Enter values in this column |
| but i              | not pe         | eak v          | alues.                                                                                                 |                  |                  |                  |                |                |                |                |                                | - 1                                  |                             |
|                    |                |                |                                                                                                    | $\overline{}$    | $\overline{}$    | <del>i -</del>   | er sup         | · · ·          |                | Ė              |                                | <del>  </del>                        | 110                         |
|                    |                | Tot            | tal power supply, permanent consumers                                                                  | 9                | 9                | 9                | 9              | 9              | 9              | 9              | 9                              | 9                                    |                             |
|                    | ١.             |                |                                                                                                    |                  |                  |                  | Maxi           | imum           | •              |                | _                              | _                                    | 70                          |
|                    |                |                | PU board, permanent consumers                                                                          | 14               | 18               | 25               | 17             | 21             | 23             | 23             | 37                             | 37                                   |                             |
|                    |                |                | r CompactFlash, optional (add-on, slide-in)                                                            | 1                | 1                | 1                | 1              | 1              | 1              | 1              | 1                              | 1                                    |                             |
|                    |                |                | ard disk, optional (add-on, slide-in)                                                                  | 4                | 4                | 4                | 4              | 4              | 4              | 4              | 4                              | 4                                    |                             |
|                    |                |                | r drive, optional (slide-in CD, DVD CD-RW)                                                             | 4                | 4                | 4                | 4              | 4              | 4              | 4              | 4                              | 4                                    |                             |
|                    |                |                | ternal PS/2 keyboard, optional<br>BB peripheral, optional                                              | 1                | 1                | 1                | 1              | 1              | 1              | 1              | 1                              | 1                                    |                             |
|                    |                |                | ax. 2.5 W per USB1 or USB2 connection)                                                                 | 5                | 5                | 5                | 5              | 5              | 5              | 5              | 5                              | 5                                    |                             |
|                    |                | Int            | erface option (add-on interface), optional                                                             | 0.5              | 0.5              | 0.5              | 0.5            | 0.5            | 0.5            | 0.5            | 0.5                            | 0.5                                  |                             |
|                    |                | (ma            | CI card manufacturer power specification, optiona<br>ax. 3 W without fan kit, max. 17 W with fan kit)  |                  |                  |                  |                |                |                |                |                                |                                      |                             |
| 힑                  |                |                | ternal consumers, optional (via base board)                                                            | 5                | 5                | 5                | 5              | 5              | 5              | 5              | 5                              | 5                                    |                             |
| ls l               |                | Ke             | sys/LEDs, permanent consumers (dep. on system un                                                       | t) 1.5           | 1.5              | 1.5              | 1.5            | 1.5            | 1.5            | 1.5            | 1.5                            | 1.5                                  |                             |
| Total power supply | 20             |                |                                                                                                    | $\bot$           |                  |                  |                | 5              | V со           | nsun           | ners                           | Σ                                    |                             |
| 8                  |                |                |                                                                                                    |                  |                  | M                | axim           | um p           | ossik          | le at          | +12\                           |                                      | 24                          |
| 酉                  |                |                | Fan kit, optional                                                                                      | 2.5              | 2.5              | 2.5              | 2.5            | 2.5            | 2.5            | 2.5            | 2.5                            | 2.5                                  |                             |
| 위                  |                | +12V           | External consumers, optional (via base board)                                                          | 10               | 10               | 10               | 10             | 10             | 10             | 10             | 10                             | 10                                   |                             |
|                    |                | +              | PCI card manufacturer power specification, optic<br>(max. 3 W without fan kit, max. 12 W with fan kit) | nal              |                  |                  |                |                |                |                |                                |                                      |                             |
|                    |                |                |                                                                                                    | T                |                  | •                |                | +12            | V co           | nsun           | ners                           | Σ                                    |                             |
|                    |                |                |                                                                                                    |                  |                  | N                | laxim          | um p           | ossi           | ble at         | -12\                           | ,                                    | 1.2                         |
|                    |                | 12             | PCI card manufacturer power specification, optic<br>(max. 1.2 W with and without fan kit) 1)           | nal              |                  |                  |                |                |                |                |                                |                                      |                             |
|                    |                | •              | (max. 1.2 w with and without fair kit)                                                                 | +                |                  | <u> </u>         |                | -12            | V co           | nsum           | ners                           | Σ                                    |                             |
|                    |                |                |                                                                                                    | +                |                  |                  | All c          | onsu           | mers           | 5V             |                                | Σ                                    |                             |
|                    |                |                |                                                                                                    | _                |                  |                  | Maxin          | num            | poss           | ible a         | t 3V3                          |                                      | 23                          |
|                    | [              | Sy             | rstem unit, permanent consumers                                                                        | 5                | 5                | 5                | 5              | 5              | 5              | 5              | 5                              | 5                                    |                             |
|                    | 3/3            | Int            | erface option (add-on interface), optional                                                             | 0.25             | 0.25             | 0.25             | 0.25           | 0.25           | 0.25           | 0.25           | 0.25                           | 0.25                                 |                             |
|                    | 3              | PC             | CI card manufacturer power specification, optiona ax. 3 W without fan kit, max. 17 W with fan kit)     | $\top$           |                  |                  |                |                |                |                |                                |                                      |                             |
|                    |                | (III)          | un. O FF William NI, III AN. 17 FF WILL IAII NI)                                                       | $\top$           | _                | _                |                | 3\             | /3 co          | nsun           | ners                           | Σ                                    |                             |
|                    |                |                |                                                                                                    | -                |                  |                  |                |                | nsum           |                |                                | Σ                                    |                             |

Figure 18: Power calculation for 10.4" Panel PC 700 system units

#### 2.2.2 Power calculation for 12.1" Panel PC 700

| Model number   | Short text                                                | Starting with revision |
|----------------|-----------------------------------------------------------|------------------------|
| 5PC720.1214-00 | Panel PC 720 12.1" SVGA T, 0 PCI slots                    | К0                     |
| 5PC720.1214-01 | Panel PC 720 12.1" SVGA T, 2 PCI slots, 1 disk drive slot | D0                     |

Table 23: Revision dependent 12.1" Panel PC 700

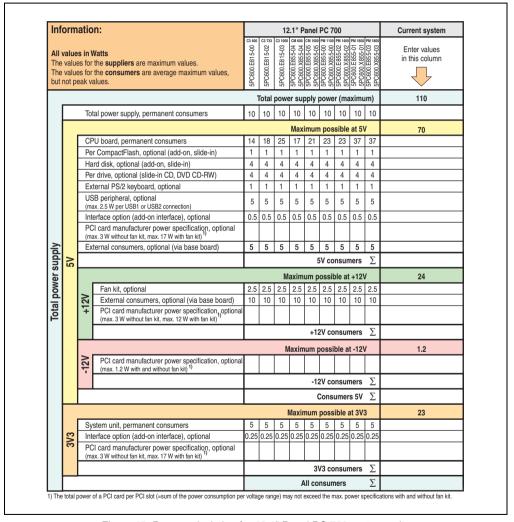

Figure 19: Power calculation for 12.1" Panel PC 700 system units

# 2.2.3 Power calculation for 15" Panel PC 700

| Model number   | Short text                                             | Starting with revision |
|----------------|--------------------------------------------------------|------------------------|
| 5PC720.1505-00 | Panel PC 720 15" XGA T, 0 PCI slots                    | MO                     |
| 5PC720.1505-01 | Panel PC 720 15" XGA T, 2 PCI slots, 1 disk drive slot | LO                     |
| 5PC720.1505-02 | Panel PC 720 15" XGA T, 1 PCI slot, 1 disk drive slot  | КО                     |
| 5PC781.1505-00 | Panel PC 781 15" XGA FT, 0 PCI slots                   | J0                     |

Table 24: Revision dependent 15" Panel PC 700

| Info               | orm   | atio  | on:                                                                                                    |                  |                  |                | 5" Pa         |               |               |                |                |                                      | Current syste              |
|--------------------|-------|-------|----------------------------------------------------------------------------------------------------|------------------|------------------|----------------|---------------|---------------|---------------|----------------|----------------|--------------------------------------|----------------------------|
| The                | value | s for | Watts r the suppliers are maximum values. r the consumers are average maximum values,                  | 5PC600.E815-00 ଛ | 5PC600.E815-02 🖁 | 5PC600.E815-03 | 800.E855-04 g | 600.E855-05 ₽ | 600.E855-00 ₩ | :600.E855-02 ≅ | 3600.E855-01 ₩ | 5PC600.E855-03 ≅<br>5PC600.X855-03 ≅ | Enter values in this colum |
| but n              | ot pe | eak v | values.                                                                                                | 5PC              | 5PC              | 5PC            | 5PC<br>5PC    | 5PC<br>5PC    | 5PC           | 5PC            | 55             | 5PC<br>5PC                           |                            |
|                    |       |       |                                                                                                    | Tot              | al po            | wer            | suppl         | y po          | ver (ı        | maxii          | mum)           | )                                    | 110                        |
| ļ                  |       | To    | tal power supply, permanent consumers                                                                  | 22               | 22               | 22             | 22            | 22            | 22            | 22             | 22             | 22                                   |                            |
|                    |       |       |                                                                                                    |                  |                  |                | Maxi          | mum           | <del>.</del>  | _              | _              |                                      | 70                         |
|                    |       | CF    | PU board, permanent consumers                                                                          | 14               | 18               | 25             | 17            | 21            | 23            | 23             | 37             | 37                                   |                            |
|                    |       | Pe    | er CompactFlash, optional (add-on, slide-in)                                                           | 1                | 1                | 1              | 1             | 1             | 1             | 1              | 1              | 1                                    |                            |
|                    |       | На    | ard disk, optional (add-on, slide-in)                                                                  | 4                | 4                | 4              | 4             | 4             | 4             | 4              | 4              | 4                                    |                            |
|                    |       |       | er drive, optional (slide-in CD, DVD CD-RW)                                                            | 4                | 4                | 4              | 4             | 4             | 4             | 4              | 4              | 4                                    |                            |
|                    |       |       | kternal PS/2 keyboard, optional                                                                        | 1                | 1                | 1              | 1             | 1             | 1             | 1              | 1              | 1                                    |                            |
|                    |       |       | SB peripheral, optional<br>ax. 2.5 W per USB1 or USB2 connection)                                      | 5                | 5                | 5              | 5             | 5             | 5             | 5              | 5              | 5                                    |                            |
|                    |       |       | terface option (add-on interface), optional                                                            | 0.5              | 0.5              | 0.5            | 0.5           | 0.5           | 0.5           | 0.5            | 0.5            | 0.5                                  |                            |
|                    |       |       | CI card manufacturer power specification, optional ax. 3 W without fan kit, max. 17 W with fan kit)    | T                |                  |                |               |               |               |                |                |                                      |                            |
|                    |       |       | kternal consumers, optional (via base board)                                                           | 5                | 5                | 5              | 5             | 5             | 5             | 5              | 5              | 5                                    |                            |
| 힐                  |       | Ke    | eys/LEDs, permanent consumers (dep. on system unit)                                                    | 1.5              | 1.5              | 1.5            | 1.5           | 1.5           | 1.5           | 1.5            | 1.5            | 1.5                                  |                            |
| gns                | 2     |       |                                                                                                    | Т                |                  |                |               |               | 5V c          | onsu           | ımer           | ς Σ                                  |                            |
| Total power supply |       |       |                                                                                                    |                  |                  | M              | axim          | um p          | ossik         | ole at         | +12\           | ,                                    | 24                         |
| 8                  |       |       | Fan kit, optional                                                                                      | 2.5              | 2.5              | 2.5            | 2.5           | 2.5           | 2.5           | 2.5            | 2.5            | 2.5                                  |                            |
| 專                  |       | 2     | External consumers, optional (via base board)                                                          | 10               | 10               | 10             | 10            | 10            | 10            | 10             | 10             | 10                                   |                            |
| 리                  |       | Ŧ     | PCI card manufacturer power specification, options (max. 3 W without fan kit, max. 12 W with fan kit)  | d                |                  |                |               |               |               |                |                |                                      |                            |
|                    |       |       |                                                                                                    | Т                |                  |                |               | +             | 12V c         | onsi           | ımers          | Σ                                    |                            |
|                    |       |       |                                                                                                    |                  |                  | N              | laxim         | ium p         | ossi          | ble a          | t -12\         | ,                                    | 1.2                        |
|                    |       | -12V  | PCI card manufacturer power specification, options (max. 1.2 W with and without fan kit) 1)            | d                |                  |                |               |               |               |                |                | П                                    |                            |
|                    |       |       |                                                                                                    | Г                |                  |                |               | -             | 12V c         | onsi           | ımers          | Σ                                    |                            |
|                    |       |       |                                                                                                    |                  |                  |                |               | All           | con           | sume           | rs 5\          | ΙΣ                                   |                            |
|                    |       |       |                                                                                                    |                  |                  |                | Maxir         | num           | poss          | ible a         | at 3V          | 3                                    | 23                         |
|                    |       | Sy    | stem unit, permanent consumers                                                                         | 7                | 7                | 7              | 7             | 7             | 7             | 7              | 7              | 7                                    |                            |
|                    | 373   | Int   | terface option (add-on interface), optional                                                            | 0.25             | 0.25             | 0.25           | 0.25          | 0.25          | 0.25          | 0.25           | 0.25           | 0.25                                 |                            |
|                    | က     |       | CI card manufacturer power specification, optional ax. 3 W without fan kit, max. 17 W with fan kit) 1) |                  |                  |                |               |               |               |                |                |                                      |                            |
|                    |       |       |                                                                                                    |                  |                  |                |               |               | 3V3 c         | onsu           | ımer           | sΣ                                   |                            |
| Γ                  |       |       |                                                                                                    |                  |                  |                |               |               | All           | onsu           | ımers          | ς Σ                                  |                            |

Figure 20: Power calculation for 15" Panel PC 700

#### Technical data • Entire device

#### 2.2.4 Power calculation for 17" Panel PC 700

| Model number   | Short text                           | Starting with revision |
|----------------|--------------------------------------|------------------------|
| 5PC720.1706-00 | Panel PC 720 17" SXGA T, 0 PCI slots | E0                     |

Table 25: Revision dependent 17" Panel PC 700

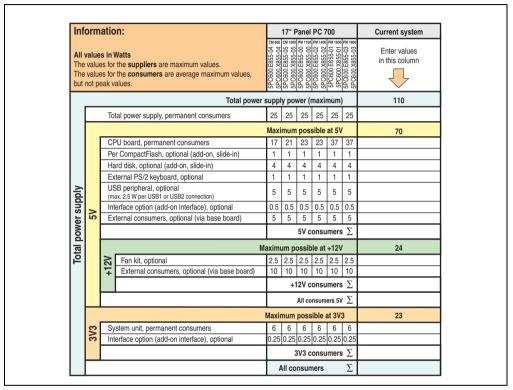

Figure 21: Power calculation for 17" Panel PC 700

#### 2.2.5 Power calculation for 19" Panel PC 700

| Model number   | Short text                           | Starting with revision |
|----------------|--------------------------------------|------------------------|
| 5PC720.1906-00 | Panel PC 720 19" SXGA T, 0 PCI slots | G0                     |

Table 26: Revision dependent 19" Panel PC 700

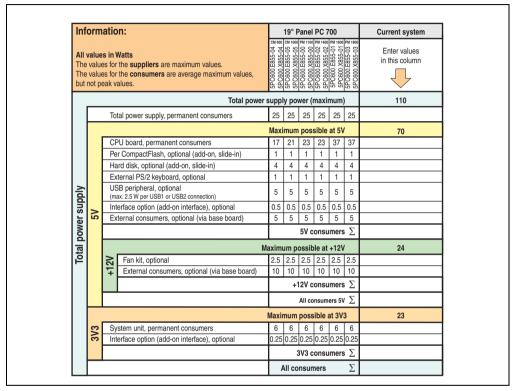

Figure 22: Power calculation for 19" Panel PC 700

### 2.2.6 Power management obsolete

The following block diagram presents the simplified structure of the PPC700 supply voltage - valid starting with the following system unit revisions:

| Model number   | Short text                                                | Lower revision |
|----------------|-----------------------------------------------------------|----------------|
| 5PC720.1043-00 | Panel PC 720 10.4" VGA T, 0 PCI slots                     | К0             |
| 5PC720.1043-01 | Panel PC 720 10.4" VGA T, 2 PCI slots, 1 disk drive slot  | 10             |
| 5PC720.1214-00 | Panel PC 720 12.1" SVGA T, 0 PCI slots                    | К0             |
| 5PC720.1214-01 | Panel PC 720 12.1" SVGA T, 2 PCI slots, 1 disk drive slot | D0             |
| 5PC720.1505-00 | Panel PC 720 15" XGA T, 0 PCI slots                       | MO             |
| 5PC720.1505-01 | Panel PC 720 15" XGA T, 2 PCI slots, 1 disk drive slot    | L0             |
| 5PC720.1505-02 | Panel PC 720 15" XGA T, 1 PCI slot, 1 disk drive slot     | К0             |
| 5PC720.1706-00 | Panel PC 720 17" SXGA T, 0 PCI slots                      | E0             |
| 5PC720.1906-00 | Panel PC 720 19" SXGA T, 0 PCI slots                      | G0             |
| 5PC781.1043-00 | Panel PC 781 10.4" VGA FT, 0 PCI slots                    | Н0             |
| 5PC781.1505-00 | Panel PC 781 15" XGA FT, 0 PCI slots                      | J0             |
| 5PC782.1043-00 | Panel PC 782 10.4" VGA FT, 0 PCI slots                    | H0             |

Table 27: Revision dependent block diagram

If a newer system unit revision is used, it's necessary to read the power management information in section 2.2 "Power management" on page 64.

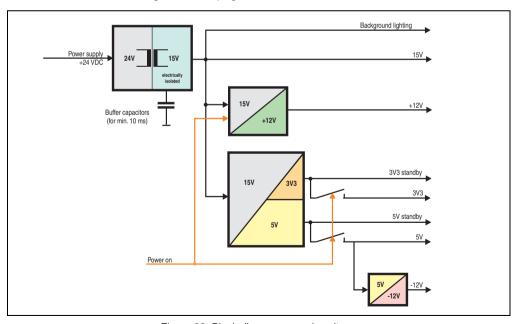

Figure 23: Block diagram - supply voltage

### **Explanation:**

The supply voltage (+24 VDC) is converted to 15 V with a DC/DC converter. The electrically isolated 15 V is used to feed two further DC/DC converters (generation of +12 V, 3V3 and 5V standby) as well as the background lighting.

After the system is turned on (e.g. using the power button), the voltages 3V3, 5V and +12V are placed on the bus. At the 5V output, another DC/DC converter generates -12V and provides this voltage to the bus.

#### 10.4" Panel PC 700

|                    |      |                                                                                                    |                         |                  | 10               |                  | Current system |                |                  |                  |                  |     |
|--------------------|------|----------------------------------------------------------------------------------------------------|-------------------------|------------------|------------------|------------------|----------------|----------------|------------------|------------------|------------------|-----|
|                    |      | All values in watts                                                                                    | 5PC600.E815-00 ଛ        | 5PC600.E815-02 g | 5PC600.E815-03 ଛ | 5PC600.E855-04 g | 5PC600.E855-05 | 5PC600.E855-00 | 5PC600.E855-02 № | 5PC600.E855-01 ₹ | 5PC600.E855-03 ™ |     |
|                    |      |                                                                                                    | Tot                     | al po            | wer s            | supp             | ly po          | wer (          | maxiı            | num              | )                | 110 |
|                    |      | Total power supply, permanent consumers                                                                | 9                       | 9                | 9                | 9                | 9              | 9              | 9                | 9                | 9                |     |
|                    |      |                                                                                                    | ,                       | 55               |                  |                  |                |                |                  |                  |                  |     |
|                    | l I  | CPU board, permanent consumers                                                                         | 14                      | 18               | 25               | 17               | 21             | 23             | 23               | 37               | 37               |     |
|                    |      | Per CompactFlash, optional (add-on, slide-in)                                                          | 1                       | 1                | 1                | 1                | 1              | 1              | 1                | 1                | 1                |     |
|                    |      | Hard disk, optional (add-on, slide-in)                                                                 | 4                       | 4                | 4                | 4                | 4              | 4              | 4                | 4                | 4                |     |
|                    |      | Per drive, optional (slide-in CD, DVD CD-RW)                                                           | 4                       | 4                | 4                | 4                | 4              | 4              | 4                | 4                | 4                |     |
|                    | >    | External PS/2 keyboard, optional                                                                       | 1                       | 1                | 1                | 1                | 1              | 1              | 1                | 1                | 1                |     |
|                    | 50   | USB peripheral, optional<br>(max. 2.5 W per USB1 or USB2 connection)                                   | 5                       | 5                | 5                | 5                | 5              | 5              | 5                | 5                | 5                |     |
|                    | [    | Interface option (add-on interface), optional                                                          | 0.5                     | 0.5              | 0.5              | 0.5              | 0.5            | 0.5            | 0.5              | 0.5              | 0.5              |     |
|                    |      | PCI card manufacturer power specification, optional (max. 3 W without fan kit, max. 17 W with fan kit) |                         |                  |                  |                  |                |                |                  |                  |                  |     |
| >                  |      | External consumers, optional (via base board)                                                          | 5                       | 5                | 5                | 5                | 5              | 5              | 5                | 5                | 5                |     |
| 덩                  | Ш    | Keys/LEDs, permanent consumers (dep. on system unit)                                                   | 1.5                     | 1.5              | 1.5              | 1.5              | 1.5            | 1.5            | 1.5              | 1.5              | 1.5              |     |
| ns                 |      | Σ                                                                                                    |                         |                  |                  |                  |                |                |                  |                  |                  |     |
| Total power supply |      |                                                                                                    | Maximum possible at 3V3 |                  |                  |                  |                |                |                  |                  |                  | 23  |
| 8                  | ကြ   | System unit, permanent consumers                                                                       | 5                       | 5                | 5                | 5                | 5              | 5              | 5                | 5                | 5                |     |
| ta                 | 3/3  | Interface option (add-on interface), optional                                                          | 0.25                    | 0.25             | 0.25             | 0.25             | 0.25           | 0.25           | 0.25             | 0.25             | 0.25             |     |
| Tot                |      | PCI card manufacturer power specification, optional (max. 3 W without fan kit, max. 17 W with fan kit) |                         |                  |                  |                  |                |                |                  |                  | Ц                |     |
|                    | L    |                                                                                                    | L                       |                  |                  |                  |                | 3V3 c          | onsu             | mers             | Σ                |     |
|                    |      |                                                                                                    |                         |                  |                  |                  | um p           |                | _                | _                | ightharpoonup    | 12  |
|                    | ≲    | Fan kit, optional                                                                                      | 2.5                     |                  | 2.5              | 2.5              |                | 2.5            |                  | 2.5              | -                |     |
|                    | Ŧ    | External consumers, optional (via base board)                                                          | 10                      | 10               | 10               | 10               | 10             | 10             | 10               | 10               | 10               |     |
|                    |      | PCI card manufacturer power specification, optional (max. 3 W without fan kit, max. 12 W with fan kit) |                         |                  |                  |                  |                |                |                  |                  |                  |     |
|                    |      |                                                                                                    |                         |                  |                  |                  | +1             | 12V c          | onsu             | mers             | Σ                |     |
|                    | ≳.   |                                                                                                    |                         |                  | M                | axim             | um p           | ossil          | ble at           | -12V             | , <u> </u>       | 1,2 |
|                    | -12V | PCI card manufacturer power specification, optional (max. 1.2 W with and without fan kit) 1)           |                         |                  |                  |                  |                |                |                  |                  |                  |     |
|                    |      |                                                                                                    | -12V consumers $\Sigma$ |                  |                  |                  |                |                |                  |                  |                  |     |
|                    | l    |                                                                                                    |                         |                  |                  | sΣ               |                |                |                  |                  |                  |     |

Figure 24: Power management - 10.4" Panel PC 700

### 12.1" Panel PC 700

|                    |                         |                                                                                                    |                          |                          |                  | 2.1" P           |                     | Current system |                  |                |                  |     |
|--------------------|-------------------------|----------------------------------------------------------------------------------------------------|--------------------------|--------------------------|------------------|------------------|---------------------|----------------|------------------|----------------|------------------|-----|
|                    |                         | All values in watts                                                                                      | 5PC600.E815-00 🕏         | 5PC600.E815-02 g         | 5PC600.E815-03 🖁 | 5PC600.E855-04 ≅ | 5PC600.E855-05    § | 5PC600.E855-00 | 5PC600.E855-02 ₹ | 5PC600.E855-01 | 5PC600.E855-03 📴 |     |
|                    |                         |                                                                                                    | Tot                      | al po                    | wer s            | suppl            | y po                | ver (          | maxii            | num)           |                  | 110 |
|                    |                         | Total power supply, permanent consumers                                                                  | 10                       | 10                       | 10               | 10               | 10                  | 10             | 10               | 10             | 10               |     |
|                    | Maximum possible at 5V  |                                                                                                    |                          |                          |                  |                  |                     |                |                  |                | 55               |     |
|                    |                         | CPU board, permanent consumers                                                                           | 14                       | 18                       | 25               | 17               | 21                  | 23             | 23               | 37             | 37               |     |
|                    |                         | Per CompactFlash, optional (add-on, slide-in)                                                            | 1                        | 1                        | 1                | 1                | 1                   | 1              | 1                | 1              | 1                |     |
|                    |                         | Hard disk, optional (add-on, slide-in)                                                                   | 4                        | 4                        | 4                | 4                | 4                   | 4              | 4                | 4              | 4                |     |
|                    |                         | Per drive, optional (slide-in CD, DVD CD-RW)                                                             | 4                        | 4                        | 4                | 4                | 4                   | 4              | 4                | 4              | 4                |     |
|                    | 5V                      | External PS/2 keyboard, optional                                                                         | 1                        | 1                        | 1                | 1                | 1                   | 1              | 1                | 1              | 1                |     |
| Total power supply |                         | USB peripheral, optional<br>(max. 2.5 W per USB1 or USB2 connection)                                     | 5                        | 5                        | 5                | 5                | 5                   | 5              | 5                | 5              | 5                |     |
|                    |                         | Interface option (add-on interface), optional                                                            | 0.5                      | 0.5                      | 0.5              | 0.5              | 0.5                 | 0.5            | 0.5              | 0.5            | 0.5              |     |
|                    |                         | PCI card manufacturer power specification, optiona (max. 3 W without fan kit, max. 17 W with fan kit)    |                          |                          |                  |                  |                     |                |                  |                |                  |     |
|                    |                         | External consumers, optional (via base board)                                                            | 5                        | 5                        | 5                | 5                | 5                   | 5              | 5                | 5              | 5                |     |
|                    |                         |                                                                                                    | 5V consumers $\Sigma$    |                          |                  |                  |                     |                |                  |                |                  |     |
|                    |                         |                                                                                                    |                          |                          | N                | 23               |                     |                |                  |                |                  |     |
|                    | 3V3                     | System unit, permanent consumers                                                                         | 5                        | 5                        | 5                | 5                | 5                   | 5              | 5                | 5              | 5                |     |
| ᆿ                  | 3                       | Interface option (add-on interface), optional                                                            | _                        | 0.25                     | 0.25             | 0.25             | 0.25                | 0.25           | 0.25             | 0.25           | 0.25             |     |
| 헠                  |                         | PCI card manufacturer power specification, optiona<br>(max. 3 W without fan kit, max. 17 W with fan kit) | _                        |                          |                  |                  |                     |                |                  |                | Ц                |     |
|                    |                         |                                                                                                    |                          |                          |                  |                  | Σ                   |                |                  |                |                  |     |
|                    |                         |                                                                                                    |                          | Maximum possible at +12V |                  |                  |                     |                |                  |                |                  | 12  |
|                    | ≲                       | Fan kit, optional                                                                                        | 2.5                      | 2.5                      | 2.5              | 2.5              | 2.5                 | 2.5            | 2.5              | 2.5            | 2.5              |     |
|                    | +12V                    | External consumers, optional (via base board)                                                            | 10                       | 10                       | 10               | 10               | 10                  | 10             | 10               | 10             | 10               |     |
|                    |                         | PCI card manufacturer power specification, optional (max. 3 W without fan kit, max. 12 W with fan kit)   | 丄                        |                          |                  |                  |                     |                |                  |                | Ц                |     |
|                    | +12V consumers $\Sigma$ |                                                                                                    |                          |                          |                  |                  |                     |                |                  |                |                  |     |
|                    | -12                     |                                                                                                    | Maximum possible at -12V |                          |                  |                  |                     |                |                  |                |                  | 1,2 |
|                    | ÷                       | PCI card manufacturer power specification, optiona<br>(max. 1.2 W with and without fan kit)              | <u> </u>                 |                          |                  |                  |                     |                |                  |                | Ц                |     |
|                    |                         |                                                                                                    | -12V consumers ∑         |                          |                  |                  |                     |                |                  |                |                  |     |
|                    |                         |                                                                                                    | All consumers $\sum$     |                          |                  |                  |                     |                |                  |                |                  |     |

Figure 25: Power management - 12.1" Panel PC 700

## 15" Panel PC 700

|                    |           |                                                                                                    |                          |                  |                  | 5" Pa            |                |                    | -              |                  |                  | Current system          |
|--------------------|-----------|----------------------------------------------------------------------------------------------------|--------------------------|------------------|------------------|------------------|----------------|--------------------|----------------|------------------|------------------|-------------------------|
|                    |           | All values in watts                                                                                       | 5PC600.E815-00 🕏         | 5PC600.E815-02 g | 5PC600.E815-03 🖁 | 5PC600.E855-04 ₽ | 5PC600.E855-05 | 5PC600.E855-00   □ | 5PC600.E855-02 | 5PC600.E855-01 ₹ | 5PC600.E855-03 🚆 |                         |
|                    |           |                                                                                                    | Tot                      | al po            | wer              | supp             | ly po          | wer (              | maxi           | mum)             |                  | 110                     |
|                    |           | Total power supply, permanent consumers                                                                   | 22                       | 22               | 22               | 22               | 22             | 22                 | 22             | 22               | 22               |                         |
|                    |           |                                                                                                    |                          |                  |                  | Maxi             | mum            | pos                | sible          | at 5V            | ·                | 55                      |
|                    |           | CPU board, permanent consumers                                                                            | 14                       | 18               | 25               | 17               | 21             | 23                 | 23             | 37               | 37               |                         |
|                    | H         | Per CompactFlash, optional (add-on, slide-in)                                                             | 1                        | 1                | 1                | 1                | 1              | 1                  | 1              | 1                | 1                |                         |
|                    | H         | Hard disk, optional (add-on, slide-in)                                                                    | 4                        | 4                | 4                | 4                | 4              | 4                  | 4              | 4                | 4                |                         |
|                    | ΙÍ        | Per drive, optional (slide-in CD, DVD CD-RW)                                                              | 4                        | 4                | 4                | 4                | 4              | 4                  | 4              | 4                | 4                |                         |
|                    | 5V        | External PS/2 keyboard, optional                                                                          | 1                        | 1                | 1                | 1                | 1              | 1                  | 1              | 1                | 1                |                         |
|                    | 5         | USB peripheral, optional<br>(max. 2.5 W per USB1 or USB2 connection)                                      | 5                        | 5                | 5                | 5                | 5              | 5                  | 5              | 5                | 5                |                         |
|                    |           | Interface option (add-on interface), optional                                                             | 0.5                      | 0.5              | 0.5              | 0.5              | 0.5            | 0.5                | 0.5            | 0.5              | 0.5              |                         |
|                    |           | PCI card manufacturer power specification, optional (max. 3 W without fan kit, max. 17 W with fan kit)    |                          |                  |                  |                  |                |                    |                |                  |                  |                         |
| >                  |           | External consumers, optional (via base board)                                                             | 5                        | 5                | 5                | 5                | 5              | 5                  | 5              | 5                | 5                |                         |
| 없                  | Ш         | Keys/LEDs, perm. consumers (dep. on system unit)                                                          | 1.5                      | 1.5              | 1.5              | 1.5              | 1.5            | 1.5                | 1.5            | 1.5              | 1.5              |                         |
| Total power supply |           |                                                                                                    |                          |                  |                  |                  |                | 5V c               | onsu           | ımers            | Σ                |                         |
| We                 | Ι.        |                                                                                                    | Maximum possible at 3V3  |                  |                  |                  |                |                    | 23             |                  |                  |                         |
| 8                  | 3/3       | System unit, permanent consumers                                                                          | 7                        | 7                | 7                | 7                | 7              | 7                  | 7              | 7                | 7                |                         |
| ā                  | <u>ကြ</u> | Interface option (add-on interface), optional                                                             | _                        | 0.25             | 0.25             | 0.25             | 0.25           | 0.25               | 0.25           | 0.25             | 0.25             |                         |
| Ľ                  | Ш         | PCI card manufacturer power specification, optional<br>(max. 3 W without fan kit, max. 17 W with fan kit) | ┸                        |                  |                  |                  |                |                    |                |                  | Ц                |                         |
|                    |           |                                                                                                    |                          |                  |                  |                  | ;              | 3V3 c              | onsu           | ımers            | Σ                |                         |
|                    |           |                                                                                                    |                          |                  | M                | axim             | um p           | ossib              | le at          | +12\             |                  | 12                      |
|                    | اچا       | Fan kit, optional                                                                                         | 2.5                      | 2.5              | 2.5              | 2.5              | 2.5            | 2.5                | 2.5            | 2.5              | 2.5              |                         |
|                    | +12V      | External consumers, optional (via base board)                                                             | 10                       | 10               | 10               | 10               | 10             | 10                 | 10             | 10               | 10               |                         |
|                    |           | PCI card manufacturer power specification, optional (max. 3 W without fan kit, max. 12 W with fan kit)    |                          |                  |                  |                  |                |                    |                |                  |                  |                         |
|                    |           |                                                                                                    |                          |                  |                  |                  | +1             | 12V c              | onsu           | mers             | Σ                |                         |
|                    | 2,        |                                                                                                    | Maximum possible at -12V |                  |                  | 1,2              |                |                    |                |                  |                  |                         |
|                    | ÷         | PCI card manufacturer power specification, optional (max. 1.2 W with and without fan kit)                 | $\perp$                  |                  |                  |                  |                |                    |                |                  | Щ                |                         |
|                    | L         |                                                                                                    | $\perp$                  |                  |                  |                  | -1             | 12V c              | onsu           | ımers            | Σ                |                         |
|                    |           |                                                                                                    |                          |                  |                  |                  |                | All c              | onsu           | ımers            | Σ                |                         |
| \ The              | total n   | power of a PCI card per PCI slot (=sum of the power consumption                                           | ner volta                | ne ran           | nne) m           | av not           | excee          | d the r            | nax n          | owers            | necifics         | itions with and without |

Figure 26: Power management - 15" Panel PC 700

## 17" Panel PC 700

|                     |     |                                                                      |                  | 17" Panel PC 700 |                |                  |                  |                  | Current system |
|---------------------|-----|----------------------------------------------------------------------|------------------|------------------|----------------|------------------|------------------|------------------|----------------|
| All values in watts |     |                                                                      | 5PC600.E855-04 ® | 5PC600.E855-05 🖺 | 5PC600.E855-00 | 5PC600.E855-02 ₹ | 5PC600.E855-01 ™ | 5PC600.E855-03 # |                |
|                     |     | Total pow                                                            | er suppl         | y po             | wer (ı         | maxii            | num              | )                | 110            |
|                     |     | Total power supply, permanent consumers                              | 25               | 25               | 25             | 25               | 25               | 25               |                |
|                     |     |                                                                      | Maxi             | mum              | pos            | sible            | at 5\            | 1                | 55             |
|                     |     | CPU board, permanent consumers                                       | 17               | 21               | 23             | 23               | 37               | 37               |                |
|                     |     | Per CompactFlash, optional (add-on, slide-in)                        | 1                | 1                | 1              | 1                | 1                | 1                |                |
|                     | _   | Hard disk, optional (add-on, slide-in)                               | 4                | 4                | 4              | 4                | 4                | 4                |                |
|                     | 5V  | External PS/2 keyboard, optional                                     | 1                | 1                | 1              | 1                | 1                | 1                |                |
| power supply        |     | USB peripheral, optional<br>(max. 2.5 W per USB1 or USB2 connection) | 5                | 5                | 5              | 5                | 5                | 5                |                |
| S                   |     | Interface option (add-on interface), optional                        | 0.5              | 0.5              | 0.5            | 0.5              | 0.5              | 0.5              |                |
| §                   |     | External consumers, optional (via base board)                        | 5                | 5                | 5              | 5                | 5                | 5                |                |
| 8                   |     | 5V consumers ∑                                                       |                  |                  |                |                  |                  |                  |                |
| Total               | _   | Maximum possible at 3V3                                              |                  |                  |                |                  |                  | 23               |                |
| ۲                   | 373 | System unit, permanent consumers                                     | 6                | 6                | 6              | 6                | 6                | 6                |                |
|                     |     | Interface option (add-on interface), optional                        | 0.25             | 0.25             | 0.25           | 0.25             | 0.25             | 0.25             |                |
|                     |     |                                                                      |                  | ;                | 3V3 c          | onsu             | mers             | Σ                |                |
|                     | >   |                                                                      | Maxim            |                  |                |                  |                  |                  | 12             |
|                     | 12V | Fan kit, optional                                                    | 2.5              |                  | 2.5            |                  |                  |                  |                |
|                     | _   | External consumers, optional (via base board)                        | 10               | 10               | 10             | 10               | 10               | 10               |                |
|                     |     |                                                                      |                  | +                | 12V c          | onsu             | mers             | Σ                |                |
|                     |     |                                                                      |                  |                  | All c          | onei             | mers             | · 2              |                |

Figure 27: Power management - 17" Panel PC 700

## 19" Panel PC 700

|                     |     |                                                                      |                         | 19" Panel PC 700              |                  |                  |                |                  | Current system |
|---------------------|-----|----------------------------------------------------------------------|-------------------------|-------------------------------|------------------|------------------|----------------|------------------|----------------|
| All values in watts |     |                                                                      | 5PC600.E855-04 g        | 5PC600.E855-05                | 5PC600.E855-00 ₹ | 5PC600.E855-02 ₹ | 5PC600.E855-01 | 5PC600.E855-03 🚆 |                |
|                     |     | Total p                                                              | ower supp               | ly po                         | ver (            | maxiı            | num)           |                  | 110            |
|                     |     | Total power supply, permanent consumers                              | 25                      | 25                            | 25               | 25               | 25             | 25               |                |
|                     |     |                                                                      | Max                     | imum                          | pos              | sible            | at 5V          |                  | 55             |
|                     |     | CPU board, permanent consumers                                       | 17                      | 21                            | 23               | 23               | 37             | 37               |                |
|                     |     | Per CompactFlash, optional (add-on, slide-in)                        | 1                       | 1                             | 1                | 1                | 1              | 1                |                |
|                     | 20  | Hard disk, optional (add-on, slide-in)                               | 4                       | 4                             | 4                | 4                | 4              | 4                |                |
|                     |     | External PS/2 keyboard, optional                                     | 1                       | 1                             | 1                | 1                | 1              | 1                |                |
| supply              |     | USB peripheral, optional<br>(max. 2.5 W per USB1 or USB2 connection) | 5                       | 5                             | 5                | 5                | 5              | 5                |                |
| ı.                  |     | Interface option (add-on interface), optional                        | 0.5                     | 0.5                           | 0.5              | 0.5              | 0.5            | 0.5              |                |
| power               |     | External consumers, optional (via base board)                        | 5                       | 5                             | 5                | 5                | 5              | 5                |                |
| 8                   |     | 5V consumers 2                                                       |                         |                               |                  |                  |                | Σ                |                |
| Total               | ~   |                                                                      | Maximum possible at 3V3 |                               |                  |                  |                |                  | 23             |
| ۲                   | 3V3 | System unit, permanent consumers                                     | 6                       | 6                             | 6                | 6                | 6              | 6                |                |
|                     |     | Interface option (add-on interface), optional                        | 0.25                    | 0.25 0.25 0.25 0.25 0.25 0.25 |                  |                  |                |                  |                |
|                     |     |                                                                      |                         | ;                             | 3V3 c            | onsu             | mers           | Σ                |                |
|                     | ^   |                                                                      | Maxim                   | laximum possible at +12V      |                  |                  |                |                  | 12             |
|                     | 12V | Fan kit, optional                                                    | 2.5                     |                               |                  |                  | 2.5            |                  |                |
|                     | +   | External consumers, optional (via base board)                        | 10                      | 10                            | 10               | 10               | 10             | 10               |                |
|                     |     |                                                                      |                         | +                             | 2V c             | onsu             | mers           | Σ                |                |
|                     |     | All consumers $\Sigma$                                               |                         |                               |                  |                  |                |                  |                |

Figure 28: Power management - 19" Panel PC 700

## 2.3 Device interfaces

The following image shows the general and optional device interfaces for an entire Panel PC 700 unit.

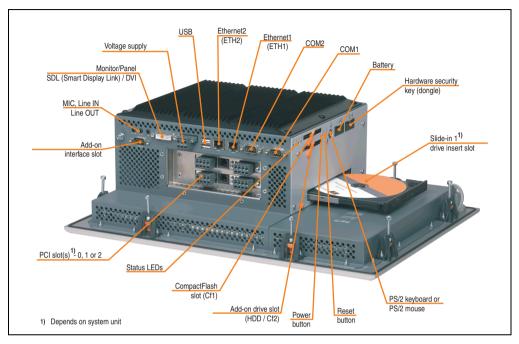

Depending on system unit, the device interfaces will vary only in the number of PCI slots and the presence of a slide-in drive slot.

## 2.3.1 Serial interfaces COM1

|               | Seria                                           | al interfaces COM1 |
|---------------|-------------------------------------------------|--------------------|
| Туре          | RS232, modem-capable, not electrically isolated |                    |
| UART          | 16550 compatible, 16 byte FIFO                  | 9-pin DSUB male    |
| Transfer rate | Max. 115 kBaud                                  |                    |
| Pin           | Assignment                                      |                    |
| 1             | DCD                                             | COM1               |
| 2             | RXD                                             | 1 5                |
| 3             | TXD                                             |                    |
| 4             | DTR                                             | 6 9                |
| 5             | GND                                             | 1000               |
| 6             | DSR                                             |                    |
| 7             | RTS                                             |                    |
| 8             | CTS                                             |                    |
| 9             | RI                                              |                    |

Table 28: Pin assignments - COM1

## I/O address and IRQ

| Resource    | Default setting | Additional setting options |
|-------------|-----------------|----------------------------|
| I/O address | 3F8             | 2F8, 3E8, 2E8              |
| IRQ         | IRQ4            | IRQ3                       |

Table 29: COM1 - I/O address and IRQ

The setting for the I/O address and the IRQ can be changed in the BIOS setup (under "Advanced" - submenu "I/O Device Configuration" setting "Serial port A"). Please note any potential conflicts with other resources when changing this setting.

## 2.3.2 Serial interfaces COM2

|               | Seria                                           | al interfaces COM2 |
|---------------|-------------------------------------------------|--------------------|
| Туре          | RS232, modem-capable, not electrically isolated |                    |
| UART          | 16550 compatible, 16 byte<br>FIFO               | 9-pin DSUB male    |
| Transfer rate | Max. 115 kBaud                                  |                    |
| Pin           | Assignment                                      |                    |
| 1             | DCD                                             | COM2               |
| 2             | RXD                                             |                    |
| 3             | TXD                                             |                    |
| 4             | DTR                                             | 6 9                |
| 5             | GND                                             | 1000/              |
| 6             | DSR                                             |                    |
| 7             | RTS                                             |                    |
| 8             | CTS                                             |                    |
| 9             | RI                                              |                    |

Table 30: Pin assignments - COM2

## I/O address and IRQ

| Resource    | Default setting | Additional setting options |
|-------------|-----------------|----------------------------|
| I/O address | 2F8             | 3F8, 3E8, 2E8              |
| IRQ         | IRQ3            | IRQ4                       |

Table 31: COM2 - I/O address and IRQ

The setting for the I/O address and the IRQ can be changed in the BIOS setup (under "Advanced" - submenu "I/O device configuration" setting "Serial port B"). Please note any potential conflicts with other resources when changing this setting.

#### 2.3.3 Ethernet connection ETH1

This Ethernet connection is integrated in the CPU board being used.

|               |                                                                   | Ethe                                                         | rnet connection (ETH1 <sup>1)</sup> )        |
|---------------|-------------------------------------------------------------------|--------------------------------------------------------------|----------------------------------------------|
| Controller    | Intel 8                                                           | 32562                                                        |                                              |
| Cabling       | S/STP                                                             | (Cat5e)                                                      |                                              |
| Transfer rate | 10/100                                                            | MBit/s <sup>2)</sup>                                         | RJ45 twisted pair (10BaseT/100BaseT), female |
| Cable length  | conjunction with 5P<br>boards (ETX)" on pa<br>"Ethernet cable lea | age 80 and table 34 ngth in conjunction<br>xx CPU boards" on | Green ETH1 Orange                            |
| LED           | On                                                                | Off                                                          |                                              |
| Green         | 100 MBit/s                                                        | 10 MBit/s                                                    | 0.0.0                                        |
| Orange        | Link<br>(Ethernet network<br>connection<br>available)             | Activity (blinking)<br>(Data transfer in<br>progress)        |                                              |

Table 32: Ethernet connection (ETH1)

- 1) The interfaces, etc. available on the device or module were numbered accordingly for easy identification. This numbering can differ from the numbering used by the particular operating system.
- 2) Both operating modes possible. Change-over takes place automatically.

## **Driver support**

Special drivers are necessary for operating the Intel Ethernet controller 82562. Drivers for Windows XP Professional, Windows XP Embedded, and DOS are available for download on the B&R Homepage in the download area (<a href="https://www.br-automation.com">www.br-automation.com</a>).

# Information:

Required drivers can only be downloaded from the B&R homepage, not from manufacturers' pages.

## Ethernet cable length when 855GME (ETX) CPU boards are used.

The supported cable length depends on the system unit revision when using Intel 855GME CPU boards (5PC600.E855-xx (ETX)).

|                | Cable length with CAT5e cable |                               |  |  |  |  |
|----------------|-------------------------------|-------------------------------|--|--|--|--|
| System unit    | Up to 50 meters               | Up to 80 meters <sup>1)</sup> |  |  |  |  |
| 5PC720.1043-00 | Revision < I0                 | Starting with revision I0     |  |  |  |  |
| 5PC720.1043-01 | Revision < H0                 | Starting with Revision H0     |  |  |  |  |
| 5PC720.1214-00 | Revision < J0                 | Starting with revision J0     |  |  |  |  |
| 5PC720.1214-01 | -                             | Starting with Revision C0     |  |  |  |  |
| 5PC720.1505-00 | Revision < J0                 | Starting with revision J0     |  |  |  |  |
| 5PC720.1505-01 | Revision < I0                 | Starting with revision I0     |  |  |  |  |
| 5PC720.1505-02 | Revision < H0                 | Starting with Revision H0     |  |  |  |  |
| 5PC720.1706-00 | -                             | Starting with Revision C0     |  |  |  |  |
| 5PC720.1906-00 | -                             | Starting with Revision C0     |  |  |  |  |
| 5PC781.1043-00 | Revision < G0                 | Starting with Revision G0     |  |  |  |  |
| 5PC781.1505-00 | Revision < H0                 | Starting with Revision H0     |  |  |  |  |
| 5PC782.1043-00 | Revision < G0                 | Starting with Revision G0     |  |  |  |  |

Table 33: Ethernet cable length in conjunction with 5PC600.E855-xx CPU boards (ETX)

## Ethernet cable length when 855GME (XTX) CPU boards are used.

The supported cable length depends on the system unit revision when using Intel 855GME CPU boards (5PC600.E855-xx (XTX)).

|                | Cable length with CAT5e cable |                           |  |  |  |  |
|----------------|-------------------------------|---------------------------|--|--|--|--|
| System unit    | Up to 50 meters               | Up to 100 meters          |  |  |  |  |
| 5PC720.1043-00 | Revision < I0                 | Starting with revision I0 |  |  |  |  |
| 5PC720.1043-01 | Revision < H0                 | Starting with Revision H0 |  |  |  |  |
| 5PC720.1214-00 | Revision < J0                 | Starting with revision J0 |  |  |  |  |
| 5PC720.1214-01 | -                             | Starting with Revision C0 |  |  |  |  |
| 5PC720.1505-00 | Revision < J0                 | Starting with revision J0 |  |  |  |  |
| 5PC720.1505-01 | Revision < I0                 | Starting with revision I0 |  |  |  |  |
| 5PC720.1505-02 | Revision < H0                 | Starting with Revision H0 |  |  |  |  |
| 5PC720.1706-00 | -                             | Starting with Revision C0 |  |  |  |  |
| 5PC720.1906-00 | -                             | Starting with Revision C0 |  |  |  |  |
| 5PC781.1043-00 | Revision < G0                 | Starting with Revision G0 |  |  |  |  |
| 5PC781.1505-00 | Revision < H0                 | Starting with Revision H0 |  |  |  |  |

Table 34: Ethernet cable length in conjunction with 5PC600.E855-xx CPU boards

<sup>1)</sup> When higher quality cable is used (e.g.: category CAT7), greater distances are possible.

|                | Cable length with CAT5e cable |                           |  |
|----------------|-------------------------------|---------------------------|--|
| System unit    | Up to 50 meters               | Up to 100 meters          |  |
| 5PC782.1043-00 | Revision < G0                 | Starting with Revision G0 |  |

Table 34: Ethernet cable length in conjunction with 5PC600.E855-xx CPU boards (cont.)

## Special features when 855GME (XTX) CPU boards are used.

The hardware supports Auto MDX, which means an integrated switch automatically determines if the connected cable is crossed or not and adjusts itself accordingly. However, Auto MDX must be supported by the Ethernet driver used by the operating system.

B&R recommends not using the Auto MDX function during cabling, and instead using it only as a diagnostics or testing feature.

#### 2.3.4 Ethernet connection ETH2

This Ethernet connection is integrated in the system unit.

|               |                                                       | Ethe                                                  | ernet connection (ETH1 <sup>1)</sup> )       |  |
|---------------|-------------------------------------------------------|-------------------------------------------------------|----------------------------------------------|--|
| Controller    | Intel 82                                              | 551ER                                                 | RJ45 twisted pair (10BaseT/100BaseT), female |  |
| Cabling       | Cabling S/STP (Cat5e)                                 |                                                       | (                                            |  |
| Transfer rate | 10/100                                                | MBit/s <sup>2)</sup>                                  | FX10                                         |  |
| Cable length  | max. 100 m (min. Cat5e)                               |                                                       | Green ETH2 Orange                            |  |
|               | On                                                    | Off                                                   |                                              |  |
| Green         | een 100 MBit/s 10 MBit/s                              |                                                       |                                              |  |
| Orange        | Link<br>(Ethernet network<br>connection<br>available) | Activity (blinking)<br>(Data transfer in<br>progress) | 0,0,0                                        |  |

Table 35: Ethernet connection (ETH2)

## **Driver support**

Special drivers are necessary for operating the Intel Ethernet controller 82551ER. Drivers for Windows XP Professional, Windows XP Embedded, and DOS are available for download on the B&R Homepage in the download area (<a href="https://www.br-automation.com">www.br-automation.com</a>).

## Information:

Required drivers can only be downloaded from the B&R homepage, not from manufacturers' pages.

<sup>1)</sup> The interfaces, etc. available on the device or module were numbered accordingly for easy identification. This numbering can differ from the numbering used by the particular operating system.

<sup>2)</sup> Both operating modes possible. Change-over takes place automatically.

## 2.3.5 USB port

All PPC700 devices have a USB 2.0 (Universal Serial Bus) Host Controller with multiple USB ports, 3 of which (2x back, 1x front) are on the outside for easy user access.

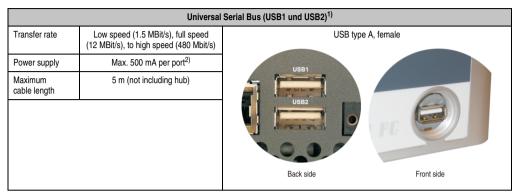

Table 36: USB port - back

- 1) The interfaces, etc. available on the device or module were numbered accordingly for easy identification. This numbering can differ from the numbering used by the particular operating system.
- 2) For safety, every USB port is equipped with a maintenance free "USB current-limiting circuit breaker" (max. 500 mA)

# Warning!

Peripheral USB devices can be connected to the USB interfaces. Due to the vast number of USB devices available on the market, B&R cannot guarantee their performance. B&R does assure the performance of all USB devices that they provide.

# Important!

Because of general PC specifications, this interface should be handled with extreme care with regard to EMC, location of cables, etc.

## **Driver support**

For optimal functionality of USB 2.0 (transfer speed up to 480 Mbit/s) with Windows XP, at least Service Pack 1 must be installed. Without the Service Pack, Windows XP will only support USB 1.1.

USB 2.0 comes already integrated in B&R's XP embedded operating system.

## Information:

Required drivers can only be downloaded from the B&R homepage, not from manufacturers' pages.

## 2.3.6 Supply voltage

The PPC700 system units have a 24 VDC ATX compatible power supply.

| System unit | Max. performance | Max. performance | Max. power at | Max. power at | Max.        |
|-------------|------------------|------------------|---------------|---------------|-------------|
|             | at + 5 V         | at + 3V3         | + 12 V        | - 12 V        | total power |
| All types   | 55               | 23               | 12            | 1.2           | 110         |

Table 37: Power supply

The 3-pin socket required for the supply voltage connection is not included in delivery. This can be ordered from B&R using the model number 0TB103.9 (screw clamp) or 0TB103.91 (cage clamp).

The pin assignments can be found either in the following table or printed on the Panel PC 700 housing. The supply voltage is internally protected (10A, fast-acting), so that the device cannot be damaged if there is an overload (fuse replacement necessary) or if the voltage supply is connected incorrectly (reverse polarity protection - fuse replacement not necessary).

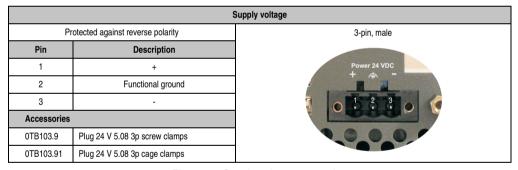

Figure 29: Supply voltage connection

#### Ground

# Important!

The pin's connection to the functional ground (pin 2, e.g. switching cabinet) should be as short as possible. We recommend using the largest possible conductor cross section on the supply plug.

Chapter 2

PPC700 systems are equipped with a ground connection. The M4 self-locking nut can be used, for example, to fasten a copper strip that is built into the PPC700 at a central grounding point in the switching cabinet or system. The largest possible conductor cross section should be used (at least 2.5 mm²).

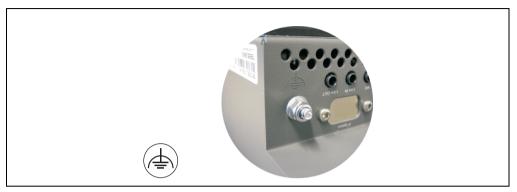

Figure 30: Ground connection

See also Section "Grounding concept" on page 264.

#### 2.3.7 Monitor / Panel connection

When using this video output, understand that the video signals that are available (RGB, DVI, and SDL - Smart Display Link) will vary depending on the system units and CPU board. DVI hotplug is not supported

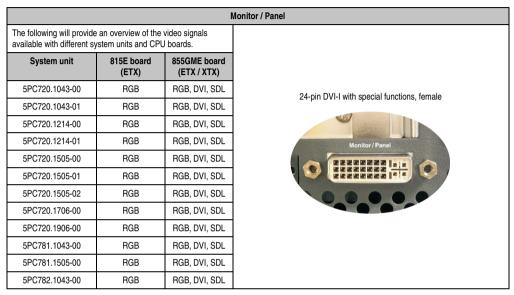

Figure 31: Monitor / Panel connection

#### 2.3.8 MIC, Line IN and Line OUT ports

All PPC700 systems include an AC97 (specification 2.2) compatible sound chip with access to the channels MIC, Line IN and Line OUT from the outside.

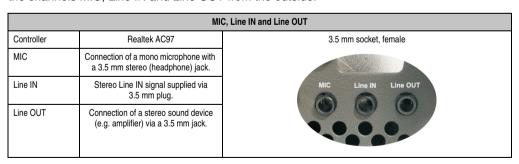

Table 38: MIC, Line IN and Line OUT ports

## **Driver support**

Special drivers are necessary for operating the AC97 sound chip (Realtek). Drivers for Windows XP Professional and Windows XP Embedded are available for download on the B&R Homepage in the download area (<a href="https://www.br-automation.com">www.br-automation.com</a>).

## Information:

Required drivers can only be downloaded from the B&R homepage, not from manufacturers' pages.

#### 2.3.9 Add-on interface slot

An optional add-on interface (e.g. CAN, RS485) can be installed here. See also section 3.8 "Interface options" on page 246.

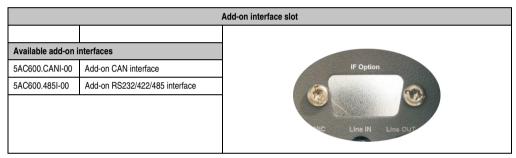

Table 39: Add-on interface slot

# Information:

An add-on interface module is only available factory-installed.

#### 2.3.10 PCI slots

Up to 2 PCI slots are available, depending on the system unit. 5 volt cards and universal cards that comply with the PCI half-size standard 2.2 and do not exceed the following dimensions can be inserted.

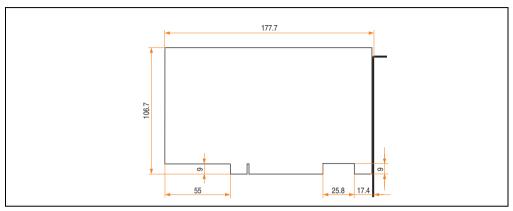

Figure 32: Dimensions - Standard half-size PCI cards

## Information:

The total performance of one PCI card per PCI slot should not exceed the limit with or without a fan kit (see section 2.2 "Power management").

## **Technical data**

| Features      | PCI bus properties |
|---------------|--------------------|
| Default       | PCI 2.2            |
| Design        | Half-size PCI      |
| PCI bus type  | 32-bit             |
| PCI bus speed | 33 MHz             |

Table 40: Technical data - PCI bus

## Voltages on the PCI slot plug

The plug design for the PCI slot is the same as the design for a 5-volt PCI plug. The supply is applied at 3.3 volts and 5 volts on the actual plug.

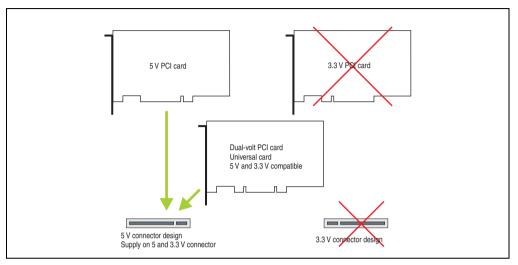

Figure 33: PCI connector type: 5 volt

## 2.3.11 Status LEDs

The status LEDs are integrated in the system unit.

|        |        |              |                                                                                                    | Status LEDs          |
|--------|--------|--------------|----------------------------------------------------------------------------------------------------|----------------------|
| LED    | Color  |              | Meaning                                                                                            |                      |
| Power  | Green  | On           | Supply voltage OK                                                                                  |                      |
|        | Red    | On           | The system is in standby mode<br>(S5: soft-off mode or S4:<br>hibernate mode -Suspend-to-<br>Disk) | Power                |
| HDD    | Yellow | On           | Signals IDE drive access (CF, HDD, CD, etc.)                                                       | O HDD                |
| Link 1 | Yellow | On           | Indicates an active SDL connection on the monitor / panel plug.                                    | Link 1               |
|        |        | blinkin<br>g | An active SDL connection has been interrupted by a loss of power in the display unit.              | Link 2 HDD / CF2 CF1 |
| Link 2 | -      | -            | No function                                                                                        |                      |

Table 41: Status LEDs

## 2.3.12 CompactFlash slot (CF1)

This CompactFlash slot is a fixed component of an PPC700 system, and is defined in BIOS as the primary master drive. Available CompactFlash cards - see table 14 "Model numbers - CompactFlash cards" on page 32.

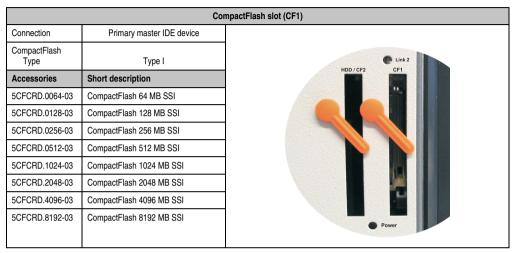

Table 42: CompactFlash slot (CF1)

# Warning!

Inserting and removing the CompactFlash card can only take place without power applied!

## 2.3.13 Hard disk / CompactFlash slot (HDD/CF2)

This slot allows for installation of a hard disk or a second CompactFlash slot as so-called add-on drives (see table 9 "Model numbers - Drives" for available add-on drives). The add-on drive is referred to in BIOS as the primary slave drive.

# Information:

Add-on drives are only available factory-installed. Therefore, they need to be requested when placing an order.

|                      | Hard dis                        |
|----------------------|---------------------------------|
| Connection           | Primary slave IDE device        |
| Add-on hard disks    | 2.5" drive (internal)           |
| 5AC600.HDDI-00       | Add-on hard disk 30 GB, 24/7    |
| 5AC600.HDDI-01       | Add-on hard disk 20 GB ET       |
| 5AC600.HDDI-02       | Add-on hard disk 40 GB, 24/7    |
| 5AC600.HDDI-03       | Add-on hard disk 60 GB, 24/7    |
| 5AC600.HDDI-04       | Add-on hard disk 80 GB, 24/7    |
| 5AC600.HDDI-05       | Add-on hard disk 40 GB ET, 24/7 |
| 5AC600.HDDI-06       | Add-on hard disk 80 GB ET, 24/7 |
| Add-on CompactFl     | ash slot                        |
| 5AC600.CFSI-00       | Add-on CompactFlash slot        |
| CompactFlash<br>Type | Type I                          |
| Accessories          | Short description               |
| 5CFCRD.0064-03       | CompactFlash 64 MB SSI          |
| 5CFCRD.0128-03       | CompactFlash 128 MB SSI         |
| 5CFCRD.0256-03       | CompactFlash 256 MB SSI         |
| 5CFCRD.0512-03       | CompactFlash 512 MB SSI         |
| 5CFCRD.1024-03       | CompactFlash 1024 MB SSI        |
| 5CFCRD.2048-03       | CompactFlash 2048 MB SSI        |
| 5CFCRD.4096-03       | CompactFlash 4096 MB SSI        |
| 5CFCRD.8192-03       | CompactFlash 8192 MB SSI        |

Table 43: Hard disk / CompactFlash slot (HDD/CF2)

# Warning!

Inserting and removing the CompactFlash card can only take place without power applied!

#### 2.3.14 Power button

Due to the complete ATX power supply support, the power button serves various functions. These functions can be configured either in the BIOS setup (see BIOS function "Power button function" in section "Power" on page 338 for 815E CPU boards, or section "Power" on page 389 for 855GME CPU boards) or, for example, in the operating system Windows XP.

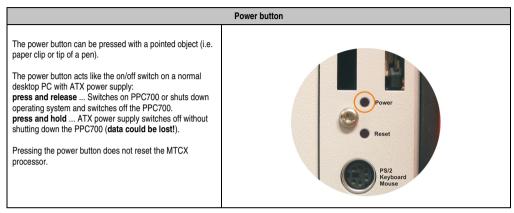

Table 44: Power button

#### 2.3.15 Reset button

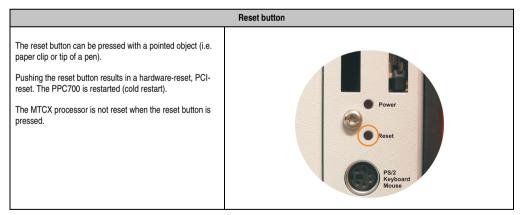

Table 45: Reset button

# Warning!

A system reset can cause data to be lost!

## 2.3.16 PS/2 keyboard/mouse

Slot for a standard PS/2 mouse or a PS/2 AT-Enhanced keyboard. BIOS automatically determines whether a mouse or a keyboard has been connected, and transfers this information to the operating system.

With a PS/2 Y-cable, both keyboard and mouse can be operated simultaneously. They must be connected before the system is switched on.

This interface has a Hot-Plug function for PS/2 keyboards (only when no PS/2 mouse has ever been connected and used!).

| Connection for keyboard/mouse (PS/2) |                    |                     |
|--------------------------------------|--------------------|---------------------|
| Pin                                  | Assignment         | PS/2 socket, female |
| 1                                    | DATA 0             |                     |
| 2                                    | DATA 1             | Reset               |
| 3                                    | GND                | 5 3 1               |
| 4                                    | +5 V <sup>1)</sup> | PS/2<br>Keyboard    |
| 5                                    | CLK 0              | Mouse               |
| 6                                    | CLK 1              | 6 4 2               |
|                                      |                    |                     |
|                                      |                    |                     |
|                                      |                    |                     |

Table 46: Connection for external keyboard/mouse (PS/2)

# Warning!

Because of general PC specifications, this interface should be used with extreme care concerning EMC, location of cables, etc.. It should therefore only be used for service!

## Information:

The BIOS setup defaults only allow for the operation of a PS/2 keyboard. If a PS/2 mouse is connected, it must be activated in BIOS. In order to do this, set "PS/2 mouse" in the BIOS setup menu to "enabled" and save. (Located under Advanced - Miscellaneous - Item "PS/2 mouse").

<sup>1)</sup> The PS/2 keyboard/mouse interface is protected by a multifuse (1A).

#### 2.3.17 Battery

The lithium battery (3 V, 950 mAh) buffers the internal real-time clock (RTC) as well as the individually saved BIOS settings and is located behind the black cover. The buffer duration of the battery is at least 4 years (at 50°C, 8.5 mA current requirements of the supplied components and a self discharge of 40%). The battery is subject to wear and should be replaced regularly (at least following the specified buffer duration).

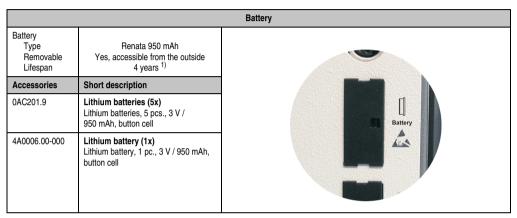

Table 47: Battery

For more on changing the lithium battery, see chapter 7 "Maintenance / Servicing", section 1 "Changing the battery" on page 607.

For technical information on the lithium battery, see chapter 6 "Accessories", section 2 "Replacement CMOS batteries" on page 520.

#### **Battery status evaluation**

The battery status is evaluated immediately following start-up of the device and is subsequently checked by the system every 24 hours. The battery is subjected to a brief load (1 second) during the measurement and then evaluated. The evaluated battery status is displayed in the BIOS Setup pages (under Advanced - Baseboard monitor) and in the B&R Control Center (ADI driver), but can also be read in a customer application via the ADI Library.

| Battery status | Meaning                                                                                                    |
|----------------|----------------------------------------------------------------------------------------------------|
| N/A            | Hardware, i.e. firmware used is too old and does not support read.                                                                                  |
| GOOD           | Data buffering is guaranteed                                                                                                    |
| BAD            | Data buffering is guaranteed for approx. another 500 hours from the point in time that the battery capacity is determined to be BAD (insufficient). |

Table 48: Meaning of battery status

<sup>1)</sup> at 50°C, 8.5 µA of the supplied components and a self discharge of 40%.

## Hardware requirements (system unit)

- 5PC720.1043-00 starting with Rev. K0
- 5PC720.1043-01 starting with Rev. I0
- 5PC720.1214-00 starting with Rev. K0
- 5PC720.1214-01 starting with Rev. D0
- 5PC720.1505-00 starting with Rev. M0
- 5PC720.1505-01 starting with Rev. L0
- 5PC720.1505-02 starting with Rev. K0
- 5PC720.1706-00 starting with Rev. E0
- 5PC720.1906-00 starting with Rev. G0
- 5PC781.1043-00 starting with Rev. H0
- 5PC781.1505-00 starting with Rev. J0
- 5PC782.1043-00 starting with Rev. H0

## Firmware / BIOS requirements

- APC620 / Panel PC 700 Firmware Upgrade V1.19 (MTCX PX32: V1.63, MTCX FPGA V1.19)
- BIOS 855GME (ETX) V1.26, BIOS 855GME (XTX) V1.14

## 2.3.18 Hardware security key

B&R recommends a hardware security key (dongle) based on the DS1425 from MAXIM (previously Dallas Semiconductors) for software copy protection.

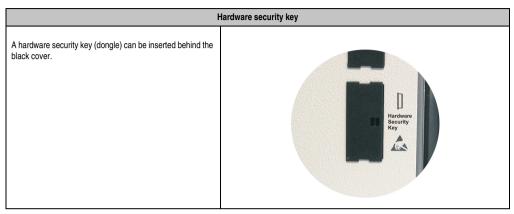

Table 49: Hardware security key

# Warning!

Turn off power before removing or adding the hardware security key.

#### I/O address and IRQ

| Resource    | Default setting | Additional setting options |
|-------------|-----------------|----------------------------|
| I/O address | 378             | 278, 3BC                   |
| IRQ         | -               | -                          |

Table 50: Hardware security key - I/O address and IRQ

The setting for the I/O address and the IRQ can be changed in the BIOS setup (under "Advanced" - submenu "I/O device configuration" setting "Parallel port").

#### 2.3.19 Slide-in slot 1 drive slot

This slide-in slot 1 drive slot exists only in PPC700 system units with 2 PCI slots. It is possible to insert a number of slide-in drives into it. See table for available slide-in drives 9 "Model numbers - Drives" on page 30.

The slide-in CD-ROM (5AC600.CDXS-00) and the slide-in DVD-ROM/CD-RW (5AC600.DVDS-00) and DVD-R/RW, DVD+R/RW (5AC600.DVRS-00) drive are referred to in BIOS as "secondary slave". The slide-in USB FDD drive (5AC600.FDDS-00) is referred to as USB.

# Information:

It is possible to add, remove, or modify the slide-in drive at any time.

|                |                                   | Slide-in slot 1    |
|----------------|-----------------------------------|--------------------|
| Connection     | Secondary slave IDE device        |                    |
| Accessories    | Short description                 |                    |
| 5AC600.CDXS-00 | Slide-in CD-ROM                   |                    |
| 5AC600.CFSS-00 | Slide-in CF 2-slot                |                    |
| 5AC600.DVDS-00 | Slide-in DVD-ROM/CD-RW            | Slide-In<br>Slot 1 |
| 5AC600.FDDS-00 | Slide-in USB FDD                  |                    |
| 5AC600.HDDS-00 | Slide-in hard disk 30 GB 24x7     |                    |
| 5AC600.HDDS-01 | Slide-in hard disk 20 GB ET       |                    |
| 5AC600.HDDS-02 | Slide-in hard disk 40 GB ET, 24x7 |                    |
|                | •                                 |                    |
|                |                                   |                    |
|                |                                   |                    |

Table 51: Slide-in slot 1

## Caution!

Turn off power before adding or removing a slide-in drive.

## 2.4 Serial number sticker

Each B&R device is assigned a unique serial number label with a bar code (type 128), which allows the device to be clearly identified.

The serial number for the entire device is located on the back of the device. This serial number represents all of the components built into the system (model number, name, revision, serial number, delivery date and duration of warranty).

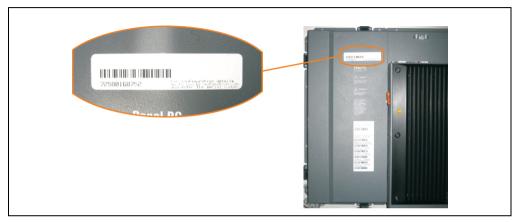

Figure 34: Serial number sticker for PPC700 assembly (back)

A sticker with detailed information about the individual components can also be found on the device.

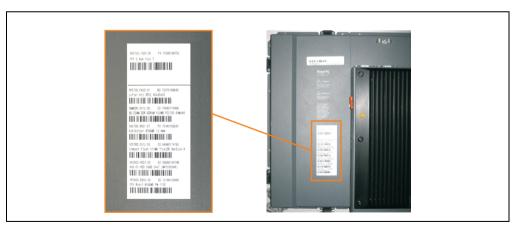

Figure 35: Serial number stickers for individual PPC700 components

This information can also be found on the B&R homepage. Enter the serial number of the entire device in the serial number search field on the start page <a href="https://www.br-automation.com">www.br-automation.com</a>. The search provides you with a detailed list of the individual components.

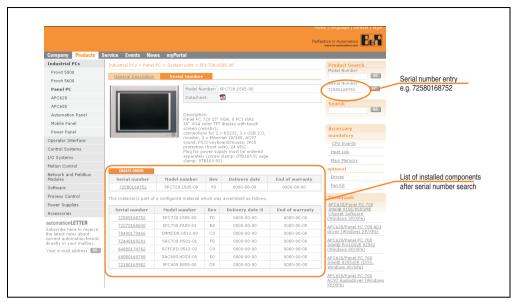

Figure 36: Example of serial number search: 72580168752

## 3. Individual components

## 3.1 System units

All components (CPU board, fan, main memory, drives) are connected together to form the system unit.

## 3.1.1 Panel PC 5PC720.1043-00

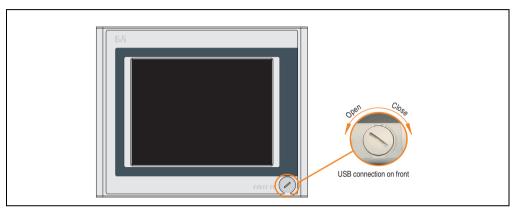

Figure 37: Front view 5PC720.1043-00

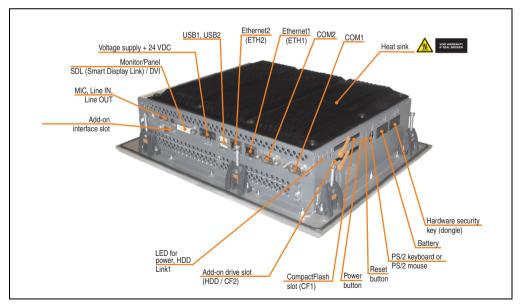

Figure 38: Rear view 5PC720.1043-00

# Warning!

Do not remove the mounting screws from the heat sink, as it is connected to the processor and chipset by a thermal coupling. If this connection is broken, the PPC700 must be sent for repair. Removal of the mounting screws, which can be determined by a broken seal, voids all warranty.

During operation, surface temperatures of the heat sink may reach 70°C (warning "hot surface").

#### **Dimensions**

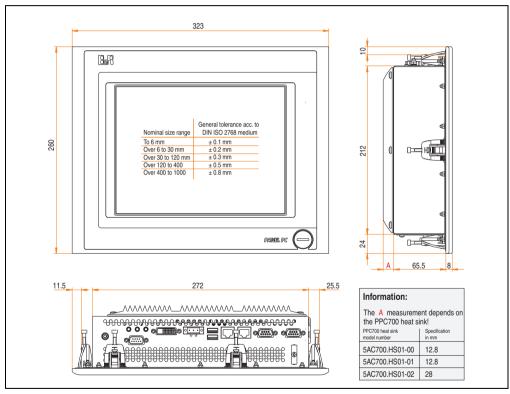

Figure 39: Dimensions - 5PC720.1043-00

## **Technical data**

| Features                                                                      | 5PC720.1043-00                                                                                                    |
|-------------------------------------------------------------------------------|----------------------------------------------------------------------------------------------------|
| Serial interfaces Type Amount UART Transfer rate Connection                   | See "Serial interfaces COM1" on page 77 and "Serial interfaces COM2" on page 78 RS232, modem capable 2 16550 compatible, 16 byte FIFO Max. 115 kBaud 9-pin DSUB, male |
| Ethernet Controller Transfer rate Connection                                  | See "Ethernet connection ETH1" on page 79 and "Ethernet connection ETH2" on page 82 10/100 Mbit/s RJ45 twisted pair (10 BaseT / 100 BaseT)                            |
| USB interfaces Type Amount Transfer rate Connection                           | See also "USB port" on page 83 USB 2.0 3 (2x back side, 1x front side) Up to 480 MBit <sup>1)</sup> (high speed) Type A                                               |
| Monitor / Panel<br>Type                                                       | See also "Monitor / Panel connection" on page 86<br>DVI-I, female                                                                                                    |
| AC97 sound<br>Inputs<br>Outputs                                               | See also "MIC, Line IN and Line OUT ports" on page 86<br>Microphone, Line in<br>Line out                                                                              |
| Add-on interface slot<br>Amount                                               | See also "Add-on interface slot" on page 87<br>1                                                                                                    |
| PCI slots<br>Amount<br>Type<br>Default                                        | -                                                                                                    |
| CompactFlash slot 1 (CF1)<br>Internal organization                            | Yes, see also "CompactFlash slot (CF1)" on page 90<br>Primary master                                                                                                  |
| CompactFlash slot 2 / hard disk<br>(HDD/CF2)<br>Type<br>Internal organization | Yes, see also "Hard disk / CompactFlash slot (HDD/CF2)" on page 91  Combined  Primary slave                                                                           |
| Insert for slide-in drive 1<br>Internal organization                          | Yes, see also "Slide-in slot 1 drive slot" on page 97<br>Secondary slave                                                                                              |
| Reset button                                                                  | Yes, see also "Power button" on page 92                                                                                                    |
| Power button                                                                  | Yes, see also "Reset button" on page 92                                                                                                    |
| PS/2 keyboard/mouse<br>Type                                                   | Yes, see also "PS/2 keyboard/mouse" on page 93<br>Combined, will be automatically detected                                                                            |
| Battery Type Removable Lifespan                                               | Yes, see also "Battery" on page 94<br>Renata 950 mAh<br>Yes, accessible from the outside<br>4 years <sup>2)</sup>                                                     |
| Hardware security key compartment<br>Optimized for                            | Yes, see also "Hardware security key" on page 96<br>DS1425 from MAXIM/Dallas                                                                                          |
| Fan insert for fan kit                                                        | Yes, compatible fan kit - see section 3.9.2 "Fan kit 5PC700.FA02-00" on page 255                                                                                      |
| LED<br>Amount                                                                 | See also "Status LEDs" on page 89<br>3 (Power, HDD, Link 1)                                                                                                    |

Table 52: Technical data - 5PC720.1043-00

| Features                                                                                                    | 5PC720.1043-00                                                                                                    |
|----------------------------------------------------------------------------------------------------|----------------------------------------------------------------------------------------------------|
| Touch screen <sup>3)</sup> Technology Controller Degree of transmission                                                                                             | Analog, resistive<br>Elo, serial, 12-bit<br>Up to 78%                                                                                                    |
| Display Type Diagonal Colors Resolution Contrast Viewing angle (see page 633) Horizontal Vertical Background lighting Brightness Half-brightness time <sup>4)</sup> | Color TFT  10.4 inch (264 mm)  262144 colors  VGA, 640 x 480 pixels  300:1  Direction R / direction L =70°  Direction U / direction D = 70°  350 cd/m²  50000 hours                    |
| Keys Function keys Soft keys Cursor keys Number block Other keys Key lifespan LED brightness                                                                        | -                                                                                                    |
| Electrical characteristics                                                                                                    |                                                                                                    |
| Power supply Rated voltage Rated current Starting current Power consumption Electrical isolation                                                                    | See also "Supply voltage" on page 84 24 VDC ±25% 3.8 A Typ. 10 A, max. 40 A for < 300 µs See power management section "10.4" Panel PC 700" on page 71 Yes                              |
| Mechanical characteristics                                                                                                    |                                                                                                    |
| Front Frame Design Membrane Dark gray border around display Light background Gasket                                                                                 | Aluminum, naturally anodized <sup>5)</sup> Gray <sup>5)</sup> Polyester Similar to Pantone 432CV <sup>5)</sup> Similar to Pantone 427CV <sup>5)</sup> Flat gasket around display front |
| Housing                                                                                                    | Metal                                                                                                    |
| Outer dimensions<br>Width<br>Height<br>Depth                                                                                                    | Also see drawing "Dimensions - 5PC720.1043-00" on page 101<br>323 mm<br>260 mm<br>151.3 or 166.5 mm (depending on the heat sink)                                                       |
| Weight                                                                                                    | Approx. 3.6 kg                                                                                                    |
| Environmental characteristics                                                                                                    |                                                                                                    |
| Ambient temperature<br>Operation<br>Storage<br>Transport                                                                                                    | See section 2.1.1 "Ambient temperatures with system unit 5PC720.1043-00" on page 4830°C +70°C -30°C +70°C                                                                              |

Table 52: Technical data - 5PC720.1043-00 (cont.)

| Environmental characteristics                                             | 5PC720.1043-00                                                                                                    |
|---------------------------------------------------------------------------|----------------------------------------------------------------------------------------------------|
| Relative humidity Operation / Storage / Transport                         | $T <= 40 ^{\circ}C: 5\% \text{ to } 90\%, \text{ non-condensing}$ $T > 40 ^{\circ}C: < 90\%, \text{ non-condensing}$                                                                                                    |
| Vibration Operation (continuous) Operation (occasional) Storage Transport | 2 - 9 Hz: 1.75 mm amplitude / 9 - 200 Hz: 0.5 g<br>2 - 9 Hz: 3.5 mm amplitude / 9 - 200 Hz: 1 g<br>2 - 8 Hz: 7.5 mm amplitude / 8 - 200 Hz: 2 g / 200 - 500 Hz: 4 g<br>2 - 8 Hz: 7.5 mm amplitude / 8 - 200 Hz: 2 g / 200 - 500 Hz: 4 g |
| Shock<br>Operation<br>Storage<br>Transport                                | 15 g, 11 ms<br>30 g, 15 ms<br>30 g, 15 ms                                                                                                    |
| Protection type                                                           | IP20 back side (only with installed CompactFlash card) IP65 / NEMA 250 type 4X, dust and sprayed water protection (front side)                                                                                                    |
| Altitude                                                                  | Max. 3000 m                                                                                                    |

Table 52: Technical data - 5PC720.1043-00 (cont.)

- 1) Software must support USB 2.0 (e.g. Windows XP with at least Service Pack 1).
- 2) At  $50^{\circ}$ C,  $8.5~\mu$ A of the supplied components and a self discharge of 40%.
- 3) Touch screen drivers can be downloaded from the download area on the B&R homepage (www.br-automation.com).
- 4) At 25°C ambient temperature. Reducing the brightness by 50% results in an approximate 50% increase of the half-brightness time.
- 5) Depending on the process or batch, there may be visible deviations in the color and surface structure.

## **Cutout installation**

The Panel PC 700 with preassembled mounting blocks is installed e.g. in a housing cutout. A cutout that corresponds to the following drawing must be made.

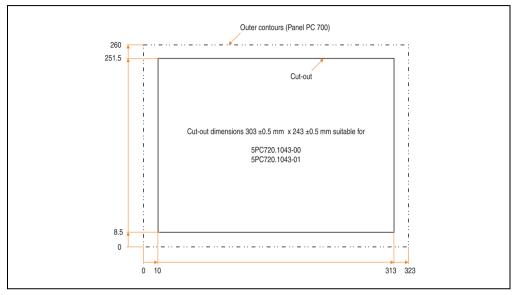

Figure 40: Cutout installation - 5PC720.1043-00

For further information regarding mounting and installation position, see chapter 3 "Commissioning" on page 259.

## 3.1.2 Panel PC 5PC720.1043-01

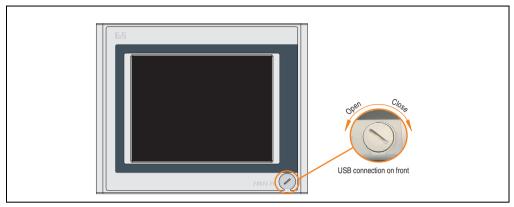

Figure 41: Front view 5PC720.1043-01

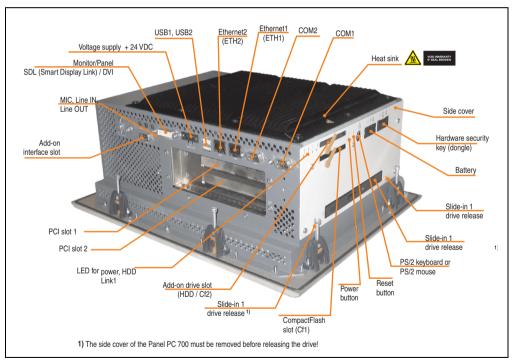

Figure 42: Rear view 5PC720.1043-01

# Warning!

Do not remove the mounting screws from the heat sink, as it is connected to the processor and chipset by a thermal coupling. If this connection is broken, the PPC700 must be sent for repair. Removal of the mounting screws, which can be determined by a broken seal, voids all warranty.

During operation, surface temperatures of the heat sink may reach 70°C (warning "hot surface").

## **Dimensions**

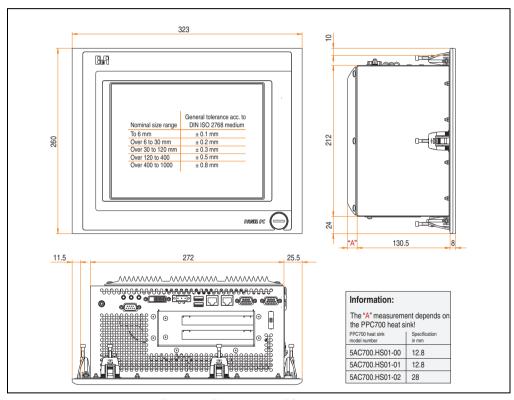

Figure 43: Dimensions - 5PC720.1043-01

## **Technical data**

| Features                                                                      | 5PC720.1043-01                                                                                                    |
|-------------------------------------------------------------------------------|----------------------------------------------------------------------------------------------------|
| Serial interfaces Type Amount UART Transfer rate Connection                   | See "Serial interfaces COM1" on page 77 and "Serial interfaces COM2" on page 78 RS232, modem capable 2 16550 compatible, 16 byte FIFO Max. 115 kBaud 9-pin DSUB, male |
| Ethernet Controller Transfer rate Connection                                  | See "Ethernet connection ETH1" on page 79 and "Ethernet connection ETH2" on page 82 10/100 Mbit/s RJ45 twisted pair (10 BaseT / 100 BaseT)                            |
| USB interfaces Type Amount Transfer rate Connection                           | See also "USB port" on page 83 USB 2.0 3 (2x back side, 1x front side) Up to 480 MBit <sup>1)</sup> (high speed) Type A                                               |
| Monitor / Panel                                                               | See also "Monitor / Panel connection" on page 86                                                                                                    |
| Type                                                                          | DVI-I, female                                                                                                    |
| AC97 sound                                                                    | See also "MIC, Line IN and Line OUT ports" on page 86                                                                                                    |
| Inputs                                                                        | Microphone, Line in                                                                                                    |
| Outputs                                                                       | Line out                                                                                                    |
| Add-on interface slot                                                         | See also "Add-on interface slot" on page 87                                                                                                    |
| Amount                                                                        | 1                                                                                                    |
| PCI slots                                                                     | See also "PCI slots" on page 88                                                                                                    |
| Amount                                                                        | 2                                                                                                    |
| Type                                                                          | Half-size                                                                                                    |
| Default                                                                       | According to PCI half-size standard 2.2                                                                                                    |
| CompactFlash slot 1 (CF1) Internal organization                               | Yes, see also "CompactFlash slot (CF1)" on page 90<br>Primary master                                                                                                  |
| CompactFlash slot 2 / hard disk<br>(HDD/CF2)<br>Type<br>Internal organization | Yes, see also "Hard disk / CompactFlash slot (HDD/CF2)" on page 91  Combined  Primary slave                                                                           |
| Insert for slide-in drive 1                                                   | Yes, see also "Slide-in slot 1 drive slot" on page 97                                                                                                    |
| Internal organization                                                         | Secondary slave                                                                                                    |
| Reset button                                                                  | Yes, see also "Power button" on page 92                                                                                                    |
| Power button                                                                  | Yes, see also "Reset button" on page 92                                                                                                    |
| PS/2 keyboard/mouse                                                           | Yes, see also "PS/2 keyboard/mouse" on page 93                                                                                                    |
| Type                                                                          | Combined, will be automatically detected                                                                                                    |
| Battery                                                                       | Yes, see also "Battery" on page 94                                                                                                    |
| Type                                                                          | Renata 950 mAh                                                                                                    |
| Removable                                                                     | Yes, accessible from the outside                                                                                                    |
| Lifespan                                                                      | 4 years <sup>2)</sup>                                                                                                    |
| Hardware security key compartment                                             | Yes, see also "Hardware security key" on page 96                                                                                                    |
| Optimized for                                                                 | DS1425 from MAXIM/Dallas                                                                                                    |
| Fan insert for fan kit                                                        | Yes, compatible fan kit - see section 3.9.2 "Fan kit 5PC700.FA02-00" on page 255                                                                                      |
| LED                                                                           | See also "Status LEDs" on page 89                                                                                                    |
| Amount                                                                        | 3 (Power, HDD, Link 1)                                                                                                    |

Table 53: Technical data - 5PC720.1043-01

| Features                                                                                                    | 5PC720.1043-01                                                                                                    |
|----------------------------------------------------------------------------------------------------|----------------------------------------------------------------------------------------------------|
| Touch screen <sup>3)</sup> Technology Controller Degree of transmission                                                                                              | Analog, resistive<br>Elo, serial, 12-bit<br>Up to 78%                                                                                                    |
| Display Type Diagonal Colors Resolution Contrast Viewing angle (see page 633) Horizontal Vertical Background lighting Brightness Half-brightness time <sup>4</sup> ) | Color TFT  10.4 inch (264 mm)  262144 colors  VGA, 640 x 480 pixels  300:1  Direction R / direction L =70°  Direction U / direction D = 70°  350 cd/m²  50000 hours                    |
| Keys Function keys Soft keys Cursor keys Number block Other keys Key lifespan LED brightness                                                                         | <u>-</u>                                                                                                    |
| Electrical characteristics                                                                                                    |                                                                                                    |
| Power supply Rated voltage Rated current Starting current Power consumption Electrical isolation                                                                     | See also "Supply voltage" on page 84 24 VDC ±25% 3.8 A Typ. 10 A, max. 40 A for < 300 µs See power management section "10.4" Panel PC 700" on page 71 Yes                              |
| Mechanical characteristics                                                                                                    |                                                                                                    |
| Front Frame Design Membrane Dark gray border around display Light background Gasket                                                                                  | Aluminum, naturally anodized <sup>5)</sup> Gray <sup>5)</sup> Polyester Similar to Pantone 432CV <sup>5)</sup> Similar to Pantone 427CV <sup>5)</sup> Flat gasket around display front |
| Housing                                                                                                    | Metal                                                                                                    |
| Outer dimensions<br>Width<br>Height<br>Depth                                                                                                    | Also see drawing "Dimensions - 5PC720.1043-01" on page 107<br>323 mm<br>260 mm<br>151.3 or 166.5 mm (depending on the heat sink)                                                       |
| Weight                                                                                                    | Approx. 4.5 kg                                                                                                    |
| Environmental characteristics                                                                                                    |                                                                                                    |
| Ambient temperature Operation Storage Transport                                                                                                    | See section 2.1.2 "Ambient temperatures with system unit 5PC720.1043-01" on page 4930°C +70°C -30°C +70°C                                                                              |

Table 53: Technical data - 5PC720.1043-01 (cont.)

| Environmental characteristics                                             | 5PC720.1043-01                                                                                                    |
|---------------------------------------------------------------------------|----------------------------------------------------------------------------------------------------|
| Relative humidity Operation / Storage / Transport                         | T <= 40°C: 5% to 90%, non-condensing<br>T > 40°C: < 90%, non-condensing                                                                                                    |
| Vibration Operation (continuous) Operation (occasional) Storage Transport | 2 - 9 Hz: 1.75 mm amplitude / 9 - 200 Hz: 0.5 g<br>2 - 9 Hz: 3.5 mm amplitude / 9 - 200 Hz: 1 g<br>2 - 8 Hz: 7.5 mm amplitude / 8 - 200 Hz: 2 g / 200 - 500 Hz: 4 g<br>2 - 8 Hz: 7.5 mm amplitude / 8 - 200 Hz: 2 g / 200 - 500 Hz: 4 g |
| Shock<br>Operation<br>Storage<br>Transport                                | 15 g, 11 ms<br>30 g, 15 ms<br>30 g, 15 ms                                                                                                    |
| Protection type                                                           | IP20 back side (only with installed CompactFlash card) IP65 / NEMA 250 type 4X, dust and sprayed water protection (front side)                                                                                                    |
| Altitude                                                                  | Max. 3000 m                                                                                                    |

Table 53: Technical data - 5PC720.1043-01 (cont.)

- 1) Software must support USB 2.0 (e.g. Windows XP with at least Service Pack 1).
- 2) At  $50^{\circ}$ C,  $8.5 \,\mu\text{A}$  of the supplied components and a self discharge of 40%.
- 3) Touch screen drivers can be downloaded from the download area on the B&R homepage (www.br-automation.com).
- 4) At 25°C ambient temperature. Reducing the brightness by 50% results in an approximate 50% increase of the half-brightness time.
- 5) Depending on the process or batch, there may be visible deviations in the color and surface structure.

### **Cutout installation**

The Panel PC 700 with preassembled mounting blocks is installed e.g. in a housing cutout. A cutout that corresponds to the following drawing must be made.

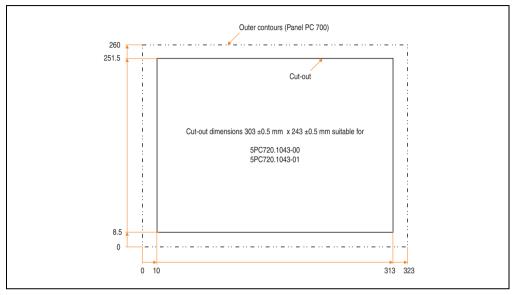

Figure 44: Cutout installation - 5PC720.1043-01

For further information regarding mounting and installation position, see chapter 3 "Commissioning" on page 259.

#### 3.1.3 Panel PC 5PC720.1214-00

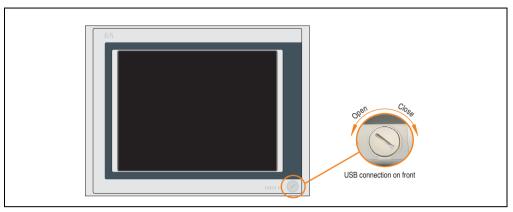

Figure 45: Front view 5PC720.1214-00

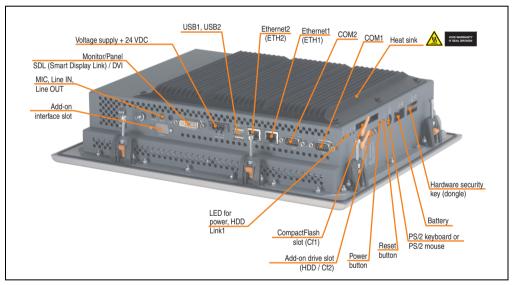

Figure 46: Rear view 5PC720.1214-00

# Warning!

Do not remove the mounting screws from the heat sink, as it is connected to the processor and chipset by a thermal coupling. If this connection is broken, the PPC700 must be sent for repair. Removal of the mounting screws, which can be determined by a broken seal, voids all warranty.

During operation, surface temperatures of the heat sink may reach 70°C (warning "hot surface").

### **Dimensions**

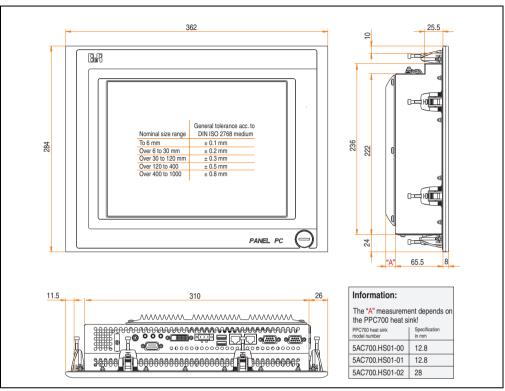

Figure 47: Dimensions - 5PC720.1214-00

### **Technical data**

| Features                                                                      | 5PC720.1214-00                                                                                                    |
|-------------------------------------------------------------------------------|----------------------------------------------------------------------------------------------------|
| Serial interfaces Type Amount UART Transfer rate Connection                   | See "Serial interfaces COM1" on page 77 and "Serial interfaces COM2" on page 78 RS232, modem capable 2 16550 compatible, 16 byte FIFO Max. 115 kBaud 9-pin DSUB, male |
| Ethernet Controller Transfer rate Connection                                  | See "Ethernet connection ETH1" on page 79 and "Ethernet connection ETH2" on page 82 10/100 Mbit/s RJ45 twisted pair (10 BaseT / 100 BaseT)                            |
| USB interfaces Type Amount Transfer rate Connection                           | See also "USB port" on page 83<br>USB 2.0<br>3 (2x back side, 1x front side)<br>Up to 480 MBit <sup>1)</sup> (high speed)<br>Type A                                   |
| Monitor / Panel<br>Type                                                       | See also "Monitor / Panel connection" on page 86 DVI-I, female                                                                                                    |
| AC97 sound<br>Inputs<br>Outputs                                               | See also "MIC, Line IN and Line OUT ports" on page 86<br>Microphone, Line in<br>Line out                                                                              |
| Add-on interface slot<br>Amount                                               | See also "Add-on interface slot" on page 87<br>1                                                                                                    |
| PCI slots<br>Amount<br>Type<br>Default                                        | -                                                                                                    |
| CompactFlash slot 1 (CF1) Internal organization                               | Yes, see also "CompactFlash slot (CF1)" on page 90<br>Primary master                                                                                                  |
| CompactFlash slot 2 / hard disk<br>(HDD/CF2)<br>Type<br>Internal organization | Yes, see also "Hard disk / CompactFlash slot (HDD/CF2)" on page 91  Combined  Primary slave                                                                           |
| Insert for slide-in drive 1<br>Internal organization                          | -                                                                                                    |
| Reset button                                                                  | Yes, see also "Power button" on page 92                                                                                                    |
| Power button                                                                  | Yes, see also "Reset button" on page 92                                                                                                    |
| PS/2 keyboard/mouse<br>Type                                                   | Yes, see also "PS/2 keyboard/mouse" on page 93<br>Combined, will be automatically detected                                                                            |
| Battery Type Removable Lifespan                                               | Yes, see also "Battery" on page 94<br>Renata 950 mAh<br>Yes, accessible from the outside<br>4 years <sup>2)</sup>                                                     |
| Hardware security key compartment<br>Optimized for                            | Yes, see also "Hardware security key" on page 96<br>DS1425 from MAXIM/Dallas)                                                                                         |
| Fan insert for fan kit                                                        | Yes, compatible fan kit - see section 3.9.1 "Fan kit 5PC700.FA00-01" on page 254                                                                                      |
| LED<br>Amount                                                                 | See also "Status LEDs" on page 89<br>3 (Power, HDD, Link 1)                                                                                                    |

Table 54: Technical data - 5PC720.1214-00

| Features                                                                                                    | 5PC720.1214-00                                                                                                    |
|----------------------------------------------------------------------------------------------------|----------------------------------------------------------------------------------------------------|
| Touch screen <sup>3)</sup> Technology Controller Degree of transmission                                                                                             | Analog, resistive<br>Elo, serial, 12-bit<br>Up to 78%                                                                                                    |
| Display Type Diagonal Colors Resolution Contrast Viewing angle (see page 633) Horizontal Vertical Background lighting Brightness Half-brightness time <sup>4)</sup> | Color TFT  12.1 inch (307 mm)  262144 colors  SVGA, 800 x 600 pixels  300:1  Direction R / direction L =70°  Direction U / direction D = 70°  350 cd/m²  50000 hours                   |
| Keys Function keys Soft keys Cursor keys Number block Other keys Key lifespan LED brightness                                                                        | -                                                                                                    |
| Electrical characteristics                                                                                                    |                                                                                                    |
| Power supply Rated voltage Rated current Starting current Power consumption Electrical isolation                                                                    | See also "Supply voltage" on page 84 24 VDC ±25% 3.8 A  Typ. 10 A, max. 40 A for < 300 µs  See power management section "12.1" Panel PC 700" on page 72  Yes                           |
| Mechanical characteristics                                                                                                    |                                                                                                    |
| Front Frame Design Membrane Dark gray border around display Light background Gasket                                                                                 | Aluminum, naturally anodized <sup>5)</sup> Gray <sup>5)</sup> Polyester Similar to Pantone 432CV <sup>5)</sup> Similar to Pantone 42TCV <sup>5)</sup> Flat gasket around display front |
| Housing                                                                                                    | Metal                                                                                                    |
| Outer dimensions<br>Width<br>Height<br>Depth                                                                                                    | Also see drawing "Dimensions - 5PC720.1214-00" on page 113<br>362 mm<br>284 mm<br>86.3 or 101.5 mm (depending on the heat sink)                                                        |
| Weight                                                                                                    | Approx. 4.2 kg                                                                                                    |
| Environmental characteristics                                                                                                    |                                                                                                    |
| Ambient temperature<br>Operation<br>Storage<br>Transport                                                                                                    | See section 2.1.3 "Ambient temperatures with system unit 5PC720.1214-00" on page 5130°C +70°C -30°C +70°C                                                                              |

Table 54: Technical data - 5PC720.1214-00 (cont.)

| Environmental characteristics                                             | 5PC720.1214-00                                                                                                    |
|---------------------------------------------------------------------------|----------------------------------------------------------------------------------------------------|
| Relative humidity Operation / Storage / Transport                         | T <= 40°C: 5% to 90%, non-condensing<br>T > 40°C: < 90%, non-condensing                                                                                                    |
| Vibration Operation (continuous) Operation (occasional) Storage Transport | 2 - 9 Hz: 1.75 mm amplitude / 9 - 200 Hz: 0.5 g<br>2 - 9 Hz: 3.5 mm amplitude / 9 - 200 Hz: 1 g<br>2 - 8 Hz: 7.5 mm amplitude / 8 - 200 Hz: 2 g / 200 - 500 Hz: 4 g<br>2 - 8 Hz: 7.5 mm amplitude / 8 - 200 Hz: 2 g / 200 - 500 Hz: 4 g |
| Shock<br>Operation<br>Storage<br>Transport                                | 15 g, 11 ms<br>30 g, 15 ms<br>30 g, 15 ms                                                                                                    |
| Protection type                                                           | IP20 back side (only with installed CompactFlash card) IP65 / NEMA 250 type 4X, dust and sprayed water protection (front side)                                                                                                    |
| Altitude                                                                  | Max. 3000 m                                                                                                    |

Table 54: Technical data - 5PC720.1214-00 (cont.)

- 1) Software must support USB 2.0 (e.g. Windows XP with at least Service Pack 1).
- 2) At  $50^{\circ}$ C,  $8.5~\mu$ A of the supplied components and a self discharge of 40%.
- 3) Touch screen drivers can be downloaded from the download area on the B&R homepage (www.br-automation.com).
- 4) At 25°C ambient temperature. Reducing the brightness by 50% results in an approximate 50% increase of the half-brightness time.
- 5) Depending on the process or batch, there may be visible deviations in the color and surface structure.

#### **Cutout installation**

The Panel PC 700 with preassembled mounting blocks is installed e.g. in a housing cutout. A cutout that corresponds to the following drawing must be made.

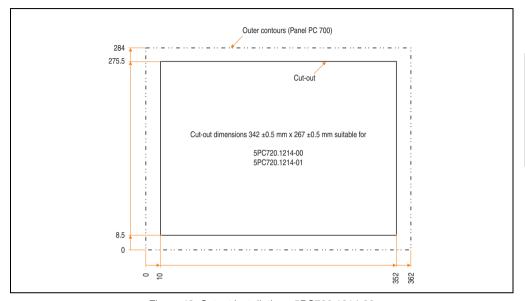

Figure 48: Cutout installation - 5PC720.1214-00

For further information regarding mounting and installation position, see chapter 3 "Commissioning" on page 259.

### 3.1.4 Panel PC 5PC720.1214-01

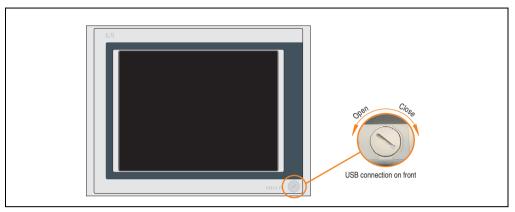

Figure 49: Front view 5PC720.1214-01

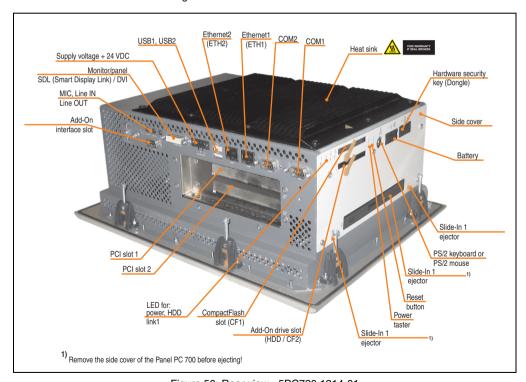

Figure 50: Rear view - 5PC720.1214-01

# Warning!

Do not remove the mounting screws from the heat sink, as it is connected to the processor and chipset by a thermal coupling. If this connection is broken, the PPC700 must be sent for repair. Removal of the mounting screws, which can be determined by a broken seal, voids all warranty.

During operation, surface temperatures of the heat sink may reach 70°C (warning "hot surface").

#### **Dimensions**

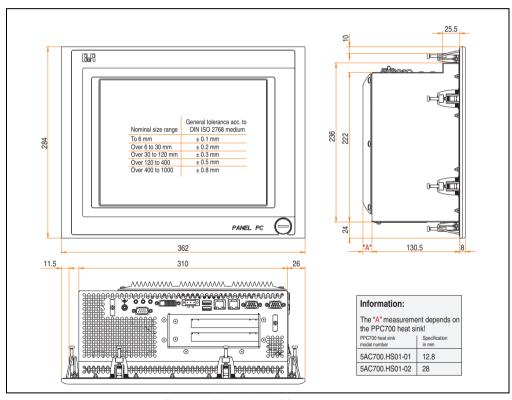

Figure 51: Dimensions 5PC720.1214-01

### **Technical data**

| Features                                                                      | 5PC720.1214-01                                                                                                    |
|-------------------------------------------------------------------------------|----------------------------------------------------------------------------------------------------|
| Serial interfaces Type Amount UART Transfer rate Connection                   | See "Serial interfaces COM1" on page 77 and "Serial interfaces COM2" on page 78 RS232, modem capable 2 16550 compatible, 16 byte FIFO Max. 115 kBaud 9-pin DSUB, male |
| Ethernet Controller Transfer rate Connection                                  | See "Ethernet connection ETH1" on page 79 and "Ethernet connection ETH2" on page 82 10/100 Mbit/s RJ45 twisted pair (10 BaseT / 100 BaseT)                            |
| USB interfaces Type Amount Transfer rate Connection                           | See also "USB port" on page 83 USB 2.0 3 (2x back side, 1x front side) Up to 480 MBit <sup>1)</sup> (high speed) Type A                                               |
| Monitor / Panel<br>Type                                                       | See also "Monitor / Panel connection" on page 86<br>DVI-I, female                                                                                                    |
| AC97 sound<br>Inputs<br>Outputs                                               | See also "MIC, Line IN and Line OUT ports" on page 86<br>Microphone, Line in<br>Line out                                                                              |
| Add-on interface slot<br>Amount                                               | See also "Add-on interface slot" on page 87<br>1                                                                                                    |
| PCI slots<br>Amount<br>Type<br>Default                                        | 2                                                                                                    |
| CompactFlash slot 1 (CF1)<br>Internal organization                            | Yes, see also "CompactFlash slot (CF1)" on page 90<br>Primary master                                                                                                  |
| CompactFlash slot 2 / hard disk<br>(HDD/CF2)<br>Type<br>Internal organization | Yes, see also "Hard disk / CompactFlash slot (HDD/CF2)" on page 91  Combined  Primary slave                                                                           |
| Insert for slide-in drive 1<br>Internal organization                          | -                                                                                                    |
| Reset button                                                                  | Yes, see also "Power button" on page 92                                                                                                    |
| Power button                                                                  | Yes, see also "Reset button" on page 92                                                                                                    |
| PS/2 keyboard/mouse<br>Type                                                   | Yes, see also "PS/2 keyboard/mouse" on page 93<br>Combined, will be automatically detected                                                                            |
| Battery<br>Type<br>Removable<br>Lifespan                                      | Yes, see also "Battery" on page 94<br>Renata 950 mAh<br>Yes, accessible from the outside<br>4 years <sup>2)</sup>                                                     |
| Hardware security key compartment<br>Optimized for                            | Yes, see also "Hardware security key" on page 96<br>DS1425 from MAXIM/Dallas)                                                                                         |
| Fan insert for fan kit                                                        | Yes, compatible fan kit - see section 3.9.1 "Fan kit 5PC700.FA00-01" on page 254                                                                                      |
| LED<br>Amount                                                                 | See also "Status LEDs" on page 89<br>3 (Power, HDD, Link 1)                                                                                                    |

Table 55: Technical data - 5PC720.1214-01

| Features                                                                                                    | 5PC720.1214-01                                                                                                    |
|----------------------------------------------------------------------------------------------------|----------------------------------------------------------------------------------------------------|
| Touch screen <sup>3)</sup> Technology Controller Degree of transmission Display                                                                             | Analog, resistive<br>Elo, serial, 12-bit<br>Up to 78%                                                                                                    |
| Type Diagonal Colors Resolution Contrast Viewing angle (see page 633) Horizontal Vertical Background lighting Brightness Half-brightness time <sup>4)</sup> | Color TFT  12.1 inch (307 mm)  262144 colors  SVGA, 800 x 600 pixels  300:1  Direction R / direction L =70°  Direction U / direction D = 70°  350 cd/m²  50000 hours                   |
| Keys Function keys Soft keys Cursor keys Number block Other keys Key lifespan LED brightness                                                                | -                                                                                                    |
| Electrical characteristics                                                                                                    |                                                                                                    |
| Power supply Rated voltage Rated current Starting current Power consumption Electrical isolation                                                            | See also "Supply voltage" on page 84 24 VDC ±25% 3.8 A  Typ. 10 A, max. 40 A for < 300 μs  See power management section "12.1" Panel PC 700" on page 72  Yes                           |
| Mechanical characteristics                                                                                                    |                                                                                                    |
| Front Frame Design Membrane Dark gray border around display Light background Gasket                                                                         | Aluminum, naturally anodized <sup>5)</sup> Gray <sup>5)</sup> Polyester Similar to Pantone 432CV <sup>5)</sup> Similar to Pantone 427CV <sup>5)</sup> Flat gasket around display front |
| Housing                                                                                                    | Metal                                                                                                    |
| Outer dimensions<br>Width<br>Height<br>Depth                                                                                                    | Also see drawing "Dimensions 5PC720.1214-01" on page 119<br>362 mm<br>284 mm<br>151.3 or 166.5 mm (depending on the heat sink)                                                         |
| Weight                                                                                                    | Approx. 5.3 kg                                                                                                    |
| Environmental characteristics                                                                                                    |                                                                                                    |
| Ambient temperature<br>Operation<br>Storage<br>Transport                                                                                                    | See section 2.1.4 "Ambient temperatures with system unit 5PC720.1214-01" on page 52.  -30°C +70°C  -30°C +70°C                                                                         |

Table 55: Technical data - 5PC720.1214-01 (cont.)

| Environmental characteristics                                             | 5PC720.1214-01                                                                                                    |
|---------------------------------------------------------------------------|----------------------------------------------------------------------------------------------------|
| Relative humidity Operation / Storage / Transport                         | T <= 40°C: 5% to 90%, non-condensing<br>T > 40°C: < 90%, non-condensing                                                                                                    |
| Vibration Operation (continuous) Operation (occasional) Storage Transport | 2 - 9 Hz: 1.75 mm amplitude / 9 - 200 Hz: 0.5 g<br>2 - 9 Hz: 3.5 mm amplitude / 9 - 200 Hz: 1 g<br>2 - 8 Hz: 7.5 mm amplitude / 8 - 200 Hz: 2 g / 200 - 500 Hz: 4 g<br>2 - 8 Hz: 7.5 mm amplitude / 8 - 200 Hz: 2 g / 200 - 500 Hz: 4 g |
| Shock<br>Operation<br>Storage<br>Transport                                | 15 g, 11 ms<br>30 g, 15 ms<br>30 g, 15 ms                                                                                                    |
| Protection type                                                           | IP20 back side (only with installed CompactFlash card) IP65 / NEMA 250 type 4X, dust and sprayed water protection (front side)                                                                                                    |
| Altitude                                                                  | Max. 3000 m                                                                                                    |

Table 55: Technical data - 5PC720.1214-01 (cont.)

- 1) Software must support USB 2.0 (e.g. Windows XP with at least Service Pack 1).
- 2) At  $50^{\circ}$ C,  $8.5~\mu$ A of the supplied components and a self discharge of 40%.
- 3) Touch screen drivers can be downloaded from the download area on the B&R homepage (www.br-automation.com).
- 4) At 25°C ambient temperature. Reducing the brightness by 50% results in an approximate 50% increase of the half-brightness time.
- 5) Depending on the process or batch, there may be visible deviations in the color and surface structure.

#### **Cutout installation**

The Panel PC 700 with preassembled mounting blocks is installed e.g. in a housing cutout. A cutout that corresponds to the following drawing must be made.

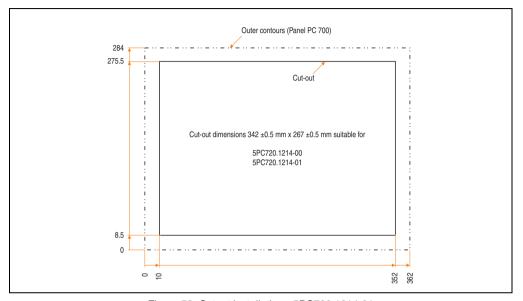

Figure 52: Cutout installation - 5PC720.1214-01

For further information regarding mounting and installation position, see chapter 3 "Commissioning" on page 259.

### 3.1.5 Panel PC 5PC720.1505-00

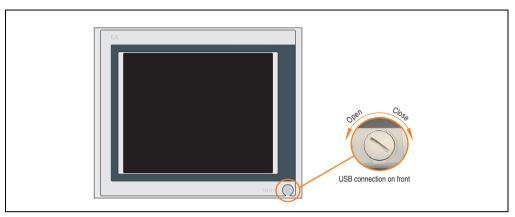

Figure 53: Front view 5PC720.1505-00

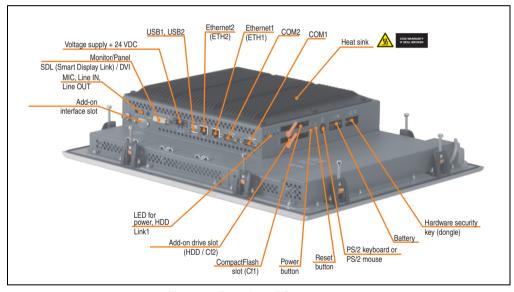

Figure 54: Rear view 5PC720.1505-00

# Warning!

Do not remove the mounting screws from the heat sink, as it is connected to the processor and chipset by a thermal coupling. If this connection is broken, the PPC700 must be sent for repair. Removal of the mounting screws, which can be determined by a broken seal, voids all warranty.

During operation, surface temperatures of the heat sink may reach 70°C (warning "hot surface").

#### **Dimensions**

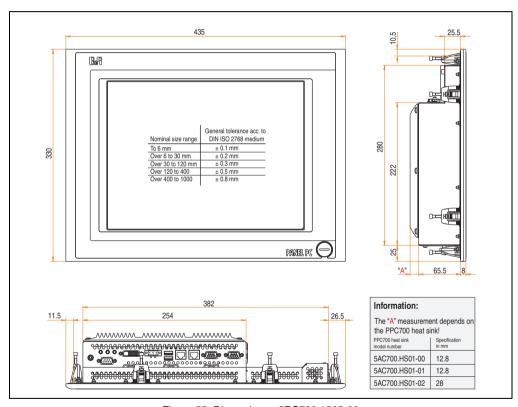

Figure 55: Dimensions - 5PC720.1505-00

### **Technical data**

| Features                                                                      | 5PC720.1505-00                                                                                                    |
|-------------------------------------------------------------------------------|----------------------------------------------------------------------------------------------------|
| Serial interfaces Type Amount UART Transfer rate Connection                   | See "Serial interfaces COM1" on page 77 and "Serial interfaces COM2" on page 78 RS232, modem capable 2 16550 compatible, 16 byte FIFO Max. 115 kBaud 9-pin DSUB, male |
| Ethernet Controller Transfer rate Connection                                  | See "Ethernet connection ETH1" on page 79 and "Ethernet connection ETH2" on page 82 10/100 Mbit/s RJ45 twisted pair (10 BaseT / 100 BaseT)                            |
| USB interfaces Type Amount Transfer rate Connection                           | See also "USB port" on page 83 USB 2.0 3 (2x back side, 1x front side) Up to 480 MBit <sup>1)</sup> (high speed) Type A                                               |
| Monitor / Panel<br>Type                                                       | See also "Monitor / Panel connection" on page 86<br>DVI-I, female                                                                                                    |
| AC97 sound<br>Inputs<br>Outputs                                               | See also "MIC, Line IN and Line OUT ports" on page 86<br>Microphone, Line in<br>Line out                                                                              |
| Add-on interface slot<br>Amount                                               | See also "Add-on interface slot" on page 87<br>1                                                                                                    |
| PCI slots<br>Amount<br>Type<br>Default                                        | •                                                                                                    |
| CompactFlash slot 1 (CF1)<br>Internal organization                            | Yes, see also "CompactFlash slot (CF1)" on page 90<br>Primary master                                                                                                  |
| CompactFlash slot 2 / hard disk<br>(HDD/CF2)<br>Type<br>Internal organization | Yes, see also "Hard disk / CompactFlash slot (HDD/CF2)" on page 91  Combined  Primary slave                                                                           |
| Insert for slide-in drive 1<br>Internal organization                          | -                                                                                                    |
| Reset button                                                                  | Yes, see also "Power button" on page 92                                                                                                    |
| Power button                                                                  | Yes, see also "Reset button" on page 92                                                                                                    |
| PS/2 keyboard/mouse<br>Type                                                   | Yes, see also "PS/2 keyboard/mouse" on page 93<br>Combined, will be automatically detected                                                                            |
| Battery<br>Type<br>Removable<br>Lifespan                                      | Yes, see also "Battery" on page 94<br>Renata 950 mAh<br>Yes, accessible from the outside<br>4 years <sup>2)</sup>                                                     |
| Hardware security key compartment<br>Optimized for                            | Yes, see also "Hardware security key" on page 96<br>DS1425 from MAXIM/Dallas)                                                                                         |
| Fan insert for fan kit                                                        | Yes, compatible fan kit - see section 3.9.1 "Fan kit 5PC700.FA00-01" on page 254                                                                                      |
| LED<br>Amount                                                                 | See also "Status LEDs" on page 89<br>3 (Power, HDD, Link 1)                                                                                                    |

Table 56: Technical data - 5PC720.1505-00

| Features                                                                                                    | 5PC720.1505-00                                                                                                    |
|----------------------------------------------------------------------------------------------------|----------------------------------------------------------------------------------------------------|
| Touch screen <sup>3)</sup> Technology Controller Degree of transmission                                                                                             | Analog, resistive<br>Elo, serial, 12-bit<br>Up to 78%                                                                                                    |
| Display Type Diagonal Colors Resolution Contrast Viewing angle (see page 633) Horizontal Vertical Background lighting Brightness Half-brightness time <sup>4)</sup> | Color TFT  15 inch (381 mm)  16 million  XGA, 1024 x 768 pixels  400:1  Direction R / direction L =85°  Direction U / direction D = 85°  250 cd/m²  50000 hours                        |
| Keys Function keys Soft keys Cursor keys Number block Other keys Key lifespan LED brightness                                                                        | -                                                                                                    |
| Electrical characteristics                                                                                                    |                                                                                                    |
| Power supply Rated voltage Rated current Starting current Power consumption Electrical isolation                                                                    | See also "Supply voltage" on page 84 24 VDC ±25% 3.8 A  Typ. 10 A, max. 40 A for < 300 μs  See power management section "15" Panel PC 700" on page 73  Yes                             |
| Mechanical characteristics                                                                                                    |                                                                                                    |
| Front Frame Design Membrane Dark gray border around display Light background Gasket                                                                                 | Aluminum, naturally anodized <sup>5)</sup> Gray <sup>5)</sup> Polyester Similar to Pantone 432CV <sup>5)</sup> Similar to Pantone 427CV <sup>5)</sup> Flat gasket around display front |
| Housing                                                                                                    | Metal                                                                                                    |
| Outer dimensions<br>Width<br>Height<br>Depth                                                                                                    | Also see drawing "Dimensions - 5PC720.1505-00" on page 125<br>435 mm<br>330 mm<br>86.3 or 101.5 mm (depending on the heat sink)                                                        |
| Weight                                                                                                    | Approx. 6 kg                                                                                                    |
| Environmental characteristics                                                                                                    |                                                                                                    |
| Ambient temperature Operation Storage Transport                                                                                                    | See section 2.1.5 "Ambient temperatures with system unit 5PC720.1505-00" on page 53.  -20°C +60°C  -20°C +60°C                                                                         |
| Relative humidity<br>Operation / Storage / Transport                                                                                                    | T <= 40°C: 5% to 90%, non-condensing<br>T > 40°C: < 90%, non-condensing                                                                                                    |

Table 56: Technical data - 5PC720.1505-00 (cont.)

| Environmental characteristics                                             | 5PC720.1505-00                                                                                                    |
|---------------------------------------------------------------------------|----------------------------------------------------------------------------------------------------|
| Vibration Operation (continuous) Operation (occasional) Storage Transport | 2 - 9 Hz: 1.75 mm amplitude / 9 - 200 Hz: 0.5 g<br>2 - 9 Hz: 3.5 mm amplitude / 9 - 200 Hz: 1 g<br>2 - 8 Hz: 7.5 mm amplitude / 8 - 200 Hz: 2 g / 200 - 500 Hz: 4 g<br>2 - 8 Hz: 7.5 mm amplitude / 8 - 200 Hz: 2 g / 200 - 500 Hz: 4 g |
| Shock Operation Storage Transport                                         | 15 g, 11 ms<br>30 g, 15 ms<br>30 g, 15 ms                                                                                                    |
| Protection type                                                           | IP20 back side (only with installed CompactFlash card) IP65 / NEMA 250 type 4X, dust and sprayed water protection (front side)                                                                                                    |
| Altitude                                                                  | Max. 3000 m                                                                                                    |

Table 56: Technical data - 5PC720.1505-00 (cont.)

- 1) Software must support USB 2.0 (e.g. Windows XP with at least Service Pack 1).
- 2) At 50°C, 8.5 µA of the supplied components and a self discharge of 40%.
- 3) Touch screen drivers can be downloaded from the download area on the B&R homepage (www.br-automation.com).
- 4) At 25°C ambient temperature. Reducing the brightness by 50% results in an approximate 50% increase of the half-brightness time.
- 5) Depending on the process or batch, there may be visible deviations in the color and surface structure.

#### **Cutout installation**

The Panel PC 700 with preassembled mounting blocks is installed e.g. in a housing cutout. A cutout that corresponds to the following drawing must be made.

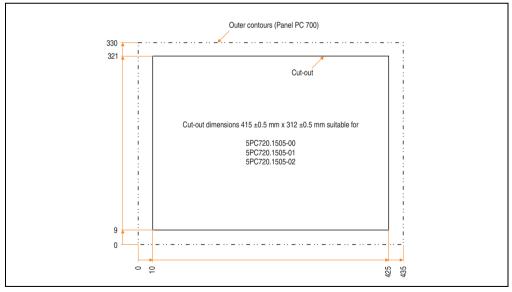

Figure 56: Cutout installation - 5PC720.1505-00

For further information regarding mounting and installation position, see chapter 3 "Commissioning" on page 259.

#### 3.1.6 Panel PC 5PC720.1505-01

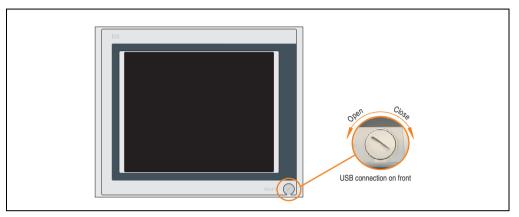

Figure 57: Front view 5PC720.1505-01

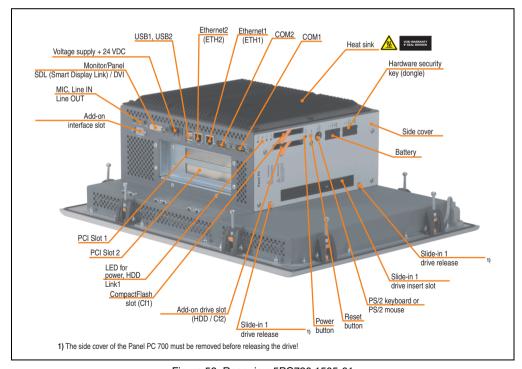

Figure 58: Rear view 5PC720.1505-01

## Warning!

Do not remove the mounting screws from the heat sink, as it is connected to the processor and chipset by a thermal coupling. If this connection is broken, the PPC700 must be sent for repair. Removal of the mounting screws, which can be determined by a broken seal, voids all warranty.

During operation, surface temperatures of the heat sink may reach 70°C (warning "hot surface").

#### **Dimensions**

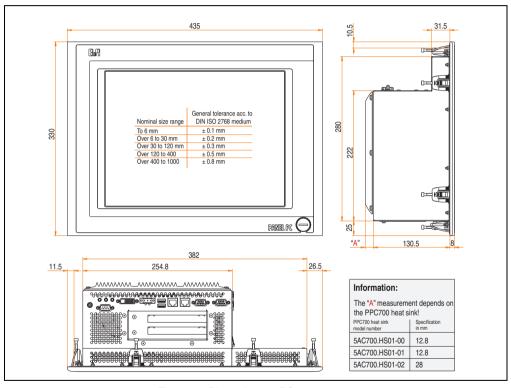

Figure 59: Dimensions - 5PC720.1505-01

### **Technical data**

| Features                                                                      | 5PC720.1505-01                                                                                                    |
|-------------------------------------------------------------------------------|----------------------------------------------------------------------------------------------------|
| Serial interfaces Type Amount UART Transfer rate Connection                   | See "Serial interfaces COM1" on page 77 and "Serial interfaces COM2" on page 78 RS232, modem capable 2 16550 compatible, 16 byte FIFO Max. 115 kBaud 9-pin DSUB, male |
| Ethernet Controller Transfer rate Connection                                  | See "Ethernet connection ETH1" on page 79 and "Ethernet connection ETH2" on page 82 10/100 Mbit/s RJ45 twisted pair (10 BaseT / 100 BaseT)                            |
| USB interfaces Type Amount Transfer rate Connection                           | See also "USB port" on page 83 USB 2.0 3 (2x back side, 1x front side) Up to 480 MBit <sup>1)</sup> (high speed) Type A                                               |
| Monitor / Panel                                                               | See also "Monitor / Panel connection" on page 86                                                                                                    |
| Type                                                                          | DVI-I, female                                                                                                    |
| AC97 sound                                                                    | See also "MIC, Line IN and Line OUT ports" on page 86                                                                                                    |
| Inputs                                                                        | Microphone, Line in                                                                                                    |
| Outputs                                                                       | Line out                                                                                                    |
| Add-on interface slot                                                         | See also "Add-on interface slot" on page 87                                                                                                    |
| Amount                                                                        | 1                                                                                                    |
| PCI slots<br>Amount<br>Type<br>Default                                        | See also "PCI slots" on page 88 2 Half-size According to PCI half-size standard 2.2                                                                                   |
| CompactFlash slot 1 (CF1)                                                     | Yes, see also "CompactFlash slot (CF1)" on page 90                                                                                                    |
| Internal organization                                                         | Primary master                                                                                                    |
| CompactFlash slot 2 / hard disk<br>(HDD/CF2)<br>Type<br>Internal organization | Yes, see also "Hard disk / CompactFlash slot (HDD/CF2)" on page 91  Combined  Primary slave                                                                           |
| Insert for slide-in drive 1                                                   | Yes, see also "Slide-in slot 1 drive slot" on page 97                                                                                                    |
| Internal organization                                                         | Secondary slave                                                                                                    |
| Reset button                                                                  | Yes, see also "Power button" on page 92                                                                                                    |
| Power button                                                                  | Yes, see also "Reset button" on page 92                                                                                                    |
| PS/2 keyboard/mouse                                                           | Yes, see also "PS/2 keyboard/mouse" on page 93                                                                                                    |
| Type                                                                          | Combined, will be automatically detected                                                                                                    |
| Battery                                                                       | Yes, see also "Battery" on page 94                                                                                                    |
| Type                                                                          | Renata 950 mAh                                                                                                    |
| Removable                                                                     | Yes, accessible from the outside                                                                                                    |
| Lifespan                                                                      | 4 years <sup>2)</sup>                                                                                                    |
| Hardware security key compartment                                             | Yes, see also "Hardware security key" on page 96                                                                                                    |
| Optimized for                                                                 | DS1425 from MAXIM/Dallas                                                                                                    |
| Fan insert for fan kit                                                        | Yes, compatible fan kit - see section 3.9.3 "Fan kit 5PC700.FA02-01" on page 257                                                                                      |
| LED                                                                           | See also "Status LEDs" on page 89                                                                                                    |
| Amount                                                                        | 3 (Power, HDD, Link 1)                                                                                                    |

Table 57: Technical data - 5PC720.1505-01

| Features                                                                                                    | 5PC720.1505-01                                                                                                    |
|----------------------------------------------------------------------------------------------------|----------------------------------------------------------------------------------------------------|
| Touch screen <sup>3)</sup> Technology Controller Degree of transmission                                                                                              | Analog, resistive<br>Elo, serial, 12-bit<br>Up to 78%                                                                                                    |
| Display Type Diagonal Colors Resolution Contrast Viewing angle (see page 633) Horizontal Vertical Background lighting Brightness Half-brightness time <sup>4</sup> ) | Color TFT  15 inch (381 mm)  16 million  XGA, 1024 x 768 pixels  400:1  Direction R / direction L =85°  Direction U / direction D = 85°  250 cd/m²  50000 hours                        |
| Keys/LED Function keys Soft keys Cursor keys Number block Other keys Key lifespan LED brightness                                                                     | -                                                                                                    |
| Electrical characteristics                                                                                                    |                                                                                                    |
| Power supply Rated voltage Rated current Starting current Power consumption Electrical isolation                                                                     | See also "Supply voltage" on page 84 24 VDC ±25% 3.8 A  Typ. 10 A, max. 40 A for < 300 μs  See power management section "15" Panel PC 700" on page 73  Yes                             |
| Mechanical characteristics                                                                                                    |                                                                                                    |
| Front Frame Design Membrane Dark gray border around display Light background Gasket                                                                                  | Aluminum, naturally anodized <sup>5)</sup> Gray <sup>5)</sup> Polyester Similar to Pantone 432CV <sup>5)</sup> Similar to Pantone 427CV <sup>5)</sup> Flat gasket around display front |
| Housing                                                                                                    | Metal                                                                                                    |
| Outer dimensions<br>Width<br>Height<br>Depth                                                                                                    | Also see drawing "Dimensions - 5PC720.1505-01" on page 130<br>435 mm<br>330 mm<br>151.3 or 166.5 mm (depending on the heat sink)                                                       |
| Weight                                                                                                    | Approx. 6.7 kg                                                                                                    |
| Environmental characteristics                                                                                                    |                                                                                                    |
| Ambient temperature Operation Storage Transport                                                                                                    | See section 2.1.6 "Ambient temperatures with system unit 5PC720.1505-01" on page 54.  -20°C +60°C  -20°C +60°C                                                                         |

Table 57: Technical data - 5PC720.1505-01 (cont.)

| Environmental characteristics                                             | 5PC720.1505-01                                                                                                    |
|---------------------------------------------------------------------------|----------------------------------------------------------------------------------------------------|
| Relative humidity Operation / Storage / Transport                         | T <= $40^{\circ}$ C: 5% to 90%, non-condensing T > $40^{\circ}$ C: < $90^{\circ}$ 0, non-condensing                                                                                                    |
| Vibration Operation (continuous) Operation (occasional) Storage Transport | 2 - 9 Hz: 1.75 mm amplitude / 9 - 200 Hz: 0.5 g<br>2 - 9 Hz: 3.5 mm amplitude / 9 - 200 Hz: 1 g<br>2 - 8 Hz: 7.5 mm amplitude / 8 - 200 Hz: 2 g / 200 - 500 Hz: 4 g<br>2 - 8 Hz: 7.5 mm amplitude / 8 - 200 Hz: 2 g / 200 - 500 Hz: 4 g |
| Shock Operation Storage Transport                                         | 15 g, 11 ms<br>30 g, 15 ms<br>30 g, 15 ms                                                                                                    |
| Protection type                                                           | IP20 back side (only with installed CompactFlash card) IP65 / NEMA 250 type 4X, dust and sprayed water protection (front side)                                                                                                    |
| Altitude                                                                  | Max. 3000 m                                                                                                    |

Table 57: Technical data - 5PC720.1505-01 (cont.)

- 1) Software must support USB 2.0 (e.g. Windows XP with at least Service Pack 1).
- 2) At  $50^{\circ}$ C,  $8.5 \,\mu\text{A}$  of the supplied components and a self discharge of 40%.
- 3) Touch screen drivers can be downloaded from the download area on the B&R homepage (www.br-automation.com).
- 4) At 25°C ambient temperature. Reducing the brightness by 50% results in an approximate 50% increase of the half-brightness time.
- 5) Depending on the process or batch, there may be visible deviations in the color and surface structure.

#### **Cutout installation**

The Panel PC 700 with preassembled mounting blocks is installed e.g. in a housing cutout. A cutout that corresponds to the following drawing must be made.

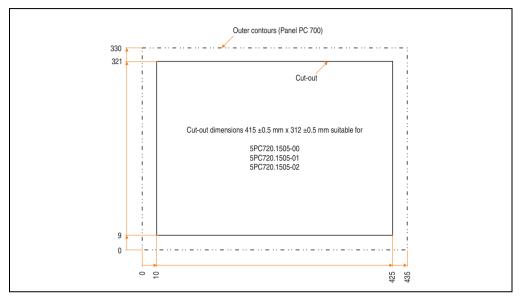

Figure 60: Cutout installation - 5PC720.1505-01

For further information regarding mounting and installation position, see chapter 3 "Commissioning" on page 259.

### 3.1.7 Panel PC 5PC720.1505-02

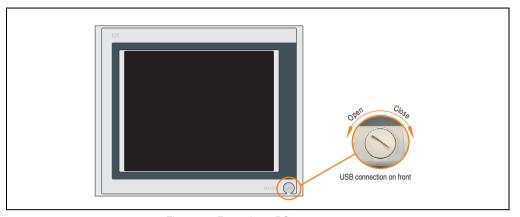

Figure 61: Front view 5PC720.1505-02

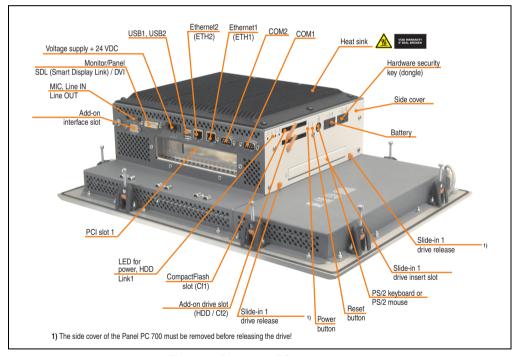

Figure 62: Rear view 5PC720.1505-02

# Warning!

Do not remove the mounting screws from the heat sink, as it is connected to the processor and chipset by a thermal coupling. If this connection is broken, the PPC700 must be sent for repair. Removal of the mounting screws, which can be determined by a broken seal, voids all warranty.

During operation, surface temperatures of the heat sink may reach 70°C (warning "hot surface").

#### **Dimensions**

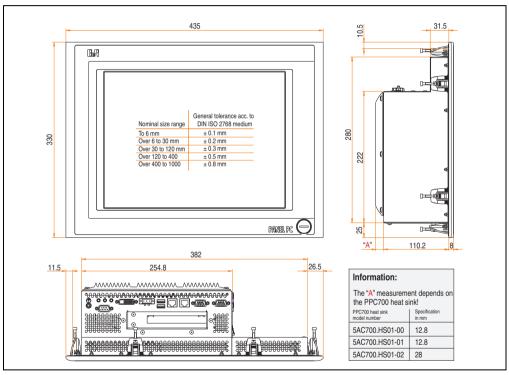

Figure 63: Dimensions - 5PC720.1505-02

### **Technical data**

| Features                                                                      | 5PC720.1505-02                                                                                                    |
|-------------------------------------------------------------------------------|----------------------------------------------------------------------------------------------------|
| Serial interfaces Type Amount UART Transfer rate Connection                   | See "Serial interfaces COM1" on page 77 and "Serial interfaces COM2" on page 78 RS232, modem capable 2 16550 compatible, 16 byte FIFO Max. 115 kBaud 9-pin DSUB, male |
| Ethernet Controller Transfer rate Connection                                  | See "Ethernet connection ETH1" on page 79 and "Ethernet connection ETH2" on page 82 10/100 Mbit/s RJ45 twisted pair (10 BaseT / 100 BaseT)                            |
| USB interfaces Type Amount Transfer rate Connection                           | See also "USB port" on page 83 USB 2.0 3 (2x back side, 1x front side) Up to 480 MBit <sup>1)</sup> (high speed) Type A                                               |
| Monitor / Panel                                                               | See also "Monitor / Panel connection" on page 86                                                                                                    |
| Type                                                                          | DVI-I, female                                                                                                    |
| AC97 sound                                                                    | See also "MIC, Line IN and Line OUT ports" on page 86                                                                                                    |
| Inputs                                                                        | Microphone, Line in                                                                                                    |
| Outputs                                                                       | Line out                                                                                                    |
| Add-on interface slot                                                         | See also "Add-on interface slot" on page 87                                                                                                    |
| Amount                                                                        | 1                                                                                                    |
| PCI slots                                                                     | See also "PCI slots" on page 88                                                                                                    |
| Amount                                                                        | 1                                                                                                    |
| Type                                                                          | Half-size                                                                                                    |
| Default                                                                       | According to PCI half-size standard 2.2                                                                                                    |
| CompactFlash slot 1 (CF1)                                                     | Yes, see also "CompactFlash slot (CF1)" on page 90                                                                                                    |
| Internal organization                                                         | Primary master                                                                                                    |
| CompactFlash slot 2 / hard disk<br>(HDD/CF2)<br>Type<br>Internal organization | Yes, see also "Hard disk / CompactFlash slot (HDD/CF2)" on page 91  Combined  Primary slave                                                                           |
| Insert for slide-in drive 1                                                   | Yes, see also "Slide-in slot 1 drive slot" on page 97                                                                                                    |
| Internal organization                                                         | Secondary slave                                                                                                    |
| Reset button                                                                  | Yes, see also "Power button" on page 92                                                                                                    |
| Power button                                                                  | Yes, see also "Reset button" on page 92                                                                                                    |
| PS/2 keyboard/mouse                                                           | Yes, see also "PS/2 keyboard/mouse" on page 93                                                                                                    |
| Type                                                                          | Combined, will be automatically detected                                                                                                    |
| Battery                                                                       | Yes, see also "Battery" on page 94                                                                                                    |
| Type                                                                          | Renata 950 mAh                                                                                                    |
| Removable                                                                     | Yes, accessible from the outside                                                                                                    |
| Lifespan                                                                      | 4 years <sup>2)</sup>                                                                                                    |
| Hardware security key compartment                                             | Yes, see also "Hardware security key" on page 96                                                                                                    |
| Optimized for                                                                 | DS1425 from MAXIM/Dallas)                                                                                                    |
| Fan insert for fan kit                                                        | Yes, compatible fan kit - see section 3.9.3 "Fan kit 5PC700.FA02-01" on page 257                                                                                      |
| LED                                                                           | See also "Status LEDs" on page 89                                                                                                    |
| Amount                                                                        | 3 (Power, HDD, Link 1)                                                                                                    |

Table 58: Technical data - 5PC720.1505-02

| Features                                                                                                    | 5PC720.1505-02                                                                                                    |
|----------------------------------------------------------------------------------------------------|----------------------------------------------------------------------------------------------------|
| Touch screen <sup>3)</sup> Technology Controller Degree of transmission                                                                                             | Analog, resistive<br>Elo, serial, 12-bit<br>Up to 78%                                                                                                    |
| Display Type Diagonal Colors Resolution Contrast Viewing angle (see page 633) Horizontal Vertical Background lighting Brightness Half-brightness time <sup>4)</sup> | Color TFT  15 inch (381 mm)  16 million  XGA, 1024 x 768 pixels  400:1  Direction R / direction L =85°  Direction U / direction D = 85°  250 cd/m²  50000 hours                        |
| Keys/LED Function keys Soft keys Cursor keys Number block Other keys Key lifespan LED brightness                                                                    | -                                                                                                    |
| Electrical characteristics                                                                                                    |                                                                                                    |
| Power supply Rated voltage Rated current Starting current Power consumption Electrical isolation                                                                    | See also "Supply voltage" on page 84 24 VDC ±25% 3.8 A  Typ. 10 A, max. 40 A for < 300 μs  See power management section "15" Panel PC 700" on page 73  Yes                             |
| Mechanical characteristics                                                                                                    |                                                                                                    |
| Front Frame Design Membrane Dark gray border around display Light background Gasket                                                                                 | Aluminum, naturally anodized <sup>5)</sup> Gray <sup>5)</sup> Polyester Similar to Pantone 432CV <sup>5)</sup> Similar to Pantone 427CV <sup>5)</sup> Flat gasket around display front |
| Housing                                                                                                    | Metal                                                                                                    |
| Outer dimensions<br>Width<br>Height<br>Depth                                                                                                    | Also see drawing "Dimensions - 5PC720.1505-02" on page 136<br>435 mm<br>330 mm<br>131 or 146.2 mm (depending on the heat sink)                                                         |
| Weight                                                                                                    | Approx. 6.5 kg                                                                                                    |
| Environmental characteristics                                                                                                    |                                                                                                    |
| Ambient temperature<br>Operation<br>Storage<br>Transport                                                                                                    | See section 2.1.7 "Ambient temperatures with system unit 5PC720.1505-02" on page 56 -20°C +60°C -20°C +60°C                                                                            |
| Relative humidity<br>Operation / Storage / Transport                                                                                                    | T <= 40°C: 5% to 90%, non-condensing<br>T > 40°C: < 90%, non-condensing                                                                                                    |

Table 58: Technical data - 5PC720.1505-02 (cont.)

| Environmental characteristics | 5PC720.1505-02                                                                                                    |
|-------------------------------|----------------------------------------------------------------------------------------------------|
| Vibration                     |                                                                                                    |
| Operation (continuous)        | 2 - 9 Hz: 1.75 mm amplitude / 9 - 200 Hz: 0.5 g                                                                                |
| Operation (occasional)        | 2 - 9 Hz: 3.5 mm amplitude / 9 - 200 Hz: 1 g                                                                                   |
| Storage                       | 2 - 8 Hz: 7.5 mm amplitude / 8 - 200 Hz: 2 g / 200 - 500 Hz: 4 g                                                               |
| Transport                     | 2 - 8 Hz: 7.5 mm amplitude / 8 - 200 Hz: 2 g / 200 - 500 Hz: 4 g                                                               |
| Shock                         |                                                                                                    |
| Operation                     | 15 g, 11 ms                                                                                                    |
| Storage                       | 30 g, 15 ms                                                                                                    |
| Transport                     | 30 g, 15 ms                                                                                                    |
| Protection type               | IP20 back side (only with installed CompactFlash card) IP65 / NEMA 250 type 4X, dust and sprayed water protection (front side) |
| Altitude                      | Max. 3000 m                                                                                                    |

Table 58: Technical data - 5PC720.1505-02 (cont.)

- 1) Software must support USB 2.0 (e.g. Windows XP with at least Service Pack 1).
- 2) At 50°C, 8.5 µA of the supplied components and a self discharge of 40%.
- 3) Touch screen drivers can be downloaded from the download area on the B&R homepage (www.br-automation.com).
- 4) At 25°C ambient temperature. Reducing the brightness by 50% results in an approximate 50% increase of the half-brightness time.
- 5) Depending on the process or batch, there may be visible deviations in the color and surface structure.

#### **Cutout installation**

The Panel PC 700 with preassembled mounting blocks is installed e.g. in a housing cutout. A cutout that corresponds to the following drawing must be made.

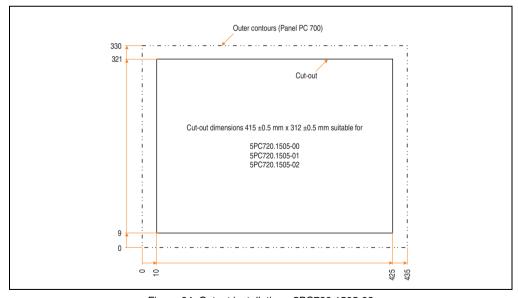

Figure 64: Cutout installation - 5PC720.1505-02

For further information regarding mounting and installation position, see chapter 3 "Commissioning" on page 259.

#### 3.1.8 Panel PC 5PC720.1706-00

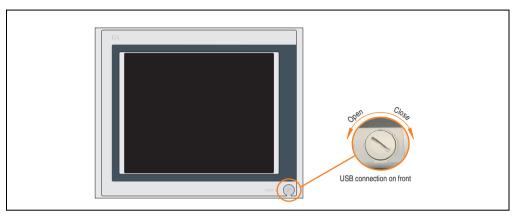

Figure 65: Front view 5PC720.1706-00

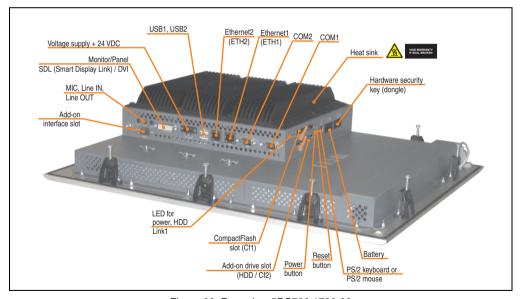

Figure 66: Rear view 5PC720.1706-00

# Warning!

Do not remove the mounting screws from the heat sink, as it is connected to the processor and chipset by a thermal coupling. If this connection is broken, the PPC700 must be sent for repair. Removal of the mounting screws, which can be determined by a broken seal, voids all warranty.

During operation, surface temperatures of the heat sink may reach 70°C (warning "hot surface").

#### **Dimensions**

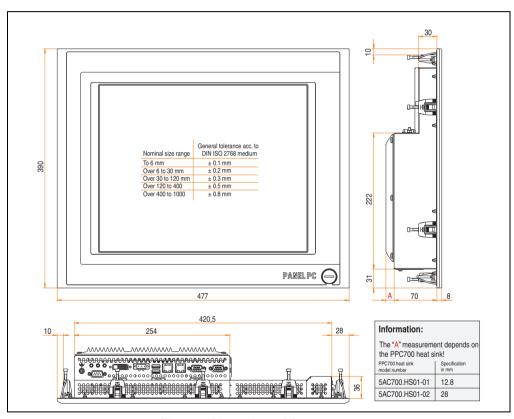

Figure 67: Dimensions - 5PC720.1706-00

### **Technical data**

| Features                                                                      | 5PC720.1706-00                                                                                                    |
|-------------------------------------------------------------------------------|----------------------------------------------------------------------------------------------------|
| Serial interfaces Type Amount UART Transfer rate Connection                   | See "Serial interfaces COM1" on page 77 and "Serial interfaces COM2" on page 78 RS232, modem capable 2 16550 compatible, 16 byte FIFO Max. 115 kBaud 9-pin DSUB, male |
| Ethernet Controller Transfer rate Connection                                  | See "Ethernet connection ETH1" on page 79 and "Ethernet connection ETH2" on page 82 10/100 Mbit/s RJ45 twisted pair (10 BaseT / 100 BaseT)                            |
| USB interfaces Type Amount Transfer rate Connection                           | See also "USB port" on page 83<br>USB 2.0<br>3 (2x back side, 1x front side)<br>Up to 480 MBit <sup>1)</sup> (high speed)<br>Type A                                   |
| Monitor / Panel<br>Type                                                       | See also "Monitor / Panel connection" on page 86 DVI-I, female                                                                                                    |
| AC97 sound<br>Inputs<br>Outputs                                               | See also "MIC, Line IN and Line OUT ports" on page 86<br>Microphone, Line in<br>Line out                                                                              |
| Add-on interface slot<br>Amount                                               | See also "Add-on interface slot" on page 87<br>1                                                                                                    |
| PCI slots<br>Amount<br>Type<br>Default                                        | -                                                                                                    |
| CompactFlash slot 1 (CF1)<br>Internal organization                            | Yes, see also "CompactFlash slot (CF1)" on page 90<br>Primary master                                                                                                  |
| CompactFlash slot 2 / hard disk<br>(HDD/CF2)<br>Type<br>Internal organization | Yes, see also "Hard disk / CompactFlash slot (HDD/CF2)" on page 91  Combined  Primary slave                                                                           |
| Insert for slide-in drive 1<br>Internal organization                          | •                                                                                                    |
| Reset button                                                                  | Yes, see also "Power button" on page 92                                                                                                    |
| Power button                                                                  | Yes, see also "Reset button" on page 92                                                                                                    |
| PS/2 keyboard/mouse<br>Type                                                   | Yes, see also "PS/2 keyboard/mouse" on page 93<br>Combined, will be automatically detected                                                                            |
| Battery Type Removable Lifespan                                               | Yes, see also "Battery" on page 94<br>Renata 950 mAh<br>Yes, accessible from the outside<br>4 years <sup>2)</sup>                                                     |
| Hardware security key compartment<br>Optimized for                            | Yes, see also "Hardware security key" on page 96<br>DS1425 from MAXIM/Dallas)                                                                                         |
| Fan insert for fan kit                                                        | Yes, compatible fan kit - see section 3.9.1 "Fan kit 5PC700.FA00-01" on page 254                                                                                      |
| LED<br>Amount                                                                 | See also "Status LEDs" on page 89<br>3 (Power, HDD, Link 1)                                                                                                    |

Table 59: Technical data - 5PC720.1706-00

| Features                                                                                                    | 5PC720.1706-00                                                                                                    |
|----------------------------------------------------------------------------------------------------|----------------------------------------------------------------------------------------------------|
| Touch screen <sup>3)</sup> Technology Controller Degree of transmission                                                                                             | Analog, resistive<br>Elo, serial, 12-bit<br>Up to 78%                                                                                                    |
| Display Type Diagonal Colors Resolution Contrast Viewing angle (see page 633) Horizontal Vertical Background lighting Brightness Half-brightness time <sup>4)</sup> | Color TFT 17 inch (431.8 mm) 16 million SXGA, 1280 x 1024 pixels 400:1  Direction R / direction L =85° Direction U / direction D = 85°  250 cd/m² 50000 hours                          |
| Keys Function keys Soft keys Cursor keys Number block Other keys Key lifespan LED brightness                                                                        | -                                                                                                    |
| Electrical characteristics                                                                                                    |                                                                                                    |
| Power supply Rated voltage Rated current Starting current Power consumption Electrical isolation                                                                    | See also "Supply voltage" on page 84 24 VDC ±25% 3.8 A Typ. 10 A, max. 40 A for < 300 μs See power management section "17" Panel PC 700" on page 74 Yes                                |
| Mechanical characteristics                                                                                                    |                                                                                                    |
| Front Frame Design Membrane Dark gray border around display Light background Gasket                                                                                 | Aluminum, naturally anodized <sup>5)</sup> Gray <sup>5)</sup> Polyester Similar to Pantone 432CV <sup>5)</sup> Similar to Pantone 427CV <sup>5)</sup> Flat gasket around display front |
| Housing                                                                                                    | Metal                                                                                                    |
| Outer dimensions<br>Width<br>Height<br>Depth                                                                                                    | Also see drawing "Dimensions - 5PC720.1706-00" on page 141<br>477 mm<br>390 mm<br>90.8 or 106 mm (depending on the heat sink)                                                          |
| Weight                                                                                                    | Approx. 7.7 kg                                                                                                    |
| Environmental characteristics                                                                                                    |                                                                                                    |
| Ambient temperature<br>Operation<br>Storage<br>Transport                                                                                                    | See section 2.1.8 "Ambient temperatures with system unit 5PC720.1706-00" on page 5820°C +60°C -20°C +60°C                                                                              |
| Relative humidity<br>Operation / Storage / Transport                                                                                                    | T <= 40°C: 5% to 90%, non-condensing<br>T > 40°C: < 90%, non-condensing                                                                                                    |

Table 59: Technical data - 5PC720.1706-00 (cont.)

| Environmental characteristics                                             | 5PC720.1706-00                                                                                                    |
|---------------------------------------------------------------------------|----------------------------------------------------------------------------------------------------|
| Vibration Operation (continuous) Operation (occasional) Storage Transport | 2 - 9 Hz: 1.75 mm amplitude / 9 - 200 Hz: 0.5 g<br>2 - 9 Hz: 3.5 mm amplitude / 9 - 200 Hz: 1 g<br>2 - 8 Hz: 7.5 mm amplitude / 8 - 200 Hz: 2 g / 200 - 500 Hz: 4 g<br>2 - 8 Hz: 7.5 mm amplitude / 8 - 200 Hz: 2 g / 200 - 500 Hz: 4 g |
| Shock<br>Operation<br>Storage<br>Transport                                | 15 g, 11 ms<br>30 g, 15 ms<br>30 g, 15 ms                                                                                                    |
| Protection type                                                           | IP20 back side (only with installed CompactFlash card) IP65 / NEMA 250 type 4X, dust and sprayed water protection (front side)                                                                                                    |
| Altitude                                                                  | Max. 3000 m                                                                                                    |

Table 59: Technical data - 5PC720.1706-00 (cont.)

- 1) Software must support USB 2.0 (e.g. Windows XP with at least Service Pack 1).
- 2) At 50°C, 8.5 µA of the supplied components and a self discharge of 40%.
- 3) Touch screen drivers can be downloaded from the download area on the B&R homepage (www.br-automation.com).
- 4) At 25°C ambient temperature. Reducing the brightness by 50% results in an approximate 50% increase of the half-brightness time.
- 5) Depending on the process or batch, there may be visible deviations in the color and surface structure.

#### **Cutout installation**

The Panel PC 700 with preassembled mounting blocks is installed e.g. in a housing cutout. A cutout that corresponds to the following drawing must be made.

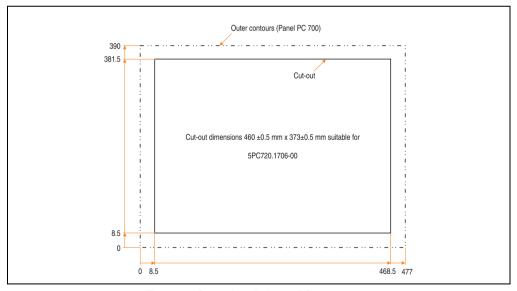

Figure 68: Cutout installation - 5PC720.1706-00

For further information regarding mounting and installation position, see chapter 3 "Commissioning" on page 259.

# Chapter 2 Technical data

#### 3.1.9 Panel PC 5PC720.1906-00

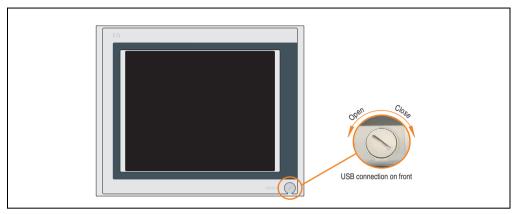

Figure 69: Front view 5PC720.1906-00

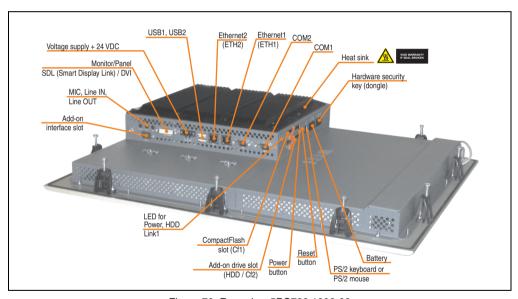

Figure 70: Rear view 5PC720.1906-00

# Warning!

Do not remove the mounting screws from the heat sink, as it is connected to the processor and chipset by a thermal coupling. If this connection is broken, the PPC700 must be sent for repair. Removal of the mounting screws, which can be determined by a broken seal, voids all warranty.

During operation, surface temperatures of the heat sink may reach 70°C (warning "hot surface").

#### **Dimensions**

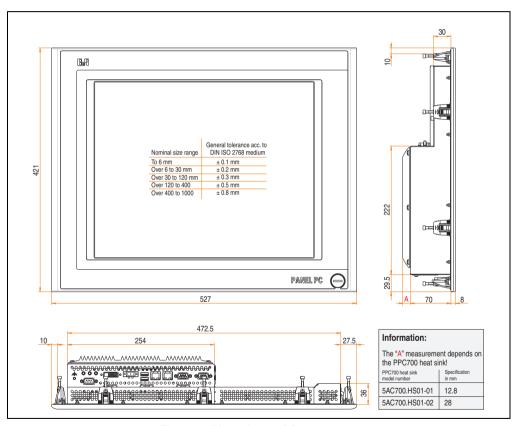

Figure 71: Dimensions - 5PC720.1906-00

## **Technical data**

| Features                                                                      | 5PC720.1906-00                                                                                                    |
|-------------------------------------------------------------------------------|----------------------------------------------------------------------------------------------------|
| Serial interfaces Type Amount UART Transfer rate Connection                   | See "Serial interfaces COM1" on page 77 and "Serial interfaces COM2" on page 78 RS232, modem capable 2 16550 compatible, 16 byte FIFO Max. 115 kBaud 9-pin DSUB, male |
| Ethernet Controller Transfer rate Connection                                  | See "Ethernet connection ETH1" on page 79 and "Ethernet connection ETH2" on page 82 10/100 Mbit/s RJ45 twisted pair (10 BaseT / 100 BaseT)                            |
| USB interfaces Type Amount Transfer rate Connection                           | See also "USB port" on page 83 USB 2.0 3 (2x back side, 1x front side) Up to 480 MBit <sup>1)</sup> (high speed) Type A                                               |
| Monitor / Panel<br>Type                                                       | See also "Monitor / Panel connection" on page 86 DVI-I, female                                                                                                    |
| AC97 sound<br>Inputs<br>Outputs                                               | See also "MIC, Line IN and Line OUT ports" on page 86<br>Microphone, Line in<br>Line out                                                                              |
| Add-on interface slot<br>Amount                                               | See also "Add-on interface slot" on page 87<br>1                                                                                                    |
| PCI slots<br>Amount<br>Type<br>Default                                        |                                                                                                    |
| CompactFlash slot 1 (CF1)<br>Internal organization                            | Yes, see also "CompactFlash slot (CF1)" on page 90<br>Primary master                                                                                                  |
| CompactFlash slot 2 / hard disk<br>(HDD/CF2)<br>Type<br>Internal organization | Yes, see also "Hard disk / CompactFlash slot (HDD/CF2)" on page 91  Combined  Primary slave                                                                           |
| Insert for slide-in drive 1<br>Internal organization                          | -                                                                                                    |
| Reset button                                                                  | Yes, see also "Power button" on page 92                                                                                                    |
| Power button                                                                  | Yes, see also "Reset button" on page 92                                                                                                    |
| PS/2 keyboard/mouse<br>Type                                                   | Yes, see also "PS/2 keyboard/mouse" on page 93<br>Combined, will be automatically detected                                                                            |
| Battery<br>Type<br>Removable<br>Lifespan                                      | Yes, see also "Battery" on page 94<br>Renata 950 mAh<br>Yes, accessible from the outside<br>4 years <sup>2)</sup>                                                     |
| Hardware security key compartment<br>Optimized for                            | Yes, see also "Hardware security key" on page 96<br>DS1425 from MAXIM/Dallas)                                                                                         |
| Fan insert for fan kit                                                        | Yes, compatible fan kit - see section 3.9.1 "Fan kit 5PC700.FA00-01" on page 254                                                                                      |
| LED<br>Amount                                                                 | See also "Status LEDs" on page 89<br>3 (Power, HDD, Link 1)                                                                                                    |

Table 60: Technical data - 5PC720.1906-00

| Features                                                                                                    | 5PC720.1906-00                                                                                                    |
|----------------------------------------------------------------------------------------------------|----------------------------------------------------------------------------------------------------|
| Touch screen <sup>3)</sup> Technology Controller Degree of transmission                                                                                             | Analog, resistive<br>Elo, serial, 12-bit<br>Up to 78%                                                                                                    |
| Display Type Diagonal Colors Resolution Contrast Viewing angle (see page 633) Horizontal Vertical Background lighting Brightness Half-brightness time <sup>4)</sup> | Color TFT  19 inch (482.6 mm)  16 million  SXGA, 1280 x 1024 pixels  400:1  Direction R / direction L =85°  Direction U / direction D = 85°  250 cd/m²  50000 hours                    |
| Keys Function keys Soft keys Cursor keys Number block Other keys Key lifespan LED brightness                                                                        | -                                                                                                    |
| Electrical characteristics                                                                                                    |                                                                                                    |
| Power supply Rated voltage Rated current Starting current Power consumption Electrical isolation                                                                    | See also "Supply voltage" on page 84 24 VDC ±25% 3.8 A Typ. 10 A, max. 40 A for < 300 μs See power management section "19" Panel PC 700" on page 75 Yes                                |
| Mechanical characteristics                                                                                                    |                                                                                                    |
| Front Frame Design Membrane Dark gray border around display Light background Gasket                                                                                 | Aluminum, naturally anodized <sup>5)</sup> Gray <sup>5)</sup> Polyester Similar to Pantone 432CV <sup>5)</sup> Similar to Pantone 427CV <sup>5)</sup> Flat gasket around display front |
| Housing                                                                                                    | Metal                                                                                                    |
| Outer dimensions<br>Width<br>Height<br>Depth                                                                                                    | Also see drawing "Dimensions - 5PC720.1906-00" on page 146<br>527 mm<br>421 mm<br>90.8 or 106 mm (depending on the heat sink)                                                          |
| Weight                                                                                                    | Approx. 9 kg                                                                                                    |
| Environmental characteristics                                                                                                    |                                                                                                    |
| Ambient temperature<br>Operation<br>Storage<br>Transport                                                                                                    | See section 2.1.9 "Ambient temperatures with system unit 5PC720.1906-00" on page 5920°C +60°C -20°C +60°C                                                                              |
| Relative humidity<br>Operation / Storage / Transport                                                                                                    | T <= 40°C: 5% to 90%, non-condensing<br>T > 40°C: < 90%, non-condensing                                                                                                    |

Table 60: Technical data - 5PC720.1906-00 (cont.)

| Environmental characteristics                                   | 5PC720.1906-00                                                                                                    |
|-----------------------------------------------------------------|----------------------------------------------------------------------------------------------------|
| Vibration Operation (continuous) Operation (occasional) Storage | 2 - 9 Hz: 1.75 mm amplitude / 9 - 200 Hz: 0.5 g<br>2 - 9 Hz: 3.5 mm amplitude / 9 - 200 Hz: 1 g<br>2 - 8 Hz: 7.5 mm amplitude / 8 - 200 Hz: 2 g / 200 - 500 Hz: 4 g |
| Transport                                                       | 2 - 8 Hz: 7.5 mm amplitude / 8 - 200 Hz: 2 g / 200 - 500 Hz: 4 g                                                                                                    |
| Shock Operation Storage Transport                               | 15 g, 11 ms<br>30 g, 15 ms<br>30 g, 15 ms                                                                                                    |
| Protection type                                                 | IP20 back side (only with installed CompactFlash card) IP65 / NEMA 250 type 4X, dust and sprayed water protection (front side)                                      |
| Altitude                                                        | Max. 3000 m                                                                                                    |

Table 60: Technical data - 5PC720.1906-00 (cont.)

- 1) Software must support USB 2.0 (e.g. Windows XP with at least Service Pack 1).
- 2) At 50°C, 8.5 µA of the supplied components and a self discharge of 40%.
- 3) Touch screen drivers can be downloaded from the download area on the B&R homepage (www.br-automation.com).
- 4) At 25°C ambient temperature. Reducing the brightness by 50% results in an approximate 50% increase of the half-brightness time.
- 5) Depending on the process or batch, there may be visible deviations in the color and surface structure.

#### **Cutout installation**

The Panel PC 700 with preassembled mounting blocks is installed e.g. in a housing cutout. A cutout that corresponds to the following drawing must be made.

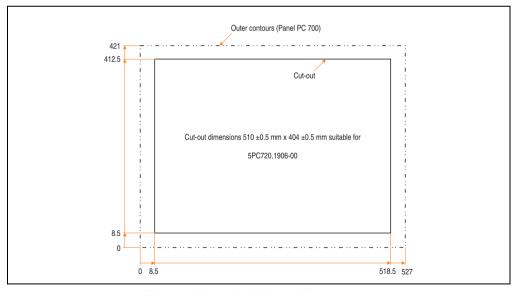

Figure 72: Cutout installation - 5PC720.1906-00

For further information regarding mounting and installation position, see chapter 3 "Commissioning" on page 259.

#### 3.1.10 Panel PC 5PC781.1043-00

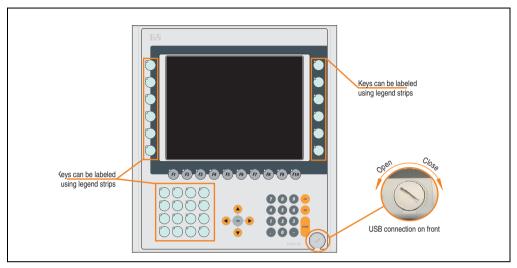

Figure 73: Front view 5PC781.1043-00

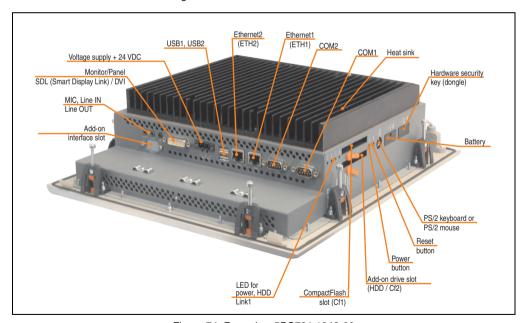

Figure 74: Rear view 5PC781.1043-00

# Warning!

Do not remove the mounting screws from the heat sink, as it is connected to the processor and chipset by a thermal coupling. If this connection is broken, the PPC700 must be sent for repair. Removal of the mounting screws, which can be determined by a broken seal, voids all warranty.

During operation, surface temperatures of the heat sink may reach 70°C (warning "hot surface").

#### **Dimensions**

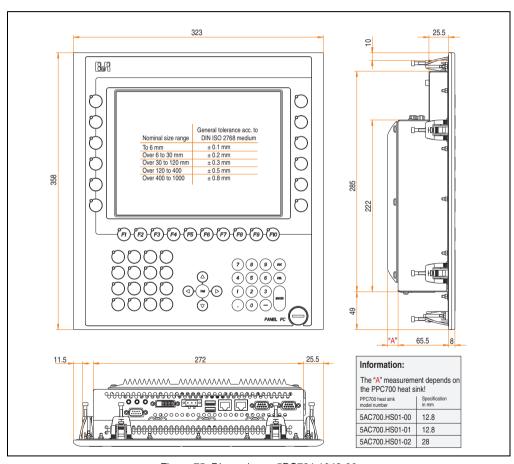

Figure 75: Dimensions - 5PC781.1043-00

## **Technical data**

| Features                                                                      | 5PC781.1043-00                                                                                                    |
|-------------------------------------------------------------------------------|----------------------------------------------------------------------------------------------------|
| Serial interfaces Type Amount UART Transfer rate Connection                   | See "Serial interfaces COM1" on page 77 and "Serial interfaces COM2" on page 78 RS232, modem capable 2 16550 compatible, 16 byte FIFO Max. 115 kBaud 9-pin DSUB, male |
| Ethernet Controller Transfer rate Connection                                  | See "Ethernet connection ETH1" on page 79 and "Ethernet connection ETH2" on page 82 10/100 Mbit/s RJ45 twisted pair (10 BaseT / 100 BaseT)                            |
| USB interfaces Type Amount Transfer rate Connection                           | See also "USB port" on page 83<br>USB 2.0<br>3 (2x back side, 1x front side)<br>Up to 480 MBit <sup>1)</sup> (high speed)<br>Type A                                   |
| Monitor / Panel<br>Type                                                       | See also "Monitor / Panel connection" on page 86 DVI-I, female                                                                                                    |
| AC97 sound<br>Inputs<br>Outputs                                               | See also "MIC, Line IN and Line OUT ports" on page 86<br>Microphone, Line in<br>Line out                                                                              |
| Add-on interface slot<br>Amount                                               | See also "Add-on interface slot" on page 87<br>1                                                                                                    |
| PCI slots<br>Amount<br>Type<br>Default                                        |                                                                                                    |
| CompactFlash slot 1 (CF1) Internal organization                               | Yes, see also "CompactFlash slot (CF1)" on page 90<br>Primary master                                                                                                  |
| CompactFlash slot 2 / hard disk<br>(HDD/CF2)<br>Type<br>Internal organization | Yes, see also "Hard disk / CompactFlash slot (HDD/CF2)" on page 91  Combined  Primary slave                                                                           |
| Insert for slide-in drive 1<br>Internal organization                          | ·                                                                                                    |
| Reset button                                                                  | Yes, see also "Power button" on page 92                                                                                                    |
| Power button                                                                  | Yes, see also "Reset button" on page 92                                                                                                    |
| PS/2 keyboard/mouse<br>Type                                                   | Yes, see also "PS/2 keyboard/mouse" on page 93<br>Combined, will be automatically detected                                                                            |
| Battery Type Removable Lifespan                                               | Yes, see also "Battery" on page 94<br>Renata 950 mAh<br>Yes, accessible from the outside<br>4 years <sup>2)</sup>                                                     |
| Hardware security key compartment<br>Optimized for                            | Yes, see also "Hardware security key" on page 96<br>DS1425 from MAXIM/Dallas)                                                                                         |
| Fan insert for fan kit                                                        | Yes, compatible fan kit - see section 3.9.1 "Fan kit 5PC700.FA00-01" on page 254                                                                                      |
| LED<br>Amount                                                                 | See also "Status LEDs" on page 89<br>3 (Power, HDD, Link 1)                                                                                                    |

Table 61: Technical data - 5PC781.1043-00

| Features                              | 5PC781.1043-00                                                    |
|---------------------------------------|-------------------------------------------------------------------|
| Touch screen 3) Technology            | Angled recietive                                                  |
| Controller                            | Analog, resistive<br>Elo, serial, 12-bit                          |
| Degree of transmission                | Up to 78%                                                         |
| •                                     | op 10.1070                                                        |
| Display<br>Type                       | Color TFT                                                         |
| Diagonal                              | 10.4 inch (264 mm)                                                |
| Colors                                | 262144 colors                                                     |
| Resolution                            | VGA, 640 x 480 pixels                                             |
| Contrast                              | 300:1                                                             |
| Viewing angle (see page 633)          |                                                                   |
| Horizontal                            | Direction R / direction L =70°                                    |
| Vertical                              | Direction U / direction D = 70°                                   |
| Background lighting                   |                                                                   |
| Brightness                            | 350 cd/m <sup>2</sup>                                             |
| Half-brightness time <sup>4)</sup>    | 50000 hours                                                       |
| Keys/LED <sup>5)</sup>                |                                                                   |
| Function keys                         | 28 with LED (yellow)                                              |
| Soft keys                             | 10 with LED (yellow)                                              |
| Cursor kevs                           |                                                                   |
| Number block                          | 15 without LED                                                    |
| Other keys                            | 5 without LED                                                     |
| Key lifespan                          | > 1,000,000 actuations with 1 ±0.3 to 3 ±0.3 N operating force    |
| LED brightness                        | Typically 12 mcd (yellow)                                         |
| Caution!                              |                                                                   |
| Pressing more than 2 keys at the same | time can cause phantom keystrokes and trigger unintended actions. |
| Electrical characteristics            |                                                                   |
| Power supply                          | See also "Supply voltage" on page 84                              |
| Rated voltage                         | 24 VDC ±25%                                                       |
| Rated current                         | 3.8 A                                                             |
| Starting current                      | Typ. 10 A, max. 40 A for < 300 μs                                 |
| Power consumption                     | See power management section "10.4" Panel PC 700" on page 71      |
| Electrical isolation                  | Yes                                                               |
| Mechanical characteristics            |                                                                   |
| Front                                 |                                                                   |
| Frame                                 | Aluminum, naturally anodized <sup>6)</sup>                        |
| Design                                | Gray <sup>6)</sup>                                                |
| Membrane                              | Polyester                                                         |
| Dark gray border around display       | Similar to Pantone 432CV <sup>6)</sup>                            |
| Light background                      | Similar to Pantone 427CV <sup>6)</sup>                            |
| Orange keys                           | Similar to Pantone 151CV <sup>6)</sup>                            |
| Dark gray keys                        | Similar to Pantone 431CV <sup>6)</sup>                            |
| Color legend strips                   | Similar to Pantone 429CV <sup>6)</sup>                            |
| Gasket                                | Flat gasket around display front                                  |
| Outer dimensions                      | Also see drawing "Dimensions - 5PC781.1043-00" on page 151        |
| Width                                 | 323 mm                                                            |
| Llaimht                               | 000                                                               |

Table 61: Technical data - 5PC781.1043-00 (cont.)

358 mm

86.3 or 101.5 mm (depending on the heat sink)

Approx. 4.5 kg

Height

Depth

Weight

| Environmental characteristics                                             | 5PC781.1043-00                                                                                                    |
|---------------------------------------------------------------------------|----------------------------------------------------------------------------------------------------|
| Ambient temperature Operation Storage Transport                           | See Section 2.1.10 "Ambient temperatures with system unit 5PC781.1043-00" on page 60 -30°C +70°C -30°C +70°C                                                                                                    |
| Relative humidity Operation / Storage / Transport                         | T <= $40^{\circ}$ C: 5% to 90%, non-condensing T > $40^{\circ}$ C: < $90^{\circ}$ 0, non-condensing                                                                                                    |
| Vibration Operation (continuous) Operation (occasional) Storage Transport | 2 - 9 Hz: 1.75 mm amplitude / 9 - 200 Hz: 0.5 g<br>2 - 9 Hz: 3.5 mm amplitude / 9 - 200 Hz: 1 g<br>2 - 8 Hz: 7.5 mm amplitude / 8 - 200 Hz: 2 g / 200 - 500 Hz: 4 g<br>2 - 8 Hz: 7.5 mm amplitude / 8 - 200 Hz: 2 g / 200 - 500 Hz: 4 g |
| Shock Operation Storage Transport                                         | 15 g, 11 ms<br>30 g, 15 ms<br>30 g, 15 ms                                                                                                    |
| Protection type                                                           | IP20 back side (only with installed CompactFlash card) IP65 / NEMA 250 type 4X, dust and sprayed water protection (front side)                                                                                                    |
| Altitude                                                                  | Max. 3000 m                                                                                                    |

Table 61: Technical data - 5PC781.1043-00 (cont.)

- 1) Software must support USB 2.0 (e.g. Windows XP with at least Service Pack 1).
- 2) At  $50^{\circ}$ C,  $8.5 \,\mu\text{A}$  of the supplied components and a self discharge of 40%.
- 3) Touch screen drivers can be downloaded from the download area on the B&R homepage (www.br-automation.com).
- 4) At 25°C ambient temperature. Reducing the brightness by 50% results in an approximate 50% increase of the half-brightness time.
- 5) The key and LED functions can be freely configured with the B&R Key Editor, which can be found in the download area of the B&R homepage (www.br-automation.com) or on the B&R HMI Driver & Utilities DVD (model number 5SWHMI.0000-00).
- 6) Depending on the process or batch, there may be visible deviations in the color and surface structure.

## **Cutout installation**

The Panel PC 700 with preassembled mounting blocks is installed e.g. in a housing cutout. A cutout that corresponds to the following drawing must be made.

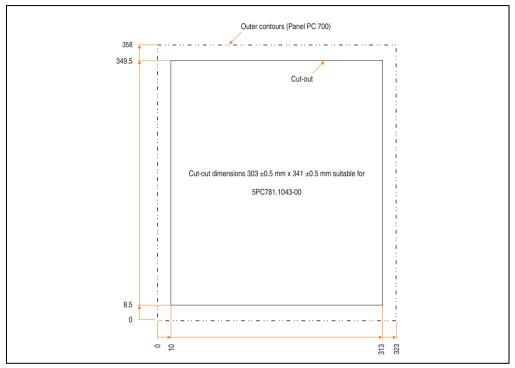

Figure 76: Cutout installation - 5PC781.1043-00

For further information regarding mounting and installation position, see chapter 3 "Commissioning" on page 259.

#### 3.1.11 Panel PC 5PC781.1505-00

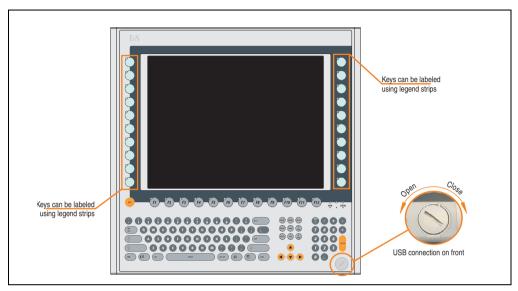

Figure 77: Front view 5PC781.1505-00

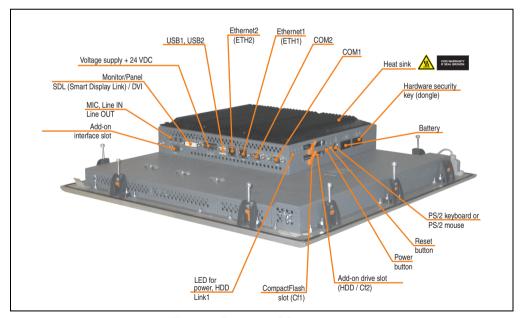

Figure 78: Rear view 5PC781.1505-00

# Warning!

Do not remove the mounting screws from the heat sink, as it is connected to the processor and chipset by a thermal coupling. If this connection is broken, the PPC700 must be sent for repair. Removal of the mounting screws, which can be determined by a broken seal, voids all warranty.

During operation, surface temperatures of the heat sink may reach 70°C (warning "hot surface").

#### **Dimensions**

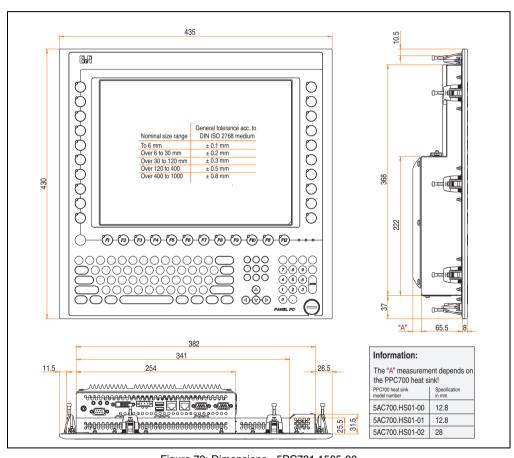

Figure 79: Dimensions - 5PC781.1505-00

## **Technical data**

| Features                                                                      | 5PC781.1505-00                                                                                                    |
|-------------------------------------------------------------------------------|----------------------------------------------------------------------------------------------------|
| Serial interfaces Type Amount UART Transfer rate Connection                   | See "Serial interfaces COM1" on page 77 and "Serial interfaces COM2" on page 78 RS232, modem capable 2 16550 compatible, 16 byte FIFO Max. 115 kBaud 9-pin DSUB, male |
| Ethernet Controller Transfer rate Connection                                  | See "Ethernet connection ETH1" on page 79 and "Ethernet connection ETH2" on page 82 10/100 Mbit/s RJ45 twisted pair (10 BaseT / 100 BaseT)                            |
| USB interfaces Type Amount Transfer rate Connection                           | See also "USB port" on page 83<br>USB 2.0<br>3 (2x back side, 1x front side)<br>Up to 480 MBit <sup>1)</sup> (high speed)<br>Type A                                   |
| Monitor / Panel<br>Type                                                       | See also "Monitor / Panel connection" on page 86<br>DVI-I, female                                                                                                    |
| AC97 sound<br>Inputs<br>Outputs                                               | See also "MIC, Line IN and Line OUT ports" on page 86<br>Microphone, Line in<br>Line out                                                                              |
| Add-on interface slot<br>Amount                                               | See also "Add-on interface slot" on page 87<br>1                                                                                                    |
| PCI slots<br>Amount<br>Type<br>Default                                        | -                                                                                                    |
| CompactFlash slot 1 (CF1)<br>Internal organization                            | Yes, see also "CompactFlash slot (CF1)" on page 90<br>Primary master                                                                                                  |
| CompactFlash slot 2 / hard disk<br>(HDD/CF2)<br>Type<br>Internal organization | Yes, see also "Hard disk / CompactFlash slot (HDD/CF2)" on page 91  Combined  Primary slave                                                                           |
| Insert for slide-in drive 1<br>Internal organization                          | •                                                                                                    |
| Reset button                                                                  | Yes, see also "Power button" on page 92                                                                                                    |
| Power button                                                                  | Yes, see also "Reset button" on page 92                                                                                                    |
| PS/2 keyboard/mouse<br>Type                                                   | Yes, see also "PS/2 keyboard/mouse" on page 93<br>Combined, will be automatically detected                                                                            |
| Battery Type Removable Lifespan                                               | Yes, see also "Battery" on page 94<br>Renata 950 mAh<br>Yes, accessible from the outside<br>4 years <sup>2)</sup>                                                     |
| Hardware security key compartment<br>Optimized for                            | Yes, see also "Hardware security key" on page 96<br>DS1425 from MAXIM/Dallas)                                                                                         |
| Fan insert for fan kit                                                        | Yes, compatible fan kit - see section 3.9.1 "Fan kit 5PC700.FA00-01" on page 254                                                                                      |
| LED<br>Amount                                                                 | See also "Status LEDs" on page 89<br>3 (Power, HDD, Link 1)                                                                                                    |

Table 62: Technical data - 5PC781.1505-00

| Features                                                                                                    | 5PC781.1505-00                                                                                                    |
|----------------------------------------------------------------------------------------------------|----------------------------------------------------------------------------------------------------|
| Touch screen <sup>3)</sup> Technology Controller Degree of transmission                                                                                                    | Analog, resistive<br>Elo, serial, 12-bit<br>Up to 78%                                                                                                    |
| Display Type Diagonal Colors Resolution Contrast Viewing angle (see page 633) Horizontal Vertical Background lighting Brightness Half-brightness time <sup>4)</sup> Keys/LED <sup>5)</sup> Function keys Soft keys Cursor keys Number block Other keys Key lifespan LED brightness | Color TFT  15 inch (381 mm)  16 million  XGA, 1024 x 768 pixels  400:1  Direction R / direction L =85°  Direction U / direction D = 85°  250 cd/m²  50000 hours  20 with LED (yellow)  12 with LED (yellow)  15 without LED  77 without LED  > 1,000,000 actuations with 1 ± 0.3 to 3 ± 0.3 N operating force  Typically 12 mcd (yellow)           |
| Caution!                                                                                                    | time can cause phantom keystrokes and trigger unintended actions.                                                                                                    |
| Power supply Rated voltage Rated current Starting current Power consumption Electrical isolation                                                                                                    | See also "Supply voltage" on page 84 24 VDC ±25% 3.8 A Typ. 10 A, max. 40 A for < 300 μs See power management section "15" Panel PC 700" on page 73 Yes                                                                                                    |
| Mechanical characteristics                                                                                                    |                                                                                                    |
| Front Frame Design Membrane Dark gray border around display Light background Orange keys Dark gray keys Color legend strips Gasket                                                                                                    | Aluminum, naturally anodized <sup>6)</sup> Gray <sup>6)</sup> Polyester Similar to Pantone 432CV <sup>6)</sup> Similar to Pantone 427CV <sup>6)</sup> Similar to Pantone 151CV <sup>6)</sup> Similar to Pantone 431CV <sup>6)</sup> Similar to Pantone 431CV <sup>6)</sup> Similar to Pantone 429CV <sup>6)</sup> Flat gasket around display front |
| Housing                                                                                                    | Metal                                                                                                    |
| Outer dimensions<br>Width<br>Height<br>Depth                                                                                                    | Also see drawing "Dimensions - 5PC781.1505-00" on page 157<br>435 mm<br>430 mm<br>86.3 or 101.5 mm (depending on the heat sink)                                                                                                    |

Table 62: Technical data - 5PC781.1505-00 (cont.)

Approx. 7.5 kg

Weight

| Environmental characteristics                                             | 5PC781.1505-00                                                                                                    |
|---------------------------------------------------------------------------|----------------------------------------------------------------------------------------------------|
| Ambient temperature Operation Storage Transport                           | See section 2.1.11 "Ambient temperatures with system unit 5PC781.1505-00" on page 61.  -30°C +70°C  -30°C +70°C                                                                                                    |
| Relative humidity Operation / Storage / Transport                         | T <= $40^{\circ}$ C: 5% to 90%, non-condensing<br>T > $40^{\circ}$ C: < 90%, non-condensing                                                                                                    |
| Vibration Operation (continuous) Operation (occasional) Storage Transport | 2 - 9 Hz: 1.75 mm amplitude / 9 - 200 Hz: 0.5 g<br>2 - 9 Hz: 3.5 mm amplitude / 9 - 200 Hz: 1 g<br>2 - 8 Hz: 7.5 mm amplitude / 8 - 200 Hz: 2 g / 200 - 500 Hz: 4 g<br>2 - 8 Hz: 7.5 mm amplitude / 8 - 200 Hz: 2 g / 200 - 500 Hz: 4 g |
| Shock Operation Storage Transport                                         | 15 g, 11 ms<br>30 g, 15 ms<br>30 g, 15 ms                                                                                                    |
| Protection type                                                           | IP20 back side (only with installed CompactFlash card) IP65 / NEMA 250 type 4X, dust and sprayed water protection (front side)                                                                                                    |
| Altitude                                                                  | Max. 3000 m                                                                                                    |

Table 62: Technical data - 5PC781.1505-00 (cont.)

- 1) Software must support USB 2.0 (e.g. Windows XP with at least Service Pack 1).
- 2) At  $50^{\circ}$ C,  $8.5 \,\mu\text{A}$  of the supplied components and a self discharge of 40%.
- 3) Touch screen drivers can be downloaded from the download area on the B&R homepage (www.br-automation.com).
- 4) At 25°C ambient temperature. Reducing the brightness by 50% results in an approximate 50% increase of the half-brightness time.
- 5) The key and LED functions can be freely configured with the B&R Key Editor, which can be found in the download area of the B&R homepage (www.br-automation.com) or on the B&R HMI Driver & Utilities DVD (model number 5SWHMI.0000-00).
- 6) Depending on the process or batch, there may be visible deviations in the color and surface structure.

#### **Cutout installation**

The Panel PC 700 with preassembled mounting blocks is installed e.g. in a housing cutout. A cutout that corresponds to the following drawing must be made.

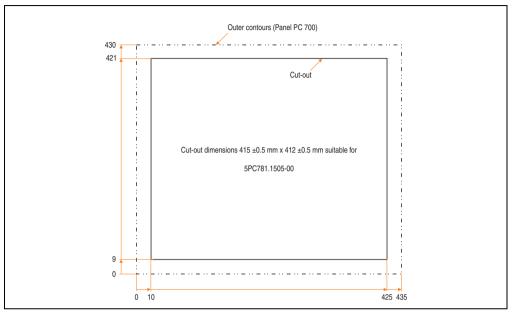

Figure 80: Cutout installation - 5PC781.1505-00

For further information regarding mounting and installation position, see chapter 3 "Commissioning" on page 259.

#### 3.1.12 Panel PC 5PC782.1043-00

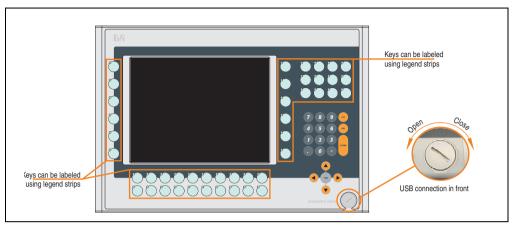

Figure 81: Front view 5PC782.1043-00

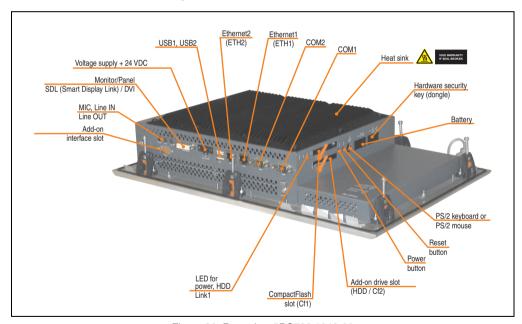

Figure 82: Rear view 5PC782.1043-00

# Warning!

Do not remove the mounting screws from the heat sink, as it is connected to the processor and chipset by a thermal coupling. If this connection is broken, the PPC700 must be sent for repair. Removal of the mounting screws, which can be determined by a broken seal, voids all warranty.

During operation, surface temperatures of the heat sink may reach 70°C (warning "hot surface").

#### **Dimensions**

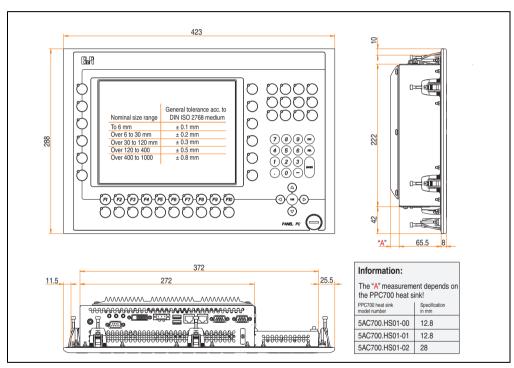

Figure 83: Dimensions - 5PC782.1043-00

## **Technical data**

| Features                                                                      | 5PC782.1043-00                                                                                                    |
|-------------------------------------------------------------------------------|----------------------------------------------------------------------------------------------------|
| Serial interfaces Type Amount UART Transfer rate Connection                   | See "Serial interfaces COM1" on page 77 and "Serial interfaces COM2" on page 78 RS232, modem capable 2 16550 compatible, 16 byte FIFO Max. 115 kBaud 9-pin DSUB, male |
| Ethernet Controller Transfer rate Connection                                  | See "Ethernet connection ETH1" on page 79 and "Ethernet connection ETH2" on page 82 10/100 Mbit/s RJ45 twisted pair (10 BaseT / 100 BaseT)                            |
| USB interfaces Type Amount Transfer rate Connection                           | See also "USB port" on page 83<br>USB 2.0<br>3 (2x back side, 1x front side)<br>Up to 480 MBit <sup>1)</sup> (high speed)<br>Type A                                   |
| Monitor / Panel<br>Type                                                       | See also "Monitor / Panel connection" on page 86 DVI-I, female                                                                                                    |
| AC97 sound<br>Inputs<br>Outputs                                               | See also "MIC, Line IN and Line OUT ports" on page 86<br>Microphone, Line in<br>Line out                                                                              |
| Add-on interface slot<br>Amount                                               | See also "Add-on interface slot" on page 87<br>1                                                                                                    |
| PCI slots<br>Amount<br>Type<br>Default                                        | -                                                                                                    |
| CompactFlash slot 1 (CF1) Internal organization                               | Yes, see also "CompactFlash slot (CF1)" on page 90<br>Primary master                                                                                                  |
| CompactFlash slot 2 / hard disk<br>(HDD/CF2)<br>Type<br>Internal organization | Yes, see also "Hard disk / CompactFlash slot (HDD/CF2)" on page 91  Combined  Primary slave                                                                           |
| Insert for slide-in drive 1<br>Internal organization                          | -                                                                                                    |
| Reset button                                                                  | Yes, see also "Power button" on page 92                                                                                                    |
| Power button                                                                  | Yes, see also "Reset button" on page 92                                                                                                    |
| PS/2 keyboard/mouse<br>Type                                                   | Yes, see also "PS/2 keyboard/mouse" on page 93<br>Combined, will be automatically detected                                                                            |
| Battery Type Removable Lifespan                                               | Yes, see also "Battery" on page 94<br>Renata 950 mAh<br>Yes, accessible from the outside<br>4 years <sup>2)</sup>                                                     |
| Hardware security key compartment<br>Optimized for                            | Yes, see also "Hardware security key" on page 96<br>DS1425 from MAXIM/Dallas)                                                                                         |
| Fan insert for fan kit                                                        | Yes, compatible fan kit - see section 3.9.1 "Fan kit 5PC700.FA00-01" on page 254                                                                                      |
| LED<br>Amount                                                                 | See also "Status LEDs" on page 89<br>3 (Power, HDD, Link 1)                                                                                                    |

Table 63: Technical data - 5PC782.1043-00

| Features                                                                                                    | 5PC782.1043-00                                                                                                    |
|----------------------------------------------------------------------------------------------------|----------------------------------------------------------------------------------------------------|
| Touch screen <sup>3)</sup> Technology Controller Degree of transmission                                                                                                    | Analog, resistive<br>Elo, serial, 12-bit<br>Up to 78%                                                                                                    |
| Display Type Diagonal Colors Resolution Contrast Viewing angle (see page 633) Horizontal Vertical Background lighting Brightness Half-brightness time <sup>4)</sup> Keys/LED <sup>5)</sup> Function keys Soft keys | Color TFT  10.4 inch (264 mm) 262144 colors VGA, 640 x 480 pixels 300:1  Direction R / direction L =70° Direction U / direction D = 70°  350 cd/m² 50000 hours  44 with LED (yellow)                                                               |
| Cursor keys<br>Number block<br>Other keys<br>Key lifespan<br>LED brightness                                                                                                    | 15 without LED 5 without LED > 1,000,000 actuations with 1 ±0.3 to 3 ±0.3 N operating force Typically 12 mcd (yellow)                                                                                                    |
| Caution!                                                                                                    |                                                                                                    |
| Pressing more than 2 keys at the same                                                                                                    | time can cause phantom keystrokes and trigger unintended actions.                                                                                                    |
| Electrical characteristics                                                                                                    |                                                                                                    |
| Power supply Rated voltage Rated current Starting current Power consumption Electrical isolation                                                                                                    | See also "Supply voltage" on page 84 24 VDC ±25% 3.8 A Typ. 10 A, max. 40 A for < 300 µs See power management section "10.4" Panel PC 700" on page 71 Yes                                                                                          |
| Mechanical characteristics                                                                                                    |                                                                                                    |
| Front<br>Frame<br>Design                                                                                                    | Aluminum, naturally anodized <sup>6)</sup><br>Gray <sup>6)</sup>                                                                                                    |
| Membrane Dark gray border around display Light background Orange keys Dark gray keys Color legend strips Gasket                                                                                                    | Polyester Similar to Pantone 432CV <sup>6</sup> ) Similar to Pantone 427CV <sup>6</sup> ) Similar to Pantone 151CV <sup>6</sup> ) Similar to Pantone 431CV <sup>6</sup> ) Similar to Pantone 429CV <sup>6</sup> ) Flat gasket around display front |
| Membrane Dark gray border around display Light background Orange keys Dark gray keys Color legend strips                                                                                                    | Similar to Pantone 432CV <sup>6</sup> ) Similar to Pantone 427CV <sup>6</sup> ) Similar to Pantone 151CV <sup>6</sup> ) Similar to Pantone 431CV <sup>6</sup> ) Similar to Pantone 429CV <sup>6</sup> )                                            |
| Membrane Dark gray border around display Light background Orange keys Dark gray keys Color legend strips Gasket                                                                                                    | Similar to Pantone 432CV <sup>6)</sup> Similar to Pantone 427CV <sup>6)</sup> Similar to Pantone 151CV <sup>6)</sup> Similar to Pantone 431CV <sup>6)</sup> Similar to Pantone 429CV <sup>6)</sup> Flat gasket around display front                |

Table 63: Technical data - 5PC782.1043-00 (cont.)

| Environmental characteristics                                             | 5PC782.1043-00                                                                                                    |
|---------------------------------------------------------------------------|----------------------------------------------------------------------------------------------------|
| Ambient temperature Operation Storage Transport                           | See section 2.1.12 "Ambient temperatures with system unit 5PC782.1043-00" on page 6230°C +70°C -30°C +70°C                                                                                                    |
| Relative humidity Operation / Storage / Transport                         | T <= 40°C: 5% to 90%, non-condensing<br>T > 40°C: < 90%, non-condensing                                                                                                    |
| Vibration Operation (continuous) Operation (occasional) Storage Transport | 2 - 9 Hz: 1.75 mm amplitude / 9 - 200 Hz: 0.5 g<br>2 - 9 Hz: 3.5 mm amplitude / 9 - 200 Hz: 1 g<br>2 - 8 Hz: 7.5 mm amplitude / 8 - 200 Hz: 2 g / 200 - 500 Hz: 4 g<br>2 - 8 Hz: 7.5 mm amplitude / 8 - 200 Hz: 2 g / 200 - 500 Hz: 4 g |
| Shock<br>Operation<br>Storage<br>Transport                                | 15 g, 11 ms<br>30 g, 15 ms<br>30 g, 15 ms                                                                                                    |
| Protection type                                                           | IP20 back side (only with installed CompactFlash card) IP65 / NEMA 250 type 4X, dust and sprayed water protection (front side)                                                                                                    |
| Altitude                                                                  | Max. 3000 m                                                                                                    |

Table 63: Technical data - 5PC782.1043-00 (cont.)

- 1) Software must support USB 2.0 (e.g. Windows XP with at least Service Pack 1).
- 2) At 50°C, 8.5 µA of the supplied components and a self discharge of 40%.
- 3) Touch screen drivers can be downloaded from the download area on the B&R homepage (www.br-automation.com).
- 4) At 25°C ambient temperature. Reducing the brightness by 50% results in an approximate 50% increase of the half-brightness time.
- 5) The key and LED functions can be freely configured with the B&R Key Editor, which can be found in the download area of the B&R homepage (www.br-automation.com) or on the B&R HMI Driver & Utilities DVD (model number 5SWHMI.0000-00).
- 6) Depending on the process or batch, there may be visible deviations in the color and surface structure.

#### **Cutout installation**

The Panel PC 700 with preassembled mounting blocks is installed e.g. in a housing cutout. A cutout that corresponds to the following drawing must be made.

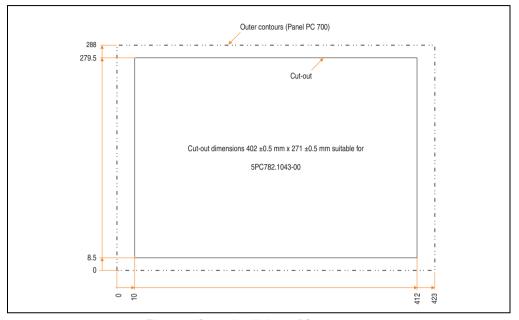

Figure 84: Cutout installation - 5PC782.1043-00

For further information regarding mounting and installation position, see chapter 3 "Commissioning" on page 259.

## **3.2 CPU boards 815E (ETX)**

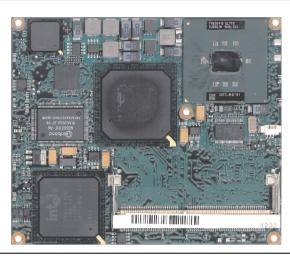

Figure 85: CPU boards 815E (ETX)

## Information:

The following characteristics, features, and limit values only apply to this individual component and can deviate from those for the entire device. For the entire device in which this individual component is used, refer to the data given specifically for the entire device.

#### 3.2.1 Technical data

| Features                                                                                       | 5PC600.E815-00                                                                            | 5PC600.E815-02                                                                            | 5PC600.E815-03                                                                        |  |  |  |
|------------------------------------------------------------------------------------------------|-------------------------------------------------------------------------------------------|-------------------------------------------------------------------------------------------|---------------------------------------------------------------------------------------|--|--|--|
| Boot loader / Operating system                                                                 | BIOS Phoenix (see                                                                         | BIOS Phoenix (see section "815E (ETX)BIOS Description" on page 301)                       |                                                                                       |  |  |  |
| Processor Architectures Type Expanded command set  L1 cache L2 cache Floating Point Unit (FPU) | 0.13 µm Intel Celeron 3 400 MHz MMX technology, streaming SIMD extension 16 KB 256 KB Yes | 0.13 µm Intel Celeron 3 733 MHz MMX technology, streaming SIMD extension 16 KB 256 KB Yes | 0.13 µm Intel Celeron 1 GHz MMX technology, streaming SIMD extension 16 KB 256 KB Yes |  |  |  |
| Chipset                                                                                        |                                                                                           | Intel 82815E (GMCH)<br>Intel 82801DB (ICH4)                                               |                                                                                       |  |  |  |

Table 64: Technical data - 815E CPU boards (ETX)

| Features                                        | 5PC600.E815-00                                                                                                    | 5PC600.E815-02                              | 5PC600.E815-03 |  |
|-------------------------------------------------|----------------------------------------------------------------------------------------------------|---------------------------------------------|----------------|--|
| Real-time clock (RTC) Battery-buffered Accuracy | at 2                                                                                                    | Yes<br>5°C typ. 24 ppm (2 seconds) 1) per o | day            |  |
| Front side bus                                  | 100 MHz                                                                                                    | 133 MHz                                     | 133 MHz        |  |
| IDE ports                                       | 2 IDE ports, UDMA 100                                                                                                    |                                             |                |  |
| Memory<br>Type<br>Quantity<br>Socket            | SDRAM<br>Max. 512 MB<br>SO-DIMM 144-pin                                                                                                    |                                             |                |  |
| Graphics Controller Memory Color depth          | Support up to SXGA display units<br>Intel 82815 (integrated in the Chipset)<br>32 MB shared memory (reserved in the main memory)<br>Max. 24 bit |                                             |                |  |

Table 64: Technical data - 815E CPU boards (ETX) (cont.)

#### **Driver support**

In order for the CPU board with the Intel 82815E chipset to work properly, it is necessary to install the Intel chipset driver (e.g. special USB driver) and the graphics chip. The necessary software can be downloaded from the download area on the B&R homepage (<a href="www.br-automation.com">www.br-automation.com</a>).

## Information:

Required drivers can only be downloaded from the B&R homepage, not from manufacturers' pages.

<sup>1)</sup> At max. specified ambient temperature: typ. 70 ppm (6 seconds) - worst-case 220 ppm (19 seconds).

## 3.3 CPU boards 855GME (ETX)

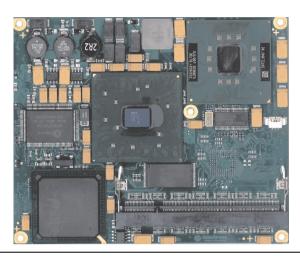

Figure 86: CPU boards 855GME

## Information:

The following characteristics, features, and limit values only apply to this individual component and can deviate from those for the entire device. For the entire device in which this individual component is used, refer to the data given specifically for the entire device.

#### 3.3.1 Technical data

| Features                       | 5PC600.E855-00                                | 5PC600.E855-01                                                         | 5PC600.E855-02 | 5PC600.E855-03 | 5PC600.E855-04 | 5PC600.E855-05 |
|--------------------------------|-----------------------------------------------|------------------------------------------------------------------------|----------------|----------------|----------------|----------------|
| Boot loader / Operating system | В                                             | BIOS Phoenix (see section "855GME (ETX) BIOS description" on page 354) |                |                |                |                |
| Processor                      |                                               |                                                                        |                |                |                |                |
| Architectures                  | 0.13 µm                                       | 0.13 µm                                                                | 0.90 nm        | 0.90 nm        | 0.13 µm        | 0.13 µm        |
| Туре                           | Intel Pentium                                 | Intel Pentium                                                          | Intel Pentium  | Intel Pentium  | Intel Celeron  | Intel Celeron  |
|                                | M 1.1 GHz                                     | M 1.6 GHz                                                              | M 1.4 GHz      | M 1.8 GHz      | M 600 MHz      | M 1000 MHz     |
| Expanded command set           | MMX                                           | MMX                                                                    | MMX            | MMX            | MMX            | MMX            |
|                                | technology,                                   | technology,                                                            | technology,    | technology,    | technology,    | technology,    |
|                                | streaming                                     | streaming                                                              | streaming      | streaming      | streaming      | streaming      |
|                                | SIMD                                          | SIMD                                                                   | SIMD           | SIMD           | SIMD           | SIMD           |
| L1 cache                       | extension 2                                   | extension 2                                                            | extension 2    | extension 2    | extension 2    | extension 2    |
| L2 cache                       | 32 KB                                         | 32 KB                                                                  | 32 KB          | 32 KB          | 32 KB          | 32 KB          |
| Floating Point Unit (FPU)      | 1 MB                                          | 1 MB                                                                   | 2 MB           | 2 MB           | 512 KB         | 512 KB         |
|                                | Yes                                           | Yes                                                                    | Yes            | Yes            | Yes            | Yes            |
| Chipset                        | Intel 82855GME (GMHC)<br>Intel 82801DB (ICH4) |                                                                        |                |                |                |                |

Table 65: Technical data - CPU boards 855GME (ETX)

| Features                                        | 5PC600.E855-00                                                                                                    | 5PC600.E855-01        | 5PC600.E855-02 | 5PC600.E855-03 | 5PC600.E855-04 | 5PC600.E855-05 |
|-------------------------------------------------|----------------------------------------------------------------------------------------------------|-----------------------|----------------|----------------|----------------|----------------|
| Real-time clock (RTC) Battery-buffered Accuracy | Yes<br>At 25°C typ. 12 ppm (1 second) <sup>1)</sup> per day                                                        |                       |                |                |                |                |
| Front side bus                                  |                                                                                                    | 400 MHz               |                |                |                |                |
| IDE ports                                       |                                                                                                    | 2 IDE ports, UDMA 100 |                |                |                |                |
| Memory<br>Type<br>Quantity<br>Socket            | DDRAM<br>Max. 1 GB<br>SO-DIMM 200-pin                                                                              |                       |                |                |                |                |
| Graphics Controller Memory Color depth          | Intel Extreme Graphics 2 (integrated in the chipset) 64 MB shared memory (reserved in the main memory) Max. 32 bit |                       |                |                |                |                |

Table 65: Technical data - CPU boards 855GME (ETX) (cont.)

#### **Driver support**

In order for the CPU board with the Intel 82855GME chipset to work properly, it is necessary to install the Intel chipset driver (e.g. special USB driver) and the graphics chip. The necessary software can be downloaded from the download area on the B&R homepage (<a href="www.br-automation.com">www.br-automation.com</a>).

## Information:

Required drivers can only be downloaded from the B&R homepage, not from manufacturers' pages.

<sup>1)</sup> At max. specified ambient temperature: typ. 58 ppm (5 seconds) - worst-case 220 ppm (19 seconds).

## 3.4 CPU boards 855GME (XTX)

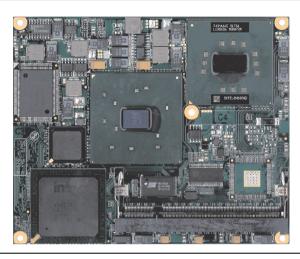

Figure 87: CPU boards 855GME (XTX)

## Information:

The following characteristics, features, and limit values only apply to this individual component and can deviate from those for the entire device. For the entire device in which this individual component is used, refer to the data given specifically for the entire device.

#### 3.4.1 Technical data

| Features                       | 5PC600.X855-00                                | 5PC600.X855-01                                                     | 5PC600.X855-02 | 5PC600.X855-03 | 5PC600.X855-04 | 5PC600.X855-05 |
|--------------------------------|-----------------------------------------------|--------------------------------------------------------------------|----------------|----------------|----------------|----------------|
| Boot loader / Operating system |                                               | BIOS AMI (see Section "855GME (XTX) BIOS description" on page 404) |                |                |                |                |
| Processor                      |                                               |                                                                    |                |                |                |                |
| Architectures                  | 0.13 µm                                       | 0.13 µm                                                            | 0.90 nm        | 0.90 nm        | 0.13 µm        | 0.13 µm        |
| Туре                           | Intel Pentium                                 | Intel Pentium                                                      | Intel Pentium  | Intel Pentium  | Intel Celeron  | Intel Celeron  |
|                                | M 1.1 GHz                                     | M 1.6 GHz                                                          | M 1.4 GHz      | M 1.8 GHz      | M 600 MHz      | M 1000 MHz     |
| Expanded command set           | MMX                                           | MMX                                                                | MMX            | MMX            | MMX            | MMX            |
|                                | technology,                                   | technology,                                                        | technology,    | technology,    | technology,    | technology,    |
|                                | streaming                                     | streaming                                                          | streaming      | streaming      | streaming      | streaming      |
|                                | SIMD                                          | SIMD                                                               | SIMD           | SIMD           | SIMD           | SIMD           |
| L1 cache                       | extension 2                                   | extension 2                                                        | extension 2    | extension 2    | extension 2    | extension 2    |
| L2 cache                       | 32 KB                                         | 32 KB                                                              | 32 KB          | 32 KB          | 32 KB          | 32 KB          |
| Floating Point Unit (FPU)      | 1 MB                                          | 1 MB                                                               | 2 MB           | 2 MB           | 512 KB         | 512 KB         |
|                                | Yes                                           | Yes                                                                | Yes            | Yes            | Yes            | Yes            |
| Chipset                        | Intel 82855GME (GMHC)<br>Intel 82801DB (ICH4) |                                                                    |                |                |                |                |

Table 66: Technical data - CPU boards 855GME (XTX)

| Features                                        | 5PC600.X855-00                                                                                                    | 5PC600.X855-01        | 5PC600.X855-02 | 5PC600.X855-03 | 5PC600.X855-04 | 5PC600.X855-05 |
|-------------------------------------------------|----------------------------------------------------------------------------------------------------|-----------------------|----------------|----------------|----------------|----------------|
| Real-time clock (RTC) Battery-buffered Accuracy | Yes<br>At 25°C typ. 12 ppm (1 second) <sup>1)</sup> per day                                                        |                       |                |                |                |                |
| Front side bus                                  |                                                                                                    | 400 MHz               |                |                |                |                |
| IDE ports                                       |                                                                                                    | 2 IDE ports, UDMA 100 |                |                |                |                |
| Memory<br>Type<br>Quantity<br>Socket            | DDRAM<br>Max. 1 GB<br>SO-DIMM 200-pin                                                                              |                       |                |                |                |                |
| Graphics Controller Memory Color depth          | Intel Extreme Graphics 2 (integrated in the chipset) 64 MB shared memory (reserved in the main memory) Max. 32 bit |                       |                |                |                |                |

Table 66: Technical data - CPU boards 855GME (XTX) (cont.)

#### **Driver support**

In order for the CPU board with the Intel 82855GME chipset to work properly, it is necessary to install the Intel chipset driver (e.g. special USB driver) and the graphics chip. The necessary software can be downloaded from the download area on the B&R homepage (<a href="www.br-automation.com">www.br-automation.com</a>).

## Information:

Required drivers can only be downloaded from the B&R homepage, not from manufacturers' pages.

<sup>1)</sup> At max. specified ambient temperature: typ. 58 ppm (5 seconds) - worst-case 220 ppm (19 seconds).

#### 3.5 Heat sink

There are a number of heat sink variants available to be used in different CPU boards.

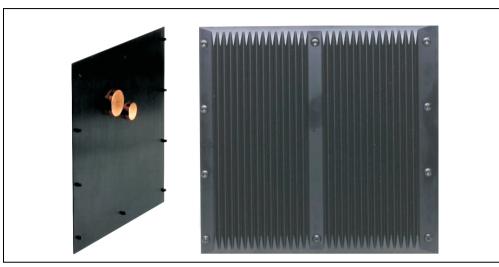

Figure 88: Heat sink

# Information:

The following characteristics, features, and limit values only apply to this individual component and can deviate from those for the entire device. For the entire device in which this individual component is used, refer to the data given specifically for the entire device.

A heat sink can only be replaced at the B&R plant.

| Mechanical characteristics                   | 5AC700.HS01-00                                     | 5AC700.HS01-01                                                                                                    | 5AC700.HS01-02                                                       |  |
|----------------------------------------------|----------------------------------------------------|----------------------------------------------------------------------------------------------------|----------------------------------------------------------------------|--|
| Ideal for CPU boards                         | 5PC600.E815-00<br>5PC600.E815-02<br>5PC600.E815-03 | 5PC600.E855-00<br>5PC600.E855-02<br>5PC600.E855-04<br>5PC600.E855-05<br>5PC600.X855-00<br>5PC600.X855-02<br>5PC600.X855-04<br>5PC600.X855-05 | 5PC600.E855-01<br>5PC600.E855-03<br>5PC600.X855-01<br>5PC600.X855-03 |  |
| Material                                     |                                                    | Black-coated aluminum                                                                                                    |                                                                      |  |
| Outer dimensions<br>Width<br>Height<br>Depth | 250 mm 250 mm<br>208 mm 208 mm<br>12.8 mm 30 mm    |                                                                                                    | 208 mm                                                               |  |
| Weight                                       | 1450 g 1900 g                                      |                                                                                                    |                                                                      |  |

Table 67: Technical data - Heat sink

## 3.6 Main memory

The CPU boards (815E, 855GME) are each equipped with a socket for memory modules. When choosing a main memory, it is important to consider both the maximum memory capacity (for 815E (ETX) CPU Boards 512 MB, and for 855GME (ETX or XTX) CPU Boards 1 GB) and the correct type.

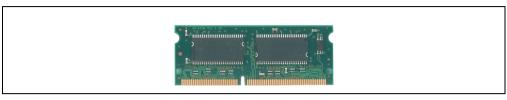

Figure 89: Main memory module

## Information:

The following characteristics, features, and limit values only apply to this individual component and can deviate from those for the entire device. For the entire device in which this individual component is used, refer to the data given specifically for the entire device.

#### 3.6.1 Technical data

| Features                    | 5MMSDR.0128-01                        | 5MMSDR.0256-01                        | 5MMSDR.0512-01                        | 5MMDDR.0256-00                            | 5MMDDR.0512-00                            | 5MMDDR.1024-00                          |
|-----------------------------|---------------------------------------|---------------------------------------|---------------------------------------|-------------------------------------------|-------------------------------------------|-----------------------------------------|
| Idealfor CPU<br>boards      | 815E (ETX)                            |                                       |                                       |                                           | 855GME (ETX / XTX)                        |                                         |
| Quantity Construct ion Type | 128 MB<br>144-pin<br>SO-DIMM<br>SDRAM | 256 MB<br>144-pin<br>SO-DIMM<br>SDRAM | 512 MB<br>144-pin<br>SO-DIMM<br>SDRAM | 256 MB<br>200-pin<br>SO-DIMM<br>DDR-SDRAM | 512 MB<br>200-pin<br>SO-DIMM<br>DDR-SDRAM | 1 GB<br>200-pin<br>SO-DIMM<br>DDR-SDRAM |
| Organization                | 16Mx64                                | 32Mx64                                | 64Mx64                                | 32Mx64                                    | 64Mx64                                    | 128Mx64                                 |

Table 68: Technical data - Main memory

# Information:

A main memory module can only be replaced at the B&R plant.

#### 3.7 Drives

#### 3.7.1 Add-on hard disk 30 GB 24x7 - 5AC600.HDDI-00

This hard disk is specified for 24-hour operation. The add-on drive is referred to internally as the primary slave drive.

## Information:

Add-on drives are only available factory-installed. Therefore, they need to be requested when placing an order.

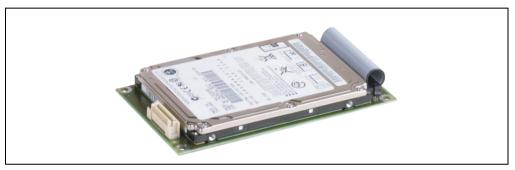

Figure 90: Add-on hard disk 30 GB 24/7 - 5AC600.HDDI-00

#### **Technical data**

## Information:

The following characteristics, features, and limit values only apply to this individual component and can deviate from those for the entire device. For the entire device in which this individual component is used, refer to the data given specifically for the entire device.

| Features                  | 5AC600.HDDI-00    |
|---------------------------|-------------------|
| Manufacturer's product ID | Fujitsu MHT2030AR |
| Formatted capacity        | 30 GB             |
| Number of heads           | 2                 |
| Number of sectors (user)  | 58,605,120        |
| Bytes per sector          | 512               |
| Revolution speed          | 4200 rpm ± 1%     |
| Access time (average)     | 7.14 ms           |

Table 69: Technical data - Add-on hard disk 5AC600.HDDI-00

| Features                                                                                                    | 5AC600.HDDI-00                                                                                                    |
|----------------------------------------------------------------------------------------------------|----------------------------------------------------------------------------------------------------|
| Positioning time (seek, typical values) Minimum (track to track) Average (read access) Maximum                           | 1.5 ms<br>12 ms<br>22 ms                                                                                                    |
| Starting time (0 rpm to read access)                                                                                     | 5 seconds (typically)                                                                                                    |
| Interface                                                                                                    | ATA-6                                                                                                    |
| Data transfer rate To the medium To / from host                                                                          | 26.1 to 36.2 MB/s<br>Max. 100 MB/s (ultra-DMA mode 5)                                                                                                    |
| Cache                                                                                                    | 2 MB                                                                                                    |
| Noise level (idle mode)                                                                                                  | Approx. 24 dBA at 30 cm                                                                                                    |
| Electrical characteristics                                                                                               |                                                                                                    |
| Lifespan                                                                                                    | 5 years or 20000 POH (Power-On Hours)                                                                                                    |
| MTBF                                                                                                    | 300000 hours                                                                                                    |
| Mechanical characteristics                                                                                               |                                                                                                    |
| Add-on mounting                                                                                                    | Fixed                                                                                                    |
| Outer dimensions<br>Width<br>Length<br>Height                                                                            | 70 mm<br>100 mm<br>9.5 mm                                                                                                    |
| Weight                                                                                                    | 120 g                                                                                                    |
| Environmental characteristics                                                                                            |                                                                                                    |
| Ambient temperature <sup>1)</sup> Operation - Standard <sup>2)</sup> Operation - 24-hour <sup>3)</sup> Storage Transport | +5°C +55°C<br>+5°C +44°C<br>-40°C +65°C<br>-40°C +65°C                                                                                                    |
| Relative humidity Operation Storage Transport                                                                            | 8 - 90%, non-condensing<br>5 - 95%, non-condensing<br>5 - 95%, non-condensing                                                                                                    |
| Vibration<br>Operation<br>Storage                                                                                        | 5 - 500 Hz: 1 g (9.8 m/s <sup>2</sup> 0-peak), no non-recovered errors<br>5 - 500 Hz: 5 g (49 m/s <sup>2</sup> 0-peak) no damage                                                                                                    |
| Shock<br>Operation<br>Storage                                                                                            | Max. 225 g (2207 m/s <sup>2</sup> 0-peak) and 2 ms duration, no non-recovered errors<br>Max. 900 g (8820 m/s <sup>2</sup> 0-peak) and 1 ms duration, no damage<br>Max. 120 g (1176 m/s <sup>2</sup> 0-peak) and 11 ms duration, no damage |
| Altitude<br>Operation<br>Storage                                                                                         | - 300 to 3000 meters<br>- 300 to 12000 meters                                                                                                    |

Table 69: Technical data - Add-on hard disk 5AC600.HDDI-00 (cont.)

- 1) Temperature data is for operation at 500 meters. Derating the max. ambient temperature typically 1°C per 1000 meters (from 500 meters above sea level).
- 2) Standard operation means 250 POH (power-on hours) per month.
- 3) 24-hour operation means 732 POH (power-on hours) per month.

#### Temperature humidity diagram - Operation and storage

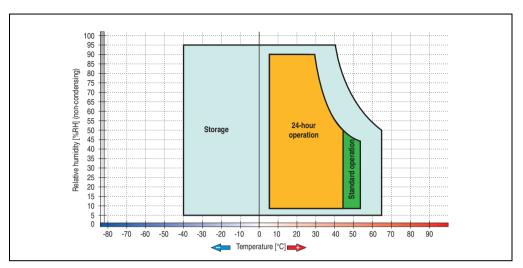

Figure 91: Temperature humidity diagram - Add-on hard disk 5AC600.HDDI-00

Temperature data is for operation at 500 meters. Derating the max. ambient temperature - typically 1°C per 1000 meters (from 500 meters above sea level).

#### 3.7.2 Add-on hard disk 20 GB FT - 5AC600.HDDI-01

This hard disk has an extended temperature specification, but is not permitted for 24 hour operation. The add-on drive is referred to internally as the primary slave drive.

## Information:

Add-on drives are only available factory-installed. Therefore, they need to be requested when placing an order.

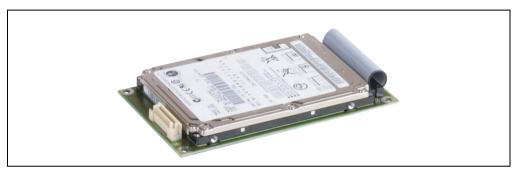

Figure 92: Add-on hard disk 20 GB ET - 5AC600.HDDI-01

#### **Technical data**

# Information:

The following characteristics, features, and limit values only apply to this individual component and can deviate from those for the entire device. For the entire device in which this individual component is used, refer to the data given specifically for the entire device.

| Features                  | 5AC600.HDDI-01    |
|---------------------------|-------------------|
| Manufacturer's product ID | Fujitsu MHT2020AC |
| Formatted capacity        | 20 GB             |
| Number of heads           | 2                 |
| Number of sectors (user)  | 39,070,080        |
| Bytes per sector          | 512               |
| Revolution speed          | 4200 rpm ± 1%     |
| Access time (average)     | 7.14 ms           |

Table 70: Technical data - Add-on hard disk 5AC600.HDDI-01

| Features                                                                                       | 5AC600.HDDI-01                                                                                                    |  |  |  |
|------------------------------------------------------------------------------------------------|----------------------------------------------------------------------------------------------------|--|--|--|
| Positioning time (seek, typical values) Minimum (track to track) Average (read access) Maximum | 1.5 ms<br>12 ms<br>22 ms                                                                                                    |  |  |  |
| Starting time (0 rpm to read access)                                                           | 5 seconds (typically)                                                                                                    |  |  |  |
| Interface                                                                                      | ATA-6                                                                                                    |  |  |  |
| Data transfer rate To the medium To / from host                                                | Up to 28.9 MB/s<br>Max. 100 MB/s (ultra-DMA mode 5)                                                                                                    |  |  |  |
| Cache                                                                                          | 2 MB                                                                                                    |  |  |  |
| Noise level (idle mode)                                                                        | Approx. 22 dBA at 30 cm                                                                                                    |  |  |  |
| Electrical characteristics                                                                     |                                                                                                    |  |  |  |
| Lifespan                                                                                       | 5 years or 20000 POH (Power-On Hours)                                                                                                    |  |  |  |
| MTBF                                                                                           | 300000 hours                                                                                                    |  |  |  |
| Mechanical characteristics                                                                     |                                                                                                    |  |  |  |
| Add-on mounting                                                                                | Fixed                                                                                                    |  |  |  |
| Outer dimensions<br>Width<br>Length<br>Height                                                  | 70 mm<br>100 mm<br>9.5 mm                                                                                                    |  |  |  |
| Weight                                                                                         | 120 g                                                                                                    |  |  |  |
| Environmental characteristics                                                                  |                                                                                                    |  |  |  |
| Ambient temperature <sup>1)</sup> Operation <sup>2)</sup> Storage Transport                    | -20°C +80°C<br>-40°C +85°C<br>-40°C +85°C                                                                                                    |  |  |  |
| Relative humidity Operation Storage Transport                                                  | 8 - 90%, non-condensing<br>5 - 95%, non-condensing<br>5 - 95%, non-condensing                                                                                                    |  |  |  |
| Vibration<br>Operation<br>Storage                                                              | 5 - 500 Hz: 1 g (9.8 m/s <sup>2</sup> 0-peak), no non-recovered errors<br>5 - 500 Hz: 5 g (49 m/s <sup>2</sup> 0-peak) no damage                                                                                                    |  |  |  |
| Shock (pulse with a sine half-wave) Operation Storage                                          | Max. 225 g (2207 m/s <sup>2</sup> 0-peak) and 2 ms duration, no non-recovered errors<br>Max. 900 g (8820 m/s <sup>2</sup> 0-peak) and 1 ms duration, no damage<br>Max. 120 g (1176 m/s <sup>2</sup> 0-peak) and 11 ms duration, no damage |  |  |  |
| Altitude<br>Operation<br>Storage                                                               | - 300 to 3000 meters<br>- 300 to 12000 meters                                                                                                    |  |  |  |

Table 70: Technical data - Add-on hard disk 5AC600.HDDI-01 (cont.)

- 1) Temperature data is for operation at 500 meters. Derating the max. ambient temperature typically 1°C per 1000 meters (from 500 meters above sea level).
- 2) Standard operation means 250 POH (power-on hours) per month.

### Temperature humidity diagram - Operation and storage

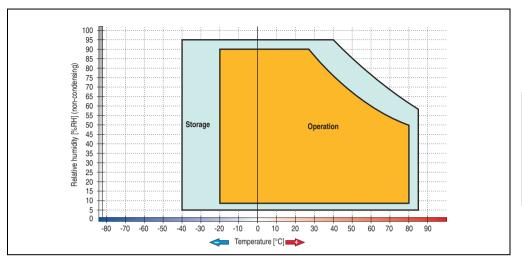

Figure 93: Temperature humidity diagram - Add-on hard disk 5AC600.HDDI-01

#### 3.7.3 Add-on hard disk 40 GB, 24x7 - 5AC600.HDDI-02

This hard disk is specified for 24-hour operation (24x7). The add-on drive is referred to internally as the primary slave drive.

## Information:

Add-on drives are only available factory-installed. Therefore, they need to be requested when placing an order.

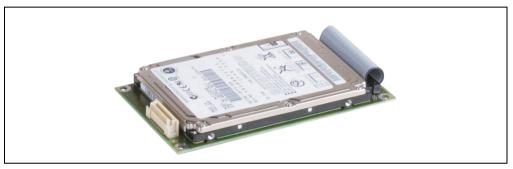

Figure 94: Add-on hard disk 40 GB - 5AC600.HDDI-02

#### **Technical data**

## Information:

| Features                  | 5AC600.HDDI-02          |
|---------------------------|-------------------------|
| Manufacturer's product ID | Hitachi HTE726040M9AT00 |
| Formatted capacity        | 40 GB                   |
| Number of heads           | 4                       |
| Number of sectors (user)  | 78,140,160              |
| Bytes per sector          | 512                     |
| Revolution speed          | 7200 rpm ± 1%           |
| Access time (average)     | 10 ms                   |

Table 71: Technical data - add-on hard disk - 5AC600.HDDI-02

| Features                                                                                                    | 5AC600.HDDI-02                                                                                                    |
|----------------------------------------------------------------------------------------------------|----------------------------------------------------------------------------------------------------|
| Positioning time (seek, typical values) Minimum (track to track) Average (read access) Maximum (read access)             | 1 ms<br>10 ms<br>16 ms                                                                                                    |
| Starting time (0 rpm to read access)                                                                                     | 4 seconds (typically)                                                                                                    |
| Interface                                                                                                    | ATA-6                                                                                                    |
| Data transfer rate<br>To the medium<br>To / from host                                                                    | 236 to 507 MBits/sec<br>Max. 100 MB/s (ultra-DMA mode 5)                                                                                                    |
| Cache                                                                                                    | 8 MB                                                                                                    |
| Electrical characteristics                                                                                               |                                                                                                    |
| Lifespan                                                                                                    | 5 years or 30000 POH (Power-On Hours)                                                                                                    |
| MTBF                                                                                                    | 477000 hours <sup>1)</sup>                                                                                                    |
| Mechanical characteristics                                                                                               |                                                                                                    |
| Add-on mounting                                                                                                    | Fixed                                                                                                    |
| Outer dimensions (without slide-in) Width Length Height                                                                  | 70 mm<br>100 mm<br>9.5 mm                                                                                                    |
| Weight                                                                                                    | 120 g                                                                                                    |
| Environmental characteristics                                                                                            |                                                                                                    |
| Ambient temperature <sup>2)</sup> Operation - Standard <sup>3)</sup> Operation - 24-hour <sup>4)</sup> Storage Transport | +5°C +55°C<br>+5°C +40°C<br>-40°C +65°C<br>-40°C +65°C                                                                                                    |
| Relative humidity<br>Operation<br>Storage<br>Transport                                                                   | 8 - 90%, non-condensing<br>5 - 95%, non-condensing<br>5 - 95%, non-condensing                                                                                                    |
| Vibration<br>Operation<br>Storage                                                                                        | 5 - 500 Hz: 1 g (9.8 m/s <sup>2</sup> 0-peak), duration 2 octaves per minute; no non-recovered errors 5 - 500 Hz: 5 g (49 m/s <sup>2</sup> 0-peak) duration 0.5 oct/min; no damage                                                                                                    |
| Shock (pulse with a sine half-wave) Operation Storage                                                                    | Max. 200 g (1960 m/s $^2$ 0-peak) and 2 ms duration, no non-recovered errors Max. 15 g (147 m/s $^2$ 0-peak) and 11 ms duration, no non-recovered errors Max. 980 g (9800 m/s $^2$ 0-peak) and 1 ms duration, no damage Max. 120 g (1176 m/s $^2$ 0-peak) and 11 ms duration, no damage |
| Altitude<br>Operation<br>Storage                                                                                         | - 300 to 3048 meters<br>- 300 to 12192 meters                                                                                                    |

Table 71: Technical data - add-on hard disk - 5AC600.HDDI-02 (cont.)

- 1) Manufacturer specification at + 40°C ambient temperature.
- Temperature data is for operation at 500 meters. Derating the max. ambient temperature typically 1°C per 1000 meters (from 500 meters above sea level).
- 3) Standard operation means 333 POH (power-on hours) per month.
- 4) 24-hour operation means 732 POH (power-on hours) per month.

### Temperature humidity diagram - Operation and storage

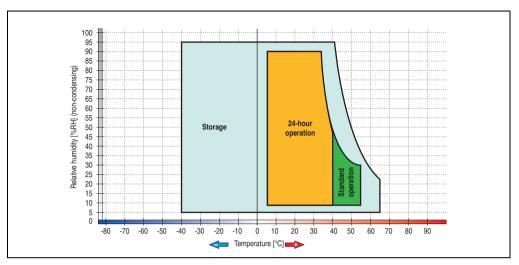

Figure 95: Temperature humidity diagram - Add-on hard disk 5AC600.HDDI-02

#### 3.7.4 Add-on hard disk 60 GB, 24x7 - 5AC600.HDDI-03

This hard disk is specified for 24-hour operation (24x7). The add-on drive is referred to internally as the primary slave drive.

## Information:

Add-on drives are only available factory-installed. Therefore, they need to be requested when placing an order.

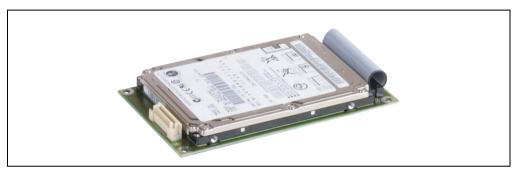

Figure 96: Add-on hard disk 60 GB - 5AC600.HDDI-03

#### **Technical data**

## Information:

| Features                  | 5AC600.HDDI-03          |
|---------------------------|-------------------------|
| Manufacturer's product ID | Hitachi HTE721060G9AT00 |
| Formatted capacity        | 60 GB                   |
| Number of heads           | 3                       |
| Number of sectors (user)  | 117,210,240             |
| Bytes per sector          | 512                     |
| Revolution speed          | 7200 rpm ± 1%           |
| Access time (average)     | 10 ms                   |

Table 72: Technical data - add-on hard disk - 5AC600.HDDI-03

| Features                                                                                                    | 5AC600.HDDI-03                                                                                                    |
|----------------------------------------------------------------------------------------------------|----------------------------------------------------------------------------------------------------|
| Positioning time (seek, typical values) Minimum (track to track) Average (read access) Maximum (read access)             | 1 ms<br>10 ms<br>16 ms                                                                                                    |
| Starting time (0 rpm to read access)                                                                                     | 4 seconds (typically)                                                                                                    |
| Interface                                                                                                    | ATA-6                                                                                                    |
| Data transfer rate To the medium To / from host                                                                          | 267 to 629 MBits/sec<br>Max. 100 MB/s (ultra-DMA mode 5)                                                                                                    |
| Cache                                                                                                    | 8 MB                                                                                                    |
| Electrical characteristics                                                                                               |                                                                                                    |
| Lifespan                                                                                                    | 5 years or 30000 POH (Power-On Hours)                                                                                                    |
| MTBF                                                                                                    | 550000 hours <sup>1)</sup>                                                                                                    |
| Mechanical characteristics                                                                                               |                                                                                                    |
| Add-on mounting                                                                                                    | Fixed                                                                                                    |
| Outer dimensions (without slide-in) Width Length Height                                                                  | 70 mm<br>100 mm<br>9.5 mm                                                                                                    |
| Weight                                                                                                    | 120 g                                                                                                    |
| Environmental characteristics                                                                                            |                                                                                                    |
| Ambient temperature <sup>2)</sup> Operation - Standard <sup>3)</sup> Operation - 24-hour <sup>4)</sup> Storage Transport | +5°C +55°C<br>+5°C +40°C<br>-40°C +65°C<br>-40°C +65°C                                                                                                    |
| Relative humidity<br>Operation<br>Storage<br>Transport                                                                   | 8 - 90%, non-condensing<br>5 - 95%, non-condensing<br>5 - 95%, non-condensing                                                                                                    |
| Vibration<br>Operation<br>Storage                                                                                        | 5 - 500 Hz: 1 g (9.8 m/s <sup>2</sup> 0-peak), duration 1 octave per minute; no non-recovered errors<br>10 - 500 Hz: 5 g (49 m/s <sup>2</sup> 0-peak) duration 0.5 oct/min; no damage                                                                                                    |
| Shock (pulse with a sine half-wave) Operation Storage                                                                    | Max. 160 g (1568 m/s <sup>2</sup> 0-peak) and 1 ms duration, no non-recovered errors Max. 300 g (2900 m/s <sup>2</sup> 0-peak) and 2 ms duration, no non-recovered errors Max. 15 g (147 m/s <sup>2</sup> 0-peak) and 11 ms duration, no non-recovered errors Max. 1000 g (9800 m/s <sup>2</sup> 0-peak) and 1 ms duration, no damage Max. 120 g (1176 m/s <sup>2</sup> 0-peak) and 11 ms duration, no damage |
| Altitude<br>Operation<br>Storage                                                                                         | - 300 to 3048 meters<br>- 300 to 12192 meters                                                                                                    |

Table 72: Technical data - add-on hard disk - 5AC600.HDDI-03 (cont.)

- 1) Manufacturer specification at + 40°C ambient temperature.
- 2) Temperature data is for operation at 500 meters. Derating the max. ambient temperature typically 1°C per 1000 meters (from 500 meters above sea level).
- 3) Standard operation means 333 POH (power-on hours) per month.
- 4) 24-hour operation means 732 POH (power-on hours) per month.

### Temperature humidity diagram - Operation and storage

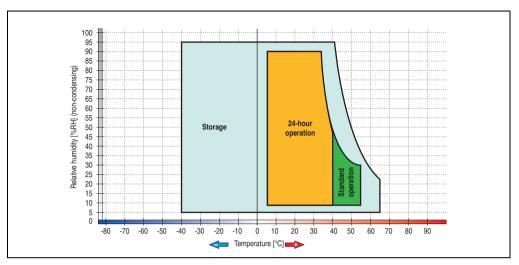

Figure 97: Temperature humidity diagram - Add-on hard disk 5AC600.HDDI-03

#### 3.7.5 Add-on hard disk 80 GB, 24x7 - 5AC600.HDDI-04

This hard disk is specified for 24-hour operation (24x7). The add-on drive is referred to internally as the primary slave drive.

## Information:

Add-on drives are only available factory-installed. Therefore, they need to be requested when placing an order.

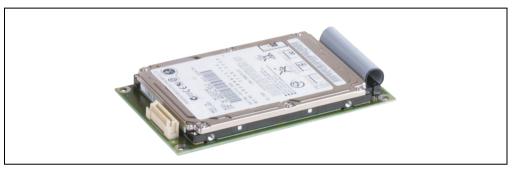

Figure 98: Add-on hard disk 80 GB - 5AC600.HDDI-04

#### **Technical data**

## Information:

| Features                  | 5AC600.HDDI-04          |
|---------------------------|-------------------------|
| Manufacturer's product ID | Hitachi HTE721080G9AT00 |
| Formatted capacity        | 80 GB                   |
| Number of heads           | 4                       |
| Number of sectors (user)  | 156,301,488             |
| Bytes per sector          | 512                     |
| Revolution speed          | 7200 rpm ± 1%           |
| Access time (average)     | 10 ms                   |

Table 73: Technical data - add-on hard disk - 5AC600.HDDI-04

| Features                                                                                                    | 5AC600.HDDI-04                                                                                                    |
|----------------------------------------------------------------------------------------------------|----------------------------------------------------------------------------------------------------|
| Positioning time (seek, typical values) Minimum (track to track) Average (read access) Maximum (read access)             | 1 ms<br>10 ms<br>16 ms                                                                                                    |
| Starting time (0 rpm to read access)                                                                                     | 4 seconds (typically)                                                                                                    |
| Interface                                                                                                    | ATA-6                                                                                                    |
| Data transfer rate To the medium To / from host                                                                          | 267 to 629 MBits/sec<br>Max. 100 MB/s (ultra-DMA mode 5)                                                                                                    |
| Cache                                                                                                    | 8 MB                                                                                                    |
| Electrical characteristics                                                                                               |                                                                                                    |
| Lifespan                                                                                                    | 5 years or 30000 POH (Power-On Hours)                                                                                                    |
| MTBF                                                                                                    | 550000 hours <sup>1)</sup>                                                                                                    |
| Mechanical characteristics                                                                                               |                                                                                                    |
| Add-on mounting                                                                                                    | Fixed                                                                                                    |
| Outer dimensions (without slide-in)<br>Width<br>Length<br>Height                                                         | 70 mm<br>100 mm<br>9.5 mm                                                                                                    |
| Weight                                                                                                    | 120 g                                                                                                    |
| Environmental characteristics                                                                                            |                                                                                                    |
| Ambient temperature <sup>2)</sup> Operation - Standard <sup>3)</sup> Operation - 24-hour <sup>4)</sup> Storage Transport | +5°C +55°C<br>+5°C +40°C<br>-40°C +65°C<br>-40°C +65°C                                                                                                    |
| Relative humidity<br>Operation<br>Storage<br>Transport                                                                   | 8 - 90%, non-condensing<br>5 - 95%, non-condensing<br>5 - 95%, non-condensing                                                                                                    |
| Vibration<br>Operation<br>Storage                                                                                        | 5 - 500 Hz: 1 g (9.8 m/s <sup>2</sup> 0-peak), duration 1 octave per minute; no non-recovered errors 10 - 500 Hz: 5 g (49 m/s <sup>2</sup> 0-peak) duration 0.5 oct/min; no damage                                                                                                    |
| Shock (pulse with a sine half-wave) Operation Storage                                                                    | Max. 160 g (1568 m/s² 0-peak) and 1 ms duration, no non-recovered errors Max. 300 g (2900 m/s² 0-peak) and 2 ms duration, no non-recovered errors Max. 15 g (147 m/s² 0-peak) and 11 ms duration, no non-recovered errors Max. 1000 g (9800 m/s² 0-peak) and 1 ms duration, no damage Max. 120 g (1176 m/s² 0-peak) and 11 ms duration, no damage |
| Altitude<br>Operation<br>Storage                                                                                         | - 300 to 3048 meters<br>- 300 to 12192 meters                                                                                                    |

Table 73: Technical data - add-on hard disk - 5AC600.HDDI-04 (cont.)

- 1) Manufacturer specification at + 40°C ambient temperature.
- 2) Temperature data is for operation at 500 meters. Derating the max. ambient temperature typically 1°C per 1000 meters (from 500 meters above sea level).
- 3) Standard operation means 333 POH (power-on hours) per month.
- 4) 24-hour operation means 732 POH (power-on hours) per month.

### Temperature humidity diagram - Operation and storage

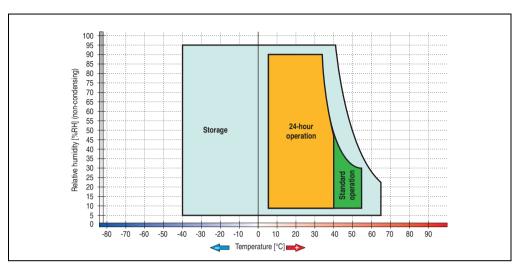

Figure 99: Temperature humidity diagram - Add-on hard disk 5AC600.HDDI-04

#### 3.7.6 Add-on hard disk 40 GB - 5AC600.HDDI-05

This hard disk is specified for 24-hour operation and also provides an extended temperature specification. The add-on drive is referred to internally as the primary slave drive.

### Information:

Add-on drives are only available factory-installed. Therefore, they need to be requested when placing an order.

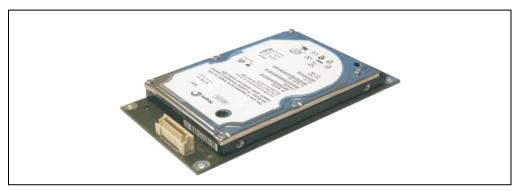

Figure 100: Add-on hard disk 40 GB - 5AC600.HDDI-05

#### **Technical data**

## Information:

| Features                  | 5AC600.HDDI-05     |
|---------------------------|--------------------|
| Manufacturer's product ID | Seagate ST940813AM |
| Formatted capacity        | 40 GB              |
| Number of heads           | 2                  |
| Number of sectors (user)  | 78,140,160         |
| Bytes per sector          | 512                |
| Revolution speed          | 5400 rpm ± 1%      |
| Access time (average)     | 12.5 ms            |

Table 74: Technical data - Add-on hard disk 5AC600.HDDI-05

| Features                                                                                                    | 5AC600.HDDI-05                                                                                                    |
|----------------------------------------------------------------------------------------------------|----------------------------------------------------------------------------------------------------|
| Positioning time (seek, typical values) Minimum (track to track) Average (read access) Maximum (read access) | 1 ms<br>12.5 ms<br>22 ms                                                                                                    |
| Starting time (0 rpm to read access)                                                                         | 3 seconds (typically)                                                                                                    |
| Interface                                                                                                    | ATA-6                                                                                                    |
| Data transfer rate To the medium To / from host                                                              | Max. 321 MBits/sec<br>Max. 100 MB/s (ultra-DMA mode 5)                                                                                                    |
| Cache                                                                                                    | 8 MB                                                                                                    |
| S.M.A.R.T. support                                                                                           | Yes                                                                                                    |
| MTBF                                                                                                    | 550000 hours <sup>1)</sup>                                                                                                    |
| Mechanical characteristics                                                                                   |                                                                                                    |
| Add-on mounting                                                                                              | Fixed                                                                                                    |
| Outer dimensions Width Length Height                                                                         | 70 mm<br>100 mm<br>9.5 mm                                                                                                    |
| Weight                                                                                                    | 100 g                                                                                                    |
| Environmental characteristics                                                                                |                                                                                                    |
| Ambient temperature <sup>2)</sup> Operation - Standard / 24-hour Storage Transport                           | -30°C +85°C<br>-40°C +95°C<br>-40°C +95°C                                                                                                    |
| Relative humidity Operation Storage Transport                                                                | 5 - 90%, non-condensing<br>5 - 95%, non-condensing<br>5 - 95%, non-condensing                                                                                                    |
| Vibration<br>Operation<br>Storage                                                                            | 10 - 500 Hz: 1 g (9.8 m/s <sup>2</sup> 0-peak), no non-recovered errors<br>5 - 500 Hz: 5 g (49 m/s <sup>2</sup> 0-peak), no non-recovered errors                                                                                                    |
| Shock (pulse with a sine half-wave) Operation Storage                                                        | Max. 200 g (1962 m/s² 0-peak) and 2 ms duration, no non-recovered errors  Max. 110 g (1079 m/s² 0-peak) and 11 ms duration, no non-recovered errors  Max. 800 g (7848 m/s² 0-peak) and 2 ms duration, no damage  Max. 400 g (3924 m/s² 0-peak) and 0.5 ms duration, no damage |
| Altitude<br>Operation<br>Storage                                                                             | - 300 to 4419 meters<br>- 300 to 12192 meters                                                                                                    |

Table 74: Technical data - Add-on hard disk 5AC600.HDDI-05 (cont.)

<sup>1)</sup> With 8760 POH (power on hours) per year and 70°C surface temperature.

<sup>2)</sup> Temperature values for 305 meter elevation. The temperature specification must be reduced linearly by 1°C every 305 meters. The temperature increase and decrease can be a maximum of 3°C per minute.

### Temperature humidity diagram - Operation and storage

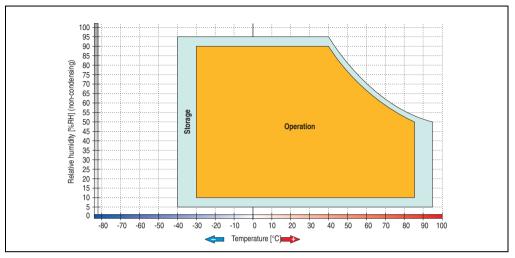

Figure 101: Temperature humidity diagram - Add-on hard disk 5AC600.HDDI-05

#### 3.7.7 Add-on hard disk 80 GB 24x7 ET - 5AC600.HDDI-06

This hard disk is specified for 24-hour operation (24x7) and also provides an extended temperature specification (ET). The add-on drive is referred to internally as the primary slave drive.

## Information:

Add-on drives are only available factory-installed. Therefore, they need to be requested when placing an order.

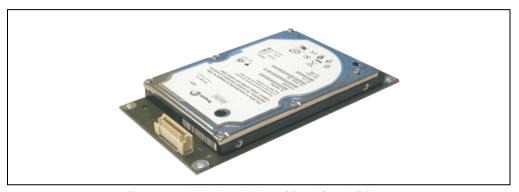

Figure 102: Add-on hard disk 80 GB - 5AC600.HDDI-06

#### **Technical data**

## Information:

| Features                  | 5AC600.HDDI-06     |
|---------------------------|--------------------|
| Manufacturer's product ID | Seagate ST980817AM |
| Formatted capacity        | 80 GB              |
| Number of heads           | 2                  |
| Number of sectors (user)  | 156,301,488        |
| Bytes per sector          | 512                |
| Revolution speed          | 5400 rpm ±1%       |
| Access time (average)     | 10 ms              |

Table 75: Technical data - add-on hard disk - 5AC600.HDDI-06

| Features                                                                                                    | 5AC600.HDDI-06                                                                                                    |
|----------------------------------------------------------------------------------------------------|----------------------------------------------------------------------------------------------------|
| Positioning time (seek, typical values) Minimum (track to track) Average (read access) Maximum (read access) | 1 ms<br>12.5 ms<br>22 ms                                                                                                    |
| Starting time (0 rpm to read access)                                                                         | 4 seconds (typically)                                                                                                    |
| Interface                                                                                                    | ATA-6                                                                                                    |
| Data transfer rate To the medium To / from host                                                              | Max. 450 MBits/sec<br>Max. 100 MB/s (Ultra-DMA Mode 5)                                                                                                  |
| S.M.A.R.T. support                                                                                           | Yes                                                                                                    |
| Cache                                                                                                    | 8 MB                                                                                                    |
| MTBF                                                                                                    | 750000 hours <sup>1)</sup>                                                                                                    |
| Mechanical characteristics                                                                                   |                                                                                                    |
| Add-on mounting                                                                                              | Fixed                                                                                                    |
| Outer dimensions (without slide-in)<br>Width<br>Length<br>Height                                             | 70 mm<br>100 mm<br>9.5 mm                                                                                                    |
| Weight                                                                                                    | 120 g                                                                                                    |
| Environmental characteristics                                                                                |                                                                                                    |
| Ambient temperature <sup>2)</sup> Operation - Standard / 24-hour Storage Transport                           | -30°C +85°C<br>-40°C +95°C<br>-40°C +95°C                                                                                                    |
| Relative humidity Operation Storage Transport                                                                | 5 - 90%, non-condensing<br>5 - 95%, non-condensing<br>5 - 95%, non-condensing                                                                           |
| Vibration<br>Operation<br>Storage                                                                            | 5 - 500 Hz: 2 g; no non-recovered errors<br>5 - 500 Hz: 5 g; no non-recovered errors                                                                    |
| Shock (pulse with a sine half-wave) Operation Storage                                                        | Max. 300 g, 2 ms; no non-recovered errors<br>Max. 150 g, 11 ms; no non-recovered errors<br>Max. 800 g, 2 ms; no damage<br>Max. 400 g, 0.5 ms; no damage |
| Altitude<br>Operation<br>Storage                                                                             | - 300 to 5000 meters<br>- 300 to 12192 meters                                                                                                    |

Table 75: Technical data - add-on hard disk - 5AC600.HDDI-06 (cont.)

<sup>1)</sup> With 8760 POH (Power On Hours) per year and 70°C surface temperature.

<sup>2)</sup> Temperature values for 305 meter elevation. The temperature specification must be reduced linearly by 1°C every 305 meters. The temperature increase and decrease can be a maximum of 3°C per minute.

### Temperature humidity diagram - Operation and storage

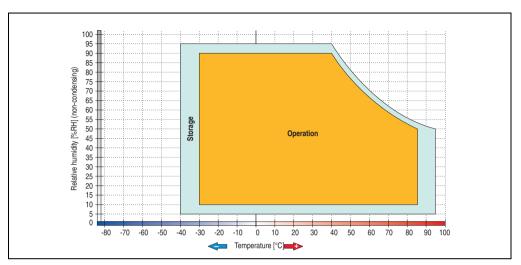

Figure 103: Temperature humidity diagram - Add-on hard disk 5AC600.HDDI-06

Temperature values for 305 meter elevation. The temperature specification must be reduced linearly by 1°C every 305 meters. The temperature increase and decrease can be a maximum of 3°C per minute.

### 3.7.8 Add-on CompactFlash slot - 5AC600.CFSI-00

A CompactFlash card inserted in the add-on drive is referred to internally as the "primary slave drive."

## Information:

Add-on drives are only available factory-installed. Therefore, they need to be requested when placing an order.

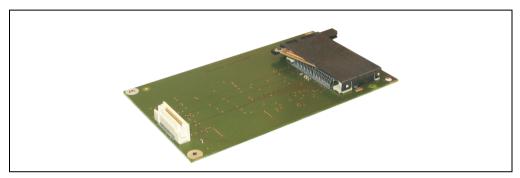

Figure 104: Add-on CompactFlash slot - 5AC600.CFSI-00

#### **Technical data**

| Features                                     | 5AC600.CFSI-00                    |
|----------------------------------------------|-----------------------------------|
| CompactFlash<br>Type<br>Amount<br>Connection | Type I<br>1 slot<br>Primary slave |
| Weight                                       | 100 g                             |

Table 76: Technical data - Add-on CompactFlash slot 5AC600.CFSI-00

# Warning!

Inserting and removing the CompactFlash card can only take place without power applied!

### 3.7.9 Slide-in CD-ROM - 5AC600.CDXS-00

The slide-in drive can be used in system units with 1 or 2 PCI slots. When inserted in slide-in slot 1, it is referred to internally as "secondary slave".

## Information:

It is possible to add or remove a slide-in drive at any time.

## Caution!

Turn off power before adding or removing a slide-in drive.

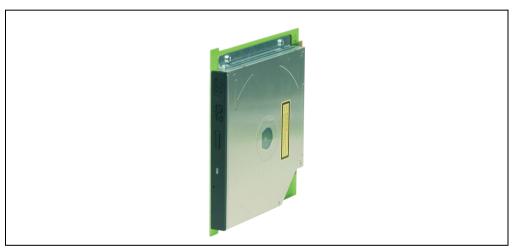

Figure 105: Slide-in CD-ROM - 5AC600.CDXS-00

#### **Technical data**

## Information:

| Features                                                      | 5AC600.CDXS-00                                                                                                    |
|---------------------------------------------------------------|----------------------------------------------------------------------------------------------------|
| Reading rate                                                  | 24x                                                                                                    |
| Data transfer rate                                            | Max. 33.3 MB/sec.                                                                                                    |
| Access time (average)                                         | 115 ms                                                                                                    |
| Revolution speed                                              | Max. 5136 rpm ± 1%                                                                                                    |
| Starting time (0 rpm to read access)                          | 10 seconds (maximum)                                                                                                    |
| Host interface                                                | IDE (ATAPI)                                                                                                    |
| Readable CD media                                             | CD/CD-ROM (12 cm, 8 cm), CD-R, CD-RW                                                                                                    |
| Compatible formats                                            | CD-DA, CD-ROM mode 1/mode 2<br>CD-ROM XA mode 2 (form 1, form 2)<br>Photo CD (single/multi-session)<br>Enhanced CD                                                                                                    |
| Cache                                                         | 128 KB                                                                                                    |
| Noise level (complete read access)                            | Approx. 45 dBA at 50 cm                                                                                                    |
| Lifespan<br>Opening/closing the drawer                        | 60000 POH (Power-On Hours)<br>> 10000 times                                                                                                    |
| Environmental characteristics                                 |                                                                                                    |
| Ambient temperature <sup>1)</sup> Operation Storage Transport | -5°C +60°C <sup>2)</sup><br>-20°C +60°C<br>-40°C +65°C                                                                                                    |
| Relative humidity Operation Storage Transport                 | 8 - 80%, non-condensing<br>5 - 95%, non-condensing<br>5 - 95%, non-condensing                                                                                                    |
| Vibration Operation Storage Transport                         | 5 - 500 Hz: 0.3 g (2.9 m/s <sup>2</sup> 0-peak)<br>5 - 500 Hz: 2 g (19.6 m/s <sup>2</sup> 0-peak)<br>5 - 500 Hz: 5 g (49 m/s <sup>2</sup> 0-peak)                                                                                                    |
| Shock<br>Operation<br>Storage<br>Transport                    | max. 7 g (68 m/s $^2$ 0-peak) at 11 ms duration max. 60 g (588 m/s $^2$ 0-peak) at 11 ms duration max. 200 g (1962 m/s $^2$ 0-peak) at 2 ms duration max. 60 g (588 m/s $^2$ 0-peak) at 11 ms duration max. 200 g (1962 m/s $^2$ 0-peak) at 2 ms duration |

Table 77: Technical data - Slide-in CD-ROM 5AC600.CDXS-00

<sup>1)</sup> Temperature data is for operation at 500 meters. Derating the max. ambient temperature - typically 1°C per 1000 meters (from 500 meters above sea level).

<sup>2)</sup> Drive surface temperature

### Temperature humidity diagram - Operation and storage

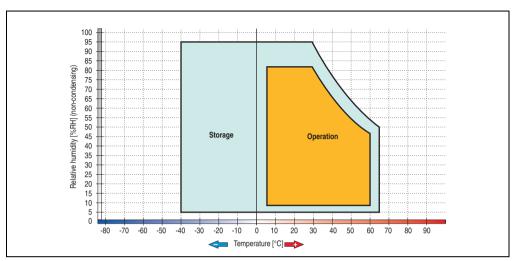

Figure 106: Temperature humidity diagram - Slide-in CD-ROM 5AC600.CDXS-00

#### 3.7.10 Slide-in DVD-ROM/CD-RW - 5AC600.DVDS-00

The slide-in drive can be used in system units with 1 or 2 PCI slots. When inserted in slide-in slot 1, it is referred to internally as "secondary slave".

### Information:

It is possible to add or remove a slide-in drive at any time.

## Caution!

Turn off power before adding or removing a slide-in drive.

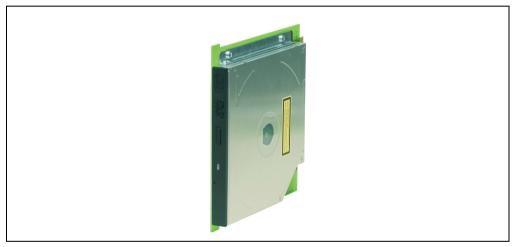

Figure 107: Slide-in DVD-ROM/CD-RW - 5AC600.DVDS-00

#### **Technical data**

# Information:

| Features                                                      | 5AC600.DVDS-00                                                                                                    |
|---------------------------------------------------------------|----------------------------------------------------------------------------------------------------|
| Write speed<br>CD-R<br>CD-RW                                  | 24x, 16x, 10x and 4x<br>10x and 4x                                                                                                    |
| Reading rate<br>CD<br>DVD                                     | 24x<br>8x                                                                                                    |
| Data transfer rate                                            | Max. 33.3 MB/sec.                                                                                                    |
| Access time (average) CD DVD                                  | 85 ms<br>110 ms                                                                                                    |
| Revolution speed                                              | Max. 5136 rpm ± 1%                                                                                                    |
| Starting time (0 rpm to read access)                          | 19 seconds (maximum)                                                                                                    |
| Host interface                                                | IDE (ATAPI)                                                                                                    |
| Readable media<br>CD<br>DVD                                   | CD/CD-ROM (12 cm, 8 cm), CD-R, CD-RW<br>DVD-ROM, DVD-R, DVD-RW, DVD-RAM                                                                                                    |
| Non-write protected media<br>CD                               | CD-R, CD-RW                                                                                                    |
| Compatible formats                                            | CD-DA, CD-ROM mode 1/mode 2 CD-ROM XA mode 2 (form 1, form 2) Photo CD (single/multi-session) Enhanced CD, CD-text DVD-ROM, DVD-R, DVD-Video (double layer) DVD-RAM (4.7 GB, 2.6 GB) |
| Write-methods                                                 | Disk at once, session at once, packet write, track at once                                                                                                    |
| Laser class                                                   | Class 1 laser                                                                                                    |
| Data buffer capacity                                          | 2 MB                                                                                                    |
| Noise level (complete read access)                            | Approx. 45 dBA at 50 cm                                                                                                    |
| Lifespan Opening/closing the drawer                           | 60000 POH (Power-On Hours)<br>> 10000 times                                                                                                    |
| Environmental characteristics                                 |                                                                                                    |
| Ambient temperature <sup>1)</sup> Operation Storage Transport | +5°C +50°C <sup>2)</sup><br>-20°C +60°C<br>-40°C +65°C                                                                                                    |
| Relative humidity Operation Storage Transport                 | 8 - 80%, non-condensing<br>5 - 95%, non-condensing<br>5 - 95%, non-condensing                                                                                                    |
| Vibration<br>Operation<br>Storage<br>Transport                | 5 - 500 Hz: 0.2 g (1.9 m/s <sup>2</sup> 0-peak)<br>5 - 500 Hz: 2 g (19.6 m/s <sup>2</sup> 0-peak)<br>5 - 500 Hz: 2 g (19.6 m/s <sup>2</sup> 0-peak)                                  |

Table 78: Technical data - slide-in DVD-ROM/CD-RW 5AC600.DVDS-00

| Features  | 5AC600.DVDS-00                                            |
|-----------|-----------------------------------------------------------|
| Shock     |                                                           |
| Operation | max. 5 g (49 m/s <sup>2</sup> 0-peak) and 11 ms length    |
| Storage   | max. 60 g (588 m/s <sup>2</sup> 0-peak) and 11 ms length  |
|           | max. 200 g (1962 m/s <sup>2</sup> 0-peak) and 2 ms length |
| Transport | max. 60 g (588 m/s <sup>2</sup> 0-peak) and 11 ms length  |
|           | max. 200 g (1962 m/s <sup>2</sup> 0-peak) and 2 ms length |

Table 78: Technical data - slide-in DVD-ROM/CD-RW 5AC600.DVDS-00 (cont.)

- Temperature data is for operation at 500 meters. Derating the max. ambient temperature typically 1°C per 1000 meters (from 500 meters above sea level).
- 2) Drive surface temperature

### Temperature humidity diagram - Operation and storage

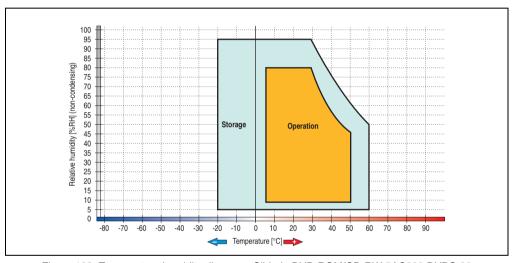

Figure 108: Temperature humidity diagram - Slide-in DVD-ROM/CD-RW 5AC600.DVDS-00

#### 3.7.11 Slide-in DVD-R/RW, DVD+R/RW - 5AC600.DVRS-00

The slide-in drive can be used in system units with 1 or 2 PCI slots. When inserted in slide-in slot 1, it is referred to internally as "secondary slave".

## Information:

It is possible to add or remove a slide-in drive at any time.

## Caution!

Turn off power before adding or removing a slide-in drive.

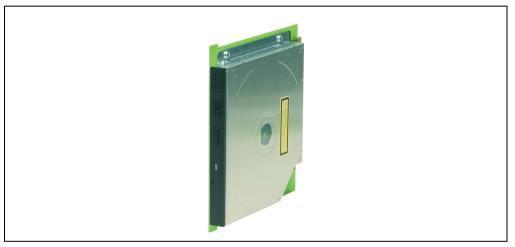

Figure 109: Slide-in DVD-R/RW, DVD+R/RW - 5AC600.DVRS-00

### Technical data - Revision D0 and higher

# Information:

| Features                                                                        | 5AC600.DVRS-00 starting with revision D0                                                                                                    |
|---------------------------------------------------------------------------------|----------------------------------------------------------------------------------------------------|
| Write speed CD-R CD-RW DVD-R DVD-RW DVD-RAM DVD+RAM DVD+R (double layer) DVD+RW | 24x, 16x, 10x and 4x 10x and 4x 8x, 4x and 2x 4x and 2x 3x and 2x 8x, 4x and 2x 2x, 4x 4x and 2x                                                                                                    |
| Reading rate CD DVD                                                             | 24x<br>8x                                                                                                    |
| Data transfer rate                                                              | Max. 33.3 MB/sec.                                                                                                    |
| Access time (average) CD DVD                                                    | 130 ms (24x)<br>130 ms (8x)                                                                                                    |
| Revolution speed                                                                | Max. 5090 rpm ± 1%                                                                                                    |
| Starting time (0 rpm to read access) CD DVD                                     | 14 seconds (maximum)<br>15 seconds (maximum)                                                                                                    |
| Host interface                                                                  | IDE (ATAPI)                                                                                                    |
| Readable media<br>CD<br>DVD                                                     | CD/CD-ROM (12 cm, 8 cm), CD-R, CD-RW<br>DVD-ROM, DVD-R, DVD-RW. DVD-RAM, DVD+R, DVD+R (double layer), DVD+RW                                                                                                    |
| Non-write protected media<br>CD<br>DVD                                          | CD-R, CD-RW<br>DVD-R/RW, DVD-RAM (4.7 GB), DVD+R/RW, DVD+R (double layer)                                                                                                    |
| Compatible formats                                                              | CD-DA, CD-ROM mode 1/mode 2 CD-ROM XA mode 2 (form 1, form 2) Photo CD (single/multi-session), Enhanced CD, CD text DVD-ROM, DVD-R, DVD-RW, DVD video DVD-RAM (4.7 GB, 2.6 GB) DVD+R, DVD+R (double layer), DVD+RW |
| Write-methods CD DVD                                                            | Disk at once, session at once, packet write, track at once<br>Disk at once, incremental, over-write, sequential, multi-session                                                                                     |
| Laser class                                                                     | Class 1 laser                                                                                                    |
| Data buffer capacity                                                            | 8 MB                                                                                                    |
| Noise level (complete read access)                                              | Approx. 48 dBA at 50 cm                                                                                                    |
| Lifespan<br>Opening/closing the drawer                                          | 60000 POH (Power-On Hours)<br>> 10000 times                                                                                                    |
| Environmental characteristics                                                   |                                                                                                    |
| Ambient temperature <sup>1)</sup> Operation Storage Transport                   | +5°C +55°C <sup>2)</sup> -20°C +60°C -40°C +65°C                                                                                                    |

Table 79: Technical data - Slide-in DVD-R/RW, DVD+R/RW - 5AC600.DVRS-00 Rev. D0

| Features                                                        | 5AC600.DVRS-00 starting with revision D0                                                                                      |
|-----------------------------------------------------------------|----------------------------------------------------------------------------------------------------|
| Relative humidity Operation Storage Transport                   | 8 - 80%, non-condensing<br>5 - 95%, non-condensing<br>5 - 95%, non-condensing                                                 |
| Vibration<br>Operation<br>Storage<br>Transport                  | At max. 5 - 500 Hz and 0.2 g<br>At max. 5 - 500 Hz and 2 g<br>At max. 5 - 500 Hz and 2 g                                      |
| Shock (pulse with a sine half-wave) Operation Storage Transport | At max. 5 g for 11 ms<br>At max. 60 g for 11 ms<br>At max. 200 g for 2 ms<br>At max. 60 g for 11 ms<br>At max. 200 g for 2 ms |

Table 79: Technical data - Slide-in DVD-R/RW, DVD+R/RW - 5AC600.DVRS-00 Rev. D0 (cont.)

- 1) Temperature data is for operation at 500 meters. Derating the max. ambient temperature typically 1°C per 1000 meters (from 500 meters above sea level).
- 2) Drive surface temperature

### "Technical data") D0

| Features                                        | 5AC600.DVRS-00 Rev. D0                                                                                      |
|-------------------------------------------------|----------------------------------------------------------------------------------------------------|
| Write speed CD-R CD-RW DVD-R DVD-RW DVD+R DVD+R | 24x, 16x, 10x and 4x<br>10x and 4x<br>8x, 4x and 2x<br>4x and 2x<br>8x, 4x and 2x<br>4x and 2x<br>4x and 2x |
| Reading rate<br>CD<br>DVD                       | 24x<br>8x                                                                                                   |
| Data transfer rate                              | Max. 33.3 MB/sec.                                                                                           |
| Access time (average) CD DVD                    | 130 ms (24x)<br>130 ms (8x)                                                                                 |
| Revolution speed                                | Max. 5090 rpm ± 1%                                                                                          |
| Starting time (0 rpm to read access) CD DVD     | 14 seconds (maximum)<br>15 seconds (maximum)                                                                |
| Host interface                                  | IDE (ATAPI)                                                                                                 |
| Readable media<br>CD<br>DVD                     | CD/CD-ROM (12 cm, 8 cm), CD-R, CD-RW<br>DVD-ROM, DVD-R, DVD-RW                                              |
| Non-write protected media<br>CD<br>DVD          | CD-R, CD-RW<br>DVD-R/RW, DVD+R/RW                                                                           |

Table 80: Technical data - Slide-in DVD-R/RW, DVD+R/RW - 5AC600.DVRS-00 Rev. D0

| Features                                                        | 5AC600.DVRS-00 Rev. D0                                                                                                    |
|-----------------------------------------------------------------|----------------------------------------------------------------------------------------------------|
| Compatible formats                                              | CD-DA, CD-ROM mode 1/mode 2 CD-ROM XA mode 2 (form 1, form 2) Photo CD (single/multi-session) Enhanced CD, CD-text DVD-ROM, DVD-R, DVD-Video (double layer), DVD-RW DVD+R, DVD+R (double layer), DVD+RW |
| Write-methods<br>CD<br>DVD                                      | Disk at once, session at once, packet write, track at once<br>Disk at once, incremental, over-write, sequential, multi-session                                                                          |
| Laser class                                                     | Class 1 laser                                                                                                    |
| Data buffer capacity                                            | 8 MB                                                                                                    |
| Noise level (complete read access)                              | Approx. 48 dBA at 50 cm                                                                                                    |
| Lifespan<br>Opening/closing the drawer                          | 60000 POH (Power-On Hours)<br>> 10000 times                                                                                                    |
| Environmental characteristics                                   |                                                                                                    |
| Ambient temperature <sup>1)</sup> Operation Storage Transport   | +5°C +55°C <sup>2)</sup> -20°C +60°C -40°C +65°C                                                                                                    |
| Relative humidity Operation Storage Transport                   | 8 - 80%, non-condensing<br>5 - 95%, non-condensing<br>5 - 95%, non-condensing                                                                                                    |
| Vibration<br>Operation<br>Storage<br>Transport                  | At max. 5 - 500 Hz and 0.2 g<br>At max. 5 - 500 Hz and 2 g<br>At max. 5 - 500 Hz and 2 g                                                                                                    |
| Shock (pulse with a sine half-wave) Operation Storage Transport | At max. 5 g for 11 ms<br>At max. 60 g for 11 ms<br>At max. 200 g for 2 ms<br>At max. 60 g for 11 ms<br>At max. 200 g for 2 ms                                                                           |

Table 80: Technical data - Slide-in DVD-R/RW, DVD+R/RW - 5AC600.DVRS-00 Rev. D0 (cont.)

<sup>1)</sup> Temperature data is for operation at 500 meters. Derating the max. ambient temperature - typically 1°C per 1000 meters (from 500 meters above sea level).

<sup>2)</sup> Drive surface temperature

### Temperature humidity diagram - Operation and storage

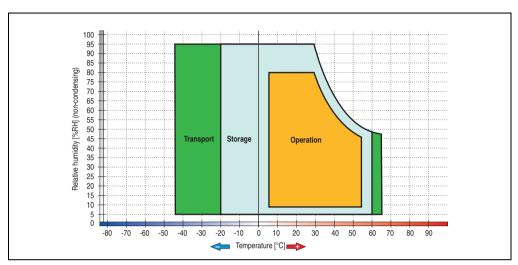

Figure 110: Temperature humidity diagram - Slide-in DVD-R/RW, DVD+R/RW 5AC600.DVRS-00

#### 3.7.12 Slide-in CF 2 slot - 5AC600.CFSS-00

The slide-in drive can be used in system units with 1 or 2 PCI slots. When inserted in slide-in slot 1, CompactFlash slot CF3 is referred to internally as "secondary slave". CompactFlash slot CF4 is always accessed via USB.

## Information:

It is possible to add or remove a slide-in drive at any time.

## Caution!

Turn off power before adding or removing a slide-in drive.

# Warning!

The CompactFlash card can only be inserted in and removed from the CF3 IDE CompactFlash slot can only take place without power applied to the PPC700!

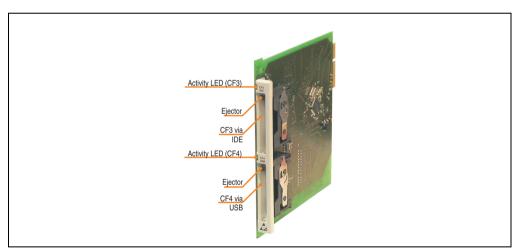

Figure 111: Slide-in CF 2-slot - 5AC600.CFSS-00

## **Technical data**

| Features           | 5AC600.CFSS-00                            |
|--------------------|-------------------------------------------|
| CompactFlash (CF3) |                                           |
| Туре               | Type I and II                             |
| Amount             | 1 slot                                    |
| Connection         | IDE - Secondary slave in slide-in slot 1  |
|                    | IDE - Secondary master in slide-in slot 2 |
| Activity LED       | Yes                                       |
| CompactFlash (CF4) |                                           |
| Туре               | Type I and II                             |
| Amount             | 1 slot                                    |
| Connection         | Via USB 2.0                               |
| Activity LED       | Yes                                       |

Table 81: Technical data - Slide-in CF slot 2 - 5AC600.CFSS-00

### 3.7.13 Slide-in USB FDD - 5AC600.FDDS-00

The slide-in drive can be used in system units with 1 or 2 PCI slots. In these units it is connected to the system via USB.

## Information:

It is possible to add or remove a slide-in drive at any time.

## Caution!

Turn off power before adding or removing a slide-in drive.

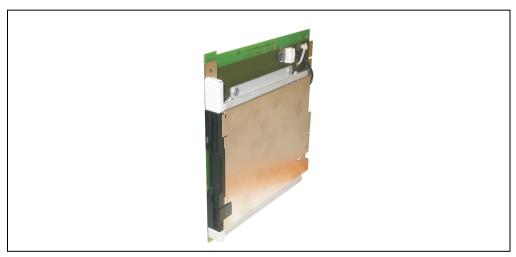

Figure 112: Slide-in USB FDD - 5AC600.FDDS-00

#### **Technical data**

## Information:

| Features                                                        | 5AC600.FDDS-00                                                                             |
|-----------------------------------------------------------------|--------------------------------------------------------------------------------------------|
| Data capacity                                                   | 720 KB / 1.25 MB / 1.44 MB (formatted)                                                     |
| USB transfer rate                                               | Full speed (12 Mbps)                                                                       |
| Data transfer rate                                              | 250 kbits (720 KB) or 500 kbits (1.25 MB and 1.44 MB)                                      |
| Rotation speed                                                  | Up to 360 rpm                                                                              |
| Diskette media                                                  | High density (2HD) or normal density (2DD) 3.5" diskettes                                  |
| MTBF                                                            | 30000 POH (Power-On Hours)                                                                 |
| Environmental characteristics                                   |                                                                                            |
| Ambient temperature <sup>1)</sup> Operation Storage Transport   | +4°C +50°C<br>-20°C +60°C<br>-20°C +60°C                                                   |
| Relative humidity Operation Storage Transport                   | 20 - 80%, non-condensing<br>5 - 90%, non-condensing<br>5 - 90%, non-condensing             |
| Vibration<br>Operation<br>Storage<br>Transport                  | At max. 5 - 500 Hz and 0.3 g<br>At max. 10 - 100 Hz and 2 g<br>At max. 10 - 100 Hz and 2 g |
| Shock (pulse with a sine half-wave) Operation Storage Transport | At max. 5 g for 11 ms<br>At max. 60 g for 11 ms<br>At max. 60 g for 11 ms                  |
| Altitude                                                        | Max. 3000 meters                                                                           |

Table 82: Technical data - Slide-in USB diskette drive - 5AC600.FDDS-00

<sup>1)</sup> Temperature data is for operation at 500 meters. Derating the max. ambient temperature - typically 1°C per 1000 meters (from 500 meters above sea level).

### Temperature humidity diagram - Operation and storage

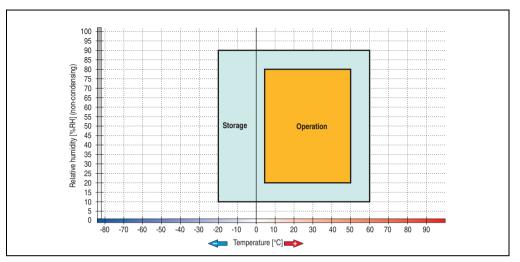

Figure 113: Temperature humidity diagram - Slide-in USB diskette drive 5AC600.FDDS-00

#### 3.7.14 Slide-in hard disk 30 GB 24x7 - 5AC600.HDDS-00

This hard disk is specified for 24-hour operation. The slide-in drive can be used in system units with 1 or 2 PCI slots. When inserted in slide-in slot 1, it is referred to internally as "secondary slave".

## Information:

It is possible to add or remove a slide-in drive at any time.

## Caution!

Turn off power before adding or removing a slide-in drive.

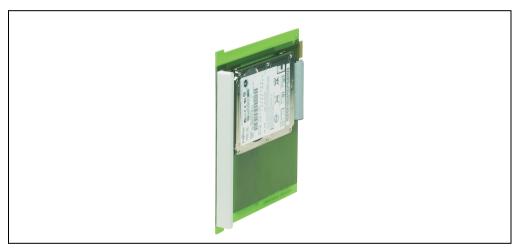

Figure 114: Slide-in hard disk 30 GB - 5AC600.HDDS-00

### **Technical data**

## Information:

| Manufacturer's product ID  Formatted capacity  Number of heads  Number of sectors (user)       | Fujitsu MHT2030AR 30 GB 2 58,605,120 512              |
|------------------------------------------------------------------------------------------------|-------------------------------------------------------|
| Number of heads                                                                                | 2<br>58,605,120                                       |
|                                                                                                | 58,605,120                                            |
| Number of costers (user)                                                                       | ···                                                   |
| Number of Sectors (user)                                                                       | 512                                                   |
| Bytes per sector                                                                               |                                                       |
| Revolution speed                                                                               | 4200 rpm ± 1%                                         |
| Access time (average)                                                                          | 7.14 ms                                               |
| Positioning time (seek, typical values) Minimum (track to track) Average (read access) Maximum | 1.5 ms<br>12 ms<br>22 ms                              |
| Starting time (0 rpm to read access)                                                           | 5 seconds (typically)                                 |
| Interface                                                                                      | ATA-6                                                 |
| Data transfer rate<br>To the medium<br>To / from host                                          | 26.1 to 36.2 MB/s<br>Max. 100 MB/s (ultra-DMA mode 5) |
| Cache                                                                                          | 2 MB                                                  |
| Noise level (idle mode)                                                                        | Approx. 24 dBA at 30 cm                               |
| Electrical characteristics                                                                     |                                                       |
| Lifespan                                                                                       | 5 years or 20000 POH (Power-On Hours)                 |
| MTBF                                                                                           | 300000 hours                                          |
| Mechanical characteristics                                                                     |                                                       |
| Slide-in mounting                                                                              | Fixed                                                 |
| Outer dimensions (without slide-in) Width Length Height                                        | 70 mm<br>100 mm<br>9.5 mm                             |
| Weight                                                                                         | 120 g                                                 |

Table 83: Technical data - Slide-in hard disk - 5AC600.HDDS-00

| Environmental characteristics                                                                                            | 5AC600.HDDS-00                                                                                                    |
|----------------------------------------------------------------------------------------------------|----------------------------------------------------------------------------------------------------|
| Ambient temperature <sup>1)</sup> Operation - Standard <sup>2)</sup> Operation - 24-hour <sup>3)</sup> Storage Transport | +5°C +55°C<br>+5°C +44°C<br>-40°C +65°C<br>-40°C +65°C                                                                                                    |
| Relative humidity Operation Storage Transport                                                                            | 8 - 90%, non-condensing<br>5 - 95%, non-condensing<br>5 - 95%, non-condensing                                                                                                    |
| Vibration<br>Operation<br>Storage                                                                                        | No non-recovered errors at max. 5 - 500 Hz and 1 g (9.8 m/s² 0-peak)<br>No damage at max. 5 - 500 Hz and 5 g (49 m/s² 0-peak)                                                                                                    |
| Shock (pulse with a sine half-wave) Operation Storage                                                                    | No non-recovered errors at max. 225 g (2207 m/s <sup>2</sup> 0-peak) and 2 ms duration<br>No damage at max. 900 g (8820 m/s <sup>2</sup> 0-peak) and 1 ms duration<br>No damage at max. 120 g (1176 m/s <sup>2</sup> 0-peak) and 11 ms duration |
| Altitude<br>Operation<br>Storage                                                                                         | - 300 to 3000 meters<br>- 300 to 12000 meters                                                                                                    |

Table 83: Technical data - Slide-in hard disk - 5AC600.HDDS-00 (cont.)

- Temperature data is for operation at 500 meters. Derating the max. ambient temperature typically 1°C per 1000 meters (from 500 meters above sea level).
- 2) Standard operation means 250 POH (power-on hours) per month.
- 3) 24-hour operation means 732 POH (power-on hours) per month.

### Temperature humidity diagram - Operation and storage

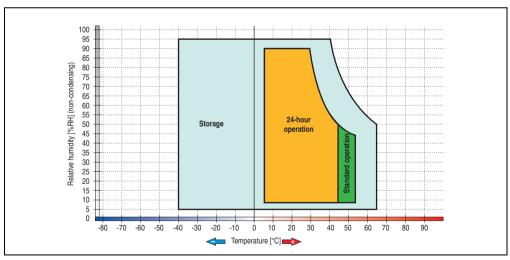

Figure 115: Temperature humidity diagram - Slide-in hard disk 5AC600.HDDS-00

#### 3.7.15 Slide-in hard disk ET 20 GB - 5AC600.HDDS-01

This hard disk has an extended temperature specification (ET), but is not permitted for 24 hour operation. The slide-in drive can be used in system units with 1 or 2 PCI slots. When inserted in slide-in slot 1 it is referred to internally as "secondary slave" and when in slide-in slot 2 as "secondary master."

# Information:

It is possible to add or remove a slide-in drive at any time.

# Caution!

Turn off power before adding or removing a slide-in drive.

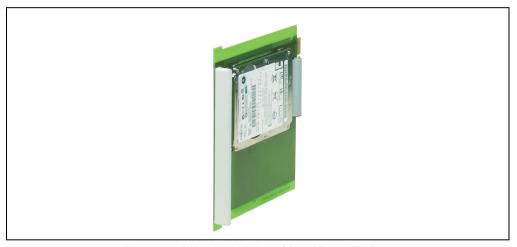

Figure 116: Slide-in hard disk 20 GB - 5AC600.HDDS-01

#### **Technical data**

# Information:

| Features                                                                                                | 5AC600.HDDS-01                                      |
|----------------------------------------------------------------------------------------------------|-----------------------------------------------------|
| Manufacturer's product ID                                                                               | Fujitsu MHT2020AC                                   |
| Formatted capacity                                                                                      | 20 GB                                               |
| Number of heads                                                                                         | 2                                                   |
| Number of sectors (user)                                                                                | 39,070,080                                          |
| Bytes per sector                                                                                        | 512                                                 |
| Revolution speed                                                                                        | 4200 rpm ± 1%                                       |
| Access time (average)                                                                                   | 7.14 ms                                             |
| Positioning time (seek, typical values)<br>Minimum (track to track)<br>Average (read access)<br>Maximum | 1.5 ms<br>12 ms<br>22 ms                            |
| Starting time (0 rpm to read access)                                                                    | 5 seconds (typically)                               |
| Interface                                                                                               | ATA-6                                               |
| Data transfer rate To the medium To / from host                                                         | Up to 28.9 MB/s<br>Max. 100 MB/s (ultra-DMA mode 5) |
| Cache                                                                                                   | 2 MB                                                |
| Noise level (idle mode)                                                                                 | Approx. 22 dBA at 30 cm                             |
| Electrical characteristics                                                                              |                                                     |
| Lifespan                                                                                                | 5 years or 20000 POH (Power-On Hours)               |
| MTBF                                                                                                    | 300000 hours                                        |
| Mechanical characteristics                                                                              |                                                     |
| Slide-in mounting                                                                                       | Fixed                                               |
| Outer dimensions (without slide-in) Width Length Height                                                 | 70 mm<br>100 mm<br>9.5 mm                           |
| Weight                                                                                                  | 120 g                                               |
| Environmental characteristics                                                                           |                                                     |
| Ambient temperature <sup>1)</sup> Operation <sup>2)</sup> Storage Transport                             | -20°C +80°C<br>-40°C +85°C<br>-40°C +85°C           |

Table 84: Technical data - Slide-in hard disk - 5AC600.HDDS-01

| Environmental characteristics                         | 5AC600.HDDS-01                                                                                                    |
|-------------------------------------------------------|----------------------------------------------------------------------------------------------------|
| Relative humidity Operation Storage Transport         | 8 - 90%, non-condensing<br>5 - 95%, non-condensing<br>5 - 95%, non-condensing                                                                                                    |
| Vibration<br>Operation<br>Storage                     | No non-recovered errors at max. 5 - 500 Hz and 1 g (9.8 m/s <sup>2</sup> 0-peak)<br>No damage at max. 5 - 500 Hz and 5 g (49 m/s <sup>2</sup> 0-peak)                                                                                           |
| Shock (pulse with a sine half-wave) Operation Storage | No non-recovered errors at max. 225 g (2207 m/s <sup>2</sup> 0-peak) and 2 ms duration<br>No damage at max. 900 g (8820 m/s <sup>2</sup> 0-peak) and 1 ms duration<br>No damage at max. 120 g (1176 m/s <sup>2</sup> 0-peak) and 11 ms duration |
| Altitude<br>Operation<br>Storage                      | - 300 to 3000 meters<br>- 300 to 12000 meters                                                                                                    |

Table 84: Technical data - Slide-in hard disk - 5AC600.HDDS-01 (cont.)

- Temperature data is for operation at 500 meters. Derating the max. ambient temperature typically 1°C per 1000 meters (from 500 meters above sea level).
- 2) Standard operation means 250 POH (power-on hours) per month.

#### Temperature humidity diagram - Operation and storage

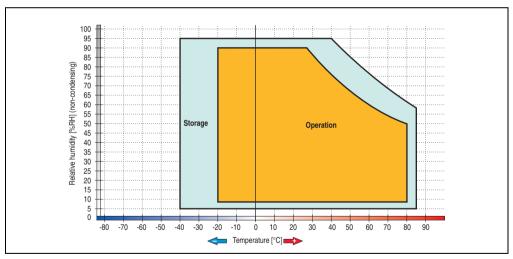

Figure 117: Temperature humidity diagram - Slide-in hard disk 5AC600.HDDS-01

Temperature data is for operation at 500 meters. Derating the max. ambient temperature -typically 1°C per 1000 meters (from 500 meters above sea level).

#### 3.7.16 Slide-in hard disk 40 GB - 5AC600.HDDS-02

This hard disk is specified for 24-hour operation and also provides an extended temperature specification. The slide-in drive can be used in system units with 2 or 5 PCI slots. When inserted in slide-in slot 1 it is referred to internally as "secondary slave" and when in slide-in slot 2 as "secondary master."

# Information:

It is possible to add or remove a slide-in drive at any time.

# Caution!

Turn off power before adding or removing a slide-in drive.

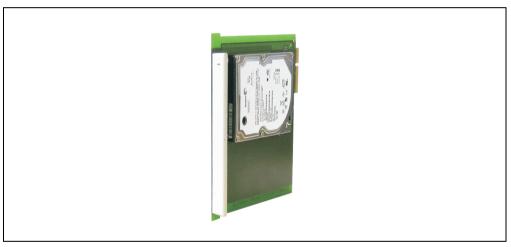

Figure 118: Slide-in hard disk 40 GB - 5AC600.HDDS-02

#### **Technical data**

# Information:

| Features                                                                                                    | 5AC600.HDDS-02                                         |
|----------------------------------------------------------------------------------------------------|--------------------------------------------------------|
| Manufacturer's product ID                                                                                    | Seagate ST940813AM                                     |
| Formatted capacity                                                                                           | 40 GB                                                  |
| Number of heads                                                                                              | 2                                                      |
| Number of sectors (user)                                                                                     | 78,140,160                                             |
| Bytes per sector                                                                                             | 512                                                    |
| Revolution speed                                                                                             | 5400 rpm ± 1%                                          |
| Access time (average)                                                                                        | 12.5 ms                                                |
| Positioning time (seek, typical values) Minimum (track to track) Average (read access) Maximum (read access) | 1 ms<br>12.5 ms<br>22 ms                               |
| Starting time (0 rpm to read access)                                                                         | 3 seconds (typically)                                  |
| Interface                                                                                                    | ATA-6                                                  |
| Data transfer rate To the medium To / from host                                                              | Max. 321 MBits/sec<br>Max. 100 MB/s (ultra-DMA mode 5) |
| Cache                                                                                                    | 8 MB                                                   |
| S.M.A.R.T. support                                                                                           | Yes                                                    |
| MTBF                                                                                                    | 550000 hours <sup>1)</sup>                             |
| Mechanical characteristics                                                                                   |                                                        |
| Add-on mounting                                                                                              | Fixed                                                  |
| Outer dimensions (without slide-in) Width Length Height                                                      | 70 mm<br>100 mm<br>9.5 mm                              |
| Weight                                                                                                    | 100 g                                                  |
| Environmental characteristics                                                                                |                                                        |
| Ambient temperature <sup>2)</sup> Operation - Standard / 24-hour Storage Transport                           | -30°C +85°C<br>-40°C +95°C<br>-40°C +95°C              |

Table 85: Technical data - Slide-in hard disk - 5AC600.HDDS-02

| Environmental characteristics                         | 5AC600.HDDS-02                                                                                                    |
|-------------------------------------------------------|----------------------------------------------------------------------------------------------------|
| Relative humidity Operation Storage Transport         | 5 - 90%, non-condensing<br>5 - 95%, non-condensing<br>5 - 95%, non-condensing                                                                                                    |
| Vibration<br>Operation<br>Storage                     | 10 - 500 Hz: 1 g (9.8 m/s <sup>2</sup> 0-peak), no non-recovered errors<br>5 - 500 Hz: 5 g (49 m/s <sup>2</sup> 0-peak), no non-recovered errors                                                                                                    |
| Shock (pulse with a sine half-wave) Operation Storage | Max. 200 g (1962 m/s <sup>2</sup> 0-peak) and 2 ms duration, no non-recovered errors  Max. 110 g (1079 m/s <sup>2</sup> 0-peak) and 11 ms duration, no non-recovered errors  Max. 800 g (7848 m/s <sup>2</sup> 0-peak) and 2 ms duration, no damage  Max. 400 g (3924 m/s <sup>2</sup> 0-peak) and 0.5 ms duration, no damage |
| Altitude<br>Operation<br>Storage                      | - 300 to 4419 meters<br>- 300 to 12192 meters                                                                                                    |

Table 85: Technical data - Slide-in hard disk - 5AC600.HDDS-02 (cont.)

- 1) With 8760 POH (power on hours) per year and 70°C surface temperature.
- 2) Temperature values for 305 meter elevation. The temperature specification must be reduced linearly by 1°C every 305 meters. The temperature increase and decrease can be a maximum of 3°C per minute.

#### Temperature humidity diagram - Operation and storage

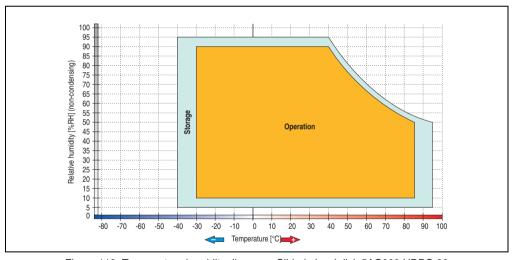

Figure 119: Temperature humidity diagram - Slide-in hard disk 5AC600.HDDS-02

Temperature data is for operation at 500 meters. Derating the max. ambient temperature - typically 1°C per 1000 meters (from 500 meters above sea level).

#### 3.7.17 RAID system

Sometimes it is simply not possible to avoid using hard disks due to the amount of data that needs to be saved. In this case, a RAID provides high system availability. All data is simultaneously and automatically stored on two hard drives. This double data storage means that when one hard disk fails, the system will continue to run on the second hard disk.

Advantages for the user:

- · No data loss when hard drive fails.
- The system continues to run with a hard disk.
- Data redundancy is automatically restored by the system when the faulty hard disk has been replaced.

Depending on the type, the RAID 1 system is designed in the form of 1 or 2 PCI cards.

- 1 PCI slot: PCI SATA RAID controller 5ACPCI.RAIC-01 (2x60GB) or 5ACPCI.RAIC-03 (2x160GB)
- **2 PCI slot:** PCI RAID controller (5ACPCI.RAIC-00) and PCI card with two hard disks (5ACPCI.RAIS-00 or 5ACPCI.RAIS-01).

The system can be flexibly implemented in all APC620 und PPC700s with 1 free PCI slot (depending on the RAID system design). The system also supports RAID 0 applications. As a result, parallel access to two hard drives with a relatively high data throughput is the main focus, in addition to the high availability.

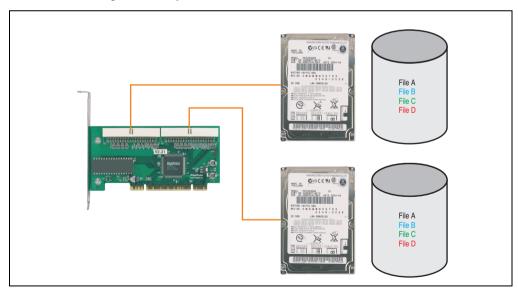

Figure 120: RAID 1 system schematic

#### PCI RAID Controller ATA/100 5ACPCI.RAIC-00

# Information:

PCI RAID controllers are only available factory-installed. Therefore, this needs to be requested when placing the order.

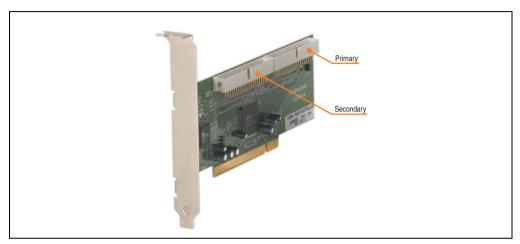

Figure 121: RAID controller 5ACPCI.RAIC-00

#### Technical data

| Features                                        | 5ACPCI.RAIC-00                          |
|-------------------------------------------------|-----------------------------------------|
| Manufacturer's product ID                       | Adaptec ATA RAID 1200A                  |
| Data transfer rate                              | up to 100 MB/s per channel              |
| RAID level                                      | Supports RAID 0, 1, 0/1 and JBOD        |
| Internal connections                            | Two 40-pin connections                  |
| Electrical characteristics                      |                                         |
| Power consumption                               | 0.15 A at 5 V (PCI bus)                 |
| Mechanical characteristics                      |                                         |
| Outer dimensions<br>Length<br>Height            | 168 mm<br>64 mm                         |
| Environmental characteristics                   |                                         |
| Ambient temperature Operation Storage Transport | 0°C +55°C<br>-20°C +60°C<br>-20°C +60°C |

Table 86: Technical data - RAID controller - 5ACPCI.RAIC-00

#### Contents of delivery

| Amount | Component                                 |
|--------|-------------------------------------------|
| 1      | Adaptec ATA RAID 1200A controller         |
| 2      | ATA RAID connection cable (length 130 mm) |

Table 87: Contents of delivery - 5ACPCI.RAIC-00

#### PCI RAID storage 2 x 40 GB 5ACPCI.RAIS-00

# Information:

PCI RAID storage drives are only available factory-installed. Therefore, this needs to be requested when placing the order.

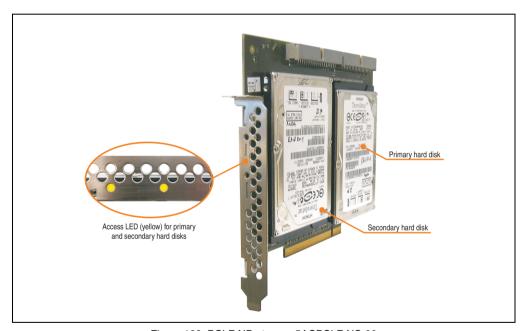

Figure 122: PCI RAID storage 5ACPCI.RAIS-00

#### Technical data

# Information:

| Features                                                                                                    | 5ACPCI.RAIS-00                                           |
|----------------------------------------------------------------------------------------------------|----------------------------------------------------------|
| Manufacturer's product ID                                                                                                | Hitachi Travelstar HTE726040M9AT00                       |
| Formatted capacity                                                                                                    | 40 GB                                                    |
| Number of heads                                                                                                    | 4                                                        |
| Number of sectors (user)                                                                                                 | 78,140,160                                               |
| Bytes per sector                                                                                                    | 512                                                      |
| Revolution speed                                                                                                    | 7200 rpm ± 1%                                            |
| Access time (average)                                                                                                    | 4.2 ms                                                   |
| Positioning time (seek, typical values) Minimum (track to track) Average (read access) Maximum (read access)             | 1 ms<br>10 ms<br>16 ms                                   |
| Starting time (0 rpm to read access)                                                                                     | 4 seconds (typically)                                    |
| Interface                                                                                                    | ATA-6                                                    |
| Data transfer rate To the medium To / from host                                                                          | 236 to 507 MBits/sec<br>Max. 100 MB/s (ultra-DMA mode 5) |
| Cache                                                                                                    | 8 MB                                                     |
| Electrical characteristics                                                                                               |                                                          |
| Lifespan                                                                                                    | 5 years or 30000 POH (Power-On Hours)                    |
| MTBF                                                                                                    | 477000 hours <sup>1)</sup>                               |
| Mechanical characteristics                                                                                               |                                                          |
| Mounted on PCI insert                                                                                                    | Fixed                                                    |
| Outer dimensions (without PCI card) Width Length Height                                                                  | 70 mm<br>100 mm<br>9.5 mm                                |
| Weight                                                                                                    | 350 g                                                    |
| Environmental characteristics                                                                                            |                                                          |
| Ambient temperature <sup>2)</sup> Operation - Standard <sup>3)</sup> Operation - 24-hour <sup>4)</sup> Storage Transport | +5°C +55°C<br>+5°C +40°C<br>-40°C +65°C<br>-40°C +65°C   |

Table 88: Technical data - RAID hard disk - 5ACPCI.RAIS-00

| Environmental characteristics                         | 5ACPCI.RAIS-00                                                                                                    |
|-------------------------------------------------------|----------------------------------------------------------------------------------------------------|
| Relative humidity Operation Storage Transport         | 8 - 90%, non-condensing<br>5 - 95%, non-condensing<br>5 - 95%, non-condensing                                                                                                    |
| Vibration<br>Operation<br>Storage                     | No non-recovered errors at max. 5 - 500 Hz and 1 g (9.8 m/s <sup>2</sup> 0-peak)<br>No damage at max. 5 - 500 Hz and 5 g (49 m/s <sup>2</sup> 0-peak)                                                       |
| Shock (pulse with a sine half-wave) Operation Storage | No non-recovered errors at max. 200 g (1960 m/s² 0-peak) and 2 ms duration<br>No damage at max. 980 g (9800 m/s² 0-peak) and 1 ms duration<br>No damage at max. 120 g (1176 m/s² 0-peak) and 11 ms duration |
| Altitude<br>Operation<br>Storage                      | - 300 to 3048 meters<br>- 300 to 12192 meters                                                                                                    |

Table 88: Technical data - RAID hard disk - 5ACPCI.RAIS-00 (cont.)

- 1) Manufacturer specification at + 40°C ambient temperature.
- 2) Temperature data is for operation at 500 meters. Derating the max. ambient temperature typically 1°C per 1000 meters (from 500 meters above sea level).
- 3) Standard operation means 333 POH (power-on hours) per month.
- 4) 24-hour operation means 732 POH (power-on hours) per month.

#### Temperature humidity diagram - Operation and storage

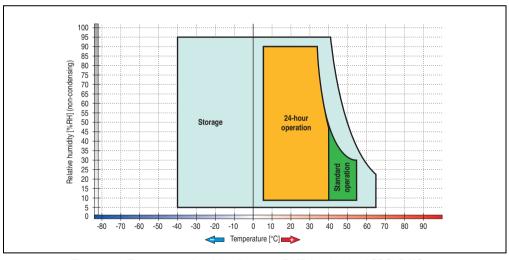

Figure 123: Temperature humidity diagram - RAID hard disk 5ACPCI.RAIS-00

Temperature data is for operation at 500 meters. Derating the max. ambient temperature - typically 1°C per 1000 meters (from 500 meters above sea level).

#### PCI RAID storage 2 x 60 GB - 5ACPCI.RAIS-01

# Information:

PCI RAID storage drives are only available factory-installed. Therefore, this needs to be requested when placing the order.

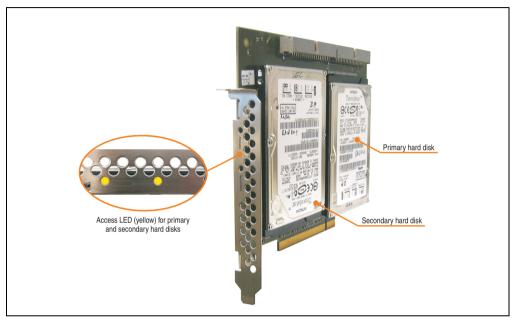

Figure 124: PCI RAID storage - 5ACPCI.RAIS-01

#### Technical data

## Information:

| Features                  | 5ACPCI.RAIS-01          |
|---------------------------|-------------------------|
| Manufacturer's product ID | Hitachi HTE721060G9AT00 |
| Formatted capacity        | 60 GB                   |

Table 89: Technical data - RAID hard disk - 5ACPCI.RAIS-01

| Features                                                                                                    | 5ACPCI.RAIS-01                                                                                                    |
|----------------------------------------------------------------------------------------------------|----------------------------------------------------------------------------------------------------|
| Number of heads                                                                                                    | 3                                                                                                    |
| Number of sectors (user)                                                                                                 | 117,210,240                                                                                                    |
| Bytes per sector                                                                                                    | 512                                                                                                    |
| Revolution speed                                                                                                    | 7200 rpm ± 1%                                                                                                    |
| Access time (average)                                                                                                    | 10 ms                                                                                                    |
| Positioning time (seek, typical values) Minimum (track to track) Average (read access) Maximum (read access)             | 1 ms<br>10 ms<br>16 ms                                                                                                    |
| Starting time (0 rpm to read access)                                                                                     | 4 seconds (typically)                                                                                                    |
| Interface                                                                                                    | ATA-6                                                                                                    |
| Data transfer rate To the medium To / from host                                                                          | 267 to 629 MBits/sec<br>Max. 100 MB/s (ultra-DMA mode 5)                                                                                                    |
| Cache                                                                                                    | 8 MB                                                                                                    |
| Electrical characteristics                                                                                               |                                                                                                    |
| Lifespan                                                                                                    | 5 years or 30000 POH (Power-On Hours)                                                                                                    |
| MTBF                                                                                                    | 550000 hours <sup>1)</sup>                                                                                                    |
| Mechanical characteristics                                                                                               |                                                                                                    |
| Mounted on PCI insert                                                                                                    | Fixed                                                                                                    |
| Outer dimensions (without PCI card) Width Length Height                                                                  | 70 mm<br>100 mm<br>9.5 mm                                                                                                    |
| Weight                                                                                                    | 120 g                                                                                                    |
| Environmental characteristics                                                                                            |                                                                                                    |
| Ambient temperature <sup>2)</sup> Operation - Standard <sup>3)</sup> Operation - 24-hour <sup>4)</sup> Storage Transport | +5°C +55°C<br>+5°C +40°C<br>-40°C +65°C<br>-40°C +65°C                                                                                                    |
| Relative humidity Operation Storage Transport                                                                            | 8 - 90%, non-condensing<br>5 - 95%, non-condensing<br>5 - 95%, non-condensing                                                                                                    |
| Vibration<br>Operation<br>Storage                                                                                        | Max. 5 - 500 Hz and 1 g (9.8 m/s <sup>2</sup> 0-peak) 1 oct/min duration, no non-recovered errors<br>Max. 10 - 500 Hz and 5 g (49 m/s <sup>2</sup> 0-peak) 0.5 oct/min duration, no damage                                                                                                    |
| Shock (pulse with a sine half-wave) Operation Storage                                                                    | No non-recovered errors at max. 160 g (1568 m/s <sup>2</sup> 0-peak) and 1 ms duration<br>No non-recovered errors at max. 300 g (2900 m/s <sup>2</sup> 0-peak) and 2 ms duration<br>No non-recovered errors at max. 15 g (147 m/s <sup>2</sup> 0-peak) and 11 ms duration<br>No damage at max. 1000 g (9800 m/s <sup>2</sup> 0-peak) and 1 ms duration |
| Operation                                                                                                    | No non-recovered errors at max, 15 g (147 m/s <sup>2</sup> 0-peak) and 11                                                                                                    |

Table 89: Technical data - RAID hard disk - 5ACPCI.RAIS-01 (cont.)

| Features                         | 5ACPCI.RAIS-01                                |
|----------------------------------|-----------------------------------------------|
| Altitude<br>Operation<br>Storage | - 300 to 3048 meters<br>- 300 to 12192 meters |

Table 89: Technical data - RAID hard disk - 5ACPCI.RAIS-01 (cont.)

- 1) Manufacturer specification at + 40°C ambient temperature.
- Temperature data is for operation at 500 meters. Derating the max. ambient temperature typically 1°C per 1000 meters (from 500 meters above sea level).
- 3) Standard operation means 333 POH (power-on hours) per month.
- 4) 24-hour operation means 732 POH (power-on hours) per month.

#### Temperature humidity diagram - Operation and storage

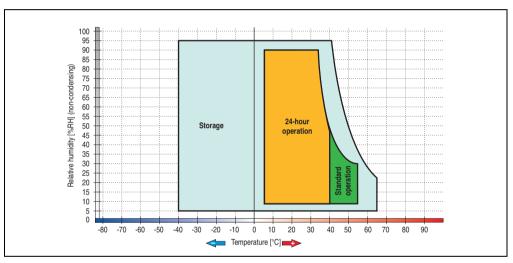

Figure 125: Temperature humidity diagram - RAID hard disk 5ACPCI.RAIS-01

Temperature data is for operation at 500 meters. Derating the max. ambient temperature - typically 1°C per 1000 meters (from 500 meters above sea level).

#### PCI SATA RAID 2 x 60 GB, 24x7 - 5ACPCI.RAIC-01

The hard disks that are used are specified for 24-hour operation (24x7).

#### **Features**

- SATA BAID controller
- RAID Level 0 (striped) and 1 (mirrored)
- 2 SATA hard disk drives (suitable for 24 hour operation)
- Only requires 1 PCI slot
- Transfer rates up to 150 MB/s

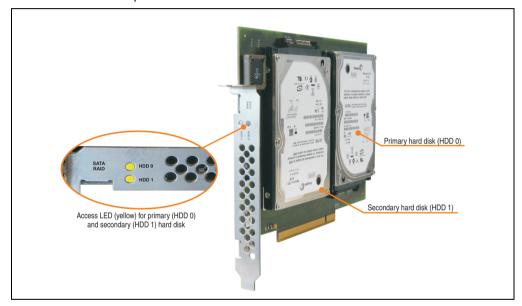

Figure 126: PCI SATA RAID controller - 5ACPCI.RAIC-01

# Information:

The PCI SATA RAID controller can not be used in place of a Universal Power Supply (UPS). If the operating system is shut down improperly, the next time it is started it is detected as an error by the RAID 1, and a complete rebuild is executed. This generally takes at least 50 minutes (configurable) to complete.

PCI SATA RAID controllers are only available factory-installed. Therefore, this needs to be requested when placing the order.

#### Technical data

# Information:

| Features                                                                                                    | 5ACPCI.RAIC-01                                                                                      |
|----------------------------------------------------------------------------------------------------|----------------------------------------------------------------------------------------------------|
| SATA RAID controller Type Specifications Data transfer rate RAID level BIOS Extension ROM - requirements     | Sil 3512 SATA link<br>Serial ATA 1.0<br>Max. 1.5 GB/s (150 MB/s)<br>Supports RAID 0, 1<br>ca. 32 KB |
| Hard disks<br>Amount                                                                                         | Seagate Momentus 7200.1 ST96023AS<br>2                                                              |
| Formatted capacity (512 bytes/sector)                                                                        | 60 GB                                                                                               |
| Number of heads                                                                                              | 3                                                                                                   |
| Number of sectors (user)                                                                                     | 117,210,240                                                                                         |
| Bytes per sector                                                                                             | 512                                                                                                 |
| Revolution speed                                                                                             | 7200 rpm ± 1%                                                                                       |
| Access time (average)                                                                                        | 4.2 ms                                                                                              |
| Positioning time (seek, typical values) Minimum (track to track) Average (read access) Maximum (read access) | 1.5 ms<br>10.5 ms<br>22 ms                                                                          |
| Starting time (0 rpm to read access)                                                                         | 4 seconds (typically)                                                                               |
| Supported transfer mode                                                                                      | SATA 1.0, PIO mode 0-4, multiword DMA mode 0-2, UDMA 0-5                                            |
| Data transfer rate To the medium To / from host                                                              | Max. 539 MBits/sec<br>Max. 150 MB/s                                                                 |
| Cache                                                                                                    | 8 MB                                                                                                |
| S.M.A.R.T. support                                                                                           | Yes                                                                                                 |
| Lifespan                                                                                                    | 5 years                                                                                             |
| Electrical characteristics                                                                                   |                                                                                                    |
| Power consumption                                                                                            | 0.3 A at 3.3 V (PCI bus)<br>1 A at 5 V (PCI bus)                                                    |
| Mechanical characteristics                                                                                   |                                                                                                    |
| Mounted on PCI insert                                                                                        | Fixed                                                                                               |
| Weight                                                                                                    | 350 g                                                                                               |

Table 90: Technical data - RAID hard disk - 5ACPCI.RAIC-01

| Environmental characteristics                                                                                            | 5ACPCI.RAIC-01                                                                                                    |  |
|----------------------------------------------------------------------------------------------------|----------------------------------------------------------------------------------------------------|--|
| Ambient temperature <sup>1)</sup> Operation - Standard <sup>2)</sup> Operation - 24-hour <sup>3)</sup> Storage Transport | +5°C +55°C<br>+5°C +40°C<br>-40°C +70°C<br>-40°C +70°C                                                                                                    |  |
| Relative humidity Operation Storage Transport                                                                            | 5 - 90%, non-condensing<br>5 - 95%, non-condensing<br>5 - 95%, non-condensing                                                                                                    |  |
| Vibration <sup>4</sup> ) Operation (continuous) Operation (occasional) Storage Transport                                 | No damage at max. 5 - 500 Hz and 0.125 g (1.225 m/s² 0-peak) duration 1 oct/min No damage at max. 5 - 500 Hz and 0.25 g (2.45 m/s² 0-peak) duration 1 oct/min Max. 5 - 500 Hz and 5 g (49 m/s² 0-peak) 0.5 oct/min duration, no damage Max. 5 - 500 Hz and 5 g (49 m/s² 0-peak) 0.5 oct/min duration, no damage     |  |
| Shock <sup>4)</sup> (pulse with a sine half-wave)<br>Operation<br>Storage                                                | No non-recovered errors at max. 125 g (1226 m/s <sup>2</sup> 0-peak) and 2 ms duration No damage at max. 400 g (3924 m/s <sup>2</sup> 0-peak) and 2 ms duration No damage at max. 450 g (4424 m/s <sup>2</sup> 0-peak) and 1 ms duration No damage at max. 200 g (1962 m/s <sup>2</sup> 0-peak) and 0.5 ms duration |  |
| Altitude<br>Operation<br>Storage                                                                                         | - 300 to 3048 meters<br>- 300 to 12192 meters                                                                                                    |  |

Table 90: Technical data - RAID hard disk - 5ACPCI.RAIC-01 (cont.)

- 1) Temperature values for 305 meter elevation. The temperature specification must be reduced linearly by 1°C every 305 meters. The temperature increase and decrease can be a maximum of 3°C per minute.
- 2) Standard operation means 333 POH (power-on hours) per month.
- 3) 24-hour operation means 732 POH (power-on hours) per month.
- 4) Operation in areas prone to vibration and shock can affect performance negatively (reduction of transfer rate).

#### Temperature humidity diagram - Operation and storage

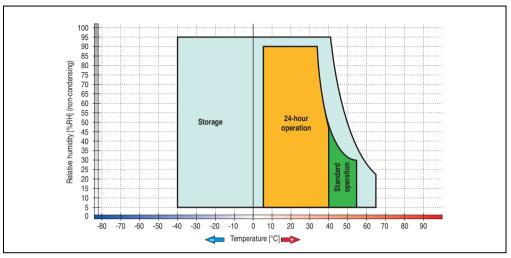

Figure 127: Temperature humidity diagram - SATA RAID hard disk 5ACPCI.RAIC-01

Temperature values for 305 meter elevation. The temperature specification must be reduced linearly by 1°C every 305 meters. The temperature increase and decrease can be a maximum of 3°C per minute.

#### Driver support

Special drivers are necessary for operating the PCI SATA RAID controller. Drivers for Windows XP Professional and Windows XP Embedded are available on the B&R Homepage in the download area (<a href="https://www.br-automation.com">www.br-automation.com</a>).

The .Net based SATA RAID Installation Utility is also on the B&R homepage. This software detects all error states (also during operation) and signals this to the user using pop-up messages.

# Information:

Required drivers can only be downloaded from the B&R homepage, not from manufacturers' pages.

#### Behavior if an error occurs in a RAID1 configuration

If one of the two hard disks is physically damaged, when the system is booted the SATA RAID BIOS displays the following error message for approx. 5 seconds: "RAID1 set is in critical status". After this time the operating system is automatically started on the functioning hard disk.

The installed SATA RAID management software detects this error status. After repairing the cause of the error (e.g. replacing the hard disk- see section "Exchanging a PCI SATA hard disk" on page 238 or section "Rebuild Mirrored Set" on page 298) the SATA RAID management software automatically executes a rebuild (mirroring of the hard disk). This process takes approximately 50 minutes to complete, regardless of the amount of data and with the highest possible setting for "Rebuild rate".

#### Important notes / BIOS Extension ROM

For PCI cards with BIOS Extension ROM, there is a limited area of 64 KB available in the Phoenix BIOS. A B&R PCI SATA RAID controller requires a free area of approx. 32 KB. The remaining area can be used as desired.

#### Configuration of a SATA RAID array

Instructions for configuration of a PCI SATA RAID array using RAID BIOS can be found in chapter 3 "Commissioning", section "Configuration of a SATA RAID array" on page 293.

#### Replacement SATA HDD 60 GB - 5ACPCI.RAIC-02

The hard disk can be used as a replacement part for 5ACPCI.RAIC-01.

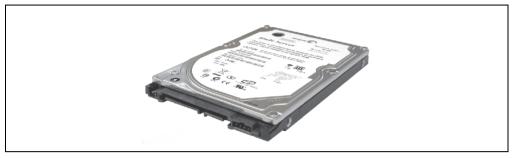

Figure 128: Replacement SATA HDD 60 GB - 5ACPCI.RAIC-02

#### Technical data

# Information:

| Features                                                                                                    | 5ACPCI.RAIC-02                                           |  |
|----------------------------------------------------------------------------------------------------|----------------------------------------------------------|--|
| Hard disks<br>Amount                                                                                                  | Seagate Momentus 7200.1 ST96023AS<br>1                   |  |
| Formatted capacity (512 bytes/sector)                                                                                 | 60 GB                                                    |  |
| Number of heads                                                                                                    | 3                                                        |  |
| Number of sectors (user)                                                                                              | 117,210,240                                              |  |
| Bytes per sector                                                                                                    | 512                                                      |  |
| Revolution speed                                                                                                    | 7200 rpm ± 1%                                            |  |
| Access time (average)                                                                                                 | 4.2 ms                                                   |  |
| Positioning time (seek, typical values)<br>Minimum (track to track)<br>Average (read access)<br>Maximum (read access) | 1.5 ms<br>10.5 ms<br>22 ms                               |  |
| Starting time (0 rpm to read access)                                                                                  | 4 seconds (typically)                                    |  |
| Supported transfer mode                                                                                               | SATA 1.0, PIO mode 0-4, multiword DMA mode 0-2, UDMA 0-5 |  |
| Data transfer rate To the medium To / from host                                                                       | Max. 539 MBits/sec<br>Max. 150 MB/s                      |  |

Table 91: Technical data - RAID hard disk - 5ACPCI.RAIC-02

| Features                                                                                                    | 5ACPCI.RAIC-02                                                                                                    |  |
|----------------------------------------------------------------------------------------------------|----------------------------------------------------------------------------------------------------|--|
| Cache                                                                                                    | 8 MB                                                                                                    |  |
| S.M.A.R.T. support                                                                                                    | Yes                                                                                                    |  |
| Lifespan                                                                                                    | 5 years                                                                                                    |  |
| Environmental characteristics                                                                                            |                                                                                                    |  |
| Ambient temperature <sup>1)</sup> Operation - Standard <sup>2)</sup> Operation - 24-hour <sup>3)</sup> Storage Transport | +5°C +55°C<br>+5°C +40°C<br>-40°C +70°C<br>-40°C +70°C                                                                                                    |  |
| Relative humidity Operation Storage Transport                                                                            | 5 - 90%, non-condensing<br>5 - 95%, non-condensing<br>5 - 95%, non-condensing                                                                                                    |  |
| Vibration <sup>4)</sup> Operation (continuous) Operation (occasional) Storage Transport                                  | No damage at max. 5 - 500 Hz and 0.125 g (1.225 m/s² 0-peak) duration 1 oct/min No damage at max. 5 - 500 Hz and 0.25 g (2.45 m/s² 0-peak) duration 1 oct/min Max. 5 - 500 Hz and 5 g (49 m/s² 0-peak) 0.5 oct/min duration, no damage Max. 5 - 500 Hz and 5 g (49 m/s² 0-peak) 0.5 oct/min duration, no damage     |  |
| Shock <sup>4)</sup> (pulse with a sine half-wave)<br>Operation<br>Storage                                                | No non-recovered errors at max. 125 g (1226 m/s <sup>2</sup> 0-peak) and 2 ms duration No damage at max. 400 g (3924 m/s <sup>2</sup> 0-peak) and 2 ms duration No damage at max. 450 g (4424 m/s <sup>2</sup> 0-peak) and 1 ms duration No damage at max. 200 g (1962 m/s <sup>2</sup> 0-peak) and 0.5 ms duration |  |
| Altitude<br>Operation<br>Storage                                                                                         | - 300 to 3048 meters<br>- 300 to 12192 meters                                                                                                    |  |

Table 91: Technical data - RAID hard disk - 5ACPCI.RAIC-02 (cont.)

- 1) Temperature values for 305 meter elevation. The temperature specification must be reduced linearly by 1°C every 305 meters. The temperature increase and decrease can be a maximum of 3°C per minute.
- 2) Standard operation means 333 POH (power-on hours) per month.
- 3) 24-hour operation means 732 POH (power-on hours) per month.
- 4) Operation in areas prone to vibration and shock can affect performance negatively (reduction of transfer rate).

#### Temperature humidity diagram - Operation and storage

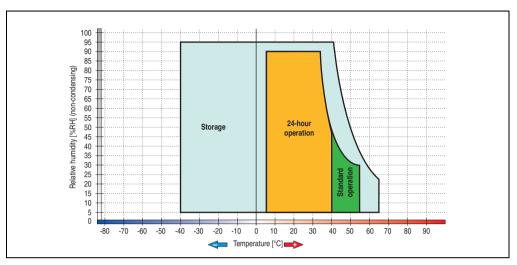

Figure 129: Temperature humidity diagram - SATA RAID hard disk 5ACPCI.RAIC-02

### Exchanging a PCI SATA hard disk

Instructions for exchanging a SATA hard disk can be found in chapter 7 "Maintenance / Servicing", section "Exchanging a PCI SATA RAID hard disk" on page 622.

#### PCI SATA RAID 2 x 160 GB 24x7 ET - 5ACPCI.RAIC-03

The hard disks being used are specified for 24-hour operation (24x7) and also provides an extended temperature specification (ET).

#### **Features**

- SATA BAID controller
- RAID Level 0 (striped) and 1 (mirrored)
- 2 SATA hard disk drives (suitable for 24 hour operation)
- Only requires 1 PCI slot
- Transfer rates up to 150 MB/s

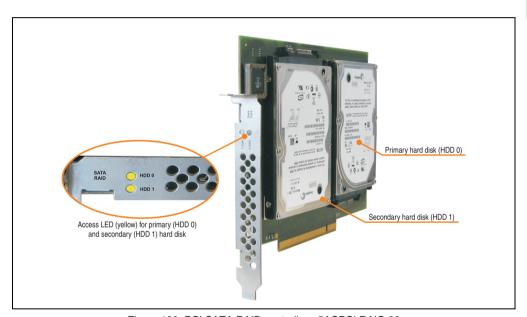

Figure 130: PCI SATA RAID controller - 5ACPCI.RAIC-03

# Information:

The PCI SATA RAID controller can not be used in place of a Universal Power Supply (UPS). If the operating system is shut down improperly, the next time it is started it is detected as an error by the RAID 1, and a complete rebuild is executed. This generally takes at least 120 minutes (configurable) to complete.

PCI SATA RAID controllers are only available factory-installed. Therefore, this needs to be requested when placing the order.

#### Technical data

# Information:

| Features                                                                                                    | 5ACPCI.RAIC-03                                                                                         |  |
|----------------------------------------------------------------------------------------------------|----------------------------------------------------------------------------------------------------|--|
| SATA RAID controller Type Specifications Data transfer rate RAID level BIOS Extension ROM - requirements     | Sil 3512 SATA link<br>Serial ATA 1.0<br>Max. 1.5 GB/s (150 MB/s)<br>Supports RAID 0, 1<br>ca. 32 kByte |  |
| Hard disks<br>Amount                                                                                         | Fujitsu M120-ESW MHY2160BH-ESW<br>2                                                                    |  |
| Formatted capacity (512 bytes/sector)                                                                        | 160 GB                                                                                                 |  |
| Number of heads                                                                                              | 3                                                                                                    |  |
| Number of sectors (user)                                                                                     | 312,581,808                                                                                            |  |
| Bytes per sector                                                                                             | 512                                                                                                    |  |
| Revolution speed                                                                                             | 5400 rpm ±1%                                                                                           |  |
| Access time (average)                                                                                        | 5.56 ms                                                                                                |  |
| Positioning time (seek, typical values) Minimum (track to track) Average (read access) Maximum (read access) | 1.5 ms<br>12 ms<br>22 ms                                                                               |  |
| Starting time (0 rpm to read access)                                                                         | 4 seconds (typically)                                                                                  |  |
| Supported transfer mode                                                                                      | SATA 1.0, PIO mode 0-4, multiword DMA mode 0-2, UDMA 0-5                                               |  |
| Data transfer rate To the medium To / from host                                                              | Max. 84.6 MBits/sec<br>Max. 150 MB/s                                                                   |  |
| Cache                                                                                                    | 8 MB                                                                                                   |  |
| S.M.A.R.T. support                                                                                           | Yes                                                                                                    |  |
| Lifespan                                                                                                    | 5 years                                                                                                |  |
| Electrical characteristics                                                                                   |                                                                                                    |  |
| Power consumption                                                                                            | 0.3 A at 3.3 V (PCI bus)<br>1 A at 5 V (PCI bus)                                                       |  |
| Mechanical characteristics                                                                                   |                                                                                                    |  |
| Mounted on PCI insert                                                                                        | Fixed                                                                                                  |  |
| Weight                                                                                                    | 350 g                                                                                                  |  |

Table 92: Technical data - RAID hard disk - 5ACPCI.RAIC-03

| Environmental characteristics                                                                    | 5ACPCI.RAIC-03                                                                                                    |
|--------------------------------------------------------------------------------------------------|----------------------------------------------------------------------------------------------------|
| Ambient temperature <sup>1)</sup> Operation - Standard / 24-hour <sup>2)</sup> Storage Transport | -15°C +80°C<br>-40°C +95°C<br>-40°C +95°C                                                                                                    |
| Relative humidity Operation Storage Transport                                                    | 8 - 90% non-condensing (maximum humidity at +29°C)<br>5 - 95% non-condensing (maximum humidity at +40°C)<br>5 - 95% non-condensing (maximum humidity at +40°C)                                                                                                    |
| Vibration <sup>3)</sup> Operation (continuous) Operation (occasional) Storage Transport          | 5 - 500 Hz: max. 0.125 g; duration 1 octave per minute; no unrecoverable errors 5 - 500 Hz: max. 0.25 g; duration 1 octave per minute; no unrecoverable errors 5 - 500 Hz: max. 5 g; duration 0.5 octaves per minute; no damage 5 - 500 Hz: max. 5 g; duration 0.5 octaves per minute; no damage |
| Shock <sup>4)</sup> (pulse with a sine half-wave)<br>Operation<br>Storage                        | Max. 125 g, 2 ms; no unrecoverable errors<br>Max. 400 g, 2 ms; no damage<br>Max. 450 g, 1 ms; no damage<br>Max. 200 g, 0.5 ms; no damage                                                                                                    |
| Altitude<br>Operation<br>Storage                                                                 | - 300 to 3048 meters<br>- 300 to 12192 meters                                                                                                    |

Table 92: Technical data - RAID hard disk - 5ACPCI.RAIC-03 (cont.)

- 1) Temperature values for 305 meter elevation. The temperature specification must be reduced linearly by 1°C every 305 meters. The temperature increase and decrease can be a maximum of 3°C per minute.
- 2) 24-hour operation means 732 POH (power-on hours) per month.
- 3) Operation in areas prone to vibration and shock can affect performance negatively (reduction of transfer rate).

#### Temperature humidity diagram - Operation and storage

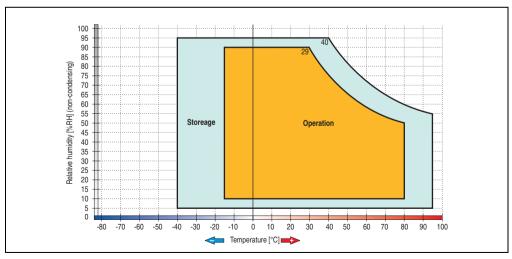

Figure 131: Temperature humidity diagram - SATA RAID hard disk 5ACPCI.RAIC-03

Temperature values for 305 meter elevation. The temperature specification must be reduced linearly by 1°C every 305 meters. The temperature increase and decrease can be a maximum of 3°C per minute.

#### **Driver support**

Special drivers are necessary for operating the PCI SATA RAID controller. Drivers for Windows XP Professional and Windows XP Embedded are available on the B&R Homepage in the download area (<a href="https://www.br-automation.com">www.br-automation.com</a>).

The .NET based SATA RAID Installation Utility is also on the B&R homepage. This software detects all error states (also during operation) and signals this to the user using pop-up messages.

## Information:

Required drivers can only be downloaded from the B&R homepage, not from manufacturers' pages.

#### Behavior if an error occurs in a RAID1 configuration

If one of the two hard disks is physically damaged, when the system is booted the SATA RAID BIOS displays the following error message for approx. 5 seconds: "RAID1 set is in critical status". After this time the operating system is automatically started on the functioning hard disk.

The installed SATA RAID management software detects this error status. After repairing the cause of the error (e.g. replacing the hard disk- see section "Exchanging a PCI SATA hard disk" on page 238 or section "Rebuild Mirrored Set" on page 298) the SATA RAID management software automatically executes a rebuild (mirroring of the hard disk). This process takes approximately 50 minutes to complete, regardless of the amount of data and with the highest possible setting for "Rebuild rate".

#### Important notes / BIOS Extension ROM

For PCI cards with BIOS Extension ROM, there is a limited area of 64 KB available in the Phoenix BIOS. A B&R PCI SATA RAID controller requires a free area of approx. 32 KB. The remaining area can be used as desired.

#### Configuration of a SATA RAID array

Instructions for configuration of a PCI SATA RAID array using RAID BIOS can be found in chapter 3 "Commissioning", section "Configuration of a SATA RAID array" on page 293.

#### Replacement SATA HDD 160 GB - 5ACPCI.RAIC-04

The hard disk can be used as a replacement part for 5ACPCI.RAIC-03.

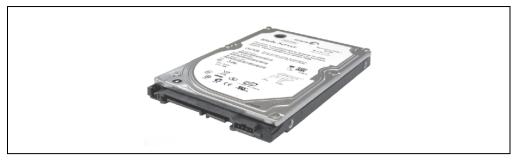

Figure 132: Replacement SATA HDD 160 GB - 5ACPCI.RAIC-04

#### Technical data

# Information:

| Features                                                                                                    | 5ACPCI.RAIC-04                                           |  |
|----------------------------------------------------------------------------------------------------|----------------------------------------------------------|--|
| Hard disks<br>Amount                                                                                         | Fujitsu M120-ESW MHY2160BH-ESW<br>1                      |  |
| Formatted capacity (512 bytes/sector)                                                                        | 160 GB                                                   |  |
| Number of heads                                                                                              | 3                                                        |  |
| Number of sectors (user)                                                                                     | 312,581,808                                              |  |
| Bytes per sector                                                                                             | 512                                                      |  |
| Revolution speed                                                                                             | 5400 rpm ±1%                                             |  |
| Access time (average)                                                                                        | 5.56 ms                                                  |  |
| Positioning time (seek, typical values) Minimum (track to track) Average (read access) Maximum (read access) | 1.5 ms<br>12 ms<br>22 ms                                 |  |
| Starting time (0 rpm to read access)                                                                         | 4 seconds (typically)                                    |  |
| Supported transfer mode                                                                                      | SATA 1.0, PIO mode 0-4, multiword DMA mode 0-2, UDMA 0-5 |  |
| Data transfer rate To the medium To / from host                                                              | Max. 84.6 MBits/sec<br>Max. 150 MB/s                     |  |
| Features                                                                                                    | 5ACPCI.RAIC-04                                           |  |
| Cache                                                                                                    | 8 MB                                                     |  |
| S.M.A.R.T. support                                                                                           | Yes                                                      |  |

Table 93: Technical data - RAID hard disk - 5ACPCI.RAIC-04

| Lifespan                                                                                         | 5 years                                                                                                    |  |
|--------------------------------------------------------------------------------------------------|----------------------------------------------------------------------------------------------------|--|
| Environmental characteristics                                                                    |                                                                                                    |  |
| Ambient temperature <sup>1)</sup> Operation - Standard / 24-hour <sup>2)</sup> Storage Transport | -15°C +80°C<br>-40°C +95°C<br>-40°C +95°C                                                                                                    |  |
| Relative humidity Operation Storage Transport                                                    | 8 - 90% non-condensing (maximum humidity at +29°C)<br>5 - 95% non-condensing (maximum humidity at +40°C)<br>5 - 95% non-condensing (maximum humidity at +40°C)                                                                                                    |  |
| Vibration <sup>3)</sup> Operation (continuous) Operation (occasional) Storage Transport          | 5 - 500 Hz: max. 0.125 g; duration 1 octave per minute; no unrecoverable errors 5 - 500 Hz: max. 0.25 g; duration 1 octave per minute; no unrecoverable errors 5 - 500 Hz: max. 5 g; duration 0.5 octaves per minute; no damage 5 - 500 Hz: max. 5 g; duration 0.5 octaves per minute; no damage |  |
| Shock <sup>4)</sup> (pulse with a sine half-wave)<br>Operation<br>Storage                        | Max. 125 g, 2 ms; no unrecoverable errors<br>Max. 400 g, 2 ms; no damage<br>Max. 450 g, 1 ms; no damage<br>Max. 200 g, 0.5 ms; no damage                                                                                                    |  |
| Altitude<br>Operation<br>Storage                                                                 | - 300 to 3048 meters<br>- 300 to 12192 meters                                                                                                    |  |

Table 93: Technical data - RAID hard disk - 5ACPCI.RAIC-04 (cont.)

- 1) Temperature values for 305 meter elevation. The temperature specification must be reduced linearly by 1°C every 305 meters. The temperature increase and decrease can be a maximum of 3°C per minute.
- 2) 24-hour operation means 732 POH (power-on hours) per month.
- 3) Operation in areas prone to vibration and shock can affect performance negatively (reduction of transfer rate).

#### Temperature humidity diagram - Operation and storage

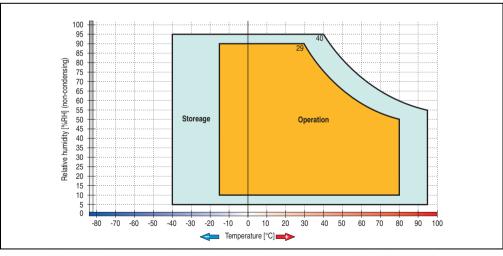

Figure 133: Temperature humidity diagram - SATA RAID hard disk 5ACPCI.RAIC-04

## Exchanging a PCI SATA hard disk

Instructions for exchanging a SATA hard disk can be found in chapter 7 "Maintenance / Servicing", section "Exchanging a PCI SATA RAID hard disk" on page 622.

Chapter 2 Pechnical data

#### 3.8 Interface options

An optional interface (CAN or combined RS232/422/485) can be inserted.

# Information:

It is possible to add or remove an optional interface at any time.

# Caution!

Turn off power before adding or removing an optional interface.

#### 3.8.1 Add-on CAN interface - 5AC600.CANI-00

The add-on CAN interface is equipped with a Bosch CC770 CAN controller (compatible with an Intel 82527 CAN controller), which conforms to CAN specifications 2.0 part A/B. The CAN controller can trigger an NMI (non-maskable interrupt).

#### Order data

| Model number   | Description                                                                 | Figure |
|----------------|-----------------------------------------------------------------------------|--------|
| 5AC600.CANI-00 | Add-on CAN interface CAN interface for installation in an APC620 or PPC700. |        |
|                |                                                                             |        |

Table 94: Add-on CAN interface - 5AC600.CANI-00

#### **Technical data**

| Features                                            | 5AC600.CANI-00                                                                    |
|-----------------------------------------------------|-----------------------------------------------------------------------------------|
| CAN interface<br>Controller<br>Amount<br>Connection | Bosch CC770 (compatible with Intel 82527 CAN controller)<br>1<br>9-pin DSUB, male |
| Terminating resistor Default setting                | Can be activated and deactivated using a sliding switch<br>Disabled               |

Table 95: Technical data - Add-on CAN interface - 5AC600.CANI-00

#### Pin assignments

|               |                       | Add-on CAN      |
|---------------|-----------------------|-----------------|
| Туре          | Electrically isolated |                 |
| Transfer rate | Max. 500 kBit/s       |                 |
| Bus length    | Max. 1000 Meter       |                 |
| Pin           | Assignment            |                 |
| 1             | n.c.                  | 9-pin DSUB plug |
| 2             | CAN low               | 1 5<br>6 9      |
| 3             | GND                   |                 |
| 4             | n.c.                  |                 |
| 5             | n.c.                  |                 |
| 6             | Reserved              |                 |
| 7             | CAN high              |                 |
| 8             | n.c.                  |                 |
| 9             | n.c.                  | ]               |

Table 96: Pin assignments - CAN

#### I/O address and IRQ

| Resource    | Default setting | Additional setting options |
|-------------|-----------------|----------------------------|
| I/O address | 384h / 385h     | -                          |
| IRQ         | IRQ10           | NMI <sup>1)</sup>          |

Table 97: Add-on CAN - I/O address and IRQ

The setting for the IRQ can be changed in the BIOS setup (under "Advanced" - submenu "Baseboard/Panel Features" - submenu "Legacy Devices", setting "CAN"). Please note any potential conflicts with other resources when changing this setting.

| I/O address | Register         | Function                                                |
|-------------|------------------|---------------------------------------------------------|
| 384h        | Address register | Defines the register number to access.                  |
| 385h        | Data register    | Access to the register defined in the address register. |

Table 98: CAN address register

<sup>1)</sup> NMI = Non Maskable Interrupt.

#### Bus length and cable type

The type of cable used depends largely on the required bus length and the number of nodes. The bus length is mainly determined by the bit rate. In accordance with CiA (CAN in Automation) the maximum bus length is 1000 meters.

The following bus lengths are permitted with a maximum oscillator tolerance of 0.121%:

| Distance [m] | Transfer rate [kBit/s] |
|--------------|------------------------|
| ≤ 1000       | Тур. 50                |
| ≤ 200        | Тур. 250               |
| ≤ 60         | Тур. 500               |

Table 99: Bus length and transfer rate - CAN

The material used for the cable should preferably have all or most of the following properties in order to reach an optimal transfer rate.

| CAN cable                                                                              | Property                                                                                                    |
|----------------------------------------------------------------------------------------|----------------------------------------------------------------------------------------------------|
| Signal lines Cable cross section Wire insulation Conductor resistance Stranding Shield | 2 x 0.25 mm² (24AWG/19), tinned Cu wire<br>PU<br>≤ 82 Ohm / km<br>Wires stranded in pairs<br>Paired shield with aluminum foil |
| Grounding line Cable cross section Wire insulation Conductor resistance                | 1 x 0.34 mm² (22AWG/19), tinned Cu wire PU $\leq$ 59 Ohm / km                                                                 |
| Outer sheathing<br>Material<br>Properties<br>Entire shielding                          | PUR mixture<br>Halogen free<br>From tinned cu wires                                                                           |

Table 100: CAN cable requirements

# Chapter 2 echnical data

#### **Terminating resistor**

CAN networks are cabled using a bus structure where both ends of the bus are equipped with terminating resistors. The add-on CAN interface has an integrated terminating resistor (delivery state: disabled with the setting "Off").

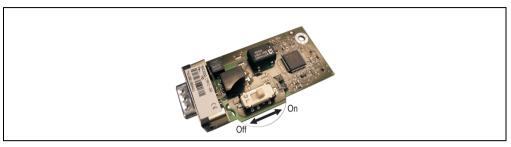

Figure 134: Terminating resistor - Add-on CAN interface 5AC600.CANI-00

#### Contents of the delivery / mounting material

The screws included in the mounting kit are to be used for installation.

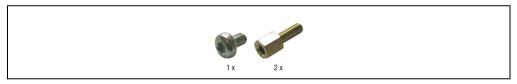

Figure 135: Contents of the delivery / mounting material - 5AC600.CANI-00

#### 3.8.2 Add-on RS232/422/485 interface - 5AC600.485I-00

The serial interface is a combined RS232/RS422/RS485 interface. The operating mode (RS232/RS422/RS485) is selected automatically, depending on the electrical connection.

#### **Order data**

| Model number   | Description                                                                                             | Figure |
|----------------|----------------------------------------------------------------------------------------------------|--------|
| 5AC600.485I-00 | Add-on RS232/422/485 interface Add-on RS232/422/485 interface for installation in an APC620 and PPC700. | 'n     |
|                |                                                                                                    |        |

Table 101: Add-on RS232/422/485 interface - 5AC600.485I-00

## Pin assignments

|               |                                | Add-on RS232                   |  |
|---------------|--------------------------------|--------------------------------|--|
|               | RS232                          | RS422/485                      |  |
| Туре          |                                | dem compatible;<br>ly isolated |  |
| UART          | 16550 compatible, 16 byte FIFO |                                |  |
| Transfer rate | Max. 1                         | Max. 115 kBit/s                |  |
| Bus length    | Max. 15 meters                 | Max. 1200 meters               |  |
| Pin           | Assignments<br>(RS232)         | Assignments<br>(RS422)         |  |
| 1             | n.c.                           | TXD                            |  |
| 2             | RXD                            | n.c.                           |  |
| 3             | TXD                            | n.c.                           |  |
| 4             | n.c.                           | TXD                            |  |
| 5             | GND                            | GND                            |  |
| 6             | n.c.                           | RXD                            |  |
| 7             | RTS                            | n.c.                           |  |
| 8             | CTS                            | n.c.                           |  |
| 9             | n.c.                           | RXD                            |  |

Table 102: Pin assignments - RS232/RS422

#### I/O address and IRQ

| Resource    | Default setting | Additional setting options |
|-------------|-----------------|----------------------------|
| I/O address | 2E8             | 238, 2F8, 338, 3E8, 3F8    |
| IRQ         | IRQ10           | IRQ 3, 4, 5, 7, 11, 12     |

Table 103: Add-on RS232/422/485 - I/O address and IRQ

The setting for the I/O address and the IRQ can be changed in the BIOS setup (under "Advanced" - submenu "Baseboard/Panel Features" - submenu "Legacy Devices", setting "COM E"). Please note any potential conflicts with other resources when changing this setting.

#### Bus length and cable type RS232

The maximum transfer rate of 115 kBit/s depends on the cable type being used.

| Distance [m] | Transfer rate [kBit/s] |
|--------------|------------------------|
| ≤ 15         | Тур. 64                |
| ≤ 10         | Typ. 115               |
| ≤ 5          | Typ. 115               |

Table 104: Bus length and transfer rate - RS232

The material used for the cable should preferably have all or most of the following properties in order to reach an optimal transfer rate.

| RS232 cable                                                                            | Property                                                                                                    |  |
|----------------------------------------------------------------------------------------|----------------------------------------------------------------------------------------------------|--|
| Signal lines Cable cross section Wire insulation Conductor resistance Stranding Shield | 4 x 0.16 mm² (26AWG), tinned Cu wire PU ≤ 82 Ohm / km Wires stranded in pairs Paired shield with aluminum foil |  |
| Grounding line Cable cross section Wire insulation Conductor resistance                | 1 x 0.34 mm² (22AWG/19), tinned Cu wire PU $\leq$ 59 Ohm / km                                                  |  |
| Outer sheathing Material Properties Entire shielding                                   | PUR mixture<br>Halogen free<br>From tinned cu wires                                                            |  |

Table 105: RS232 cable requirements

#### Bus length and cable type RS422

The maximum transfer rate of 115 kBit/s depends on the cable type being used.

| Distance [m] | Transfer rate [kBit/s] |
|--------------|------------------------|
| 1200         | Тур. 115               |

Table 106: Bus length and transfer rate - RS422

The material used for the cable should preferably have all or most of the following properties in order to reach an optimal transfer rate.

| RS422 cable                                                                            | Property                                                                                                    |
|----------------------------------------------------------------------------------------|----------------------------------------------------------------------------------------------------|
| Signal lines Cable cross section Wire insulation Conductor resistance Stranding Shield | 4 x 0.25 mm² (24AWG/19), tinned Cu wire PU ≤ 82 Ohm / km Wires stranded in pairs Paired shield with aluminum foil |
| Grounding line Cable cross section Wire insulation Conductor resistance                | 1 x 0.34 mm² (22AWG/19), tinned Cu wire PU $\leq$ 59 Ohm / km                                                     |
| Outer sheathing Material Properties Entire shielding                                   | PUR mixture<br>Halogen free<br>From tinned cu wires                                                               |

Table 107: RS422 cable requirements

#### **RS485** interface operation

The pins of the RS422 default interface (1, 4, 6 and 9) should be used for operation. The pins should be connected as shown.

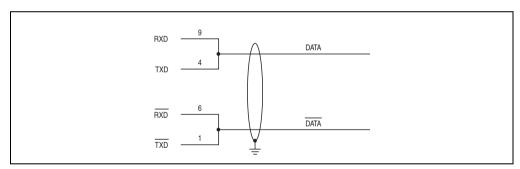

Figure 136: Add-on RS232/422/485 interface - operated in RS485 mode

The RTS line must be switched each time the driver is sent and received, and there is also no automatic switch back. This cannot be configured in Windows.

The voltage drop caused by long line lengths can lead to greater potential differences between the bus stations, which can hinder communication. This can be improved by running ground wire with the others.

The line ends of the RS485 interface should (at least for longer line lengths or larger transfer rates) be closed. Normally a passive terminator can be used on the bus ends by connecting each of the signal lines with 120  $\Omega$  resistance.

#### Bus length and cable type RS485

The maximum transfer rate of 115 kBit/s depends on the cable type being used.

| Distance [m] | Transfer rate [kBit/s] |
|--------------|------------------------|
| 1200         | Typ. 115               |

Table 108: Bus length and transfer rate - RS485

The material used for the cable should preferably have all or most of the following properties in order to reach an optimal transfer rate.

| RS485 cable                                                                            | Property                                                                                                    |  |
|----------------------------------------------------------------------------------------|----------------------------------------------------------------------------------------------------|--|
| Signal lines Cable cross section Wire insulation Conductor resistance Stranding Shield | 4 x 0.25 mm² (24AWG/19), tinned Cu wire PU ≤ 82 Ohm / km Wires stranded in pairs Paired shield with aluminum foil |  |
| Grounding line Cable cross section Wire insulation Conductor resistance                | 1 x 0.34 mm² (22AWG/19), tinned Cu wire<br>PU<br>≤ 59 Ohm / km                                                    |  |
| Outer sheathing<br>Material<br>Properties<br>Entire shielding                          | PUR mixture<br>Halogen free<br>From tinned cu wires                                                               |  |

Table 109: RS485 cable requirements

#### Contents of the delivery / mounting material

The screws included in the mounting kit are to be used for installation.

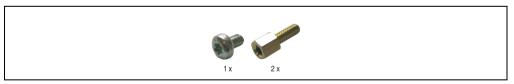

Figure 137: Contents of the delivery / mounting material 5AC600.485I-00

#### 3.9 Fan kit

# Information:

Fans are necessary when using components which must work within certain temperature limits, e.g. hard disks, DVD combos, PCI cards, etc.

The fan kits are subject to wear and must be checked with appropriate frequency and cleaned or replaced when not functioning properly (e.g. due to dirt and grime).

#### 3.9.1 Fan kit 5PC700.FA00-01

This fan kit can be used as an option for 10.4", 12.1", 15", 17" and 19" Panel PC 700 system units with 0 PCI slots (5PC720.1043-00, 5PC720.1214-00, 5PC720.1505-00, 5PC720.1706-00, 5PC720.1906-00, 5PC781.1043-00, 5PC781.1505-00 and 5PC782.1043-00).

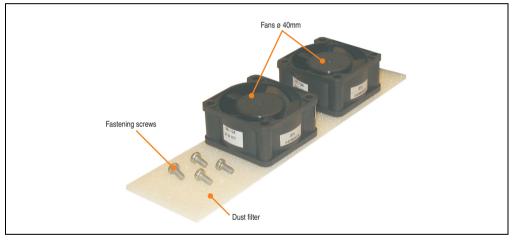

Figure 138: Fan kit 5PC700.FA00-01

#### **Technical data**

| Features                              | 5PC700.FA00-01                                  |  |
|---------------------------------------|-------------------------------------------------|--|
| Fan type<br>Width<br>Length<br>Height | Double ball bearings<br>40 mm<br>40 mm<br>20 mm |  |
| Revolution speed                      | 5600 rpm ± 10%                                  |  |
| Noise level                           | 24 dB                                           |  |
| Lifespan                              | 80,000 hours at 30°C                            |  |

Table 110: Technical data - 5PC700.FA00-01

#### Technical data • Individual components

| Features             | 5PC700.FA00-01                                                                                                    |
|----------------------|----------------------------------------------------------------------------------------------------|
| Maintenance interval | Depending on the work environment, the dust filter should be checked with appropriate frequency to determine whether the air flow provides sufficient cooling. An exchange or cleaning of the filter kit is appropriate at that time. |
| Installation         | See section "Procedure - PPC700 without PCI slots" on page 610.                                                                                                    |

Table 110: Technical data - 5PC700.FA00-01 (cont.)

#### **Contents of delivery**

- · 2 fans with 40 mm diameter
- 1 dust filter
- · Installation material Mounting screws

#### Installation

For a description of how to install the fan kit, see chapter 7 "Maintenance / Servicing", section 2 "Fan kit installation and replacement", starting on page 610.

#### 3.9.2 Fan kit 5PC700.FA02-00

This fan kit can be used as an option for 10.4" Panel PC 700 system units with 2 PCI slots (5PC720.1043-01).

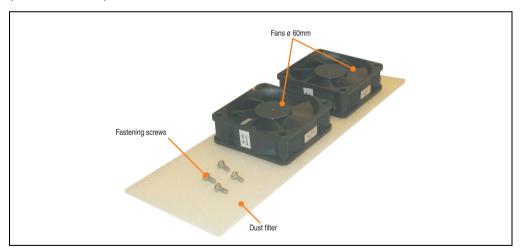

Figure 139: Fan kit 5PC700.FA02-00

#### Technical data • Individual components

#### **Technical data**

| Features                              | 5PC700.FA02-00                                                                                                    |
|---------------------------------------|----------------------------------------------------------------------------------------------------|
| Fan type<br>Width<br>Length<br>Height | Double ball bearings<br>60 mm<br>60 mm<br>10 mm                                                                                                    |
| Revolution speed                      | 3600 rpm ± 10%                                                                                                    |
| Noise level                           | 30.5 dB                                                                                                    |
| Lifespan                              | 80,000 hours at 30°C                                                                                                    |
| Maintenance interval                  | Depending on the work environment, the dust filter should be checked with appropriate frequency to determine whether the air flow provides sufficient cooling. An exchange or cleaning of the filter kit is appropriate at that time. |
| Installation                          | See "Procedure - PPC700 with 1 and 2 PCI slots" on page 613                                                                                                    |

Table 111: Technical data - 5PC700.FA02-00

#### **Contents of delivery**

- 2 fans with 60 mm diameter
- 1 dust filter
- Installation material Mounting screws

#### Installation

For a description of how to install the fan kit, see chapter 7 "Maintenance / Servicing", section 2 "Fan kit installation and replacement", starting on page 613.

#### 3.9.3 Fan kit 5PC700.FA02-01

This fan kit can be used as an option for 12.1" and 15" Panel PC 700 system units with 1 and 2 PCI slots (5PC720.1214-01, 5PC720.1505-01 and 5PC720.1505-02).

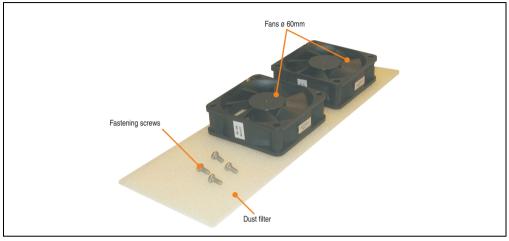

Figure 140: Fan kit 5PC700.FA02-01

#### **Technical data**

| Features                              | 5PC700.FA02-01                                                                                                    |
|---------------------------------------|----------------------------------------------------------------------------------------------------|
| Fan type<br>Width<br>Length<br>Height | Double ball bearings<br>60 mm<br>60 mm<br>20 mm                                                                                                    |
| Revolution speed                      | 3600 rpm ± 10%                                                                                                    |
| Noise level                           | 30.5 dB                                                                                                    |
| Lifespan                              | 80,000 hours at 30°C                                                                                                    |
| Maintenance interval                  | Depending on the work environment, the dust filter should be checked with appropriate frequency to determine whether the air flow provides sufficient cooling. An exchange or cleaning of the filter kit is appropriate at that time. |
| Installation                          | See "Procedure - PPC700 with 1 and 2 PCI slots" on page 613                                                                                                    |

Table 112: Technical data - 5PC700.FA02-01

#### **Contents of delivery**

- 2 fans with 60 mm diameter
- 1 dust filter
- · Installation material Mounting screws

#### Technical data • Individual components

#### Installation

For a description of how to install the fan kit, see chapter 7 "Maintenance / Servicing", section 2 "Fan kit installation and replacement", starting on page 613.

# **Chapter 3 • Commissioning**

#### 1. Installation

Panel PC 700 devices are best mounted in a housing cutout using the clamps found on the housing (different designs possible). The cutout dimensions for the respective Panel PC 700 device can be found in the technical data for the system units (see chapter 2 "Technical data" starting on page 41).

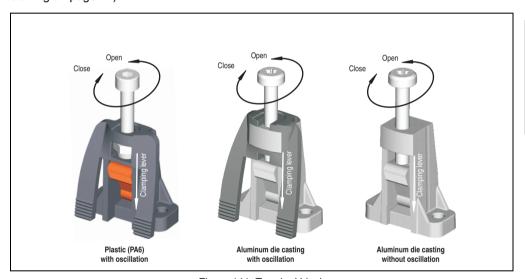

Figure 141: Terminal block

The mounting clamps are designed for a max. thickness of 10 mm for the material where the device is being clamped. The minimum thickness is 2 mm.

In order to tighten or loosen the screws, a hex key (size 3) is required for the plastic clamps and a Torx screwdriver (size 20) or a large flat-head screwdriver for the aluminum die casting.

The maximum torque when tightening the clamp is 0.5 Nm. A Panel PC 700 unit must be mounted to a flat surface. Uneven areas can cause damage to the display when the screws are tightened.

#### **Commissioning • Installation**

#### 1.1 Important mounting information

- The environmental conditions must be taken into consideration (see chapter 2 "Technical data", section "Ambient temperature with 855GME (ETX / XTX) CPU boards" on page 46).
- The PPC700 must be mounted to a planar surface.
- The PPC700 is only for operation in closed rooms.
- The PPC700 cannot be situated in direct sunlight.
- The vent holes may not be covered.
- When mounting the device, be sure to adhere to the allowable mounting orientations (see Section "Mounting orientation" on page 262).
- Be sure the wall or switching cabinet can withstand four times the total weight of the the PPC700.
- When connecting certain cable types (DVI, SDL, USB, etc.), keep the flex radius in mind.

#### 1.2 Air circulation

In order to guarantee proper air circulation, allow the specified amount of space above, below, to the side and behind the Panel PC 700. The minimum specified free space can be found in the diagram below.

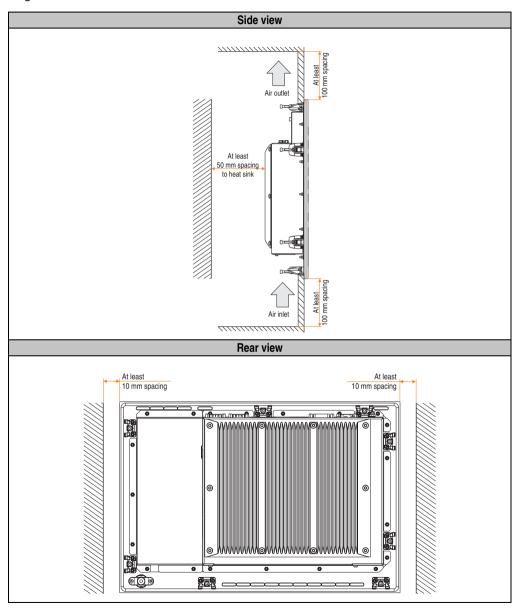

Figure 142: Spaces for air circulation

## **Commissioning • Installation**

# 1.3 Mounting orientation

The following diagram displays the specified mounting orientation for the Panel PC 700 device.

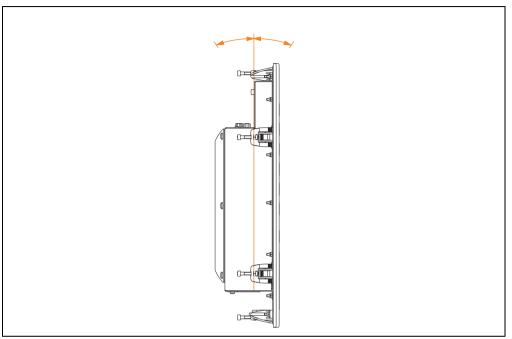

Figure 143: Mounting orientation

## 2. Cable connections

When making cable connections and installing cables, it is not permitted to have a bending radius smaller than the minimum value specified.

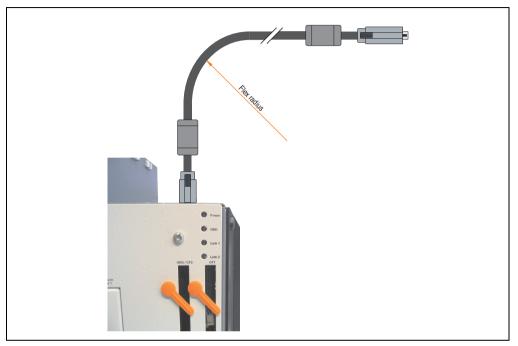

Figure 144: Flex radius - Cable connection

# Information:

The value specified for the minimum flex radius can be found in the technical data for the cable that is being used.

# 2.1 Ethernet cable lengths for ETH1

More information can be found in section "Ethernet connection ETH1" on page 79.

# 3. Grounding concept

The functional ground is a current path with low impedance between isolated circuits and ground, which is not a protective measure, but rather provides e.g. increased immunity to disturbances. It serves only as disturbance dissipation and not as contact protection for persons.

The PPC700 functional ground has 2 connections:

- · Supply voltage
- Ground connection

To guarantee secure dissipation of electric disturbances, the following points should be observed:

- The device should be connected to the ground using the shortest route possible.
- Use cable with a minimum cross section of 2.5 mm<sup>2</sup> per connection.

Note the line shielding concept. All data cables connected to the device must use shielded lines.

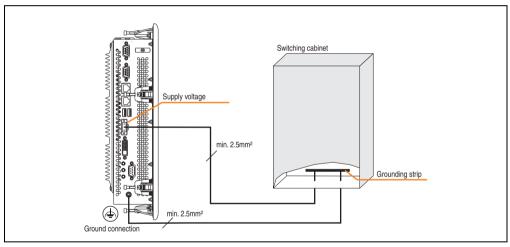

Figure 145: Grounding concept

#### 4. Touch screen calibration:

B&R touch screen devices are equipped with a touch controller, which supports hardware calibration. This means that the devices are pre-calibrated from stock (pre-calibration). This feature proves advantageous in the case of a replacement part because a new calibration is no longer required when exchanging devices (identical model / type). Nevertheless, we recommend calibrating the device in order to achieve the best results and to better readjust the touch screen to the user's preferences.

Regardless of this, the touch screen driver requires calibration following installation.

#### 4.1 Windows XP Professional

After installing Windows XP Professional, the touch screen driver must be installed in the device in order to operate the touch screen. The corresponding drivers can be downloaded from the download area on the B&R homepage (<a href="www.br-automation.com">www.br-automation.com</a>). The touch screen should be calibrated while installing the driver.

#### 4.2 Windows CE

Windows CE starts the touch screen calibration sequence during its first boot in the default configuration / delivered state.

#### 4.3 Windows XP Embedded

After first starting Windows XP embedded (First Boot Agent), the touch screen driver must be installed in the device in order to operate the touch screen. The corresponding drivers can be downloaded from the download area on the B&R homepage (<a href="www.br-automation.com">www.br-automation.com</a>). The touch screen should be calibrated while installing the driver.

#### 4.4 Automation Runtime / Visual Components

The first time the touch screen is used, it must be calibrated once in the customer application for the existing device and project.

# 5. Connection examples

The following examples provide an overview of the configuration options for connecting Automation Panel 800 and Automation Panel 900 devices with the PPC700. The following questions will be answered:

- How are Automation Panel 800 devices connected to the monitor / panel output of the PPC700, and what needs to be considered?
- How are Automation Panel 900 devices connected to the monitor / panel output of the PPC700, and what needs to be considered?
- How are Automation Panel 800 and Automation Panel 900 devices connected in a line to the monitor / panel output of the PPC700, and what needs to be considered?
- What are "Display Clone" and "Extended Desktop" modes?
- How many Automation Panel 900 devices and an Automation Panel 800 device can be connected on one line?
- How are the connected Automation Panel 800 and Automation Panel 900 devices numbered internally?
- Are there limitations to the segment length and if so, what are they?
- Up to what segment length or for which Automation Panel is USB supported?
- Which cables are required?
- Do BIOS settings have to be changed for a specific configuration?

#### 5.1 Selecting the display units

If an Automation Panel 800 and an Automation Panel 900 should be connected on the same line, the devices must have the same display type.

The following table lists the AP900 devices that can be connected on the same line with an AP800 device.

| Automation Panel 800 | Automation Panel 800                                                 |  |
|----------------------|----------------------------------------------------------------------|--|
| 5AP820.1505-00       | 5AP920.1505-01<br>5AP951.1505-01<br>5AP980.1505-01<br>5AP981.1505-01 |  |
| 5AP880.1505-00       | 5AP920.1505-01<br>5AP951.1505-01<br>5AP980.1505-01<br>5AP981.1505-01 |  |

Table 113: Selecting the display units

#### 5.2 One Automation Panel via DVI (onboard)

An Automation Panel 900 with max. SXGA resolution is connected to the integrated DVI interface (onboard). As an alternative, an office TFT with DVI interface or an analog monitor (using adapter with model no. 5AC900.1000-00) can also be operated. A separate cable is used for touch screen and USB. If USB devices are to be operated on the Automation Panel 900, the maximum distance is 5 meters. USB devices can only be connected directly to the Automation Panel (without a hub). With the Automation Panel 800, a transmission speed of max. USB 1.1 is possible; with the Automation Panel 900 and a segment length of max. 5 m, USB 2.0 is possible. If the segment length for the Automation Panel 900 is larger than 5 m, then USB 1.1 is available.

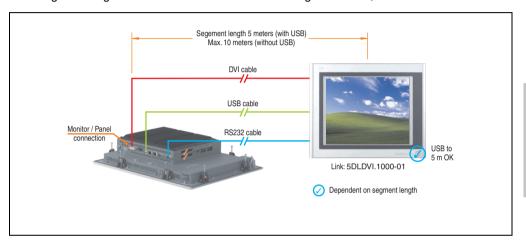

Figure 146: Configuration - One Automation Panel via DVI (onboard)

#### 5.2.1 Basic system requirements

The following table displays the possible combinations for the PPC700 system unit with CPU board to implement the configuration shown in the figure above. If the maximum resolution is limited when making the combination then it is also shown in this table (e.g. for connecting a non-B&R Automation Panel 900 device).

|                | CPU board                        |                                  |                                  |                                  |                                  | Limitation                       |            |
|----------------|----------------------------------|----------------------------------|----------------------------------|----------------------------------|----------------------------------|----------------------------------|------------|
| System unit    | 5PC600.E855-00<br>5PC600.X855-00 | 5PC600.E855-01<br>5PC600.X855-01 | 5PC600.E855-02<br>5PC600.X855-02 | 5PC600.E855-03<br>5PC600.X855-03 | 5PC600.E855-04<br>5PC600.X855-04 | 5PC600.E855-05<br>5PC600.X855-05 | Resolution |
| 5PC720.1043-00 | ✓                                | ✓                                | 1                                | ✓                                | ✓                                | ✓                                | Max. SXGA  |
| 5PC720.1043-01 | ✓                                | 1                                | 1                                | ✓                                | ✓                                | ✓                                | Max. SXGA  |
| 5PC720.1214-00 | 1                                | 1                                | 1                                | 1                                | 1                                | 1                                | Max. SXGA  |
| 5PC720.1214-01 | ✓                                | 1                                | 1                                | ✓                                | ✓                                | ✓                                | Max. SXGA  |
| 5PC720.1505-00 | 1                                | 1                                | 1                                | 1                                | 1                                | 1                                | Max. SXGA  |
| 5PC720.1505-01 | ✓                                | 1                                | 1                                | 1                                | 1                                | 1                                | Max. SXGA  |

Table 114: Possible combinations of system unit and CPU board

|                | CPU board                        |                                  |                                  |                                  |                                  | Limitation                       |            |
|----------------|----------------------------------|----------------------------------|----------------------------------|----------------------------------|----------------------------------|----------------------------------|------------|
| System unit    | 5PC600.E855-00<br>5PC600.X855-00 | 5PC600.E855-01<br>5PC600.X855-01 | 5PC600.E855-02<br>5PC600.X855-02 | 5PC600.E855-03<br>5PC600.X855-03 | 5PC600.E855-04<br>5PC600.X855-04 | 5PC600.E855-05<br>5PC600.X855-05 | Resolution |
| 5PC720.1505-02 | 1                                | ✓                                | 1                                | ✓                                | ✓                                | ✓                                | Max. SXGA  |
| 5PC720.1706-00 | 1                                | ✓                                | 1                                | 1                                | ✓                                | ✓                                | Max. SXGA  |
| 5PC720.1906-00 | 1                                | ✓                                | 1                                | ✓                                | 1                                | ✓                                | Max. SXGA  |
| 5PC781.1043-00 | 1                                | ✓                                | 1                                | 1                                | 1                                | ✓                                | Max. SXGA  |
| 5PC781.1505-00 | 1                                | ✓                                | 1                                | 1                                | 1                                | ✓                                | Max. SXGA  |
| 5PC782.1043-00 | 1                                | ✓                                | 1                                | 1                                | 1                                | ✓                                | Max. SXGA  |

Table 114: Possible combinations of system unit and CPU board

#### 5.2.2 Link modules

| Model number   | Description                        | Comment                     |
|----------------|------------------------------------|-----------------------------|
| 5DLDVI.1000-01 | Automation Panel Link DVI receiver | For Automation<br>Panel 900 |

Table 115: Link module for the configuration - One Automation Panel via DVI

#### **5.2.3 Cables**

Select one cable each from the 3 required types.

| Model number   | Туре         | Length             |
|----------------|--------------|--------------------|
| 5CADVI.0018-00 | DVI          | 1.8 m              |
| 5CADVI.0050-00 | DVI          | 5 m                |
| 5CADVI.0100-00 | DVI          | 10 m <sup>1)</sup> |
| 9A0014.02      | Touch screen | 1.8 m              |
| 9A0014.05      | Touch screen | 5 m                |
| 9A0014.10      | Touch screen | 10 m <sup>1)</sup> |
| 5CAUSB.0018-00 | USB          | 1.8 m              |
| 5CAUSB.0050-00 | USB          | 5 m                |

Table 116: Cable for DVI configurations

<sup>1)</sup> USB support is not possible on the Automation Panel 900 because USB is limited to 5 m.

#### 5.2.4 Possible Automation Panel units, resolutions und segment lengths

The following Automation Panel 900 units can be used. In rare cases, the segment length is limited according to the resolution.

| Model number   | Diagonal | Resolution | Touch screen | Keys | Max. segment length      |
|----------------|----------|------------|--------------|------|--------------------------|
| 5AP920.1043-01 | 10.4"    | VGA        | ✓            | -    | 5 m / 10 m <sup>1)</sup> |
| 5AP920.1214-01 | 12.1"    | SVGA       | ✓            | -    | 5 m / 10 m <sup>1)</sup> |
| 5AP920.1505-01 | 15.0"    | XGA        | ✓            | -    | 5 m / 10 m <sup>1)</sup> |
| 5AP920.1706-01 | 17.0"    | SXGA       | ✓            | -    | 5 m / 10 m <sup>1)</sup> |
| 5AP920.1906-01 | 19.0"    | SXGA       | ✓            | -    | 5 m / 10 m <sup>1)</sup> |

Table 117: Possible Automation Panel units, resolutions und segment lengths

# Information:

The DVI transfer mode does not allow reading statistical values on Automation Panel 900 units.

#### 5.2.5 BIOS settings

No special BIOS settings are necessary for operation.

<sup>1)</sup> USB support is not possible on the Automation Panel 900 because USB is limited to 5 m.

#### 5.3 An Automation Panel 900 via SDL (onboard)

An Automation Panel 900 is connected to the integrated SDL interface (onboard) via an SDL cable. USB devices can only be connected directly to the Automation Panel (without a hub). A transmission speed of max. USB 1.1 is possible.

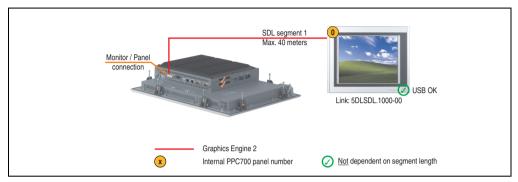

Figure 147: Configuration - An Automation Panel 800 via SDL (onboard)

#### 5.3.1 Basic system requirements

The following table displays the possible combinations for the PPC700 system unit with CPU board to implement the configuration shown in the figure above. If the maximum resolution is limited when making the combination then it is also shown in this table.

|                | CPU board                        |                                  |                                  |                                  |                                  | Limitation                       |            |
|----------------|----------------------------------|----------------------------------|----------------------------------|----------------------------------|----------------------------------|----------------------------------|------------|
| System unit    | 5PC600.E855-00<br>5PC600.X855-00 | 5PC600.E855-01<br>5PC600.X855-01 | 5PC600.E855-02<br>5PC600.X855-02 | 5PC600.E855-03<br>5PC600.X855-03 | 5PC600.E855-04<br>5PC600.X855-04 | 5PC600.E855-05<br>5PC600.X855-05 | Resolution |
| 5PC720.1043-00 | 1                                | ✓                                | 1                                | ✓                                | ✓                                | 1                                | Max. UXGA  |
| 5PC720.1043-01 | 1                                | 1                                | 1                                | ✓                                | 1                                | 1                                | Max. UXGA  |
| 5PC720.1214-00 | 1                                | 1                                | 1                                | 1                                | 1                                | 1                                | Max. UXGA  |
| 5PC720.1214-01 | 1                                | 1                                | 1                                | 1                                | 1                                | 1                                | Max. UXGA  |
| 5PC720.1505-00 | /                                | 1                                | /                                | 1                                | ✓                                | 1                                | Max. UXGA  |
| 5PC720.1505-01 | 1                                | 1                                | 1                                | ✓                                | 1                                | 1                                | Max. UXGA  |
| 5PC720.1505-02 | 1                                | 1                                | 1                                | ✓                                | 1                                | 1                                | Max. UXGA  |
| 5PC720.1706-00 | 1                                | 1                                | 1                                | 1                                | 1                                | 1                                | Max. UXGA  |
| 5PC720.1906-00 | 1                                | 1                                | 1                                | ✓                                | 1                                | 1                                | Max. UXGA  |
| 5PC781.1043-00 | 1                                | 1                                | 1                                | 1                                | 1                                | 1                                | Max. UXGA  |
| 5PC781.1505-00 | 1                                | 1                                | 1                                | 1                                | 1                                | /                                | Max. UXGA  |
| 5PC782.1043-00 | 1                                | 1                                | 1                                | 1                                | 1                                | 1                                | Max. UXGA  |

Table 118: Possible combinations of system unit and CPU board

#### 5.3.2 Link modules

| Model number   | Description                        | Comment                     |
|----------------|------------------------------------|-----------------------------|
| 5DLSDL.1000-00 | Automation Panel Link SDL receiver | For Automation<br>Panel 900 |

Table 119: Link module for the configuration - One Automation Panel via DVI

#### **5.3.3 Cables**

Selection of an SDL cable from the subsequent table for connecting an AP900 display.

| Model number   | Туре                           | Length |
|----------------|--------------------------------|--------|
| 5CASDL.0018-01 | SDL with single-sided 45° plug | 1.8 m  |
| 5CASDL.0018-03 | SDL flex without extender      | 1.8 m  |
| 5CASDL.0050-01 | SDL with single-sided 45° plug | 5 m    |
| 5CASDL.0050-03 | SDL flex without extender      | 5 m    |
| 5CASDL.0100-01 | SDL with single-sided 45° plug | 10 m   |
| 5CASDL.0100-03 | SDL flex without extender      | 10 m   |
| 5CASDL.0150-01 | SDL with single-sided 45° plug | 15 m   |
| 5CASDL.0150-03 | SDL flex without extender      | 15 m   |
| 5CASDL.0200-03 | SDL flex without extender      | 20 m   |
| 5CASDL.0250-03 | SDL flex without extender      | 25 m   |
| 5CASDL.0300-03 | SDL flex without extender      | 30 m   |
| 5CASDL.0300-13 | SDL flex with extender         | 30 m   |
| 5CASDL.0400-13 | SDL flex with extender         | 40 m   |

Table 120: Cables for SDL configurations

#### Cable lengths and resolutions for SDL transfer

The following table shows the relationship between segment lengths and the maximum resolution according to the SDL cable used:

| Cables             |                                                              | Resolution                                                   |                                  |                                                              |                                                              |  |  |  |
|--------------------|--------------------------------------------------------------|--------------------------------------------------------------|----------------------------------|--------------------------------------------------------------|--------------------------------------------------------------|--|--|--|
| Segment length [m] | VGA<br>640 x 480                                             | SVGA<br>800 x 600                                            | XGA<br>1024 x 768                | SXGA<br>1280 x 1024                                          | UXGA<br>1600 x 1200                                          |  |  |  |
| 1.8                | 5CASDL.0018-01<br>5CASDL.0018-03                             | 5CASDL.0018-01<br>5CASDL.0018-03                             | 5CASDL.0018-01<br>5CASDL.0018-03 | 5CASDL.0018-01<br>5CASDL.0018-03                             | 5CASDL.0018-01<br>5CASDL.0018-03                             |  |  |  |
| 5                  | 5CASDL.0050-01<br>5CASDL.0050-03                             | 5CASDL.0050-01<br>5CASDL.0050-03                             | 5CASDL.0050-01<br>5CASDL.0050-03 | 5CASDL.0050-01<br>5CASDL.0050-03                             | 5CASDL.0050-01<br>5CASDL.0050-03                             |  |  |  |
| 10                 | 5CASDL.0100-01<br>5CASDL.0100-03                             | 5CASDL.0100-01<br>5CASDL.0100-03                             | 5CASDL.0100-01<br>5CASDL.0100-03 | 5CASDL.0100-01<br>5CASDL.0100-03                             | 5CASDL.0100-01 <sup>1)</sup><br>5CASDL.0100-03 <sup>1)</sup> |  |  |  |
| 15                 | 5CASDL.0150-01<br>5CASDL.0150-03                             | 5CASDL.0150-01<br>5CASDL.0150-03                             | 5CASDL.0150-01<br>5CASDL.0150-03 | 5CASDL.0150-01 <sup>1)</sup><br>5CASDL.0150-03 <sup>1)</sup> |                                                              |  |  |  |
| 20                 | 5CASDL.0200-03 <sup>1)</sup>                                 | 5CASDL.0200-03 <sup>1)</sup>                                 | 5CASDL.0200-03 <sup>1)</sup>     | 5CASDL.0200-03 <sup>1)</sup>                                 | -                                                            |  |  |  |
| 25                 | 5CASDL.0250-03 <sup>1)</sup>                                 | 5CASDL.0250-03 <sup>1)</sup>                                 | 5CASDL.0250-03 <sup>1)</sup>     | =                                                            | -                                                            |  |  |  |
| 30                 | 5CASDL.0300-03 <sup>1)</sup><br>5CASDL.0300-13 <sup>2)</sup> | 5CASDL.0300-03 <sup>1)</sup><br>5CASDL.0300-13 <sup>2)</sup> | 5CASDL.0300-13 <sup>2)</sup>     | 5CASDL.0300-13 <sup>2)</sup>                                 |                                                              |  |  |  |
| 40                 | 5CASDL.0400-13 <sup>2)</sup>                                 | 5CASDL.0400-13 <sup>2)</sup>                                 | 5CASDL.0400-13 <sup>2)</sup>     | 5CASDL.0400-13 <sup>2)</sup>                                 | -                                                            |  |  |  |

Table 121: Segment lengths, resolutions and SDL cables

The cable types and resolutions shown with a footnote 1) in the previous table can only be implemented starting with the following firmware and hardware versions:

| Firmware       | Name                                 | Version  | Comment                                                                                                   |
|----------------|--------------------------------------|----------|----------------------------------------------------------------------------------------------------|
| MTCX FPGA      | Firmware on PPC700                   | v 01.19  | The version is read from BIOS - see the                                                                   |
| MTCX PX32      | Firmware on PPC700                   | v 01.06  | BIOS description. Supported starting with the APC620 /                                                    |
| SDLR FPGA      | Firmware on the AP Link SDL receiver | v 00.03  | PPC 700 Firmware upgrade (MTCX, SDLR) <b>V01.10</b> , available in the download area of the B&R homepage. |
| Hardware       | Name                                 | Revision | Comment                                                                                                   |
| 5DLSDL.1000-00 | AP Link SDL receiver                 | Rev. E0  |                                                                                                    |
| 5DLSDL.1000-01 | AP Link SDL transceiver              | Rev. E0  |                                                                                                    |

Table 122: Requirements for SDL cable with automatic cable adjustment (equalizer)

<sup>1)</sup> See table 122 "Requirements for SDL cable with automatic cable adjustment (equalizer)"

<sup>2)</sup> See table 123 "Requirements for SDL cable with extender and automatic cable adjustment (equalizer)"

The cable types and resolutions shown with a footnote 2) in the previous table can only be implemented starting with the following firmware and hardware versions:

| Firmware       | Name                                                      | Version  | Comment                                                                                                    |  |  |
|----------------|-----------------------------------------------------------|----------|----------------------------------------------------------------------------------------------------|--|--|
| MTCX FPGA      | Firmware on PPC700                                        | v 01.19  | The version is read from BIOS - see the                                                                         |  |  |
| MTCX PX32      | YX32 Firmware on PPC700                                   |          | BIOS description. Supported starting with the APC620 /                                                          |  |  |
| SDLR FPGA      | Firmware on the AP Link SDL receiver                      | v 00.03  | PPC 700 Firmware upgrade (MTCX,<br>SDLR) <b>V01.10</b> , available in the<br>download area of the B&R homepage. |  |  |
| Hardware       | Name                                                      | Revision | Comment                                                                                                    |  |  |
| 5DLSDL.1000-00 | AP Link SDL receiver                                      | Rev. E0  | -                                                                                                    |  |  |
| 5DLSDL.1000-01 | AP Link SDL transceiver                                   | Rev. E0  | -                                                                                                    |  |  |
| 5PC720.1043-00 | Panel PC 720 10.4" VGA T, 0 PCI slots                     | Rev. J0  | -                                                                                                    |  |  |
| 5PC720.1043-01 | Panel PC 720 10.4" VGA T, 2 PCI slots, 1 disk drive slot  | Rev. H0  | -                                                                                                    |  |  |
| 5PC720.1214-00 | Panel PC 720 12.1" SVGA T, 0 PCI slots                    | Rev. J0  | -                                                                                                    |  |  |
| 5PC720.1214-01 | Panel PC 720 12.1" SVGA T, 2 PCI slots, 1 disk drive slot | Rev. A0  | -                                                                                                    |  |  |
| 5PC720.1505-00 | Panel PC 720 15" XGA T, 0 PCI slots                       | Rev. J0  | -                                                                                                    |  |  |
| 5PC720.1505-01 | Panel PC 720 15" XGA T, 2 PCI slots, 1 disk drive slot    | Rev. I0  | -                                                                                                    |  |  |
| 5PC720.1505-02 | Panel PC 720 15" XGA T, 1 PCI slot, 1 disk drive slot     | Rev. H0  | -                                                                                                    |  |  |
| 5PC720.1706-00 | Panel PC 720 17" SXGA T, 0 PCI slots                      | Rev. A0  | -                                                                                                    |  |  |
| 5PC720.1906-00 | Panel PC 720 19" SXGA T, 0 PCI slots                      | Rev. A0  | -                                                                                                    |  |  |
| 5PC781.1043-00 | C781.1043-00 Panel PC 781 10.4" VGA FT, 0 PCI slots       |          | -                                                                                                    |  |  |
| 5PC781.1505-00 | Panel PC 781 15" XGA FT, 0 PCI slots                      | Rev. G0  | -                                                                                                    |  |  |
| 5PC782.1043-00 | Panel PC 782 10.4" VGA FT, 0 PCI slots                    | Rev. G0  | -                                                                                                    |  |  |

Table 123: Requirements for SDL cable with extender and automatic cable adjustment (equalizer)

#### 5.3.4 BIOS settings

No special BIOS settings are necessary for operation.

#### 5.4 An Automation Panel 800 via SDL (onboard)

An Automation Panel 800 is connected to the integrated SDL interface (onboard) via an SDL cable. USB devices can only be connected directly to the extension keyboard (without a hub). A transmission speed of max. USB 1.1 is possible.

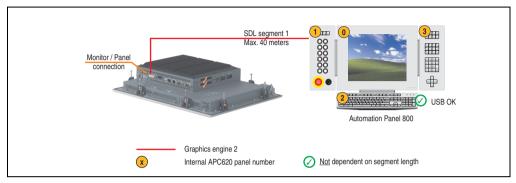

Figure 148: Configuration - An Automation Panel 800 via SDL (onboard)

#### 5.4.1 Basic system requirements

The following table displays the possible combinations for the PPC700 system unit with CPU board to implement the configuration shown in the figure above. If the maximum resolution is limited when making the combination then it is also shown in this table.

|                |                                  |                                  | CPU                              | board                            |                                  |                                  | Limitation |
|----------------|----------------------------------|----------------------------------|----------------------------------|----------------------------------|----------------------------------|----------------------------------|------------|
| System unit    | 5PC600.E855-00<br>5PC600.X855-00 | 5PC600.E855-01<br>5PC600.X855-01 | 5PC600.E855-02<br>5PC600.X855-02 | 5PC600.E855-03<br>5PC600.X855-03 | 5PC600.E855-04<br>5PC600.X855-04 | 5PC600.E855-05<br>5PC600.X855-05 | Resolution |
| 5PC720.1043-00 | 1                                | ✓                                | ✓                                | ✓                                | ✓                                | ✓                                | Max. UXGA  |
| 5PC720.1043-01 | 1                                | ✓                                | ✓                                | 1                                | ✓                                | ✓                                | Max. UXGA  |
| 5PC720.1214-00 | 1                                | ✓                                | ✓                                | 1                                | ✓                                | ✓                                | Max. UXGA  |
| 5PC720.1214-01 | ✓                                | ✓                                | ✓                                | ✓                                | ✓                                | ✓                                | Max. UXGA  |
| 5PC720.1505-00 | 1                                | ✓                                | ✓                                | ✓                                | ✓                                | ✓                                | Max. UXGA  |
| 5PC720.1505-01 | 1                                | ✓                                | ✓                                | ✓                                | ✓                                | ✓                                | Max. UXGA  |
| 5PC720.1505-02 | 1                                | ✓                                | ✓                                | ✓                                | ✓                                | ✓                                | Max. UXGA  |
| 5PC720.1706-00 | ✓                                | ✓                                | ✓                                | ✓                                | ✓                                | ✓                                | Max. UXGA  |
| 5PC720.1906-00 | 1                                | ✓                                | ✓                                | 1                                | ✓                                | ✓                                | Max. UXGA  |
| 5PC781.1043-00 | 1                                | ✓                                | ✓                                | ✓                                | ✓                                | ✓                                | Max. UXGA  |
| 5PC781.1505-00 | 1                                | ✓                                | ✓                                | ✓                                | ✓                                | ✓                                | Max. UXGA  |
| 5PC782.1043-00 | 1                                | ✓                                | ✓                                | ✓                                | 1                                | ✓                                | Max. UXGA  |

Table 124: Possible combinations of system unit and CPU board

#### **5.4.2 Cables**

Select an SDL cable from the following table.

| Model number   | Туре             | Length |
|----------------|------------------|--------|
| 5CASDL.0018-20 | SDL w/o extender | 1.8 m  |
| 5CASDL.0050-20 | SDL w/o extender | 5 m    |
| 5CASDL.0100-20 | SDL w/o extender | 10 m   |
| 5CASDL.0150-20 | SDL w/o extender | 15 m   |
| 5CASDL.0200-20 | SDL w/o extender | 20 m   |
| 5CASDL.0250-20 | SDL w/o extender | 25 m   |
| 5CASDL.0300-30 | SDL w/ extender  | 30 m   |
| 5CASDL.0400-30 | SDL w/ extender  | 40 m   |

Table 125: Cables for SDL configurations

#### Cable lengths and resolutions for SDL transfer

The following table shows the relationship between segment lengths and the maximum resolution according to the SDL cable used:

| Cables             | Resolution                   |
|--------------------|------------------------------|
| Segment length [m] | XGA<br>1024 x 768            |
| 1.8                | 5CASDL.0018-20               |
| 5                  | 5CASDL.0050-20               |
| 10                 | 5CASDL.0100-20               |
| 15                 | 5CASDL.0150-20               |
| 20                 | 5CASDL.0200-20 <sup>1)</sup> |
| 25                 | 5CASDL.0250-20 <sup>1)</sup> |
| 30                 | 5CASDL.0300-30 <sup>2)</sup> |
| 40                 | 5CASDL.0400-30 <sup>2)</sup> |

Table 126: Segment lengths, resolutions and SDL cables

<sup>1)</sup> See table 127 "Requirements for SDL cable with automatic cable adjustment (equalizer)"

<sup>2)</sup> See table 128 "Requirements for SDL cable with extender and automatic cable adjustment (equalizer)"

The cable types and resolutions shown with a footnote 1) in the previous table can only be implemented starting with the following firmware and hardware versions:

| Firmware                                      | Name                        | Version  | Comment                                                                                                   |  |
|-----------------------------------------------|-----------------------------|----------|----------------------------------------------------------------------------------------------------|--|
| MTCX FPGA                                     | Firmware on PPC700          | v 01.19  | The version is read from BIOS - see the                                                                   |  |
| MTCX PX32                                     | TCX PX32 Firmware on PPC700 |          | BIOS description. Supported starting with the APC620 /                                                    |  |
| SDLR FPGA Firmware on the AP Link SDL receive |                             | v 00.03  | PPC 700 Firmware upgrade (MTCX, SDLR) <b>V01.10</b> , available in the download area of the B&R homepage. |  |
| Hardware                                      | Name                        | Revision | Comment                                                                                                   |  |
| 5DLSDL.1000-00                                | AP Link SDL receiver        | Rev. E0  |                                                                                                    |  |
| 5DLSDL.1000-01                                | AP Link SDL transceiver     | Rev. E0  |                                                                                                    |  |

Table 127: Requirements for SDL cable with automatic cable adjustment (equalizer)

The cable types and resolutions shown with a footnote 2) in the previous table can only be implemented starting with the following firmware and hardware versions:

| Firmware       | Name                                                      | Version  | Comment                                                                                                   |  |  |
|----------------|-----------------------------------------------------------|----------|----------------------------------------------------------------------------------------------------|--|--|
| MTCX FPGA      | Firmware on PPC700                                        | v 01.19  | The version is read from BIOS - see the                                                                   |  |  |
| MTCX PX32      | Firmware on PPC700                                        | v 01.06  | BIOS description. Supported starting with the APC620 /                                                    |  |  |
| SDLR FPGA      | LR FPGA Firmware on the AP Link SDL receiver              |          | PPC 700 Firmware upgrade (MTCX, SDLR) <b>V01.10</b> , available in the download area of the B&R homepage. |  |  |
| Hardware       | Name                                                      | Revision | Comment                                                                                                   |  |  |
| 5DLSDL.1000-00 | AP Link SDL receiver                                      | Rev. E0  | -                                                                                                    |  |  |
| 5DLSDL.1000-01 | AP Link SDL transceiver                                   | Rev. E0  | -                                                                                                    |  |  |
| 5PC720.1043-00 | Panel PC 720 10.4" VGA T, 0 PCI slots                     | Rev. J0  | -                                                                                                    |  |  |
| 5PC720.1043-01 | Panel PC 720 10.4" VGA T, 2 PCI slots, 1 disk drive slot  | Rev. H0  | -                                                                                                    |  |  |
| 5PC720.1214-00 | Panel PC 720 12.1" SVGA T, 0 PCI slots                    | Rev. J0  | -                                                                                                    |  |  |
| 5PC720.1214-01 | Panel PC 720 12.1" SVGA T, 2 PCI slots, 1 disk drive slot | Rev. A0  | -                                                                                                    |  |  |
| 5PC720.1505-00 | Panel PC 720 15" XGA T, 0 PCI slots                       | Rev. J0  | -                                                                                                    |  |  |
| 5PC720.1505-01 | Panel PC 720 15" XGA T, 2 PCI slots, 1 disk drive slot    | Rev. 10  | -                                                                                                    |  |  |
| 5PC720.1505-02 | Panel PC 720 15" XGA T, 1 PCI slot, 1 disk drive slot     | Rev. H0  | -                                                                                                    |  |  |
| 5PC720.1706-00 | Panel PC 720 17" SXGA T, 0 PCI slots                      | Rev. A0  | -                                                                                                    |  |  |
| 5PC720.1906-00 | Panel PC 720 19" SXGA T, 0 PCI slots                      | Rev. A0  | -                                                                                                    |  |  |
| 5PC781.1043-00 | Panel PC 781 10.4" VGA FT, 0 PCI slots                    | Rev. G0  | -                                                                                                    |  |  |
| 5PC781.1505-00 | Panel PC 781 15" XGA FT, 0 PCI slots                      | Rev. G0  | -                                                                                                    |  |  |
| 5PC782.1043-00 | Panel PC 782 10.4" VGA FT, 0 PCI slots                    | Rev. G0  | -                                                                                                    |  |  |

Table 128: Requirements for SDL cable with extender and automatic cable adjustment (equalizer)

# Chapter 3 Commissioning

# 5.4.3 BIOS settings

No special BIOS settings are necessary for operation.

#### 5.5 An AP900 and an AP800 via SDL (onboard)

An Automation Panel 900 and an Automation Panel 800 are connected to the integrated SDL interface (onboard) via SDL.

USB is supported up to a maximum distance (segment 1 + segment 2) of 30 m on the two displays. Starting at a distance of 30 m, USB is only available on the first display (front and back) up to a maximum of 40 m. USB devices can only be connected directly to the Automation Panel 900 or extension keyboard (without a hub). A transmission speed of max. USB 1.1 is possible.

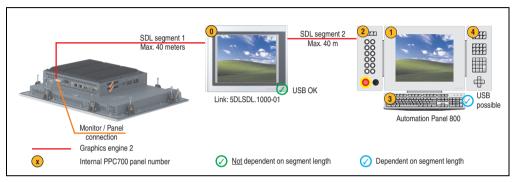

Figure 149: Configuration - An AP900 and an AP800 via SDL (onboard)

#### 5.5.1 Basic system requirements

The following table displays the possible combinations for the PPC700 system unit with CPU board to implement the configuration shown in the figure above. If the maximum resolution is limited when making the combination then it is also shown in this table.

|                |                                  | CPU board                        |                                  |                                  |                                  |                                  |            |
|----------------|----------------------------------|----------------------------------|----------------------------------|----------------------------------|----------------------------------|----------------------------------|------------|
| System unit    | 5PC600.E855-00<br>5PC600.X855-00 | 5PC600.E855-01<br>5PC600.X855-01 | 5PC600.E855-02<br>5PC600.X855-02 | 5PC600.E855-03<br>5PC600.X855-03 | 5PC600.E855-04<br>5PC600.X855-04 | 5PC600.E855-05<br>5PC600.X855-05 | Resolution |
| 5PC720.1043-00 | 1                                | 1                                | 1                                | 1                                | 1                                | ✓                                | Max. UXGA  |
| 5PC720.1043-01 | 1                                | 1                                | 1                                | 1                                | 1                                | ✓                                | Max. UXGA  |
| 5PC720.1214-00 | 1                                | 1                                | 1                                | 1                                | 1                                | ✓                                | Max. UXGA  |
| 5PC720.1214-01 | 1                                | ✓                                | 1                                | 1                                | 1                                | ✓                                | Max. UXGA  |
| 5PC720.1505-00 | 1                                | ✓                                | 1                                | 1                                | 1                                | ✓                                | Max. UXGA  |
| 5PC720.1505-01 | 1                                | 1                                | 1                                | 1                                | 1                                | ✓                                | Max. UXGA  |
| 5PC720.1505-02 | 1                                | ✓                                | 1                                | 1                                | 1                                | ✓                                | Max. UXGA  |
| 5PC720.1706-00 | 1                                | ✓                                | 1                                | 1                                | 1                                | ✓                                | Max. UXGA  |
| 5PC720.1906-00 | 1                                | 1                                | 1                                | 1                                | 1                                | ✓                                | Max. UXGA  |
| 5PC781.1043-00 | 1                                | ✓                                | 1                                | 1                                | 1                                | ✓                                | Max. UXGA  |
| 5PC781.1505-00 | 1                                | ✓                                | 1                                | 1                                | 1                                | ✓                                | Max. UXGA  |
| 5PC782.1043-00 | 1                                | 1                                | 1                                | 1                                | 1                                | ✓                                | Max. UXGA  |

Table 129: Possible combinations of system unit and CPU board

#### **5.5.2 Cables**

How to select an SDL cable for connecting the AP900 display to the AP900 display 5.3 "An Automation Panel 900 via SDL (onboard)" on page 270.

How to select an SDL cable for connecting the AP800 display to the AP900 display5.4 "An Automation Panel 800 via SDL (onboard)" on page 274.

#### Cable lengths and resolutions for SDL transfer

The following table shows the relationship between segment lengths and the maximum resolution according to the SDL cable used:

| Cables             | Resolution                   |
|--------------------|------------------------------|
| Segment length [m] | XGA<br>1024 x 768            |
| 1.8                | 5CASDL.0018-20               |
| 5                  | 5CASDL.0050-20               |
| 10                 | 5CASDL.0100-20               |
| 15                 | 5CASDL.0150-20               |
| 20                 | 5CASDL.0200-20 <sup>1)</sup> |
| 25                 | 5CASDL.0250-20 <sup>1)</sup> |
| 30                 | 5CASDL.0300-30 <sup>2)</sup> |
| 40                 | 5CASDL.0400-30 <sup>2)</sup> |

Table 130: Segment lengths, resolutions and SDL cables

<sup>1)</sup> See table 131 "Requirements for SDL cable with automatic cable adjustment (equalizer)"

<sup>2)</sup> See table 132 "Requirements for SDL cable with extender and automatic cable adjustment (equalizer)"

The cable types and resolutions shown with a footnote 1) in the previous table can only be implemented starting with the following firmware and hardware versions:

| Firmware                                       | Name                    | Version  | Comment                                                                                                   |
|------------------------------------------------|-------------------------|----------|----------------------------------------------------------------------------------------------------|
| MTCX FPGA                                      | Firmware on PPC700      | v 01.19  | The version is read from BIOS - see the                                                                   |
| MTCX PX32                                      | Firmware on PPC700      | v 01.06  | BIOS description. Supported starting with the APC620 /                                                    |
| SDLR FPGA Firmware on the AP Link SDL receiver |                         | v 00.03  | PPC 700 Firmware upgrade (MTCX, SDLR) <b>V01.10</b> , available in the download area of the B&R homepage. |
| Hardware                                       | Name                    | Revision | Comment                                                                                                   |
| 5DLSDL.1000-00                                 | AP Link SDL receiver    | Rev. E0  |                                                                                                    |
| 5DLSDL.1000-01                                 | AP Link SDL transceiver | Rev. E0  |                                                                                                    |

Table 131: Requirements for SDL cable with automatic cable adjustment (equalizer)

The cable types and resolutions shown with a footnote 2) in the previous table can only be implemented starting with the following firmware and hardware versions:

| Firmware       | Name                                                      | Version | Comment                                                                                                   |
|----------------|-----------------------------------------------------------|---------|----------------------------------------------------------------------------------------------------|
| MTCX FPGA      | Firmware on PPC700                                        | v 01.19 | The version is read from BIOS - see the                                                                   |
| MTCX PX32      | Firmware on PPC700                                        | v 01.06 | BIOS description. Supported starting with the APC620 /                                                    |
| SDLR FPGA      | Firmware on the AP Link SDL receiver                      | v 00.03 | PPC 700 Firmware upgrade (MTCX, SDLR) <b>V01.10</b> , available in the download area of the B&R homepage. |
| Hardware       | Name Revision                                             |         | Comment                                                                                                   |
| 5DLSDL.1000-00 | AP Link SDL receiver                                      | Rev. E0 | -                                                                                                    |
| 5DLSDL.1000-01 | AP Link SDL transceiver                                   | Rev. E0 | -                                                                                                    |
| 5PC720.1043-00 | Panel PC 720 10.4" VGA T, 0 PCI slots                     | Rev. J0 | -                                                                                                    |
| 5PC720.1043-01 | Panel PC 720 10.4" VGA T, 2 PCI slots, 1 disk drive slot  |         | -                                                                                                    |
| 5PC720.1214-00 | Panel PC 720 12.1" SVGA T, 0 PCI slots                    | Rev. J0 | -                                                                                                    |
| 5PC720.1214-01 | Panel PC 720 12.1" SVGA T, 2 PCI slots, 1 disk drive slot | Rev. A0 | -                                                                                                    |
| 5PC720.1505-00 | Panel PC 720 15" XGA T, 0 PCI slots                       | Rev. J0 | -                                                                                                    |
| 5PC720.1505-01 | Panel PC 720 15" XGA T, 2 PCI slots, 1 disk drive slot    | Rev. 10 | -                                                                                                    |
| 5PC720.1505-02 | Panel PC 720 15" XGA T, 1 PCI slot, 1 disk drive slot     | Rev. H0 | -                                                                                                    |
| 5PC720.1706-00 | Panel PC 720 17" SXGA T, 0 PCI slots                      | Rev. A0 | -                                                                                                    |
| 5PC720.1906-00 | Panel PC 720 19" SXGA T, 0 PCI slots                      | Rev. A0 | -                                                                                                    |
| 5PC781.1043-00 | Panel PC 781 10.4" VGA FT, 0 PCI slots                    | Rev. G0 | -                                                                                                    |
| 5PC781.1505-00 | Panel PC 781 15" XGA FT, 0 PCI slots                      | Rev. G0 | -                                                                                                    |
| 5PC782.1043-00 | Panel PC 782 10.4" VGA FT, 0 PCI slots                    | Rev. G0 | -                                                                                                    |

Table 132: Requirements for SDL cable with extender and automatic cable adjustment (equalizer)

# Commissioning

# 5.5.3 BIOS settings

No special BIOS settings are necessary for operation.

#### 5.6 Four Automation Panel 900 units via SDL (onboard)

An Automation Panel 900 is connected to the integrated SDL interface (onboard) via an SDL cable. Up to three other Automation Panels of the same type are connected to this Automation Panel and operated via SDL. All four panels show the same content (Display Clone).

USB is supported up to a maximum distance (SDL segment 1 + SDL segment 2) of 30 m on the first two panels (front and back side). From a distance of 30 m and longer, USB is only available for the first panel (front and back side). USB devices can only be connected directly to the Automation Panel (without a hub). A transmission speed of max. USB 1.1 is possible.

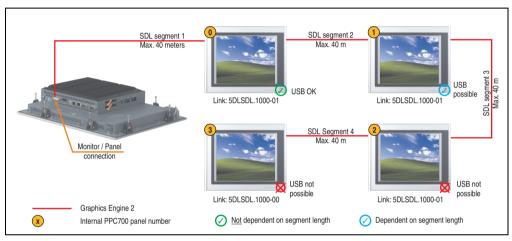

Figure 150: Configuration - Four Automation Panel 900 units via SDL (onboard)

#### 5.6.1 Basic system requirements

The following table displays the possible combinations for the PPC700 system unit with CPU board to implement the configuration shown in the figure above. If the maximum resolution is limited when making the combination then it is also shown in this table.

|                |                                  |                                  | board                            |                                  | Limitation                       |                                  |            |
|----------------|----------------------------------|----------------------------------|----------------------------------|----------------------------------|----------------------------------|----------------------------------|------------|
| System unit    | 5PC600.E855-00<br>5PC600.X855-00 | 5PC600.E855-01<br>5PC600.X855-01 | 5PC600.E855-02<br>5PC600.X855-02 | 5PC600.E855-03<br>5PC600.X855-03 | 5PC600.E855-04<br>5PC600.X855-04 | 5PC600.E855-05<br>5PC600.X855-05 | Resolution |
| 5PC720.1043-00 | 1                                | ✓                                | 1                                | ✓                                | ✓                                | ✓                                | Max. UXGA  |
| 5PC720.1043-01 | 1                                | 1                                | 1                                | 1                                | ✓                                | ✓                                | Max. UXGA  |
| 5PC720.1214-00 | 1                                | ✓                                | 1                                | 1                                | 1                                | ✓                                | Max. UXGA  |
| 5PC720.1214-01 | 1                                | ✓                                | 1                                | ✓                                | ✓                                | ✓                                | Max. UXGA  |
| 5PC720.1505-00 | 1                                | 1                                | 1                                | 1                                | ✓                                | ✓                                | Max. UXGA  |
| 5PC720.1505-01 | 1                                | 1                                | 1                                | 1                                | 1                                | ✓                                | Max. UXGA  |
| 5PC720.1505-02 | 1                                | ✓                                | 1                                | 1                                | 1                                | ✓                                | Max. UXGA  |

Table 133: Possible combinations of system unit and CPU board

|                | CPU board                        |                                  |                                  |                                  |                                  |                                  | Limitation |
|----------------|----------------------------------|----------------------------------|----------------------------------|----------------------------------|----------------------------------|----------------------------------|------------|
| System unit    | 5PC600.E855-00<br>5PC600.X855-00 | 5PC600.E855-01<br>5PC600.X855-01 | 5PC600.E855-02<br>5PC600.X855-02 | 5PC600.E855-03<br>5PC600.X855-03 | 5PC600.E855-04<br>5PC600.X855-04 | 5PC600.E855-05<br>5PC600.X855-05 | Resolution |
| 5PC720.1706-00 | ✓                                | ✓                                | ✓                                | ✓                                | ✓                                | ✓                                | Max. UXGA  |
| 5PC720.1906-00 | 1                                | ✓                                | 1                                | ✓                                | ✓                                | ✓                                | Max. UXGA  |
| 5PC781.1043-00 | ✓                                | ✓                                | ✓                                | ✓                                | ✓                                | ✓                                | Max. UXGA  |
| 5PC781.1505-00 | ✓                                | ✓                                | ✓                                | ✓                                | ✓                                | ✓                                | Max. UXGA  |
| 5PC782.1043-00 | 1                                | ✓                                | 1                                | ✓                                | ✓                                | ✓                                | Max. UXGA  |

Table 133: Possible combinations of system unit and CPU board

#### 5.6.2 Link modules

| Model number   | Description                           | Comment                                          |
|----------------|---------------------------------------|--------------------------------------------------|
| 5DLSDL.1000-00 | Automation Panel Link SDL receiver    | For Automation<br>Panel 900                      |
| 5DLSDL.1000-01 | Automation Panel Link SDL transceiver | For Automation<br>Panel 900<br>3 pieces required |

Table 134: Link modules for the configuration: 4 Automation Panel 900 via SDL on 1 line

#### **5.6.3 Cables**

Selection of 4 cables from the following tables.

| Model number   | Туре                               | Length |
|----------------|------------------------------------|--------|
| 5CASDL.0018-00 | SDL w/o extender                   | 1.8 m  |
| 5CASDL.0018-01 | SDL without extender with 45° plug | 1.8 m  |
| 5CASDL.0050-00 | SDL w/o extender                   | 5 m    |
| 5CASDL.0050-01 | SDL without extender with 45° plug | 5 m    |
| 5CASDL.0100-00 | SDL w/o extender                   | 10 m   |
| 5CASDL.0100-01 | SDL without extender with 45° plug | 10 m   |
| 5CASDL.0150-00 | SDL w/o extender                   | 15 m   |
| 5CASDL.0150-01 | SDL without extender with 45° plug | 15 m   |
| 5CASDL.0200-00 | SDL w/o extender                   | 20 m   |
| 5CASDL.0250-00 | SDL w/o extender                   | 25 m   |
| 5CASDL.0300-00 | SDL w/o extender                   | 30 m   |
| 5CASDL.0300-10 | SDL w/ extender                    | 30 m   |
| 5CASDL.0400-10 | SDL w/ extender                    | 40 m   |

Table 135: Cables for SDL configurations

#### Cable lengths and resolutions for SDL transfer

The following table shows the relationship between segment lengths and the maximum resolution according to the SDL cable used:

| Cables             |                                  | Resolution                       |                                  |                                                              |                                                              |  |  |  |  |
|--------------------|----------------------------------|----------------------------------|----------------------------------|--------------------------------------------------------------|--------------------------------------------------------------|--|--|--|--|
| Segment length [m] | VGA<br>640 x 480                 | SVGA<br>800 x 600                | XGA<br>1024 x 768                | SXGA<br>1280 x 1024                                          | UXGA<br>1600 x 1200                                          |  |  |  |  |
| 1.8                | 5CASDL.0018-00<br>5CASDL.0018-01 | 5CASDL.0018-00<br>5CASDL.0018-01 | 5CASDL.0018-00<br>5CASDL.0018-01 | 5CASDL.0018-00<br>5CASDL.0018-01                             | 5CASDL.0018-00<br>5CASDL.0018-01                             |  |  |  |  |
| 5                  | 5CASDL.0050-00<br>5CASDL.0050-01 | 5CASDL.0050-00<br>5CASDL.0050-01 | 5CASDL.0050-00<br>5CASDL.0050-01 | 5CASDL.0050-00<br>5CASDL.0050-01                             | 5CASDL.0050-00<br>5CASDL.0050-01                             |  |  |  |  |
| 10                 | 5CASDL.0100-00<br>5CASDL.0100-01 | 5CASDL.0100-00<br>5CASDL.0100-01 | 5CASDL.0100-00<br>5CASDL.0100-01 | 5CASDL.0100-00<br>5CASDL.0100-01                             | 5CASDL.0100-00 <sup>1)</sup><br>5CASDL.0100-01 <sup>1)</sup> |  |  |  |  |
| 15                 | 5CASDL.0150-00<br>5CASDL.0150-01 | 5CASDL.0150-00<br>5CASDL.0150-01 | 5CASDL.0150-00<br>5CASDL.0150-01 | 5CASDL.0150-00 <sup>1)</sup><br>5CASDL.0150-01 <sup>1)</sup> |                                                              |  |  |  |  |
| 20                 | 5CASDL.0200-00 <sup>1)</sup>     | 5CASDL.0200-00 <sup>1)</sup>     | 5CASDL.0200-00 <sup>1)</sup>     | 5CASDL.0200-00 <sup>1)</sup>                                 | -                                                            |  |  |  |  |
| 25                 | 5CASDL.0250-00 <sup>1)</sup>     | 5CASDL.0250-00 <sup>1)</sup>     | 5CASDL.0250-00 <sup>1)</sup>     | =                                                            | -                                                            |  |  |  |  |
| 30                 | 5CASDL.0300-00 <sup>1)</sup>     | 5CASDL.0300-00 <sup>1)</sup>     | 5CASDL.0300-10 <sup>2)</sup>     | 5CASDL.0300-10 <sup>2)</sup>                                 | -                                                            |  |  |  |  |
| 40                 | 5CASDL.0400-10 <sup>2)</sup>     | 5CASDL.0400-10 <sup>2)</sup>     | 5CASDL.0400-10 <sup>2)</sup>     | 5CASDL.0400-10 <sup>2)</sup>                                 | -                                                            |  |  |  |  |

Table 136: Segment lengths, resolutions and SDL cables

The cable types and resolutions shown with a footnote 1) in the previous table can only be implemented starting with the following firmware and hardware versions:

| Firmware                                       | Name                    | Version  | Comment                                                                                                   |
|------------------------------------------------|-------------------------|----------|----------------------------------------------------------------------------------------------------|
| MTCX FPGA                                      | Firmware on PPC700      | v 01.19  | The version is read from BIOS - see the                                                                   |
| MTCX PX32                                      | Firmware on PPC700      | v 01.06  | BIOS description. Supported starting with the APC620 /                                                    |
| SDLR FPGA Firmware on the AP Link SDL receiver |                         | v 00.03  | PPC 700 Firmware upgrade (MTCX, SDLR) <b>V01.10</b> , available in the download area of the B&R homepage. |
| Hardware                                       | Name                    | Revision | Comment                                                                                                   |
| 5DLSDL.1000-00                                 | AP Link SDL receiver    | Rev. E0  |                                                                                                    |
| 5DLSDL.1000-01                                 | AP Link SDL transceiver | Rev. E0  |                                                                                                    |

Table 137: Requirements for SDL cable with automatic cable adjustment (equalizer)

<sup>1)</sup> See table 137 "Requirements for SDL cable with automatic cable adjustment (equalizer)" on page 284

<sup>2)</sup> See table 138 "Requirements for SDL cable with extender and automatic cable adjustment (equalizer)" on page 285

The cable types and resolutions shown with a footnote 2) in the previous table can only be implemented starting with the following firmware and hardware versions:

| Firmware               | Name                                                      | Version  | Comment                                                                                                    |  |  |
|------------------------|-----------------------------------------------------------|----------|----------------------------------------------------------------------------------------------------|--|--|
| MTCX FPGA              | Firmware on PPC700                                        | v 01.19  | The version is read from BIOS - see the                                                                         |  |  |
| MTCX PX32              | Firmware on PPC700                                        | v 01.06  | BIOS description. Supported starting with the APC620 /                                                          |  |  |
| SDLR FPGA              |                                                           |          | PPC 700 Firmware upgrade (MTCX,<br>SDLR) <b>V01.10</b> , available in the<br>download area of the B&R homepage. |  |  |
| Hardware Name Revision |                                                           | Revision | Comment                                                                                                    |  |  |
| 5DLSDL.1000-00         | AP Link SDL receiver                                      | Rev. E0  | -                                                                                                    |  |  |
| 5DLSDL.1000-01         | AP Link SDL transceiver                                   | Rev. E0  | -                                                                                                    |  |  |
| 5PC720.1043-00         | Panel PC 720 10.4" VGA T, 0 PCI slots                     | Rev. J0  | -                                                                                                    |  |  |
| 5PC720.1043-01         | Panel PC 720 10.4" VGA T, 2 PCI slots, 1 disk drive slot  | Rev. H0  | -                                                                                                    |  |  |
| 5PC720.1214-00         | Panel PC 720 12.1" SVGA T, 0 PCI slots                    | Rev. J0  | -                                                                                                    |  |  |
| 5PC720.1214-01         | Panel PC 720 12.1" SVGA T, 2 PCI slots, 1 disk drive slot | Rev. A0  | -                                                                                                    |  |  |
| 5PC720.1505-00         | Panel PC 720 15" XGA T, 0 PCI slots                       | Rev. J0  | -                                                                                                    |  |  |
| 5PC720.1505-01         | Panel PC 720 15" XGA T, 2 PCI slots, 1 disk drive slot    | Rev. I0  | -                                                                                                    |  |  |
| 5PC720.1505-02         | Panel PC 720 15" XGA T, 1 PCI slot, 1 disk drive slot     | Rev. H0  | -                                                                                                    |  |  |
| 5PC720.1706-00         | Panel PC 720 17" SXGA T, 0 PCI slots                      | Rev. A0  | -                                                                                                    |  |  |
| 5PC720.1906-00         | Panel PC 720 19" SXGA T, 0 PCI slots                      | Rev. A0  | -                                                                                                    |  |  |
| 5PC781.1043-00         | Panel PC 781 10.4" VGA FT, 0 PCI slots                    | Rev. G0  | -                                                                                                    |  |  |
| 5PC781.1505-00         | Panel PC 781 15" XGA FT, 0 PCI slots                      | Rev. G0  | -                                                                                                    |  |  |
| 5PC782.1043-00         | Panel PC 782 10.4" VGA FT, 0 PCI slots                    | Rev. G0  | -                                                                                                    |  |  |

Table 138: Requirements for SDL cable with extender and automatic cable adjustment (equalizer)

#### 5.6.4 BIOS settings

No special BIOS settings are necessary for operation.

#### 5.7 Three Automation Panel 900 devices and an AP800 via SDL (onboard)

Up to four Automation Panels can be connected to the integrated SDL interface (onboard). At the fourth location, an Automation Panel 800 can be operated via SDL. All four displays show the same content (Display Clone).

USB is supported up to a maximum distance (segment 1 + segment 2) of 30 m on the first two displays. Starting at a distance of 30 m, USB is only available on the first display (front and back) up to a maximum of 40 m. USB devices can only be connected directly to Automation Panel 900 devices (without a hub). A transmission speed of max. USB 1.1 is possible.

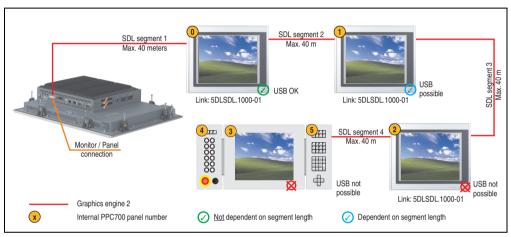

Figure 151: Three Automation Panel 900 devices and an Automation Panel 800 via SDL (onboard)

#### 5.7.1 Basic system requirements

The following table displays the possible combinations for the PPC700 system unit with CPU board to implement the configuration shown in the figure above. If the maximum resolution is limited when making the combination then it is also shown in this table.

|                | CPU board                        |                                  |                                  |                                  |                                  |                                  |            |
|----------------|----------------------------------|----------------------------------|----------------------------------|----------------------------------|----------------------------------|----------------------------------|------------|
| System unit    | 5PC600.E855-00<br>5PC600.X855-00 | 5PC600.E855-01<br>5PC600.X855-01 | 5PC600.E855-02<br>5PC600.X855-02 | 5PC600.E855-03<br>5PC600.X855-03 | 5PC600.E855-04<br>5PC600.X855-04 | 5PC600.E855-05<br>5PC600.X855-05 | Resolution |
| 5PC720.1043-00 | ✓                                | 1                                | 1                                | 1                                | 1                                | ✓                                | Max. UXGA  |
| 5PC720.1043-01 | ✓                                | 1                                | 1                                | 1                                | 1                                | ✓                                | Max. UXGA  |
| 5PC720.1214-00 | ✓                                | 1                                | 1                                | 1                                | 1                                | ✓                                | Max. UXGA  |
| 5PC720.1214-01 | ✓                                | 1                                | 1                                | 1                                | 1                                | ✓                                | Max. UXGA  |
| 5PC720.1505-00 | ✓                                | 1                                | 1                                | 1                                | 1                                | ✓                                | Max. UXGA  |
| 5PC720.1505-01 | ✓                                | 1                                | 1                                | 1                                | 1                                | ✓                                | Max. UXGA  |
| 5PC720.1505-02 | ✓                                | 1                                | 1                                | 1                                | 1                                | ✓                                | Max. UXGA  |
| 5PC720.1706-00 | ✓                                | 1                                | 1                                | 1                                | 1                                | ✓                                | Max. UXGA  |

Table 139: Possible combinations of system unit and CPU board

|                | CPU board                        |                                  |                                  |                                  |                                  |                                  | Limitation |
|----------------|----------------------------------|----------------------------------|----------------------------------|----------------------------------|----------------------------------|----------------------------------|------------|
| System unit    | 5PC600.E855-00<br>5PC600.X855-00 | 5PC600.E855-01<br>5PC600.X855-01 | 5PC600.E855-02<br>5PC600.X855-02 | 5PC600.E855-03<br>5PC600.X855-03 | 5PC600.E855-04<br>5PC600.X855-04 | 5PC600.E855-05<br>5PC600.X855-05 | Resolution |
| 5PC720.1906-00 | ✓                                | ✓                                | ✓                                | ✓                                | ✓                                | ✓                                | Max. UXGA  |
| 5PC781.1043-00 | ✓                                | ✓                                | ✓                                | ✓                                | ✓                                | ✓                                | Max. UXGA  |
| 5PC781.1505-00 | ✓                                | ✓                                | ✓                                | ✓                                | ✓                                | ✓                                | Max. UXGA  |
| 5PC782.1043-00 | ✓                                | ✓                                | ✓                                | ✓                                | ✓                                | ✓                                | Max. UXGA  |

Table 139: Possible combinations of system unit and CPU board

#### 5.7.2 Link modules

| Model number   | Description                           | Comment                                          |
|----------------|---------------------------------------|--------------------------------------------------|
| 5DLSDL.1000-00 | Automation Panel Link SDL receiver    | For Automation<br>Panel 900                      |
| 5DLSDL.1000-01 | Automation Panel Link SDL transceiver | For Automation<br>Panel 900<br>3 pieces required |

Table 140: Link modules for the configuration: 4 Automation Panel 900 via SDL on 1 line

#### **5.7.3 Cables**

How to select an SDL cable for connecting the AP900 display to the AP900 display 5.3 "An Automation Panel 900 via SDL (onboard)" on page 270.

How to select an SDL cable for connecting the AP800 display to the AP900 display5.4 "An Automation Panel 800 via SDL (onboard)" on page 274.

#### Cable lengths and resolutions for SDL transfer

The following table shows the relationship between segment lengths and the maximum resolution according to the SDL cable used:

| Cables             | Resolution                   |  |
|--------------------|------------------------------|--|
| Segment length [m] | XGA<br>1024 x 768            |  |
| 1.8                | 5CASDL.0018-20               |  |
| 5                  | 5CASDL.0050-20               |  |
| 10                 | 5CASDL.0100-20               |  |
| 15                 | 5CASDL.0150-20               |  |
| 20                 | 5CASDL.0200-20 <sup>1)</sup> |  |
| 25                 | 5CASDL.0250-20 <sup>1)</sup> |  |
| 30                 | 5CASDL.0300-30 <sup>2)</sup> |  |
| 40                 | 5CASDL.0400-30 <sup>2)</sup> |  |

Table 141: Segment lengths, resolutions and SDL cables

- 1) See table 142 "Requirements for SDL cable with automatic cable adjustment (equalizer)"
- 2) See table 143 "Requirements for SDL cable with extender and automatic cable adjustment (equalizer)"

The cable types and resolutions shown with a footnote 1) in the previous table can only be implemented starting with the following firmware and hardware versions:

| Firmware       | Name                                 | Version  | Comment                                                                                                    |  |
|----------------|--------------------------------------|----------|----------------------------------------------------------------------------------------------------|--|
| MTCX FPGA      | Firmware on PPC700                   | v 01.19  | The version is read from BIOS - see the                                                                                                    |  |
| MTCX PX32      | Firmware on PPC700                   | v 01.06  | BIOS description. Supported starting with the APC620 / PPC 700 Firmware upgrade (MTCX, SDLR) V01.10, available in the download area of the B&R homepage. |  |
| SDLR FPGA      | Firmware on the AP Link SDL receiver | v 00.03  |                                                                                                    |  |
| Hardware       | Name                                 | Revision | Comment                                                                                                    |  |
| 5DLSDL.1000-00 | AP Link SDL receiver                 | Rev. E0  |                                                                                                    |  |
| 5DLSDL.1000-01 | AP Link SDL transceiver              | Rev. E0  |                                                                                                    |  |

Table 142: Requirements for SDL cable with automatic cable adjustment (equalizer)

The cable types and resolutions shown with a footnote 2) in the previous table can only be implemented starting with the following firmware and hardware versions:

| Firmware       | Name                                                      | Version  | Comment                                                                                                    |  |
|----------------|-----------------------------------------------------------|----------|----------------------------------------------------------------------------------------------------|--|
| MTCX FPGA      | Firmware on PPC700                                        | v 01.19  | The version is read from BIOS - see the                                                                         |  |
| MTCX PX32      | Firmware on PPC700                                        | v 01.06  | BIOS description. Supported starting with the APC620 /                                                          |  |
| SDLR FPGA      | Firmware on the AP Link SDL receiver                      | v 00.03  | PPC 700 Firmware upgrade (MTCX,<br>SDLR) <b>V01.10</b> , available in the<br>download area of the B&R homepage. |  |
| Hardware       | Name                                                      | Revision | Comment                                                                                                    |  |
| 5DLSDL.1000-00 | AP Link SDL receiver                                      | Rev. E0  | -                                                                                                    |  |
| 5DLSDL.1000-01 | AP Link SDL transceiver                                   | Rev. E0  | -                                                                                                    |  |
| 5PC720.1043-00 | Panel PC 720 10.4" VGA T, 0 PCI slots                     | Rev. J0  | -                                                                                                    |  |
| 5PC720.1043-01 | Panel PC 720 10.4" VGA T, 2 PCI slots, 1 disk drive slot  | Rev. H0  | -                                                                                                    |  |
| 5PC720.1214-00 | Panel PC 720 12.1" SVGA T, 0 PCI slots                    | Rev. J0  | -                                                                                                    |  |
| 5PC720.1214-01 | Panel PC 720 12.1" SVGA T, 2 PCI slots, 1 disk drive slot | Rev. A0  | -                                                                                                    |  |
| 5PC720.1505-00 | Panel PC 720 15" XGA T, 0 PCI slots                       | Rev. J0  | -                                                                                                    |  |
| 5PC720.1505-01 | Panel PC 720 15" XGA T, 2 PCI slots, 1 disk drive slot    | Rev. I0  | -                                                                                                    |  |
| 5PC720.1505-02 | Panel PC 720 15" XGA T, 1 PCI slot, 1 disk drive slot     | Rev. H0  | -                                                                                                    |  |
| 5PC720.1706-00 | Panel PC 720 17" SXGA T, 0 PCI slots                      | Rev. A0  | -                                                                                                    |  |
| 5PC720.1906-00 | Panel PC 720 19" SXGA T, 0 PCI slots                      | Rev. A0  | -                                                                                                    |  |
| 5PC781.1043-00 | Panel PC 781 10.4" VGA FT, 0 PCI slots                    | Rev. G0  | -                                                                                                    |  |

Table 143: Requirements for SDL cable with extender and automatic cable adjustment (equalizer)

# **Commissioning • Connection examples**

| Firmware       | Name                                   | Version | Comment |
|----------------|----------------------------------------|---------|---------|
| 5PC781.1505-00 | Panel PC 781 15" XGA FT, 0 PCI slots   | Rev. G0 | -       |
| 5PC782.1043-00 | Panel PC 782 10.4" VGA FT, 0 PCI slots | Rev. G0 | -       |

Table 143: Requirements for SDL cable with extender and automatic cable adjustment (equalizer) (cont.)

# 5.7.4 BIOS settings

No special BIOS settings are necessary for operation.

# 6. Connection of USB peripheral devices

# Warning!

Peripheral USB devices can be connected to the USB interfaces. Due to the vast number of USB devices available on the market, B&R cannot guarantee their performance. B&R does assure the performance of all USB devices that they provide.

#### 6.1 Locally on the PPC700

Many different peripheral USB devices can be connected to the 2 or 3 USB interfaces on the Panel PC 700. These can each handle a load of 1A. The maximum transfer rate is USB 2.0.

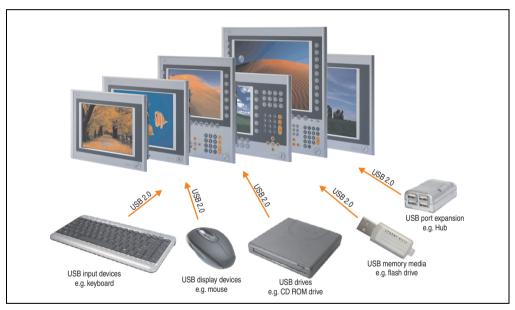

Figure 152: Local connection of USB peripheral devices on the PPC 700

#### 6.2 Remote connection to Automation Panel 900 via DVI

Many different peripheral USB devices can be connected to the 2 or 3 USB interfaces on the Automation Panel 900. These can each handle a load of 500 mA. The maximum transfer rate is USB 2.0.

# Information:

Only end devices (no hubs) can be connected to the Automation Panel 900.

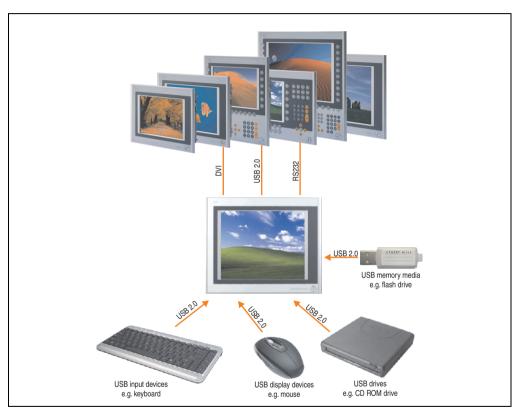

Figure 153: Remote connection of USB peripheral devices to the APC900 via DVI

#### 6.3 Remote connection to Automation Panel 800/900 via SDL

Many different peripheral USB devices can be connected to the 2 or 3 USB interfaces on Automation Panel 900 and/or USB connections on the Automation Panel 800 devices. These can each handle a load of 500 mA. The maximum transfer rate is USB 1.1.

# Information:

Only end devices (no hubs) can be connected to the Automation Panel 800/900.

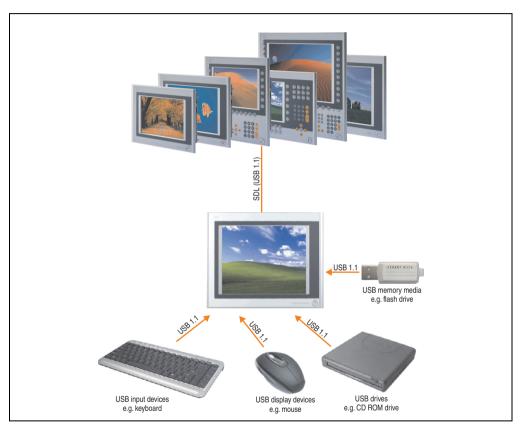

Figure 154: Remote connection of USB peripheral devices to the APC800/900 via SDL

# 7. Configuration of a SATA RAID array

For the configuration, it's necessary to use the "RAID Configuration Utility" in BIOS. After the POST, enter <Ctrl+S> or <F4> to open RAID BIOS.

```
SiI 3512A SATARaid BIOS Verison 4.3.79
Copyright (C) 1997-2006 Silicon Image, Inc.

Press <Ctrl+S> or F4 to enter RAID utility
0 ST96023AS
1 ST96023AS
55 GB
55 GB
```

Figure 155: Open the RAID Configuration Utility

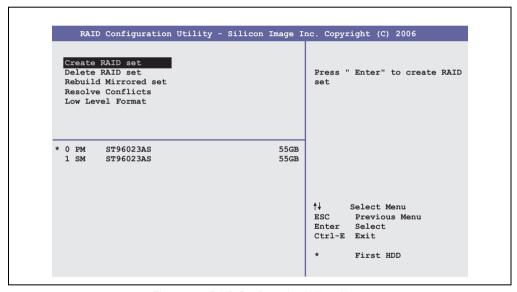

Figure 156: RAID Configuration Utility - Menu

The following keys can be used after entering the BIOS setup:

| Кеу      | Function                          |  |
|----------|-----------------------------------|--|
| Cursor ↑ | Go to previous item.              |  |
| Cursor↓  | Go to the next item.              |  |
| Enter    | Select an item or open a submenu. |  |
| ESC      | Go back to previous menu.         |  |

Table 144: BIOS-relevant keys in the RAID Configuration Utility

#### Commissioning • Configuration of a SATA RAID array

| Кеу    | Function                                  |
|--------|-------------------------------------------|
| Ctrl+E | Exit setup and save the changed settings. |

Table 144: BIOS-relevant keys in the RAID Configuration Utility

#### 7.1 Create RAID Set

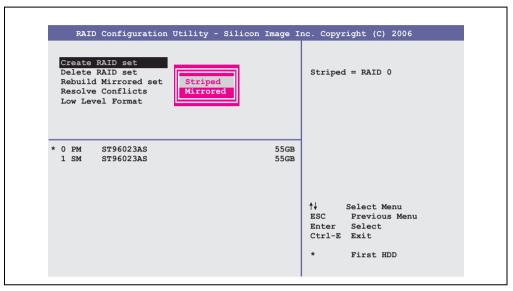

Figure 157: RAID Configuration Utility - Menu

Using the menu "Create RAID set", it's possible to recreate the RAID system as "Striped" = RAID0 or "Mirrored" = RAID1.

# 7.2 Create RAID Set - striped

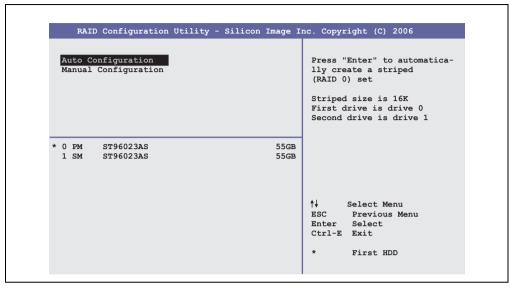

Figure 158: RAID Configuration Utility - Create RAID set - striped

#### **Auto Configuration**

Auto Configuration optimizes all settings.

#### Manual Configuration

It's possible to specify the first and second HDD as well as the "Chunk Size" (= block size, application-dependent).

#### Commissioning • Configuration of a SATA RAID array

#### 7.3 Create RAID Set - Mirrored

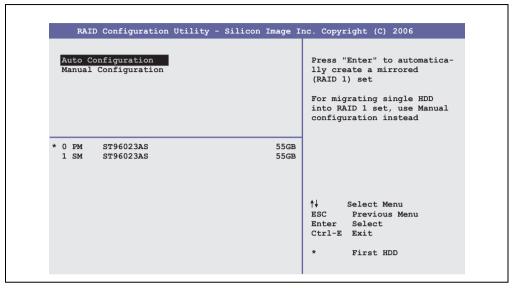

Figure 159: RAID Configuration Utility - Create RAID set - Mirrored

#### **Auto Configuration**

Auto Configuration optimizes all settings.

#### **Manual Configuration**

It's possible to specify the "Source" and "Target" HDD, and also to specify if a rebuild (mirror) should be done immediately (approx. 50 minutes).

#### 7.4 Delete RAID set

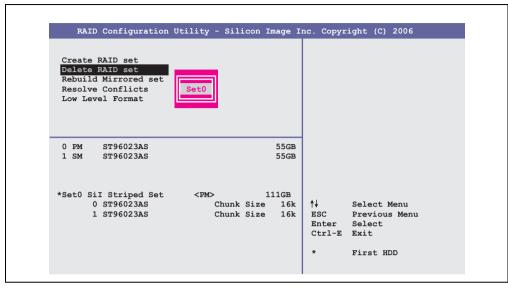

Figure 160: RAID Configuration Utility - Delete RAID set

Using the menu "Delete RAID set", it's possible to delete an existing RAID set.

#### Commissioning • Configuration of a SATA RAID array

#### 7.5 Rebuild Mirrored Set

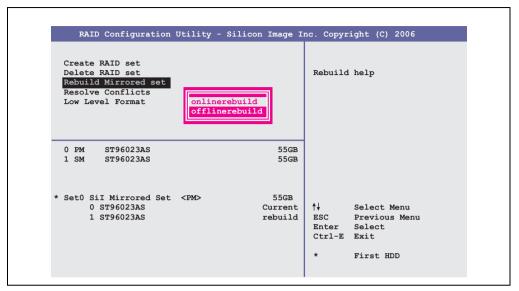

Figure 161: RAID Configuration Utility - Rebuild Mirrored set

The "Rebuild Mirrored set" menu can be used to restart a rebuild procedure in a RAID 1 network if an error occurs, after first interrupting the rebuild procedure or when exchanging a hard disk.

If "onlinerebuild" is selected, then the rebuild is executed during operation after the system is booted. E.g. an event pop-up is displayed by the installed SATA RAID configuration program:  ${\tt SATARaid}$  detected a new event and the rebuild is started. The entire rebuild lasts approximately 50 minutes.

If "offlinerebuild" is selected, then a rebuild is performed immediately before starting the operating system (lasts approximately 30 minutes).

#### 7.6 Resolve Conflicts

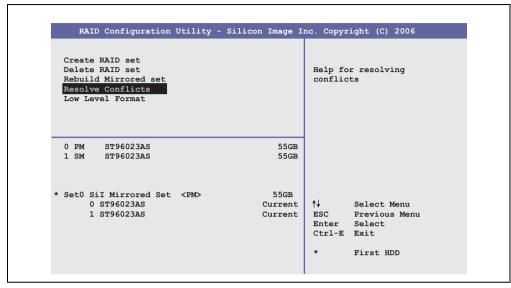

Figure 162: RAID Configuration Utility - Resolve Conflicts

Using the menu "Resolve Conflicts", it's possible to resolve RAID set conflicts. This function is only available if the status of the hard disk is "conflict".

#### Commissioning • Configuration of a SATA RAID array

#### 7.7 Low Level Format

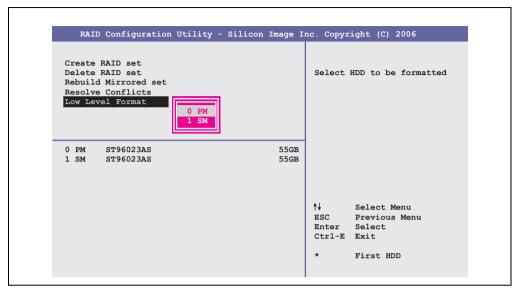

Figure 163: RAID Configuration Utility - Low Level Format

Using the menu "Low Level Format", it's possible to format individual hard disks. This can only be done if a RAID set is not configured. A low level format of a hard disk takes approx. 40 minutes.

# **Chapter 4 • Software**

### 1. Panel PC 700 with BIOS

The available BIOS settings in various CPU boards 815E (ETX), 855GME (ETX) and 855GME (XTX) are described in the following sections.

#### 1.1 815E (ETX)BIOS Description

# Information:

- The following diagrams and BIOS menu items including descriptions refer to BIOS version 1.23. It is therefore possible that these diagrams and BIOS descriptions do not correspond with the installed BIOS version.
- The setup defaults are the settings recommended by B&R. The setup defaults are dependant on the DIP switch configuration on the baseboard (see section 1.1.10 "Profile overview - BIOS default settings - 815E (ETX)" on page 345).

#### 1.1.1 General information

BIOS stands for "Basic Input Output System." It is the most basic standardized communication between the user and the system (hardware). The BIOS system used on the Panel PC 700 systems is produced by Phoenix.

The BIOS Setup Utility lets you modify basic system configuration settings. These settings are stored in CMOS and in EEPROM (as a backup).

The CMOS is buffered by a battery, and the data remains in the PPC700 even when the power is turned off.

#### 1.1.2 BIOS setup

BIOS is immediately activated when the Panel PC 700 system power supply is switched on. BIOS reads the system configuration information in CMOS RAM, checks the system, and configures it using the Power On Self Test (POST).

When these "preliminaries" are finished, BIOS seeks an operating system in the data storage devices available (hard drive, floppy drive, etc.). BIOS launches the operating system and hands over control of system operations to it.

To enter BIOS setup, the F2 key must be pressed as soon as the following message appears on the lower margin of the display (during POST):

"Press <F2> to enter SETUP"

```
PhoenixBIOS 4.0 Release 6.1
Copyright 1985-2003 Phoenix Technologies Ltd.
All Rights Reserved
<1BR1R123> Bernecker + Rainer Industrie-Elektronik C1.23

CPU = Mobile Intel(R) Celeeron(TM) CPU 733MHz
126M System RAM Passed
256K Cache SRAM Passed
System BIOS shadowed
Video BIOS shadowed
Video BIOS shadowed
UMB upper limit segment address: E871

Press <F2> to enter SETUP
```

Figure 164: 815E (ETX) BIOS diagnostic screen

#### **Summary screen**

After the POST, the summary screen displays the most important system characteristics.

```
PhoenixBIOS Setup Utility

CPU Type : Mobile Intel(R) Celeron(TM) CPU 733MHz

CPU Speed : 733 MHz

System ROM : E871 - FFFF

System Memory : 640 KB BIOS Date : 08/08/06

Extended Memory : 259584 KB

Shadow Ram : 384 KB COM Ports : 0378 02F8

Cache Ram : 256 KB LPT Ports : 0378

Display Type : EGA \ VGA

PS/2 Mouse : Not Installed

Hard Disk 0 : None

Hard Disk 1 : None

Hard Disk 2 : None

Hard Disk 3 : None
```

Figure 165: 815E (ETX) BIOS diagnostic screen

#### 1.1.3 BIOS setup keys

The following keys are active during the POST:

| Key                   | Function                                                                                                    |
|-----------------------|----------------------------------------------------------------------------------------------------|
| F2                    | Enters the BIOS setup menu.                                                                                                    |
| ESC                   | Cues the boot menu. Lists all bootable devices that are connected to the system. With cursor ↑ and cursor ↓ and by pressing <enter>, select the device from which will be booted.</enter> |
| <spacebar></spacebar> | Pressing the spacebar skips the system RAM check.                                                                                                    |
| <pause></pause>       | Pressing the <pause> key stops the POST. Press any other key to resume the POST.</pause>                                                                                                  |

Table 145: Keys relevant to 815E (ETX) BIOS during POST

The following keys can be used after entering the BIOS setup:

| Key         | Function                                                       |  |
|-------------|----------------------------------------------------------------|--|
| Cursor↑     | Moves to the previous item.                                    |  |
| Cursor↓     | Go to the next item.                                           |  |
| Cursor ←    | Move to the item on the left.                                  |  |
| Cursor →    | Move to the item on the right.                                 |  |
| <esc></esc> | Exits the submenu.                                             |  |
| PgUp↑       | Moves the cursor to the top of the current BIOS setup page.    |  |
| PgDn↓       | Moves the cursor to the bottom of the current BIOS setup page. |  |

Table 146: Keys relevant to BIOS 815E (ETX)

| Key                                             | Function                                                                                            |  |
|-------------------------------------------------|----------------------------------------------------------------------------------------------------|--|
| <f1> or <alt+h></alt+h></f1>                    | Opens a help window showing the key assignments.                                                    |  |
| <f5> or &lt;-&gt;</f5>                          | Scrolls to the previous option for the selected BIOS setting.                                       |  |
| <f6> or &lt;+&gt; or <spacebar></spacebar></f6> | Scrolls to the next option for the selected BIOS setting.                                           |  |
| <f9></f9>                                       | Loads setup defaults for the current BIOS setup screen.                                             |  |
| <f10></f10>                                     | Saves settings and closes BIOS setup.                                                               |  |
| <enter></enter>                                 | Opens submenu for a BIOS setup menu item, or displays the configurable values of a BIOS setup item. |  |

Table 146: Keys relevant to BIOS 815E (ETX)

The following sections explain the individual BIOS setup menu items in detail.

| BIOS setup menu item | Function                                                                                                    | From page |
|----------------------|----------------------------------------------------------------------------------------------------|-----------|
| Main                 | The basic system configurations (e.g. time, date, hard disk parameters) can be set in this menu.                                                       | 305       |
| Advanced             | Advanced BIOS options such as cache areas, PnP, keyboard repeat rate, as well as settings specific to B&R integrated hardware, can be configured here. | 312       |
| Security             | For setting up the system's security functions.                                                                                                    | 336       |
| Power                | Setup of various APM (Advanced Power Management) options.                                                                                              | 338       |
| Boot                 | The boot order can be set here.                                                                                                    | 342       |
| Exit                 | To end the BIOS setup.                                                                                                    | 343       |

Table 147: BIOS 815E (ETX) - Overview of BIOS menu items

#### 1.1.4 Main

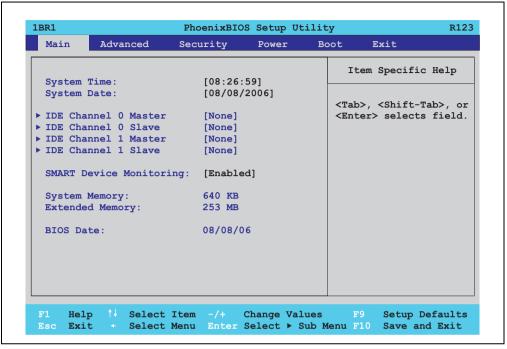

Figure 166: 815E (ETX)- main menu

| BIOS setting            | Meaning                                                                                                    | Setting options               | Effect                                                |
|-------------------------|----------------------------------------------------------------------------------------------------|-------------------------------|-------------------------------------------------------|
| System time             | This is the current system time setting.<br>The time is buffered by a battery (CMOS battery) after the system has been switched off. | Adjustment of the system time | Set the system time in the format (hh:mm:ss).         |
| System date             | This is the current system date setting.<br>The time is buffered by a battery (CMOS battery) after the system has been switched off. | Changes to the system date    | Set the system date in the format (mm:dd:yyyy).       |
| IDE channel 0 master    | The drive in the system that is connected to the IDE primary master port is configured here.                                         | Enter                         | Opens submenu see "IDE channel 0 master" on page 306. |
| IDE channel 0 slave     | The drive in the system that is connected to the IDE primary slave port is configured here.                                          | Enter                         | Opens submenu see "IDE Channel 0 Slave" on page 308.  |
| IDE channel 1<br>master | The drive in the system that is connected to the IDE secondary master port is configured here.                                       | Enter                         | Opens submenu see "IDE channel 1 master" on page 309. |
| IDE channel 1 slave     | The drive in the system that is connected to the IDE secondary slave port is configured here.                                        | Enter                         | Opens submenu see "IDE channel 1 slave" on page 311.  |

Table 148: 815E (ETX)- main menu - setting options

| BIOS setting            | Meaning                                                                                                    | Setting options | Effect                                                                                    |
|-------------------------|----------------------------------------------------------------------------------------------------|-----------------|-------------------------------------------------------------------------------------------|
| SMART device monitoring | S.M.A.R.T. (Self Monitoring Analysis and<br>Reporting Technology) is implemented in                                              | Enabled         | Activates this function. In the future, a message regarding impending errors is produced. |
|                         | the today's hard drives. This technology allows you to detect reading or rotational problems with the hard drive, and much more. | Disabled        | Deactivates this function.                                                                |
| System memory           | Displays the amount of main memory installed. Between 0 and 640 KB.                                                              | None            | -                                                                                         |
| Extended memory         | Displays the available main memory from the first MB to the maximum memory capacity.                                             | None            | -                                                                                         |
| BIOS Date               | The creation date of the software stored in BIOS is displayed here.                                                              | None            | -                                                                                         |

Table 148: 815E (ETX)- main menu - setting options (cont.)

#### **IDE** channel 0 master

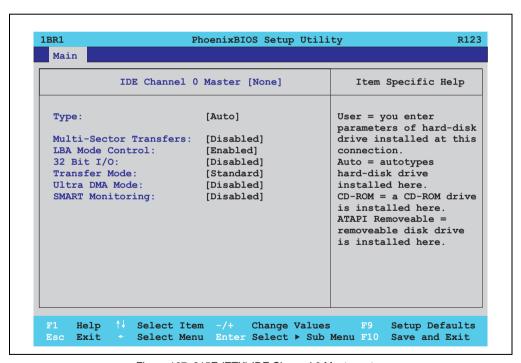

Figure 167: 815E (ETX) IDE Channel 0 Master setup

| BIOS setting          | Meaning                                                                                                    | Setting options                | Effect                                                                |
|-----------------------|----------------------------------------------------------------------------------------------------|--------------------------------|-----------------------------------------------------------------------|
| Туре                  | The type of drive connected to the primary master is configured here.                                                                                                    | Auto                           | Automatic recognition of the drive and setup of appropriate values.   |
|                       |                                                                                                    | User                           | Manual setup of the drive (number of cylinders, heads, and sectors).  |
|                       |                                                                                                    | Other ATAPI                    | Use this option for IDE disk drives that are not mentioned here.      |
|                       |                                                                                                    | CD-ROM                         | CD-ROM = CD-ROM drive                                                 |
|                       |                                                                                                    | ATAPI removable                | The removable media drive is treated as a hard drive or floppy drive. |
|                       |                                                                                                    | IDE removable                  | The IDE removable drive is treated as a hard drive.                   |
| Multi-sector transfer | This option determines the number of                                                                                                    | Disabled                       | Disables this function.                                               |
|                       | sectors per block. Only possible when manually setting up the drive.                                                                                                    | 2, 4, 8 or 16 sectors          | Number of sectors per block.                                          |
| LBA mode control      | This option activates the logical block addressing for IDE. This function enables support of drives larger than 540 MB. Only possible when manually setting up the drive.                       | Disabled                       | Disables this function.                                               |
|                       |                                                                                                    | Enabled                        | Enables this function.                                                |
| 32-bit I/O            | This function enables 32-bit data transfer.                                                                                                    | Disabled                       | Disables this function.                                               |
|                       |                                                                                                    | Enabled                        | Enables this function.                                                |
| Transfer mode         | The communication path between the                                                                                                    | Default                        | Default setting.                                                      |
|                       | primary master drive and the system<br>memory is defined here. Only possible<br>when manually setting up the drive.                                                                             | Fast PIO 1 - Fast PIO 4 / DMA2 | Manual configuration of PIO mode.                                     |
| Ultra DMA mode        | The data transfer rate to and from the                                                                                                    | Disabled                       | Disables this function. Do not use UDMA mode.                         |
|                       | primary master drive is defined here. The DMA mode must be activated in the Windows device manager in order to guarantee maximum performance. Only possible when manually setting up the drive. | Mode 0 - Mode 5                | Manual setting option for UDMA mode.                                  |
| SMART monitoring      | Indicates whether the primary master drive supports SMART technology.                                                                                                    | Disabled                       | No drive support, and function is deactivated.                        |
|                       |                                                                                                    | Enabled                        | Drive support present, and function is activated.                     |

Table 149: 815E (ETX) IDE Channel 0 Master - setting options

#### **IDE Channel 0 Slave**

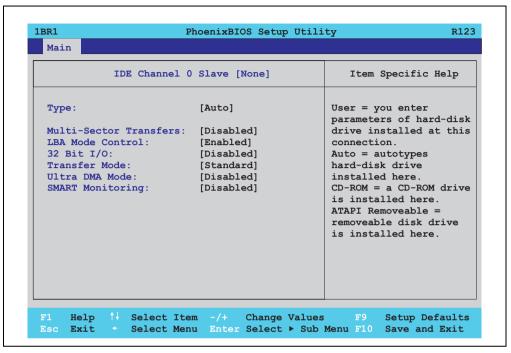

Figure 168: 815E (ETX) IDE Channel 0 Slave setup

| BIOS setting          | Meaning                                                                                                    | Setting options       | Effect                                                                |
|-----------------------|----------------------------------------------------------------------------------------------------|-----------------------|-----------------------------------------------------------------------|
| Туре                  | The type of drive connected to the primary slave is configured here.                                                                                                    | Auto                  | Automatic recognition of the drive and setup of appropriate values.   |
|                       |                                                                                                    | User                  | Manual setup of the drive (number of cylinders, heads, and sectors).  |
|                       |                                                                                                    | Other ATAPI           | Use this option for IDE disk drives that are not mentioned here.      |
|                       |                                                                                                    | CD-ROM                | CD-ROM = CD-ROM drive                                                 |
|                       |                                                                                                    | ATAPI removable       | The removable media drive is treated as a hard drive or floppy drive. |
|                       |                                                                                                    | IDE removable         | The IDE removable drive is treated as a hard drive.                   |
| Multi-sector transfer | This option determines the number of                                                                                                    | Disabled              | Disables this function.                                               |
|                       | sectors per block. Only possible when manually setting up the drive.                                                                                                    | 2, 4, 8 or 16 sectors | Number of sectors per block.                                          |
| LBA mode control      | This option activates the logical block addressing for IDE. This function enables support of drives larger than 540 MB. Only possible when manually setting up the drive. | Disabled              | Disables this function.                                               |
|                       |                                                                                                    | Enabled               | Enables this function.                                                |

Table 150: 815E (ETX) IDE Channel 0 Slave - setting options

| BIOS setting                                                                                                 | Meaning                                                                                                    | Setting options                   | Effect                                            |
|----------------------------------------------------------------------------------------------------|----------------------------------------------------------------------------------------------------|-----------------------------------|---------------------------------------------------|
| 32-bit I/O                                                                                                   | This function enables 32-bit data transfer.                                                                                                    | Disabled                          | Disables this function.                           |
|                                                                                                    |                                                                                                    | Enabled                           | Enables this function.                            |
| Transfer mode                                                                                                | The communication path between the                                                                                                    | Default                           | Default setting.                                  |
| primary slave drive and the system memory is defined here. Only possible when manually setting up the drive. | Fast PIO 1 - Fast PIO 4 /<br>DMA2                                                                                                    | Manual configuration of PIO mode. |                                                   |
| Ultra DMA mode                                                                                               | The data transfer rate to and from the                                                                                                    | Disabled                          | Disables this function. Do not use UDMA mode.     |
|                                                                                                    | primary slave drive is defined here. The DMA mode must be activated in the Windows device manager in order to guarantee maximum performance. Only possible when manually setting up the drive. | Mode 0 - Mode 5                   | Manual setting option for UDMA mode.              |
| SMART monitoring                                                                                             | SMART monitoring Indicates whether the primary slave drive supports SMART technology.                                                                                                    | Disabled                          | No drive support, and function is deactivated.    |
|                                                                                                    |                                                                                                    | Enabled                           | Drive support present, and function is activated. |

Table 150: 815E (ETX) IDE Channel 0 Slave - setting options (cont.)

#### **IDE** channel 1 master

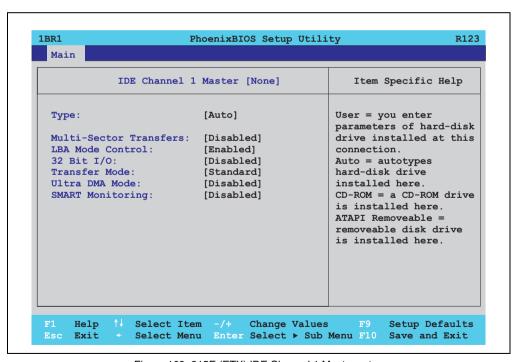

Figure 169: 815E (ETX) IDE Channel 1 Master setup

| BIOS setting          | Meaning                                                                                                    | Setting options                | Effect                                                                |
|-----------------------|----------------------------------------------------------------------------------------------------|--------------------------------|-----------------------------------------------------------------------|
| Туре                  | The type of drive connected to the secondary master is configured here.                                                                                                    | Auto                           | Automatic recognition of the drive and setup of appropriate values.   |
|                       |                                                                                                    | User                           | Manual setup of the drive (number of cylinders, heads, and sectors).  |
|                       |                                                                                                    | Other ATAPI                    | Use this option for IDE disk drives that are not mentioned here.      |
|                       |                                                                                                    | CD-ROM                         | CD-ROM = CD-ROM drive                                                 |
|                       |                                                                                                    | ATAPI removable                | The removable media drive is treated as a hard drive or floppy drive. |
|                       |                                                                                                    | IDE removable                  | The IDE removable drive is treated as a hard drive.                   |
| Multi-sector transfer | This option determines the number of                                                                                                    | Disabled                       | Disables this function.                                               |
|                       | sectors per block. Only possible when manually setting up the drive.                                                                                                    | 2, 4, 8 or 16 sectors          | Number of sectors per block.                                          |
| LBA mode control      | This option activates the logical block addressing for IDE. This function enables support of drives larger than 540 MB.  Only possible when manually setting up the drive.  Disabled Disables this function.  Enabled Enables this function. | Disabled                       | Disables this function.                                               |
|                       |                                                                                                    | Enables this function.         |                                                                       |
| 32-bit I/O            | This function enables 32-bit data transfer.                                                                                                    | Disabled                       | Disables this function.                                               |
|                       |                                                                                                    | Enabled                        | Enables this function.                                                |
| Transfer mode         | The communication path between the                                                                                                    | Default                        | Default setting.                                                      |
|                       | secondary master drive and the system memory is defined here. Only possible when manually setting up the drive.                                                                                                    | Fast PIO 1 - Fast PIO 4 / DMA2 | Manual configuration of PIO mode.                                     |
| Ultra DMA mode        | The data transfer rate to and from the                                                                                                    | Disabled                       | Disables this function. Do not use UDMA mode.                         |
|                       | secondary master drive is defined here. The DMA mode must be activated in the Windows device manager in order to guarantee maximum performance. Only possible when manually setting up the drive.                                            | Mode 0 - Mode 5                | Manual setting option for UDMA mode.                                  |
| SMART monitoring      | Indicates whether the secondary master                                                                                                    | Disabled                       | No drive support, and function is deactivated.                        |
|                       | drive supports SMART technology.                                                                                                    | Enabled                        | Drive support present, and function is activated.                     |

Table 151: 815E (ETX) IDE Channel 1 Master - setting options

#### **IDE** channel 1 slave

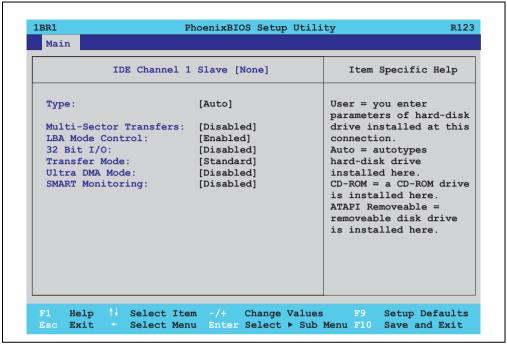

Figure 170: 815E (ETX) IDE Channel 1 Slave setup

| BIOS setting          | Meaning                                                                                                    | Setting options       | Effect                                                                |
|-----------------------|----------------------------------------------------------------------------------------------------|-----------------------|-----------------------------------------------------------------------|
| Туре                  | The type of drive connected to the secondary slave is configured here.                                                            | Auto                  | Automatic recognition of the drive and setup of appropriate values.   |
|                       |                                                                                                    | User                  | Manual setup of the drive (number of cylinders, heads, and sectors).  |
|                       |                                                                                                    | Other ATAPI           | Use this option for IDE disk drives that are not mentioned here.      |
|                       |                                                                                                    | CD-ROM                | CD-ROM = CD-ROM drive                                                 |
|                       |                                                                                                    | ATAPI removable       | The removable media drive is treated as a hard drive or floppy drive. |
|                       |                                                                                                    | IDE removable         | The IDE removable drive is treated as a hard drive.                   |
| Multi-sector transfer | This option determines the number of                                                                                              | Disabled              | Disables this function.                                               |
|                       | sectors per block. Only possible when manually setting up the drive.                                                              | 2, 4, 8 or 16 sectors | Number of sectors per block.                                          |
| LBA mode control      | This option activates the logical block                                                                                           | Disabled              | Disables this function.                                               |
|                       | addressing for IDE. This function enables support of drives larger than 540 MB. Only possible when manually setting up the drive. | Enabled               | Enables this function.                                                |

Table 152: 815E (ETX) IDE Channel 1 Slave - setting options

| BIOS setting     | Meaning                                                                                                    | Setting options                | Effect                                            |
|------------------|----------------------------------------------------------------------------------------------------|--------------------------------|---------------------------------------------------|
| 32-bit I/O       | This function enables 32-bit data transfer.                                                                                                    | Disabled                       | Disables this function.                           |
|                  |                                                                                                    | Enabled                        | Enables this function.                            |
| Transfer mode    | The communication path between the                                                                                                    | Default                        | Default setting.                                  |
|                  | secondary slave drive and the system<br>memory is defined here. Only possible<br>when manually setting up the drive.                                                                       | Fast PIO 1 - Fast PIO 4 / DMA2 | Manual configuration of PIO mode.                 |
| Ultra DMA mode   | The data transfer rate to and from the                                                                                                    | Disabled                       | Disables this function. Do not use UDMA mode.     |
|                  | secondary slave is defined here. The DMA mode must be activated in the Windows device manager in order to guarantee maximum performance. Only possible when manually setting up the drive. | Mode 0 - Mode 5                | Manual setting option for UDMA mode.              |
| SMART monitoring | Indicates whether the secondary slave                                                                                                    | Disabled                       | No drive support, and function is deactivated.    |
|                  | drive supports SMART technology.                                                                                                    | Enabled                        | Drive support present, and function is activated. |

Table 152: 815E (ETX) IDE Channel 1 Slave - setting options (cont.)

#### 1.1.5 Advanced

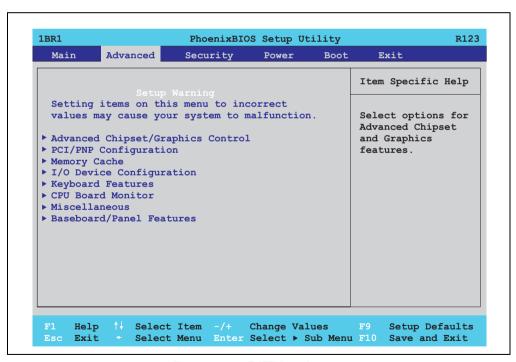

Figure 171: 815E (ETX)- main menu

| BIOS setup menu                   | Meaning                                                                        | Setting options | Effect                                                                   |
|-----------------------------------|--------------------------------------------------------------------------------|-----------------|--------------------------------------------------------------------------|
| Advanced chipset/graphics control | Setup of advanced chipset and graphics functions.                              | Enter           | Opens submenu<br>see "Advanced chipset/graphics control" on<br>page 313. |
| PCI/PNP configuration             | Configures PCI devices.                                                        | Enter           | Opens submenu see "PCI/PNP configuration" on page 315.                   |
| Memory cache                      | Configuration of the memory cache resources.                                   | Enter           | Opens submenu see "Memory cache" on page 322.                            |
| I/O device configuration          | Configuration of the I/O devices.                                              | Enter           | Opens submenu see "I/O device configuration" on page 324.                |
| Keyboard features                 | Configuration of the keyboard options.                                         | Enter           | Opens submenu<br>see "Keyboard features" on page 327.                    |
| CPU board monitor                 | Displays the current voltages and temperature of the processor in use.         | Enter           | Opens submenu see "CPU board monitor" on page 328.                       |
| Miscellaneous                     | Configuration of various BIOS settings (summary screen, halt on errors, etc.). | Enter           | Opens submenu see "Miscellaneous" on page 329.                           |
| Baseboard/panel features          | Displays device specific information and setup of device specific values.      | Enter           | Opens submenu see "Baseboard/panel features" on page 330.                |

Table 153: 815E (ETX)- main menu - setting options

#### Advanced chipset/graphics control

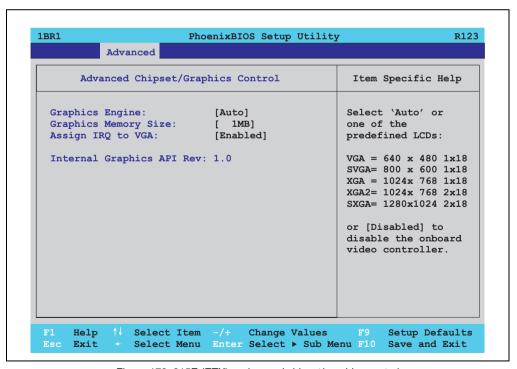

Figure 172: 815E (ETX) - advanced chipset/graphics control

| BIOS setting                 | Meaning                                                                         | Setting options                  | Effect                                                                                                    |
|------------------------------|---------------------------------------------------------------------------------|----------------------------------|----------------------------------------------------------------------------------------------------|
| Graphics engine              | Settings can be made for the onboard video controller.                          | Auto                             | Automatic setting of the resolution (using a read-<br>out of the connected panel's EDID data).                                                            |
|                              |                                                                                 | VGA, SVGA, XGA,<br>XGA2, SXGA    | VGA = 640 x 480 resolution<br>SVGA = 800 x 600 resolution<br>XGA = 1024 x 768 resolution<br>XGA2 = 1024 x 768 resolution<br>SXGA = 1280 x 1024 resolution |
|                              |                                                                                 | Disabled                         | Important! The onboard video must be activated to make video output possible. Deactivate only for use of an external PCI graphics card.                   |
| Graphics memory size         | Reserves a memory location in the RAM for the onboard graphics controller, into | ntroller, into video controller. |                                                                                                    |
|                              | which the memory access will be directed.                                       |                                  |                                                                                                    |
| Assign IRQ to VGA            | This is where an IRQ is reserved and                                            | Enabled                          | Enables this function.                                                                                                    |
|                              | automatically assigned for the CPU board's onboard graphics.                    | Disabled                         | Disables this function.                                                                                                    |
| Internal graphics API<br>Rev | Displays the internal graphics API version number.                              | None                             | -                                                                                                    |

Table 154: 815E (ETX) - advanced chipset/graphics control - setting options

#### **PCI/PNP** configuration

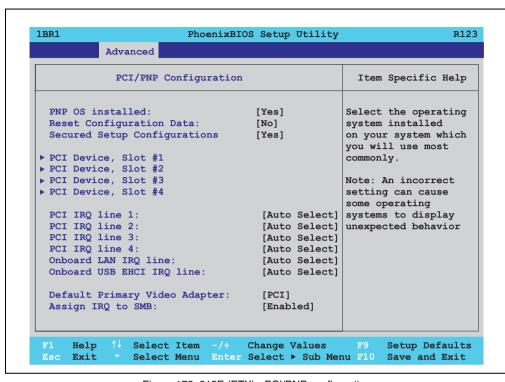

Figure 173: 815E (ETX) - PCI/PNP configuration

| BIOS setting                | Meaning                                                                                                    | Setting options                                  | Effect                                                                                                    |
|-----------------------------|----------------------------------------------------------------------------------------------------|--------------------------------------------------|----------------------------------------------------------------------------------------------------|
| PNP OS installed            | If the operating system is plug & play capable, then this option informs BIOS that the operating system will handle the distribution of resources in | Yes                                              | The ISA PnP resources are not assigned. The resource assignment sequence is as follows:  1. Motherboard devices  2. PCI devices |
|                             | the future.                                                                                                    | No                                               | The resource assignment sequence is as follows:  1. Motherboard devices 2. ISA PnP devices 3. PCI devices                       |
| Reset configuration data    | During booting, the assigned resources are stored in Flash (ESCD).                                                                                   | Yes                                              | When the system is reset after leaving the BIOS setup, all ECSD entries (extended system configuration data) are deleted.       |
|                             | No Disables this function. Resource                                                                                                    | Disables this function. Resources are not reset. |                                                                                                    |
| Secured setup configuration | This option protects the setup configuration from interference from a                                                                                | Yes                                              | Prevents a PnP operating system from changing system settings.                                                                  |
|                             | PnP operating system.                                                                                                    | No                                               | Disables this function. Changes are allowed.                                                                                    |

Table 155: 815E (ETX) - PCI/PNP configuration - setting options

| BIOS setting                  | Meaning                                                                          | Setting options                         | Effect                                                                           |
|-------------------------------|----------------------------------------------------------------------------------|-----------------------------------------|----------------------------------------------------------------------------------|
| PCI device, slot #1           | Advanced configuration of the PCI slot number 1.                                 | Enter                                   | Opens submenu<br>See "PCI device, slot #1" on page 317                           |
| PCI device, slot #2           | Advanced configuration of the PCI slot number 2.                                 | Enter                                   | Opens submenu<br>See "PCI device, slot #2" on page 318                           |
| PCI device, slot #3           | Advanced configuration of the PCI slot number 3.                                 | Enter                                   | Opens submenu<br>See "PCI device, slot #3" on page 319                           |
| PCI device, slot #4           | Advanced configuration of the PCI slot number 4.                                 | Enter                                   | Opens submenu<br>See "PCI device, slot #4" on page 320                           |
| PCI IRQ line 1                | Under this option, the external PCI interrupt 1 is assigned to an ISA interrupt. | Auto-select                             | The interrupt is automatically assigned according to the Plug & Play guidelines. |
|                               |                                                                                  | Disabled                                | Disables this function. No assignment.                                           |
|                               |                                                                                  | 3, 4, 5, 7, 8, 9, 10, 11, 12,<br>14, 15 | Manual configuration of the IRQ.                                                 |
| PCI IRQ line 2                | Under this option, the external PCI interrupt 2 is assigned to an ISA interrupt. | Auto-select                             | The interrupt is automatically assigned according to the Plug & Play guidelines. |
|                               |                                                                                  | Disabled                                | Disables this function. No assignment.                                           |
|                               |                                                                                  | 3, 4, 5, 7, 8, 9, 10, 11, 12,<br>14, 15 | Manual configuration of the IRQ.                                                 |
| PCI IRQ line 3                | Under this option, the external PCI interrupt 3 is assigned to an ISA interrupt. | Auto-select                             | The interrupt is automatically assigned according to the Plug & Play guidelines. |
|                               |                                                                                  | Disabled                                | Disables this function. No assignment.                                           |
|                               |                                                                                  | 3, 4, 5, 7, 8, 9, 10, 11, 12,<br>14, 15 | Manual configuration of the IRQ.                                                 |
| PCI IRQ line 4                | Under this option, the external PCI interrupt 4 is assigned to an ISA interrupt. | Auto-select                             | The interrupt is automatically assigned according to the Plug & Play guidelines. |
|                               |                                                                                  | Disabled                                | Disables this function. No assignment.                                           |
|                               |                                                                                  | 3, 4, 5, 7, 8, 9, 10, 11, 12,<br>14, 15 | Manual configuration of the IRQ.                                                 |
| Onboard LAN IRQ line          | Under this option, the onboard LAN interrupt is assigned to an ISA interrupt.    | Auto-select                             | The interrupt is automatically assigned according to the Plug & Play guidelines. |
|                               |                                                                                  | Disabled                                | Disables this function. No assignment.                                           |
|                               |                                                                                  | 3, 4, 5, 7, 8, 9, 10, 11, 12,<br>14, 15 | Manual configuration of the IRQ.                                                 |
| Onboard USB EHCI<br>IRQ line  | Under this option, the USB EHCl interrupt is assigned to an ISA interrupt.       | Auto-select                             | The interrupt is automatically assigned according to the Plug & Play guidelines. |
|                               |                                                                                  | Disables this function. No assignment.  |                                                                                  |
|                               |                                                                                  | Manual configuration of the IRQ.        |                                                                                  |
| Default primary video adapter | This option sets the default graphics card (either an existing AGP or the PCI    | PCI                                     | A PCI graphics card is set as the default display device.                        |
|                               | graphics card).                                                                  | AGP                                     | An AGP graphics card is set as the default display device.                       |
| Assign IRQ to SMB             | Use this function to set whether or not the                                      | Enabled                                 | Automatic assignment of a PCI interrupt.                                         |
|                               | SM (System Management) bus controller is assigned a PCI interrupt.               | Disabled                                | No assignment of an interrupt.                                                   |

Table 155: 815E (ETX) - PCI/PNP configuration - setting options (cont.)

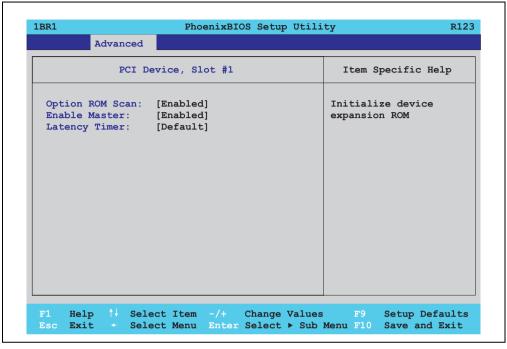

Figure 174: 815E (ETX) - PCI device, slot #1

| BIOS setting    | Meaning                                                                                                    | Setting options                                       | Effect                      |
|-----------------|----------------------------------------------------------------------------------------------------|-------------------------------------------------------|-----------------------------|
| ROM scan option | Setting for the initialization of a device's                                                                                                    | Enabled                                               | Enables this function.      |
|                 | ROM.                                                                                                    | Disabled                                              | Disables this function.     |
| Enable master   | master Sets the PCI device to be treated as the PCI bus master. Not all PCI devices can function as PCI bus master! Check device description. Enabled Enables this function.  Disabled Disables this function. | Enables this function.                                |                             |
|                 |                                                                                                    | Disabled                                              | Disables this function.     |
| Latency timer   | This option controls how long one card                                                                                                    | Default                                               | Default setting. Standard.  |
|                 | can continue to use the PCI bus master after another PCI card has requested access.                                                                                                    | 0020h, 0040h, 0060h,<br>0080h, 00A0h, 00C0h,<br>00E0h | Manually setting the value. |

Table 156: 815E (ETX) - PCI device, slot #1 - setting options

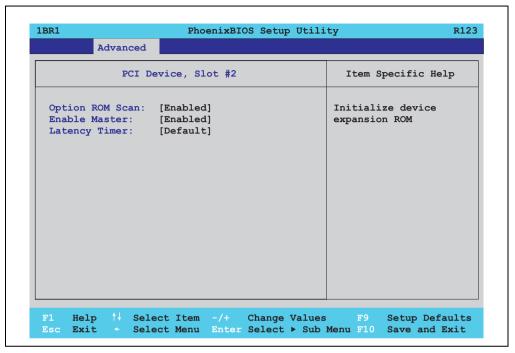

Figure 175: 815E (ETX) - PCI device, slot #2

| BIOS setting    | Meaning                                                                                                    | Setting options                                       | Effect                      |
|-----------------|----------------------------------------------------------------------------------------------------|-------------------------------------------------------|-----------------------------|
| ROM scan option | Setting for the initialization of a device's                                                                                                    | Enabled                                               | Enables this function.      |
|                 | ROM.                                                                                                    | Disabled                                              | Disables this function.     |
| Enable master   | ster Sets the PCI device to be treated as the PCI bus master. Not all PCI devices can function as PCI bus master! Check device description.  Enabled Enables this function.  Disabled Disables this function. | Enables this function.                                |                             |
|                 |                                                                                                    | Disabled                                              | Disables this function.     |
| Latency timer   |                                                                                                    | Default setting. Standard.                            |                             |
|                 | can continue to use the PCI bus master after another PCI card has requested access.                                                                                                    | 0020h, 0040h, 0060h,<br>0080h, 00A0h, 00C0h,<br>00E0h | Manually setting the value. |

Table 157: 815E (ETX) - PCI device, slot #2 - setting options

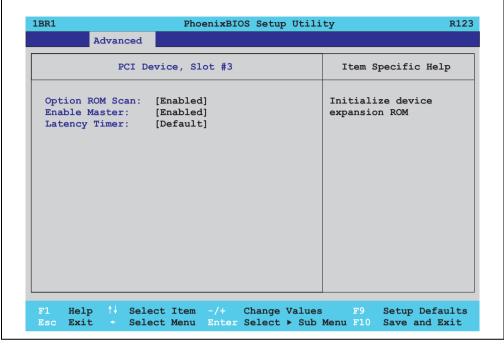

Figure 176: 815E (ETX) - PCI device, slot #3

| BIOS setting    | Meaning                                                                                                    | Setting options                                       | Effect                      |
|-----------------|----------------------------------------------------------------------------------------------------|-------------------------------------------------------|-----------------------------|
| ROM scan option | Setting for the initialization of a device's                                                                                                    | Enabled                                               | Enables this function.      |
|                 | ROM.                                                                                                    | Disabled                                              | Disables this function.     |
| Enable master   | master Sets the PCI device to be treated as the PCI bus master. Not all PCI devices can function as PCI bus master! Check device description. Enabled Enables this function.  Disabled Disables this function. | Enables this function.                                |                             |
|                 |                                                                                                    | Disabled                                              | Disables this function.     |
| Latency timer   | This option controls how long one card                                                                                                    | Default                                               | Default setting. Standard.  |
|                 | can continue to use the PCI bus master after another PCI card has requested access.                                                                                                    | 0020h, 0040h, 0060h,<br>0080h, 00A0h, 00C0h,<br>00E0h | Manually setting the value. |

Table 158: 815E (ETX) - PCI device, slot #3 - setting options

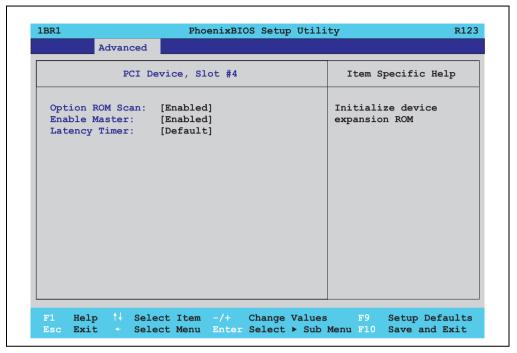

Figure 177: 815E (ETX) - PCI device, slot #4

| BIOS setting    | Meaning                                                                                                    | Setting options                                       | Effect                      |
|-----------------|----------------------------------------------------------------------------------------------------|-------------------------------------------------------|-----------------------------|
| ROM scan option | Setting for the initialization of a device's                                                                                                    | Enabled                                               | Enables this function.      |
|                 | ROM.                                                                                                    | Disabled                                              | Disables this function.     |
| Enable master   | master Sets the PCI device to be treated as the PCI bus master. Not all PCI devices can function as PCI bus master! Check device description. Enabled Enables this function.  Disabled Disables this function. | Enables this function.                                |                             |
|                 |                                                                                                    | Disabled                                              | Disables this function.     |
| Latency timer   | This option controls how long one card                                                                                                    | Default                                               | Default setting. Standard.  |
|                 | can continue to use the PCI bus master after another PCI card has requested access.                                                                                                    | 0020h, 0040h, 0060h,<br>0080h, 00A0h, 00C0h,<br>00E0h | Manually setting the value. |

Table 159: 815E (ETX) - PCI device, slot #4 - setting options

# PCI/PNP ISA IRQ resource exclusion

| 1BR1                                                | Ph                                                                                                    | oenixBIOS Setup Ut | ility R                                                     |
|-----------------------------------------------------|----------------------------------------------------------------------------------------------------|--------------------|-------------------------------------------------------------|
|                                                     | Advanced                                                                                                    |                    |                                                             |
| PC                                                  | I/PNP ISA IRQ Reso                                                                                                    | ource Exclusion    | Item Specific Help                                          |
| IRQ 4: IRQ 5: IRQ 7: IRQ 9: IRQ 10: IRQ 11: IRQ 12: | [Available] [Available] [Available] [Available] [Available] [Available] [Available] [Available] [Available] [Available] |                    | Reserve the specific<br>IRQ for use by legac<br>ISA devices |
| F1 Help                                             |                                                                                                    |                    | ues F9 Setup Defaul<br>ub Menu F10 Save and Exi             |

Figure 178: 815E (ETX) - PCI/PNP ISA IRQ resource exclusion

| BIOS setting | Meaning                                                                        | Setting options | Effect                           |
|--------------|--------------------------------------------------------------------------------|-----------------|----------------------------------|
| IRQ 3        | This setting determines whether the IRQ 3 is reserved for legacy ISA devices.  | Available       | It is available for PCI devices. |
|              |                                                                                | Reserved        | It is reserved for ISA devices.  |
| IRQ 4        | This setting determines whether the IRQ 4 is reserved for legacy ISA devices.  | Available       | It is available for PCI devices. |
|              |                                                                                | Reserved        | It is reserved for ISA devices.  |
| IRQ 5        | This setting determines whether the IRQ 5 is reserved for legacy ISA devices.  | Available       | It is available for PCI devices. |
|              |                                                                                | Reserved        | It is reserved for ISA devices.  |
| IRQ 7        | This setting determines whether the IRQ 7 is reserved for legacy ISA devices.  | Available       | It is available for PCI devices. |
|              |                                                                                | Reserved        | It is reserved for ISA devices.  |
|              | This setting determines whether the IRQ 9 is reserved for legacy ISA devices.  | Available       | It is available for PCI devices. |
|              |                                                                                | Reserved        | It is reserved for ISA devices.  |
| IRQ 10       | This setting determines whether the IRQ 10 is reserved for legacy ISA devices. | Available       | It is available for PCI devices. |
|              |                                                                                | Reserved        | It is reserved for ISA devices.  |
| IRQ 11       | This setting determines whether the IRQ 11 is reserved for legacy ISA devices. | Available       | It is available for PCI devices. |
|              |                                                                                | Reserved        | It is reserved for ISA devices.  |

Table 160: 815E (ETX) - PCI/PNP ISA IRQ resource exclusion - setting options

| BIOS setting | Meaning                                                                             | Setting options | Effect                           |
|--------------|-------------------------------------------------------------------------------------|-----------------|----------------------------------|
| IRQ 12       | This setting determines whether the IRQ 12 is reserved for legacy ISA devices.      | Available       | It is available for PCI devices. |
|              |                                                                                     | Reserved        | It is reserved for ISA devices.  |
| IRQ 15       | Q 15 This setting determines whether the IRQ 15 is reserved for legacy ISA devices. | Available       | It is available for PCI devices. |
|              |                                                                                     | Reserved        | It is reserved for ISA devices.  |

Table 160: 815E (ETX) - PCI/PNP ISA IRQ resource exclusion - setting options (cont.)

#### **Memory cache**

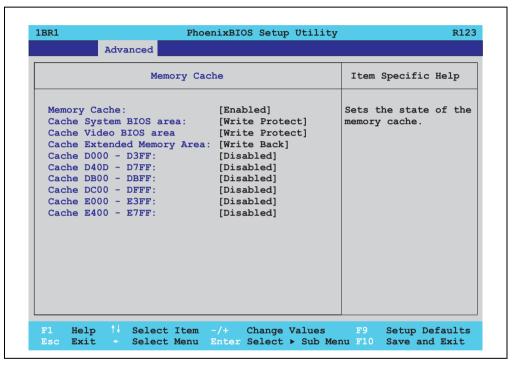

Figure 179: 815E (ETX) - memory cache

| BIOS setting                                                                | Meaning                                                | Setting options                        | Effect                                  |
|-----------------------------------------------------------------------------|--------------------------------------------------------|----------------------------------------|-----------------------------------------|
| Memory cache                                                                | Enable/ disable utilization of the L2 cache.           | Enabled                                | Enables this function.                  |
|                                                                             |                                                        | Disabled                               | Disables this function.                 |
| Cache system BIOS                                                           | Set whether or not the system BIOS should be buffered. | Write protect                          | System BIOS is mapped in the cache.     |
| area                                                                        |                                                        | Uncached                               | System BIOS is not mapped in the cache. |
| Cache video BIOS area Set whether or not the video BIOS should be buffered. |                                                        | Write protect                          | Video BIOS is mapped in the cache.      |
|                                                                             | Uncached                                               | Video BIOS is not mapped in the cache. |                                         |

Table 161: 815E (ETX) - memory cache - setting options

| BIOS setting               | Meaning                                                                           | Setting options | Effect                                                                               |
|----------------------------|-----------------------------------------------------------------------------------|-----------------|--------------------------------------------------------------------------------------|
| Cache extended memory area | Configure how the memory content of the system memory above 1MB should be mapped. | Uncached        | No mapping.                                                                          |
|                            |                                                                                   | Write through   | Memory content is simultaneously mapped in the cache and written to the main memory. |
|                            |                                                                                   | Write protect   | Memory content is mapped in the cache.                                               |
|                            |                                                                                   | Write back      | Memory content is mapped only when necessary.                                        |
| Cache D000 - D3FF          | Configure how the memory content of D000-D3FF should be mapped.                   | Uncached        | No mapping.                                                                          |
|                            |                                                                                   | Write through   | Memory content is simultaneously mapped in the cache and written to the main memory. |
|                            |                                                                                   | Write protect   | Memory content is mapped in the cache.                                               |
|                            |                                                                                   | Write back      | Memory content is mapped only when necessary.                                        |
| Cache D400 - D7FF          | Configure how the memory content of D400-D7FF should be mapped.                   | Uncached        | No mapping.                                                                          |
|                            |                                                                                   | Write through   | Memory content is simultaneously mapped in the cache and written to the main memory. |
|                            |                                                                                   | Write protect   | Memory content is mapped in the cache.                                               |
|                            |                                                                                   | Write back      | Memory content is mapped only when necessary.                                        |
| Cache DB00 - DBFF          | Configure how the memory content of D800-DBFF should be mapped.                   | Uncached        | No mapping.                                                                          |
|                            |                                                                                   | Write through   | Memory content is simultaneously mapped in the cache and written to the main memory. |
|                            |                                                                                   | Write protect   | Memory content is mapped in the cache.                                               |
|                            |                                                                                   | Write back      | Memory content is mapped only when necessary.                                        |
| Cache DC00 - DFFF          | Configure how the memory content of DC00-DFFF should be mapped.                   | Uncached        | No mapping.                                                                          |
|                            |                                                                                   | Write through   | Memory content is simultaneously mapped in the cache and written to the main memory. |
|                            |                                                                                   | Write protect   | Memory content is mapped in the cache.                                               |
|                            |                                                                                   | Write back      | Memory content is mapped only when necessary.                                        |
| Cache E000 - E3FF          | Configure how the memory content of D800-DBFF should be mapped.                   | Uncached        | No mapping.                                                                          |
|                            |                                                                                   | Write through   | Memory content is simultaneously mapped in the cache and written to the main memory. |
|                            |                                                                                   | Write protect   | Memory content is mapped in the cache.                                               |
|                            |                                                                                   | Write back      | Memory content is mapped only when necessary.                                        |
| Cache E400 - E7FF          | Configure how the memory content of DC00-DFFF should be mapped.                   | Uncached        | No mapping.                                                                          |
|                            |                                                                                   | Write through   | Memory content is simultaneously mapped in the cache and written to the main memory. |
|                            |                                                                                   | Write protect   | Memory content is mapped in the cache.                                               |
|                            |                                                                                   | Write back      | Memory content is mapped only when necessary.                                        |

Table 161: 815E (ETX) - memory cache - setting options (cont.)

#### I/O device configuration

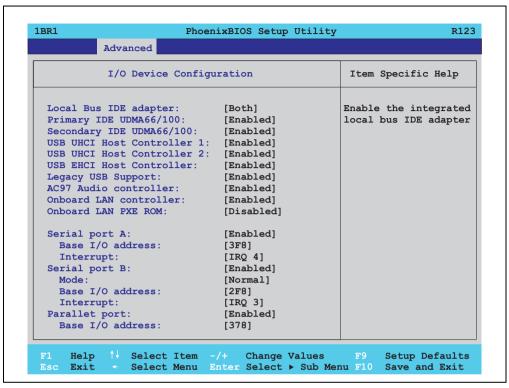

Figure 180: 815E (ETX) - I/O device configuration

| BIOS setting                | Meaning                                                                                                    | Setting options | Effect                                                        |
|-----------------------------|----------------------------------------------------------------------------------------------------|-----------------|---------------------------------------------------------------|
| Local bus IDE adapter       | Enable or disable one or both of the PCI IDE controllers (primary and secondary).                                                                        | Disabled        | Deactivates both PCI IDE controllers (primary and secondary). |
|                             |                                                                                                    | Primary         | Activates the primary IDE controller only.                    |
|                             |                                                                                                    | Secondary       | Activates the secondary IDE controller only.                  |
|                             |                                                                                                    | Both            | Activates both PCI IDE controllers (primary and secondary).   |
| Primary IDE                 | Setup the data transfer rate for a device                                                                                                    | Disabled        | The maximum data transfer rate is UDMA33.                     |
| UDMA66/100                  | connected to the primary IDE channel. This option is only available when a primary IDE drive is connected.                                               | Enabled         | The maximum data transfer rate is UDMA66 or higher.           |
| Secondary IDE<br>UDMA66/100 | Setup the data transfer rate for a device connected to the secondary IDE channel. This option is only available when a secondary IDE drive is connected. | Disabled        | The maximum data transfer rate is UDMA33.                     |
|                             |                                                                                                    | Enabled         | The maximum data transfer rate is UDMA66.                     |

Table 162: 815E (ETX) - I/O device configuration - setting options

| BIOS setting             | Meaning                                                                                                    | Setting options    | Effect                                                                                                    |
|--------------------------|----------------------------------------------------------------------------------------------------|--------------------|----------------------------------------------------------------------------------------------------|
| USB UHCI host            | Configuration of USB UHCl controller 1                                                                      | Disabled           | Deactivates the USB support.                                                                                                    |
| controller 1             | for USB port 0 und 1.                                                                                       | Enabled            | Activates the USB support.                                                                                                    |
| USB UHCI host            | Configuration of the USB UHCI controller                                                                    | Disabled           | Deactivates the USB support.                                                                                                    |
| controller 2             | 1 for USB port 2 and 3. Can only be configured if the USB UHCI controller 1 is activated.                   | Enabled            | Activates the USB support.                                                                                                    |
| USB UHCI host controller | Configuration of the USB EHCI controller. Can only be configured if the USB UHCI controller 1 is activated. | Disabled           | Deactivates the USB support.                                                                                                    |
|                          |                                                                                                    | Enabled            | When enabled, the USB 2.0 support is activated as soon as a USB 2.0 device is connected to the interface.                                                                                                    |
| Legacy USB support       | Here IRQs are assigned to the USB                                                                           | Disabled           | No IRQ assigned.                                                                                                    |
| connections.             | connections.                                                                                                |                    | It is not possible to boot from a USB device (USB stick, USB floppy, USB CD ROM, etc.)! However, a connected USB keyboard can be used to access and configure the BIOS setup, boot menu or optional RAID boot menu. USB devices will not function after completing the BIOS POST routine. USB devices only work after starting the operating system with USB support (e.g. Windows XP). MS-DOS does not support the use of USB devices. |
|                          |                                                                                                    | Enabled            | IRQ assigned.                                                                                                    |
|                          |                                                                                                    |                    | Booting from USB devices is now possible.<br>Supported USB devices work with MS-DOS (e.g.<br>USB keyboard, etc).                                                                                                    |
| AC97 audio               | For turning the AC97 audio controller on                                                                    | Disabled           | AC97 sound is deactivated.                                                                                                    |
| controller               | and off.                                                                                                    | Enabled            | AC97 sound is activated.                                                                                                    |
| Onboard LAN controller   | For turning the ICH4 on-board LAN controller (for ETH1) on and off.                                         | Disabled           | Deactivates the LAN controller or the ETH1 interface.                                                                                                    |
|                          |                                                                                                    | Enabled            | Activates the LAN controller or the ETH1 interface.                                                                                                    |
| Onboard LAN PXE<br>ROM   | For turning the remote boot BIOS                                                                            | Disabled           | Disables this function.                                                                                                    |
| NOIVI                    | extension for the onboard LAN controller (ETH1) on and off.                                                 | Enabled            | Enables this function.                                                                                                    |
| Serial port A            | For the configuration of serial port A                                                                      | Disabled           | Port A deactivated.                                                                                                    |
|                          | (COM1).                                                                                                    | Enabled            | Port A activated. The base I/O addresses and the interrupt must then be configured manually.                                                                                                    |
|                          |                                                                                                    | Auto               | Either BIOS or the operating system configures the port automatically.                                                                                                    |
| Base I/O address         | Selection of the base I/O address for port A. A yellow star indicates a conflict with another device.       | 3F8, 2F8, 3E8, 2E8 | Base I/O address is manually assigned.                                                                                                    |
| Interrupt                | Selection of the interrupt for port A. A yellow star indicates a conflict with another device.              | IRQ 3, IRQ 4       | Manual assignment of the interrupt.                                                                                                    |

Table 162: 815E (ETX) - I/O device configuration - setting options (cont.)

| BIOS setting     | Meaning                                                                                               | Setting options    | Effect                                                                                             |
|------------------|----------------------------------------------------------------------------------------------------|--------------------|----------------------------------------------------------------------------------------------------|
| Serial port B    | For the configuration of serial port B                                                                | Disabled           | Port B deactivated.                                                                                |
|                  | (COM2).                                                                                               | Enabled            | Port A activated. The base I/O addresses and the interrupt must then be configured manually.       |
|                  |                                                                                                    | Auto               | Either BIOS or the operating system configures the port automatically.                             |
| Mode             | This option is for setting the serial port B                                                          | Normal             | Serial port B is used as a standard interface.                                                     |
|                  | as either a standard interface or as an infrared interface.                                           | IR                 | The serial interface is used as an infrared interface, and allows data transfers up to 115 kBit/s. |
| Base I/O address | Selection of the base I/O address for port B. A yellow star indicates a conflict with another device. | 3F8, 2F8, 3E8, 2E8 | Selected base I/O address is manually assigned.                                                    |
| Interrupt        | Selection of the interrupt for port B.<br>A yellow star indicates a conflict with<br>another device.  | IRQ 3, IRQ 4       | Selected interrupt is manually assigned.                                                           |
| Parallel port    | For configuring the hardware security key                                                             | Disabled           | Deactivates the port.                                                                              |
|                  | (dongle), which accessed internally through the parallel interface.                                   | Enabled            | Activates the port. The base I/O address must then be set.                                         |
|                  |                                                                                                    | Auto               | First BIOS and then the operating system configure the port automatically.                         |
| Base I/O address | Selection of the base I/O address for the parallel port.                                              | 378, 278, 3BC      | Base I/O address is manually assigned.                                                             |

Table 162: 815E (ETX) - I/O device configuration - setting options (cont.)

## **Keyboard features**

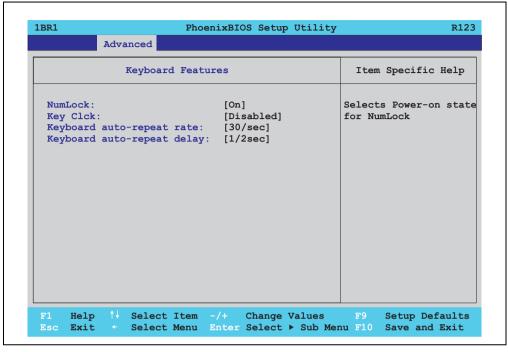

Figure 181: 815E (ETX) - keyboard features

| BIOS setting                   | Meaning                                                                                 | Setting options                                                               | Effect                                                           |
|--------------------------------|-----------------------------------------------------------------------------------------|-------------------------------------------------------------------------------|------------------------------------------------------------------|
| NumLock                        | This option sets the status                                                             | On                                                                            | Numeric keypad is enabled.                                       |
|                                | of the numeric keypad when the the system is booted.                                    | Off                                                                           | Only the cursor functions of the numerical keypad are activated. |
|                                |                                                                                         | Auto                                                                          | Numeric keypad is activated, if present.                         |
| Key click                      | Using this option, the clicking of the keys                                             | Disabled                                                                      | Disables this function.                                          |
|                                | can be turned on or off.                                                                | Enabled                                                                       | Enables this function.                                           |
| Keyboard auto-<br>repeat rate  | For setting the speed of repetition when a key is held down.                            | 30/sec, 26.7/sec,<br>21.8/sec, 18.5/sec,<br>13.3/sec, 10/sec, 6/sec,<br>2/sec | Settings from 2 to 30 characters per second.                     |
| Keyboard auto-<br>repeat delay | For setting the amount of delay after the key is pressed before the auto-repeat begins. | 1/4 sec, 1/2 sec, 3/4 sec,<br>1 sec                                           | Setting of the desired delay.                                    |

Table 163: 815E (ETX) - keyboard features - setting options

#### **CPU** board monitor

# Information:

The displayed voltage values (e.g. core voltage, battery voltage) on this BIOS Setup page represent uncalibrated information values. These cannot be used to draw any conclusions about any hardware alarms or error conditions. The hardware components used have automatic diagnostics functions that can be applied in the event of error.

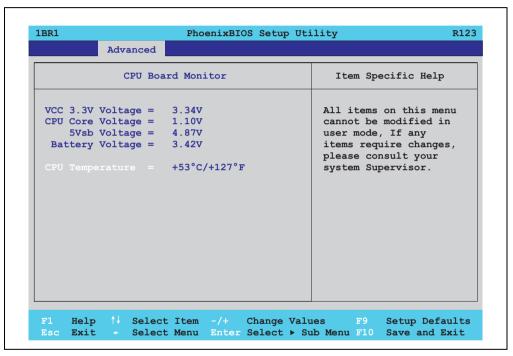

Figure 182: 815E (ETX) - CPU board monitor

| BIOS setting     | Meaning                                                                   | Setting options | Effect |
|------------------|---------------------------------------------------------------------------|-----------------|--------|
| VCC 3.3V voltage | Displays the current voltage of the 3.3 volt supply (in volts).           | None            | -      |
| CPU core voltage | Displays the processor's core voltage (in volts).                         | None            | -      |
| 5Vsb voltage     | Displays the 5 V standby voltage (in volts).                              | None            | -      |
| Battery voltage  | Displays the battery voltage (in volts).                                  | None            | -      |
| CPU temperature  | Displays the processor's temperature (in degrees Celsius and Fahrenheit). | None            | -      |

Table 164: 815E (ETX) - CPU board monitor - setting options

#### **Miscellaneous**

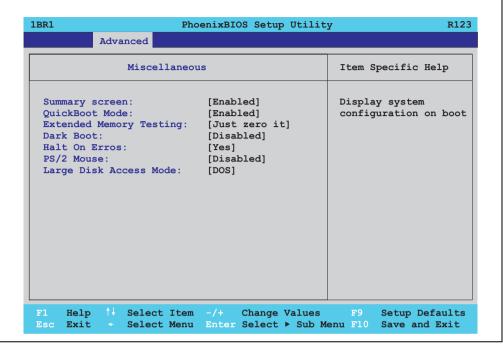

Figure 183: 815E (ETX) miscellaneous

| BIOS setting    | Meaning                                                                                                    | Setting options | Effect                                                                                                    |
|-----------------|----------------------------------------------------------------------------------------------------|-----------------|----------------------------------------------------------------------------------------------------|
| Summary screen  | Set whether or not the system summary                                                                                                    | Enabled         | Enables this function.                                                                                                    |
|                 | screen should open when the system is started (see figure 165 "815E (ETX) BIOS diagnostic screen" on page 303).                                      | Disabled        | Disables this function.                                                                                                    |
| QuickBoot mode  | Speeds up the booting process on the                                                                                                    | Enabled         | Enables this function.                                                                                                    |
|                 | system by skipping several tests.                                                                                                    | Disabled        | Disables this function.                                                                                                    |
| Extended memory | This function determines the method by                                                                                                    | Just zero it    | The main memory is quickly tested.                                                                                                    |
| testing         | which the main memory over 1 MB is tested.                                                                                                    | None            | The main memory is not tested at all.                                                                                                    |
|                 |                                                                                                    | Normal          | This option is only available when the function "QuickBoot Mode" has been set to "disabled." The main memory is tested more slowly than with "Just zero It." |
| Dark boot       | Sets whether the diagnostics screen (see figure 164 "815E (ETX) BIOS diagnostic screen" on page 302) should be displayed when the system is started. | Enabled         | Enables this function. The diagnostics screen is displayed.                                                                                                  |
|                 |                                                                                                    | Disabled        | Disables this function. The diagnostics screen is not displayed.                                                                                             |

Table 165: 815E (ETX)- miscellaneous - setting options

| BIOS setting           | Meaning                                                                                                    | Setting options | Effect                                                                                |
|------------------------|----------------------------------------------------------------------------------------------------|-----------------|---------------------------------------------------------------------------------------|
| Halt on errors         | This option sets whether the system should pause the Power On Self Test (POST) when it encounters an error.                              | Yes             | The system pauses. The system pauses every time an error is encountered.              |
|                        |                                                                                                    | No              | The system does not pause. All errors are ignored.                                    |
| PS/2 mouse             | Sets whether the PS/2 mouse port should be activated.                                                                                    | Disabled        | Deactivates the port.                                                                 |
|                        |                                                                                                    | Enabled         | Activates the port. The IRQ12 is reserved, and is not available for other components. |
| Large disk access mode | This option is intended for hard discs with more than 1024 cylinders, 16 heads, and more than 63 sectors per track. Setting options: DOS | Other           | For non-compatible access (e.g. Novell, SCO Unix.)                                    |
|                        |                                                                                                    | DOS             | For MS DOS compatible access.                                                         |

Table 165: 815E (ETX)- miscellaneous - setting options (cont.)

## **Baseboard/panel features**

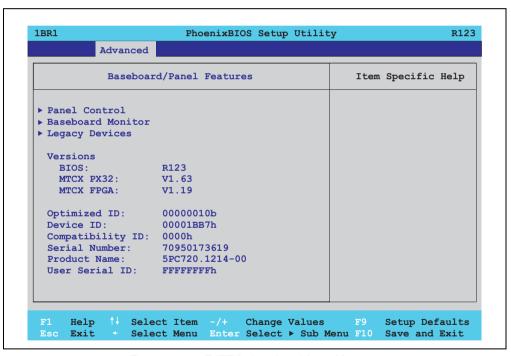

Figure 184: 815E (ETX) - baseboard / panel features

| BIOS setting      | Meaning                                                | Setting options | Effect                                               |
|-------------------|--------------------------------------------------------|-----------------|------------------------------------------------------|
| Panel control     | For special setup of connected panels (display units). | Enter           | Opens submenu<br>See "Panel control" on page 332     |
| Baseboard monitor | Display of various temperatures and fan speeds.        | Enter           | Opens submenu<br>See "Baseboard monitor" on page 333 |

Table 166: 815E (ETX) - baseboard / panel features - setting options

| BIOS setting     | Meaning                                                                                                    | Setting options | Effect                                            |
|------------------|----------------------------------------------------------------------------------------------------|-----------------|---------------------------------------------------|
| Legacy devices   | Special settings for the interface can be changed here.                                                                                                    | Enter           | Opens submenu<br>See "Legacy devices" on page 334 |
| BIOS             | Displays the BIOS version.                                                                                                    | None            | -                                                 |
| MTCX PX32        | Displays the MTCX PX32 firmware version.                                                                                                    | None            | -                                                 |
| MTCX FPGA        | Displays the MTCX FPGA firmware version.                                                                                                    | None            | -                                                 |
| Optimized ID     | Displays the DIP switch setting of the configuration switch.                                                                                                    | None            | -                                                 |
| Device ID        | Displays the hexadecimal value of the hardware device ID.                                                                                                    | None            | -                                                 |
| Compatibility ID | Displays the version of the device within the same B&R device code. This ID is needed for Automation Runtime.                                                                                                | None            | -                                                 |
| Serial number    | Displays the B&R serial number.                                                                                                    | None            | -                                                 |
| Product name     | Displays the B&R model number.                                                                                                    | None            | -                                                 |
| User serial ID   | Displays the user serial ID. This 8 digit hex value can be freely assigned by the user (e.g. to give the device a unique ID) and can only be changed with using the "B&R Control Center" via the ADI driver. | None            | -                                                 |

Table 166: 815E (ETX) - baseboard / panel features - setting options

#### Panel control

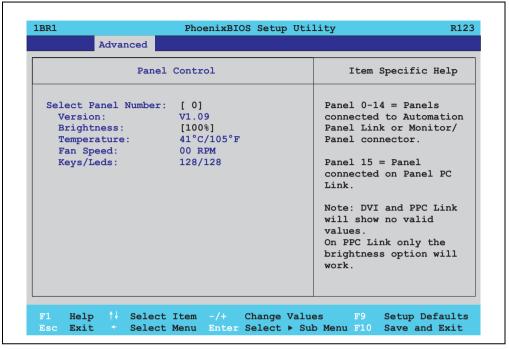

Figure 185: 815E (ETX) panel control

| BIOS setting        | Meaning                                                                               | Setting options            | Effect                                                                                                    |
|---------------------|---------------------------------------------------------------------------------------|----------------------------|----------------------------------------------------------------------------------------------------|
| Select panel number | Selection of the panel number for which the values should be read out and/or changed. | 0 15                       | Selection of panel 0 15.<br>Panel 15 is specifically intended for panel PC 700<br>systems.                                                         |
| Version             | Displays the firmware version of the SDLR controller.                                 | None                       | -                                                                                                    |
| Brightness          | For setting the brightness of the selected panel.                                     | 0%, 25%, 50%, 75%,<br>100% | For setting the brightness (in%) of the selected panel. Changes take effect after saving and restarting the system (e.g. by pressing <f10>).</f10> |
| Temperature         | Displays the selected panel's temperature (in degrees Celsius and Fahrenheit).        | None                       | -                                                                                                    |
| Fan speed           | Displays fan speed for the selected panel.                                            | None                       | -                                                                                                    |
| Keys/LEDs           | Displays the available keys and LEDs on the selected panel.                           | None                       | -                                                                                                    |

Table 167: 815E (ETX) panel control - setting options

## Baseboard monitor

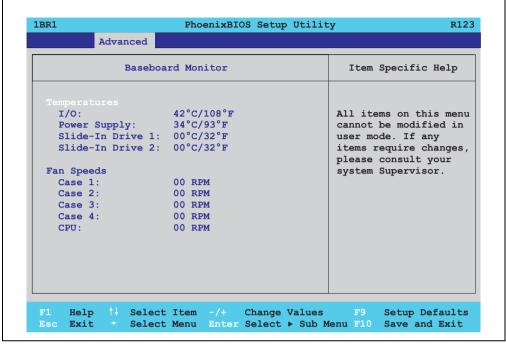

Figure 186: 815E (ETX) - baseboard monitor

| BIOS setting     | Meaning                                                                                 | Setting options | Effect |
|------------------|-----------------------------------------------------------------------------------------|-----------------|--------|
| I/O              | Displays the temperature in the I/O area in degrees Celsius and Fahrenheit.             | None            | -      |
| Power supply     | Displays the temperature in the power supply area in degrees Celsius and Fahrenheit.    | None            | -      |
| Slide-in drive 1 | Displays the temperature of the slide-in drive 25.40 mm degrees Celsius and Fahrenheit. | None            | -      |
| Slide-in drive 2 | Displays the temperature of the slide-in drive 2 in degrees Celsius and Fahrenheit.     | None            | -      |
| Case 1           | Displays the fan speed of housing fan 1.                                                | None            | -      |
| Case 2           | Displays the fan speed of housing fan 2.                                                | None            | -      |
| Case 3           | Displays the fan speed of housing fan 3.                                                | None            | -      |
| Case 4           | Displays the fan speed of housing fan 4.                                                | None            | -      |
| CPU              | Displays the fan speed of the processor fan.                                            | None            | -      |

Table 168: 815E (ETX) - baseboard monitor - setting options

#### Legacy devices

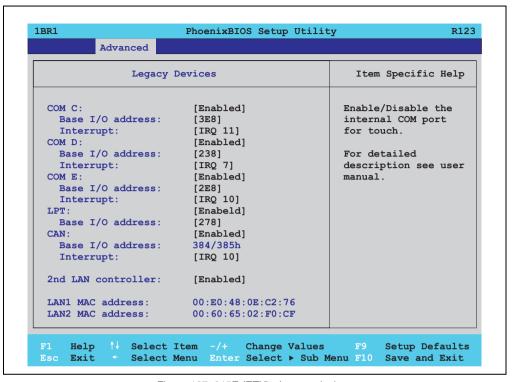

Figure 187: 815E (ETX) - Legacy devices

| BIOS setting     | Meaning                                                                                                    | Setting options                                           | Effect                                 |
|------------------|----------------------------------------------------------------------------------------------------|-----------------------------------------------------------|----------------------------------------|
| COM C            | Settings for the internal serial interfaces in                                                                                                    | Disabled                                                  | Disables the interface.                |
|                  | the system. This setting activates the touch screen in panel PC 700 systems, and, using SDL and LDL transfer technology, also in Automation Panel 900 display units. | Enabled                                                   | Enables the interface.                 |
| Base I/O address | Selection of the base I/O address for the COM C port. A yellow star indicates a conflict with another device.                                                        | 238, 2E8, 2F8, 328, 338,<br>3E8, 3F8                      | Selected base I/O address is assigned. |
| Interrupt        | Selection of the interrupt for the COM C port.  A yellow star indicates a conflict with another device.                                                              | IRQ 3, IRQ 4, IRQ 5, IRQ<br>10, IRQ 11, IRQ 12, IRQ<br>15 | Selected interrupt is assigned.        |
| COM D            | Configuration of the COM D port for the                                                                                                    | Disabled                                                  | Disables the interface.                |
|                  | serial interface of an automation panel link slot.                                                                                                    | Enabled                                                   | Enables the interface.                 |

Table 169: 815E (ETX) - Legacy devices - setting options

| BIOS setting       | Meaning                                                                                                    | Setting options                                           | Effect                                 |
|--------------------|----------------------------------------------------------------------------------------------------|-----------------------------------------------------------|----------------------------------------|
| Base I/O address   | Configuration of the base I/O address for the serial COM D port. A yellow star indicates a conflict with another device. | 238, 2E8, 2F8, 328, 338, 3E8, 3F8                         | Selected base I/O address is assigned. |
| Interrupt          | Selection of the interrupt for the COM D port. A yellow star indicates a conflict with another device.                   | IRQ 3, IRQ 4, IRQ 5, IRQ<br>10, IRQ 11, IRQ 12, IRQ<br>15 | Selected interrupt is assigned.        |
| COM E              | Configuration of the optional COM E port                                                                                 | Disabled                                                  | Disables the interface.                |
|                    | of a B&R add-on interface option (IF option).                                                                            | Enabled                                                   | Enables the interface.                 |
| Base I/O address   | Configuration of the base I/O address for the serial COM E port. A yellow star indicates a conflict with another device. | 238, 2E8, 2F8, 328, 338, 3E8, 3F8                         | Selected base I/O address is assigned. |
| Interrupt          | Selection of the interrupt for the COM E port. A yellow star indicates a conflict with another device.                   | IRQ 3, IRQ 4, IRQ 5, IRQ<br>10, IRQ 11, IRQ 12, IRQ<br>15 | Selected interrupt is assigned.        |
| LPT                | This setting is specific to B&R and should not be changed.                                                               | Disabled                                                  | Disables the interface.                |
|                    |                                                                                                    | Enabled                                                   | Enables the interface.                 |
| Base I/O address   | Configuration of the base I/O address for the optional LPT. A yellow star indicates a conflict with another device.      | 278, 378, 3BC                                             | Selected base I/O address is assigned. |
| CAN                | Configuration of the CAN port of a B&R                                                                                   | Disabled                                                  | Disables the interface.                |
|                    | add-on interface card.                                                                                                   | Enabled                                                   | Enables the interface.                 |
| Base I/O address   | 384/385h                                                                                                    | None                                                      | -                                      |
| Interrupt          | Selection of the interrupt for the CAN port.                                                                             | IRQ 10                                                    | Selected interrupt is assigned.        |
|                    |                                                                                                    | NMI                                                       | NMI interrupt is assigned.             |
| 2nd LAN controller | For turning the onboard LAN controller                                                                                   | Disabled                                                  | Disables the controller.               |
|                    | (ETH2) on and off.                                                                                                    | Enabled                                                   | Enables the controller.                |
| LAN1 MAC address   | Displays the MAC addresses for the ETH1 network controller.                                                              | None                                                      | -                                      |
| LAN2 MAC address   | Displays the MAC addresses for the ETH2 network controller.                                                              | None                                                      | -                                      |

Table 169: 815E (ETX) - Legacy devices - setting options (cont.)

### 1.1.6 Security

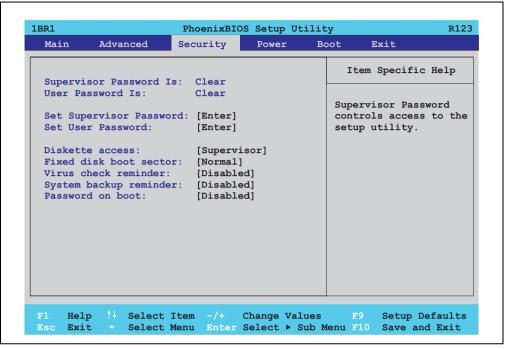

Figure 188: 815E (ETX)- security menu

| BIOS setting            | Meaning                                                                                                    | Setting options                                                        | Effect                                                                                                    |
|-------------------------|----------------------------------------------------------------------------------------------------|------------------------------------------------------------------------|----------------------------------------------------------------------------------------------------|
| Supervisor password is  | Displays whether or not a supervisor password has been set.                                                | None                                                                   | Display <b>set</b> : A supervisor password has been set. Display <b>clear</b> : No supervisor password has been set.                                                                                                 |
| User password is        | Displays whether or not a user password has been set.                                                      | None                                                                   | Display <b>set</b> : A user password has been set.<br>Display <b>clear</b> : No user password has been set.                                                                                                    |
| Set supervisor password | To enter/change a supervisor password.<br>A supervisor password is necessary to<br>edit all BIOS settings. | Enter<br>maximum 7<br>alphanumeric characters<br>- not case sensitive. | Press Enter and enter password two times. The password must be 7 alphanumeric characters or less.  Needed to enter BIOS setup.  To change the password, enter the old password once and then the new password twice. |
| Set user password       | To enter/change a user password. A user password allows the user to edit only certain BIOS settings.       | Enter<br>maximum 7<br>alphanumeric characters<br>- not case sensitive. | Press Enter and enter password two times. The password must be 7 alphanumeric characters or less.  Needed to enter BIOS setup.  To change the password, enter the old password once and then the new password twice. |

Table 170: 815E (ETX)- security - setting options

| BIOS setting                                                 | Meaning                                                                                                 | Setting options | Effect                                                                      |  |  |  |
|--------------------------------------------------------------|----------------------------------------------------------------------------------------------------|-----------------|-----------------------------------------------------------------------------|--|--|--|
| Diskette access                                              | Access to the diskette drive is controlled here. Either or the supervisor or the user                   | Supervisor      | Supervisor password is needed to access a diskette drive.                   |  |  |  |
|                                                              | has access to it. Does not work with USB diskette drives.                                               | User            | User password is needed to access a diskette drive.                         |  |  |  |
| Fixed disk boot                                              | The boot sector of the primary hard drive                                                               | Normal          | Write access allowed.                                                       |  |  |  |
| sector                                                       | can be write protected against viruses with this option.                                                | Write protect   | Boot sector is write protected.                                             |  |  |  |
| Virus check                                                  | This function opens a reminder when the                                                                 | Disabled        | Disables this function.                                                     |  |  |  |
| reminder                                                     | system is started to scan for viruses.                                                                  | Daily           | A reminder appears every day when the system is started.                    |  |  |  |
|                                                              |                                                                                                    | Weekly          | A reminder appears the first time the system started after every Sunday.    |  |  |  |
|                                                              |                                                                                                    | Monthly         | A reminder appears the first time the system is started each month.         |  |  |  |
| System backup                                                | This function opens a reminder when the                                                                 | Disabled        | Disables this function.                                                     |  |  |  |
| reminder system is started to create a system backup.  Daily |                                                                                                    | Daily           | A reminder appears every day when the system is started.                    |  |  |  |
|                                                              |                                                                                                    | Weekly          | A reminder appears the first time the system is started after every Sunday. |  |  |  |
|                                                              |                                                                                                    | Monthly         | A reminder appears the first time the system is started each month.         |  |  |  |
| Password at boot                                             | This function requires a supervisor or user                                                             | Disabled        | Disables this function.                                                     |  |  |  |
|                                                              | password when the system is started.<br>Only possible when a supervisor or user<br>password is enabled. | Enabled         | Enables this function.                                                      |  |  |  |

Table 170: 815E (ETX)- security - setting options (cont.)

#### 1.1.7 **Power**

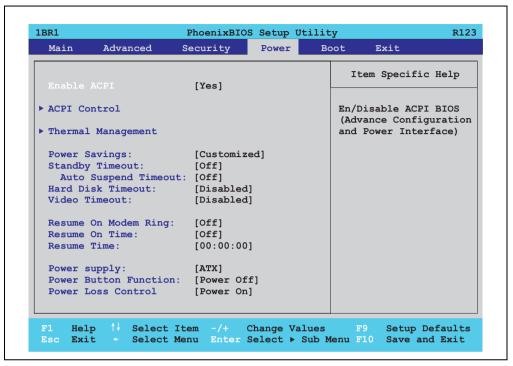

Figure 189: 815E (ETX)- power menu

| BIOS setting       | Meaning                                                                                                    | Setting options          | Effect                                                               |  |  |  |  |  |  |
|--------------------|----------------------------------------------------------------------------------------------------|--------------------------|----------------------------------------------------------------------|--|--|--|--|--|--|
| Enable ACPI        | This option turns the ACPI function<br>(Advanced Configuration and Power<br>Interface) on or off. This is an advanced | Yes                      | Enables this function.                                               |  |  |  |  |  |  |
|                    | plug & play and power management functionality.                                                                       | No                       | Disables this function.                                              |  |  |  |  |  |  |
| ACPI control       | Configuration of specific limits.                                                                                     | Enter                    | Opens submenu<br>See "ACPI control" on page 340                      |  |  |  |  |  |  |
| Thermal management | Configuration of specific CPU limits.                                                                                 | Enter                    | Opens submenu<br>See "Thermal management" on page 341                |  |  |  |  |  |  |
| Power savings      | This function determines if and how the                                                                               | Disabled                 | Deactivates the power savings function.                              |  |  |  |  |  |  |
|                    | power save function is used.                                                                                          | Customized               | Power management is configured by adjusting the individual settings. |  |  |  |  |  |  |
|                    |                                                                                                    | Maximum power<br>Savings | Maximum power savings function.                                      |  |  |  |  |  |  |
|                    |                                                                                                    | Maximum performance      | Power savings function to maximize performance.                      |  |  |  |  |  |  |

Table 171: 815E (ETX)- power - setting options

| BIOS setting         | Meaning                                                                                                    | Setting options                      | Effect                                                                                      |  |  |
|----------------------|----------------------------------------------------------------------------------------------------|--------------------------------------|---------------------------------------------------------------------------------------------|--|--|
| Standby timeout      | Set here when the system should enter standby mode. During standby, various devices and the display will be    | Off                                  | No standby.                                                                                 |  |  |
|                      | deactivated. This option only available when "power savings" is set to customized.                             | 1, 2, 4, 8 minutes                   | Time in minutes until standby.                                                              |  |  |
| Auto suspend timeout | Set here when the system should enter suspend mode to save electricity. This option only available when "power | Off                                  | No standby.                                                                                 |  |  |
|                      | savings" is set to customized.                                                                                 | 5, 10, 15, 20, 30, 40, 60<br>minutes | Time in minutes until standby.                                                              |  |  |
| Hard disk timeout    | Set here how long after the last access the                                                                    | Disabled                             | Disables this function.                                                                     |  |  |
|                      | hard disk should enter standby mode. This option only available when "power                                    | 10, 15, 30, 45 seconds               | Time in seconds until standby.                                                              |  |  |
|                      | savings" is set to customized.                                                                                 | 1, 2, 4, 6, 8, 10, 15<br>minutes     | Time in minutes until standby.                                                              |  |  |
| Video timeout        | The time span of system inactivity after                                                                       | Disabled                             | Disables this function.                                                                     |  |  |
|                      | which the screen is turned off can be set here.                                                                | 10, 15, 30 sec                       | Time in seconds until standby.                                                              |  |  |
|                      |                                                                                                    | 1, 2, 4, 6, 8, 10, 15 min            | Time in minutes until standby.                                                              |  |  |
|                      | Note: The setting can only be used if the "power savings" function is set to customized.                       |                                      |                                                                                             |  |  |
| Resume on modem      | If an external modem is connected to a                                                                         | Off                                  | Disables this function.                                                                     |  |  |
| ring                 | serial port and the telephone rings, the system starts up.                                                     | On                                   | Enables this function.                                                                      |  |  |
| Resume on time       | This function enables the system to start                                                                      | Off                                  | Disables this function.                                                                     |  |  |
|                      | at the time set under "resume time."                                                                           | On                                   | Enables this function.                                                                      |  |  |
| Resume time          | Time setting for the option "resume on time" (when the system should start up).                                | [00:00:00]                           | Personal setting of the time in the format (hh:mm:ss).                                      |  |  |
| Power supply         | The type of power supply being used can                                                                        | ATX                                  | An ATX compatible power supply is being used.                                               |  |  |
|                      | be entered here.                                                                                               |                                      | Since the PPC700 series has an ATX power supply, ATX should be selected.                    |  |  |
|                      |                                                                                                    | AT                                   | An AT compatible power supply is being used.                                                |  |  |
| Power button         | This option determines the function of the                                                                     | Power off                            | Shuts down the system.                                                                      |  |  |
| Function             | power button.                                                                                                  | Sleep                                | The system enters sleep mode.                                                               |  |  |
| Power loss control   | This option determines how the system reacts to a power outage.                                                | Stay off                             | The system does not turn back on. The system remains off until the power button is pressed. |  |  |
|                      |                                                                                                    | Power-on                             | The system turns back on.                                                                   |  |  |
|                      |                                                                                                    | Last state                           | The system resumes the last state it was in before the power outage.                        |  |  |

Table 171: 815E (ETX)- power - setting options (cont.)

#### **ACPI** control

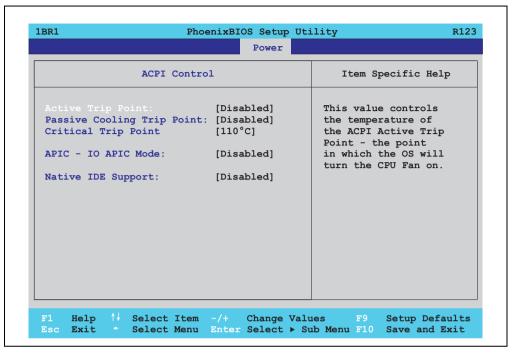

Figure 190: 815E (ETX) ACPI control

| BIOS setting         | Meaning                                                                                                    | Setting options | Effect                                                                                     |
|----------------------|----------------------------------------------------------------------------------------------------|-----------------|--------------------------------------------------------------------------------------------|
| Active trip point    | With this function, an optional CPU fan                                                                               | Disabled        | Disables this function.                                                                    |
|                      | above the operating system can be set to turn on when the CPU reaches the set temperature.                            | 40° 100°C       | Temperature setting for the active trip point. Can be set in 5 degree increments.          |
| Passive cooling trip | With this function, a temperature can be                                                                              | Disabled        | Disables this function.                                                                    |
| point                | set at which the CPU automatically reduces its speed.                                                                 | 40° 100°C       | Temperature setting for the passive cooling trip point. Can be set in 5 degree increments. |
| Critical trip point  | With this function, a temperature can be set at which the operating system automatically shuts itself down.  Warning! | Disabled        | Disables this function.                                                                    |
|                      | This function should never be deactivated, as this would allow the CPU to rise above the temperature specifications.  | 40° 110°C       | Temperature setting for the critical trip point. Can be set in 5 degree increments.        |

Table 172: 815E (ETX) ACPI control - setting options

| BIOS setting       | Meaning                                                                                                    | Setting options | Effect                                                                                                    |
|--------------------|----------------------------------------------------------------------------------------------------|-----------------|----------------------------------------------------------------------------------------------------|
| APIC - I/O APIC    | This option controls the functionality of the                                                                            | Disabled        | Disables the function                                                                                                    |
| mode               | advanced interrupt controller in the processor.                                                                          | Enabled         | Enables this function.  The activation of this option is only effective if it takes place before the operating system (Windows XP) is activated.  There are then 23 IRQs available. |
| Native IDE support | The native IDE support offers the possibility to make 4 hard disk controllers (2 x primary ATA for a total of 4 devices. | Disabled        | Disables this function.                                                                                                    |
|                    | and 2 x secondary ATA for another 2 devices) accessible through Windows XP.                                              | Enabled         | Enables this function.                                                                                                    |

Table 172: 815E (ETX) ACPI control - setting options (cont.)

### **Thermal management**

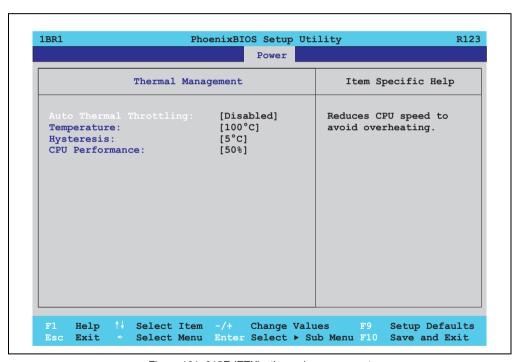

Figure 191: 815E (ETX) - thermal management

| BIOS setting | Meaning                                                                                            | Setting options | Effect                  |
|--------------|----------------------------------------------------------------------------------------------------|-----------------|-------------------------|
| Auto thermal |                                                                                                    | Enabled         | Enables this function.  |
| throttling   | the limit set in the "temperature" option by<br>the amount set in the "CPU performance"<br>option. | Disabled        | Disables this function. |

Table 173: 815E (ETX) - thermal management

| BIOS setting    | Meaning                                                                                                    | Setting options    | Effect                                                    |
|-----------------|----------------------------------------------------------------------------------------------------|--------------------|-----------------------------------------------------------|
| Temperature     | Temperature limit for the setting "auto thermal throttling."                                                                                                | 75°C 110°C         | Can be set in increments of 5°C.                          |
| Hysteresis      | When auto thermal throttling has been activated and the temperature sinks by the number of degrees in this setting, the processor resumes 100% performance. | 3°C 6°C            | Can be set in increments of 1°C.                          |
| CPU performance | When the CPU reaches the temperature set in the "temperature" option, the CPU is throttled by the amount (%) set in this option.                            | 13%, 25%, 50%, 75% | CPU performance throttled by amount selected, in percent. |

Table 173: 815E (ETX) - thermal management (cont.)

#### 1.1.8 Boot

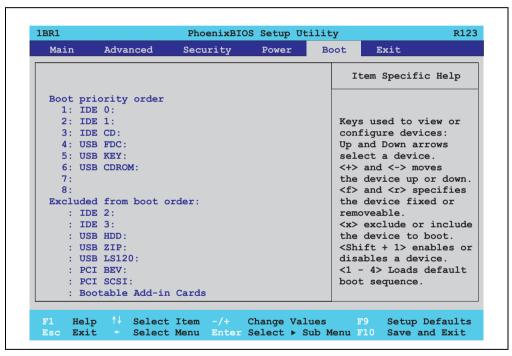

Figure 192: 815E (ETX)- boot menu

| BIOS setting   | Meaning | Setting options                                                   | Effect                                                                                                    |
|----------------|---------|-------------------------------------------------------------------|----------------------------------------------------------------------------------------------------|
| 1:<br>2:<br>3: |         | IDE 0, IDE 1,<br>IDE 2, IDE 3,<br>IDE CD<br>USB FDC, USB KEY      | Use the up arrow ↑ and down arrow ↓, to select a device. Then, use the <+> und <-> keys to change the boot priority of the drive.                                                                                                    |
| 4:<br>5:       |         | USB CDROM<br>USB HDD, USB ZIP<br>USB LS120,<br>PCI BEV, PCI SCSI, | To add a device to the "boot priority order" list from the "excluded from boot order" list, use the <x> key. In the same way, the <x> key can move boot devices down out of the boot priority order. The keys 1 - 4 can load preset boot sequences.</x></x> |
| 6:             |         | bootable add-in cards                                             | The keys 1 - 4 carrioad preser boot sequences.                                                                                                    |
| 7:             |         |                                                                   |                                                                                                    |
| 8:             |         |                                                                   |                                                                                                    |

Table 174: 815E (ETX)- boot menu - setting options

#### 1.1.9 Exit

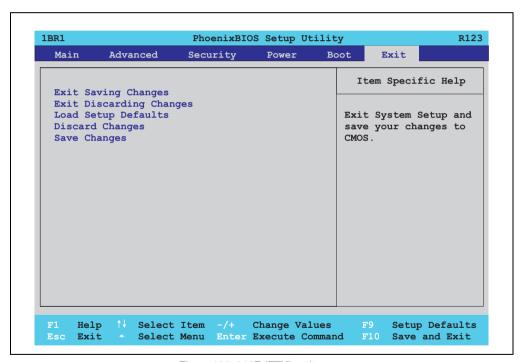

Figure 193: 815E (ETX)- exit menu

| BIOS setting        | Meaning                                                                                                    | Setting options | Effect |
|---------------------|----------------------------------------------------------------------------------------------------|-----------------|--------|
| Exit saving changes | BIOS setup is closed with this item.<br>Changes made are saved in CMOS after<br>confirmation, and the system is rebooted. | Yes / No        | -      |

Table 175: 815E (ETX)- exit menu - setting options

| BIOS setting            | Meaning                                                                                                    | Setting options | Effect |
|-------------------------|----------------------------------------------------------------------------------------------------|-----------------|--------|
| Exit discarding changes | With this item you can close BIOS setup without saving the changes made. The system is then rebooted.                                         | Yes / No        | -      |
| Load setup defaults     | This item loads the BIOS setup defaults, which are defined by the DIP switch settings. These settings are loaded for all BIOS configurations. | Yes / No        | -      |
| Discard changes         | Should unknown changes have been made and not yet saved, they can be discarded.                                                               | Yes / No        | -      |
| Save changes            | Settings are saved, and the system is not restarted.                                                                                          | Yes / No        | -      |

Table 175: 815E (ETX)- exit menu - setting options (cont.)

## 1.1.10 Profile overview - BIOS default settings - 815E (ETX)

If the function "load setup defaults" is chosen in the main BIOS setup menu, or if exit is selected (or <F9> is pressed) in the individual setup screens, the following BIOS default settings are the optimized values that will be used.

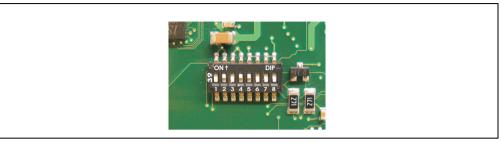

Figure 194: DIP switch on system unit

The first six DIP switches (1-6) are used to set the profiles. The rest (7, 8) are reserved.

|           |                                                                                                    | DIP switch setting |     |     |     |     |     |                 |                 |
|-----------|----------------------------------------------------------------------------------------------------|--------------------|-----|-----|-----|-----|-----|-----------------|-----------------|
| Number    | Optimized for                                                                                                    | 1                  | 2   | 3   | 4   | 5   | 6   | 7 <sup>1)</sup> | 8 <sup>1)</sup> |
| Profile 0 | Automation PC 620 system units 5PC600.SX01-00.                                                                                           | Off                | Off | Off | Off | Off | Off | -               | -               |
| Profile 1 | Reserved                                                                                                    | On                 | Off | Off | Off | Off | Off | -               | -               |
| Profile 2 | Automation PC 620 system units 5PC600.SX02-00, 5PC600.SX02-01, 5PC600.SX05-00 and 5PC600.SX05-01.                                        | Off                | On  | Off | Off | Off | Off | -               | -               |
| Profile 3 | Panel PC 700 system unit 5PC720.1043-00, 5PC720.1214-00, 5PC720.1505-00, 5PC720.1706-00, 5PC720.1906-00, 5PC781.1043-00, 5PC781.1043-00. | On                 | On  | Off | Off | Off | Off | -               | -               |
| Profile 4 | Panel PC 700 system unit 5PC720.1043-01, 5PC720.1214-01, 5PC720.1505-01 and 5PC720.1505-02.                                              | Off                | Off | On  | Off | Off | Off | -               | -               |

Table 176: 815E (ETX) profile overview

1) Reserved

The following pages provide an overview of the BIOS default settings for the different DIP switch configurations.

#### Personal settings

If changes have been made to the BIOS defaults, they can be entered in the following tables for backup.

## Main

|                         | Profile 0 | Profile 1 | Profile 2 | Profile 3 | Profile 4 | Personal settings |
|-------------------------|-----------|-----------|-----------|-----------|-----------|-------------------|
| System time             | -         | -         | -         | -         | -         |                   |
| System date             | -         | -         | -         | -         | -         |                   |
| SMART device monitoring | Enabled   | Enabled   | Enabled   | Enabled   | Enabled   |                   |
| BIOS Date               | -         | -         | -         | -         | -         |                   |
| IDE channel 0 master    |           | •         |           |           |           |                   |
| Туре                    | Auto      | Auto      | Auto      | Auto      | Auto      |                   |
| Multi-sector transfer   | -         | -         | -         | -         | -         |                   |
| LBA mode control        | -         | -         | -         | -         | -         |                   |
| 32-bit I/O              | Disabled  | Disabled  | Disabled  | Disabled  | Disabled  |                   |
| Transfer mode           | -         | -         | -         | -         | -         |                   |
| Ultra DMA mode          | -         | -         | -         | -         | -         |                   |
| SMART monitoring        | Disabled  | Disabled  | Disabled  | Disabled  | Disabled  |                   |
| IDE channel 0 slave     |           | •         |           |           |           |                   |
| Туре                    | Auto      | Auto      | Auto      | Auto      | Auto      |                   |
| Multi-sector transfer   | -         | -         | -         | -         | -         |                   |
| LBA mode control        | -         | -         | -         | -         | -         |                   |
| 32-bit I/O              | Disabled  | Disabled  | Disabled  | Disabled  | Disabled  |                   |
| Transfer mode           | -         | -         | -         | -         | -         |                   |
| Ultra DMA mode          | -         | -         | -         | -         | -         |                   |
| SMART monitoring        | Disabled  | Disabled  | Disabled  | Disabled  | Disabled  |                   |
| IDE channel 1 master    |           |           |           |           |           |                   |
| Туре                    | Auto      | Auto      | Auto      | Auto      | Auto      |                   |
| Multi-sector transfer   | -         | -         | -         | -         | -         |                   |
| LBA mode control        | -         | -         | -         | -         | -         |                   |
| 32-bit I/O              | Disabled  | Disabled  | Disabled  | Disabled  | Disabled  |                   |
| Transfer mode           | -         | -         | -         | -         | -         |                   |
| Ultra DMA mode          | -         | -         | -         | -         | -         |                   |
| SMART monitoring        | Disabled  | Disabled  | Disabled  | Disabled  | Disabled  |                   |
| IDE channel 1 slave     |           |           |           |           |           |                   |
| Туре                    | Auto      | Auto      | Auto      | Auto      | Auto      |                   |
| Multi-sector transfer   | -         | -         | -         | -         | -         |                   |
| LBA mode control        | -         | -         | -         | -         | -         |                   |
| 32-bit I/O              | Disabled  | Disabled  | Disabled  | Disabled  | Disabled  |                   |
| Transfer mode           | -         | -         | -         | -         | -         |                   |
| Ultra DMA mode          | -         | -         | -         | -         | -         |                   |
| SMART monitoring        | Disabled  | Disabled  | Disabled  | Disabled  | Disabled  |                   |

Table 177: 815E (ETX)- main - profile setting overview

## **Advanced**

# Advanced chipset/graphics control

|                      | Profile 0 | Profile 1 | Profile 2 | Profile 3 | Profile 4 | Personal settings |
|----------------------|-----------|-----------|-----------|-----------|-----------|-------------------|
| Graphics engine 1    | Auto      | Auto      | Auto      | Auto      | Auto      |                   |
| Graphics memory size | 1MB       | 1MB       | 1MB       | 1MB       | 1MB       |                   |
| Enable memory gap    | Disabled  | Disabled  | Disabled  | Disabled  | Disabled  |                   |

Table 178: 815E (ETX) - advanced chipset/graphics control - profile settings overview

# PCI/PNP configuration

|                               | Profile 0   | Profile 1   | Profile 2   | Profile 3   | Profile 4   | Personal settings |
|-------------------------------|-------------|-------------|-------------|-------------|-------------|-------------------|
| PNP OS installed              | Yes         | Yes         | Yes         | Yes         | Yes         |                   |
| Reset configuration data      | No          | No          | No          | No          | No          |                   |
| Secured setup configuration   | Yes         | Yes         | Yes         | Yes         | Yes         |                   |
| PCI IRQ line 1                | Auto-select | Auto-select | Auto-select | Auto-select | Auto-select |                   |
| PCI IRQ line 2                | Auto-select | Auto-select | Auto-select | Auto-select | Auto-select |                   |
| PCI IRQ line 3                | Auto-select | Auto-select | Auto-select | Auto-select | Auto-select |                   |
| PCI IRQ line 4                | Auto-select | Auto-select | Auto-select | Auto-select | Auto-select |                   |
| Onboard LAN IRQ line          | Auto-select | Auto-select | Auto-select | Auto-select | Auto-select |                   |
| Onboard USB EHCI IRQ line     | Auto-select | Auto-select | Auto-select | Auto-select | Auto-select |                   |
| Default primary video adapter | PCI         | PCI         | PCI         | PCI         | PCI         |                   |
| Assign IRQ to SMB             | Enabled     | Enabled     | Enabled     | Enabled     | Enabled     |                   |
| PCI device, slot #1           |             |             |             |             |             |                   |
| ROM scan option               | Enabled     | Enabled     | Enabled     | Enabled     | Enabled     |                   |
| Enable master                 | Enabled     | Enabled     | Enabled     | Enabled     | Enabled     |                   |
| Latency timer                 | Default     | Default     | Default     | Default     | Default     |                   |
| PCI device, slot #2           |             |             |             |             |             |                   |
| ROM scan option               | Enabled     | Enabled     | Enabled     | Enabled     | Enabled     |                   |
| Enable master                 | Enabled     | Enabled     | Enabled     | Enabled     | Enabled     |                   |
| Latency timer                 | Default     | Default     | Default     | Default     | Default     |                   |
| PCI device, slot #3           |             |             |             |             |             |                   |
| ROM scan option               | Enabled     | Enabled     | Enabled     | Enabled     | Enabled     |                   |
| Enable master                 | Enabled     | Enabled     | Enabled     | Enabled     | Enabled     |                   |
| Latency timer                 | Default     | Default     | Default     | Default     | Default     |                   |

Table 179: 815E (ETX) - PCI/PNP configuration - profile settings overview

| PCI device, slot #4 | Profile 0 | Profile 1 | Profile 2 | Profile 3 | Profile 4 | Personal settings |
|---------------------|-----------|-----------|-----------|-----------|-----------|-------------------|
| ROM scan option     | Enabled   | Enabled   | Enabled   | Enabled   | Enabled   |                   |
| Enable master       | Enabled   | Enabled   | Enabled   | Enabled   | Enabled   |                   |
| Latency timer       | Default   | Default   | Default   | Default   | Default   |                   |

Table 179: 815E (ETX) - PCI/PNP configuration - profile settings overview (cont.)

## Memory cache

|                            | Profile 0     | Profile 1     | Profile 2     | Profile 3     | Profile 4     | Personal settings |
|----------------------------|---------------|---------------|---------------|---------------|---------------|-------------------|
| Memory cache               | Enabled       | Enabled       | Enabled       | Enabled       | Enabled       |                   |
| Cache system BIOS area     | Write protect | Write protect | Write protect | Write protect | Write protect |                   |
| Cache video BIOS area      | Write protect | Write protect | Write protect | Write protect | Write protect |                   |
| Cache extended memory area | Write back    | Write back    | Write back    | Write back    | Write back    |                   |
| Cache D000 - D3FF          | Disabled      | Disabled      | Disabled      | Disabled      | Disabled      |                   |
| Cache D400 - D7FF          | Disabled      | Disabled      | Disabled      | Disabled      | Disabled      |                   |
| Cache D800 - DBFF          | Disabled      | Disabled      | Disabled      | Disabled      | Disabled      |                   |
| Cache DC00 - DFFF          | Disabled      | Disabled      | Disabled      | Disabled      | Disabled      |                   |
| Cache E000 - E3FF          | Disabled      | Disabled      | Disabled      | Disabled      | Disabled      |                   |
| Cache E400 - E7FF          | Disabled      | Disabled      | Disabled      | Disabled      | Disabled      |                   |

Table 180: 815E (ETX) - memory cache - profile settings overview

# I/O device configuration

|                            | Profile 0 | Profile 1 | Profile 2 | Profile 3 | Profile 4 | Personal settings |
|----------------------------|-----------|-----------|-----------|-----------|-----------|-------------------|
| Local bus IDE adapter      | Primary   | Both      | Both      | Primary   | Both      |                   |
| Primary IDE UDMA66/100     | Enabled   | Enabled   | Enabled   | Enabled   | Enabled   |                   |
| USB UHCI host controller 1 | Enabled   | Enabled   | Enabled   | Enabled   | Enabled   |                   |
| USB UHCI host controller 2 | Enabled   | Enabled   | Enabled   | Enabled   | Enabled   |                   |
| USB UHCI host controller   | Enabled   | Enabled   | Enabled   | Enabled   | Enabled   |                   |
| Legacy USB support         | Enabled   | Enabled   | Enabled   | Enabled   | Enabled   |                   |
| AC97 audio controller      | Enabled   | Enabled   | Enabled   | Enabled   | Enabled   |                   |
| Onboard LAN controller     | Enabled   | Enabled   | Enabled   | Enabled   | Enabled   |                   |
| Onboard LAN PXE ROM        | Disabled  | Enabled   | Disabled  | Disabled  | Disabled  |                   |
| Serial port A              | Enabled   | Enabled   | Enabled   | Enabled   | Enabled   |                   |
| Base I/O address           | 3F8       | 3F8       | 3F8       | 3F8       | 2F8       |                   |
| Interrupt                  | IRQ 4     | IRQ 4     | IRQ 4     | IRQ 4     | IRQ 4     |                   |
| Serial port B              | Enabled   | Enabled   | Enabled   | Enabled   | Enabled   |                   |
| Mode                       | Normal    | Normal    | Normal    | Normal    | Normal    |                   |

Table 181: 815E (ETX) - I/O device configuration - profile settings overview

|                  | Profile 0 | Profile 1 | Profile 2 | Profile 3 | Profile 4 | Personal settings |
|------------------|-----------|-----------|-----------|-----------|-----------|-------------------|
| Base I/O address | 3F8       | 3F8       | 3F8       | 3F8       | 2F8       |                   |
| Interrupt        | IRQ 3     | IRQ 3     | IRQ 3     | IRQ 3     | IRQ 3     |                   |
| Parallel port    | Enabled   | Enabled   | Enabled   | Enabled   | Enabled   |                   |
| Base I/O address | 378       | 378       | 378       | 378       | 378       |                   |

Table 181: 815E (ETX) - I/O device configuration - profile settings overview (cont.)

## **Keyboard features**

|                            | Profile 0 | Profile 1 | Profile 2 | Profile 3 | Profile 4 | Personal settings |
|----------------------------|-----------|-----------|-----------|-----------|-----------|-------------------|
| NumLock                    | On        | On        | On        | On        | On        |                   |
| Key click                  | Disabled  | Disabled  | Disabled  | Disabled  | Disabled  |                   |
| Keyboard auto-repeat rate  | 30/sec    | 30/sec    | 30/sec    | 30/sec    | 30/sec    |                   |
| Keyboard auto-repeat delay | 1/2 sec   | 1/2 sec   | 1/2 sec   | 1/2 sec   | 1/2 sec   |                   |

Table 182: 815E (ETX) - keyboard features - profile settings overview

## **CPU** board monitor

|                  | Profile 0 | Profile 1 | Profile 2 | Profile 3 | Profile 4 | Personal settings |
|------------------|-----------|-----------|-----------|-----------|-----------|-------------------|
| VCC 3.3V voltage | -         | -         | -         | -         | -         |                   |
| CPU core voltage | -         | -         | -         | -         | -         |                   |
| 5Vsb voltage     | -         | -         | -         | -         | -         |                   |
| Battery voltage  | -         | -         | -         | -         | -         |                   |
| CPU temperature  | -         | -         | -         | -         | -         |                   |

Table 183: 815E (ETX) - CPU board monitor - profile settings overview

## Miscellaneous

|                         | Profile 0    | Profile 1    | Profile 2    | Profile 3    | Profile 4    | Personal settings |
|-------------------------|--------------|--------------|--------------|--------------|--------------|-------------------|
| Summary screen          | Enabled      | Enabled      | Enabled      | Enabled      | Enabled      |                   |
| QuickBoot mode          | Enabled      | Enabled      | Enabled      | Enabled      | Enabled      |                   |
| Extended memory testing | Just zero it | Just zero it | Just zero it | Just zero it | Just zero it |                   |
| Dark boot               | Disabled     | Disabled     | Disabled     | Disabled     | Disabled     |                   |
| Halt on errors          | Yes          | Yes          | Yes          | Yes          | Yes          |                   |
| PS/2 mouse              | Disabled     | Enabled      | Disabled     | Disabled     | Disabled     |                   |
| Large disk access mode  | DOS          | DOS          | DOS          | DOS          | DOS          |                   |

Table 184: 815E (ETX)- miscellaneous - profile settings overview

# Baseboard/panel features

|                     | Profile 0 | Profile 1 | Profile 2 | Profile 3 | Profile 4 | Personal settings |
|---------------------|-----------|-----------|-----------|-----------|-----------|-------------------|
| Versions            | -         | -         | -         | -         | -         |                   |
| BIOS                | -         | -         | -         | -         | -         |                   |
| MTCX                | -         | -         | -         | -         | -         |                   |
| FPGA                | -         | -         | -         | -         | -         |                   |
| Optimized ID        | -         | -         | -         | -         | -         |                   |
| Device ID           | -         | -         | -         | -         | -         |                   |
| Compatibility ID    | -         | -         | -         | -         | -         |                   |
| Serial number       | -         | -         | -         | -         | -         |                   |
| Product name        | -         | -         | -         | -         | -         |                   |
| User serial ID      | -         | -         | -         | -         | -         |                   |
| Panel control       |           |           | •         |           |           | •                 |
| Select panel number | 0         | 0         | 0         | 15        | 15        |                   |
| Version             | -         | -         | -         | -         | -         |                   |
| Brightness          | 100%      | 100%      | 100%      | 100%      | 100%      |                   |
| Temperature         | -         | -         | -         | -         | -         |                   |
| Fan speed           | -         | -         | -         | -         | -         |                   |
| Keys/LEDs           | -         | -         | -         | -         | -         |                   |
| Baseboard monitor   |           |           |           |           |           |                   |
| Temperatures        | -         | -         | -         | -         | -         |                   |
| I/O                 | -         | -         | -         | -         | -         |                   |
| Power supply        | -         | -         | -         | -         | -         |                   |
| Slide-in drive 1    | -         | -         | -         | -         | -         |                   |
| Slide-in drive 2    | -         | -         | -         | -         | -         |                   |
| Fan speeds          | -         | -         | -         | -         | -         |                   |
| Case 1              | -         | -         | -         | -         | -         |                   |
| Case 2              | -         | -         | -         | -         | -         |                   |
| Case 3              | -         | -         | -         | -         | -         |                   |
| Case 4              | -         | -         | -         | -         | -         |                   |
| CPU                 | -         | -         | -         | -         | -         |                   |
| Legacy devices      |           |           |           |           |           |                   |
| COM C               | Disabled  | Disabled  | Disabled  | Enabled   | Enabled   |                   |
| Base I/O address    | -         | -         | -         | 3E8h      | 3E8h      |                   |
| Interrupt           | -         | -         | -         | 11        | 11        |                   |
| COM D               | Disabled  | Disabled  | Disabled  | Disabled  | Disabled  |                   |
| Base I/O address    | -         | -         | -         | -         | -         |                   |
| Interrupt           | -         | -         | -         | -         | -         |                   |

Table 185: 815E (ETX) - baseboard / panel features - profile settings overview

| Legacy devices     | Profile 0 | Profile 1 | Profile 2 | Profile 3 | Profile 4 | Personal settings |
|--------------------|-----------|-----------|-----------|-----------|-----------|-------------------|
| COM E              | Disabled  | Disabled  | Disabled  | Disabled  | Disabled  |                   |
| Base I/O address   | -         | -         | -         | -         | -         |                   |
| Interrupt          | -         | -         | -         | -         | -         |                   |
| LPT                | Disabled  | Disabled  | Disabled  | Disabled  | Disabled  |                   |
| Base I/O address   | -         | -         | -         | -         | -         |                   |
| CAN                | Disabled  | Disabled  | Disabled  | Disabled  | Disabled  |                   |
| Base I/O address   | -         | -         | -         | -         | -         |                   |
| Interrupt          | -         | -         | -         | -         | -         |                   |
| 2nd LAN controller | Enabled   | Enabled   | Enabled   | Enabled   | Enabled   |                   |
| LAN1 MAC address   | -         | -         | -         | -         | -         |                   |
| LAN2 MAC address   | -         | •         | -         | -         |           |                   |

Table 185: 815E (ETX) - baseboard / panel features - profile settings overview (cont.)

# **Security**

|                         | Profile 0  | Profile 1  | Profile 2  | Profile 3  | Profile 4  | Personal settings |
|-------------------------|------------|------------|------------|------------|------------|-------------------|
| Supervisor password is  | Clear      | Clear      | Clear      | Clear      | Clear      |                   |
| User password is        | Clear      | Clear      | Clear      | Clear      | Clear      |                   |
| Set supervisor password | -          | -          | -          | -          | -          |                   |
| Set user password       | -          | -          | -          | -          | -          |                   |
| Diskette access         | Supervisor | Supervisor | Supervisor | Supervisor | Supervisor |                   |
| Fixed disk boot sector  | Normal     | Normal     | Normal     | Normal     | Normal     |                   |
| Virus check reminder    | Disabled   | Disabled   | Disabled   | Disabled   | Disabled   |                   |
| System backup reminder  | Disabled   | Disabled   | Disabled   | Disabled   | Disabled   |                   |
| Password at boot        | Disabled   | Disabled   | Disabled   | Disabled   | Disabled   |                   |

Table 186: 815E (ETX)- security menu - profile settings overview

## **Power**

|                            | Profile 0 | Profile 1 | Profile 2 | Profile 3 | Profile 4 | Personal settings |
|----------------------------|-----------|-----------|-----------|-----------|-----------|-------------------|
| Enable ACPI                | Yes       | Yes       | Yes       | Yes       | Yes       |                   |
| Power savings              | Disabled  | Disabled  | Disabled  | Disabled  | Disabled  |                   |
| Standby timeout            | -         | -         | -         | -         | -         |                   |
| Auto suspend timeout       | -         | -         | -         | -         | -         |                   |
| Hard disk timeout          | Disabled  | Disabled  | Disabled  | Disabled  | Disabled  |                   |
| Video timeout              | Disabled  | Disabled  | Disabled  | Disabled  | Disabled  |                   |
| Resume on modem ring       | Off       | Off       | Off       | Off       | Off       |                   |
| Resume on time             | Off       | Off       | Off       | Off       | Off       |                   |
| Resume time                | 00:00:00  | 00:00:00  | 00:00:00  | 00:00:00  | 00:00:00  |                   |
| Power supply               | ATX       | ATX       | ATX       | ATX       | ATX       |                   |
| Power button function      | Power off | Power off | Power off | Power off | Power off |                   |
| Power loss control         | Power-on  | Power-on  | Power-on  | Power-on  | Power-on  |                   |
| ACPI control               |           |           |           |           |           |                   |
| Active trip point          | Disabled  | Disabled  | Disabled  | Disabled  | Disabled  |                   |
| Passive cooling trip point | Disabled  | Disabled  | Disabled  | Disabled  | Disabled  |                   |
| Critical trip point        | 110°C     | 110°C     | 110°C     | 110°C     | 110°C     |                   |
| APIC - I/O APIC mode       | Disabled  | Enabled   | Disabled  | Disabled  | Disabled  |                   |
| Native IDE support         | Disabled  | Disabled  | Disabled  | Disabled  | Disabled  |                   |
| Thermal management         |           |           |           |           |           |                   |
| Auto thermal throttling    | Enabled   | Enabled   | Enabled   | Enabled   | Enabled   |                   |
| Temperature                | 100°C     | 100°C     | 100°C     | 100°C     | 100°C     |                   |
| Hysteresis                 | 5°C       | 5°C       | 5°C       | 5°C       | 5°C       |                   |
| CPU performance            | 50%       | 50%       | 50%       | 50%       | 50%       |                   |

Table 187: 815E (ETX)- power menu - profile settings overview

## **Boot**

|                          | Profile 0             | Profile 1             | Profile 2             | Profile 3             | Profile 4             | Personal settings |
|--------------------------|-----------------------|-----------------------|-----------------------|-----------------------|-----------------------|-------------------|
| Boot priority order      |                       |                       |                       |                       |                       |                   |
| 1:                       | IDE 0                 | PCI BEV               | IDE 0                 | IDE 0                 | IDE 0                 |                   |
| 2:                       | IDE 1                 | IDE 0                 | IDE 1                 | IDE 1                 | IDE 1                 |                   |
| 3:                       | IDE CD                | IDE 1                 | IDE CD                | IDE CD                | IDE CD                |                   |
| 4:                       | USB FDC               | IDE CD                | USB FDC               | USB FDC               | USB FDD               |                   |
| 5:                       | USB KEY               | USB FDC               | USB KEY               | USB KEY               | USB KEY               |                   |
| 6:                       | USB CDROM             | USB KEY               | USB CDROM             | USB CDROM             | USB CDROM             |                   |
| 7:                       | -                     | USB CDROM             | IDE 2                 | -                     | IDE 2                 |                   |
| 8:                       | -                     | -                     | IDE 3                 | -                     | IDE 3                 |                   |
| Excluded from boot order |                       |                       |                       |                       |                       |                   |
| :                        | IDE 2                 | IDE 2                 | USB HDD               | IDE 2                 | USB HDD               |                   |
| :                        | IDE 3                 | IDE 3                 | USB ZIP               | IDE 3                 | USB ZIP               |                   |
| :                        | USB HDD               | USB HDD               | USB LS120             | USB HDD               | USB LS120             |                   |
| :                        | USB ZIP               | USB ZIP               | PCI BEV               | USB ZIP               | PCI BEV               |                   |
| :                        | USB LS120             | USB LS120             | PCI SCSI              | USB LS120             | PCI SCSI              |                   |
| :                        | PCI BEV               | PCI SCSI              | Bootable add-in cards | PCI BEV               | Bootable add-in cards |                   |
| :                        | PCI SCSI              | Bootable add-in cards |                       | PCI SCSI              |                       |                   |
| :                        | Bootable add-in cards |                       |                       | Bootable add-in cards |                       |                   |

Table 188: 815E (ETX)- boot menu - profile settings overview

## 1.2 855GME (ETX) BIOS description

# Information:

- The following diagrams and BIOS menu items including descriptions refer to BIOS version 1.26. It is therefore possible that these diagrams and BIOS descriptions do not correspond with the installed BIOS version.
- The setup defaults are the settings recommended by B&R. The setup defaults are dependant on the DIP switch configuration on the baseboard (see section 1.2.9 "Profile overview - BIOS default settings - 855GME (ETX)" on page 395).

#### 1.2.1 General information

BIOS stands for "Basic Input Output System." It is the most basic standardized communication between the user and the system (hardware). The BIOS system used on the Panel PC 700 systems is produced by Phoenix.

The BIOS Setup Utility lets you modify basic system configuration settings. These settings are stored in CMOS and in EEPROM (as a backup).

The CMOS is buffered by a battery, and remains in the PPC700 even when the power is turned off (no 24 V supply).

### 1.2.2 BIOS setup and boot procedure

BIOS is immediately activated when switching on the power supply of the Panel PC 700 system or pressing the power button. The system checks if the setup data from the EEPROM is "OK". If the data is "OK", then it is transferred to the CMOS. If the data is "not OK", then the CMOS data is checked for validity. An error message is output if the CMOS data contains errors and the boot procedure can be continued by pressing the <F1> key. To prevent the error message from appearing at each restart, open the BIOS setup by pressing the <F2> key and re-save the settings.

BIOS reads the system configuration information in CMOS RAM, checks the system, and configures it using the Power On Self Test (POST).

When these "preliminaries" are finished, BIOS seeks an operating system in the data storage devices available (hard drive, floppy drive, etc.). BIOS launches the operating system and hands over control of system operations to it.

To enter BIOS setup, the F2 key must be pressed as soon as the following message appears on the lower margin of the display (during POST):

"Press <F2> to enter SETUP"

```
PhoenixBIOS 4.0 Release 6.1
Copyright 1985-2003 Phoenix Technologies Ltd.
All Rights Reserved
<OBR1R121> Bernecker + Rainer Industrie-Elektronik B1.21

CPU = Intel(R) Pentium(R) M processor 1.80GHz
247M System RAM Passed
2048K Cache SRAM Passed
System BIOS shadowed
Video BIOS shadowed

Press <F2> to enter SETUP
```

Figure 195: 855GME (ETX) - BIOS diagnostics screen

#### **Summary screen**

After the POST, the summary screen displays the most important system characteristics.

```
PhoenixBIOS Setup Utility

CPU Type : Intel(R) Pentium(R) M processor 1.80GHz
CPU Speed : 1800 MHz

System ROM : E88F - FFFF
System Memory : 640 KB BIOS Date : 02/02/06
Extended Memory : 251904 KB
Shadow Ram : 384 KB COM Ports : 0378 02F8
Cache Ram : 2048 KB LPT Ports : 0378
Display Type : EGA \ VGA
PS/2 Mouse : Not Installed

Hard Disk 0 : None
Hard Disk 1 : FUJITSU MHT2030AR-(PS)
Hard Disk 2 : None
Hard Disk 3 : CD-224E-(SS)
```

Figure 196: 855GME (ETX) - BIOS diagnostics screen

## 1.2.3 BIOS setup keys

The following keys are active during the POST:

| Кеу                   | Function                                                                                                    |  |
|-----------------------|----------------------------------------------------------------------------------------------------|--|
| F2                    | Enters the BIOS setup menu.                                                                                                    |  |
| ESC                   | Cues the boot menu. Lists all bootable devices that are connected to the system. With cursor ↑ and cursor ↓ and by pressing <enter>, select the device from which will be booted.</enter> |  |
| <spacebar></spacebar> | Pressing the spacebar skips the system RAM check.                                                                                                    |  |
| <pause></pause>       | Pressing the <pause> key stops the POST. Press any other key to resume the POST.</pause>                                                                                                  |  |

Table 189: Keys relevant to 855GME (ETX) during POST

The following keys can be used after entering the BIOS setup:

| Кеу                                             | Function                                                                                            |  |
|-------------------------------------------------|----------------------------------------------------------------------------------------------------|--|
| Cursor↑                                         | Moves to the previous item.                                                                         |  |
| Cursor↓                                         | Go to the next item.                                                                                |  |
| Cursor ←                                        | Move to the item on the left.                                                                       |  |
| Cursor →                                        | Move to the item on the right.                                                                      |  |
| <esc></esc>                                     | Exits the submenu.                                                                                  |  |
| PgUp↑                                           | Moves the cursor to the top of the current BIOS setup page.                                         |  |
| PgDn↓                                           | Moves the cursor to the bottom of the current BIOS setup page.                                      |  |
| <f1> or <alt+h></alt+h></f1>                    | Opens a help window showing the key assignments.                                                    |  |
| <f5> or &lt;-&gt;</f5>                          | Scrolls to the previous option for the selected BIOS setting.                                       |  |
| <f6> or &lt;+&gt; or <spacebar></spacebar></f6> | Scrolls to the next option for the selected BIOS setting.                                           |  |
| <f9></f9>                                       | Loads setup defaults for the current BIOS setup screen.                                             |  |
| <f10></f10>                                     | Saves settings and closes BIOS setup.                                                               |  |
| <enter></enter>                                 | Opens submenu for a BIOS setup menu item, or displays the configurable values of a BIOS setup item. |  |

Table 190: 855GME (ETX) - relevant keys

The following sections explain the individual BIOS setup menu items in detail.

| BIOS setup menu item | Function                                                                                                    | From page |
|----------------------|----------------------------------------------------------------------------------------------------|-----------|
| Main                 | The basic system configurations (e.g. time, date, hard disk parameters) can be set in this menu.                                                       | 357       |
| Advanced             | Advanced BIOS options such as cache areas, PnP, keyboard repeat rate, as well as settings specific to B&R integrated hardware, can be configured here. | 364       |
| Security             | For setting up the system's security functions.                                                                                                    | 387       |
| Power                | Setup of various APM (Advanced Power Management) options.                                                                                              | 389       |
| Boot                 | The boot order can be set here.                                                                                                    | 393       |
| Exit                 | To end the BIOS setup.                                                                                                    | 394       |

Table 191: Overview of 855GME (ETX) BIOS menu items

#### 1.2.4 Main

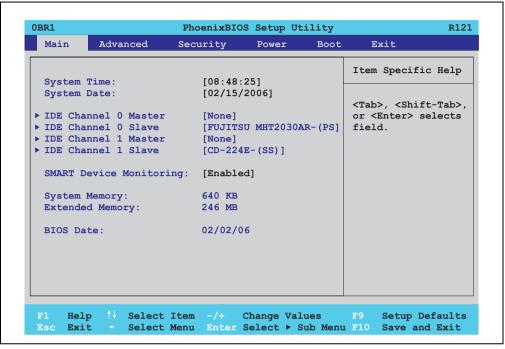

Figure 197: 855GME (ETX) main menu

| BIOS setting            | Meaning                                                                                                    | Setting options               | Effect                                                   |
|-------------------------|----------------------------------------------------------------------------------------------------|-------------------------------|----------------------------------------------------------|
| System time             | This is the current system time setting. The time is buffered by a battery (CMOS battery) after the system has been switched off. | Adjustment of the system time | Set the system time in the format (hh:mm:ss).            |
| System date             | This is the current system date setting. The time is buffered by a battery (CMOS battery) after the system has been switched off. | Changes to the system date    | Set the system date in the format (mm:dd:yyyy).          |
| IDE channel 0<br>master | The drive in the system that is connected to the IDE channel 0 master (previously "primary master") port is configured here.      | Enter                         | Opens submenu see "IDE channel 0 master" on page 358.    |
| IDE channel 0 slave     | The drive in the system that is connected to the IDE channel 0 slave (previously "primary slave") port is configured here.        | Enter                         | Opens submenu see "IDE channel 0 slave" on page 360.     |
| IDE channel 1<br>master | The drive in the system that is connected to the IDE channel 1 master (previously "secondary master") port is configured here.    | Enter                         | Opens submenu<br>see "IDE channel 1 master" on page 361. |

Table 192: 855GME (ETX) main menu - setting options

| BIOS setting            | Meaning                                                                                                    | Setting options | Effect                                                                                    |
|-------------------------|----------------------------------------------------------------------------------------------------|-----------------|-------------------------------------------------------------------------------------------|
| IDE channel 1 slave     | The drive in the system that is connected to the IDE channel 1 slave (previously "secondary slave") port is configured here.     | Enter           | Opens submenu<br>see "IDE channel 1 slave" on page 363.                                   |
| SMART device monitoring | S.M.A.R.T. (Self Monitoring Analysis and Reporting Technology) is implemented in                                                 | Enabled         | Activates this function. In the future, a message regarding impending errors is produced. |
|                         | the today's hard drives. This technology allows you to detect reading or rotational problems with the hard drive, and much more. | Disabled        | Deactivates this function.                                                                |
| System memory           | Displays the amount of main memory installed. Between 0 and 640 KB.                                                              | None            | -                                                                                         |
| Extended memory         | Displays the available main memory from the first MB to the maximum memory capacity.                                             | None            | -                                                                                         |
| BIOS Date               | The creation date of the software stored in BIOS is displayed here.                                                              | None            | -                                                                                         |

Table 192: 855GME (ETX) main menu - setting options (cont.)

#### IDE channel 0 master

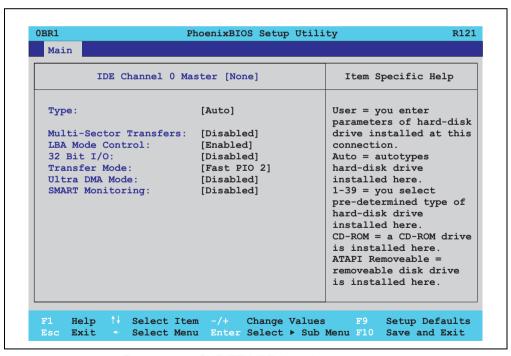

Figure 198: 855GME (ETX) IDE channel 0 master setup

| BIOS setting          | Meaning                                                                                                    | Setting options                | Effect                                                                |
|-----------------------|----------------------------------------------------------------------------------------------------|--------------------------------|-----------------------------------------------------------------------|
| Туре                  | The type of drive connected to the IDE channel 0 master (previously "primary master") is configured here.                                                                                         | Auto                           | Automatic recognition of the drive and setup of appropriate values.   |
|                       |                                                                                                    | User                           | Manual setup of the drive (number of cylinders, heads, and sectors).  |
|                       |                                                                                                    | Other ATAPI                    | Use this option for IDE disk drives that are not mentioned here.      |
|                       |                                                                                                    | CD-ROM                         | CD-ROM = CD-ROM drive                                                 |
|                       |                                                                                                    | ATAPI removable                | The removable media drive is treated as a hard drive or floppy drive. |
|                       |                                                                                                    | IDE removable                  | The IDE removable drive is treated as a hard drive.                   |
| Multi-sector transfer | This option determines the number of                                                                                                    | Disabled                       | Disables this function.                                               |
|                       | sectors per block. Only possible when manually setting up the drive.                                                                                                    | 2, 4, 8 or 16 sectors          | Number of sectors per block.                                          |
| LBA mode control      | This option activates the logical block addressing for IDE. This function enables support of drives larger than 540 MB. Only possible when manually setting up the drive.                         | Disabled                       | Disables this function.                                               |
|                       |                                                                                                    | Enabled                        | Enables this function.                                                |
| 32-bit I/O            | This function enables 32-bit data transfer.                                                                                                    | Disabled                       | Disables this function.                                               |
|                       |                                                                                                    | Enabled                        | Enables this function.                                                |
| Transfer mode         | The communication path between the IDE                                                                                                    | Default                        | Default setting.                                                      |
|                       | channel 0 master drive and the system<br>memory is defined here. Only possible<br>when manually setting up the drive.                                                                             | Fast PIO 1 - Fast PIO 4 / DMA2 | Manual configuration of PIO mode.                                     |
| Ultra DMA mode        | The data transfer rate to and from the IDE                                                                                                    | Disabled                       | Disables this function. Do not use UDMA mode.                         |
|                       | channel 0 master drive is defined here. The DMA mode must be activated in the Windows device manager in order to guarantee maximum performance. Only possible when manually setting up the drive. | Mode 0 - Mode 5                | Manual setting option for UDMA mode.                                  |
| SMART monitoring      | Indicates whether the IDE channel 0                                                                                                    | Disabled                       | No drive support, and function is deactivated.                        |
|                       | master drive supports SMART technology.                                                                                                    | Enabled                        | Drive support present, and function is activated.                     |

Table 193: 815E (ETX) IDE Channel 0 Master - setting options

#### IDE channel 0 slave

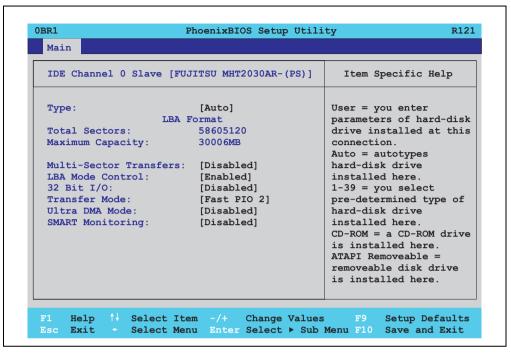

Figure 199: 855GME (ETX) IDE channel 0 slave setup

| BIOS setting          | Meaning                                                                                                    | Setting options       | Effect                                                                |
|-----------------------|----------------------------------------------------------------------------------------------------|-----------------------|-----------------------------------------------------------------------|
| Туре                  | The type of drive connected to the IDE channel 0 slave (previously "primary                                                       | Auto                  | Automatic recognition of the drive and setup of appropriate values.   |
|                       | slave") is configured here.                                                                                                    | User                  | Manual setup of the drive (number of cylinders, heads, and sectors).  |
|                       |                                                                                                    | Other ATAPI           | Use this option for IDE disk drives that are not mentioned here.      |
|                       |                                                                                                    | CD-ROM                | CD-ROM = CD-ROM drive                                                 |
|                       |                                                                                                    | ATAPI removable       | The removable media drive is treated as a hard drive or floppy drive. |
|                       |                                                                                                    | IDE removable         | The IDE removable drive is treated as a hard drive.                   |
| Multi-sector transfer | This option determines the number of                                                                                              | Disabled              | Disables this function.                                               |
|                       | sectors per block. Only possible when manually setting up the drive.                                                              | 2, 4, 8 or 16 sectors | Number of sectors per block.                                          |
| LBA mode control      | This option activates the logical block                                                                                           | Disabled              | Disables this function.                                               |
|                       | addressing for IDE. This function enables support of drives larger than 540 MB. Only possible when manually setting up the drive. |                       | Enables this function.                                                |

Table 194: 815E (ETX) IDE Channel 0 slave - setting options

| BIOS setting     | Meaning                                                                                                    | Setting options                | Effect                                            |
|------------------|----------------------------------------------------------------------------------------------------|--------------------------------|---------------------------------------------------|
| 32-bit I/O       | This function enables 32-bit data transfer.                                                                                                    | Disabled                       | Disables this function.                           |
|                  |                                                                                                    | Enabled                        | Enables this function.                            |
| Transfer mode    | The communication path between the IDE                                                                                                    | Default                        | Default setting.                                  |
|                  | channel 0 slave and the system memory is defined here. Only possible when manually setting up the drive.                                                                                         | Fast PIO 1 - Fast PIO 4 / DMA2 | Manual configuration of PIO mode.                 |
| Ultra DMA mode   | The data transfer rate to and from the IDE                                                                                                    | Disabled                       | Disables this function. Do not use UDMA mode.     |
|                  | channel 0 slave drive is defined here. The DMA mode must be activated in the Windows device manager in order to guarantee maximum performance. Only possible when manually setting up the drive. | Mode 0 - Mode 5                | Manual setting option for UDMA mode.              |
| SMART monitoring | SMART monitoring Indicates whether the IDE channel 0 slave drive supports SMART technology.                                                                                                    | Disabled                       | No drive support, and function is deactivated.    |
|                  |                                                                                                    | Enabled                        | Drive support present, and function is activated. |

Table 194: 815E (ETX) IDE Channel 0 slave - setting options (cont.)

#### **IDE** channel 1 master

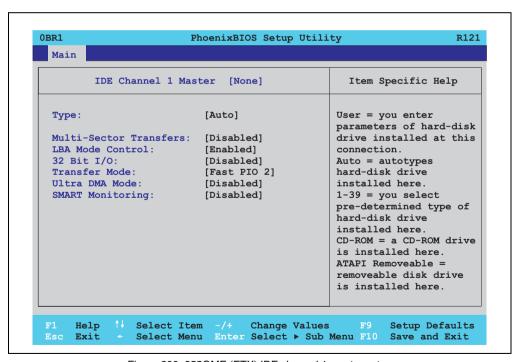

Figure 200: 855GME (ETX) IDE channel 1 master setup

| BIOS setting          | Meaning                                                                                                    | Setting options                | Effect                                                                |
|-----------------------|----------------------------------------------------------------------------------------------------|--------------------------------|-----------------------------------------------------------------------|
| Туре                  | The type of drive connected to the IDE channel 1 master (previously "secondary                                                                                                    | Auto                           | Automatic recognition of the drive and setup of appropriate values.   |
|                       | master") is configured here.                                                                                                    | User                           | Manual setup of the drive (number of cylinders, heads, and sectors).  |
|                       |                                                                                                    | Other ATAPI                    | Use this option for IDE disk drives that are not mentioned here.      |
|                       |                                                                                                    | CD-ROM                         | CD-ROM = CD-ROM drive                                                 |
|                       |                                                                                                    | ATAPI removable                | The removable media drive is treated as a hard drive or floppy drive. |
|                       |                                                                                                    | IDE removable                  | The IDE removable drive is treated as a hard drive.                   |
| Multi-sector transfer | This option determines the number of                                                                                                    | Disabled                       | Disables this function.                                               |
|                       | sectors per block. Only possible when manually setting up the drive.                                                                                                    | 2, 4, 8 or 16 sectors          | Number of sectors per block.                                          |
| LBA mode control      | This option activates the logical block addressing for IDE. This function enables support of drives larger than 540 MB. Only possible when manually setting up the drive.                         | Disabled                       | Disables this function.                                               |
|                       |                                                                                                    | Enabled                        | Enables this function.                                                |
| 32-bit I/O            | This function enables 32-bit data transfer.                                                                                                    | Disabled                       | Disables this function.                                               |
|                       |                                                                                                    | Enabled                        | Enables this function.                                                |
| Transfer mode         | The communication path between the IDE                                                                                                    | Default                        | Default setting.                                                      |
|                       | channel 1 master and the system memory is defined here. Only possible when manually setting up the drive.                                                                                         | Fast PIO 1 - Fast PIO 4 / DMA2 | Manual configuration of PIO mode.                                     |
| Ultra DMA mode        | The data transfer rate to and from the IDE                                                                                                    | Disabled                       | Disables this function. Do not use UDMA mode.                         |
|                       | channel 1 master drive is defined here. The DMA mode must be activated in the Windows device manager in order to guarantee maximum performance. Only possible when manually setting up the drive. | Mode 0 - Mode 5                | Manual setting option for UDMA mode.                                  |
| SMART monitoring      | Indicates whether the IDE channel 1                                                                                                    | Disabled                       | No drive support, and function is deactivated.                        |
|                       | master drive supports SMART technology.                                                                                                    | Enabled                        | Drive support present, and function is activated.                     |

Table 195: 815E (ETX) IDE Channel 1 Master - setting options

#### **IDE** channel 1 slave

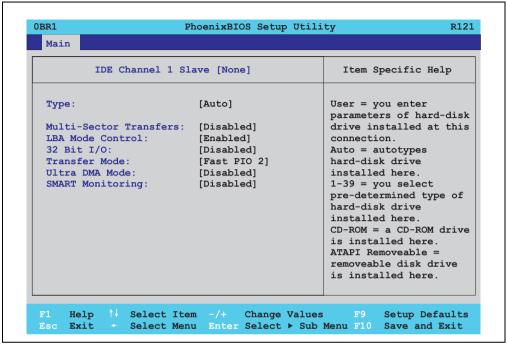

Figure 201: 855GME (ETX) IDE channel 1 slave setup

| BIOS setting          | Meaning                                                                                                    | Setting options       | Effect                                                                |
|-----------------------|----------------------------------------------------------------------------------------------------|-----------------------|-----------------------------------------------------------------------|
| Туре                  | The type of drive connected to the IDE channel 1 slave (previously "secondary                                                                                             | Auto                  | Automatic recognition of the drive and setup of appropriate values.   |
|                       | slave") is configured here.                                                                                                    | User                  | Manual setup of the drive (number of cylinders, heads, and sectors).  |
|                       |                                                                                                    | Other ATAPI           | Use this option for IDE disk drives that are not mentioned here.      |
|                       |                                                                                                    | CD-ROM                | CD-ROM = CD-ROM drive                                                 |
|                       |                                                                                                    | ATAPI removable       | The removable media drive is treated as a hard drive or floppy drive. |
|                       |                                                                                                    | IDE removable         | The IDE removable drive is treated as a hard drive.                   |
| Multi-sector transfer | This option determines the number of                                                                                                    | Disabled              | Disables this function.                                               |
|                       | sectors per block. Only possible when manually setting up the drive.                                                                                                    | 2, 4, 8 or 16 sectors | Number of sectors per block.                                          |
| LBA mode control      | This option activates the logical block addressing for IDE. This function enables support of drives larger than 540 MB. Only possible when manually setting up the drive. | Disabled              | Disables this function.                                               |
|                       |                                                                                                    | Enabled               | Enables this function.                                                |

Table 196: 815E (ETX) IDE Channel 1 slave - setting options

| BIOS setting     | Meaning                                                                                                    | Setting options                | Effect                                            |
|------------------|----------------------------------------------------------------------------------------------------|--------------------------------|---------------------------------------------------|
| 32-bit I/O       | This function enables 32-bit data transfer.                                                                                                    | Disabled                       | Disables this function.                           |
|                  |                                                                                                    | Enabled                        | Enables this function.                            |
| Transfer mode    | The communication path between the IDE                                                                                                    | Default                        | Default setting.                                  |
|                  | channel 1 slave drive and the system memory is defined here. Only possible when manually setting up the drive.                                                                                   | Fast PIO 1 - Fast PIO 4 / DMA2 | Manual configuration of PIO mode.                 |
| Ultra DMA mode   | The data transfer rate to and from the IDE                                                                                                    | Disabled                       | Disables this function. Do not use UDMA mode.     |
|                  | channel 1 slave drive is defined here. The DMA mode must be activated in the Windows device manager in order to guarantee maximum performance. Only possible when manually setting up the drive. | Mode 0 - Mode 5                | Manual setting option for UDMA mode.              |
| SMART monitoring | Indicates whether the IDE channel 1 slave drive supports SMART technology.                                                                                                    | Disabled                       | No drive support, and function is deactivated.    |
|                  |                                                                                                    | Enabled                        | Drive support present, and function is activated. |

Table 196: 815E (ETX) IDE Channel 1 slave - setting options (cont.)

#### **Advanced**

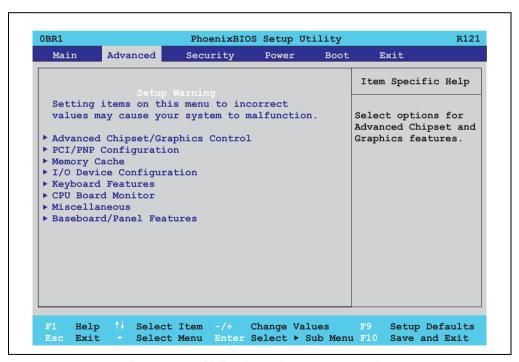

Figure 202: 855GME - advanced setup menu - overview

| BIOS setup menu                   | Meaning                                                                        | Setting options | Effect                                                                   |
|-----------------------------------|--------------------------------------------------------------------------------|-----------------|--------------------------------------------------------------------------|
| Advanced chipset/graphics control | Setup of advanced chipset and graphics functions.                              | Enter           | Opens submenu<br>see "Advanced chipset/graphics control" on<br>page 365. |
| PCI/PNP configuration             | Configures PCI devices.                                                        | Enter           | Opens submenu see "PCI/PNP configuration" on page 367.                   |
| Memory cache                      | Configuration of the memory cache resources.                                   | Enter           | Opens submenu<br>see "Memory cache" on page 373.                         |
| I/O device configuration          | Configuration of the I/O devices.                                              | Enter           | Opens submenu see "I/O device configuration" on page 375.                |
| Keyboard features                 | Configuration of the keyboard options.                                         | Enter           | Opens submenu see "Keyboard features" on page 378.                       |
| CPU board monitor                 | Displays the current voltages and temperature of the processor in use.         | Enter           | Opens submenu see "CPU board monitor" on page 379.                       |
| Miscellaneous                     | Configuration of various BIOS settings (summary screen, halt on errors, etc.). | Enter           | Opens submenu see "Miscellaneous" on page 380.                           |
| Baseboard/panel features          | Displays device specific information and setup of device specific values.      | Enter           | Opens submenu see "Baseboard/panel features" on page 381.                |

Table 197: 855GME (ETX) - advanced menu - setting options

### Advanced chipset/graphics control

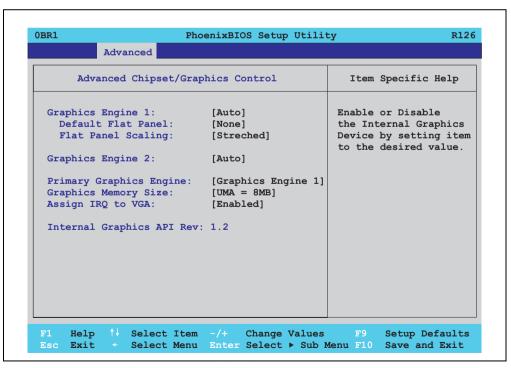

Figure 203: 855GME (ETX) - advanced chipset control

| BIOS setting                 | Meaning                                                                                                    | Setting options                     | Effect                                                                                                    |
|------------------------------|----------------------------------------------------------------------------------------------------|-------------------------------------|----------------------------------------------------------------------------------------------------|
| Graphics engine 1            | Settings can be made for the onboard video controller (internal graphics device).                                                           | Auto                                | Automatic setting of the graphics engine 1. The resolution is set using a read-out of the panel's EDID data.                                                                               |
|                              |                                                                                                    |                                     | Information: If EDID data older than V1.1 is read, it is not passed on to the VGA BIOS.                                                                                                    |
|                              |                                                                                                    | Disabled                            | Disable graphics controller.                                                                                                    |
|                              |                                                                                                    |                                     | Important! The onboard video controller must be activated to make video output possible. Deactivate only for use of an external PCI graphics card.                                         |
| Default flat panel           | Should the connected panel fail to be                                                                                                    | None                                | A predefined resolution has not been set.                                                                                                    |
|                              | automatically recognized, a predefined resolution can be set manually here.                                                                 | VGA, SVGA, XGA,<br>XGA2, SXGA, UXGA | VGA = 640 x 480 resolution<br>SVGA = 800 x 600 resolution<br>XGA = 1024 x 768 resolution<br>XGA2 = 1024 x 768 resolution<br>XGA2 = 1280 x 1024 resolution<br>UXGA = 1600 x 1200 resolution |
| Flat panel scaling           | For setting whether the video signal                                                                                                    | Centered                            | Display is centered.                                                                                                    |
|                              | should be centered on the panel (stamp format), or fill the entire display (stretched).                                                     | Stretched                           | Display is stretched to fit screen.                                                                                                    |
| Graphics engine 2            | Settings can be made for the second onboard video controller (only with an AP Link card).                                                   | Auto                                | Automatic setting of the graphics engine 2. The resolution is set using a read-out of the panel's EDID data.                                                                               |
|                              |                                                                                                    | Disabled                            | Deactivates the graphics interface.                                                                                                    |
| Graphics engine              | Selection of the primary video output line.  Information:                                                                                   | Graphics engine 1                   | The display devices on the monitor / panel plug are the primary video output.                                                                                                    |
|                              | The "Primary graphics engine" setting is only relevant from the booting of the system until a graphics driver is started (e.g. in Windows). | Graphics engine 2                   | The Panel PC 700 display is the primary video output.                                                                                                    |
| Graphics memory size         | For setting how much of the main memory (in MB) the graphics controller can use.                                                            | 1 MB                                | 1 MB main memory to be used by the graphics controller.                                                                                                    |
|                              |                                                                                                    | UMA = 8 MB                          | 8 MB main memory to be used by the graphics controller.                                                                                                    |
|                              |                                                                                                    | UMA = 16 MB                         | 16 MB main memory to be used by the graphics controller.                                                                                                    |
|                              |                                                                                                    | UMA = 32 MB                         | 32 MB main memory to be used by the graphics controller.                                                                                                    |
| Assign IRQ to VGA            | This is where an IRQ is reserved and                                                                                                    | Enabled                             | Enables this function.                                                                                                    |
|                              | automatically assigned for the CPU board's onboard graphics.                                                                                | Disabled                            | Disables this function.                                                                                                    |
| Internal graphics API<br>Rev | Displays the internal graphics API version number.                                                                                          | None                                | -                                                                                                    |

Table 198: 855GME (ETX) - advanced chipset control - setting options

## **PCI/PNP** configuration

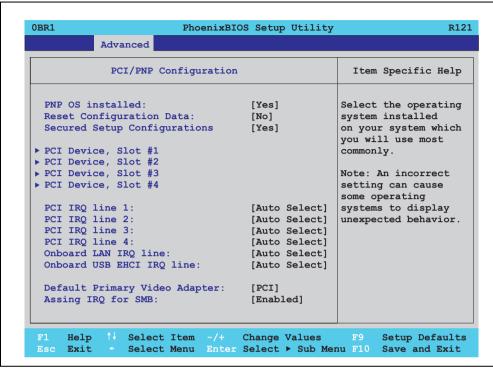

Figure 204: 815GME (ETX) - PCI/PNP configuration

| BIOS setting                | Meaning                                                                                                    | Setting options | Effect                                                                                                    |
|-----------------------------|----------------------------------------------------------------------------------------------------|-----------------|----------------------------------------------------------------------------------------------------|
| PNP OS installed            | If the operating system is plug & play capable, then this option informs BIOS that the operating system will handle the distribution of resources in the future. | Yes             | The ISA PnP resources are not assigned. The resource assignment sequence is as follows:  1. Motherboard devices  2. PCI devices |
|                             |                                                                                                    | No              | The resource assignment sequence is as follows: 1. Motherboard devices 2. ISA PnP devices 3. PCI devices                        |
| Reset configuration data    | During booting, the assigned resources are stored in Flash (ESCD).                                                                                               | Yes             | When the system is reset after leaving the BIOS setup, all ECSD entries (extended system configuration data) are deleted.       |
|                             |                                                                                                    | No              | Disables this function. Resources are not reset.                                                                                |
| Secured setup configuration | · · · · · · · · · · · · · · · · · · ·                                                                                                    | Yes             | Prevents a PnP operating system from changing system settings.                                                                  |
|                             |                                                                                                    | No              | Disables this function. Changes are allowed.                                                                                    |

Table 199: 815GME (ETX) - PCI/PNP configuration - setting options

| BIOS setting                 | Meaning                                                                          | Setting options                         | Effect                                                                           |
|------------------------------|----------------------------------------------------------------------------------|-----------------------------------------|----------------------------------------------------------------------------------|
| PCI device, slot #1          | Advanced configuration of the PCI slot number 1.                                 | Enter                                   | Opens submenu<br>See "PCI device, slot #1" on page 369                           |
| PCI device, slot #2          | Advanced configuration of the PCI slot number 2.                                 | Enter                                   | Opens submenu<br>See "PCI device, slot #2" on page 370                           |
| PCI device, slot #3          | Advanced configuration of the PCI slot number 3.                                 | Enter                                   | Opens submenu<br>See "PCI device, slot #3" on page 371                           |
| PCI device, slot #4          | Advanced configuration of the PCI slot number 4.                                 | Enter                                   | Opens submenu<br>See "PCI device, slot #4" on page 372                           |
| PCI IRQ line 1               | Under this option, the external PCI interrupt 1 is assigned to an ISA interrupt. | Auto-select                             | The interrupt is automatically assigned according to the plug & play guidelines. |
|                              |                                                                                  | Disabled                                | Disables this function. No assignment.                                           |
|                              |                                                                                  | 3, 4, 5, 7, 8, 9, 10, 11, 12,<br>14, 15 | Manual configuration of the IRQ.                                                 |
| PCI IRQ line 2               | Under this option, the external PCI interrupt 2 is assigned to an ISA interrupt. | Auto-select                             | The interrupt is automatically assigned according to the plug & play guidelines. |
|                              |                                                                                  | Disabled                                | Disables this function. No assignment.                                           |
|                              |                                                                                  | 3, 4, 5, 7, 8, 9, 10, 11, 12,<br>14, 15 | Manual configuration of the IRQ.                                                 |
| PCI IRQ line 3               | Under this option, the external PCI interrupt 3 is assigned to an ISA interrupt. | Auto-select                             | The interrupt is automatically assigned according to the plug & play guidelines. |
|                              |                                                                                  | Disabled                                | Disables this function. No assignment.                                           |
|                              |                                                                                  | 3, 4, 5, 7, 8, 9, 10, 11, 12,<br>14, 15 | Manual configuration of the IRQ.                                                 |
| PCI IRQ line 4               | Under this option, the external PCI interrupt 4 is assigned to an ISA interrupt. | Auto-select                             | The interrupt is automatically assigned according to the plug & play guidelines. |
|                              |                                                                                  | Disabled                                | Disables this function. No assignment.                                           |
|                              |                                                                                  | 3, 4, 5, 7, 8, 9, 10, 11, 12,<br>14, 15 | Manual configuration of the IRQ.                                                 |
| Onboard LAN IRQ<br>line      | Under this option, the onboard LAN interrupt is assigned to an ISA interrupt.    | Auto-select                             | The interrupt is automatically assigned according to the plug & play guidelines. |
|                              |                                                                                  | Disabled                                | Disables this function. No assignment.                                           |
|                              |                                                                                  | 3, 4, 5, 7, 8, 9, 10, 11, 12,<br>14, 15 | Manual configuration of the IRQ.                                                 |
| Onboard USB EHCI<br>IRQ line | Under this option, the USB EHCI interrupt is assigned to an ISA interrupt.       | Auto-select                             | The interrupt is automatically assigned according to the plug & play guidelines. |
|                              |                                                                                  | Disabled                                | Disables this function. No assignment.                                           |
|                              |                                                                                  | 3, 4, 5, 7, 8, 9, 10, 11, 12,<br>14, 15 | Manual configuration of the IRQ.                                                 |
|                              | This option sets the first activated graphics card (either an existing AGP or    | PCI                                     | A PCI graphics card is set as the default display device.                        |
|                              | the POI graphics card).                                                          | AGP                                     | An AGP graphics card is set as the default display device.                       |
| Assign IRQ for SMB           | Use this function to set whether or not the                                      | Enabled                                 | Automatic assignment of a PCI interrupt.                                         |
|                              | SM (System Management) bus controller is assigned a PCI interrupt.               | Disabled                                | No assignment of an interrupt.                                                   |

Table 199: 815GME (ETX) - PCI/PNP configuration - setting options (cont.)

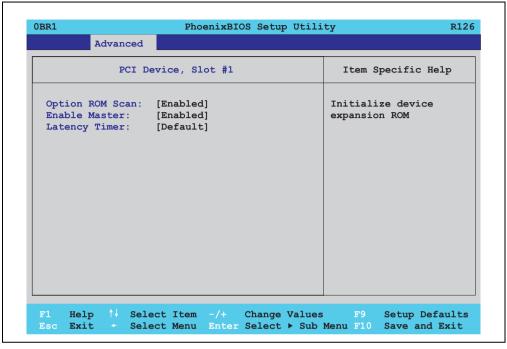

Figure 205: 855GME (ETX) - PCI device, slot #1

| BIOS setting    | Meaning                                                                                                    | Setting options                                       | Effect                      |
|-----------------|----------------------------------------------------------------------------------------------------|-------------------------------------------------------|-----------------------------|
| ROM scan option | Setting for the initialization of a device's                                                                               | Enabled                                               | Enables this function.      |
|                 | ROM.                                                                                                    | Disabled                                              | Disables this function.     |
| Enable master   | Sets the PCI device to be treated as the PCI bus master. Not all PCI devices can function as PCI bus master! Check device  | Enabled                                               | Enables this function.      |
| description.    | description.                                                                                                    | Disabled                                              | Disables this function.     |
| Latency timer   | This option controls how long one card can continue to use the PCI bus master after another PCI card has requested access. | Default                                               | Default setting. Standard.  |
|                 |                                                                                                    | 0020h, 0040h, 0060h,<br>0080h, 00A0h, 00C0h,<br>00E0h | Manually setting the value. |

Table 200: 855GME (ETX) - PCI device, slot #1 - setting options

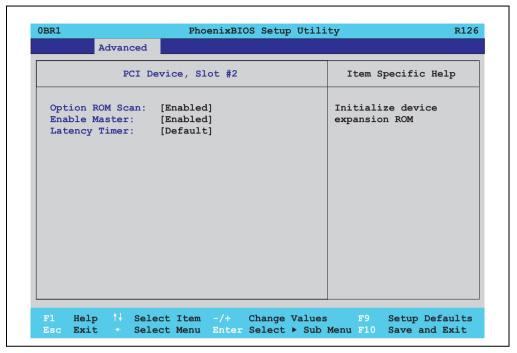

Figure 206: 855GME (ETX) - PCI device, slot #2

| BIOS setting    | Meaning                                                                                                    | Setting options                                       | Effect                      |
|-----------------|----------------------------------------------------------------------------------------------------|-------------------------------------------------------|-----------------------------|
| ROM scan option | Setting for the initialization of a device's                                                                                                    | Enabled                                               | Enables this function.      |
|                 | ROM.                                                                                                    | Disabled                                              | Disables this function.     |
| Enable master   | Enable master  Sets the PCI device to be treated as the PCI bus master. Not all PCI devices can function as PCI bus master! Check device description. | Enabled                                               | Enables this function.      |
|                 |                                                                                                    | Disabled                                              | Disables this function.     |
| Latency timer   | This option controls how long one card                                                                                                    | Default                                               | Default setting. Standard.  |
|                 | can continue to use the PCI bus master after another PCI card has requested access.                                                                   | 0020h, 0040h, 0060h,<br>0080h, 00A0h, 00C0h,<br>00E0h | Manually setting the value. |

Table 201: 855GME (ETX) - PCI device, slot #2 - setting options

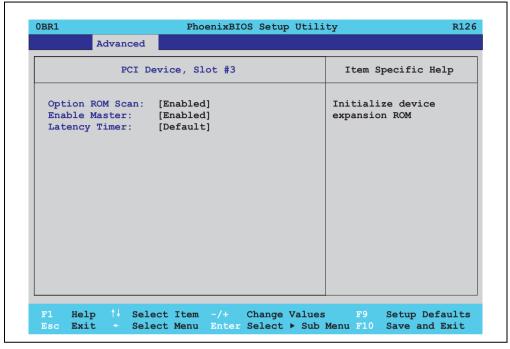

Figure 207: 855GME (ETX) - PCI device, slot #3

| BIOS setting    | Meaning                                                                                                    | Setting options                                       | Effect                      |
|-----------------|----------------------------------------------------------------------------------------------------|-------------------------------------------------------|-----------------------------|
| ROM scan option | Setting for the initialization of a device's                                                                               | Enabled                                               | Enables this function.      |
|                 | ROM.                                                                                                    | Disabled                                              | Disables this function.     |
| Enable master   | Sets the PCI device to be treated as the PCI bus master. Not all PCI devices can function as PCI bus master! Check device  | Enabled                                               | Enables this function.      |
| description.    | description.                                                                                                    | Disabled                                              | Disables this function.     |
| Latency timer   | This option controls how long one card can continue to use the PCI bus master after another PCI card has requested access. | Default                                               | Default setting. Standard.  |
|                 |                                                                                                    | 0020h, 0040h, 0060h,<br>0080h, 00A0h, 00C0h,<br>00E0h | Manually setting the value. |

Table 202: 855GME (ETX) - PCI device, slot #3 - setting options

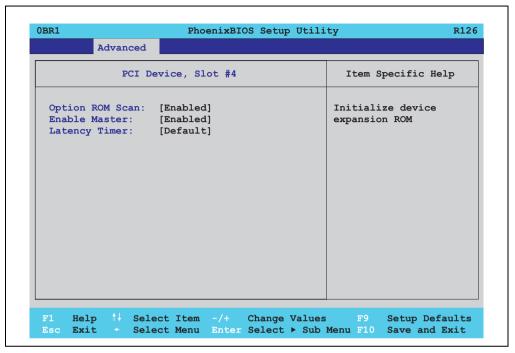

Figure 208: 855GME (ETX) - PCI device, slot #4

| BIOS setting    | Meaning                                                                                                    | Setting options                                       | Effect                      |
|-----------------|----------------------------------------------------------------------------------------------------|-------------------------------------------------------|-----------------------------|
| ROM scan option | Setting for the initialization of a device's                                                                                                    | Enabled                                               | Enables this function.      |
|                 | ROM.                                                                                                    | Disabled                                              | Disables this function.     |
| Enable master   | Enable master  Sets the PCI device to be treated as the PCI bus master. Not all PCI devices can function as PCI bus master! Check device description. | Enabled                                               | Enables this function.      |
|                 |                                                                                                    | Disabled                                              | Disables this function.     |
| Latency timer   | This option controls how long one card                                                                                                    | Default                                               | Default setting. Standard.  |
|                 | can continue to use the PCI bus master after another PCI card has requested access.                                                                   | 0020h, 0040h, 0060h,<br>0080h, 00A0h, 00C0h,<br>00E0h | Manually setting the value. |

Table 203: 855GME (ETX) - PCI device, slot #4 - setting options

### **Memory cache**

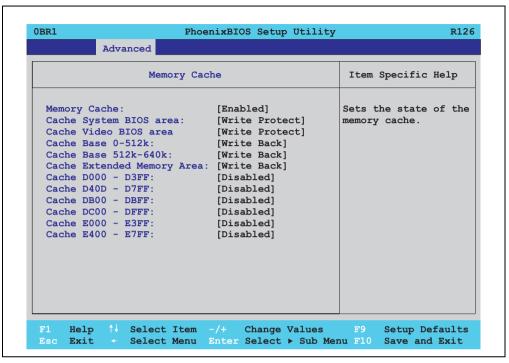

Figure 209: 855GME (ETX) - memory cache

| BIOS setting      | Meaning                                                                          | Setting options | Effect                                                                               |
|-------------------|----------------------------------------------------------------------------------|-----------------|--------------------------------------------------------------------------------------|
| Memory cache      | Enable/ disable utilization of the L2 cache.                                     | Enabled         | Enables this function.                                                               |
|                   |                                                                                  | Disabled        | Disables this function.                                                              |
| Cache system BIOS | Set whether or not the system BIOS                                               | Write protect   | System BIOS is mapped in the cache.                                                  |
| area              | should be buffered.                                                              | Uncached        | System BIOS is not mapped in the cache.                                              |
| Cache video BIOS  | Set whether or not the video BIOS should be buffered.                            | Write protect   | Video BIOS is mapped in the cache.                                                   |
| area              |                                                                                  | Uncached        | Video BIOS is not mapped in the cache.                                               |
| Cache base 0-512k | Set whether the memory content should                                            | Uncached        | No mapping.                                                                          |
|                   | be mapped in the cache (0-512k), and when necessary, written in the main memory. | Write through   | Memory content is simultaneously mapped in the cache and written to the main memory. |
|                   |                                                                                  | Write protect   | Memory content is mapped in the cache.                                               |
|                   |                                                                                  | Write back      | Memory content is mapped only when necessary.                                        |

Table 204: 855GME (ETX) - memory cache - setting options

| BIOS setting      | Meaning                                                                            | Setting options | Effect                                                                               |
|-------------------|------------------------------------------------------------------------------------|-----------------|--------------------------------------------------------------------------------------|
| Cache base 512-   | Set whether the memory content should                                              | Uncached        | No mapping.                                                                          |
| 640k              | be mapped in the cache (512-640k), and when necessary, written in the main memory. | Write through   | Memory content is simultaneously mapped in the cache and written to the main memory. |
|                   |                                                                                    | Write protect   | Memory content is mapped in the cache.                                               |
|                   |                                                                                    | Write back      | Memory content is mapped only when necessary.                                        |
| Cache extended    | Configure how the memory content of the                                            | Uncached        | No mapping.                                                                          |
| memory area       | system memory above 1MB should be mapped.                                          | Write through   | Memory content is simultaneously mapped in the cache and written to the main memory. |
|                   |                                                                                    | Write protect   | Memory content is mapped in the cache.                                               |
|                   |                                                                                    | Write back      | Memory content is mapped only when necessary.                                        |
| Cache D000 - D3FF | Configure how the memory content of                                                | Disabled        | No mapping.                                                                          |
|                   | D000-D3FF should be mapped.                                                        | Write through   | Memory content is simultaneously mapped in the cache and written to the main memory. |
|                   |                                                                                    | Write protect   | Memory content is mapped in the cache.                                               |
|                   |                                                                                    | Write back      | Memory content is mapped only when necessary.                                        |
| Cache D400 - D7FF | Configure how the memory content of D400-D7FF should be mapped.                    | Disabled        | No mapping.                                                                          |
|                   |                                                                                    | Write through   | Memory content is simultaneously mapped in the cache and written to the main memory. |
|                   |                                                                                    | Write protect   | Memory content is mapped in the cache.                                               |
|                   |                                                                                    | Write back      | Memory content is mapped only when necessary.                                        |
| Cache DB00 - DBFF | Configure how the memory content of D800-DBFF should be mapped.                    | Disabled        | No mapping.                                                                          |
|                   |                                                                                    | Write through   | Memory content is simultaneously mapped in the cache and written to the main memory. |
|                   |                                                                                    | Write protect   | Memory content is mapped in the cache.                                               |
|                   |                                                                                    | Write back      | Memory content is mapped only when necessary.                                        |
| Cache DC00 - DFFF | Configure how the memory content of                                                | Disabled        | No mapping.                                                                          |
|                   | DC00-DFFF should be mapped.                                                        | Write through   | Memory content is simultaneously mapped in the cache and written to the main memory. |
|                   |                                                                                    | Write protect   | Memory content is mapped in the cache.                                               |
|                   |                                                                                    | Write back      | Memory content is mapped only when necessary.                                        |
| Cache E000 - E3FF | Configure how the memory content of                                                | Disabled        | No mapping.                                                                          |
|                   | E00-E3FF should be mapped.                                                         | Write through   | Memory content is simultaneously mapped in the cache and written to the main memory. |
|                   |                                                                                    | Write protect   | Memory content is mapped in the cache.                                               |
|                   |                                                                                    | Write back      | Memory content is mapped only when necessary.                                        |
| Cache E400 - E7FF | Configure how the memory content of                                                | Disabled        | No mapping.                                                                          |
|                   | E400-E7FF should be mapped.                                                        | Write through   | Memory content is simultaneously mapped in the cache and written to the main memory. |
|                   |                                                                                    | Write protect   | Memory content is mapped in the cache.                                               |
|                   |                                                                                    | Write back      | Memory content is mapped only when necessary.                                        |

Table 204: 855GME (ETX) - memory cache - setting options (cont.)

## I/O device configuration

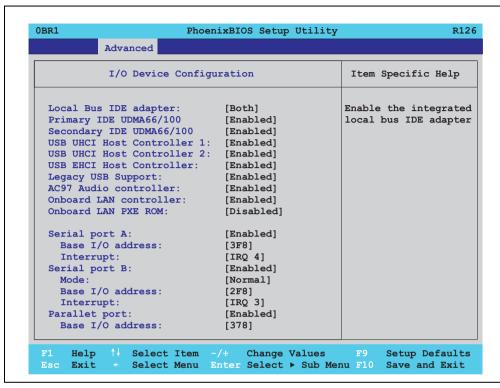

Figure 210: 855GME (ETX) - I/O device configuration

| BIOS setting          | Meaning                                                                                                    | Setting options | Effect                                                        |
|-----------------------|----------------------------------------------------------------------------------------------------|-----------------|---------------------------------------------------------------|
| Local bus IDE adapter | Enable or disable one or both of the PCI IDE controllers (primary and                                      | Disabled        | Deactivates both PCI IDE controllers (primary and secondary). |
|                       | secondary).                                                                                                | Primary         | Activates the primary IDE controller only.                    |
|                       |                                                                                                    | Secondary       | Activates the secondary IDE controller only.                  |
|                       |                                                                                                    | Both            | Activates both PCI IDE controllers (primary and secondary).   |
| Primary IDE           | , ,                                                                                                    | Disabled        | The maximum data transfer rate is UDMA33.                     |
| UDMA66/100            | connected to the primary IDE channel. This option is only available when a primary IDE drive is connected. | Enabled         | The maximum data transfer rate is UDMA66 or higher.           |
| Secondary IDE         |                                                                                                    | Disabled        | The maximum data transfer rate is UDMA33.                     |
| UDMA66/100            |                                                                                                    | Enabled         | The maximum data transfer rate is UDMA66.                     |

Table 205: 855GME (ETX) - I/O device configuration - setting options

| BIOS setting             | Meaning                                                                                                    | Setting options    | Effect                                                                                                    |
|--------------------------|----------------------------------------------------------------------------------------------------|--------------------|----------------------------------------------------------------------------------------------------|
| USB UHCI host            | Configuration of USB UHCI controller 1                                                                      | Disabled           | Deactivates the USB support.                                                                                                    |
| controller 1             | for USB port 0 und 1.                                                                                       | Enabled            | Activates the USB support.                                                                                                    |
| USB UHCI host            | Configuration of the USB UHCI controller                                                                    | Disabled           | Deactivates the USB support.                                                                                                    |
| controller 2             | 1 for USB port 2 and 3.<br>Can only be configured if the USB UHCl<br>controller 1 is activated.             | Enabled            | Activates the USB support.                                                                                                    |
| USB UHCI host controller | Configuration of the USB EHCl controller. Can only be configured if the USB UHCl controller 1 is activated. | Disabled           | Deactivates the USB support.                                                                                                    |
|                          |                                                                                                    | Enabled            | When enabled, the USB 2.0 support is activated as soon as a USB 2.0 device is connected to the interface.                                                                                                    |
| Legacy USB support       | Here IRQs are assigned to the USB                                                                           | Disabled           | No IRQ assigned.                                                                                                    |
|                          | connections.                                                                                                |                    | It is not possible to boot from a USB device (USB stick, USB floppy, USB CD ROM, etc.)! However, a connected USB keyboard can be used to access and configure the BIOS setup, boot menu or optional RAID boot menu. USB devices will not function after completing the BIOS POST routine. USB devices only work after starting the operating system with USB support (e.g. Windows XP). MS-DOS does not support the use of USB devices. |
| İ                        |                                                                                                    | Enabled            | IRQ assigned.                                                                                                    |
|                          |                                                                                                    |                    | Booting from USB devices is now possible.<br>Supported USB devices work with MS-DOS (e.g. USB keyboard, etc).                                                                                                    |
| AC97 audio               | For turning the AC97 audio controller on                                                                    | Disabled           | AC97 sound is deactivated.                                                                                                    |
| controller               | and off.                                                                                                    | Enabled            | AC97 sound is activated.                                                                                                    |
| Onboard LAN controller   | For turning the ICH4 on-board LAN controller (for ETH1) on and off.                                         | Disabled           | Deactivates the LAN controller or the ETH1 interface.                                                                                                    |
|                          |                                                                                                    | Enabled            | Activates the LAN controller or the ETH1 interface.                                                                                                    |
| Onboard LAN PXE<br>ROM   | For turning the remote boot BIOS extension for the onboard LAN controller                                   | Disabled           | Disables this function.                                                                                                    |
| HOW                      | (ETH1) on and off.                                                                                          | Enabled            | Enables this function.                                                                                                    |
| Serial port A            | For the configuration of serial port A                                                                      | Disabled           | Port A deactivated.                                                                                                    |
|                          | (COM1).                                                                                                    | Enabled            | Port A activated. The base I/O addresses and the interrupt must then be configured manually.                                                                                                    |
|                          |                                                                                                    | Auto               | Either BIOS or the operating system configures the port automatically.                                                                                                    |
| Base I/O address         | Selection of the base I/O address for port A. A yellow star indicates a conflict with another device.       | 3F8, 2F8, 3E8, 2E8 | Base I/O address is manually assigned.                                                                                                    |
| Interrupt                | Selection of the interrupt for port A. A yellow star indicates a conflict with another device.              | IRQ 3, IRQ 4       | Manual assignment of the interrupt.                                                                                                    |

Table 205: 855GME (ETX) - I/O device configuration - setting options (cont.)

| BIOS setting     | Meaning                                                                                               | Setting options    | Effect                                                                                             |
|------------------|----------------------------------------------------------------------------------------------------|--------------------|----------------------------------------------------------------------------------------------------|
| Serial port B    | For the configuration of serial port B                                                                | Disabled           | Port B deactivated.                                                                                |
|                  | (COM2).                                                                                               | Enabled            | Port A activated. The base I/O addresses and the interrupt must then be configured manually.       |
|                  |                                                                                                    | Auto               | Either BIOS or the operating system configures the port automatically.                             |
| Mode             | This option is for setting the serial port B                                                          | Normal             | Serial port B is used as a standard interface.                                                     |
|                  | as either a standard interface or as an infrared interface.                                           | IR                 | The serial interface is used as an infrared interface, and allows data transfers up to 115 kBit/s. |
| Base I/O address | Selection of the base I/O address for port B. A yellow star indicates a conflict with another device. | 3F8, 2F8, 3E8, 2E8 | Selected base I/O address is manually assigned.                                                    |
| Interrupt        | Selection of the interrupt for port B. A yellow star indicates a conflict with another device.        | IRQ 3, IRQ 4       | Selected interrupt is assigned.                                                                    |
| Parallel port    | For configuring the hardware security key                                                             | Disabled           | Deactivates the port.                                                                              |
|                  | (dongle), which accessed internally through the parallel interface.                                   | Enabled            | Activates the port. The base I/O address must then be set.                                         |
|                  |                                                                                                    | Auto               | First BIOS and then the operating system configure the port automatically.                         |
| Base I/O address | Selection of the base I/O address for the parallel port.                                              | 378, 278, 3BC      | Base I/O address is manually assigned.                                                             |

Table 205: 855GME (ETX) - I/O device configuration - setting options (cont.)

## **Keyboard features**

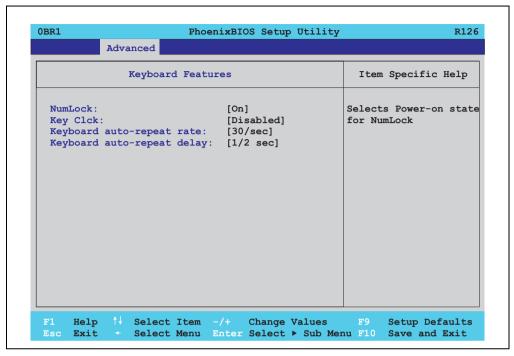

Figure 211: 855GME (ETX) - keyboard features

| BIOS setting                   | Meaning                                                                                 | Setting options                                                               | Effect                                                           |
|--------------------------------|-----------------------------------------------------------------------------------------|-------------------------------------------------------------------------------|------------------------------------------------------------------|
| NumLock                        | This option sets the status                                                             | On                                                                            | Numeric keypad is enabled.                                       |
|                                | of the numeric keypad when the the system is booted.                                    | Off                                                                           | Only the cursor functions of the numerical keypad are activated. |
|                                |                                                                                         | Auto                                                                          | Numeric keypad is activated, if present.                         |
| Key click                      | Using this option, the clicking of the keys can be turned on or off.                    | Disabled                                                                      | Disables this function.                                          |
|                                |                                                                                         | Enabled                                                                       | Enables this function.                                           |
| Keyboard auto-<br>repeat rate  | For setting the speed of repetition when a key is held down.                            | 30/sec, 26.7/sec,<br>21.8/sec, 18.5/sec,<br>13.3/sec, 10/sec, 6/sec,<br>2/sec | Settings from 2 to 30 characters per second.                     |
| Keyboard auto-<br>repeat delay | For setting the amount of delay after the key is pressed before the auto-repeat begins. | 1/4 sec, 1/2 sec, 3/4 sec,<br>1 sec                                           | Setting of the desired delay.                                    |

Table 206: 855GME (ETX) - keyboard features - setting options

#### **CPU** board monitor

# Information:

The displayed voltage values (e.g. core voltage, battery voltage) on this BIOS Setup page represent uncalibrated information values. These cannot be used to draw any conclusions about any hardware alarms or error conditions. The hardware components used have automatic diagnostics functions that can be applied in the event of error.

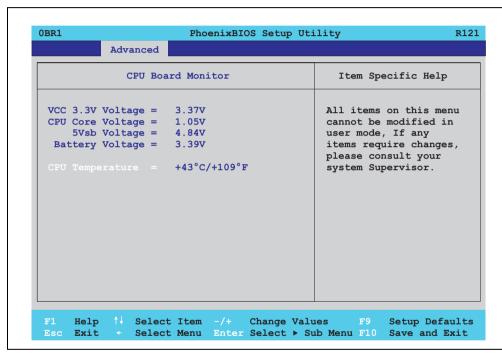

Figure 212: 855GME (ETX) - CPU board monitor

| BIOS setting     | Meaning                                                                   | Setting options | Effect |
|------------------|---------------------------------------------------------------------------|-----------------|--------|
| VCC 3.3V voltage | Displays the current voltage of the 3.3 volt supply (in volts).           | None            | -      |
| CPU core voltage | Displays the processor's core voltage (in volts).                         | None            | -      |
| 5Vsb voltage     | Displays the 5 V standby voltage (in volts).                              | None            | -      |
| Battery voltage  | Displays the battery voltage (in volts).                                  | None            | -      |
| CPU temperature  | Displays the processor's temperature (in degrees Celsius and Fahrenheit). | None            | -      |

Table 207: 855GME (ETX) - CPU board monitor - setting options

#### **Miscellaneous**

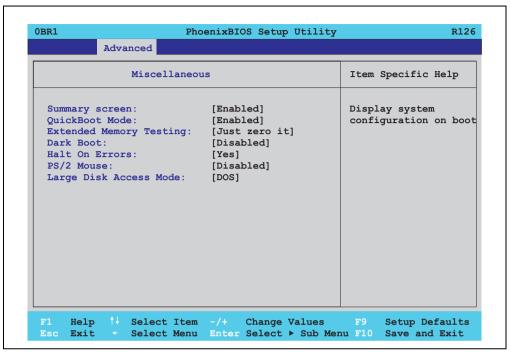

Figure 213: 855GME (ETX) miscellaneous

| BIOS setting    | Meaning                                                                                                    | Setting options | Effect                                                                                                    |
|-----------------|----------------------------------------------------------------------------------------------------|-----------------|----------------------------------------------------------------------------------------------------|
| Summary screen  | Set whether or not the system summary                                                                                                    | Enabled         | Enables this function.                                                                                                    |
|                 | screen should open when the system is started (see figure 196 "855GME (ETX) - BIOS diagnostics screen" on page 355).                                      | Disabled        | Disables this function.                                                                                                    |
| QuickBoot mode  | Speeds up the booting process by                                                                                                    | Enabled         | Enables this function.                                                                                                    |
|                 | skipping several tests.                                                                                                    | Disabled        | Disables this function.                                                                                                    |
| Extended memory | This function determines the method by which the main memory over 1 MB is tested.                                                                         | Just zero it    | The main memory is quickly tested.                                                                                                    |
| testing         |                                                                                                    | None            | The main memory is not tested at all.                                                                                                    |
|                 |                                                                                                    | Normal          | This option is only available when the function "QuickBoot Mode" has been set to "disabled." The main memory is tested more slowly than with "Just zero It." |
| Dark boot       | Sets whether the diagnostics screen (see figure 195 "855GME (ETX) - BIOS diagnostics screen" on page 355) should be displayed when the system is started. | Enabled         | Enables this function. The diagnostics screen is displayed.                                                                                                  |
|                 |                                                                                                    | Disabled        | Disables this function. The diagnostics screen is not displayed.                                                                                             |

Table 208: 855GME (ETX) - miscellaneous setting options

| BIOS setting           | Meaning                                                                                                    | Setting options | Effect                                                                                |
|------------------------|----------------------------------------------------------------------------------------------------|-----------------|---------------------------------------------------------------------------------------|
| Halt on errors         | This option sets whether the system should pause the Power On Self Test (POST) when it encounters an error. | Yes             | The system pauses. The system pauses every time an error is encountered.              |
|                        |                                                                                                    | No              | The system does not pause. All errors are ignored.                                    |
| PS/2 mouse             | Sets whether the PS/2 mouse port should be activated.                                                       | Disabled        | Deactivates the port.                                                                 |
|                        |                                                                                                    | Enabled         | Activates the port. The IRQ12 is reserved, and is not available for other components. |
| Large disk access mode | · · · · · · · · · · · · · · · · · · ·                                                                       | Other           | For non-compatible access (e.g. Novell, SCO Unix.)                                    |
|                        |                                                                                                    | DOS             | For MS DOS compatible access.                                                         |

Table 208: 855GME (ETX) - miscellaneous setting options (cont.)

## **Baseboard/panel features**

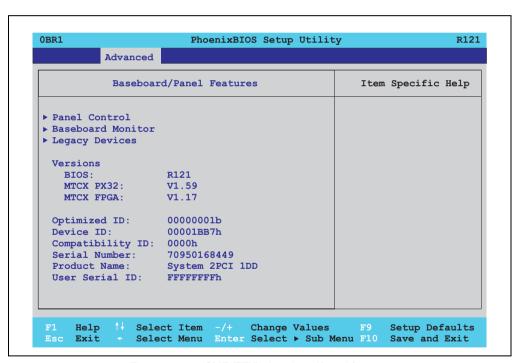

Figure 214: 855GME (ETX) - baseboard/panel features

| BIOS setting      | Meaning                                         | Setting options | Effect                                             |
|-------------------|-------------------------------------------------|-----------------|----------------------------------------------------|
| Panel control     | For special setup of connected panels.          | Enter           | Opens submenu<br>see "Panel control" on page 383.  |
| Baseboard monitor | Display of various temperatures and fan speeds. | Enter           | Opens submenu see "Baseboard monitor" on page 384. |

Table 209: 855GME (ETX) - baseboard/panel features - setting options

| BIOS setting     | Meaning                                                                                                    | Setting options | Effect                                             |
|------------------|----------------------------------------------------------------------------------------------------|-----------------|----------------------------------------------------|
| Legacy devices   | Special settings for the interface can be changed here.                                                                                 | Enter           | Opens submenu<br>see "Legacy devices" on page 385. |
| BIOS             | Displays the BIOS version.                                                                                                    | None            | -                                                  |
| MTCX PX32        | Displays the MTCX PX32 firmware version.                                                                                                | None            | -                                                  |
| MTCX FPGA        | Displays the MTCX FPGA firmware version.                                                                                                | None            | -                                                  |
| Optimized ID     | Displays the DIP switch setting of the configuration switch.                                                                            | None            | -                                                  |
| Device ID        | Displays the hexadecimal value of the hardware device ID.                                                                               | None            | -                                                  |
| Compatibility ID | Displays the version of the device within the same B&R device code. This ID is needed for Automation Runtime.                           | None            | -                                                  |
| Serial number    | Displays the B&R serial number.                                                                                                    | None            | -                                                  |
| Product name     | Displays the B&R model number.                                                                                                    | None            | -                                                  |
| User serial ID   | Displays the hexadecimal value of the user serial ID number. This number can only be changed with "control center," available from B&R. | None            | -                                                  |

Table 209: 855GME (ETX) - baseboard/panel features - setting options (cont.)

### Panel control

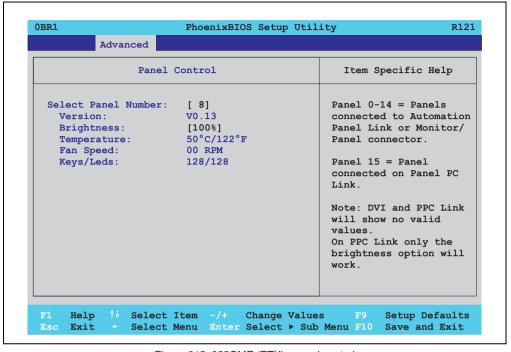

Figure 215: 855GME (ETX) - panel control

| BIOS setting        | Meaning                                                                               | Setting options            | Effect                                                                                                    |
|---------------------|---------------------------------------------------------------------------------------|----------------------------|----------------------------------------------------------------------------------------------------|
| Select panel number | Selection of the panel number for which the values should be read out and/or changed. | 0 15                       | Selection of panel 0 15.<br>Panel 15 is specifically intended for panel PC 700<br>systems.                                                         |
| Version             | Displays the firmware version of the SDLR controller.                                 | None                       | -                                                                                                    |
| Brightness          | For setting the brightness of the selected panel.                                     | 0%, 25%, 50%, 75%,<br>100% | For setting the brightness (in%) of the selected panel. Changes take effect after saving and restarting the system (e.g. by pressing <f10>).</f10> |
| Temperature         | Displays the selected panel's temperature (in degrees Celsius and Fahrenheit).        | None                       | -                                                                                                    |
| Fan speed           | Displays fan speed for the selected panel.                                            | None                       | -                                                                                                    |
| Keys/LEDs           | Displays the available keys and LEDs on the selected panel.                           | None                       | -                                                                                                    |

Table 210: 855GME (ETX) - panel control - setting options

### **Baseboard monitor**

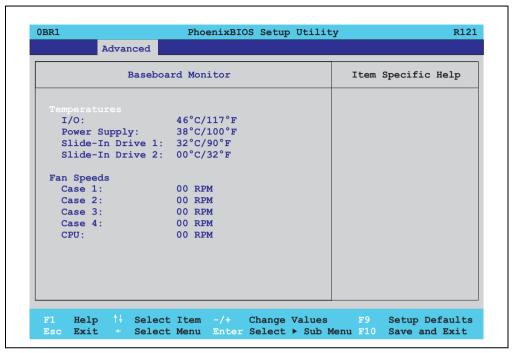

Figure 216: 855GME (ETX) - baseboard monitor

| BIOS setting     | Meaning                                                                                                    | Setting options | Effect |
|------------------|----------------------------------------------------------------------------------------------------|-----------------|--------|
| CMOS battery     | Displays the battery status.  N/A - not available, either MTCX does not support the firmware (starting with these versions "Baseboard/panel features" on page 434) or the hardware is too old.  Good - battery ok.  Bad - battery is damaged. | None            | -      |
| I/O              | Displays the temperature in the I/O area in degrees Celsius and Fahrenheit.                                                                                                    | None            | -      |
| Power supply     | Displays the temperature in the power supply area in degrees Celsius and Fahrenheit.                                                                                                    | None            | -      |
| Slide-in drive 1 | Displays the temperature of the slide-in drive 25.40 mm degrees Celsius and Fahrenheit.                                                                                                    | None            | -      |
| Slide-in drive 2 | Displays the temperature of the slide-in drive 2 in degrees Celsius and Fahrenheit.                                                                                                    | None            | -      |
| Case 1           | Displays the fan speed of housing fan 1.                                                                                                    | None            | -      |
| Case 2           | Displays the fan speed of housing fan 2.                                                                                                    | None            | -      |

Table 211: 855GME (ETX) - baseboard monitor - setting options

| BIOS setting | Meaning                                      | Setting options | Effect |
|--------------|----------------------------------------------|-----------------|--------|
| Case 3       | Displays the fan speed of housing fan 3.     | None            | -      |
| Case 4       | Displays the fan speed of housing fan 4.     | None            | -      |
| CPU          | Displays the fan speed of the processor fan. | None            | -      |

Table 211: 855GME (ETX) - baseboard monitor - setting options

## Legacy devices

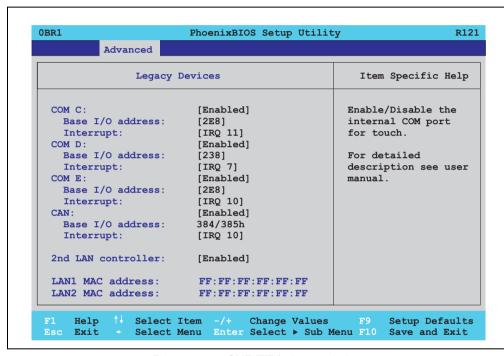

Figure 217: 855GME (ETX) - Legacy devices

| BIOS setting     | Meaning                                                                                                    | Setting options                   | Effect                                 |
|------------------|----------------------------------------------------------------------------------------------------|-----------------------------------|----------------------------------------|
| COM C            |                                                                                                    | Disabled                          | Disables the interface.                |
|                  | the system. This setting activates the touch screen in panel PC 700 systems, and, using SDL transfer technology, also in Automation Panel 900 display units. | Enabled                           | Enables the interface.                 |
| Base I/O address | Selection of the base I/O address for the COM C port.  A yellow star indicates a conflict with another device.                                               | 238, 2E8, 2F8, 328, 338, 3E8, 3F8 | Selected base I/O address is assigned. |

Table 212: 855GME (ETX) - Legacy devices - setting options

| BIOS setting       | Meaning                                                                                                    | Setting options                                          | Effect                                 |
|--------------------|----------------------------------------------------------------------------------------------------|----------------------------------------------------------|----------------------------------------|
| Interrupt          | Selection of the interrupt for the COM C port. A yellow star indicates a conflict with another device.                    | IRQ 3, IRQ 4, IRQ 5, IRQ<br>7, IRQ 10, IRQ 11, IRQ<br>12 | Selected interrupt is assigned.        |
| COM D              | Configuration of the COM D port for the serial interface of an automation panel link                                      | Disabled                                                 | Disables the interface.                |
|                    | slot. The interface is used to operate the touch screen on connected Automation Panel 900 units.                          | Enabled                                                  | Enables the interface.                 |
| Base I/O address   | Configuration of the base I/O address for the serial COM D port.  A yellow star indicates a conflict with another device. | 238, 2E8, 2F8, 328, 338, 3E8, 3F8                        | Selected base I/O address is assigned. |
| Interrupt          | Selection of the interrupt for the COM D port.  A yellow star indicates a conflict with another device.                   | IRQ 3, IRQ 4, IRQ 5, IRQ<br>7, IRQ 10, IRQ 11, IRQ<br>12 | Selected interrupt is assigned.        |
| COM E              | Configuration of the optional COM E port                                                                                  | Disabled                                                 | Disables the interface.                |
|                    | of a B&R add-on interface option (IF option).                                                                             | Enabled                                                  | Enables the interface.                 |
| Base I/O address   | Configuration of the base I/O address for the serial COM E port.  A yellow star indicates a conflict with another device. | 238, 2E8, 2F8, 328, 338, 3E8, 3F8                        | Selected base I/O address is assigned. |
| Interrupt          | Selection of the interrupt for the COM E port. A yellow star indicates a conflict with another device.                    | IRQ 3, IRQ 4, IRQ 5, IRQ<br>7, IRQ 10, IRQ 11, IRQ<br>12 | Selected interrupt is assigned.        |
| CAN                | Configuration of the CAN port of a B&R                                                                                    | Disabled                                                 | Disables the interface.                |
|                    | add-on interface card.                                                                                                    | Enabled                                                  | Enables the interface.                 |
| Base I/O address   | 384/385h                                                                                                    | None                                                     | -                                      |
| Interrupt          | Selection of the interrupt for the CAN port.                                                                              | IRQ 10                                                   | Selected interrupt is assigned.        |
|                    |                                                                                                    | NMI                                                      | NMI interrupt is assigned.             |
| 2nd LAN controller | For turning the onboard LAN controller                                                                                    | Disabled                                                 | Disables the controller.               |
|                    | (ETH2) on and off.                                                                                                    | Enabled                                                  | Enables the controller.                |
| LAN1 MAC address   | Displays the MAC addresses for the ETH1 network controller.                                                               | -                                                        | -                                      |
| LAN2 MAC address   | Displays the MAC addresses for the ETH2 network controller.                                                               | -                                                        | -                                      |

Table 212: 855GME (ETX) - Legacy devices - setting options (cont.)

## 1.2.5 Security

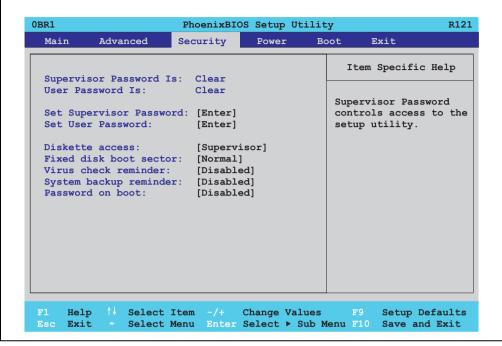

Figure 218: 855GME (ETX) - security menu

| BIOS setting            | Meaning                                                                                                    | Setting options                                                        | Effect                                                                                                    |
|-------------------------|----------------------------------------------------------------------------------------------------|------------------------------------------------------------------------|----------------------------------------------------------------------------------------------------|
| Supervisor password is  | Displays whether or not a supervisor password has been set.                                                | None                                                                   | Display <b>set</b> : A supervisor password has been set. Display <b>clear</b> : No supervisor password has been set.                                                                                                 |
| User password is        | Displays whether or not a user password has been set.                                                      | None                                                                   | Display <b>set</b> : A user password has been set.<br>Display <b>clear</b> : No user password has been set.                                                                                                    |
| Set supervisor password | To enter/change a supervisor password.<br>A supervisor password is necessary to<br>edit all BIOS settings. | Enter<br>maximum 7<br>alphanumeric characters<br>- not case sensitive. | Press Enter and enter password two times. The password must be 7 alphanumeric characters or less.  Needed to enter BIOS setup.  To change the password, enter the old password once and then the new password twice. |
| Set user password       | To enter/change a user password. A user password allows the user to edit only certain BIOS settings.       | Enter<br>maximum 7<br>alphanumeric characters<br>- not case sensitive. | Press Enter and enter password two times. The password must be 7 alphanumeric characters or less.  Needed to enter BIOS setup.  To change the password, enter the old password once and then the new password twice. |

Table 213: 855GME (ETX) security - setting options

| BIOS setting     | Meaning                                                                                                    | Setting options | Effect                                                                      |
|------------------|----------------------------------------------------------------------------------------------------|-----------------|-----------------------------------------------------------------------------|
| Diskette access  | Access to the diskette drive is controlled here. Either or the supervisor or the user                                                                        | Supervisor      | Supervisor password is needed to access a diskette drive.                   |
|                  | has access to it. Does not work with USB diskette drives.                                                                                                    | User            | User password is needed to access a diskette drive.                         |
| Fixed disk boot  | The boot sector of the primary hard drive                                                                                                    | Normal          | Write access allowed.                                                       |
| sector           | can be write protected against viruses with this option.                                                                                                    | Write protect   | Boot sector is write protected.                                             |
| Virus check      | This function opens a reminder when the                                                                                                    | Disabled        | Disables this function.                                                     |
| reminder         | system is started to scan for viruses.                                                                                                    | Daily           | A reminder appears every day when the system is started.                    |
|                  |                                                                                                    | Weekly          | A reminder appears the first time the system is started after every Sunday. |
|                  |                                                                                                    | Monthly         | A reminder appears the first time the system is started each month.         |
| System backup    | This function opens a reminder when the                                                                                                    | Disabled        | Disables this function.                                                     |
| reminder         | system is started to create a system backup.                                                                                                    | Daily           | A reminder appears every day when the system is started.                    |
|                  |                                                                                                    | Weekly          | A reminder appears the first time the system is started after every Sunday. |
|                  |                                                                                                    | Monthly         | A reminder appears the first time the system is started each month.         |
| Password at boot | sword at boot  This function requires a supervisor or user password when the system is started. Only possible when a supervisor or user password is enabled. | Disabled        | Disables this function.                                                     |
|                  |                                                                                                    | Enabled         | Enables this function.                                                      |

Table 213: 855GME (ETX) security - setting options (cont.)

#### 1.2.6 **Power**

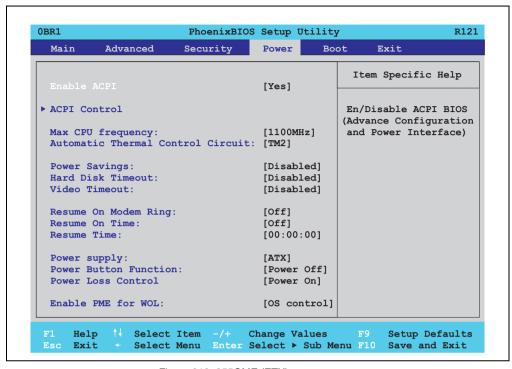

Figure 219: 855GME (ETX) - power menu

| BIOS setting      | Meaning                                                                                                    | Setting options                                                                | Effect                                                                        |
|-------------------|----------------------------------------------------------------------------------------------------|--------------------------------------------------------------------------------|-------------------------------------------------------------------------------|
| Enable ACPI       | This option turns the ACPI function<br>(Advanced Configuration and Power<br>Interface) on or off. This is an advanced                             | Yes                                                                            | Enables this function.                                                        |
|                   | plug & play and power management functionality.                                                                                                   | No                                                                             | Disables this function.                                                       |
| ACPI control      | Configuration of specific limits.                                                                                                    | Enter                                                                          | Opens submenu<br>See "ACPI control" on page 391                               |
| Max CPU frequency | This option makes it possible to determine the maximum CPU frequency for Pentium M processors. This option is not shown for Celeron M processors. | MHz processor<br>frequency steps -<br>depending on the<br>processor being used | Determining the frequency. Low heat build-up, therefore low processing power. |
| Automatic thermal |                                                                                                    | Disabled                                                                       | Disables this function.                                                       |
| control circuit   |                                                                                                    | TM1                                                                            | Operation with 50% load.                                                      |
|                   |                                                                                                    | TM2                                                                            | Operation in accordance with Intel's Geyserville specifications.              |

Table 214: 855GME (ETX) - power - setting options

| BIOS setting             | Meaning                                                                                                    | Setting options                  | Effect                                                                                                    |
|--------------------------|----------------------------------------------------------------------------------------------------|----------------------------------|----------------------------------------------------------------------------------------------------|
| Power savings            | This function determines if and how the                                                                                                    | Disabled                         | Deactivates the power savings function.                                                                                                    |
|                          | power save function is used.                                                                                                    | Customized                       | Power management is configured by adjusting the individual settings.                                                                                                    |
|                          |                                                                                                    | Maximum power<br>Savings         | Maximum power savings function.                                                                                                    |
|                          |                                                                                                    | Maximum performance              | Power savings function to maximize performance.                                                                                                    |
| Hard disk timeout        | Set here how long after the last access the hard disk should enter standby mode.                                                                                                    | Disabled                         | Disables this function.                                                                                                    |
|                          | This option only available when "power                                                                                                    | 10, 15, 30, 45 seconds           | Time in seconds until standby.                                                                                                    |
|                          | savings" is set to customized.                                                                                                    | 1, 2, 4, 6, 8, 10, 15<br>minutes | Time in minutes until standby.                                                                                                    |
| Video timeout            | The time span of system inactivity after which the screen is turned off can be set                                                                                                    | Disabled                         | Disables this function.                                                                                                    |
|                          | here.                                                                                                    | 10, 15, 30 sec                   | Time in seconds until standby.                                                                                                    |
|                          |                                                                                                    | 1, 2, 4, 6, 8, 10, 15 min        | Time in minutes until standby.                                                                                                    |
|                          | Note:                                                                                                    |                                  |                                                                                                    |
|                          | The setting can only be used if the "power savings" function is set to customized.                                                                                                    |                                  |                                                                                                    |
| Resume on modem          | If an external modem is connected to a                                                                                                    | Off                              | Disables this function.                                                                                                    |
| ring                     | serial port and the telephone rings, the system starts up.                                                                                                    | On                               | Enables this function.                                                                                                    |
| Resume on time           | This function enables the system to start                                                                                                    | Off                              | Disables this function.                                                                                                    |
|                          | at the time set under "resume time."                                                                                                    | On                               | Enables this function.                                                                                                    |
| Resume time              | Time setting for the option "resume on time" (when the system should start up).                                                                                                    | [00:00:00]                       | Personal setting of the time in the format (hh:mm:ss).                                                                                                    |
| Power supply             | The type of power supply being used can                                                                                                    | ATX                              | An ATX compatible power supply is being used.                                                                                                    |
|                          | be entered here.                                                                                                    | AT                               | An AT compatible power supply is being used.                                                                                                    |
| Power button<br>Function | This option determines the function of the power button.                                                                                                    | Power off                        | Shuts down the system.                                                                                                    |
| Function                 | power bullon.                                                                                                    | Sleep                            | The system enters sleep mode.                                                                                                    |
| Power loss control       | This option determines how the system reacts to a power outage.                                                                                                    | Stay off                         | The system does not turn back on. The system remains off until the power button is pressed.                                                                                                    |
|                          |                                                                                                    | Power-on                         | The system turns back on.                                                                                                    |
|                          |                                                                                                    | Last state                       | The system resumes the last state it was in before the power outage.                                                                                                    |
| Enable PME for<br>WOL    | This option enables the PME (Power Management Event) signal for controlling the WOL (Wake On LAN) function for the operating system.  This setting affects both Ethernet interfaces (ETH1 and ETH2). | OS control                       | Evaluation of the PME signal is only active if it has been accordingly activated in the operating system driver. The system can only be woken up from the S4: hibernate mode - Suspend-to-Disk status. |
|                          |                                                                                                    | Enabled                          | The function, WOL and the evaluation of the PME signal is always enabled.                                                                                                    |
|                          |                                                                                                    | Disabled                         | Disables the function - no WOL possible.                                                                                                    |

Table 214: 855GME (ETX) - power - setting options (cont.)

#### **ACPI** control

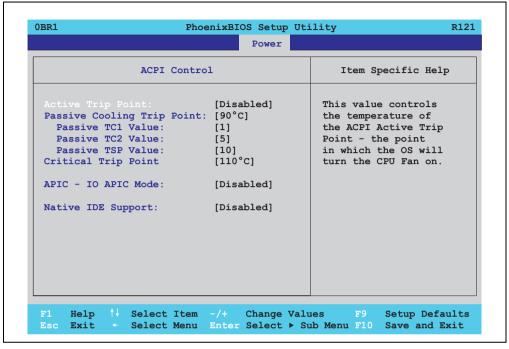

Figure 220: 855GME (ETX) - ACPI control

| BIOS setting         | Meaning                                                                                      | Setting options | Effect                                                                                                 |
|----------------------|----------------------------------------------------------------------------------------------|-----------------|----------------------------------------------------------------------------------------------------|
| Active trip point    | With this function, an optional CPU fan                                                      | Disabled        | Disables this function.                                                                                |
|                      | above the operating system can be set to turn on when the CPU reaches the set temperature.   | 40°C 100°C      | Temperature setting for the active trip point. Can be set in 5 degree increments.                      |
|                      | Information:                                                                                 |                 |                                                                                                    |
|                      | This function is not supported by MS-DOS.                                                    |                 |                                                                                                    |
| Passive cooling trip | set at which the CPU automatically reduces its speed.                                        | Disabled        | Disables this function.                                                                                |
| point                |                                                                                              | 40°C 100°C      | Temperature setting for the passive cooling trip point. Can be set in increments of 5 degrees Celsius. |
|                      | Information:                                                                                 |                 | Celsius.                                                                                               |
|                      | This function is not supported by MS-DOS.                                                    |                 |                                                                                                    |
| Passive TC1 Value    | Can only be set if a value was defined manually under the item "Passive cooling trip point". | 1 16            | Can be defined in single steps.                                                                        |

Table 215: 855GME (ETX) - ACPI control - setting options

| BIOS setting        | Meaning                                                                                                    | Setting options | Effect                                                                                                    |
|---------------------|----------------------------------------------------------------------------------------------------|-----------------|----------------------------------------------------------------------------------------------------|
| Passive TC2 Value   | Can only be set if a value was defined manually under the item "Passive cooling trip point".                                                                                                    | 1 16            | Can be defined in single steps.                                                                                                    |
| Passive TSP Value   | Can only be set if a value was defined manually under the item "Passive cooling trip point".                                                                                                    | 2 30            | Can be defined in double steps.                                                                                                    |
| Critical trip point | With this function, a temperature can be set at which the operating system automatically shuts itself down.                                                                                          | 40°C 110°C      | Temperature setting for the critical trip point. Can be set in increments of 5 degrees Celsius.                                                            |
|                     | Information:                                                                                                    |                 |                                                                                                    |
|                     | This function is not supported by MS-DOS.                                                                                                    |                 |                                                                                                    |
| APIC - I/O APIC     | This option controls the functionality of the                                                                                                    | Disabled        | Disables this function.                                                                                                    |
| mode                | advanced interrupt controller in the processor.                                                                                                    | Enabled         | Enables this function.                                                                                                    |
|                     |                                                                                                    |                 | The activation of this option is only effective if it takes place before the operating system (Windows XP) is activated. There are then 23 IRQs available. |
| Native IDE support  | The native IDE support offers the possibility to make 4 hard disk controllers (2 x primary ATA for a total of 4 devices, and 2 x secondary ATA for another 2 devices) accessible through Windows XP. | Disabled        | Disables this function.                                                                                                    |
|                     |                                                                                                    | Enabled         | Enables this function.                                                                                                    |
|                     | Information:                                                                                                    |                 |                                                                                                    |
|                     | This function is not supported by MS-DOS.                                                                                                    |                 |                                                                                                    |

Table 215: 855GME (ETX) - ACPI control - setting options (cont.)

#### 1.2.7 Boot

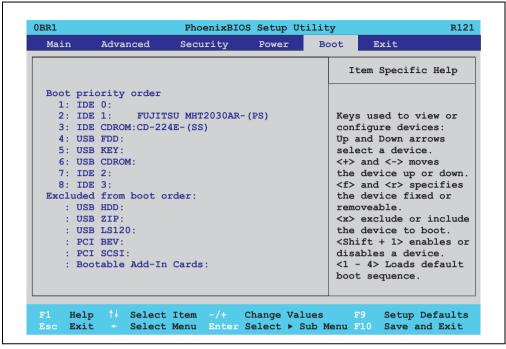

Figure 221: 855GME (ETX) - boot menu

| BIOS setting      | Meaning | Setting options                                                                                                    | Effect                                                                                                    |
|-------------------|---------|----------------------------------------------------------------------------------------------------|----------------------------------------------------------------------------------------------------|
| 1: 2: 3: 4: 5: 6: |         | IDE 0, IDE 1, IDE 2, IDE 3, IDE CD USB FDC, USB KEY USB CDROM USB HDD, USB ZIP USB LS120, PCI BEV, PCI SCSI, bootable add-in cards | Use the up arrow ↑ and down arrow ↓ , to select a device. Then, use the <+> und <-> keys to change the boot priority of the drive.  To add a device to the "boot priority order" list from the "excluded from boot order" list, use the <x> key. In the same way, the <x> key can move boot devices down out of the boot priority order.  The keys 1 - 4 can load preset boot sequences.</x></x> |
| 7:                |         |                                                                                                    |                                                                                                    |
| 8:                |         |                                                                                                    |                                                                                                    |

Table 216: 855GME (ETX) - boot menu - setting options

#### 1.2.8 Exit

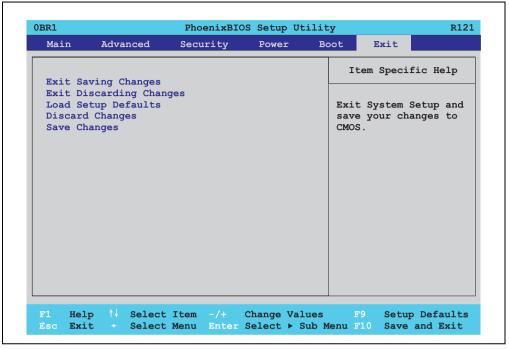

Figure 222: 855GME (ETX) - exit menu

| BIOS setting            | Meaning                                                                                                    | Setting options | Effect |
|-------------------------|----------------------------------------------------------------------------------------------------|-----------------|--------|
| Exit saving changes     | BIOS setup is closed with this item.<br>Changes made are saved in CMOS after<br>confirmation, and the system is rebooted.                     | Yes / No        | -      |
| Exit discarding changes | With this item you can close BIOS setup without saving the changes made. The system is then rebooted.                                         | Yes / No        | -      |
| Load setup defaults     | This item loads the BIOS setup defaults, which are defined by the DIP switch settings. These settings are loaded for all BIOS configurations. | Yes / No        | -      |
| Discard changes         | Should unknown changes have been made and not yet saved, they can be discarded.                                                               | Yes / No        | -      |
| Save changes            | Settings are saved, and the system is not restarted.                                                                                          | Yes / No        | -      |

Table 217: 855GME (ETX) - exit menu - setting options

## 1.2.9 Profile overview - BIOS default settings - 855GME (ETX)

If the function "load setup defaults" is chosen in the main BIOS setup menu, or if exit is selected (or <F9> is pressed) in the individual setup screens, the following BIOS default settings are the optimized values that will be used.

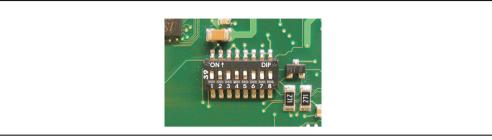

Figure 223: DIP switch on system unit

The first six DIP switches (1-6) are used to set the profiles. The rest (7, 8) are reserved.

|           |                                                                                                    | DIP switch setting |     |     |     |     |     |                 |                 |
|-----------|----------------------------------------------------------------------------------------------------|--------------------|-----|-----|-----|-----|-----|-----------------|-----------------|
| Number    | Optimized for                                                                                                    | 1                  | 2   | 3   | 4   | 5   | 6   | 7 <sup>1)</sup> | 8 <sup>1)</sup> |
| Profile 0 | Automation PC 620 system units 5PC600.SX01-00.                                                                                                    | Off                | Off | Off | Off | Off | Off | -               | -               |
| Profile 1 | Reserved                                                                                                    | On                 | Off | Off | Off | Off | Off | -               | -               |
| Profile 2 | Automation PC 620 system units 5PC600.SX02-00, 5PC600.SX02-<br>01, 5PC600.SF03-00, 5PC600.SX05-00 and 5PC600.SX05-01.                                       | Off                | On  | Off | Off | Off | Off | -               | -               |
| Profile 3 | Panel PC 700 system unit 5PC720.1043-00, 5PC720.1214-00, 5PC720.1505-00, 5PC720.1706-00, 5PC720.1906-00, 5PC781.1043-00, 5PC781.1505-00 and 5PC782.1043-00. | On                 | On  | Off | Off | Off | Off | -               | -               |
| Profile 4 | Panel PC 700 system unit 5PC720.1043-01, 5PC720.1214-01, 5PC720.1505-01 and 5PC720.1505-02.                                                                 | Off                | Off | On  | Off | Off | Off | -               | -               |

Table 218: 855GME (ETX) - profile overview

1) Reserved

The following pages provide an overview of the BIOS default settings for the different DIP switch configurations.

### Personal settings

If changes have been made to the BIOS defaults, they can be entered in the following tables for backup.

## Main

|                         | Profile 0 | Profile 1 | Profile 2 | Profile 3 | Profile 4 | Personal settings |
|-------------------------|-----------|-----------|-----------|-----------|-----------|-------------------|
| System time             |           | -         | -         | -         | -         |                   |
| System date             | -         | -         | -         | -         | -         |                   |
| SMART device monitoring | Enabled   | Enabled   | Enabled   | Enabled   | Enabled   |                   |
| Primary master          |           |           |           |           |           |                   |
| Туре                    | Auto      | Auto      | Auto      | Auto      | Auto      |                   |
| Multi-sector transfer   | -         | -         | -         | -         | -         |                   |
| LBA mode control        | -         | -         | -         | -         | -         |                   |
| 32-bit I/O              | Disabled  | Disabled  | Disabled  | Disabled  | Disabled  |                   |
| Transfer mode           | -         | -         | -         | -         | -         |                   |
| Ultra DMA mode          | -         | -         | -         | -         | -         |                   |
| SMART monitoring        | Disabled  | Disabled  | Disabled  | Disabled  | Disabled  |                   |
| Primary slave           |           |           |           |           |           |                   |
| Туре                    | Auto      | Auto      | Auto      | Auto      | Auto      |                   |
| Multi-sector transfer   | -         | -         | -         | -         | -         |                   |
| LBA mode control        | -         | -         | -         | -         | -         |                   |
| 32-bit I/O              | Disabled  | Disabled  | Disabled  | Disabled  | Disabled  |                   |
| Transfer mode           | -         | -         | -         | -         | -         |                   |
| Ultra DMA mode          | -         | -         | -         | -         | -         |                   |
| SMART monitoring        | Disabled  | Disabled  | Disabled  | Disabled  | Disabled  |                   |
| Secondary master        |           |           | •         | •         |           | *                 |
| Туре                    | Auto      | Auto      | Auto      | Auto      | Auto      |                   |
| Multi-sector transfer   | -         | -         | -         | -         | -         |                   |
| LBA mode control        | -         | -         | -         | -         | -         |                   |
| 32-bit I/O              | Disabled  | Disabled  | Disabled  | Disabled  | Disabled  |                   |
| Transfer mode           | -         | -         | -         | -         | -         |                   |
| Ultra DMA mode          | -         | -         | -         | -         | -         |                   |
| SMART monitoring        | Disabled  | Disabled  | Disabled  | Disabled  | Disabled  |                   |
| Secondary slave         |           |           |           |           |           |                   |
| Туре                    | Auto      | Auto      | Auto      | Auto      | Auto      |                   |
| Multi-sector transfer   | -         | -         | -         | -         | -         |                   |
| LBA mode control        | -         | -         | -         | -         | -         |                   |
| 32-bit I/O              | Disabled  | Disabled  | Disabled  | Disabled  | Disabled  |                   |
| Transfer mode           | -         | -         | -         | -         | -         |                   |
| Ultra DMA mode          | -         | -         | -         | -         | -         |                   |
| SMART monitoring        | Disabled  | Disabled  | Disabled  | Disabled  | Disabled  |                   |

Table 219: 855GME (ETX) - main - profile setting overview

#### **Advanced**

# Advanced chipset/graphics control

|                      | Profile 0         | Profile 1         | Profile 2         | Profile 3         | Profile 4         | Personal settings |
|----------------------|-------------------|-------------------|-------------------|-------------------|-------------------|-------------------|
| Graphics engine 1    | Auto              | Auto              | Auto              | Auto              | Auto              |                   |
| Default flat panel   | XGA               | XGA               | XGA               | None              | None              |                   |
| Flat panel scaling   | Stretched         | Stretched         | Stretched         | Stretched         | Stretched         |                   |
| Graphics engine 2    | Auto              | Auto              | Auto              | Auto              | Auto              |                   |
| Graphics engine      | Graphics engine 1 | Graphics engine 1 | Graphics engine 1 | Graphics engine 1 | Graphics engine 1 |                   |
| Graphics memory size | UMA = 8 MB        | UMA = 8 MB        | UMA = 8 MB        | UMA = 8 MB        | UMA = 8 MB        |                   |
| Enable memory gap    | Disabled          | Disabled          | Disabled          | Disabled          | Disabled          |                   |

Table 220: 855GME (ETX) - advanced chipset/graphics control - profile settings overview

# PCI/PNP configuration

|                               | Profile 0   | Profile 1   | Profile 2   | Profile 3   | Profile 4   | Personal settings |
|-------------------------------|-------------|-------------|-------------|-------------|-------------|-------------------|
| PNP OS installed              | Yes         | Yes         | Yes         | Yes         | Yes         |                   |
| Reset configuration data      | No          | No          | No          | No          | No          |                   |
| Secured setup configuration   | Yes         | Yes         | Yes         | Yes         | Yes         |                   |
| PCI IRQ line 1                | Auto-select | Auto-select | Auto-select | Auto-select | Auto-select |                   |
| PCI IRQ line 2                | Auto-select | Auto-select | Auto-select | Auto-select | Auto-select |                   |
| PCI IRQ line 3                | Auto-select | Auto-select | Auto-select | Auto-select | Auto-select |                   |
| PCI IRQ line 4                | Auto-select | Auto-select | Auto-select | Auto-select | Auto-select |                   |
| Onboard LAN IRQ line          | Auto-select | Auto-select | Auto-select | Auto-select | Auto-select |                   |
| Onboard USB EHCI IRQ line     | Auto-select | Auto-select | Auto-select | Auto-select | Auto-select |                   |
| Default primary video adapter | PCI         | PCI         | PCI         | PCI         | PCI         |                   |
| Assign IRQ to SMB             | Enabled     | Enabled     | Enabled     | Enabled     | Enabled     |                   |
| PCI device, slot #1           |             |             |             |             |             |                   |
| ROM scan option               | Enabled     | Enabled     | Enabled     | Enabled     | Enabled     |                   |
| Enable master                 | Disabled    | Disabled    | Disabled    | Disabled    | Disabled    |                   |
| Latency timer                 | Default     | Default     | Default     | Default     | Default     |                   |
| PCI device, slot #2           |             |             |             |             |             |                   |
| ROM scan option               | Enabled     | Enabled     | Enabled     | Enabled     | Enabled     |                   |
| Enable master                 | Disabled    | Disabled    | Disabled    | Disabled    | Disabled    |                   |
| Latency timer                 | Default     | Default     | Default     | Default     | Default     |                   |

Table 221: 815GME (ETX) - PCI/PNP configuration - profile settings overview

| PCI device, slot #3                | Profile 0 | Profile 1 | Profile 2 | Profile 3 | Profile 4 | Personal settings |
|------------------------------------|-----------|-----------|-----------|-----------|-----------|-------------------|
| ROM scan option                    | Enabled   | Enabled   | Enabled   | Enabled   | Enabled   |                   |
| Enable master                      | Disabled  | Disabled  | Disabled  | Disabled  | Disabled  |                   |
| Latency timer                      | Default   | Default   | Default   | Default   | Default   |                   |
| PCI device, slot #4                |           |           |           |           |           |                   |
| ROM scan option                    | Enabled   | Enabled   | Enabled   | Enabled   | Enabled   |                   |
| Enable master                      | Disabled  | Disabled  | Disabled  | Disabled  | Disabled  |                   |
| Latency timer                      | Default   | Default   | Default   | Default   | Default   |                   |
| PCI/PNP ISA IRQ resource exclusion |           |           |           |           |           |                   |
| IRQ 3                              | Available | Available | Available | Available | Available |                   |
| IRQ 4                              | Available | Available | Available | Available | Available |                   |
| IRQ 5                              | Available | Available | Available | Available | Available |                   |
| IRQ 7                              | Available | Available | Available | Available | Available |                   |
| IRQ 9                              | Available | Available | Available | Available | Available |                   |
| IRQ 10                             | Available | Available | Available | Available | Available |                   |
| IRQ 11                             | Available | Available | Available | Available | Available |                   |
| IRQ 12                             | Available | Available | Available | Available | Available |                   |
| IRQ 15                             | Available | Available | Available | Available | Available |                   |

Table 221: 815GME (ETX) - PCI/PNP configuration - profile settings overview (cont.)

# Memory cache

|                            | Profile 0     | Profile 1     | Profile 2     | Profile 3     | Profile 4     | Personal settings |
|----------------------------|---------------|---------------|---------------|---------------|---------------|-------------------|
| Memory cache               | Enabled       | Enabled       | Enabled       | Enabled       | Enabled       |                   |
| Cache system BIOS area     | Write protect | Write protect | Write protect | Write protect | Write protect |                   |
| Cache video BIOS area      | Write protect | Write protect | Write protect | Write protect | Write protect |                   |
| Cache base 0-512k          | Write back    | Write back    | Write back    | Write back    | Write back    |                   |
| Cache base 512-640k        | Write back    | Write back    | Write back    | Write back    | Write back    |                   |
| Cache extended memory area | Write back    | Write back    | Write back    | Write back    | Write back    |                   |
| Cache D000 - D3FF          | Disabled      | Disabled      | Disabled      | Disabled      | Disabled      |                   |
| Cache D400 - D7FF          | Disabled      | Disabled      | Disabled      | Disabled      | Disabled      |                   |
| Cache D800 - DBFF          | Disabled      | Disabled      | Disabled      | Disabled      | Disabled      |                   |
| Cache DC00 - DFFF          | Disabled      | Disabled      | Disabled      | Disabled      | Disabled      |                   |
| Cache E000 - E3FF          | Disabled      | Disabled      | Disabled      | Disabled      | Disabled      |                   |
| Cache E400 - E7FF          | Disabled      | Disabled      | Disabled      | Disabled      | Disabled      |                   |

Table 222: 855GME (ETX) - memory cache - profile settings overview

# I/O device configuration

|                             | Profile 0 | Profile 1 | Profile 2 | Profile 3 | Profile 4 | Personal settings |
|-----------------------------|-----------|-----------|-----------|-----------|-----------|-------------------|
| Local bus IDE adapter       | Primary   | Both      | Both      | Primary   | Both      |                   |
| Primary IDE UDMA66/100      | Enabled   | Enabled   | Enabled   | Enabled   | Enabled   |                   |
| Secondary IDE<br>UDMA66/100 | Enabled   | Enabled   | Enabled   | Enabled   | Enabled   |                   |
| USB UHCI host controller 1  | Enabled   | Enabled   | Enabled   | Enabled   | Enabled   |                   |
| USB UHCI host controller 2  | Enabled   | Enabled   | Enabled   | Enabled   | Enabled   |                   |
| USB UHCI host controller    | Enabled   | Enabled   | Enabled   | Enabled   | Enabled   |                   |
| Legacy USB support          | Enabled   | Enabled   | Enabled   | Enabled   | Enabled   |                   |
| AC97 audio controller       | Enabled   | Enabled   | Enabled   | Enabled   | Enabled   |                   |
| Onboard LAN controller      | Enabled   | Enabled   | Enabled   | Enabled   | Enabled   |                   |
| Onboard LAN PXE ROM         | Disabled  | Enabled   | Disabled  | Disabled  | Disabled  |                   |
| Serial port A               | Enabled   | Enabled   | Enabled   | Enabled   | Enabled   |                   |
| Base I/O address            | 3F8       | 3F8       | 3F8       | 3F8       | 3F8       |                   |
| Interrupt                   | IRQ 4     | IRQ 4     | IRQ 4     | IRQ 4     | IRQ 4     |                   |
| Serial port B               | Enabled   | Enabled   | Enabled   | Enabled   | Enabled   |                   |
| Mode                        | Normal    | Normal    | Normal    | Normal    | Normal    |                   |
| Base I/O address            | 3F8       | 3F8       | 3F8       | 3F8       | 2F8       |                   |
| Interrupt                   | IRQ 3     | IRQ 3     | IRQ 3     | IRQ 3     | IRQ 3     |                   |
| Parallel port               | Enabled   | Enabled   | Enabled   | Enabled   | Enabled   |                   |
| Base I/O address            | 378       | 378       | 378       | 378       | 378       |                   |

Table 223: 855GME (ETX) - I/O device configuration - profile setting overview

# **Keyboard features**

|                            | Profile 0 | Profile 1 | Profile 2 | Profile 3 | Profile 4 | Personal settings |
|----------------------------|-----------|-----------|-----------|-----------|-----------|-------------------|
| NumLock                    | On        | On        | On        | On        | On        |                   |
| Key click                  | Disabled  | Disabled  | Disabled  | Disabled  | Disabled  |                   |
| Keyboard auto-repeat rate  | 30/sec    | 30/sec    | 30/sec    | 30/sec    | 30/sec    |                   |
| Keyboard auto-repeat delay | 1/2 sec   | 1/2 sec   | 1/2 sec   | 1/2 sec   | 1/2 sec   |                   |

Table 224: 855GME (ETX) - keyboard features - profile setting overview

## CPU board monitor

|                  | Profile 0 | Profile 1 | Profile 2 | Profile 3 | Profile 4 | Personal settings |
|------------------|-----------|-----------|-----------|-----------|-----------|-------------------|
| VCC 3.3V voltage | -         | -         | -         | -         | -         |                   |
| CPU core voltage | -         | -         | -         | -         | -         |                   |
| 5Vsb voltage     | -         | -         | -         | -         | -         |                   |
| Battery voltage  | -         | -         | -         | -         | -         |                   |
| CPU temperature  | -         | -         | -         | -         | -         |                   |

Table 225: 855GME (ETX) - CPU board monitor - profile setting overview

## Miscellaneous

|                         | Profile 0    | Profile 1    | Profile 2    | Profile 3    | Profile 4    | Personal settings |
|-------------------------|--------------|--------------|--------------|--------------|--------------|-------------------|
| Summary screen          | Enabled      | Enabled      | Enabled      | Enabled      | Enabled      |                   |
| QuickBoot mode          | Enabled      | Enabled      | Enabled      | Enabled      | Enabled      |                   |
| Extended memory testing | Just zero it | Just zero it | Just zero it | Just zero it | Just zero it |                   |
| Dark boot               | Disabled     | Disabled     | Disabled     | Disabled     | Disabled     |                   |
| Halt on errors          | Yes          | Yes          | Yes          | Yes          | Yes          |                   |
| PS/2 mouse              | Disabled     | Enabled      | Disabled     | Disabled     | Disabled     |                   |
| Large disk access mode  | DOS          | DOS          | DOS          | DOS          | DOS          |                   |

Table 226: 855GME (ETX) - miscellaneous - profile setting overview

# Baseboard/panel features

|                     | Profile 0 | Profile 1 | Profile 2 | Profile 3 | Profile 4 | Personal settings |
|---------------------|-----------|-----------|-----------|-----------|-----------|-------------------|
| Versions            | -         | -         | -         | -         | -         |                   |
| BIOS                | -         | -         | -         | -         | -         |                   |
| MTCX                | -         | -         | -         | -         | -         |                   |
| FPGA                | -         | -         | -         | -         | -         |                   |
| Optimized ID        | -         | -         | -         | -         | -         |                   |
| Device ID           | -         | -         | -         | -         | -         |                   |
| Compatibility ID    | -         | -         | -         | -         | -         |                   |
| Serial number       | -         | -         | -         | -         | -         |                   |
| Product name        | -         | -         | -         | -         | -         |                   |
| User serial ID      | -         | -         | -         | -         | -         |                   |
| Panel control       |           |           |           |           |           |                   |
| Select panel number | 0         | 0         | 0         | 0         | 0         |                   |
| Version             | -         | -         | -         | -         | -         |                   |
| Brightness          | 100%      | 100%      | 100%      | 100%      | 100%      |                   |

Table 227: 855GME (ETX) - baseboard/panel features -profile setting overview

|                    | Profile 0 | Profile 1 | Profile 2 | Profile 3 | Profile 4 | Personal settings |
|--------------------|-----------|-----------|-----------|-----------|-----------|-------------------|
| Temperature        | -         | -         | -         | -         | -         |                   |
| Fan speed          | -         | -         | -         | -         | -         |                   |
| Keys/LEDs          | -         | -         | -         | -         | -         |                   |
| Baseboard monitor  |           |           |           |           |           |                   |
| Temperatures       | -         | -         | -         | -         | -         |                   |
| I/O                | -         | -         | -         | -         | -         |                   |
| Power supply       | -         | -         | -         | -         | -         |                   |
| Slide-in drive 1   | -         | -         | -         | -         | -         |                   |
| Slide-in drive 2   | -         | -         | -         | -         | -         |                   |
| Fan speeds         | -         | -         | -         | -         | -         |                   |
| Case 1             | -         | -         | -         | -         | -         |                   |
| Case 2             | -         | -         | -         | -         | -         |                   |
| Case 3             | -         | -         | -         | -         | -         |                   |
| Case 4             | -         | -         | -         | -         | -         |                   |
| CPU                | -         | -         | -         | -         | -         |                   |
| Legacy devices     |           |           |           |           |           |                   |
| COM C              | Disabled  | Disabled  | Disabled  | Enabled   | Enabled   |                   |
| Base I/O address   | -         | -         | -         | 3E8h      | 3E8h      |                   |
| Interrupt          | -         | -         | -         | 11        | 11        |                   |
| COM D              | Disabled  | Disabled  | Disabled  | Disabled  | Disabled  |                   |
| Base I/O address   | -         | -         | -         | -         | -         |                   |
| Interrupt          | -         | -         | -         | -         | -         |                   |
| COM E              | Disabled  | Disabled  | Disabled  | Disabled  | Disabled  |                   |
| Base I/O address   | -         | -         | -         | -         | -         |                   |
| Interrupt          | -         | -         | -         | -         | -         |                   |
| LPT                | Disabled  | Disabled  | Disabled  | Disabled  | Disabled  |                   |
| Base I/O address   | -         | -         | -         | -         | -         |                   |
| CAN                | Disabled  | Disabled  | Disabled  | Disabled  | Disabled  |                   |
| Base I/O address   | -         | -         | -         | -         | -         |                   |
| Interrupt          | -         | -         | -         | -         | -         |                   |
| 2nd LAN controller | Enabled   | Enabled   | Enabled   | Enabled   | Enabled   |                   |

Table 227: 855GME (ETX) - baseboard/panel features -profile setting overview (cont.)

# **Security**

|                         | Profile 0  | Profile 1  | Profile 2  | Profile 3  | Profile 4  | Personal settings |
|-------------------------|------------|------------|------------|------------|------------|-------------------|
| Supervisor password is  | Clear      | Clear      | Clear      | Clear      | Clear      |                   |
| User password is        | Clear      | Clear      | Clear      | Clear      | Clear      |                   |
| Set supervisor password | -          | -          | -          | -          | -          |                   |
| Set user password       | -          | -          | -          | -          | -          |                   |
| Diskette access         | Supervisor | Supervisor | Supervisor | Supervisor | Supervisor |                   |
| Fixed disk boot sector  | Normal     | Normal     | Normal     | Normal     | Normal     |                   |
| Virus check reminder    | Disabled   | Disabled   | Disabled   | Disabled   | Disabled   |                   |
| System backup reminder  | Disabled   | Disabled   | Disabled   | Disabled   | Disabled   |                   |
| Password at boot        | Disabled   | Disabled   | Disabled   | Disabled   | Disabled   |                   |

Table 228: 855GME (ETX) security - profile setting overview

#### **Power**

|                                   | Profile 0              | Profile 1              | Profile 2              | Profile 3              | Profile 4              | Personal settings |
|-----------------------------------|------------------------|------------------------|------------------------|------------------------|------------------------|-------------------|
| Enable ACPI                       | Yes                    | Yes                    | Yes                    | Yes                    | Yes                    |                   |
| Max CPU frequency                 | Dependant on processor | Dependant on processor | Dependant on processor | Dependant on processor | Dependant on processor |                   |
| Automatic thermal control circuit | TM2                    | TM2                    | TM2                    | TM2                    | TM2                    |                   |
| Power savings                     | Disabled               | Disabled               | Disabled               | Disabled               | Disabled               |                   |
| Standby timeout                   | -                      | -                      | -                      | -                      | -                      |                   |
| Auto suspend timeout              | -                      | -                      | -                      | -                      | -                      |                   |
| Hard disk timeout                 | Disabled               | Disabled               | Disabled               | Disabled               | Disabled               |                   |
| Video timeout                     | Disabled               | Disabled               | Disabled               | Disabled               | Disabled               |                   |
| Resume on modem ring              | Off                    | Off                    | Off                    | Off                    | Off                    |                   |
| Resume on time                    | Off                    | Off                    | Off                    | Off                    | Off                    |                   |
| Resume time                       | 00:00:00               | 00:00:00               | 00:00:00               | 00:00:00               | 00:00:00               |                   |
| Power supply                      | ATX                    | ATX                    | ATX                    | ATX                    | ATX                    |                   |
| Power button function             | Power off              | Power off              | Power off              | Power off              | Power off              |                   |
| Power loss control                | Power-on               | Power-on               | Power-on               | Power-on               | Power-on               |                   |
| ACPI control                      |                        |                        |                        |                        |                        |                   |
| Active trip point                 | Disabled               | Disabled               | Disabled               | Disabled               | Disabled               |                   |
| Passive cooling trip point        | Disabled               | Disabled               | Disabled               | Disabled               | Disabled               |                   |
| Critical trip point               | 110°C                  | 110°C                  | 110°C                  | 110°C                  | 110°C                  |                   |
| APIC - I/O APIC mode              | Disabled               | Enabled                | Disabled               | Disabled               | Disabled               |                   |
| Native IDE support                | Disabled               | Disabled               | Disabled               | Disabled               | Disabled               |                   |

Table 229: 855GME (ETX) - power - profile setting overview

## **Boot**

|                          | Profile 0             | Profile 1             | Profile 2             | Profile 3             | Profile 4             | Personal settings |
|--------------------------|-----------------------|-----------------------|-----------------------|-----------------------|-----------------------|-------------------|
| Boot priority order      |                       |                       |                       |                       |                       |                   |
| 1:                       | IDE 0                 | PCI BEV               | IDE 0                 | IDE 0                 | IDE 0                 |                   |
| 2:                       | IDE 1                 | IDE 0                 | IDE 1                 | IDE 1                 | IDE 1                 |                   |
| 3:                       | IDE CD                | IDE 1                 | IDE CD                | IDE CD                | IDE CD                |                   |
| 4:                       | USB FDC               | IDE CD                | USB FDC               | USB FDC               | USB FDD               |                   |
| 5:                       | USB KEY               | USB FDC               | USB KEY               | USB KEY               | USB KEY               |                   |
| 6:                       | USB CDROM             | USB KEY               | USB CDROM             | USB CDROM             | USB CDROM             |                   |
| 7:                       | -                     | USB CDROM             | -                     | IDE 2                 | IDE 2                 |                   |
| 8:                       | -                     | -                     | -                     | IDE 3                 | IDE 3                 |                   |
| Excluded from boot order |                       |                       |                       |                       |                       |                   |
| :                        | IDE 2                 | IDE 2                 | IDE 2                 | USB HDD               | USB HDD               |                   |
| :                        | IDE 3                 | IDE 3                 | IDE 3                 | USB ZIP               | USB ZIP               |                   |
| :                        | USB HDD               | USB HDD               | USB HDD               | USB LS120             | USB LS120             |                   |
| :                        | USB ZIP               | USB ZIP               | USB ZIP               | PCI BEV               | PCI BEV               |                   |
| :                        | USB LS120             | USB LS120             | USB LS120             | PCI SCSI              | PCI SCSI              |                   |
| :                        | PCI BEV               | PCI SCSI              | PCI BEV               | Bootable add-in cards | Bootable add-in cards |                   |
| :                        | PCI SCSI              | Bootable add-in cards | PCI SCSI              |                       |                       |                   |
| :                        | Bootable add-in cards |                       | Bootable add-in cards |                       |                       |                   |

Table 230: 855GME (ETX) - boot - profile setting overview

#### 1.3 855GME (XTX) BIOS description

## Information:

- The following diagrams and BIOS menu items including descriptions refer to BIOS Version 1.16. It is therefore possible that these diagrams and BIOS descriptions do not correspond with the installed BIOS version.
- The setup defaults are the settings recommended by B&R. The setup defaults are dependent on the DIP switch configuration on the baseboard (see section 1.3.10 "Profile overview - BIOS default settings - 855GME (XTX)" on page 448).

#### 1.3.1 General information

BIOS stands for "Basic Input Output System." It is the most basic standardized communication between the user and the system (hardware). The BIOS system used in the Automation PC 620 systems is produced by American Megatrends Inc.

The BIOS Setup Utility lets you modify basic system configuration settings. These settings are stored in CMOS and in EEPROM (as a backup).

The CMOS data is buffered by a battery, and remains in the PPC700 even when the power is turned off (no 24VDC supply).

#### 1.3.2 BIOS setup and boot procedure

BIOS is immediately activated when switching on the power supply of the PPC700 system or pressing the power button. The system checks if the setup data from the EEPROM is "OK". If the data is "OK", then it is transferred to the CMOS. If the data is "not OK", then the CMOS data is checked for validity. An error message is output if the CMOS data contains errors and the boot procedure can be continued by pressing the <F1> key. To prevent the error message from appearing at each restart, open the BIOS setup by pressing the <Del> key and re-save the settings.

BIOS reads the system configuration information in CMOS RAM, checks the system, and configures it using the Power On Self Test (POST).

When these "preliminaries" are finished, BIOS seeks an operating system in the data storage devices available (hard drive, floppy drive, etc.). BIOS launches the operating system and hands over control of system operations to it.

To enter BIOS Setup, the DEL key must be pressed as soon as the following message appears on the monitor (during POST):

"Press DEL to run SETUP"

```
AMIBIOS(C)2003 American Megatrends, Inc.
[APC1R114] Bernecker + Rainer Industrie-Elektronik E1.16
Serial Number : 63485
CPU : Mobile Genuine Intel(R) processor 1100MHz
Speed : 1.10 Ghz

Press DEL to run Setup
Tress F12 if you want to boot from the network
Press F11 for BBS POPUP
DDR Frequency 333 Mhz
Initializing USB Controllers ..

(C) American Megatrends, Inc.
64-0100-000001-00101111-082506-MONTARA-APC1R005-Y2KC
```

Figure 224: 855GME (XTX) - BIOS diagnostics screen

#### 1.3.3 BIOS setup keys

The following keys are enabled during the POST:

| Key             | Function                                                                                                    |  |
|-----------------|----------------------------------------------------------------------------------------------------|--|
| ESC             | The system RAM check can be skipped by pressing ESC.                                                                                                    |  |
| Del             | Enters the BIOS setup menu.                                                                                                    |  |
| F12             | Using the F12 key, you can boot from the network.                                                                                                    |  |
| F11             | Cues the boot menu. Lists all bootable devices that are connected to the system. With cursor ↑ and cursor ↓ and by pressing <enter>, select the device from which will be booted.</enter> |  |
| <pause></pause> | Pressing the <pause> key stops the POST. Press any other key to resume the POST.</pause>                                                                                                  |  |

Table 231: 855GME (XTX) - keys relevant to BIOS during POST

The following keys can be used after entering the BIOS setup:

| Кеу      | Function                                      |  |
|----------|-----------------------------------------------|--|
| F1       | General help                                  |  |
| Cursor↑  | Moves to the previous item.                   |  |
| Cursor↓  | Go to the next item.                          |  |
| Cursor ← | Moves to the previous item.                   |  |
| Cursor → | Go to the next item.                          |  |
| +-       | Changes the setting of the selected function. |  |

Table 232: 855GME (XTX) - keys relevant to BIOS in the BIOS menu

| Key     | Function                                               |  |
|---------|--------------------------------------------------------|--|
| Enter   | Changes to the selected menu.                          |  |
| PgUp↑   | Change to the previous page.                           |  |
| PgDn↓   | Change to the previous page.                           |  |
| Pos 1   | Jumps to the first BIOS menu item or object.           |  |
| End     | Jumps to the last BIOS menu item or object.            |  |
| F2 / F3 | The colors of the BIOS Setup are switched.             |  |
| F7      | Changes are reset.                                     |  |
| F9      | These settings are loaded for all BIOS configurations. |  |
| F10     | Save and close.                                        |  |
| Esc     | Exits the submenu.                                     |  |

Table 232: 855GME (XTX) - keys relevant to BIOS in the BIOS menu (cont.)

The following sections explain the individual BIOS main menu items in detail.

| BIOS setup menu item | Function                                                                                                    |     |
|----------------------|----------------------------------------------------------------------------------------------------|-----|
| Main                 | You can configure the ground configuration time and date in this menu.                                                                                 | 407 |
| Advanced             | Advanced BIOS options such as cache areas, PnP, keyboard repeat rate, as well as settings specific to B&R integrated hardware, can be configured here. | 408 |
| Boot                 | The boot order can be set here.                                                                                                    | 440 |
| Security             | For setting up the system's security functions.                                                                                                    | 442 |
| Power                | Setup of various APM (Advanced Power Management) options.                                                                                              | 445 |
| Exit                 | To end the BIOS setup.                                                                                                    | 447 |

Table 233: Overview of 855GME (XTX) BIOS menu items

#### 1.3.4 Main

The BIOS setup main menu appears immediately after pressing the DEL button while the system is booting:

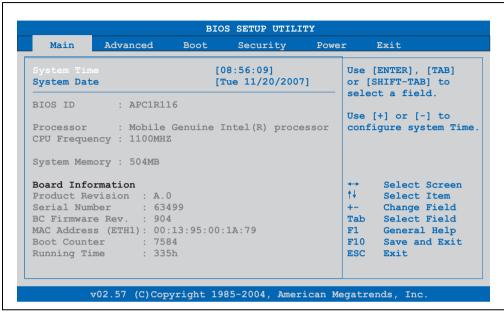

Figure 225: 855GME (XTX) BIOS main menu

| BIOS setting     | Meaning                                                                                                    | Setting options               | Effect                                          |
|------------------|----------------------------------------------------------------------------------------------------|-------------------------------|-------------------------------------------------|
| System time      | This is the current system time setting.<br>The time is buffered by a battery (CMOS battery) after the system has been switched off. | Adjustment of the system time | Set the system time in the format (hh:mm:ss).   |
| System date      | This is the current system date setting.<br>The time is buffered by a battery (CMOS battery) after the system has been switched off. | Changes to the system date    | Set the system date in the format (mm:dd:yyyy). |
| BIOS ID          | Displays the BIOS recognition.                                                                                                    | None                          | -                                               |
| Processor        | Processor display.                                                                                                    | None                          | -                                               |
| CPU frequency    | CPU frequency display.                                                                                                    | None                          | -                                               |
| System memory    | System memory display.                                                                                                    | None                          | -                                               |
| Product revision | Displays the CPU board HW revision.                                                                                                  | None                          | -                                               |
| Serial number    | Displays the CPU board serial number.                                                                                                | None                          | -                                               |
| BC Firmware rev. | Displays the CPU board controller firmware revision.                                                                                 | None                          | -                                               |

Table 234: 855GME (XTX) main menu - setting options

| BIOS setting          | Meaning                            | Setting options | Effect |
|-----------------------|------------------------------------|-----------------|--------|
| MAC Address<br>(ETH1) | Displays the assigned MAC address. | None            | -      |
| Boot counter          | Boot counter display.              | None            | -      |
| Running time          | Runtime display.                   | None            | -      |

Table 234: 855GME (XTX) main menu - setting options (cont.)

#### 1.3.5 Advanced

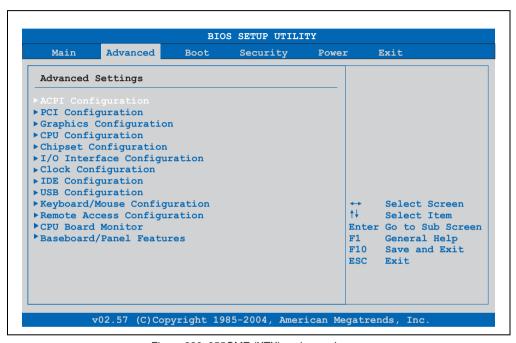

Figure 226: 855GME (XTX) - advanced menu

| BIOS setting           | Meaning                           | Setting options | Effect                                                    |
|------------------------|-----------------------------------|-----------------|-----------------------------------------------------------|
| ACPI configuration     | Configures APCI devices.          | Enter           | Opens submenu<br>See "ACPI configuration" on page 409     |
| PCI configuration      | Configures PCI devices.           | Enter           | Opens submenu<br>See "PCI configuration" on page 411      |
| Graphics configuration | Configures the graphic settings.  | Enter           | Opens submenu<br>See "Graphics configuration" on page 413 |
| CPU configuration      | Configures CPU settings.          | Enter           | Opens submenu<br>See "CPU configuration" on page 415      |
| Chipset configuration  | Configures the chipset functions. | Enter           | Opens submenu<br>See "Chipset configuration" on page 416  |

Table 235: 855GME (XTX) - advanced menu - setting options

| BIOS setting                 | Meaning                                                                   | Setting options | Effect                                                             |
|------------------------------|---------------------------------------------------------------------------|-----------------|--------------------------------------------------------------------|
| I/O interface configuration  | Configuration of the I/O devices.                                         | Enter           | Opens submenu<br>See "I/O interface configuration" on page 417     |
| Clock configuration          | Configures clock settings.                                                | Enter           | Opens submenu<br>See "Clock configuration" on page 418             |
| IDE Configuration            | Configures the IDE functions.                                             | Enter           | Opens submenu<br>See "IDE Configuration" on page 419               |
| USB configuration            | Configures USB settings                                                   | Enter           | Opens submenu<br>See "USB configuration" on page 427               |
| Keyboard/mouse configuration | Configuration of the keyboard/mouse options.                              | Enter           | Opens submenu<br>See "Keyboard/mouse configuration" on<br>page 430 |
| Remote access configuration  | Configures the remote access settings                                     | Enter           | Opens submenu<br>See "Remote access configuration" on page 431     |
| CPU board monitor            | Displays the current voltages and temperature of the processor in use.    | Enter           | Opens submenu<br>See "CPU board monitor" on page 433               |
| Baseboard/panel features     | Displays device specific information and setup of device specific values. | Enter           | Opens submenu<br>See "Baseboard/panel features" on page 434        |

Table 235: 855GME (XTX) - advanced menu - setting options (cont.)

#### **ACPI** configuration

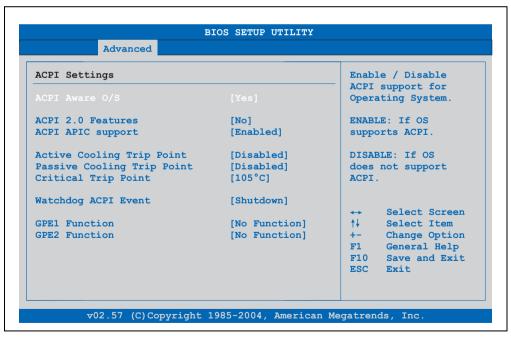

Figure 227: 855GME (XTX) - advanced ACPI configuration

| BIOS setting         | Meaning                                                                                                    | Setting options                                | Effect                                                                              |
|----------------------|----------------------------------------------------------------------------------------------------|------------------------------------------------|-------------------------------------------------------------------------------------|
| ACPI Aware O/S       | This function determines if the operating                                                                    | Yes                                            | The operating system supports ACPI.                                                 |
|                      | system supports the ACPI function (Advanced Configuration and Power Interface).                              | No                                             | The operating system does not support ACPI.                                         |
| ACPI 2.0 features    | This function determines if the operating                                                                    | Yes                                            | The operating system supports ACPI 2.0.                                             |
|                      | system supports the ACPI 2.0 specifications.                                                                 | No                                             | The operating system does not support ACPI 2.0.                                     |
| ACPI APIC support    | This option controls the support                                                                             | Enabled                                        | Enables this function.                                                              |
|                      | of the advanced programmable interrupt controller in the processor.                                          | Disabled                                       | Disables the function                                                               |
| Active cooling trip  | With this function, an optional                                                                              | Disabled                                       | Disables this function.                                                             |
| point                | CPU fan is activated by the operating system when the CPU reaches the set temperature.  Temperature reached. | 50°C, 60°C, 70°C, 80°C,<br>90°C                | Temperature setting for the active trip point. Can be set in 10 degree increments.  |
| Passive cooling trip | With this function, a temperature can be                                                                     | Disabled                                       | Disables this function.                                                             |
| point                | set at which the CPU automatically reduces its speed.                                                        | 50°C, 60°C, 70°C, 80°C,<br>90°C                | Temperature setting for the active trip point. Can be set in 10 degree increments.  |
| Critical trip point  | With this function, a temperature can be set at which the operating system automatically shuts itself down.  | 80°C, 85°C, 90°C, 95°C,<br>100°C, 105°C, 110°C | Temperature setting for the critical trip point. Can be set in 5 degree increments. |
| Watchdog ACPI        | System monitoring of the ACPI function.                                                                      | Shutdown                                       | The system is shut down.                                                            |
| event                |                                                                                                    | Restart                                        | Restarts the system.                                                                |
| GPE1 function        | Setting the GPE1 function.                                                                                   | No function                                    | Not used.                                                                           |
|                      |                                                                                                    | Lid switch                                     | -                                                                                   |
| GPE2 function        | Setting the GPE2 function.                                                                                   | No function                                    | Not used.                                                                           |
|                      |                                                                                                    | Sleep button                                   | -                                                                                   |

Table 236: 855GME (XTX) - advanced ACPI configuration - setting options

#### **PCI** configuration

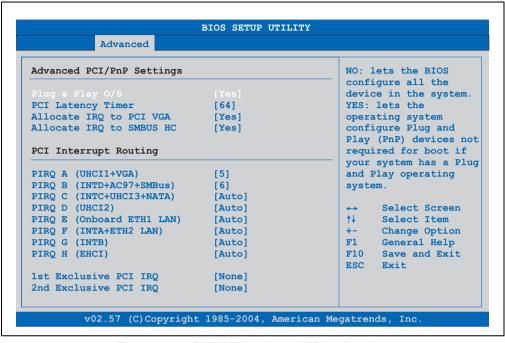

Figure 228: 855GME (XTX) - advanced PCI configuration

| BIOS setting         | Meaning                                                                                                    | Setting options                        | Effect                                                                       |
|----------------------|----------------------------------------------------------------------------------------------------|----------------------------------------|------------------------------------------------------------------------------|
| Plug & Play O/S      | BIOS is informed if Plug & Play is capable on the operating system.                                                        | Yes                                    | The operating system handles the distribution of resources.                  |
|                      |                                                                                                    | No                                     | The operating system handles the distribution of resources.                  |
| PCI latency timer    | This option controls how long one card can continue to use the PCI bus master after another PCI card has requested access. | 32, 64, 96, 128, 160,<br>192, 224, 248 | Manually setting the value.                                                  |
| Allocate IRQ to PCI  | This function is used to determine if an                                                                                   | Yes                                    | Automatic assignment of an interrupt.                                        |
| VGA interrupt is ass | interrupt is assigned to the PCI VGA.                                                                                      | No                                     | No assignment of an interrupt.                                               |
| Allocate IRQ to      | Use this function to set                                                                                                   | Yes                                    | Automatic assignment of a PCI interrupt.                                     |
| SMBUS HC             | whether or not the SM (System Management) bus controller is assigned a PCI interrupt.                                      | No                                     | No assignment of an interrupt.                                               |
|                      |                                                                                                    | Auto                                   | The interrupt is automatically assigned according to Plug & Play guidelines. |
|                      |                                                                                                    | 5, 6, 7, 8, 9, 10, 11, 12              | Manual configuration of the IRQ.                                             |

Table 237: 855GME (XTX) - advanced PCI configuration - setting options

| BIOS setting                                                                                       | Meaning                                                                          | Setting options           | Effect                                                                       |
|----------------------------------------------------------------------------------------------------|----------------------------------------------------------------------------------|---------------------------|------------------------------------------------------------------------------|
| PIRQ B<br>(INTD+AC97+SMBu                                                                          | Under this option, the external PCI                                              | Auto                      | The interrupt is automatically assigned according to Plug & Play guidelines. |
| s)                                                                                                 | interrupt B is assigned to and ISA interrupt.                                    | 5, 6, 7, 8, 9, 10, 11, 12 | Manual configuration of the IRQ.                                             |
| PIRQ C (INTC<br>+UHCI3+NATA)                                                                       | Under this option, the external PCI                                              | Auto                      | The interrupt is automatically assigned according to Plug & Play guidelines. |
|                                                                                                    | interrupt C is assigned to and ISA interrupt.                                    | 5, 6, 7, 8, 9, 10, 11, 12 | Manual configuration of the IRQ.                                             |
| PIRQ D (UHCl2)                                                                                     | Under this option, the external PCI                                              | Auto                      | The interrupt is automatically assigned according to Plug & Play guidelines. |
|                                                                                                    | interrupt D is assigned to and ISA interrupt.                                    | 5, 6, 7, 8, 9, 10, 11, 12 | Manual configuration of the IRQ.                                             |
| PIRQ E (Onboard<br>ETH1 LAN)                                                                       | Under this option, the external PCI interrupt E is assigned to an                | Auto                      | The interrupt is automatically assigned according to Plug & Play guidelines. |
|                                                                                                    | ISA interrupt.                                                                   | 5, 6, 7, 8, 9, 10, 11, 12 | Manual configuration of the IRQ.                                             |
| PIRQF (INTA+ETH2<br>LAN)                                                                           | Under this option, the external PCI interrupt F is assigned to an ISA interrupt. | Auto                      | The interrupt is automatically assigned according to Plug & Play guidelines. |
|                                                                                                    |                                                                                  | 5, 6, 7, 8, 9, 10, 11, 12 | Manual configuration of the IRQ.                                             |
| PIRQ G (INTB)                                                                                      | Under this option, the external PCI interrupt G is assigned to an ISA interrupt. | Auto                      | The interrupt is automatically assigned according to Plug & Play guidelines. |
|                                                                                                    |                                                                                  | 5, 6, 7, 8, 9, 10, 11, 12 | Manual configuration of the IRQ.                                             |
| PIRQ H (EHCI)                                                                                      | Under this option, the external PCI interrupt H is assigned to an ISA interrupt. | Auto                      | The interrupt is automatically assigned according to Plug & Play guidelines. |
|                                                                                                    |                                                                                  | 5, 6, 7, 8, 9, 10, 11, 12 | Manual configuration of the IRQ.                                             |
| 1st exclusive PCI                                                                                  | With this option you can determine if the                                        | None                      | No interrupt is assigned.                                                    |
| IRQ                                                                                                | IRQ assigned to the PIRQ x is handled exclusively (no IRQ sharing).              | 5                         | Assigning PIRQ A.                                                            |
| i i                                                                                                | Note:<br>Is only displayed if a PIRQ is manually<br>set (e.g. 5).                | 6                         | Assigning PIRQ B.                                                            |
| 2nd exclusive PCI                                                                                  | With this option you can determine if the                                        | None                      | No interrupt is assigned.                                                    |
| IRQ                                                                                                | IRQ assigned to the PIRQ x is handled exclusively (no IRQ sharing).              | 5                         | Assigning PIRQ A.                                                            |
| Note:<br>Is only displayed if PIRQ is manually<br>configured and not equal to PIRQ A<br>(e.g.: 6). | 6                                                                                | Assigning PIRQ B.         |                                                                              |

Table 237: 855GME (XTX) - advanced PCI configuration - setting options (cont.)

#### **Graphics configuration**

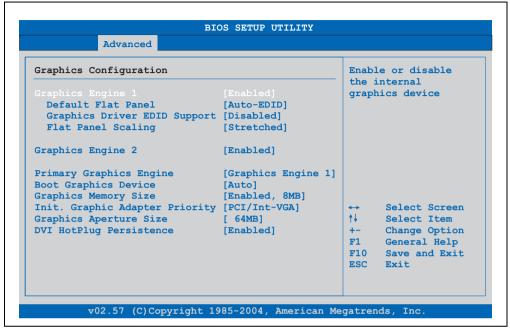

Figure 229: 855GME (XTX) - advanced graphics configuration

| BIOS setting       | Meaning                                                                                                    | Setting options                                                                                                    | Effect                                                                                                    |
|--------------------|----------------------------------------------------------------------------------------------------|----------------------------------------------------------------------------------------------------|----------------------------------------------------------------------------------------------------|
| Graphics engine 1  | The onboard graphics controller 1 is                                                                                                    | Enabled                                                                                                    | Enables this function.                                                                                                    |
|                    | activated/deactivated here.                                                                                                    | Disabled                                                                                                    | Disables this function.                                                                                                    |
| Default flat panel | Settings can be made for the resolution.                                                                                                    | Auto-EDID                                                                                                    | Automatic setting of the resolution (using a read-out of the connected panel's EDID data).                                                                 |
|                    |                                                                                                    | VGA 1x18 (002h) VGA 1x18 (013h) SVGA 1x18 (004h) XGA 1x18 (006h) XGA 2x18 (007h) XGA 1x24 (008h) XGA 2x24 (012h) SXGA 2x24 (00Ah) UXGA 2x24 (00Ch) | VGA = 640 x 480 resolution<br>SVGA = 800 x 600 resolution<br>XGA = 1024 x 768 resolution<br>SXGA = 1280 x 1024 resolution<br>UXGA = 1600 x 1200 resolution |
|                    |                                                                                                    | Customized EDID 1                                                                                                    | Graphics card reads the EDID 1 data.                                                                                                    |
|                    |                                                                                                    | Customized EDID 2                                                                                                    | Graphics card reads the EDID 2 data.                                                                                                    |
|                    |                                                                                                    | Customized EDID 3                                                                                                    | Graphics card reads the EDID 3 data.                                                                                                    |
| Graphics driver    | Graphics driver EDID support  If this function is enabled, the following operating system graphics driver can read EDID data on its own. When disabled, the VGA data is taken over by BIOS. | Enabled                                                                                                    | Enables this function.                                                                                                    |
| EDID support       |                                                                                                    | Disabled                                                                                                    | Disables this function.                                                                                                    |

Table 238: 855GME (XTX) - advanced graphics configuration - setting options

| BIOS setting           | Meaning                                                                                                    | Setting options    | Effect                                                                                |
|------------------------|----------------------------------------------------------------------------------------------------|--------------------|---------------------------------------------------------------------------------------|
| Flat panel scaling     | The screen optimization of the flat screen                                                                                                    | Centered           | Screen output centered.                                                               |
|                        | is determined here.                                                                                                    | Stretched          | Screen output adjusted.                                                               |
| Graphics engine 2      | Settings can be made for the onboard                                                                                                    | Enabled            | Enables this function.                                                                |
|                        | graphics controller 2.                                                                                                    | Disabled           | Disables this function.                                                               |
| Graphics engine        | The primary onboard graphics controller                                                                                                    | Graphics engine 1  | Activation of graphics engine 1                                                       |
|                        | can be selected here.                                                                                                    | Graphics engine 2  | Activation of graphics engine 2                                                       |
| Boot graphics device   | You can select which display mode should                                                                                                    | Auto               | Display mode selected automatically.                                                  |
|                        | be booted here.                                                                                                    | CRT only           | Only CRT is booted.                                                                   |
|                        |                                                                                                    | Engine 2 only      | Only engine 2 is booted.                                                              |
|                        |                                                                                                    | CRT + Engine 2     | CRT and engine 2 are booted.                                                          |
|                        |                                                                                                    | Engine 1 only      | Only engine 1 is booted.                                                              |
|                        |                                                                                                    | CRT + Engine 1     | CRT and engine 1 are booted.                                                          |
| Graphics memory size   | Reserves a memory location in the RAM for the onboard graphics controller, into which the memory access will be directed.                          | Enabled, 1MB       | MB main memory is reserved for the onboard video controller.     Controller reserved. |
|                        |                                                                                                    | Enabled, 4MB       | MB main memory is reserved for the onboard video controller.     Controller reserved. |
|                        |                                                                                                    | Enabled, 8MB       | MB main memory is reserved for the onboard video controller.     Controller reserved. |
|                        |                                                                                                    | Enabled, 16MB      | 16 MB main memory is reserved for the onboard video controller.                       |
|                        |                                                                                                    | Enabled, 32MB      | 32 MB main memory is reserved for the onboard video controller.                       |
| Init. Graphic adapter  | This option allows you to set which                                                                                                    | PCI/Int-VGA        | PCI/Int-VGA adapter is first installed.                                               |
| priority               | graphics card should be initialized first.                                                                                                    | Internal VGA       | Internal VGA adapter is first installed.                                              |
| Graphics aperture size | Reserves a memory location in the RAM for the graphics card.  Note: The size with the best performance is the same size as the application memory. | 64MB, 128MB, 256MB | Manually setting the value.                                                           |
| DVI HotPlug            | Affects both graphics engines. When                                                                                                    | Enabled            | Enables this function.                                                                |
| persistence            | enabled, the operating system graphics driver attempts to restore the most recent configuration.                                                   | Disabled           | Disables this function.                                                               |

Table 238: 855GME (XTX) - advanced graphics configuration - setting options (cont.)

## **CPU** configuration

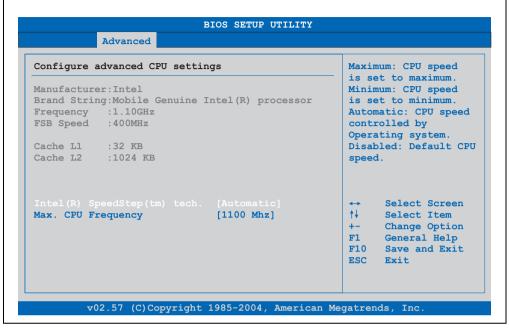

Figure 230: 855GME (XTX) - advanced CPU configuration

| BIOS setting        | Meaning                                                                                                    | Setting options                                      | Effect                                     |
|---------------------|----------------------------------------------------------------------------------------------------|------------------------------------------------------|--------------------------------------------|
| Manufacturer        | Manufacturer's display.                                                                                                    | None                                                 | -                                          |
| Brand string        | Display of CPU values                                                                                                    | None                                                 | -                                          |
| Frequency           | Processor speed display                                                                                                    | None                                                 | -                                          |
| FSB speed           | Cycle display of all addressed components. (Front side bus)                                                                                        | None                                                 | -                                          |
| L1 cache            | Display of first level cache memory area.                                                                                                    | None                                                 | -                                          |
| L2 cache            | Display of first level cache memory area.                                                                                                    | None                                                 | -                                          |
| Intel (R) SpeedStep | The computing capacity can be set with this option.                                                                                                | Maximum speed                                        | Maximum computing capacity                 |
| (tm) tech.          |                                                                                                    | Minimum speed                                        | Minimum computing capacity.                |
|                     |                                                                                                    | Automatic                                            | Computing capacity selected automatically. |
|                     |                                                                                                    | Disabled                                             | Disables this function.                    |
| Max. CPU frequency  | The maximum CPU speed can be set here.  Note: Is only visible if the "Intel (R) SpeedStep (tm) tech." option is set to automatic or maximum speed. | 1100 MHz, 1000 MHz,<br>900 MHz, 800 MHz,<br>600 MHz; | Manually setting the value.                |

Table 239: 855GME (XTX) - advanced CPU configuration - setting options

#### Chipset configuration

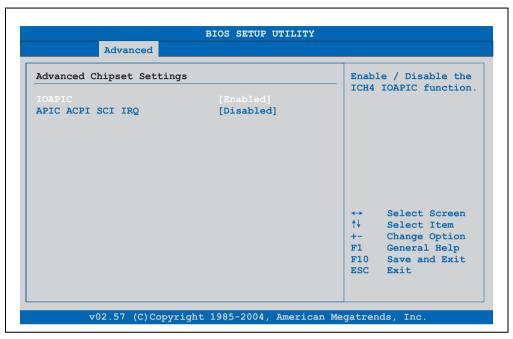

Figure 231: 855GME (XTX) - advanced chipset configuration

| BIOS setting      | Meaning                                                                                                    | Setting options | Effect                     |
|-------------------|----------------------------------------------------------------------------------------------------|-----------------|----------------------------|
| IOAPIC            | This option is used to activate or deactivate the APIC (Advanced Programmable Interrupt Controller).  Note: The IRQ resources available to the system are expanded when the APIC mode is enabled. | Disabled        | Deactivates this function. |
|                   |                                                                                                    | Enabled         | Activates this function.   |
| APIC ACPI SCI IRQ | This option is used to activate or                                                                                                    | Disabled        | Deactivates this function. |
|                   | deactivate the APIC (Advanced Programmable Interrupt Controller).  Note: The IRQ resources available to the system are expanded when the APIC mode is enabled.                                    | Enabled         | Activates this function.   |

Table 240: 855GME (XTX) - advanced chipset - setting options

## I/O interface configuration

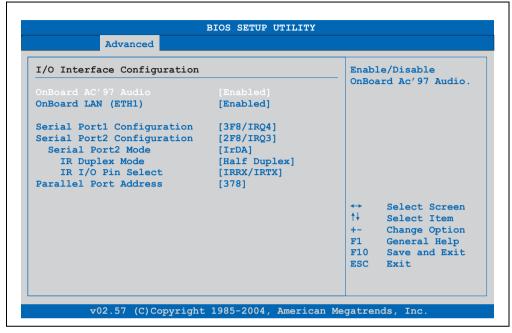

Figure 232: 855GME (XTX) - I/O interface configuration

| BIOS setting          | Meaning                                                                    | Setting options | Effect                                                                |
|-----------------------|----------------------------------------------------------------------------|-----------------|-----------------------------------------------------------------------|
| Onboard AC'97         | For turning the Onboard AC97 audio                                         | Enabled         | Enables AC'97 sound.                                                  |
| Audio                 | controller on and off.                                                     | Disabled        | Disables AC'97 sound.                                                 |
| OnBoard LAN<br>(ETH1) | For turning the on-board LAN controller (for ETH1) on and off.             | Disabled        | Deactivates the LAN controller or the ETH1 interface. ETH1 interface. |
|                       |                                                                            | Enabled         | Deactivates the LAN controller or the ETH1 interface. ETH1 interface. |
| Serial port 1         | For the configuration of serial port 1                                     | Disabled        | Port 1 deactivated.                                                   |
| configuration         | (COM1).                                                                    | 3F8/IRQ4        | Assignment of the base I/O address and the interrupt.                 |
|                       |                                                                            | 3E8 / IRQ4      | Assignment of the base I/O address and the interrupt.                 |
| Serial port 2         | Serial port 2 configuration For the configuration of serial port 2 (COM1). | Disabled        | Port 1 deactivated.                                                   |
| configuration         |                                                                            | 2F8 / IRQ3      | Assignment of the base I/O address and the interrupt.                 |
|                       |                                                                            | 2E8 / IRQ3      | Assignment of the base I/O address and the interrupt.                 |

Table 241: 855GME (XTX) - I/O interface configuration - setting options

| BIOS setting          | Meaning                                                                                                    | Setting options | Effect                                                          |
|-----------------------|----------------------------------------------------------------------------------------------------|-----------------|-----------------------------------------------------------------|
| Serial port 2 mode    | This option is for setting the serial port B                                                                                                  | Normal          | Standard interface.                                             |
|                       | as either a standard interface or as an infrared interface (not currently                                                                     | IrDA            | IrDA interface (compliant serial infrared port).                |
|                       | supported).                                                                                                    | ASK IR          | Interface for IR devices (amplitude shift keyed infrared port). |
| IR duplex mode        | The interface duplex drive can be                                                                                                    | Half-duplex     | Half-duplex drive.                                              |
|                       | configured with this option.  Note:                                                                                                    | Full-duplex     | Full-duplex drive.                                              |
|                       | Only visible if the "Serial Port2 Mode" function is set to IrDA or ASK IR.                                                                    |                 |                                                                 |
| IR I/O pin select     | With this option, the infrared (IR) function                                                                                                  | IRRX/IRTX       | An internal infrared device is used.                            |
|                       | on the on-board I/O chip can be determined.  Note: Only visible if the "Serial Port2 Mode" function is set to IrDA or ASK IR.                 | SINB/SOUTB      | An external infrared device is used.                            |
| Parallel port address | The address of the parallel interface can be defined with this option.  Note: Address is automatically set, even if the function is disabled. | Disabled        | Deactivates the port.                                           |
|                       |                                                                                                    | 378, 278, 3BC   | Manual assignment of the port address.                          |

Table 241: 855GME (XTX) - I/O interface configuration - setting options (cont.)

#### **Clock configuration**

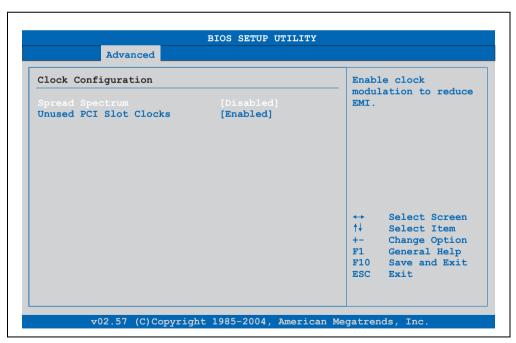

Figure 233: 855GME (XTX) - advanced clock configuration

| BIOS setting                  | Meaning                                                                                                  | Setting options | Effect                  |
|-------------------------------|----------------------------------------------------------------------------------------------------|-----------------|-------------------------|
| Spread spectrum               | bectrum With this option, the cycle frequency can be modulated by reducing electromagnetic disturbances. | Disabled        | Disables this function. |
|                               |                                                                                                    | Enabled         | Enables this function.  |
| Unused PCI slot               |                                                                                                    | Disabled        | Disables this function. |
| clocks unused PCI slot cycle. | unused PCI slot cycle.                                                                                   | Enabled         | Enables this function.  |

Table 242: 855GME (XTX) - advanced clock configuration - setting options

## **IDE Configuration**

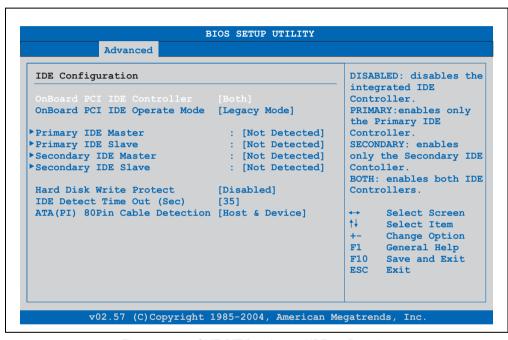

Figure 234: 855GME (XTX) - advanced IDE configuration

| BIOS setting    | Meaning                                                                         | Setting options | Effect                                                              |
|-----------------|---------------------------------------------------------------------------------|-----------------|---------------------------------------------------------------------|
| OnBoard PCI IDE | Both the IDE controllers found on the                                           | Disabled        | Disables this function.                                             |
| controller      | board can be configured here.                                                   | Primary         | Activates the primary IDE channel.                                  |
|                 |                                                                                 | Secondary       | Activates the secondary IDE channel.                                |
|                 |                                                                                 | Both            | Activates both IDE channels (primary and secondary).                |
| OnBoard PCI IDE | OnBoard PCI IDE operate mode The PCI IDE operate mode board is configured here. | Legacy mode     | Activates legacy mode                                               |
| operate mode    |                                                                                 | Native mode     | Activates the native mode (suited for Windows XP and Windows 2000). |

Table 243: 855GME (XTX) - advanced IDE configuration - setting options

| BIOS setting              | Meaning                                                                                                    | Setting options                 | Effect                                                  |
|---------------------------|----------------------------------------------------------------------------------------------------|---------------------------------|---------------------------------------------------------|
| Primary IDE master        | The drive in the system that is connected to the IDE primary master is configured here.                                                                                         | Enter                           | Opens submenu<br>See "Primary IDE master" on page 421   |
| Primary IDE slave         | The drive in the system that is connected to the IDE primary slave port is configured here.                                                                                     | Enter                           | Opens submenu<br>See "Primary IDE slave" on page 422    |
| Secondary IDE master      | The drive in the system that is connected to the IDE secondary master port is configured here.                                                                                  | Enter                           | Opens submenu<br>See "Secondary IDE master" on page 424 |
| Secondary IDE slave       | The drive in the system that is connected to the IDE secondary slave port is configured here.                                                                                   | Enter                           | Opens submenu<br>See "Secondary IDE slave" on page 425  |
| Hard disk write           | Write protection for the hard drive can be                                                                                                    | Disabled                        | Disables this function.                                 |
| protect                   | enabled/disabled here.                                                                                                    | Enabled                         | Enables this function.                                  |
| IDE detect time out (Sec) | Configuring the time overrun limit value for the ATA/ATAPI device identification.                                                                                               | 0, 5, 10, 15, 20, 25, 30,<br>35 | Manually setting the value.                             |
| detection connected to t  | Detects whether an 80 pin cable is connected to the drive, the controller or to both.  Note: This cable should be used whenever possible, otherwise error messages will appear. | Host & device                   | Using both IDE controllers (motherboard, disk drive).   |
|                           |                                                                                                    | Host                            | Using the IDE controller motherboard.                   |
|                           |                                                                                                    | Device                          | Using the IDE disk drive controller.                    |

Table 243: 855GME (XTX) - advanced IDE configuration - setting options (cont.)

## Primary IDE master

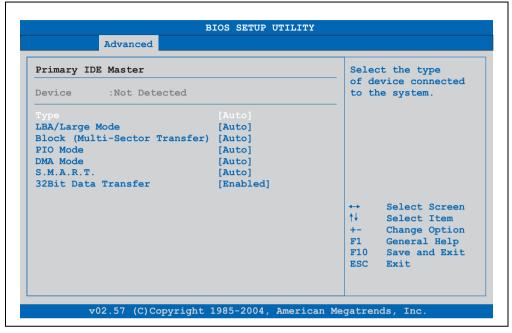

Figure 235: 855GME (XTX) - primary IDE master

| BIOS setting        | Meaning                                                                                                    | Setting options | Effect                                                              |
|---------------------|----------------------------------------------------------------------------------------------------|-----------------|---------------------------------------------------------------------|
| Туре                | The type of drive connected to the primary                                                                                              | Not installed   | No drive installed.                                                 |
|                     | master is configured here.                                                                                                    | Auto            | Automatic recognition of the drive and setup of appropriate values. |
|                     |                                                                                                    | CD/DVD          | CD -/ DVD drive.                                                    |
|                     |                                                                                                    | ARMD            | ARMD - drive (zip drive)                                            |
| LBA/Large mode      | This option enables the logical block addressing/ large mode for IDE.                                                                   | Disabled        | Disables this function.                                             |
| addres              |                                                                                                    | Auto            | Automatic enabling of this function when supported by the system.   |
| Block (multi-sector | This option enables the block mode for                                                                                                  | Disabled        | Disables this function.                                             |
| transfer)           | IDE hard drives. When this option is enabled, the number of blocks per request from the configuration sector of the hard drive is read. | Auto            | Automatic enabling of this function when supported by the system.   |
| PIO mode            | The PIO mode determines the data rate of the hard drive.  Note: The higher the PIO mode, the shorter the data cable must be.            | Auto            | Automatic configuration of PIO mode.                                |
|                     |                                                                                                    | 0, 1, 2, 3, 4   | Manual configuration of PIO mode.                                   |

Table 244: 855GME (XTX) - primary IDE master - setting options

| BIOS setting         | Meaning                                                                                                    | Setting options                                       | Effect                                     |
|----------------------|----------------------------------------------------------------------------------------------------|-------------------------------------------------------|--------------------------------------------|
| DMA mode             | The data transfer rate to and from                                                                                                    | Auto                                                  | Automatic definition of the transfer rate. |
|                      | the primary master drive is defined here. The DMA mode must be enabled in the Windows device manager in order to guarantee maximum performance. Only possible when manually setting up the drive. | SWDMA0, SWDMA1,<br>SWDAM2, MWDMA0,<br>MWDMA1, MWDMA2; | Manual definition of the transfer rate.    |
| S.M.A.R.T.           | Monitoring function of modern hard drives (self-monitoring, analysis and reporting technology).                                                                                                   | Auto                                                  | Automatic detection and enabling.          |
|                      |                                                                                                    | Disabled                                              | Disables this function.                    |
|                      |                                                                                                    | Enabled                                               | Enables this function.                     |
| 32 bit data transfer | This function enables 32-bit data transfer. Data transfer.                                                                                                    | Disabled                                              | Disables this function.                    |
|                      |                                                                                                    | Enabled                                               | Enables this function.                     |

Table 244: 855GME (XTX) - primary IDE master - setting options (cont.)

#### Primary IDE slave

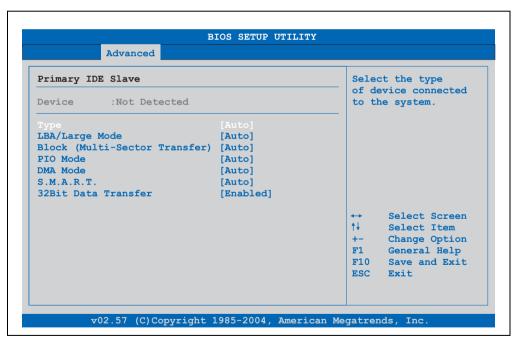

Figure 236: 855GME (XTX) - primary IDE slave

| BIOS setting         | Meaning                                                                                                    | Setting options                                       | Effect                                                              |
|----------------------|----------------------------------------------------------------------------------------------------|-------------------------------------------------------|---------------------------------------------------------------------|
| Туре                 | The type of drive connected to the primary                                                                                                    | Not installed                                         | No drive installed.                                                 |
|                      | slave is configured here.                                                                                                    | Auto                                                  | Automatic recognition of the drive and setup of appropriate values. |
|                      |                                                                                                    | CD/DVD                                                | CD -/ DVD drive                                                     |
|                      |                                                                                                    | ARMD                                                  | ARMD - drive (zip drive)                                            |
| LBA/Large mode       | This option enables the logical block addressing/large mode for IDE.                                                                                                    | Disabled                                              | Disables this function.                                             |
|                      | addressing large mode for IDE.                                                                                                    | Auto                                                  | Automatic enabling of this function when supported by the system.   |
| Block (multi-sector  | This option enables the block mode for                                                                                                    | Disabled                                              | Disables this function.                                             |
| transfer)            | IDE hard drives. When this option is<br>enabled, the number of blocks per request<br>from the configuration sector of the hard<br>drive is read.                                                   | Auto                                                  | Automatic enabling of this function when supported by the system.   |
| PIO mode             | The PIO mode determines the data rate of the hard drive.  Note: The higher the PIO mode, the shorter the data cable must be.                                                                       | Auto                                                  | Automatic configuration of PIO mode.                                |
|                      |                                                                                                    | 0, 1, 2, 3, 4                                         | Manual configuration of PIO mode.                                   |
| DMA mode             | The data transfer rate to and from                                                                                                    | Auto                                                  | Automatic definition of the transfer rate.                          |
|                      | the primary slave drive is defined here. The DMA mode must be activated in the Windows device manager in order to guarantee maximum performance. Only possible when manually setting up the drive. | SWDMA0, SWDMA1,<br>SWDAM2, MWDMA0,<br>MWDMA1, MWDMA2; | Manual definition of the transfer rate.                             |
| S.M.A.R.T.           | Monitoring function of modern hard drives                                                                                                    | Auto                                                  | Automatic detection and enabling.                                   |
|                      | (self-monitoring, analysis and reporting technology).                                                                                                    | Disabled                                              | Disables this function.                                             |
|                      |                                                                                                    | Enabled                                               | Enables this function.                                              |
| 32 bit data transfer | This function enables 32-bit data transfer.                                                                                                    | Disabled                                              | Disables this function.                                             |
| Data transfer.       | Data transfer.                                                                                                    | Enabled                                               | Enables this function.                                              |

Table 245: 855GME (XTX) - primary IDE slave - setting options

#### Secondary IDE master

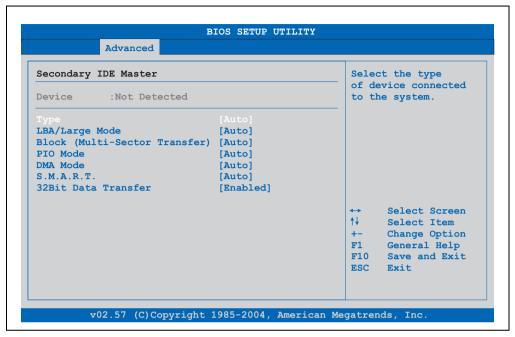

Figure 237: 855GME (XTX) - secondary IDE master

| BIOS setting        | Meaning                                                                                                    | Setting options | Effect                                                              |
|---------------------|----------------------------------------------------------------------------------------------------|-----------------|---------------------------------------------------------------------|
| Туре                | The type of drive connected to the secondary master is configured here.                                                                 | Not installed   | No drive installed.                                                 |
|                     |                                                                                                    | Auto            | Automatic recognition of the drive and setup of appropriate values. |
|                     |                                                                                                    | CD/DVD          | CD -/ DVD drive                                                     |
|                     |                                                                                                    | ARMD            | ARMD - drive (zip drive)                                            |
| LBA/Large mode      | This option enables the logical block addressing/ large mode for IDE.                                                                   | Disabled        | Disables this function.                                             |
|                     |                                                                                                    | Auto            | Automatic enabling of this function when supported by the system.   |
| Block (multi-sector | This option enables the block mode for                                                                                                  | Disabled        | Disables this function.                                             |
| transfer)           | IDE hard drives. When this option is enabled, the number of blocks per request from the configuration sector of the hard drive is read. | Auto            | Automatic enabling of this function when supported by the system.   |
| PIO mode            | The PIO mode determines the data rate of the hard drive.  Note: The higher the PIO mode, the shorter the data cable must be.            | Auto            | Automatic configuration of PIO mode.                                |
|                     |                                                                                                    | 0, 1, 2, 3, 4   | Manual configuration of PIO mode.                                   |

Table 246: 855GME (XTX) - secondary IDE master - setting options

| BIOS setting         | Meaning                                                                                                    | Setting options                                       | Effect                                     |
|----------------------|----------------------------------------------------------------------------------------------------|-------------------------------------------------------|--------------------------------------------|
| DMA mode             | The data transfer rate to and from                                                                                                    | Auto                                                  | Automatic definition of the transfer rate. |
|                      | the secondary master drive is defined here. The DMA mode must be enabled in the Windows device manager in order to guarantee maximum performance. Only possible when manually setting up the drive. | SWDMA0, SWDMA1,<br>SWDAM2, MWDMA0,<br>MWDMA1, MWDMA2; | Manual definition of the transfer rate.    |
| S.M.A.R.T.           | Monitoring function of modern hard drives (self-monitoring, analysis and reporting technology).                                                                                                    | Auto                                                  | Automatic detection and enabling.          |
|                      |                                                                                                    | Disabled                                              | Disables this function.                    |
|                      |                                                                                                    | Enabled                                               | Enables this function.                     |
| 32 bit data transfer | transfer This function enables 32-bit data transfer. Data transfer.                                                                                                    | Disabled                                              | Disables this function.                    |
|                      |                                                                                                    | Enabled                                               | Enables this function.                     |

Table 246: 855GME (XTX) - secondary IDE master - setting options (cont.)

#### Secondary IDE slave

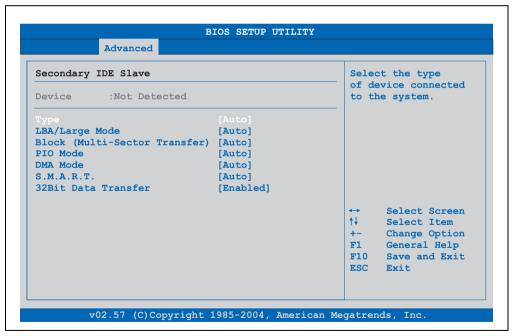

Figure 238: 855GME (XTX) - secondary IDE slave

| BIOS setting         | Meaning                                                                                                    | Setting options                                       | Effect                                                              |
|----------------------|----------------------------------------------------------------------------------------------------|-------------------------------------------------------|---------------------------------------------------------------------|
| Туре                 | The type of drive connected to the secondary slave is configured here.                                                                                                    | Not installed                                         | No drive installed.                                                 |
|                      |                                                                                                    | Auto                                                  | Automatic recognition of the drive and setup of appropriate values. |
|                      |                                                                                                    | CD/DVD                                                | CD -/ DVD drive                                                     |
|                      |                                                                                                    | ARMD                                                  | ARMD - drive (zip drive)                                            |
| LBA/Large mode       | This option enables the logical block addressing/large mode for IDE.                                                                                                    | Disabled                                              | Disables this function.                                             |
|                      | addressing large mode for IDE.                                                                                                    | Auto                                                  | Automatic enabling of this function when supported by the system.   |
| Block (multi-sector  | This option enables the block mode for                                                                                                    | Disabled                                              | Disables this function.                                             |
| transfer)            | IDE hard drives. When this option is enabled, the number of blocks per request from the configuration sector of the hard drive is read.                                                                                                 | Auto                                                  | Automatic enabling of this function when supported by the system.   |
| PIO mode             | The PIO mode determines the data rate of the hard drive.  Note: The higher the PIO mode, the shorter the data cable must be.                                                                                                    | Auto                                                  | Automatic configuration of PIO mode.                                |
|                      |                                                                                                    | 0, 1, 2, 3, 4                                         | Manual configuration of PIO mode.                                   |
| DMA mode             | The data transfer rate to and from the secondary slave drive is defined here. The DMA mode must be activated in the Windows device manager in order to guarantee maximum performance. Only possible when manually setting up the drive. | Auto                                                  | Automatic definition of the transfer rate.                          |
|                      |                                                                                                    | SWDMA0, SWDMA1,<br>SWDAM2, MWDMA0,<br>MWDMA1, MWDMA2; | Manual definition of the transfer rate.                             |
| S.M.A.R.T.           | Monitoring function of modern hard drives (self-monitoring, analysis and reporting technology).                                                                                                    | Auto                                                  | Automatic detection and enabling.                                   |
|                      |                                                                                                    | Disabled                                              | Disables this function.                                             |
|                      |                                                                                                    | Enabled                                               | Enables this function.                                              |
| 32 bit data transfer | This function enables 32-bit data transfer. Data transfer.                                                                                                    | Disabled                                              | Disables this function.                                             |
|                      |                                                                                                    | Enabled                                               | Enables this function.                                              |

Table 247: 855GME (XTX) - secondary IDE slave - setting options

#### **USB** configuration

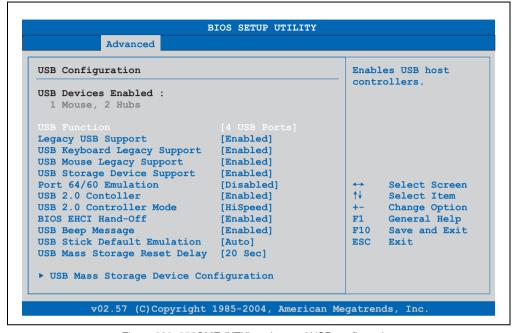

Figure 239: 855GME (XTX) - advanced USB configuration

| BIOS setting       | Meaning                                                                                                    | Setting options                                                                    | Effect                            |
|--------------------|----------------------------------------------------------------------------------------------------|------------------------------------------------------------------------------------|-----------------------------------|
| USB function       | USB ports can be enabled/disabled here.                                                                                                    | Disabled                                                                           | Disables the USB port.            |
|                    |                                                                                                    | 2 USB ports, 4 USB<br>ports, 6 USB ports (not<br>supported by APC620 /<br>PPC700). | Manual selection of the USB port. |
| Legacy USB support | Legacy USB support can be enabled/disabled here. USB interfaces do not function during startup. USB is supported again after the operating system has started. A USB keyboard is still recognized during the POST. | Disabled                                                                           | Disables this function.           |
|                    |                                                                                                    | Enabled                                                                            | Enables this function.            |
|                    |                                                                                                    | Auto                                                                               | Automatic enabling.               |
| USB keyboard       | USB keyboard support can be enabled/disabled here. Note: If this function is disabled, a USB keyboard is also not supported during the POST.                                                                       | Disabled                                                                           | Disables this function.           |
| legacy support     |                                                                                                    | Enabled                                                                            | Enables this function.            |
| USB mouse legacy   | USB mouse support can be enabled/disabled here.                                                                                                    | Disabled                                                                           | Disables this function.           |
| support            |                                                                                                    | Enabled                                                                            | Enables this function.            |

Table 248: 855GME (XTX) - advanced USB configuration - setting options

| BIOS setting                                | Meaning                                                                                                    | Setting options                   | Effect                                                                                                    |
|---------------------------------------------|----------------------------------------------------------------------------------------------------|-----------------------------------|----------------------------------------------------------------------------------------------------|
| USB storage device                          | USB storage device support can be enabled/disabled here.                                                                                                    | Disabled                          | Disables this function.                                                                                                    |
| support                                     |                                                                                                    | Enabled                           | Enables this function.                                                                                                    |
| Port 64/60 emulation                        | Port 64/60 emulation can be enabled/disabled here.                                                                                                    | Disabled                          | USB keyboard functions in all systems excluding Windows NT.                                                                                            |
|                                             |                                                                                                    | Enabled                           | USB keyboard functions in Windows NT.                                                                                                    |
| USB 2.0 controller                          | USB 2.0 mode can be                                                                                                    | Enabled                           | Enables this function.                                                                                                    |
|                                             | activated/deactivated here.                                                                                                    | Disabled                          | Disables this function.                                                                                                    |
| USB 2.0 controller                          | Settings can be made for the USB                                                                                                    | Full speed                        | 12 MBps                                                                                                    |
| mode                                        | controller.                                                                                                    | Hi speed                          | 480 MBps                                                                                                    |
| BIOS EHCI hand-off                          | The support for the operating system can                                                                                                    | Disabled                          | Disables the function                                                                                                    |
|                                             | be set up without the fully automatic EHCI function.                                                                                                    | Enabled                           | Enables this function.                                                                                                    |
| USB beep message                            | The warning tone can be activated/deactivated here.                                                                                                    | Disabled                          | Disables this function.                                                                                                    |
|                                             |                                                                                                    | Enabled                           | Enables this function.                                                                                                    |
| USB stick default emulation                 | You can set how the USB device is to be used.                                                                                                    | Auto                              | USB devices with fewer than 530MB of memory are simulated as floppy disk drives and other devices with larger capacities are simulated as hard drives. |
|                                             |                                                                                                    | Hard disk                         | An HDD-formatted drive can be used as an FDD (e.g. zip drive) for starting the system.                                                                 |
| USB mass storage reset delay                | The waiting time that the USB device POST requires after the device start command can be set.  Note: The message "No USB mass storage device detected" is displayed if no USB memory device has been installed. | 10 Sec, 20 Sec, 30 Sec,<br>40 Sec | Manually setting the value.                                                                                                    |
| USB mass storage<br>device<br>configuration | This is where the USB mass memory device is configured.  Note: Is only visible when the "USB stick default emulation" function is set to AUTO.                                                                  | Enter                             | Opens submenu<br>See "USB mass storage device configuration" on<br>page 429                                                                            |

Table 248: 855GME (XTX) - advanced USB configuration - setting options (cont.)

#### USB mass storage device configuration

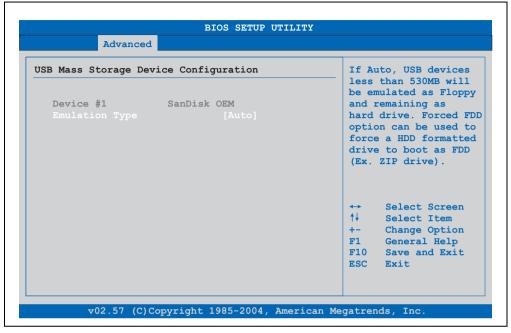

Figure 240: 855GME (XTX) USB mass storage device configuration

| BIOS setting                                                                        | Meaning                                    | Setting options | Effect                                                                                                 |
|-------------------------------------------------------------------------------------|--------------------------------------------|-----------------|----------------------------------------------------------------------------------------------------|
| Emulation type With this option, the device to be into the USB interface can be set | With this option, the device to be plugged | Auto            | Automatic selection of the function.                                                                   |
|                                                                                     | into the USB interface can be selected.    | Floppy          | Using a floppy disk drive.                                                                             |
|                                                                                     |                                            | Forced FDD      | A hard disk image is connected as a floppy image. Functions only in the FAT12, FAT16 or FAT32 formats. |
|                                                                                     |                                            | Hard disk       | Using a hard disk                                                                                      |
|                                                                                     |                                            | CDROM           | Using a CD-ROM drive, it is assumed as 'bootable'.                                                     |

Table 249: 855GME (XTX) USB mass storage device configuration

#### **Keyboard/mouse configuration**

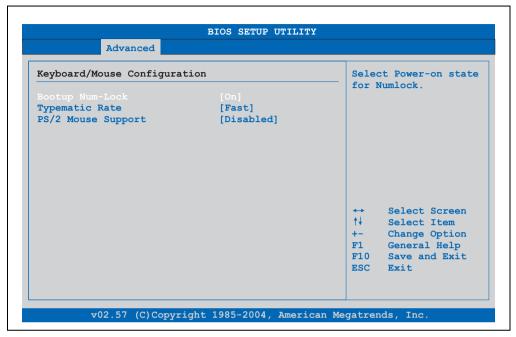

Figure 241: 855GME (XTX) - advanced keyboard/mouse configuration

| BIOS setting       | Meaning                                                                          | Setting options | Effect                                                                |
|--------------------|----------------------------------------------------------------------------------|-----------------|-----------------------------------------------------------------------|
| Bootup Num-lock    | This option sets the status of the numeric keypad when the the system is booted. | Off             | Only the cursor functions of the numerical keypad are enabled.        |
|                    |                                                                                  | On              | Numeric keypad is enabled.                                            |
| Typematic rate     | The key repeat function is set here.                                             | Slow            | Slow key repeat.                                                      |
|                    |                                                                                  | Fast            | Fast key repeat.                                                      |
| PS/2 mouse support | Sets whether the PS/2 mouse port should be activated.                            | Disabled        | Disables this function.                                               |
|                    |                                                                                  | Enabled         | Enables this function.                                                |
|                    |                                                                                  | Auto            | Automatic activation of the function if PS/2 mouse port is supported. |

Table 250: 855GME (XTX) - advanced keyboard/mouse configuration - setting options

#### **Remote access configuration**

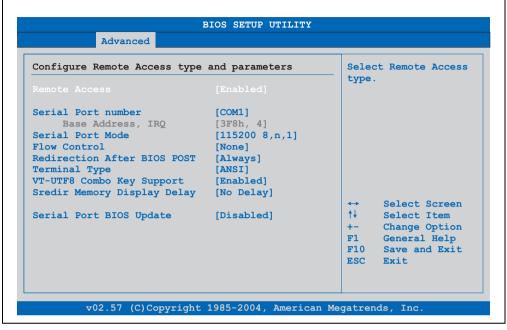

Figure 242: 855GME (XTX) - advanced remote access configuration

| BIOS setting                                                                    | Meaning                                                                                                    | Setting options                                                              | Effect                                                                                                  |
|---------------------------------------------------------------------------------|----------------------------------------------------------------------------------------------------|------------------------------------------------------------------------------|----------------------------------------------------------------------------------------------------|
| Remote access                                                                   | The remote access function can be                                                                                                    | Disabled                                                                     | Disables this function.                                                                                 |
|                                                                                 | enabled/disabled here.                                                                                                    | Enabled                                                                      | Enables this function.                                                                                  |
| Serial port number                                                              | The serial interface can be set using this                                                                                                    | COM1                                                                         | Activates the COM1 interface.                                                                           |
|                                                                                 | option, as long as disabled is not entered in the remote access field.                                                                                                    | COM2                                                                         | Activates the COM2 interface.                                                                           |
| Base address, IRQ                                                               | Serial connection display for the logical address and interrupt, as long as disabled is not entered in the remote access field.                                                           | None                                                                         |                                                                                                    |
| Serial port mode                                                                | The serial interface transfer rate is defined here, as long as disabled is not entered in the remote access field.                                                                        | 115200 8,n,1.<br>57600 8,n,1.<br>38400 8,n,1.<br>19200 8,n,1.<br>09600 8,n,1 | Manually setting the value.                                                                             |
| Flow control                                                                    | The interface configuration is carried out here, as long as disabled is not entered in the remote access field. This setting determines how the transfer is controlled via the interface. | None                                                                         | The interface is operated without transfer control.                                                     |
| the remote access field. This setting determines how the transfer is controlled |                                                                                                    | Hardware                                                                     | The interface transfer control is carried out through hardware. This mode must be supported by a cable. |
|                                                                                 | Software                                                                                                    | The interface transfer control is carried out through software.              |                                                                                                    |

Table 251: 855GME (XTX) - advanced remote access configuration - setting options

| BIOS setting      | Meaning                                                                                                    | Setting options                          | Effect                                                      |
|-------------------|----------------------------------------------------------------------------------------------------|------------------------------------------|-------------------------------------------------------------|
| Redirection after | Redirection after BIOS POST  The redirection after start up can be set here, as long as disabled is not entered in the remote access field.         | Disabled                                 | The redirection is switched off after start up.             |
| BIOS POST         |                                                                                                    | Boot loader                              | Redirection is enabled during system start up and charging. |
|                   |                                                                                                    | Always                                   | Redirection is always enabled.                              |
| Terminal type     | The type of connection can be chosen here, as long as disabled is not entered in the remote access field.                                           | ANSI, VT100, VT-UTF8                     | Manual configuration of the connection type.                |
| VT-UTF8 Combo     | With this option, the VT-UTF8 Combo Key                                                                                                    | Disabled                                 | Disables this function.                                     |
|                   | connections can be enabled, as long as disabled is not entered in the remote                                                                        | Enabled                                  | Enables this function.                                      |
| Sredir Memory     | The memory output delay can be set using this option, as long as disabled is not entered in the remote access field (Sredir -> serial redirection). | No delay                                 | No delay.                                                   |
| Display Delay     |                                                                                                    | Delay 1 sec, Delay 2 sec,<br>Delay 4 sec | Manually setting the value.                                 |
| Serial port BIOS  | During system start up, the update is                                                                                                    | Disabled                                 | Disables this function.                                     |
| update            | loaded via the serial interface in the processor.  Note: If this option is disabled, the boot time is reduced.                                      | Enabled                                  | Enables this function.                                      |

Table 251: 855GME (XTX) - advanced remote access configuration - setting options (cont.)

#### **CPU** board monitor

# Information:

The displayed voltage values (e.g. core voltage, battery voltage) on this BIOS Setup page represent uncalibrated information values. These cannot be used to draw any conclusions about any hardware alarms or error conditions. The hardware components used have automatic diagnostics functions that can be applied in the event of error.

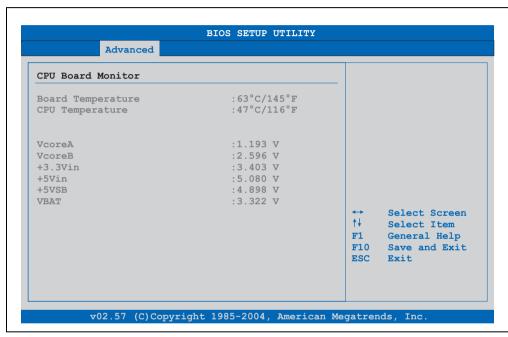

Figure 243: 855GME (XTX) - advanced CPU board monitor

| BIOS setting      | Meaning                                                                        | Setting options | Effect |
|-------------------|--------------------------------------------------------------------------------|-----------------|--------|
| Board temperature | Displays the selected panel's temperature (in degrees Celsius and Fahrenheit). | None            | -      |
| CPU temperature   | Displays the processor's temperature (in degrees Celsius and Fahrenheit).      | None            | -      |
| VcoreA            | Displays the processor's core voltage (in volts).                              | None            | -      |
| VcoreB            | Displays the DDR's core voltage (in volts).                                    | None            | -      |
| +3.3Vin           | Displays the current voltage of the 3.3 volt supply.                           | None            | -      |

Table 252: 855GME (XTX) - advanced remote access configuration - setting options

| BIOS setting | Meaning                                            | Setting options | Effect |
|--------------|----------------------------------------------------|-----------------|--------|
| +5Vin        | Displays the current voltage of the 5 volt supply. | None            | -      |
| +5VSB        | Displays the current level of the jumper.          | None            | -      |
| VBAT         | Displays the battery voltage (in volts).           | None            | -      |

Table 252: 855GME (XTX) - advanced remote access configuration - setting options

## **Baseboard/panel features**

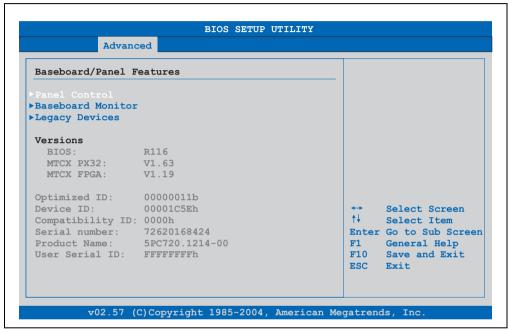

Figure 244: 855GME (XTX) - advanced baseboard/panel features

| BIOS setting      | Meaning                                                                 | Setting options | Effect                                               |
|-------------------|-------------------------------------------------------------------------|-----------------|------------------------------------------------------|
| Panel control     | Special settings for connected panels (display units) can be made here. | Enter           | Opens submenu<br>See "Panel control" on page 435     |
| Baseboard monitor | Displays different temperature values and fan speeds.                   | Enter           | Opens submenu<br>See "Baseboard monitor" on page 436 |
| Legacy devices    | Special settings for the interface can be changed here.                 | Enter           | Opens submenu<br>See "Legacy devices" on page 438    |
| BIOS              | Displays the BIOS version.                                              | None            | -                                                    |
| MTCX PX32         | Displays the MTCX PX32 firmware version.                                | None            | -                                                    |
| MTCX FPGA         | Displays the MTCX FPGA firmware version.                                | None            | -                                                    |

Table 253: 855GME (XTX) - advanced baseboard/panel features - setting options

| BIOS setting     | Meaning                                                                                                    | Setting options | Effect |
|------------------|----------------------------------------------------------------------------------------------------|-----------------|--------|
| Optimized ID     | Displays the DIP switch setting of the configuration switch.                                                                            | None            | -      |
| Device ID        | Displays the hexadecimal value of the hardware device ID.                                                                               | None            | -      |
| Compatibility ID | Displays the version of the device within the same B&R device code. This ID is needed for Automation Runtime.                           | None            | -      |
| Serial number    | Displays the B&R serial number.                                                                                                    | None            | -      |
| Product name     | Displays the B&R model number.                                                                                                    | None            | -      |
| User serial ID   | Displays the hexadecimal value of the user serial ID number. This number can only be changed with "Control Center", available from B&R. | None            | -      |

Table 253: 855GME (XTX) - advanced baseboard/panel features - setting options (cont.)

### Panel control

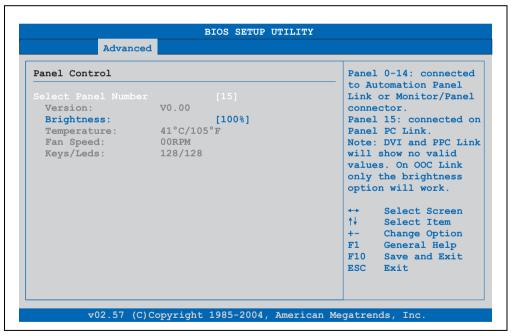

Figure 245: 855GME (XTX) - panel control

| BIOS setting        | Meaning                                                                               | Setting options                                              | Effect                                                                                                    |
|---------------------|---------------------------------------------------------------------------------------|--------------------------------------------------------------|----------------------------------------------------------------------------------------------------|
| Select panel number | Selection of the panel number for which the values should be read out and/or changed. | 015                                                          | Selection of panel 0 15.<br>Panel 15 is specifically intended for panel PC 700<br>systems.                                                         |
| Version             | Display of the firmware version of the SDLR controllers.                              | None                                                         | -                                                                                                    |
| Brightness          | For setting the brightness of the selected panel.                                     | 00%, 10%, 20%, 30%,<br>40%, 50%, 60%, 70%,<br>80%, 90%, 100% | For setting the brightness (in%) of the selected panel. Changes take effect after saving and restarting the system (e.g. by pressing <f10>).</f10> |
| Temperature         | Displays the selected panel's temperature (in degrees Celsius and Fahrenheit).        | None                                                         | -                                                                                                    |
| Fan speed           | Displays fan speed for the selected panel.                                            | None                                                         | -                                                                                                    |
| Keys/LEDs           | Displays the available keys and LEDs on the selected panel.                           | None                                                         | -                                                                                                    |

Table 254: 855GME (XTX) - panel control - setting options

## Baseboard monitor

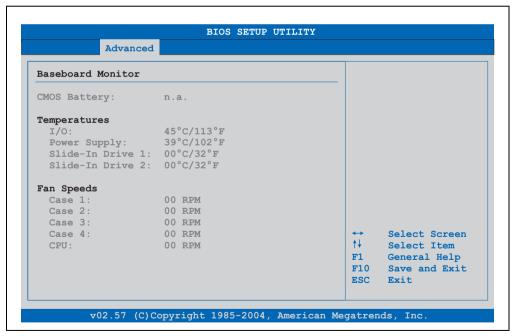

Figure 246: 855GME (XTX) - baseboard monitor

| BIOS setting     | Meaning                                                                                                    | Setting options | Effect |
|------------------|----------------------------------------------------------------------------------------------------|-----------------|--------|
| CMOS battery     | Displays the battery status.  N/A - not available, either MTCX does not support the firmware (starting with these versions "Baseboard/panel features" on page 434) or the hardware is too old.  Good - battery ok.  Bad - battery is damaged. | None            | -      |
| I/O              | Displays the temperature of the I/O area in degrees Celsius and Fahrenheit.                                                                                                    | None            | -      |
| Power supply     | Displays the temperature in the power supply area in degrees Celsius and Fahrenheit.                                                                                                    | None            | -      |
| Slide-in drive 1 | Displays the temperature of the slide-in drive 1 in degrees Celsius and Fahrenheit.                                                                                                    | None            | -      |
| Slide-in drive 2 | Displays the temperature of the slide-in drive 5.08 cm degrees Celsius and Fahrenheit.                                                                                                    | None            | -      |
| Case 1           | Displays the fan speed of housing fan 1.                                                                                                    | None            | -      |
| Case 2           | Displays the fan speed of housing fan 2.                                                                                                    | None            | -      |
| Case 3           | Displays the fan speed of housing fan 3.                                                                                                    | None            | -      |
| Case 4           | Displays the fan speed of housing fan 4.                                                                                                    | None            | -      |
| CPU              | Displays the fan speed of the processor fan.                                                                                                    | None            | -      |

Table 255: 855GME (XTX) - baseboard monitor setting options

### Legacy devices

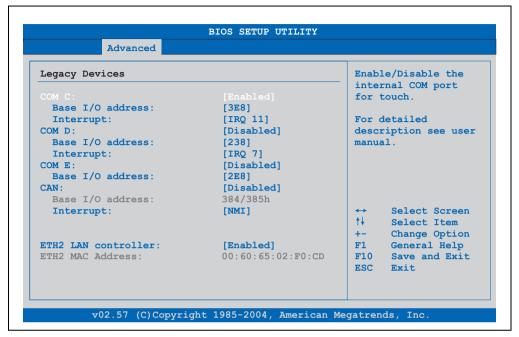

Figure 247: 855GME (XTX) - Legacy devices

| BIOS setting                                                                                                    | Meaning                                                                                                    | Setting options                 | Effect                                 |
|----------------------------------------------------------------------------------------------------|----------------------------------------------------------------------------------------------------|---------------------------------|----------------------------------------|
| COM C                                                                                                    | Settings for the internal serial interfaces in the system. Using this setting, the touch screen on Panel PC 700 systems as well display units in Automation Panel 900 data transfer are activated. | Disabled                        | Disables the interface.                |
|                                                                                                    |                                                                                                    | Enabled                         | Enables the interface.                 |
| Base I/O address                                                                                                    | Selection of the base I/O address for the COM C port. A conflict with another device is marked with a yellow "star".                                                                               | 328, 338, 3E8                   | Selected base I/O address is assigned. |
| Interrupt                                                                                                    | Selection of the interrupt for the COM C port. A conflict with another device is marked with a yellow "star".                                                                                      | IRQ 5, IRQ 6, IRQ 11,<br>IRQ 12 | Selected interrupt is assigned.        |
| COM D  Setting for the COM D port for the serial interface of an Automation Panel link slot. The interface is used to operate the touch screen on connected Automation Panel 900 units. |                                                                                                    | Disabled                        | Disables the interface.                |
|                                                                                                    | Enabled                                                                                                    | Enables the interface.          |                                        |

Table 256: 855GME (XTX) - Legacy devices - setting options

| BIOS setting        | Meaning                                                                                                    | Setting options                 | Effect                                 |
|---------------------|----------------------------------------------------------------------------------------------------|---------------------------------|----------------------------------------|
| Base I/O address    | Selection of the base I/O address for the COM D port. A conflict with another device is marked with a yellow "star". | 238, 328, 338                   | Selected base I/O address is assigned. |
| Interrupt           | Selection of the interrupt for the COM D port. A conflict with another device is marked with a yellow "star".        | IRQ 5, IRQ 6, IRQ 7, IRQ<br>12  | Selected interrupt is assigned.        |
| COM E               | Configuration of the optional COM E port                                                                             | Disabled                        | Disables the interface.                |
|                     | of a B&R add-on interface option (IF option).                                                                        | Enabled                         | Enables the interface.                 |
| Base I/O address    | Selection of the base I/O address for the COM E port. A conflict with another device is marked with a yellow "star". | 2E8, 328, 338                   | Selected base I/O address is assigned. |
| Interrupt           | Selection of the interrupt for the COM E port. A conflict with another device is marked with a yellow "star".        | IRQ 5, IRQ 6, IRQ 10,<br>IRQ 12 | Selected interrupt is assigned.        |
| CAN                 | Configuration of the CAN port of a B&R                                                                               | Disabled                        | Disables the interface.                |
|                     | add-on CAN interface card (IF option).                                                                               | Enabled                         | Enables the interface.                 |
| Base I/O address    | Selection of the base I/O address for the CAN port.                                                                  | None                            | -                                      |
| Interrupt           | Selection of the interrupt for the CAN port.<br>A conflict with another device<br>is marked with a yellow "star".    | IRQ 10 and NMI                  | Selected interrupt is assigned.        |
| ETH2 LAN controller | For turning the onboard LAN controller                                                                               | Disabled                        | Disables the controller.               |
|                     | (ETH2) on and off.                                                                                                   | Enabled                         | Enables the controller.                |
| ETH2 MAC Address    | Displays the Ethernet 2 controller MAC address.                                                                      | None                            | -                                      |

Table 256: 855GME (XTX) - Legacy devices - setting options (cont.)

#### 1.3.6 Boot

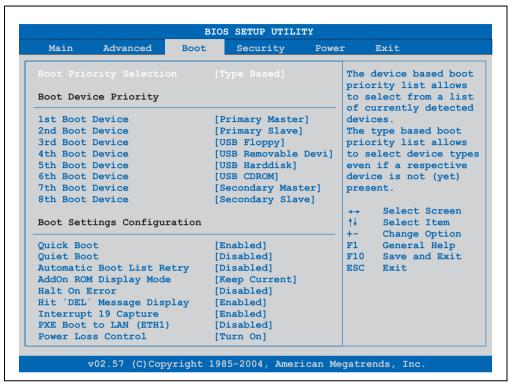

Figure 248: 855GME (XTX) - boot menu

| BIOS setting    | Meaning                                    | Setting options                                              | Effect                                         |
|-----------------|--------------------------------------------|--------------------------------------------------------------|------------------------------------------------|
| Boot priority   | The priority for when the drives should be | Device based                                                 | Selection from a list of determined equipment. |
| selection       | booted can be set here.                    | Type based                                                   | Allows the selection of unavailable equipment. |
| 1st boot device | The boot drive can be set using this       | Disabled, primary                                            | Selecting the desired function.                |
| 2nd boot device | option.                                    | master, primary slave, secondary master,                     |                                                |
| 3rd boot device |                                            | secondary slave, Legacy<br>floppy, USB floppy, USB           |                                                |
| 4th boot device |                                            | harddisk, USB CDROM,                                         |                                                |
| 5th boot device |                                            | USB removable device, onboard LAN (ETH1),                    |                                                |
| 6th boot device |                                            | external LAN, PCI mass                                       |                                                |
| 7th boot device |                                            | storage<br>PCI SCSI card, any PCI                            |                                                |
| 8th boot device |                                            | BEV device, onboard<br>PCI SATA, third master<br>third slave |                                                |

Table 257: 855GME (XTX) Boot menu - setting options

| BIOS setting         | Meaning                                                                                                    | Setting options | Effect                                                                   |
|----------------------|----------------------------------------------------------------------------------------------------|-----------------|--------------------------------------------------------------------------|
| Quick boot           | This function reduces the boot time by                                                                      | Disabled        | Disables this function.                                                  |
|                      | skipping lines.                                                                                             | Enabled         | Enables this function.                                                   |
| Quiet boot           | Determines if POST message or OEM                                                                           | Disabled        | POST message display.                                                    |
|                      | logo is displayed.                                                                                          | Enabled         | OEM logo display instead of POST message.                                |
| Automatic boot list  | With this option, the operating system                                                                      | Disabled        | Disables this function.                                                  |
| retry                | automatically restarts following startup failure.                                                           | Enabled         | Enables this function.                                                   |
| AddOn ROM display    | Sets the display mode for the ROM                                                                           | Force BIOS      | An additional BIOS part can be displayed.                                |
| mode                 | (during the booting procedure).                                                                             | Keep current    | BIOS information is displayed.                                           |
| Hold on errors       | This option sets whether the system should pause the Power On Self Test (POST) when it encounters an error. | Disabled        | The system does not pause. All errors are ignored.                       |
|                      |                                                                                                    | Enabled         | The system pauses. The system pauses every time an error is encountered. |
| Hit 'DEL' Message    | Settings can be made here for the "Hit                                                                      | Disabled        | The message is not displayed.                                            |
| Display              | 'DEL' Message" display.  Note:                                                                              | Enabled         | The message is displayed.                                                |
|                      | When quiet boot is activated the message is not displayed.                                                  |                 |                                                                          |
| Interrupt 19 capture | This function can be used to incorporate                                                                    | Disabled        | Disables this function.                                                  |
|                      | the BIOS interrupt.                                                                                         | Enabled         | Enables this function.                                                   |
| PXE boot to LAN      | Activating/Deactivating the function to boot from LAN.                                                      | Disabled        | Disables this function.                                                  |
| (ETH1)               |                                                                                                    | Enabled         | Enables this function.                                                   |
| Power loss control   | Determines if the system is on/off                                                                          | Remain off      | Remains off.                                                             |
|                      | following power loss.                                                                                       | Turn on         | Powers on.                                                               |
|                      |                                                                                                    | Last state      | Enables the previous state.                                              |

Table 257: 855GME (XTX) Boot menu - setting options (cont.)

#### 1.3.7 Security

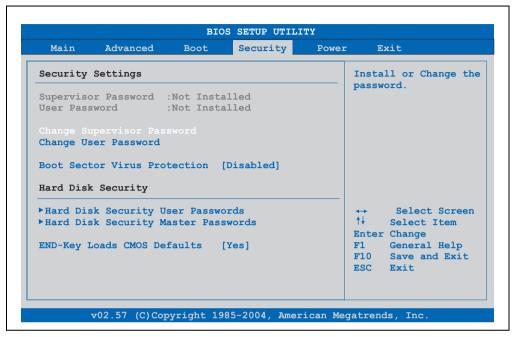

Figure 249: 855GME (XTX) - security menu

| BIOS setting                     | Meaning                                                                                                    | Setting options | Effect                                                                 |
|----------------------------------|----------------------------------------------------------------------------------------------------|-----------------|------------------------------------------------------------------------|
| Supervisor password              | Displays whether or not a supervisor password has been set.                                                                                     | None            | -                                                                      |
| User password                    | Displays whether or not a user password has been set.                                                                                           | None            | -                                                                      |
| Change supervisor password       | To enter/change a supervisor password.<br>A supervisor password is necessary to<br>edit all BIOS settings.                                      | Enter           | Enter password.                                                        |
| Change user password             | To enter/change a user password. A user password allows the user to edit only certain BIOS settings.                                            | Enter           | Enter password.                                                        |
| Boot sector virus                | With this option, a warning is issued when                                                                                                    | Disabled        | Disables this function.                                                |
| protection                       | the boot sector is accessed through a program or virus.  Note:  With this option, only the boot sector is protected, not the entire hard drive. | Enabled         | Enables this function.                                                 |
| Hard disk security user password | The hard disk security user password can be created here.                                                                                       | Enter           | Opens submenu<br>See "Hard disk security user password" on<br>page 443 |

Table 258: 855GME (XTX) - security menu - setting options

442

| BIOS setting                                       | Meaning                                                     | Setting options         | Effect                                                                   |
|----------------------------------------------------|-------------------------------------------------------------|-------------------------|--------------------------------------------------------------------------|
| Hard disk security<br>master password              | The hard disk security master password can be created here. | Enter                   | Opens submenu<br>See "Hard disk security master password" on<br>page 444 |
| END-key loads                                      | Using this function, CMOS can be loaded                     | Yes                     | Enables this function.                                                   |
| CMOS defaults by pressing the END key during POST. | No                                                          | Disables this function. |                                                                          |

Table 258: 855GME (XTX) - security menu - setting options (cont.)

### Hard disk security user password

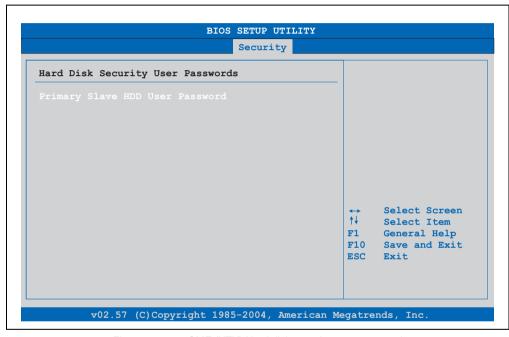

Figure 250: 855GME (XTX) Hard disk security user password

| BIOS setting                    | Meaning                                                                                                    | Setting options | Effect          |
|---------------------------------|----------------------------------------------------------------------------------------------------|-----------------|-----------------|
| Primary slave HDD user password | This function makes it possible to use the user password to change or configure each hard drive without having to reboot the device. A user password allows the user to edit only certain BIOS settings. | Enter           | Enter password. |

Table 259: 855GME (XTX) Hard disk security user password

## Hard disk security master password

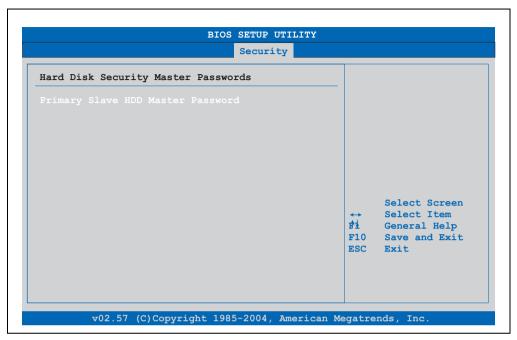

Figure 251: 855GME (XTX) Hard disk security master password

| BIOS setting                      | Meaning                                                                                                    | Setting options | Effect          |
|-----------------------------------|----------------------------------------------------------------------------------------------------|-----------------|-----------------|
| Primary slave HDD master password | This function makes it possible to use the user password to change or configure each hard drive without having to reboot the device. | Enter           | Enter password. |

Table 260: 855GME (XTX) Hard disk security master password

#### 1.3.8 **Power**

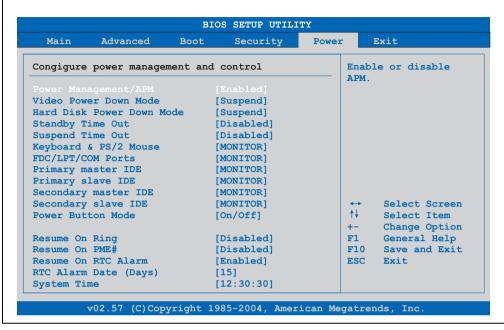

Figure 252: 855GME (XTX) - power menu

| BIOS setting     | Meaning                                                                                                    | Setting options                                                                     | Effect                            |
|------------------|----------------------------------------------------------------------------------------------------|-------------------------------------------------------------------------------------|-----------------------------------|
| Power            | This option switches the APM function on                                                                            | Disabled                                                                            | Disables this function.           |
| management/APM   | or off. This is an advanced plug & play and power management functionality.                                         | Enabled                                                                             | Enables this function.            |
| Video power down | This option allows you to set the energy                                                                            | Disabled                                                                            | Do not switch off the monitor.    |
| mode             | saving mode for the monitor.                                                                                        | Standby                                                                             | Monitor goes to standby mode.     |
|                  |                                                                                                    | Suspend                                                                             | Monitor goes to suspend mode.     |
| Hard disk power  | This option allows you to set the energy                                                                            | Disabled                                                                            | Do not switch off the hard drive. |
| down mode        | saving mode for the hard drive.                                                                                     | Standby                                                                             | Monitor goes to standby mode.     |
|                  |                                                                                                    | Suspend                                                                             | Hard drive goes to suspend mode.  |
| Standby time out | Using this option, you can configure how                                                                            | Disabled                                                                            | Disables this function.           |
|                  | long the system stays inactive until standby mode is executed.                                                      | 1 min, 2 min, 4 min, 8<br>min, 10 min, 20 min 30<br>min, 40 min;                    | Manually setting the value.       |
| Suspend time out | Using this option, you can configure how                                                                            | Disabled                                                                            | Disables this function.           |
|                  | long the system stays inactive (all components but the CPU are shut off, if possible) before entering suspend mode. | 1 min, 2 min, 4 min, 8<br>min, 10 min, 20 min 30<br>min, 40 min, 50 min, 60<br>min; | Manually setting the value.       |

Table 261: 855GME (XTX) power menu - setting options

| BIOS setting             | Meaning                                                                                           | Setting options   | Effect                                                                                                    |
|--------------------------|---------------------------------------------------------------------------------------------------|-------------------|----------------------------------------------------------------------------------------------------|
| Keyboard & PS/2<br>mouse | The monitoring of activities during power saving mode is determined here.                         | MONITOR           | Keyboard or PS/2 mouse activities return the system to its normal state from a particular energy saving mode.          |
|                          |                                                                                                   | IGNORE            | Activities are ignored.                                                                                                |
| FDC/LPT/COM ports        | The monitoring of activities during power saving mode is determined here.                         | MONITOR           | Activities in the IRQ of specific connections or devices return the system to its normal state from power saving mode. |
|                          |                                                                                                   | IGNORE            | Activities are ignored.                                                                                                |
| Primary master IDE       | This option is used to determine whether or not BIOS monitors the activities of these components. | MONITOR           | Activities in the IRQ of specific connections or devices return the system to its normal state from power saving mode. |
|                          |                                                                                                   | IGNORE            | Activities are ignored.                                                                                                |
| Primary slave IDE        | This option is used to determine whether or not BIOS monitors the activities of these components. | MONITOR           | Activities in the IRQ of specific connections or devices return the system to its normal state from power saving mode. |
|                          |                                                                                                   | IGNORE            | Activities are ignored.                                                                                                |
| Secondary master IDE     | This option is used to determine whether or not BIOS monitors the activities of these components. | MONITOR           | Activities in the IRQ of specific connections or devices return the system to its normal state from power saving mode. |
|                          |                                                                                                   | IGNORE            | Activities are ignored.                                                                                                |
| Secondary slave IDE      | This option is used to determine whether or not BIOS monitors the activities of these components. | MONITOR           | Activities in the IRQ of specific connections or devices return the system to its normal state from power saving mode. |
|                          |                                                                                                   | IGNORE            | Activities are ignored.                                                                                                |
| Power button mode        | This function determines the function of                                                          | On/Off            | Power button switches on/off.                                                                                          |
|                          | the power button.                                                                                 | Suspend           | Power button switches power saving mode on.                                                                            |
| Resume on ring           | When the modem receives an incoming                                                               | Disabled          | Disables this function.                                                                                                |
|                          | call, the PC is brought out of power saving mode.                                                 | Enabled           | Enables this function.                                                                                                 |
| Resume on PME#           | With this option, you can switch the PME                                                          | Disabled          | Disables this function.                                                                                                |
|                          | wakeup function on or off.                                                                        | Enabled           | Enables this function.                                                                                                 |
| Resume on RTC            | With this option, you can activate the                                                            | Disabled          | Disables this function.                                                                                                |
| alarm                    | alarm and enter the date and time for the system start.                                           | Enabled           | Enables this function.                                                                                                 |
| RTC alarm date           | Setting the date for the system start.                                                            | Every day         | System starts daily.                                                                                                   |
| (days)                   | Note:<br>Setting with "+"/"-".                                                                    | 01-31             | System start takes place on the manually set date.                                                                     |
| System time              | Setting the time for the system start.                                                            | Changing the time | Individually setting the system time in (hh:mm:ss) format. (hh:mm:ss).                                                 |

Table 261: 855GME (XTX) power menu - setting options (cont.)

#### 1.3.9 Exit

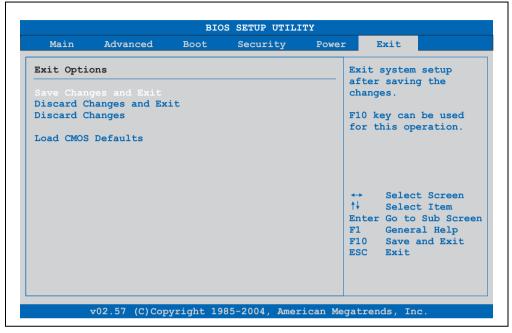

Figure 253: 855GME (XTX) - Exit menu

| BIOS setting             | Meaning                                                                                                    | Setting options | Effect |
|--------------------------|----------------------------------------------------------------------------------------------------|-----------------|--------|
| Save changes and exit    | This item closes BIOS setup. Changes made are saved in CMOS after confirmation, and the system is rebooted.                                   | OK / cancel     |        |
| Discard changes and exit | This item closes BIOS setup. without saving the changes made. The system is then rebooted.                                                    | OK / cancel     |        |
| Discard changes          | If it is not known which changes have been made, these can be restored as long as they have not been saved.                                   | OK / cancel     |        |
| Load CMOS defaults       | This item loads the CMOS default values, which are defined by the DIP switch settings. These settings are loaded for all BIOS configurations. | OK / cancel     |        |

Table 262: 855GME (XTX) Exit menu - setting options

## 1.3.10 Profile overview - BIOS default settings - 855GME (XTX)

If the function "load setup defaults" is chosen in the main BIOS setup menu, or if exit is selected (or <F9> is pressed) in the individual setup screens, the following BIOS default settings are the optimized values that will be used.

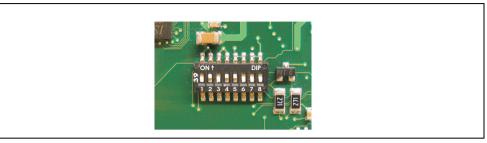

Figure 254: DIP switch on system unit

The first six DIP switches (1-6) are used to set the profiles. The rest (7, 8) are reserved.

|           |                                                                                                    | DIP switch setting |     |     |     |     |     |                 |                 |
|-----------|----------------------------------------------------------------------------------------------------|--------------------|-----|-----|-----|-----|-----|-----------------|-----------------|
| Number    | Optimized for                                                                                                    | 1                  | 2   | 3   | 4   | 5   | 6   | 7 <sup>1)</sup> | 8 <sup>1)</sup> |
| Profile 0 | Automation PC 620 system units 5PC600.SX01-00.                                                                                                    | Off                | Off | Off | Off | Off | Off | -               | -               |
| Profile 1 | Reserved                                                                                                    | On                 | Off | Off | Off | Off | Off | -               | -               |
| Profile 2 | Automation PC 620 system units 5PC600.SX02-00, 5PC600.SX02-01, 5PC600.SF03-00, 5PC600.SX05-00 and 5PC600.SX05-01.                                        | Off                | On  | Off | Off | Off | Off | -               | -               |
| Profile 3 | Panel PC 700 system unit 5PC720.1043-00, 5PC720.1214-00, 5PC720.1505-00, 5PC720.1706-00, 5PC720.1906-00, 5PC781.1043-00, 5PC781.1043-00, 5PC781.1043-00. | On                 | On  | Off | Off | Off | Off | -               | -               |
| Profile 4 | Panel PC 700 system unit 5PC720.1043-01, 5PC720.1214-01, 5PC720.1505-01 and 5PC720.1505-02.                                                              | Off                | Off | On  | Off | Off | Off | -               | -               |

Table 263: 855GME (XTX) - profile overview

#### 1) Reserved

The following pages provide an overview of the BIOS default settings for the different DIP switch configurations. Yellow highlighted settings are variations in the BIOS default profile (=profile 0).

### Personal settings

If changes have been made to the BIOS defaults, they can be entered in the following tables for backup.

## Main

| Main               | Profile 0 | Profile 1 | Profile 2 | Profile 3 | Profile 4 | Personal settings |
|--------------------|-----------|-----------|-----------|-----------|-----------|-------------------|
| System time        | -         | -         | -         | -         | -         |                   |
| System date        | -         | -         | -         | -         | -         |                   |
| BIOS ID            | -         | -         | -         | -         | -         |                   |
| Processor          | -         | -         | -         | -         | -         |                   |
| CPU frequency      | -         | -         | -         | -         | -         |                   |
| System memory      | -         | -         | -         | -         | -         |                   |
| Product revision   | -         | -         | -         | -         | -         |                   |
| Serial number      | -         | -         | -         | -         | -         |                   |
| BC Firmware rev.   | -         | -         | -         | -         | -         |                   |
| Mac address (ETH1) | -         | -         | -         | -         | -         |                   |
| Boot counter       | -         | -         | -         | -         | -         |                   |
| Running times      | -         | -         | -         | -         | -         |                   |

Table 264: 855GME (XTX) - main - profile setting overview

## **Advanced**

# **ACPI** settings

| ACPI settings              | Profile 0   | Profile 1   | Profile 2   | Profile 3   | Profile 4   | Personal settings |
|----------------------------|-------------|-------------|-------------|-------------|-------------|-------------------|
| ACPI Aware O/S             | Yes         | Yes         | Yes         | Yes         | Yes         |                   |
| ACPI 2.0 features          | No          | No          | No          | No          | No          |                   |
| ACPI APIC support          | Enabled     | Enabled     | Enabled     | Enabled     | Enabled     |                   |
| Active cooling trip point  | Disabled    | Disabled    | Disabled    | Disabled    | Disabled    |                   |
| Passive cooling trip point | Disabled    | Disabled    | Disabled    | Disabled    | Disabled    |                   |
| Critical trip point        | 105         | 105         | 105         | 105         | 105         |                   |
| Watching ACPI              | Shutdown    | Shutdown    | Shutdown    | Shutdown    | Shutdown    |                   |
| GPE1 function              | No function | No function | No function | No function | No function |                   |
| GPE2 function              | No function | No function | No function | No function | No function |                   |

Table 265: 855GME (XTX) - advanced profile setting options

# PCI configuration

| PCI configuration            | Profile 0 | Profile 1 | Profile 2 | Profile 3 | Profile 4 | Personal settings |
|------------------------------|-----------|-----------|-----------|-----------|-----------|-------------------|
| Plug & Play O/S              | Yes       | No        | Yes       | Yes       | Yes       |                   |
| PCI latency timer            | 64        | 64        | 64        | 64        | 64        |                   |
| Allocate IRQ to PCI VGA      | Yes       | Yes       | Yes       | Yes       | Yes       |                   |
| Allocate IRQ to SM-BUS HC    | Yes       | Yes       | Yes       | Yes       | Yes       |                   |
| PIRQ A (UHCI1+VGA)           | Auto      | Auto      | Auto      | Auto      | Auto      |                   |
| PIRQ B<br>(INTD+AC97+SMBus)  | Auto      | Auto      | Auto      | Auto      | Auto      |                   |
| PIRQ C<br>(INTC+UHCI3+NATA)  | Auto      | Auto      | Auto      | Auto      | Auto      |                   |
| PIRQ D (UHCI2)               | Auto      | Auto      | Auto      | Auto      | Auto      |                   |
| PIRQ E (Onboard ETH1<br>LAN) | Auto      | Auto      | Auto      | Auto      | Auto      |                   |
| PIRQ F (INTA+ETH2 LAN)       | Auto      | Auto      | Auto      | Auto      | Auto      |                   |
| PIRQ G (INTB)                | Auto      | Auto      | Auto      | Auto      | Auto      |                   |
| PIRQ H (EHCI)                | Auto      | Auto      | Auto      | Auto      | Auto      |                   |

Table 266: 855GME - (XTX) PCI configuration - profile setting overview

# **Graphics configuration**

| Graphics configuration         | Profile 0         | Profile 1         | Profile 2         | Profile 3         | Profile 4         | Personal settings |
|--------------------------------|-------------------|-------------------|-------------------|-------------------|-------------------|-------------------|
| Graphics engine 1              | Enabled           | Enabled           | Enabled           | Enabled           | Enabled           |                   |
| Default flat panel             | Auto-EDID         | Auto-EDID         | Auto-EDID         | Auto-EDID         | Auto-EDID         |                   |
| Graphics driver EDID support   | Disabled          | Disabled          | Disabled          | Disabled          | Disabled          |                   |
| Flat panel scaling             | Stretched         | Stretched         | Stretched         | Stretched         | Stretched         |                   |
| Graphics engine 2              | Enabled           | Enabled           | Enabled           | Enabled           | Enabled           |                   |
| Graphics engine                | Graphics engine 1 | Graphics engine 1 | Graphics engine 1 | Graphics engine 1 | Graphics engine 1 |                   |
| Boot graphics device           | Auto              | Auto              | Auto              | Auto              | Auto              |                   |
| Graphics memory size           | Enabled, 8MB      | Enabled, 8MB      | Enabled, 8MB      | Enabled, 8MB      | Enabled, 8MB      |                   |
| Init. Graphic adapter priority | PCI/Int-VGA       | PCI/Int-VGA       | PCI/Int-VGA       | PCI/Int-VGA       | PCI/Int-VGA       |                   |
| Graphics aperture size         | 64MB              | 64MB              | 64MB              | 64MB              | 64MB              |                   |
| DVI HotPlug persistence        | Enabled           | Enabled           | Enabled           | Enabled           | Enabled           |                   |

Table 267: 855GME - (XTX) Graphics configuration - profile setting overview

## **CPU** configuration

| CPU configuration             | Profile 0 | Profile 1 | Profile 2 | Profile 3 | Profile 4 | Personal settings |
|-------------------------------|-----------|-----------|-----------|-----------|-----------|-------------------|
| Manufacture:                  | -         | -         | -         | -         | -         |                   |
| Brand string                  | -         | -         | -         | -         | -         |                   |
| Frequency                     | -         | -         | -         | -         | -         |                   |
| FSB speed                     | -         | -         | -         | -         | -         |                   |
| L1 cache                      | -         | -         | -         | -         | -         |                   |
| L2 cache                      | -         | -         | -         | -         | -         |                   |
| Intel (R) SpeedStep (tm) tech | Automatic | Automatic | Automatic | Automatic | Automatic |                   |
| Max. CPU frequency            | -         | -         | -         | -         | -         |                   |

Table 268: 855GME - (XTX) CPU configuration - profile setting overview

# **Chipset configuration**

| Chipset configuration | Profile 0 | Profile 1 | Profile 2 | Profile 3 | Profile 4 | Personal settings |
|-----------------------|-----------|-----------|-----------|-----------|-----------|-------------------|
| IOAPIC                | Disabled  | Enabled   | Disabled  | Disabled  | Disabled  |                   |
| APIC ACPI SCI IRQ     | Disabled  | Disabled  | Disabled  | Disabled  | Disabled  |                   |

Table 269: 855GME - (XTX) Chipset configuration - profile setting overview

# I/O interface configuration

| I/O interface configuration | Profile 0  | Profile 1  | Profile 2  | Profile 3  | Profile 4  | Personal settings |
|-----------------------------|------------|------------|------------|------------|------------|-------------------|
| OnBoard AC97 audio          | Enabled    | Enabled    | Enabled    | Enabled    | Enabled    |                   |
| OnBoard LAN (ETH1)          | Enabled    | Enabled    | Enabled    | Enabled    | Enabled    |                   |
| Serial port 1 configuration | 3F8/IRQ4   | 3F8/IRQ4   | 3F8/IRQ4   | 3F8/IRQ4   | 3F8/IRQ4   |                   |
| Serial port 2 configuration | 2F8 / IRQ3 | 2F8 / IRQ3 | 2F8 / IRQ3 | 2F8 / IRQ3 | 2F8 / IRQ3 |                   |
| Serial port 2 mode          | Normal     | Normal     | Normal     | Normal     | Normal     |                   |
| Parallel port address       | 378        | 378        | 378        | 378        | 378        |                   |

Table 270: 855GME (XTX) - I/O interface configuration - profile settings overview

# **Clock configuration**

| Clock configuration    | Profile 0 | Profile 1 | Profile 2 | Profile 3 | Profile 4 | Personal settings |
|------------------------|-----------|-----------|-----------|-----------|-----------|-------------------|
| Spread spectrum        | Disabled  | Disabled  | Disabled  | Disabled  | Disabled  |                   |
| Unused PCI slot clocks | Enabled   | Enabled   | Enabled   | Enabled   | Enabled   |                   |

Table 271: 855GME - (XTX) Clock configuration - profile setting overview

# **IDE** Configuration

| IDE Configuration              | Profile 0     | Profile 1     | Profile 2     | Profile 3     | Profile 4     | Personal settings |
|--------------------------------|---------------|---------------|---------------|---------------|---------------|-------------------|
| OnBoard PCI IDE controller     | Primary       | Both          | Both          | Primary       | Both          |                   |
| Onboard PCI IDE operate mode   | Legacy mode   | Legacy mode   | Legacy mode   | Legacy mode   | Legacy mode   |                   |
| Hard disk write protect        | Disabled      | Disabled      | Disabled      | Disabled      | Disabled      |                   |
| IDE detect time out (Sec)      | 35            | 35            | 35            | 35            | 35            |                   |
| ATA(PI) 80 pin cable detection | Host & device | Host & device | Host & device | Host & device | Host & device |                   |
| Primary IDE master             |               |               |               |               |               |                   |
| Туре                           | Auto          | Auto          | Auto          | Auto          | Auto          |                   |
| LBA/Large mode                 | Auto          | Auto          | Auto          | Auto          | Auto          |                   |
| Block (multi-sector transfer)  | Auto          | Auto          | Auto          | Auto          | Auto          |                   |
| PIO mode                       | Auto          | Auto          | Auto          | Auto          | Auto          |                   |
| DMA mode                       | Auto          | Auto          | Auto          | Auto          | Auto          |                   |
| S.M.A.R.T.                     | Auto          | Auto          | Auto          | Auto          | Auto          |                   |
| 32Bit data transfer            | Enabled       | Enabled       | Enabled       | Enabled       | Enabled       |                   |
| Primary IDE slave              |               |               |               |               |               |                   |
| Туре                           | Auto          | Auto          | Auto          | Auto          | Auto          |                   |
| LBA/Large mode                 | Auto          | Auto          | Auto          | Auto          | Auto          |                   |
| Block (multi-sector transfer)  | Auto          | Auto          | Auto          | Auto          | Auto          |                   |
| PIO mode                       | Auto          | Auto          | Auto          | Auto          | Auto          |                   |
| DMA mode                       | Auto          | Auto          | Auto          | Auto          | Auto          |                   |
| S.M.A.R.T.                     | Auto          | Auto          | Auto          | Auto          | Auto          |                   |
| 32Bit data transfer            | Enabled       | Enabled       | Enabled       | Enabled       | Enabled       |                   |
| Secondary IDE master           |               |               |               |               |               |                   |
| Туре                           | Auto          | Auto          | Auto          | Auto          | Auto          |                   |
| LBA/Large mode                 | Auto          | Auto          | Auto          | Auto          | Auto          |                   |
| Block (multi-sector transfer)  | Auto          | Auto          | Auto          | Auto          | Auto          |                   |
| PIO mode                       | Auto          | Auto          | Auto          | Auto          | Auto          |                   |
| DMA mode                       | Auto          | Auto          | Auto          | Auto          | Auto          |                   |
| S.M.A.R.T.                     | Auto          | Auto          | Auto          | Auto          | Auto          |                   |
| 32Bit data transfer            | Enabled       | Enabled       | Enabled       | Enabled       | Enabled       |                   |
| Secondary IDE slave            |               |               |               |               |               |                   |
| Туре                           | Auto          | Auto          | Auto          | Auto          | Auto          |                   |
| LBA/Large mode                 | Auto          | Auto          | Auto          | Auto          | Auto          |                   |

Table 272: 855GME - (XTX) IDE configuration - profile setting overview

| Secondary IDE slave           | Profile 0 | Profile 1 | Profile 2 | Profile 3 | Profile 4 | Personal settings |
|-------------------------------|-----------|-----------|-----------|-----------|-----------|-------------------|
| Block (multi-sector transfer) | Auto      | Auto      | Auto      | Auto      | Auto      |                   |
| PIO mode                      | Auto      | Auto      | Auto      | Auto      | Auto      |                   |
| DMA mode                      | Auto      | Auto      | Auto      | Auto      | Auto      |                   |
| S.M.A.R.T.                    | Auto      | Auto      | Auto      | Auto      | Auto      |                   |
| 32Bit data transfer           | Enabled   | Enabled   | Enabled   | Enabled   | Enabled   |                   |

Table 272: 855GME - (XTX) IDE configuration - profile setting overview

# **USB** configuration

| USB configuration            | Profile 0   | Profile 1   | Profile 2   | Profile 3   | Profile 4   | Personal settings |
|------------------------------|-------------|-------------|-------------|-------------|-------------|-------------------|
| USB function                 | 4 USB ports | 4 USB ports | 4 USB ports | 4 USB ports | 4 USB ports |                   |
| Legacy USB support           | Enabled     | Enabled     | Enabled     | Enabled     | Enabled     |                   |
| USB keyboard legacy support  | Enabled     | Enabled     | Enabled     | Enabled     | Enabled     |                   |
| USB mouse legacy support     | Disabled    | Disabled    | Disabled    | Disabled    | Disabled    |                   |
| USB storage device support   | Enabled     | Enabled     | Enabled     | Enabled     | Enabled     |                   |
| Port 64/60 emulation         | Disabled    | Disabled    | Disabled    | Disabled    | Disabled    |                   |
| USB 2.0 controller           | Enabled     | Enabled     | Enabled     | Enabled     | Enabled     |                   |
| USB 2.0 controller mode      | HiSpeed     | HiSpeed     | HiSpeed     | HiSpeed     | HiSpeed     |                   |
| BIOS EHCI hand-off           | Disabled    | Disabled    | Disabled    | Disabled    | Disabled    |                   |
| USB beep message             | Enabled     | Enabled     | Enabled     | Enabled     | Enabled     |                   |
| USB stick default emulation  | Hard disk   | Hard disk   | Hard disk   | Hard disk   | Hard disk   |                   |
| USB mass storage reset delay | 20 Sec      | 20 Sec      | 20 Sec      | 20 Sec      | 20 Sec      |                   |

Table 273: 855GME - (XTX) USB configuration - profile setting overview

# Keyboard/mouse configuration

| Keyboard/mouse configuration | Profile 0 | Profile 1 | Profile 2 | Profile 3 | Profile 4 | Personal settings |
|------------------------------|-----------|-----------|-----------|-----------|-----------|-------------------|
| Bootup Num-lock              | On        | On        | On        | On        | On        |                   |
| Typematic rate               | Fast      | Fast      | Fast      | Fast      | Fast      |                   |
| PS/2 mouse support           | Disabled  | Enabled   | Disabled  | Disabled  | Disabled  |                   |

Table 274: 855GME (XTX) - keyboard/mouse configuration - profile setting overview

## Remote access configuration

| Remote access configuration | Profile 0 | Profile 1 | Profile 2 | Profile 3 | Profile 4 | Personal settings |
|-----------------------------|-----------|-----------|-----------|-----------|-----------|-------------------|
| Remote access               | Disabled  | Disabled  | Disabled  | Disabled  | Disabled  |                   |
| Serial port BIOS update     | Disabled  | Disabled  | Disabled  | Disabled  | Disabled  |                   |

Table 275: 855GME - (XTX) remote access configuration - profile setting overview

# **CPU** board monitor

| CPU board monitor | Profile 0 | Profile 1 | Profile 2 | Profile 3 | Profile 4 | Personal settings |
|-------------------|-----------|-----------|-----------|-----------|-----------|-------------------|
| Board temperature | -         | -         | -         | -         | -         |                   |
| CPU temperature   | -         | -         | -         | -         | -         |                   |
| VcoreA            | -         | -         | -         | -         | -         |                   |
| VcoreB            | -         | -         | -         | -         | -         |                   |
| +3.3Vin           | -         | -         | -         | -         | -         |                   |
| +5Vin             | -         | -         | -         | -         | -         |                   |
| +5VSB             | -         | -         | -         | -         | -         |                   |
| VBAT              | -         | -         | -         | -         | -         |                   |

Table 276: 855GME (XTX) - CPU board monitor - profile setting overview

# Baseboard/panel features

| Baseboard/panel features | Profile 0 | Profile 1 | Profile 2 | Profile 3 | Profile 4 | Personal settings |
|--------------------------|-----------|-----------|-----------|-----------|-----------|-------------------|
| Panel control            |           |           |           |           |           | *                 |
| Select panel number      | -         | -         | -         | -         | -         |                   |
| Version                  | -         | -         | -         | -         | -         |                   |
| Brightness               | 100       | 100       | 100       | 100       | 100       |                   |
| Temperature              |           | -         | -         | -         | -         |                   |
| Fan speed                | -         | -         | -         | -         | -         |                   |
| Keys/LEDs                | -         | -         | -         | -         | -         |                   |
| Baseboard monitor        |           |           |           |           |           |                   |
| CMOS battery             | -         | -         | -         | -         | -         |                   |
| I/O                      | -         | -         | -         | -         | -         |                   |
| Power supply             | -         | -         | -         | -         | -         |                   |
| Slide-in drive 1         | -         | -         | -         | -         | -         |                   |
| Slide-in drive 2         | -         | -         | -         | -         | -         |                   |
| Case 1                   | -         | -         | -         | -         | -         |                   |
| Case 2                   | -         | -         | -         | -         | -         |                   |

Table 277: 855GME (XTX) - baseboard/panel features -profile setting overview

| Baseboard monitor   | Profile 0 | Profile 1 | Profile 2 | Profile 3 | Profile 4 | Personal settings |
|---------------------|-----------|-----------|-----------|-----------|-----------|-------------------|
| Case 3              | -         | -         | -         | -         | -         |                   |
| Case 4              | -         | -         | -         | -         | -         |                   |
| CPU                 | -         | -         | -         | -         | -         |                   |
| Legacy devices      |           |           | •         |           | •         | •                 |
| COM C               | Disabled  | Enabled   | Disabled  | Enabled   | Enabled   |                   |
| Base I/O address    | -         | 3E8h      | -         | 3E8h      | 3E8h      |                   |
| Interrupt           | -         | 11        | -         | 11        | 11        |                   |
| COM D               | Disabled  | Disabled  | Disabled  | Disabled  | Disabled  |                   |
| Base I/O address    |           |           |           |           |           |                   |
| Interrupt           |           |           |           |           |           |                   |
| COM E               | Disabled  | Disabled  | Disabled  | Disabled  | Disabled  |                   |
| Base I/O address    |           |           |           |           |           |                   |
| Interrupt           |           |           |           |           |           |                   |
| CAN                 | Disabled  | Disabled  | Disabled  | Disabled  | Disabled  |                   |
| Base I/O address    |           |           |           |           |           |                   |
| Interrupt           |           |           |           |           |           |                   |
| ETH2 LAN controller | Enabled   | Enabled   | Enabled   | Enabled   | Enabled   |                   |
| ETH2 MAC Address    | -         | -         | -         | -         | -         |                   |
| Versions            |           |           |           |           |           |                   |
| BIOS                | -         | -         | -         | -         | -         |                   |
| MTCX PX32           | -         | -         | -         | -         | -         |                   |
| MTCX FPGA           | -         | -         | -         | -         | -         |                   |
| Optimized ID        | -         | -         | -         | -         | -         |                   |
| Device ID           | -         | -         | -         | -         | -         |                   |
| Compatibility ID    | -         | -         | -         | -         | -         |                   |
| Serial number       | -         | -         | -         | -         | -         |                   |
| Product name        | -         | -         | -         | -         | -         |                   |
| User serial OD      | -         | -         | -         | -         | -         |                   |

Table 277: 855GME (XTX) - baseboard/panel features -profile setting overview

## **Boot**

| Boot                      | Profile 0            | Profile 1            | Profile 2            | Profile 3            | Profile 4            | Personal settings |
|---------------------------|----------------------|----------------------|----------------------|----------------------|----------------------|-------------------|
| Boot priority selection   | Type based           | Type based           | Type based           | Type based           | Type based           |                   |
| 1st boot device           | Primary master       | Onboard LAN          | Primary master       | Primary master       | Primary master       |                   |
| 2nd boot device           | Primary slave        | Primary master       | Primary slave        | Primary slave        | Primary slave        |                   |
| 3rd boot device           | USB floppy           | Primary slave        | USB floppy           | USB floppy           | USB floppy           |                   |
| 4th boot device           | USB removable device | USB floppy           | USB removable device | USB removable device | USB removable device |                   |
| 5th boot device           | USB hard disk        | USB removable device | USB hard disk        | USB hard disk        | USB hard disk        |                   |
| 6th boot device           | USB CDROM            | USB CDROM            | USB CDROM            | USB CDROM            | USB CDROM            |                   |
| 7th boot device           | Disabled             | Secondary<br>master  | Secondary<br>master  | Disabled             | Secondary<br>master  |                   |
| 8th boot device           | Disabled             | Disabled             | Secondary slave      | Disabled             | Secondary slave      |                   |
| Quick boot                | Enabled              | Enabled              | Enabled              | Enabled              | Enabled              |                   |
| Quiet boot                | Disabled             | Disabled             | Disabled             | Disabled             | Disabled             |                   |
| Automatic boot list retry | Disabled             | Disabled             | Disabled             | Disabled             | Disabled             |                   |
| AddOn ROM display mode    | Keep current         | Keep current         | Keep current         | Keep current         | Keep current         |                   |
| Hold on errors            | Disabled             | Disabled             | Disabled             | Disabled             | Disabled             |                   |
| Hit 'DEL' Message Display | Enabled              | Enabled              | Enabled              | Enabled              | Enabled              |                   |
| Interrupt 19 capture      | Disabled             | Disabled             | Disabled             | Disabled             | Disabled             |                   |
| PXE boot to LAN (ETH1)    | Disabled             | Enabled              | Disabled             | Disabled             | Disabled             |                   |
| Power loss control        | Turn on              | Turn on              | Turn on              | Turn on              | Turn on              |                   |

Table 278: 855GME (XTX) - boot - profile setting overview

# **Security**

| Security                           | Profile 0 | Profile 1 | Profile 2 | Profile 3 | Profile 4 | Personal settings |
|------------------------------------|-----------|-----------|-----------|-----------|-----------|-------------------|
| Supervisor password                | -         | -         | -         | -         | -         |                   |
| User password                      | -         | -         | -         | -         | -         |                   |
| Change supervisor password         | -         | -         | -         | -         | -         |                   |
| Change user password               | -         | -         | -         | -         | -         |                   |
| Boot sector virus protection       | Disabled  | Disabled  | Disabled  | Disabled  | Disabled  |                   |
| Hard disk security user password   | -         | -         | -         | -         | -         |                   |
| Hard disk security master password | -         | -         | -         | -         | -         |                   |
| END-key loads CMOS default         | Yes       | Yes       | Yes       | Yes       | Yes       |                   |

Table 279: 855GME (XTX) - security - profile setting options

## **Power**

| Power                     | Profile 0 | Profile 1 | Profile 2 | Profile 3 | Profile 4 | Personal settings |
|---------------------------|-----------|-----------|-----------|-----------|-----------|-------------------|
| Power management/APM      | Enabled   | Enabled   | Enabled   | Enabled   | Enabled   |                   |
| Video power down mode     | Suspend   | Suspend   | Suspend   | Suspend   | Suspend   |                   |
| Hard disk power down mode | Suspend   | Suspend   | Suspend   | Suspend   | Suspend   |                   |
| Standby time out          | Disabled  | Disabled  | Disabled  | Disabled  | Disabled  |                   |
| Suspend time out          | Disabled  | Disabled  | Disabled  | Disabled  | Disabled  |                   |
| Keyboard & PS/2 mouse     | MONITOR   | MONITOR   | MONITOR   | MONITOR   | MONITOR   |                   |
| FDC/LPT/COM ports         | MONITOR   | MONITOR   | MONITOR   | MONITOR   | MONITOR   |                   |
| Primary master IDE        | MONITOR   | MONITOR   | MONITOR   | MONITOR   | MONITOR   |                   |
| Primary slave IDE         | MONITOR   | MONITOR   | MONITOR   | MONITOR   | MONITOR   |                   |
| Secondary master IDE      | MONITOR   | MONITOR   | MONITOR   | MONITOR   | MONITOR   |                   |
| Secondary slave IDE       | MONITOR   | MONITOR   | MONITOR   | MONITOR   | MONITOR   |                   |
| Power button mode         | On/Off    | On/Off    | On/Off    | On/Off    | On/Off    |                   |
| Resume on ring            | Disabled  | Disabled  | Disabled  | Disabled  | Disabled  |                   |
| Resume on PME#            | Disabled  | Disabled  | Disabled  | Disabled  | Disabled  |                   |
| Resume on RTC alarm       | Disabled  | Disabled  | Disabled  | Disabled  | Disabled  |                   |

Table 280: 855GME (XTX) - power - profile setting overview

# 1.4 BIOS Error signals (beep codes)

While the Automation PC 620 is booting, the following messages and errors can occur with BIOS. These errors are signaled by different beeping codes.

## 1.4.1 BIOS 815E (ETX) and 855GME (ETX)

| Beeping code | Meaning                                                                     | Necessary user action                   |
|--------------|-----------------------------------------------------------------------------|-----------------------------------------|
| 1            | Everything OK                                                               | -                                       |
| 1-2          | 1x long 2x short - checksum error in the ROM                                | BIOS updates                            |
| 1-2-2-3      | BIOS checksum error                                                         | BIOS updates.                           |
| 1-3-1-1      | Test DRAM refresh, DRAM module is not set properly.                         | Send industrial PC to B&R for checking. |
| 1-3-1-3      | Test 8742 keyboard controller, self test of the keyboard controller failed. | Send industrial PC to B&R for checking. |
| 1-3-4-1      | RAM error at address xxxx                                                   | Send industrial PC to B&R for checking. |
| 1-3-4-3      | RAM error at data bit xxxx, at the lowest bit of the memory bus             | Send industrial PC to B&R for checking. |
| 1-4-1-1      | RAM error at data bit xxxx, at the highest bit of the memory bus            | Send industrial PC to B&R for checking. |
| 2-1-2-3      | ROM copyright has an error                                                  | Send industrial PC to B&R for checking. |
| 2-2-3-1      | Unexpected interrupt                                                        | Check interrupt settings in BIOS.       |

Table 281: BIOS post code messages BIOS 815E (ETX) and 855GME (ETX)

## 1.4.2 BIOS 855GME (XTX)

| Beeping code | Meaning                                                                                                    | Necessary user action                                                                                                    |
|--------------|----------------------------------------------------------------------------------------------------|----------------------------------------------------------------------------------------------------|
| 1 x short    | Memory refresh failed.                                                                                                    | Load BIOS defaults. In the event that the error persists, send industrial PC to B&R for testing.                                           |
| 2 x short    | Parity error: POST error (error in one of the hardware testing procedures)                                                              | Check the placement of the inserted card. In the event that the error persists, send industrial PC to B&R for testing.                     |
| 3 x short    | Base 64 KB memory failure: Basic memory defect, RAM error within the initial 64 KB.                                                     | Send industrial PC to B&R for checking.                                                                                                    |
| 4 x short    | Timer not operational: System timer.                                                                                                    | Send industrial PC to B&R for checking.                                                                                                    |
| 5 x short    | Processor error: Processor defect.                                                                                                    | Send industrial PC to B&R for checking.                                                                                                    |
| 6 x short    | 8042 gate A20 failure: Keyboard controller defect (block 8042/ A20 gate). Processor cannot switch to protected mode.                    | Send industrial PC to B&R for checking.                                                                                                    |
| 7 x short    | Processor exception interrupt error: Virtual mode exception error (CPU generated an interrupt error.                                    | Send industrial PC to B&R for checking.                                                                                                    |
| 8 x short    | Display memory read/write error: Video memory not accessible; graphic card defect or not built in (no fatal error).                     | Check inserted graphic card position and eventually exchange. In the event that the error persists, send industrial PC to B&R for testing. |
| 9 x short    | ROM-checksum error: ROM-BIOS-checksum incorrect,<br>EPROM, EEPROM or Flash-ROM component defect,<br>BIOS defect or incorrectly updated. | Send industrial PC to B&R for checking.                                                                                                    |

Table 282: BIOS post code messages BIOS 855GME (XTX)

| Beeping code | Meaning                                                                    | Necessary user action                   |
|--------------|----------------------------------------------------------------------------|-----------------------------------------|
| 10 x short   | CMOS shutdown register read/write error: CMOS cannot be read/written.      | Send industrial PC to B&R for checking. |
| 11 x short   | Cache Error / external Cache bad: L2 - Cache on the mainboard is defected. | Send industrial PC to B&R for checking. |

Table 282: BIOS post code messages BIOS 855GME (XTX) (cont.)

## 1.5 Distribution of resources

## 1.5.1 RAM address assignment

| RAM address       | Resource                   |
|-------------------|----------------------------|
| 000000h - 0003FFh | Interrupt vectors          |
| 000400h - 09FFFFh | MS-DOS program area        |
| 0A0000h - 0AFFFFh | VGA graphics               |
| 0B8000h - 0BBFFFh | VGA Text Mode              |
| 0C0000h - 0CFFFFh | VGA BIOS                   |
| 0D0000h - 0CFFFFh | VGA BIOS freely available. |
| 0E0000h - 0EBFFFh | USB                        |
| 0E4000h - 0FFFFFh | System BIOS (Phoenix)      |
| 100000h -         | SDRAM                      |

Table 283: RAM address assignment

# 1.5.2 DMA channel assignment

| DMA channel | Resource                |
|-------------|-------------------------|
| 0           | Available               |
| 1           | Available               |
| 2           | Floppy disk drive (FDC) |
| 3           | LPT (ECP) 1)            |
| 4           | Reserved                |
| 5           | Available               |
| 6           | Available               |
| 7           | Available               |

Table 284: DMA channel assignment

<sup>1)</sup> Available if LPT is not being operated in ECP mode.

# 1.5.3 I/O address assignment

| I/O address   | Resource                        |
|---------------|---------------------------------|
| 000h - 01Fh   | DMA controller 1                |
| 020h - 03Fh   | Interrupt controller 1          |
| 040h - 05Fh   | Timer                           |
| 060h - 06Fh   | Keyboard controller             |
| 070h - 071h   | Real-time clock, NMI mask, CMOS |
| 080h          | Debug port (POST code)          |
| 081h - 09Fh   | Page register - DMA controller  |
| 0A0h - 0BFh   | Interrupt controller 2          |
| 0C0h - 0DFh   | DMA controller 2                |
| 0F0h - 0FFh   | FPU                             |
| 170h - 177h   | Secondary Hard Disk IDE channel |
| 1F0h - 1F7h   | Primary Hard Disk IDE channel   |
| 238h - 023F   | COM5                            |
| 278h - 27Fh   | Hardware Security Key (LPT2)    |
| 2E8h - 2EFh   | COM4                            |
| 2F8h - 2FFh   | COM2                            |
| 376h - 376h   | Secondary Hard Disk IDE channel |
| 378h - 37Fh   | LPT1 (printer connection)       |
| 384h - 385h   | CAN controller                  |
| 3B0h - 3BBh   | VGA controller                  |
| 3BCh - 3BFh   | LPT3                            |
| 3C0h - 3DFh   | VGA controller                  |
| 3E8h - 3EFh   | COM3                            |
| 3F6h - 3F6h   | Primary Hard Disk IDE channel   |
| 3F0h - 3F7h   | FDD controller                  |
| 3F8h - 3FFh   | COM1                            |
| LPT1 + 400h   | ECP Port, LPT+400h              |
| CF8h - CFBh   | PCI config address register     |
| CFCh - CFFh   | PCI config data register        |
| 4100h - 417Fh | MTCX                            |
| FF00h - FF07h | IDE bus master register         |

Table 285: I/O address assignment

# 1.5.4 Interrupt assignments in PCI mode

| IRQ                |                 | 0 | - | 2 | က | 4 | 5 | 9 | 7 | æ | 6 | 10 | 11 | 12 | 13 | 14 | 15 | IMN | NONE |
|--------------------|-----------------|---|---|---|---|---|---|---|---|---|---|----|----|----|----|----|----|-----|------|
| System             | ı timer         | • |   |   |   |   |   |   |   |   |   |    |    |    |    |    |    |     |      |
| Keyboa             | ard             |   | • |   |   |   |   |   |   |   |   |    |    |    |    |    |    |     |      |
| IRQ ca             | scade           |   |   | • |   |   |   |   |   |   |   |    |    |    |    |    |    |     |      |
| COM1               | (Serial port A) |   |   |   | 0 | • |   |   |   |   |   |    |    |    |    |    |    |     |      |
| COM2               | (Serial port B) |   |   |   | • | О |   |   |   |   |   |    |    |    |    |    |    |     |      |
| LPT1               |                 |   |   |   | 0 | О | О | О | • |   | 0 | О  | О  | О  |    | 0  |    |     | 0    |
| LPT2               |                 |   |   |   | 0 | 0 | 0 | 0 | 0 |   | 0 | О  | 0  | 0  |    | 0  |    |     | •    |
| LPT3               |                 |   |   |   | 0 | О | О | О | 0 |   | 0 | О  | О  | О  |    | 0  |    |     | •    |
| PS/2 m             | iouse           |   |   |   |   |   |   |   |   |   |   |    |    | •  |    |    |    |     |      |
| ACPI <sup>1)</sup> |                 |   |   |   |   |   |   |   |   |   | • |    |    |    |    |    |    |     |      |
| FDD                |                 |   |   |   |   |   |   | • |   |   |   |    |    |    |    |    |    |     | 0    |
| Real-tir           | ne clock        |   |   |   |   |   |   |   |   | • |   |    |    |    |    |    |    |     |      |
| Coproc             | essor (FPU)     |   |   |   |   |   |   |   |   |   |   |    |    |    | •  |    |    |     |      |
| Primar             | / IDE channel   |   |   |   |   |   |   |   |   |   |   |    |    |    |    | •  |    |     |      |
| Second             | dary IDE<br>I   |   |   |   |   |   |   |   |   |   |   |    |    |    |    |    | •  |     |      |
|                    | COM3<br>(COM C) |   |   |   | О | 0 | 0 |   | 0 |   |   | 0  | О  | О  |    |    |    |     | •    |
| B&R                | COM4<br>(COM D) |   |   |   | 0 | 0 | 0 |   | 0 |   |   | 0  | 0  | 0  |    |    |    |     | •    |
|                    | COM5<br>(COM E) |   |   |   | 0 | 0 | 0 |   | 0 |   |   | 0  | 0  | 0  |    |    |    |     | •    |
|                    | CAN             |   |   |   |   |   |   |   |   |   |   | О  |    |    |    |    |    | О   | •    |

Table 286: IRQ interrupt assignments in PCI mode

- ... Default setting
- O ... Optional setting

<sup>1)</sup> Advanced Configuration and Power Interface.

## 1.5.5 Interrupt assignments in APIC mode

A total of 23 IRQs are available in the APIC mode (Advanced Programmable Interrupt Controller). The activation of this option is only effective if it takes place before the operating system (Windows XP) is activated. There are then 23 IRQs available.

| IRQ                |                 | 0 | - | 2 | 3 | 4 | 2 | 9 | 7 | 8 | 6 | 10 | 11 | 12 | 13 | 14 | 15 | 16 | 17 | 18 | 19 | 20 | 21 | 72 | 23 | IMN | NONE |
|--------------------|-----------------|---|---|---|---|---|---|---|---|---|---|----|----|----|----|----|----|----|----|----|----|----|----|----|----|-----|------|
| System             | n timer         | • |   |   |   |   |   |   |   |   |   |    |    |    |    |    |    |    |    |    |    |    |    |    |    |     |      |
| Keyboa             | ard             |   | • |   |   |   |   |   |   |   |   |    |    |    |    |    |    |    |    |    |    |    |    |    |    |     |      |
| IRQ ca             | scade           |   |   | • |   |   |   |   |   |   |   |    |    |    |    |    |    |    |    |    |    |    |    |    |    |     |      |
| COM1<br>A)         | (Serial port    |   |   |   | 0 | • |   |   |   |   |   |    |    |    |    |    |    |    |    |    |    |    |    |    |    |     |      |
| COM2<br>B)         | (Serial port    |   |   |   | • | 0 |   |   |   |   |   |    |    |    |    |    |    |    |    |    |    |    |    |    |    |     |      |
| LPT1               |                 |   |   |   | 0 | О | 0 | О | • |   | 0 | 0  | 0  | 0  |    | О  |    |    |    |    |    |    |    |    |    |     | О    |
| LPT2               |                 |   |   |   | 0 | 0 | 0 | 0 | 0 |   | 0 | 0  | 0  | 0  |    | 0  |    |    |    |    |    |    |    |    |    |     | •    |
| PS/2 m             |                 |   |   |   |   |   |   |   |   |   |   |    |    | •  |    |    |    |    |    |    |    |    |    |    |    |     |      |
| ACPI <sup>1)</sup> |                 |   |   |   |   |   |   |   |   |   | • |    |    |    |    |    |    |    |    |    |    |    |    |    |    |     |      |
| FDD                |                 |   |   |   |   |   |   | • |   |   |   |    |    |    |    |    |    |    |    |    |    |    |    |    |    |     | О    |
| Real-tir           | me clock        |   |   |   |   |   |   |   |   | • |   |    |    |    |    |    |    |    |    |    |    |    |    |    |    |     |      |
| Coproc<br>(FPU)    | cessor          |   |   |   |   |   |   |   |   |   |   |    |    |    | •  |    |    |    |    |    |    |    |    |    |    |     |      |
| Primary<br>channe  |                 |   |   |   |   |   |   |   |   |   |   |    |    |    |    | •  |    |    |    |    |    |    |    |    |    |     |      |
| Second             | dary IDE        |   |   |   |   |   |   |   |   |   |   |    |    |    |    |    | •  |    |    |    |    |    |    |    |    |     |      |
|                    | COM3<br>(COM C) |   |   |   | 0 | 0 | 0 |   | 0 |   |   | 0  | 0  | 0  |    |    |    |    |    |    |    |    |    |    |    |     | •    |
| B&R                | COM4<br>(COM D) |   |   |   | 0 | 0 | 0 |   | 0 |   |   | 0  | 0  | 0  |    |    |    |    |    |    |    |    |    |    |    |     | •    |
|                    | COM5<br>(COM E) |   |   |   | 0 | 0 | 0 |   | 0 |   |   | 0  | 0  | 0  |    |    |    |    |    |    |    |    |    |    |    |     | •    |
|                    | CAN             |   |   |   |   |   |   |   |   |   |   | 0  |    |    |    |    |    |    |    |    |    |    |    |    |    | 0   | •    |
| PIRQ A             | A 2)            |   |   |   |   |   |   |   |   |   |   |    |    |    |    |    |    | •  |    |    |    |    |    |    |    |     |      |
| PIRQ E             | 3 <sup>3)</sup> |   |   |   |   |   |   |   |   |   |   |    |    |    |    |    |    |    | •  |    |    |    |    |    |    |     |      |
| PIRQ C             | C <sup>4)</sup> |   |   |   |   |   |   |   |   |   |   |    |    |    |    |    |    |    |    | •  |    |    |    |    |    |     |      |
| PIRQ D             | ) <sup>5)</sup> |   |   |   |   |   |   |   |   |   |   |    |    |    |    |    |    |    |    |    | •  |    |    |    |    |     |      |
| PIRQ E             | = 6)            |   |   |   |   |   |   |   |   |   |   |    |    |    |    |    |    |    |    |    |    | •  |    |    |    |     |      |
| PIRQ F             |                 |   |   |   |   |   |   |   |   |   |   |    |    |    |    |    |    |    |    |    |    |    | •  |    |    |     |      |
| PIRQ G             | <b>a</b>        |   |   |   |   |   |   |   |   |   |   |    |    |    |    |    |    |    |    |    |    |    |    | •  |    |     |      |
| PIRQ F             | H <sup>7)</sup> |   |   |   |   |   |   |   |   |   |   |    |    |    |    |    |    |    |    |    |    |    |    |    | •  |     |      |

Table 287: IRQ interrupt assignments in APIC mode

- 1) Advanced Configuration and Power Interface.
- 2) PIRQ A: for PCI; PCI IRQ line 1 + USB UHCI controller #1 + graphics controller.
- 3) PIRQ B: for PCI; PCI IRQ line 2 + AC97 Audio controller + SM Bus.
- 4) PIRQ C: for PCI; PCI RIQ line 3 + USB UHCI controller #3 + native IDE.
- 5) PIRQ D: for PCI; PCI IRQ line 4 + USB UHCI controller #2.
- 6) PIRQ E: LAN controller.
- 7) PIRQ H: USB EHCI controller.
- ... Default setting
- O ... Optional setting

The PCI resources are assigned to fixed IRQ lines when the APIC function is enabled. The following image shows the connections to the individual PCI slots.

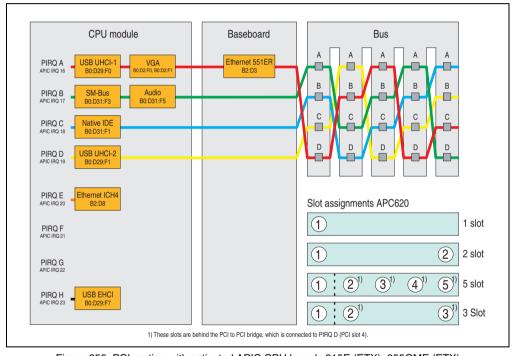

Figure 255: PCI routing with activated APIC CPU boards 815E (ETX), 855GME (ETX)

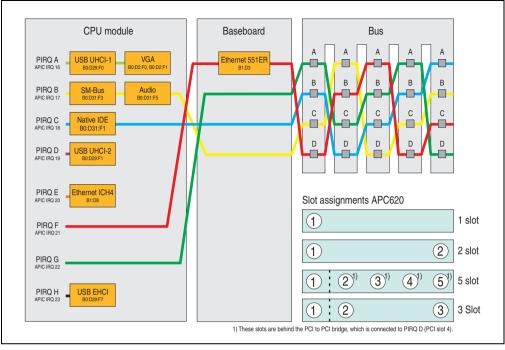

Figure 256: PCI routing with activated APIC CPU boards 855GME (XTX)

## 1.5.6 Inter-IC (I2C) bus

| I <sup>2</sup> C address | Resource | Comment                               |
|--------------------------|----------|---------------------------------------|
| A0h                      | EEPROM   | EEPROM for CMOS data - cannot be used |
| B0h                      | Reserved | Cannot be used                        |
| 58h                      | Reserved | Cannot be used                        |

Table 288: Inter-IC (I2C) bus resources

# 1.5.7 System Management (SM) bus

| SM Bus address | SM device       | Comment |
|----------------|-----------------|---------|
| 12h            | SMART_CHARGER   |         |
| 14h            | SMART_SELECTOR  |         |
| 16h            | SMART_BATTERY   |         |
| D2h            | Clock Generator |         |

Table 289: Inter-IC (I2C) bus resources

### 1.6 BIOS upgrade

# Warning!

The upgrade procedures described in the following pages must be carried out for all APC620/PPC700 systems with software versions lower than those listed in the following table.

| CPU board software | 815E (ETX) | 855GME (ETX) |  |  |  |  |
|--------------------|------------|--------------|--|--|--|--|
| BIOS               | < R017     | < R007       |  |  |  |  |
| MTCX PX32 firmware | < V1.19    | < V1.19      |  |  |  |  |
| MTCX FPGA firmware | < V1.06    | < V1.06      |  |  |  |  |

Table 290: CPU board software versions

| Automation Panel Link | Transceiver (5DLSDL.1000-01) | Receiver (5DLSDL.1000-00) |
|-----------------------|------------------------------|---------------------------|
| SDLR version          | < V0.03                      | < V0.03                   |

Table 291: Automation panel link software versions

#### 1.6.1 Requirements

The following peripheral devices are needed for a software upgrade:

- USB floppy drive or USB flash drive
- 1.44 MB HDD diskette(s) (max. 3 diskettes)
- PS/2 or USB keyboard
- B&R upgrade software (www.br-automation.com)

#### 1.6.2 What information do I need?

# Information:

Individually saved BIOS settings are deleted when upgrading the BIOS.

Before starting the upgrade, you should know the CPU board type (815E or 855GME) and the various software versions.

#### Which CPU board do I have?

After switching on the PPC700, the installed CPU board can be identified by the letters "B" and "C".

```
PhoenixBIOS 4.0 Release 6.1
Copyright 1985-2003 Phoenix Technologies Ltd.
All Rights Reserved
<IBRIR006> Bernecker + Rainer Industrie-Elektronic C1.00

FOR EVALUATION ONLY NOT FOR RESALE.
Build Time: 09/09/04 03:15:22
CPU = Mobile Intel(R) Celeeron(TM) CPU 733MHz
58M System RAM Passed

Press <F2> to enter SETUP
```

Figure 257: Differentiating between 815E and 855GME CPU boards

| Letter | CPU board    | Model number                                                                                             |
|--------|--------------|----------------------------------------------------------------------------------------------------|
| В      | 855GME (ETX) | 5PC600.E855-00<br>5PC600.E855-01<br>5PC600.E855-02<br>5PC600.E855-03<br>5PC600.E855-04<br>5PC600.E855-05 |
| С      | 815E (ETX)   | 5PC600.E815-00<br>5PC600.E815-02<br>5PC600.E815-03                                                       |
| E      | 855GME (XTX) | 5PC600.X855-00<br>5PC600.X855-01<br>5PC600.X855-02<br>5PC600.X855-03<br>5PC600.X855-04<br>5PC600.X855-05 |

Table 292: Differentiating between 815E (ETX) and 855GME (ETX / XTX) CPU boards

### Which BIOS version and firmware are already installed on the PPC700?

This information can be found on the same BIOS setup page for both the 815E (ETX) and the 855GME (ETX / XTX)CPU boards:

- After switching on the PPC700, you can get to the BIOS Setup by pressing "F2" or "DEL".
- From the BIOS main menu "advanced" (top), select "baseboard/panel features" (bottom):

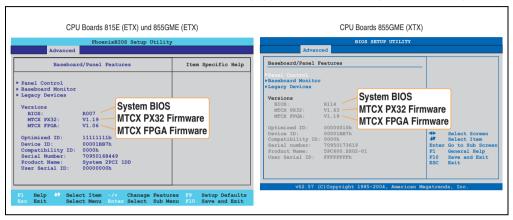

Figure 258: Software versions

### Which firmware is installed on the Automation Panel Link transceiver/receiver?

This information can be found on the same BIOS setup page for both the 815E (ETX) and the 855GME (ETX / XTX)CPU boards:

- After switching on the PPC700, you can get to the BIOS Setup by pressing "F2" or "DEL".
- From the BIOS main menu "advanced" (top), select "baseboard/panel features" (bottom) and then "panel control":

# Information:

The version can only be shown if an Automation Panel with Automation Panel Link SDL transceiver (5DLSDL.1000-01) and Automation Panel Link SDL receiver (5DLSDL.1000-00) is connected.

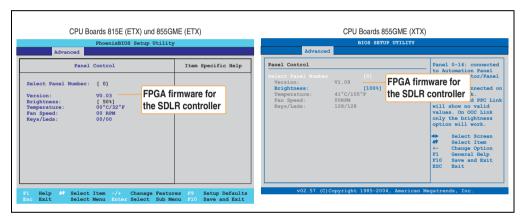

Figure 259: Firmware version of Automation Panel Link SDL transceiver/receiver

### Software • Panel PC 700 with BIOS

# 1.6.3 Upgrade BIOS for 815E (ETX)

- Download and unzip the zip file from the B&R homepage.
- Copy the files to an MS-DOS startup disk (information about creating a bootable disk can be found in section 1.7.3 "Creating a DOS boot diskette in Windows XP" on page 478).
- Place the diskette in the USB floppy drive and reboot the PPC700.
- The following boot menu will be shown after startup:
- 1. Upgrade PHOENIX BIOS for i815E (5PC600.E815-xx)
- 2. Exit to MS-DOS

### Concerning point 1:

BIOS is automatically upgraded (default after 5 seconds).

### Concerning point 2:

Return to the shell (MS-DOS).

• The system must be rebooted after a successful upgrade.

# Information:

When the system has rebooted, setup default values must be reloaded after the message, "System CMOS checksum bad" (press F1 or select "load setup defaults" in the BIOS setup "exit" menu). Afterwards, the time and date must be set again.

# 1.6.4 Upgrade BIOS for 855GME (ETX)

- Download and unzip the zip file from the B&R homepage.
- Copy the files to a MS-DOS startup disk or USB stick (see the section 1.7.3 "Creating a
  DOS boot diskette in Windows XP" on page 478 for information about creating a bootable
  disk or section "Creating a bootable USB flash drive" on page 569 about creating a
  bootable USB Memory stick).
- Insert the diskette in the USB floppy drive or the USB stick in the USB port and reboot the PPC700.
- The following boot menu will be shown after startup:
- 1. Upgrade PHOENIX BIOS for i855GME (5PC600.E855-xx)
- 2. Exit to MS-DOS

### Concerning point 1:

BIOS is automatically upgraded (default after 5 seconds).

### Concerning point 2:

Return to the shell (MS-DOS).

The system must be rebooted after a successful upgrade.

# Information:

When the system has rebooted, setup default values must be reloaded after the message, "System CMOS checksum bad" (press F1 or select "load setup defaults" in the BIOS setup "exit" menu).

Starting with BIOS version V1.15, the time and date no longer has to be set again after a BIOS upgrade (stays the same).

### Software • Panel PC 700 with BIOS

### 1.6.5 Upgrade BIOS for 855GME (XTX)

- Download and unzip the zip file from the B&R homepage.
- Copy the files to a MS-DOS startup disk or USB stick (see the section 1.7.3 "Creating a
  DOS boot diskette in Windows XP" on page 478 for information about creating a bootable
  disk or section "Creating a bootable USB flash drive" on page 569 about creating a
  bootable USB Memory stick).
- Insert the diskette in the USB floppy drive or the USB stick in the USB port and reboot the PPC700.
- The following boot menu will be shown after startup:
- 1. Upgrade PHOENIX BIOS for i855GME (5PC600.X855-xx)
- 2. Exit to MS-DOS

### Concerning point 1:

BIOS is automatically upgraded (default after 5 seconds).

### Concerning point 2:

Return to the shell (MS-DOS).

The system must be rebooted after a successful upgrade.

# Information:

After the system restart, the warning "CMOS checksum BAD" is displayed, but BIOS boots through it. The setup can be opened using the "Del" key and the setup defaults must be loaded again using either the "F9" key or the menu item "Exit" - "Load CMOS defaults".

# 1.6.6 Windows XP Embedded and BIOS upgrade

If the following error message appears after upgrading BIOS:

```
"Copy Error"
```

"Setup cannot copy the file Audio3d.dll"

then the audio driver must be reinstalled.

To do this, use the audio driver from the B&R Homepage (www.br-automation.com).

During the installation of the audio driver, the following 2 files must be manually selected from the following directories.

```
ksuser.dll in the directory ...\Windows\system32
```

**ks.sys** in the directory ...\Windows\system32\drivers

This applies to 815E and 855ME CPU boards.

The graphics driver must be re-installed to enable all possible resolutions when using an 815E CPU board.

# 1.7 Upgrading the firmware

With the APC620 / Panel PC firmware upgrade (MTCX, SDLR), the firmware of a number of controllers (MTCX, SDLR) can be updated, depending on the construction of the PPC700 system.

### 1.7.1 Procedure

- Download and unzip the zip file from the B&R homepage.
- Copy the files to a MS-DOS startup disk (see the section 1.7.3 "Creating a DOS boot diskette in Windows XP" on page 478 for information about creating a bootable disk or section "Creating a bootable USB flash drive" on page 569 about creating a bootable USB Memory stick).
- Insert the diskette in the USB floppy drive or the USB stick in the USB port and reboot the PPC700.
- The boot menu is shown after startup

# Information:

 The following boot menu options including descriptions are based on version 1.25 of the APC620 / Panel PC Firmware upgrade (MTCX, SDLR) disk. In some cases, these descriptions might not match the version you are currently using.

### Boot menu options:

- 1. Upgrade MTCX (APC620/PPC700) PX32 and FPGA
- 2. Upgrade SDLT (APC620) only
- 3. Upgrade SDLR (AP800/AP900) on monitor/panel
  - 3.1 Upgrade SDLR on AP 0 (AP800/AP900)
  - 3.2 Upgrade SDLR on AP 1 (AP800/AP900)
  - 3.3 Upgrade SDLR on AP 2 (AP800/AP900)
  - 3.4 Upgrade SDLR on AP 3 (AP800/AP900)
  - 3.5 Upgrade all SDR (AP800/AP900)
  - 3.6 Return to main menu
- 4. Upgrade SDLR (AP800/AP900) on AP link slot
  - 4.1 Upgrade SDLR on AP 8 (AP800/AP900)
  - 4.2 Upgrade SDLR on AP 9 (AP800/AP900)

- 4.3 Upgrade SDLR on AP 10 (AP800/AP900)
- 4.4 Upgrade SDLR on AP 11 (AP800/AP900)
- 4.5 Upgrade all SDLR (AP800/AP900)
- 4.6 Return to main menu
- 5. Upgrade add-on UPS (firmware and battery settings)
  - 5.1 Upgrade add-on UPS firmware (5AC600.UPSI-00)
  - 5.2 Upgrade battery settings (5AC600.UPSB-00)
  - 5.3 Return to main menu
- 6. Exit

### Concerning point 1:

Automatically upgrade PX32 and FPGA for MTCX (default after 5 seconds).

### Concerning point 2:

The FPGA of the SDLT controller on the AP Link slot is automatically updated.

### Concerning point 3:

A submenu is opened for upgrading the SDLR controller on the Monitor/Panel plug.

3.1. Upgrade SDLR on AP 0 (AP800/AP900)

The SDLR controller is automatically updated on Automation Panel 0.

3.2 Upgrade SDLR on AP 1 (AP800/AP900)

The SDLR controller is automatically updated on Automation Panel 1.

3.3 Upgrade SDLR on AP 2 (AP800/AP900)

The SDLR controller is automatically updated on Automation Panel 2.

3.4 Upgrade SDLR on AP 3 (AP800/AP900)

The SDLR controller is automatically updated on Automation Panel 3.

- 3.5. Upgrade all SDLR (AP800/AP900)
- All SDLR controllers are automatically updated on all Automation Panels on the Monitor/Panel.

(by default, after 5 seconds).

3.6. Return to main menu

Returns to the main menu.

### Concerning point 4:

A submenu is opened for upgrading the SDLR controller on the AP Link slot.

4.1. Upgrade SDLR on AP 8 (AP800/AP900)

The SDLR controller is automatically updated on Automation Panel 8.

# Software • Panel PC 700 with BIOS

4.2. Upgrade SDLR on AP 9 (AP800/AP900)

The SDLR controller is automatically updated on Automation Panel 9.

4.3 Upgrade SDLR on AP 10 (AP800/AP900)

The SDLR controller is automatically updated on Automation Panel 10.

4.4 Upgrade SDLR on AP 11 (AP800/AP900)

The SDLR controller is automatically updated on Automation Panel 11.

4.5 Upgrade all SDLR (AP800/AP900)

All SDLR controllers are automatically updated on all Automation Panels on the AP Link slot (by default, after 5 seconds).

4.6 Return to main menu

Returns to the main menu.

### Concerning point 5:

The submenu for the add-on UPS firmware and upgrade and the battery settings upgrade is opened - this is irrelevant for PPC700 systems.

Concerning point 6:

Return to the shell (MS-DOS).

# Information:

The system must be powered off and on again after a successful controller upgrade.

### 1.7.2 Possible upgrade problems and version dependencies

- 1. The SDLR firmware can only be updated if an Automation Panel with Automation Panel Link Transceiver (5DLSDL.1000-01) and Automation Panel Link Receiver (5DLSDL.1000-00) is connected. This update is only permitted in an office environment (clean environment no disturbances) because a software error in versions older than V0.03 can cause errors. This error can cause the Automation Panel to remain off after an update. If this error occurs, the Automation Panel Link Transceiver (5DLSDL.1000-01) or Automation Panel Link Receiver (5DLSDL.1000-00) must be exchanged or sent in for repair.
- 2. Daisy Chain operation of 2 Automation Panel 900 units is supported starting with SDLR version V00.08 or V01.01 and MTCX PX32 V01.33 and MTCX FPGA V01.11 (contents of the MTCX upgrade disk V01.04).
- 3. Operation of an SDLT adapter in the AP Link slot is supported starting with MTCX PX32 V01.50 and MTCX FPGA V01.12 (contents of the MTCX upgrade disk V01.07).
- 4. When using a functional SDL connection with an installed SDLR version V00.03 or lower, the SDLR must first be updated to version V00.05 or higher. Only then can the MTCX PX32 and FPGA be updated. If the MTCX PX32 and FPGA is updated first, then the SDLR FW can no longer be updated.

- 5. Starting with SDLR version V00.05 or V01.01, the MTCX PX32 must be higher than or equal to V01.23 and the MTCX FPGA must higher than or equal to V01.09. Otherwise, full SDL functionality is not possible.
- 6. SDL with equalizer is first supported starting with SDLR version V01.04 and MTCX PX32 version V01.55 and MTCX FPGA version V01.15. An SDLT with version V00.02 is required on the AP Link slot (contents of the MTCX upgrade disk V01.10). SDL with equalizer allows longer distances (max. 40m) depending on the AP being used. Detailed information for this can be found in the APC620 or PPC700 user's manual.
- 7. Automation Panel Link transceivers (5DLSDL.1000-01) or Automation Panel Link receivers (5DLSDL.1000-00) with a Firmware version lower than or equal to V00.10 can no longer be combined with Automation Panel Link transceivers (5DLSDL.1000-01) or Automation Panel Link receivers (5DLSDL.1000-00) with a Firmware higher than or equal to V01.04. Daisy Chain mode is not possible with such a combination.
- 8. The menu items "2. Upgrade MTCX PX32 only" and "3. Upgrade MTCX FPGA only" have been removed from the boat menu starting with MTCX Upgrade Disk V01.13.
- 9. The menu items "3. Upgrade SDLR on Monitor/Panel" and "4. Upgrade SDLR on AP Link Slot" (starting with MTCX upgrade disk V01.13) for upgrading the Automation Panel 800 series have been expanded.
- 10. The ID AP8H was changed to SDL8 (AP800 series).
- 11. The menu item "5. Upgrade add-on UPS (firmware and battery settings)", starting with MTCX upgrade disk V01.16, has been inserted.
- 12. Starting with MTCX upgrade disk V01.16, all firmware files are equipped with an XML header; as a result, the name assignment has changed (compatible with Automation Studio and Automation Runtime).
- 13. If a UPS (e.g.5AC600.UPSI-00) + battery unit (e.g. 5AC600.UPSB-00) is connected to the system and operable, then after an upgrade of the MTCX or SDLT you must either disconnect the battery or push the Power button (to put the system in Standby mode), before executing the required power off/on. If not, the firmware upgrade will not work because the UPS buffers the system.
- 14. Starting with UPS firmware V01.10, the APC620/PPC700 ADI driver + Control Center V01.80 should be used in order to configure the new options "configurable LowBatteryShutdownTime" and UL compliant "OverCurrentEnable".
- 15. The IF option Add-On Module CAN with SJA1000 (5AC600.CANI-01) is only supported starting with MTCX FPGA V01.23 (MTCX Upgrade DISK V01.24).

### Software • Panel PC 700 with BIOS

### 1.7.3 Creating a DOS boot diskette in Windows XP

- Place an empty 1.44MB HDD diskette in the disk drive.
- · Open Windows Explorer.
- Right-click on the 3½" floppy icon and select "Format...".

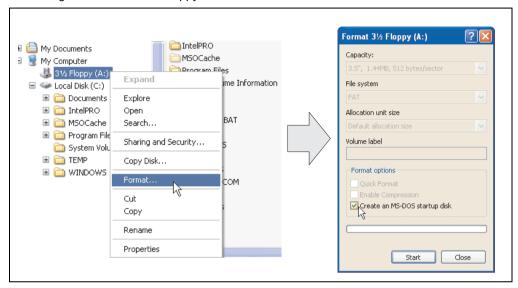

Figure 260: Creating a bootable diskette in Windows XP - step 1

 Then select the checkbox "Create an MS-DOS startup disk", press "Start" and acknowledge the warning message with "OK".

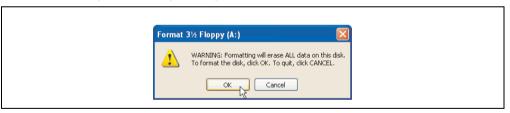

Figure 261: Creating a bootable diskette in Windows XP - step 2

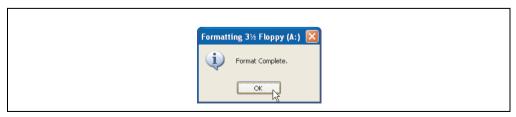

Figure 262: Creating a bootable diskette in Windows XP - step 3

After creating the startup disk, some of the files must be deleted because of the size of the update.

When doing this, all files (hidden, system files, etc.) must be shown on the diskette.

In Explorer, go to the "tools" menu, select "folder options..." and open the "view" tab - now deactivate the option "hide protected operating system files (recommended)" (activated as default) and deactivate the option "show hidden files and folders".

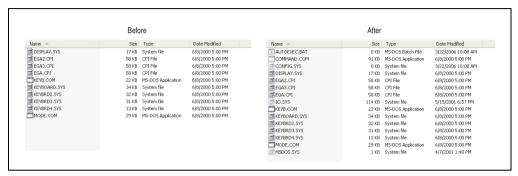

Figure 263: Creating a bootable diskette in Windows XP - step 4

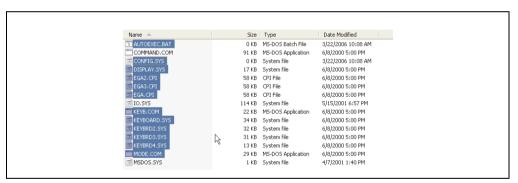

Figure 264: Creating a bootable diskette in Windows XP - step 5

Now all files (marked) except Command.com, IO.sys and MSDOS.sys can be deleted.

# 2. Panel PC 700 with Windows XP Professional

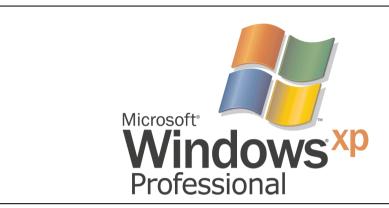

Figure 265: Windows XP Professional Logo

| Model number    | Short description                                                                                                    | Comment |
|-----------------|----------------------------------------------------------------------------------------------------|---------|
| 9\$0000.08-010  | OEM Microsoft Windows XP Professional German CD, German; Only delivered with a new PC.                                                           |         |
| 9\$0000.08-020  | OEM Microsoft Windows XP Professional English CD, English; Only delivered with a new PC.                                                         |         |
| 9\$0000.09-090  | OEM Microsoft Windows XP Professional Multilanguage CDs; Only delivered with a new PC.                                                           |         |
| 5SWWXP.0600-GER | WinXP Professional with SP3, GER OEM Windows XP Professional including Service Pack 3, CD, German, only supplied together with a new PC.         |         |
| 5SWWXP.0600-ENG | WinXP Professional with SP3, ENG OEM Windows XP Professional including Service Pack 3, CD, English, only supplied together with a new PC.        |         |
| 5SWWXP.0600-MUL | WinXP Professional with SP3, MUL OEM Windows XP Professional including Service Pack 3, CD, Multi-language, only supplied together with a new PC. |         |

Table 293: Model numbers - Windows XP Professional

### 2.1 Installation

Generally, the required Windows XP Professional version is already pre-installed by B&R on the desired mass memory (add-on hard disk, slide-in hard disk). All of the drivers required for operation (graphics, network, etc.) are also installed when doing so.

# 2.2 Drivers

The latest drivers for all released operating systems can be found in the download area (Service - Product Related Downloads - BIOS / Drivers / Updates) on the B&R homepage (<a href="www.br-automation.com">www.br-automation.com</a>).

# Information:

Required drivers can only be downloaded from the B&R homepage, not from manufacturers' pages.

### 3. Panel PC 700 with Windows XP Embedded

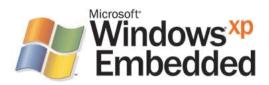

Figure 266: Windows XP Embedded Logo

| Model number    | Short description                                                                                                    | Comment                                                        |
|-----------------|----------------------------------------------------------------------------------------------------|----------------------------------------------------------------|
| 9S0001.19-020   | OEM Microsoft Windows XP Embedded APC620 815E w/CF, English 512 MB CompactFlash card with Windows XP Embedded image for APC620 systems with a 815E CPU board. Only delivered with a new industrial PC.                                                                                           | Cancelled since 10/2005                                        |
| 9\$0001.20-020  | OEM Microsoft Windows XP Embedded APC620/PPC700 855GME w/CF, English 512 MB CompactFlash card with Windows XP Embedded image for APC620/PPC700 systems with a 855GME CPU board. Only delivered with a new industrial PC.                                                                         | Cancelled since 10/2007<br>Replacement type<br>5SWWXP.0415-ENG |
| 9S0001.27-020   | OEM Microsoft Windows XP Embedded (incl. SP2) APC620 815E w/CF, English 512 MB CompactFlash card with Windows XP Embedded image including SP2 for APC620 systems with a 815E CPU board. Only delivered with a new industrial PC.                                                                 | Cancelled since 10/2005                                        |
| 9\$0001.28-020  | OEM Microsoft Windows XP Embedded (incl. SP2) APC620/PPC700 855GME w/CF, English 512 MB CompactFlash card with Windows XP Embedded image including SP2 for APC620/PPC700 systems with a 855GME CPU board. Only delivered with a new industrial PC.                                               | Cancelled since 10/2007<br>Replacement type<br>5SWWXP.0415-ENG |
| 5SWWXP.0415-ENG | WinXPe FP2007 PPC700 E855GME Order Microsoft Windows XP embedded English, Feature Pack 2007, for PPC700 with CPU boards 5PC600.E855-00, 5PC600.E855-01, 5PC600.E855-02, 5PC600.E855-03, 5PC600.E855-04, 5PC600.E855-05; CompactFlash separately (at least 512 MB). Only delivered with a new PC. |                                                                |
| 5SWWXP.0416-ENG | WinXPe FP2007 PPC700 X855GME Order Microsoft Windows XP embedded English, Feature Pack 2007, for PPC700 with CPU boards 5PC600.X855-00, 5PC600.X855-01, 5PC600.X855-02, 5PC600.X855-03, 5PC600.X855-04, 5PC600.X855-05; CompactFlash separately (at least 512 MB). Only delivered with a new PC. |                                                                |

Table 294: Model numbers - Windows XP Embedded

### 3.1 General information

Windows XP embedded is the most modular version of the Windows XP Professional desktop operating system and makes it possible to quickly develop reliable and advanced embedded devices. Windows XP embedded is based on the same binary files as Windows XP Professional and is optimally tailored to the hardware being used. In other words, only the functions and modules required by the respective device are included. Windows XP embedded is also based on the same reliable code as Windows XP Professional. It provides industry with leading reliability, improvements in security and performance, and the latest technology for Web browsing and extensive device support.

# 3.2 Features with FP2007 (Feature Pack 2007)

The feature list shows the most important device functions in Windows XP embedded with Feature Pack 2007 (FP2007).

| Function                           | present      |
|------------------------------------|--------------|
| Enhanced write filter (EWF)        | ✓            |
| File Based Write Filter            | <b>✓</b>     |
| Page file                          | configurable |
| Administrator account              | <b>√</b>     |
| User account                       | configurable |
| Explorer shell                     | <b>✓</b>     |
| Registry Filter                    | <b>√</b>     |
| Internet Explorer 6.0 + SP2        | <b>√</b>     |
| Internet information service (IIS) | -            |
| Terminal service                   | <b>✓</b>     |
| Windows Firewall                   | <b>√</b>     |
| MSN-Explorer                       | -            |
| Outlook Express                    | -            |
| Administrative Tools               | <b>✓</b>     |
| Remote Desktop                     | <b>√</b>     |
| Remote Assistance                  | -            |
| .NET Framework                     | -            |
| ASP.NET                            | -            |
| Codepages/User Locale/Keyboard     | <b>√</b>     |
| Disk Management Service            | <b>✓</b>     |
| Windows Installer Service          | <b>√</b>     |
| Class Installer                    | <b>√</b>     |
| CoDevice Installer                 | <b>/</b>     |
| Media Player                       | -            |
| DirectX                            | -            |
| Accessories                        | /            |
| Number of fonts                    | 89           |

Table 295: Device functions in Windows XP embedded with FP2007

### Software • Panel PC 700 with Windows XP Embedded

### 3.3 Installation

Windows XP embedded is usually preinstalled at B&R Austria on a suitable CompactFlash card (at least 512 MB - must be specified when placing order). The system is then automatically configured after it has been switched on for the first time. This procedure takes approximately 30 minutes, and the device will be rebooted a number of times.

Brief instructions for creating your own Windows XP embedded images or a suitable "Target Designer Export Files Guide" can be downloaded from the download area on the B&R homepage (www.br-automation.com).

### 3.4 Touch screen driver

The touch screen driver (Elo) must be manually installed and calibrated. The driver can be downloaded from the download area on the B&R homepage (<u>www.br-automation.com</u>).

# 4. Panel PC 700 with Windows CE

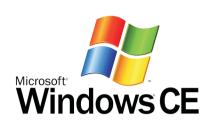

| Model number    | Short description                                                                                                    | Comment |
|-----------------|----------------------------------------------------------------------------------------------------|---------|
| 5SWWCE.0515-ENG | WinCE5.0 Pro PPC700 E855GME  Order Microsoft Windows CE 5.0 Professional, English; for PPC700 with CPU boards 5PC600.E855-00, 5PC600.E855-01, 5PC600.E855-02, 5PC600.E855-03, 5PC600.E855-04, 5PC600.E855-05; CompactFlash separately (at least 128 MB).         |         |
| 5SWWCE.0516-ENG | WinCE5.0 Pro PPC700 X855GME  Order Microsoft Windows CE 5.0 Professional, English; for PPC700 with CPU boards 5PC600.X855-00, 5PC600.X855-01, 5PC600.X855-02, 5PC600.X855-03, 5PC600.X855-04, 5PC600.X855-05; CompactFlash separately (at least 128 MB).         |         |
| 5SWWCE.0615-ENG | WinCE5.0 ProPlus PPC700 E855GME Order Microsoft Windows CE 5.0 Professional Plus, English; for PPC700 with CPU boards 5PC600.E855-00, 5PC600.E855-01, 5PC600.E855-02, 5PC600.E855-03, 5PC600.E855-04, 5PC600.E855-05; CompactFlash separately (at least 128 MB). |         |
| 5SWWCE.0616-ENG | WinCE5.0 ProPlus PPC700 X855GME Order Microsoft Windows CE 5.0 Professional Plus, English; for PPC700 with CPU boards 5PC600.X855-00, 5PC600.X855-01, 5PC600.X855-02, 5PC600.X855-03, 5PC600.X855-04, 5PC600.X855-05; CompactFlash separately (at least 128 MB). |         |

Table 296: Model numbers - Windows CE

### 4.1 General information

Windows CE is an operating system which is optimally tailored to B&R's devices. It includes only the functions and modules which are required by each device. This makes this operating system extremely robust and stable.

# 4.1.1 Advantages

- Internet Explorer 6.0 for Windows® CE standard components
- Fonts for attractive text display
- TCP/IP for network and Internet communication
- Remote Desktop Protocol (RDP) for thin clients
- ActiveSync for synchronization with the PC
- Windows® Media Player application

### Software • Panel PC 700 with Windows CE

- Compact Framework V1.0 Service Pack 2
- Network utilities
- VBScript 6.0
- JScript 6.0
- Viewers for Excel. Word. images. PDFs. PowerPoint (only in Windows CE 5.0 ProPlus)
- Windows CE is also less expensive than other Windows licenses.

### 4.2 Properties in connection with PPC700 devices

Detailed information about Windows CE for B&R devices can be downloaded in the download area on the B&R homepage (<a href="https://www.br-automation.com">www.br-automation.com</a>).

| Features                     | Windows CE 5.0 for PPC700                       |  |
|------------------------------|-------------------------------------------------|--|
| Supported screen resolutions | VGA, SVGA, XGA                                  |  |
| Color depth                  | 16 bit or 65536 colors                          |  |
| Graphics card driver         | Intel® embedded graphics driver                 |  |
| Main memory                  | Automatic detection and use of up to 512 MB     |  |
| Boot time / Startup time     | Approx. 39 seconds <sup>1)</sup>                |  |
| Included web browser         | Internet Explorer 6 for Windows CE              |  |
| .NET                         | Compact Framework V2.0                          |  |
| Image size                   | Approx. 29 MByte <sup>2)</sup> (not compressed) |  |
| Custom keys                  | Supported                                       |  |
| PVI                          | Supported                                       |  |

Table 297: Properties for Windows CE 5.0 and PPC700

# 4.3 Requirements

The device must fulfill the following criteria to be able run the Windows CE operating system:

- At least 128 MB main memory
- At least one 128 MB CompactFlash card (size should be specified when ordered)

Measured with a 32 MByte SanDisk 5CFCRD.0032-02, 2 partitions, no USB mass memory inserted, all servers disabled, BIOS options Summary Screen=Disabled, Extended Memory Testing=None and Dark Boot=Enabled, both network cards connected with one network and enabled, USB keyboard and USB mouse plugged-in.

<sup>2)</sup> Use the function "Compress Windows CE Image" in the B&R eMbedded OS Installer to reduce the image size.

### 4.4 Installation

Windows CE is usually preinstalled at B&R Austria.

### 4.4.1 B&R eMbedded OS Installer

The B&R eMbedded OS Installer allows you to install existing B&R Windows CE images. The four files (NK.BIN, BLDR, LOGOXRES.BMP, and LOGOQVGA.BMP) must be provided from an already functioning B&R Windows CE installation.

The B&R eMbedded OS Installer can be downloaded for free from the download area on the B&R homepage (<a href="https://www.br-automation.com">www.br-automation.com</a>). Further information is available in the online help for the B&R eMbedded OS Installer.

# 4.5 Known problems

- USB 2.0 (EHCI) fails sporadically.
- The SNTP service isn't working.
- USB mouse not detected on USB port 2.
- RDP device change notification only works during the first RDP connection.
- If the display is rotated 90°, the TAB control navigation buttons disappear.
- The image viewer can't display CMYK JPEG files.

### Software • Panel PC 700 with Automation Runtime

# 5. Panel PC 700 with Automation Runtime

An integral component of Automation Studio™ is Automation Runtime, the software kernel which allows applications to run on a target system. This runtime environment offers numerous important advantages:

- Guaranteed highest possible performance for the hardware being used
- Runs on all B&R target systems
- Makes the application hardware-independent
- Applications can be easily ported between B&R target systems
- Cyclic system guarantees deterministic behavior
- Configurable jitter tolerance in all task classes
- Supports all relevant programming language such as IEC 61131-3 and C
- Extensive function library conforming to IEC 61131-3 as well as the expanded B&R Automation library
- Integrated into Automation NET. Access to all networks and bus systems via function calls or the Automation Studio<sup>™</sup> configuration.

# 6. B&R Automation Device Interface (ADI) driver - Control Center

The ADI (Automation Device Interface) driver enables access to specific functions of B&R devices. Settings for this device can be read and edited using the B&R Control Center applet in the control panel.

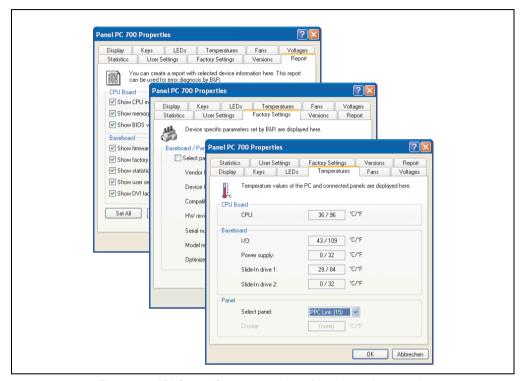

Figure 267: ADI Control Center screenshots (Version 1.50) - example

# Information:

The displayed temperature and voltage values (e.g. CPU temperature, core voltage, battery voltage) on the corresponding ADI page represent uncalibrated information values. These cannot be used to draw any conclusions about any hardware alarms or error conditions. The hardware components used have automatic diagnostics functions that can be applied in the event of error. Features (device dependent).

### Software • B&R Automation Device Interface (ADI) driver - Control Center

Features (device dependent)

- · Adjusting the display brightness of connected Panels
- Reading of device-specific keys
- Activation of device specific LEDs on a foil keypad
- Reading temperatures, fan speeds, and statistical data
- Reading user settings and factory settings
- · Reading software versions
- · Updating and securing firmware
- Creating reports about the current system (support assistance)
- Setting the SDL equalizer value for the SDL cable adjustment
- · Change the user serial ID.

### Supports following systems:

A detailed description of the Control Center can be found in the integrated online help.

| system                       | Operating system        | Comment                                                             |
|------------------------------|-------------------------|---------------------------------------------------------------------|
| Automation PC 620            | Windows XP Professional | Installation using its own setup                                    |
|                              | Windows XP embedded     | Content of B&R Windows XP embedded image                            |
|                              | Windows CE              | Content of B&R Windows CE image                                     |
| Automation PC 810            | Windows XP Professional | Installation using its own setup                                    |
|                              | Windows XP embedded     | Content of B&R Windows XP embedded image                            |
| Panel PC 700                 | Windows XP Professional | Installation using its own setup                                    |
|                              | Windows XP embedded     | Content of B&R Windows XP embedded image                            |
|                              | Windows CE              | Content of B&R Windows CE image                                     |
| Power Panel 100 BIOS devices | Windows XP embedded     | Content of B&R Windows XP embedded image                            |
|                              | Windows CE 4.x, 5.0     | Content of B&R Windows CE image                                     |
| Power Panel 300 BIOS devices | Windows XP embedded     | Content of B&R Windows XP embedded image                            |
|                              | Windows CE 4.x, 5.0     | Content of B&R Windows CE image                                     |
|                              | Windows CE 6.0          | Content of B&R Windows CE image                                     |
| Mobile Panel BIOS devices    | Windows XP embedded     | Content of B&R Windows XP embedded image                            |
|                              | Windows CE 4.x          | Content of B&R Windows CE image                                     |
| Automation Panel 900         | -                       | Together with Automation PC 620 / Panel PC 700 and Automation PC810 |

Table 298: System support - ADI driver

The B&R Automation Device Interface (ADI) driver (also contains Control Center) can be downloaded for free from the download area on the B&R homepage (<u>www.br-automation.com</u>).

# 6.1 SDL equalizer setting

The equalizer makes it possible to adjust the strength of the video signal to the SDL cable length. This allows you to improve the visual representation on the display.

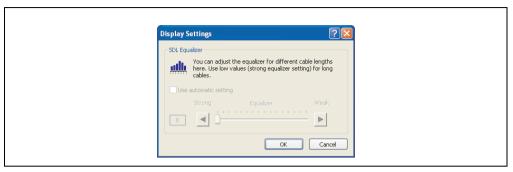

Figure 268: SDL equalizer setting in the B&R Control Center

The value is optimally defined for the cable length when using the "Automatic setting".

The equalizer value can only be changed if the function is supported by Automation Panel 900 (starting with Panel Firmware version 1.04 or higher) and if MTCX PX32 version 1.54 or higher is installed. Otherwise, the dialog fields are disabled.

### 6.2 Installation

The latest version of the ADI driver for the existing target system can be found in the download area (Service - Product Related Downloads - BIOS / Drivers / Updates) on the B&R homepage (<a href="https://www.br-automation.com">www.br-automation.com</a>).

- Download and unpack the ZIP archive.
- Close all applications.
- Start BrSetup.exe (e.g. by double clicking in Explorer) or right click on BrSetup.inf in explorer and select "Install".

# Information:

The ADI driver and B&R control center are already included in the Windows XP Embedded operating system. If a more current ADI driver version exists (see the B&R homepage download area), it can be installed later. A potentially activated "Enhanced Write Filter (EWF)" must be taken into consideration when installing.

| Software • B&R Automation Device Interface (ADI) driver - Control Center |
|--------------------------------------------------------------------------|
|                                                                          |
|                                                                          |
|                                                                          |
|                                                                          |
|                                                                          |
|                                                                          |
|                                                                          |
|                                                                          |
|                                                                          |
|                                                                          |
|                                                                          |
|                                                                          |
|                                                                          |
|                                                                          |
|                                                                          |
|                                                                          |
|                                                                          |
|                                                                          |
|                                                                          |
|                                                                          |
|                                                                          |
|                                                                          |
|                                                                          |
|                                                                          |
|                                                                          |
|                                                                          |
|                                                                          |
|                                                                          |
|                                                                          |
|                                                                          |
|                                                                          |

# **Chapter 5 • Standards and certifications**

# 1. Applicable European guidelines

- EMC guidelines 2004/108/EG
- Low-voltage guidelines 2006/95/EG
- Machine guidelines 98/37/EG beginning 12/29/2009: 2006/42/EG

# 2. Overview of standards

The Panel PC 700 as an entire device meets the following standards:

| Standard            | Description                                                                                                    |  |
|---------------------|----------------------------------------------------------------------------------------------------|--|
| EN 55011<br>Class A | Electromagnetic compatibility (EMC), radio disturbance product standard, industrial, scientific, and medical high-frequency devices (ISM devices), limit values and measurement procedure; group 1 (devices that do not create HF during material processing) and group 2 (devices that create HF during material processing) |  |
| EN 55022<br>Class A | Electromagnetic compatibility (EMC), radio disturbance characteristics, information technology equipment (ITE devices), limits and methods of measurement                                                                                                    |  |
| EN 55024<br>Class A | Electromagnetic compatibility (EMC), immunity characteristics, information technology equipment (ITE devices), limits and methods of measurement                                                                                                    |  |
| EN 60060-1          | High-voltage test techniques - part 1: General specifications and testing conditions                                                                                                    |  |
| EN 60068-2-1        | Environmental testing - part 2: Tests; test A: Dry cold                                                                                                    |  |
| EN 68068-2-2        | Environmental testing - part 2: Tests; test B: Dry heat                                                                                                    |  |
| EN 60068-2-3        | Environmental testing - part 2: Tests; test and guidance: Damp heat, constant                                                                                                    |  |
| EN 60068-2-6        | Environmental testing - part 2: Tests; test: Vibration (sinusoidal)                                                                                                    |  |
| EN 60068-2-14       | Environmental testing - part 2: Tests; test N: Change of temperature                                                                                                    |  |
| EN 60068-2-27       | Environmental testing - part 2: Tests; test and guidance: Shock                                                                                                    |  |
| EN 60068-2-30       | Environmental testing - part 2: Tests; test and guidance: Damp heat, cyclic                                                                                                    |  |
| EN 60068-2-31       | Environmental testing - part 2: Tests; test: Drop and topple, primarily for equipment-type specimens                                                                                                    |  |
| EN 60068-2-32       | Environmental testing - part 2: Tests; test: Free fall                                                                                                    |  |
| EN 60204-1          | Safety of machinery, electrical equipment on machines - part 1: General requirements                                                                                                    |  |
| EN 60529            | Degrees of protection provided by enclosures (IP code)                                                                                                    |  |
| EN 60721-3-2        | Classification of environmental conditions - part 3: Classification of groups of environmental parameters and their severities, section 2: Transport                                                                                                    |  |

Table 299: Overview of standards

# Standards and certifications • Overview of standards

| Standard                     | Description                                                                                                    |
|------------------------------|----------------------------------------------------------------------------------------------------|
| EN 60721-3-3                 | Classification of environmental conditions - part 3: Classification of groups of environmental parameters and their severities, section 3: Stationary use at weather-protected locations |
| EN 61000-4-2                 | Electromagnetic compatibility (EMC) - part 4-2: Testing and measuring techniques; electrostatic discharge immunity test                                                                  |
| EN 61000-4-3                 | Electromagnetic compatibility (EMC) - part 4-3: Testing and measuring techniques; radiated radio-<br>frequency electromagnetic field immunity test                                       |
| EN 61000-4-4                 | Electromagnetic compatibility (EMC) - part 4-4: Testing and measuring techniques; electrical fast transient/burst immunity test                                                          |
| EN 61000-4-5                 | Electromagnetic compatibility (EMC) - part 4-5: Testing and measuring techniques; surge immunity test                                                                                    |
| EN 61000-4-6                 | Electromagnetic compatibility (EMC) - part 4-6: Testing and measuring techniques; immunity to conducted disturbances, induced by radio-frequency fields                                  |
| EN 61000-4-8                 | Electromagnetic compatibility (EMC) - part 4-8: Testing and measuring techniques; power frequency magnetic field immunity test                                                           |
| EN 61000-4-11                | Electromagnetic compatibility (EMC) - part 4-11: Testing and measuring techniques; voltage dips, short interruptions and voltage variations immunity tests                               |
| EN 61000-4-12                | Electromagnetic compatibility (EMC) - part 4-12: Testing and measuring techniques; oscillatory waves immunity test                                                                       |
| EN 61000-4-17                | Electromagnetic compatibility (EMC) - part 4-12: Testing and measuring techniques; ripple on DC input power port immunity test                                                           |
| EN 61000-6-2<br>(EN 50082-2) | Electromagnetic compatibility (EMC), generic immunity standard - part 2: industrial environments (EN 50082-2 has been replaced by EN 61000-6-2)                                          |
| EN 61000-6-4<br>(EN 50081-2) | Electromagnetic compatibility (EMC), generic emission standard - part 2: industrial environments (EN 50081-2 has been replaced by EN 61000-6-4)                                          |
| EN 61131-2<br>IEC 61131-2    | Product standard, programmable logic controllers - part 2: equipment requirements and tests                                                                                              |
| UL 508                       | Industrial control equipment (UL = Underwriters Laboratories)                                                                                                    |
| 47 CFR                       | Federal Communications Commission (FCC), 47 CFR Part 15 Subpart B Class A                                                                                                    |

Table 299: Overview of standards (cont.)

# Standards and

# 3. Requirements for emissions

| Emissions                 | Test carried out according to | Limits according to                                                                                       |  |
|---------------------------|-------------------------------|----------------------------------------------------------------------------------------------------|--|
| Network-related emissions | EN 55011 / EN 55022           | EN 61000-6-4: Generic standard (industrial areas)                                                         |  |
|                           |                               | EN 55011: Industrial, scientific, and medical (ISM) radio-frequency equipment, class A (industrial areas) |  |
|                           |                               | EN 55022: Information technology equipment (ITE devices), class A (industrial areas)                      |  |
|                           |                               | EN 61131-2: Programmable logic controllers                                                                |  |
|                           |                               | 47 CFR Part 15 Subpart B Class A (FCC)                                                                    |  |
| Emissions,                | EN 55011 / EN 55022           | EN 61000-6-4: Generic standard (industrial areas)                                                         |  |
| Electromagnetic emissions |                               | EN 55011: Industrial, scientific, and medical (ISM) radio-frequency equipment, class A (industrial areas) |  |
|                           |                               | EN 55022: Information technology equipment (ITE devices), class A (industrial areas)                      |  |
|                           |                               | EN 61131-2: Programmable logic controllers                                                                |  |
|                           |                               | 47 CFR Part 15 Subpart B Class A (FCC)                                                                    |  |

Table 300: Overview of limits and testing guidelines for emissions

# Standards and certifications • Requirements for emissions

# 3.1 Network related emissions

| Test carried out according to EN 55011 / EN 55022          | Limits according to<br>EN 61000-6-4                     | Limits according to<br>EN 55011 class A                    | Limits according to EN 55022 class A                                                                            |
|------------------------------------------------------------|---------------------------------------------------------|------------------------------------------------------------|----------------------------------------------------------------------------------------------------|
| Power mains connections<br>150 kHz - 500 kHz               | -                                                       | 79 dB (μV)<br>Quasi-peak value<br>66 dB (μV)<br>Average    | 79 dB (μV)<br>Quasi-peak value<br>66 dB (μV)<br>Average                                                         |
| Power mains connections<br>500 kHz - 30 MHz                | -                                                       | 73 dB (μV)<br>Quasi-peak value<br>60 dB (μV)<br>Average    | 73 dB (μV)<br>Quasi-peak value<br>60 dB (μV)<br>Average                                                         |
| AC mains connections<br>150 kHz - 500 kHz                  | 79 dB (μV)<br>Quasi-peak value<br>66 dB (μV)<br>Average | -                                                          | •                                                                                                    |
| AC mains connections<br>500 kHz - 30 MHz                   | 73 dB (μV)<br>Quasi-peak value<br>60 dB (μV)<br>Average | -                                                          |                                                                                                    |
| Other connections<br>150 kHz - 500 kHz                     |                                                         | -                                                          | 97 - 87 dB (μV) and<br>53 - 43 dB (μA)<br>Quasi-peak value<br>84 - 74 dB (μV) and<br>40 - 30 dB (μA)<br>Average |
| Other connections<br>500 kHz - 30 MHz                      | -                                                       | -                                                          | 87 dB (μV) and 43 dB (μA)<br>Quasi-peak value<br>74 dB (μV) and 30 dB (μA)<br>Average                           |
| Test carried out according to EN 55011 / EN 55022          | Limits according to<br>EN 61131-2                       | Limits according to<br>47 CFR Part 15 Subpart B class<br>A |                                                                                                    |
| Power mains connections <sup>1)</sup><br>150 kHz - 500 kHz | 79 dB (µV)<br>Quasi-peak value<br>66 dB (µV)<br>Average | -                                                          |                                                                                                    |
| Power mains connections<br>500 kHz - 30 MHz                | 73 dB (μV)<br>Quasi-peak value<br>60 dB (μV)<br>Average |                                                            |                                                                                                    |
| AC mains connections<br>150 kHz - 500 kHz                  | -                                                       | 79 dB (μV)<br>Quasi-peak value<br>66 dB (μV)<br>Average    |                                                                                                    |
| AC mains connections<br>500 kHz - 30 MHz                   | -                                                       | 73 dB (μV)<br>Quasi-peak value<br>60 dB (μV)<br>Average    |                                                                                                    |

Table 301: Test requirements - Network-related emissions for industrial areas

# Standards and certifications • Requirements for emissions

| Other connections<br>150 kHz - 500 kHz | Only informative<br>for cable lengths > 10 m<br>40 - 30 dB (μA)<br>Quasi-peak value<br>30 - 20 dB (μA)<br>Average |  |
|----------------------------------------|----------------------------------------------------------------------------------------------------|--|
| Other connections<br>500 kHz - 30 MHz  | Only informative<br>for cable lengths > 10 m<br>30 dB (μA)<br>Quasi-peak value<br>20 dB (μA)<br>Average           |  |

Table 301: Test requirements - Network-related emissions for industrial areas (cont.)

# 3.2 Emissions / Electromagnetic emissions

| Test carried out according to EN 55011 / EN 55022   | Limits according to EN 61000-6-4                        | Limits according to EN 55011 class A | Limits according to EN 55022 class A |
|-----------------------------------------------------|---------------------------------------------------------|--------------------------------------|--------------------------------------|
| 30 MHz - 230 MHz<br>measured at a distance of 10 m  | < 40 dB (μV/m)<br>Quasi-peak value                      | < 40 dB (μV/m)<br>Quasi-peak value   | < 40 dB (μV/m)<br>Quasi-peak value   |
| 230 MHz - 1 GHz<br>measured at a distance of 10 m   | < 47 dB (μV/m)<br>Quasi-peak value                      | < 47 dB (μV/m)<br>Quasi-peak value   | < 47 dB (μV/m)<br>Quasi-peak value   |
| Test carried out according to EN 55011 / EN 55022   | Limits according to EN 61131-2                          |                                      |                                      |
| 30 MHz - 230 MHz<br>measured at a distance of 10 m  | < 40 dB (μV/m)<br>Quasi-peak value                      |                                      |                                      |
| 230 MHz - 1 GHz<br>measured at a distance of 10 m   | < 47 dB (μV/m)<br>Quasi-peak value                      |                                      |                                      |
| Test carried out                                    | Limits according to 47 CFR Part<br>15 Subpart B class A |                                      |                                      |
| 30 MHz - 88 MHz<br>measured at a distance of 10 m   | < 90 dB (μV/m)<br>Quasi-peak value                      |                                      |                                      |
| 88 MHz - 216 MHz<br>measured at a distance of 10 m  | < 150 dB (µV/m)<br>Quasi-peak value                     |                                      |                                      |
| 216 MHz - 960 MHz<br>measured at a distance of 10 m | < 210 dB (µV/m)<br>Quasi-peak value                     |                                      |                                      |
| >960 MHz<br>measured at a distance of 10 m          | < 300 dB (μV/m)<br>Quasi-peak value                     |                                      |                                      |

Table 302: : Test requirements - Electromagnetic emissions for industrial areas

<sup>1)</sup> AC network connections only with EN 61131-2

# 4. Requirements for immunity to disturbances

| Immunity                                    | Test carried out according to | Limits according to                                      |
|---------------------------------------------|-------------------------------|----------------------------------------------------------|
| Electrostatic discharge (ESD)               | EN 61000-4-2                  | EN 61000-6-2: Generic standard (industrial areas)        |
|                                             |                               | EN 61131-2: Programmable logic controllers               |
|                                             |                               | EN 55024: Information technology equipment (ITE devices) |
| Immunity against high-frequency             | EN 61000-4-3                  | EN 61000-6-2: Generic standard (industrial areas)        |
| electromagnetic<br>fields (HF field)        |                               | EN 61131-2: Programmable logic controllers               |
|                                             |                               | EN 55024: Information technology equipment (ITE devices) |
| Immunity to high-speed transient            | EN 61000-4-4                  | EN 61000-6-2: Generic standard (industrial areas)        |
| electrical disturbances (burst)             |                               | EN 61131-2: Programmable logic controllers               |
|                                             |                               | EN 55024: Information technology equipment (ITE devices) |
| Immunity to surge voltages                  | EN 61000-4-5                  | EN 61000-6-2: Generic standard (industrial areas)        |
|                                             |                               | EN 61131-2: Programmable logic controllers               |
|                                             |                               | EN 55024: Information technology equipment (ITE devices) |
| Immunity to conducted                       | EN 61000-4-6                  | EN 61000-6-2: Generic standard (industrial areas)        |
| disturbances                                |                               | EN 61131-2: Programmable logic controllers               |
|                                             |                               | EN 55024: Information technology equipment (ITE devices) |
| Immunity against magnetic fields            | EN 61000-4-8                  | EN 61000-6-2: Generic standard (industrial areas)        |
| with electrical frequencies                 |                               | EN 61131-2: Programmable logic controllers               |
|                                             |                               | EN 55024: Information technology equipment (ITE devices) |
| Immunity to voltage dips, short-            | EN 61000-4-11                 | EN 61000-6-2: Generic standard (industrial areas)        |
| term interruptions and voltage fluctuations |                               | EN 61131-2: Programmable logic controllers               |
|                                             |                               | EN 55024: Information technology equipment (ITE devices) |
| Immunity to damped vibration                | EN 61000-4-12                 | EN 61000-6-2: Generic standard (industrial areas)        |
|                                             |                               | EN 61000-6-2: Generic standard (industrial areas)        |
|                                             |                               | EN 61131-2: Programmable logic controllers               |
|                                             |                               | EN 55024: Information technology equipment (ITE devices) |

Table 303: Overview of limits and testing guidelines for immunity

Evaluation criteria according to EN 61000-6-2

### Criteria A:

The operating equipment must continue to work as intended <u>during</u> the test. There should be no interference in the operating behavior and no system failures below a minimum operating quality as defined by the manufacturer.

### Criteria B:

The operating equipment must continue to work as intended <u>after</u> the test. There should be no interference in the operating behavior and no system failures below a minimum operating quality as defined by the manufacturer.

### Criteria C:

A temporary function failure is permitted when the function restores itself, or the function can be restored by activating configuration and control elements.

### Criteria D:

Deterioration or failure of the function, which can no longer be established (operating equipment destroyed).

# 4.1 Electrostatic discharge (ESD)

| Test carried out according to EN 61000-4-2                             | Limits according to<br>EN 61000-6-2  | Limits according to EN 61131-2       | Limits according to EN 55024         |
|------------------------------------------------------------------------|--------------------------------------|--------------------------------------|--------------------------------------|
| Contact discharge to powder-<br>coated and bare metal housing<br>parts | ± 4 kV, 10 discharges,<br>criteria B | ± 4 kV, 10 discharges,<br>criteria B | ± 4 kV, 10 discharges,<br>criteria B |
| Discharge through the air to plastic housing parts                     | ± 8 kV, 10 discharges,<br>criteria B | ± 8 kV, 10 discharges,<br>criteria B | ± 8 kV, 10 discharges,<br>criteria B |

Table 304: Test requirements - Electrostatic discharge (ESD)

# 4.2 High-frequency electromagnetic fields (HF field)

| Test carried out according to EN 61000-4-3 | Limits according to EN 61000-6-2                                                                | Limits according to EN 61131-2                                                                                                    | Limits according to EN 55024                                                                                   |
|--------------------------------------------|-------------------------------------------------------------------------------------------------|----------------------------------------------------------------------------------------------------|----------------------------------------------------------------------------------------------------|
| Housing, completely wired                  | 80 MHz - 1 GHz, 10 V/m, 80%<br>amplitude modulation with 1 kHz,<br>length 3 seconds, criteria A | 80 MHz - 1 GHz, 1.4 - 2 GHz,<br>10 V/m, 80% amplitude<br>modulation with 1 kHz, length 3<br>seconds, criteria A<br>800-960 MHz (GSM), 10 V/m,<br>pulse modulation with 50% duty<br>cycle, criteria A | 80 MHz - 1 GHz, 1.4 - 2 GHz,<br>3 V/m, 80% amplitude modulation<br>with 1 kHz, length 3 seconds,<br>criteria A |

Table 305: Test requirements - High-frequency electromagnetic fields (HF field)

# 4.3 High-speed transient electrical disturbances (Burst)

| Test carried out according to EN 61000-4-4                | Limits according to EN 61000-6-2 | Limits according to EN 61131-2 | Limits according to EN 55024 |
|-----------------------------------------------------------|----------------------------------|--------------------------------|------------------------------|
| AC power I/O                                              | ± 2 kV, criteria B               | -                              | ± 1 kV, criteria B           |
| AC power inputs                                           | -                                | ± 2 kV, criteria B             | -                            |
| AC power outputs                                          | -                                | ± 1 kV, criteria B             | -                            |
| DC power I/O >10 m 1)                                     | ± 2 kV, criteria B               | -                              | ± 0.5 kV, criteria B         |
| DC power inputs >10 m                                     | -                                | ± 2 kV, criteria B             | -                            |
| DC power outputs >10 m                                    | -                                | ± 1 kV, criteria B             | -                            |
| Functional ground connections, signal lines and I/Os >3 m | ± 1 kV, criteria B               | ± 1 kV, criteria B             | ± 0.5 kV, criteria B         |
| Unshielded AC I/O >3 m                                    | -                                | ± 2 kV, criteria B             | -                            |
| Analog I/O                                                | ± 1 kV, criteria B               | ± 1 kV, criteria B             | -                            |

Table 306: Test requirements - High-speed transient electrical disturbances (burst)

# 4.4 Surge voltages (Surge)

| Test carried out according to EN 61000-4-5 | Limits according to<br>EN 61000-6-2 | Limits according to EN 61131-2 | Limits according to<br>EN 55024 |
|--------------------------------------------|-------------------------------------|--------------------------------|---------------------------------|
| AC power I/O, L to L                       | ± 1 kV, criteria B                  | ± 1 kV, criteria B             | ± 1 kV, criteria B              |
| AC power I/O, L to PE                      | ± 2 kV, criteria B                  | ± 2 kV, criteria B             | ± 2 kV, criteria B              |
| DC power I/O, L+ to L-, >10 m              | ± 0.5 kV, criteria B                | -                              | -                               |
| DC power I/O, L to PE, >10 m               | ± 0.5 kV, criteria B                | -                              | ± 0.5 kV, criteria B            |
| DC power inputs, L+ to L-                  | ē                                   | ± 0.5 kV, criteria B           | -                               |
| DC power inputs, L to PE                   | -                                   | ± 1 kV, criteria B             | -                               |
| DC power outputs, L+ to L-                 | -                                   | ± 0.5 kV, criteria B           | -                               |
| DC power outputs, L to PE                  | -                                   | ± 0.5 kV, criteria B           | -                               |
| Signal connections >30 m                   | ± 1 kV, criteria B                  | ± 1 kV, criteria B             | ± 1 kV, criteria B              |
| All shielded cables                        | -                                   | ± 1 kV, criteria B             | -                               |

Table 307: Test requirements - Surge voltages

# 4.5 Conducted disturbances

| Test carried out according to EN 61000-4-6 | Limits according to<br>EN 61000-6-2 | Limits according to EN 61131-2   | Limits according to<br>EN 55024  |
|--------------------------------------------|-------------------------------------|----------------------------------|----------------------------------|
| AC power I/O                               | 150 kHz - 80 MHz, 10 V, 80%         | 150 kHz - 80 MHz, 3 V, 80%       | 150 kHz - 80 MHz, 3 V, 80%       |
|                                            | amplitude modulation with 1 kHz,    | amplitude modulation with 1 kHz, | amplitude modulation with 1 kHz, |
|                                            | length 3 seconds, criteria A        | length 3 seconds, criteria A     | criteria A                       |

Table 308: Test requirements - Conducted disturbances

<sup>1)</sup> For EN 55024 without length limitation.

# Standards and

# Standards and certifications • Requirements for immunity to disturbances

| Test carried out according to EN 61000-4-6 | Limits according to EN 61000-6-2                                                             | Limits according to EN 61131-2                                                                 | Limits according to<br>EN 55024  |
|--------------------------------------------|----------------------------------------------------------------------------------------------|------------------------------------------------------------------------------------------------|----------------------------------|
| DC power I/O                               | 150 kHz - 80 MHz, 10 V, 80%                                                                  | 150 kHz - 80 MHz, 3 V, 80%                                                                     | 150 kHz - 80 MHz, 3 V, 80%       |
|                                            | amplitude modulation with 1 kHz,                                                             | amplitude modulation with 1 kHz,                                                               | amplitude modulation with 1 kHz, |
|                                            | length 3 seconds, criteria A                                                                 | length 3 seconds, criteria A                                                                   | criteria A                       |
| Functional ground connections              | 0.15 - 80 MHz, 10 V, 80%<br>amplitude modulation with 1 kHz,<br>Length 3 seconds, criteria A | 150 kHz - 80 MHz, 3 V, 80%<br>amplitude modulation with 1 kHz,<br>length 3 seconds, criteria A | -                                |
| Signal connections >3 m                    | 0.15 - 80 MHz, 10 V, 80%                                                                     | 150 kHz - 80 MHz, 3 V, 80%                                                                     | 150 kHz - 80 MHz, 3 V, 80%       |
|                                            | amplitude modulation with 1 kHz,                                                             | amplitude modulation with 1 kHz,                                                               | amplitude modulation with 1 kHz, |
|                                            | Length 3 seconds, criteria A                                                                 | length 3 seconds, criteria A                                                                   | criteria A                       |

Table 308: Test requirements - Conducted disturbances (cont.)

# 4.6 Magnetic fields with electrical frequencies

| Test carried out according to EN 61000-4-8                         | Limits according to<br>EN 61000-6-2 | Limits according to EN 61131-2 | Limits according to<br>EN 55024 |
|--------------------------------------------------------------------|-------------------------------------|--------------------------------|---------------------------------|
| Test direction x, test in the field of an induction coil 1 m x 1 m | 30 A/m, criteria A                  | 30 A/m, criteria A             | 50 Hz, 1 A/m, criteria A        |
| Test direction y, test in the field of an induction coil 1 m x 1 m | 30 A/m, criteria A                  | 30 A/m, criteria A             | 50 Hz, 1 A/m, criteria A        |
| Test direction z, test in the field of an induction coil 1 m x 1 m | 30 A/m, criteria A                  | 30 A/m, criteria A             | 50 Hz, 1 A/m, criteria A        |

Table 309: Test requirements - Magnetic fields with electrical frequencies

# 4.7 Voltage dips, fluctuations and short-term interruptions

| Test carried out according to EN 61000-4-11 | Limits according to EN 61000-6-2                                            | Limits according to EN 61131-2                       | Limits according to EN 55024                                                           |
|---------------------------------------------|-----------------------------------------------------------------------------|------------------------------------------------------|----------------------------------------------------------------------------------------|
| AC power inputs                             | Voltage dip<br>70% (30% reduction), 0.5 periods,<br>criteria B              | -                                                    | Voltage dip<br>< 5% (> 95% reduction), 0.5 half-<br>oscillations, criteria B           |
| AC power inputs                             | Voltage dip<br>40% (60% reduction), 5 periods,<br>criteria C                |                                                      | Voltage dip<br>70% (30% reduction), 25 half-<br>oscillations, criteria C               |
| AC power inputs                             | Voltage dip<br>40% (60% reduction), 50 periods,<br>criteria C               |                                                      | -                                                                                      |
| AC power inputs                             | Voltage interruptions<br>< 5% (> 95% reduction), 250<br>periods, criteria C |                                                      | Voltage interruptions<br>< 5% (> 95% reduction), 250 half-<br>oscillations, criteria C |
| AC power inputs                             | -                                                                           | 20 interruptions, 0.5 periods, criteria A            | -                                                                                      |
| DC power inputs                             | -                                                                           | 20 interruptions for 10 ms < UN -<br>15%, criteria A | -                                                                                      |

Table 310: Test requirements - Voltage dips, fluctuations, and short-term interruptions

# 4.8 Damped oscillations

| Test carried out according to EN 61000-4-12 | Limits according to EN 61131-2                                                                       |  |
|---------------------------------------------|----------------------------------------------------------------------------------------------------|--|
| Power I/O, L to L                           | ± 1 kV, 1 MHz, repeat rate<br>400/seconds, length 2 seconds,<br>connection lengths 2 m, criteria B   |  |
| Power I/O, L to PE                          | ± 2.5 kV, 1 MHz, repeat rate<br>400/seconds, length 2 seconds,<br>connection lengths 2 m, criteria B |  |

Table 311: Test requirements - Damped vibration

# 5. Mechanical conditions

| Vibration                         | Test carried out according to | Limits according to                        |
|-----------------------------------|-------------------------------|--------------------------------------------|
| Vibration operation               | EN 60068-2-6                  | EN 61131-2: Programmable logic controllers |
|                                   |                               | EN 60721-3-3 class 3M4                     |
| Vibration during transport        | EN 60068-2-6                  | EN 60721-3-2 class 2M1                     |
| (packaged)                        |                               | EN 60721-3-2 class 2M2                     |
|                                   |                               | EN 60721-3-2 class 2M3                     |
| Shock during operation            | EN 60068-2-27                 | EN 61131-2: Programmable logic controllers |
|                                   |                               | EN 60721-3-3 class 3M4                     |
| Shock during transport (packaged) | EN 60068-2-27                 | EN 60721-3-2 class 2M1                     |
|                                   |                               | EN 60721-3-2 class 2M2                     |
|                                   |                               | EN 60721-3-2 class 2M3                     |
| Toppling (packaged)               | EN 60068-2-31                 | EN 60721-3-2 class 2M1                     |
|                                   |                               | EN 60721-3-2 class 2M2                     |
|                                   |                               | EN 60721-3-2 class 2M3                     |
| Free fall (packaged)              | EN 60068-2-32                 | EN 61131-2: Programmable logic controllers |

Table 312: Overview of limits and testing guidelines for vibration

# 5.1 Vibration during operation

| Test carried out according to EN 60068-2-6                                                                          | Limits according to EN 61131-2 |                     | Limits according to EN 60721-3-3 class 3M4 |                     |  |
|----------------------------------------------------------------------------------------------------|--------------------------------|---------------------|--------------------------------------------|---------------------|--|
| Vibration during operation: Uninterrupted duty with moveable frequency in all 3 axes (x, y, z), 1 octave per minute | 10 sweeps for each axis        |                     | 10 sweeps for each axis                    |                     |  |
|                                                                                                    | Frequency                      | Limit value         | Frequency                                  | Limit value         |  |
|                                                                                                    | 5 - 9 Hz                       | Amplitude<br>3.5 mm | 2 - 9 Hz                                   | Amplitude<br>3 mm   |  |
|                                                                                                    | 9 - 150 Hz                     | Acceleration<br>1 g | 9 - 200 Hz                                 | Acceleration<br>1 g |  |

Table 313: Test requirements - Vibration during operation

# 5.2 Vibration during transport (packaged)

| Test carried out according to EN 60068-2-6                                                           | Limits according to EN 60721-3-2 class 2M1 |                       | Limits according to<br>EN 60721-3-2 class 2M2 |                       | Limits according to EN 60721-3-2 class 2M3 |                     |
|----------------------------------------------------------------------------------------------------|--------------------------------------------|-----------------------|-----------------------------------------------|-----------------------|--------------------------------------------|---------------------|
| Vibration during transport:<br>Uninterrupted duty with moveable<br>frequency in all 3 axes (x, y, z) | 10 sweeps for each axis, packaged          |                       | 10 sweeps for each axis, packaged             |                       | 10 sweeps for each axis,<br>packaged       |                     |
|                                                                                                    | Frequency                                  | Limit value           | Frequency                                     | Limit value           | Frequency                                  | Limit value         |
|                                                                                                    | 2 - 9 Hz                                   | Amplitude<br>3.5 mm   | 2 - 9 Hz                                      | Amplitude<br>3.5 mm   | 2 - 8 Hz                                   | Amplitude<br>7.5 mm |
|                                                                                                    | 9 - 200 Hz                                 | Acceleration<br>1 g   | 9 - 200 Hz                                    | Acceleration<br>1 g   | 8 - 200 Hz                                 | Acceleration 2 g    |
|                                                                                                    | 200 - 500 Hz                               | Acceleration<br>1.5 g | 200 - 500 Hz                                  | Acceleration<br>1.5 g | 200 - 500 Hz                               | Acceleration<br>4 g |

Table 314: Test requirements - Vibration during transport (packaged)

# 5.3 Shock during operation

| Test carried out according to EN 60068-2-27                              | Limits according to EN 61131-2                | Limits according to<br>EN 60721-3-3 class 3M4 |  |
|--------------------------------------------------------------------------|-----------------------------------------------|-----------------------------------------------|--|
| Shock during operation: Pulse (half-sine) stress in all 3 axes (x, y, z) | Acceleration 15 g,<br>length 11 ms, 18 shocks | Acceleration 15 g,<br>length 11 ms            |  |

Table 315: Test requirements - Shock during operation

# 5.4 Shock transport (packaged)

| Test carried out according to EN 60068-2-27      | Limits according to<br>EN 60721-3-2 class 2M1 | Limits according to EN 60721-3-2 class 2M2 | Limits according to<br>EN 60721-3-2 class 2M3 |  |
|--------------------------------------------------|-----------------------------------------------|--------------------------------------------|-----------------------------------------------|--|
| Pulse (half-sine) stress in all 3 axes (x, y, z) | Acceleration 10 g,                            | Acceleration 30 g,                         | Acceleration 100 g,                           |  |
|                                                  | Length 11 ms, each 3 shocks,                  | Length 6 ms, each 3 shocks,                | Length 6 ms, each 3 shocks,                   |  |
|                                                  | packaged                                      | packaged                                   | packaged                                      |  |

Table 316: Test requirements - Shock during transport

# 5.5 Toppling

| Test carried out according to EN 60068-2-31 | Limits according to EN 60721-3-2 class 2M1 |                       | Limits according to EN 60721-3-2 class 2M2 |          | Limits according to EN 60721-3-2 class 2M3 |          |
|---------------------------------------------|--------------------------------------------|-----------------------|--------------------------------------------|----------|--------------------------------------------|----------|
| Drop and topple                             |                                            | Prop/topple<br>h edge | Devices: Drop/topple on each edge          |          | Devices: Drop/topple on each edge          |          |
|                                             | Weight                                     | Required              | Weight                                     | Required | Weight                                     | Required |
|                                             | <20 kg                                     | Yes                   | <20 kg                                     | Yes      | <20 kg                                     | Yes      |
|                                             | 20 - 100 kg                                | -                     | 20 - 100 kg                                | Yes      | 20 - 100 kg                                | Yes      |
|                                             | >100 kg                                    | -                     | >100 kg                                    | -        | >100 kg                                    | Yes      |

Table 317: Test requirements - Toppling

# Standards and

# 5.6 Free fall (packaged)

| Test carried out according to EN 60068-2-32 |                                                        | cording to                         | EN 60721             | cording to<br>-3-2 class<br>M1 | EN 60721       | cording to<br>-3-2 class<br>M2 | EN 60721       | cording to<br>-3-2 class<br>M3 |
|---------------------------------------------|--------------------------------------------------------|------------------------------------|----------------------|--------------------------------|----------------|--------------------------------|----------------|--------------------------------|
| Free fall                                   | Devices with delivery packaging each with 5 fall tests |                                    | Devices <sub>I</sub> | packaged                       | Devices        | packaged                       | Devices        | oackaged                       |
|                                             | Weight                                                 | Height                             | Weight               | Height                         | Weight         | Height                         | Weight         | Height                         |
|                                             | <10 kg                                                 | 1.0 m                              | <20 kg               | 0.25 m                         | <20 kg         | 1.2 m                          | <20 kg         | 1.5 m                          |
|                                             | 10 - 40 kg                                             | 0.5 m                              | 20 - 100<br>kg       | 0.25 m                         | 20 - 100<br>kg | 1.0 m                          | 20 - 100<br>kg | 1.2 m                          |
|                                             | >40 kg                                                 | 0.25 m                             | >100 kg              | 0.1 m                          | >100 kg        | 0.25 m                         | >100 kg        | 0.5 m                          |
|                                             | packaging                                              | ith product<br>each with 5<br>ests |                      |                                |                |                                |                |                                |
|                                             | Weight                                                 | Height                             |                      |                                |                |                                |                |                                |
|                                             | <10 kg                                                 | 0.3 m                              |                      |                                |                |                                |                |                                |
|                                             | 10 - 40 kg                                             | 0.3 m                              |                      |                                |                |                                |                |                                |
|                                             | >40 kg                                                 | 0.25 m                             |                      |                                |                |                                |                |                                |

Table 318: Test requirements - Toppling

# 6. Climate conditions

| Temperature / humidity                | Test carried out according to | Limits according to                                                                |
|---------------------------------------|-------------------------------|------------------------------------------------------------------------------------|
| Worst case operation                  | UL 508                        | UL 508: Industrial control equipment<br>EN 61131-2: Programmable logic controllers |
| Dry heat                              | EN 60068-2-2                  | EN 61131-2: Programmable logic controllers                                         |
| Dry cold                              | EN 60068-2-1                  | EN 61131-2: Programmable logic controllers                                         |
| Large temperature fluctuations        | EN 60068-2-14                 | EN 61131-2: Programmable logic controllers                                         |
| Temperature fluctuations in operation | EN 60068-2-14                 | EN 61131-2: Programmable logic controllers                                         |
| Humid heat, cyclic                    | EN 60068-2-30                 | EN 61131-2: Programmable logic controllers                                         |
| Humid heat, constant (storage)        | EN 60068-2-3                  | EN 61131-2: Programmable logic controllers                                         |

Table 319: Overview of limits and testing guidelines for temperature and humidity

# 6.1 Worst case during operation

| Test carried out according to UL 508                                                                                                    | Limits according to<br>UL 508                                                   | Limits according to EN 61131-2                                                  |  |
|----------------------------------------------------------------------------------------------------|---------------------------------------------------------------------------------|---------------------------------------------------------------------------------|--|
| Worst case during operation. Operation of the device with the max. ambient temperature specified in the data sheet at the max. specified load | 3 hours at max. ambient<br>temperature (min. +40°C)<br>duration approx. 5 hours | 3 hours at max. ambient<br>temperature (min. +40°C)<br>duration approx. 5 hours |  |

Table 320: Test requirements - Worst case during operation

# 6.2 Dry heat

| Test carried out according to EN 60068-2-2 | Limits according to EN 61131-2                                                                                            |  |
|--------------------------------------------|----------------------------------------------------------------------------------------------------|--|
| Dry heat                                   | 16 hours at +70°C for 1 cycle,<br>then 1 hour acclimatization and<br>function testing, duration<br>approximately 17 hours |  |

Table 321: Test requirements - Dry heat

# 6.3 Dry cold

| Test carried out according to EN 60068-2-1 | Limits according to EN 61131-2                                                                                            |  |
|--------------------------------------------|----------------------------------------------------------------------------------------------------|--|
| Dry cold                                   | 16 hours at -40°C for 1 cycle, then<br>1 hour acclimatization and<br>function testing, duration<br>approximately 17 hours |  |

Table 322: Test requirements - Dry cold

# 6.4 Large temperature fluctuations

| Test carried out according to EN 60068-2-14 | Limits according to<br>EN 61131-2                                                                                                    |  |
|---------------------------------------------|----------------------------------------------------------------------------------------------------|--|
| Large temperature fluctuations              | 3 hours at -40° C and 3 hours at<br>+70°C, 2 cycles, then 2 hours<br>acclimatization and function<br>testing, duration approximately<br>14 hours |  |

Table 323: Test requirements - Large temperature fluctuations

## 6.5 Temperature fluctuations in operation

| Test carried out according to EN 60068-2-14                                                                                              | Limits according to EN 61131-2                                                                                                    |  |
|----------------------------------------------------------------------------------------------------|----------------------------------------------------------------------------------------------------|--|
| Open devices: These can also<br>have a housing and are installed in<br>switching cabinets                                                | 3 hours at +5° C and 3 hours at<br>55°C, 5 cycles, temperature<br>gradient 3°C / min, the unit is<br>occasionally supplied with voltage<br>during testing, duration<br>approximately 30 hours |  |
| Closed devices: These are devices whose data sheet specifies a surrounding housing (enclosure) with the corresponding safety precautions | 3 hours at +5°C and<br>3 hours at +55°C, 5 cycles,<br>temperature gradient 3°C / min,<br>the unit is occasionally supplied<br>with voltage during testing,<br>duration approximately 30 hours |  |

Table 324: Test requirements - Temperature fluctuations in operation

# 6.6 Humid heat, cyclical

| Test carried out according to EN 60068-2-30 | Limits according to EN 61131-2                                                                                                    |  |
|---------------------------------------------|----------------------------------------------------------------------------------------------------|--|
| Alternating climate                         | 24 hours at +25°C / +55°C and<br>97% / 83% RH, 2 cycles, then<br>2 hours acclimatization, function<br>testing and insulation, duration<br>approximately 50 hours |  |

Table 325: Test requirements - Humid heat, cyclic

# 6.7 Humid heat, constant (storage)

| Test carried out according to EN 60068-2-3 | Limits according to EN 61131-2                                                                             |  |
|--------------------------------------------|----------------------------------------------------------------------------------------------------|--|
| Humid heat, constant (storage)             | 48 hours at +40°C and 92.5% RH,<br>then insulation test within 3 hours,<br>duration approximately 49 hours |  |

Table 326: Test requirements - Humid heat, constant (storage)

# 7. Safety

| Safety                      | Test carried out according to | Limits according to                          |  |
|-----------------------------|-------------------------------|----------------------------------------------|--|
| Ground resistance           | EN 61131-2                    | EN 60204-1: Electrical equipment of machines |  |
|                             |                               | EN 61131-2: Programmable logic controllers   |  |
| Insulation resistance       |                               | EN 60204-1: Electrical equipment of machines |  |
| High voltage                | EN 60060-1                    | EN 61131-2: Programmable logic controllers   |  |
|                             |                               | UL 508: Industrial control equipment         |  |
| Residual voltage            | EN 61131-2                    | EN 60204-1: Electrical equipment of machines |  |
|                             |                               | EN 61131-2: Programmable logic controllers   |  |
| Overload                    | UL 508                        | EN 61131-2: Programmable logic controllers   |  |
|                             |                               | UL 508: Industrial control equipment         |  |
| Simulation component defect | UL 508                        | EN 61131-2: Programmable logic controllers   |  |
|                             |                               | UL 508: Industrial control equipment         |  |
| Voltage range               |                               | EN 61131-2: Programmable logic controllers   |  |

Table 327: Overview of limits and testing guidelines for safety

## 7.1 Ground resistance

| Test carried out according to EN 61131-2                                | Limits acc<br>EN 60                                                                                   | Limits according to EN 61131-2                          |                                        |
|-------------------------------------------------------------------------|----------------------------------------------------------------------------------------------------|---------------------------------------------------------|----------------------------------------|
| Ground resistance: housing (from any metal part to the ground terminal) | Smallest effective cross section of<br>the protective ground conductor<br>for the branch being tested | Maximum measured voltage drop at a test current of 10 A | Test current 30 A for 2 min, < 0.1 Ohm |
|                                                                         | 1.0 mm <sup>2</sup>                                                                                   | 3.3 V                                                   |                                        |
|                                                                         | 1.5 mm <sup>2</sup>                                                                                   | 2.6 V                                                   |                                        |
|                                                                         | 2.5 mm <sup>2</sup>                                                                                   | 1.9 V                                                   |                                        |
|                                                                         | 4.0 mm <sup>2</sup>                                                                                   | 1.4 V                                                   |                                        |
|                                                                         | > 6.0 mm <sup>2</sup>                                                                                 | 1.0 V                                                   |                                        |

Table 328: Test requirements - Ground resistance

## 7.2 Insulation resistance

| Test carried out                                                    | Limits according to<br>EN 60204-1 <sup>1)</sup> |  |
|---------------------------------------------------------------------|-------------------------------------------------|--|
| Insulation resistance: main circuits to protective ground conductor | > 1 MOhm at 500 VDC voltage                     |  |

Table 329: Test requirements - Insulation resistance

<sup>1)</sup> See EN 60204-1:1997 page 62, table 9.

<sup>1)</sup> See EN 60204-1:1997 page 62, table 9.

# Standards and

# 7.3 High voltage

| Test carried out according to EN 60060-1                                                                                               | Limits according to<br>EN 61131-2 <sup>1)</sup> |                                    |           | Limits according to UL 508 |         | to                             |                                              |
|----------------------------------------------------------------------------------------------------|-------------------------------------------------|------------------------------------|-----------|----------------------------|---------|--------------------------------|----------------------------------------------|
| High voltage: Primary circuit to                                                                                                    | Input voltage Test voltage                      |                                    | Input     | Test voltage               |         |                                |                                              |
| secondary circuit and to protective<br>ground circuit (transformers, coils,<br>varistors, capacitors and<br>components used to protect |                                                 | 1.2/50 µs<br>voltage<br>surge peak | AC, 1 min | DC, 1 min                  | voltage | AC, 1 min                      | DC, 1 min                                    |
| against over-voltage can be removed before the test)                                                                                   | 0 - 50 VAC<br>0 - 60 VDC                        | 850 V                              | 510 V     | 720 V                      | ≤ 50 V  | 500 V                          | 707 V                                        |
|                                                                                                    | 50 - 100 VAC<br>60 - 100 VDC                    | 1360 V                             | 740 V     | 1050 V                     | > 50 V  | 1000 V +<br>2 x U <sub>N</sub> | (1000 V +<br>2 x U <sub>N</sub> )<br>x 1.414 |
|                                                                                                    | 100 - 150 VAC<br>100 - 150 VDC                  | 2550 V                             | 1400 V    | 1950 V                     |         |                                |                                              |
|                                                                                                    | 150 - 300 VAC<br>150 - 300 VDC                  | 4250 V                             | 2300 V    | 3250 V                     |         |                                |                                              |
|                                                                                                    | 300 - 600 VAC<br>300 - 600 VDC                  | 6800 V                             | 3700 V    | 5250 V                     |         |                                |                                              |
|                                                                                                    | 600 - 1000 VAC<br>600 - 1000 VDC                | 10200 V                            | 5550 V    | 7850 V                     |         |                                |                                              |

Table 330: Test requirements - High voltage

# 7.4 Residual voltage

| Test carried out according to EN 61131-2 | Limits according to<br>EN 60204-1                                   | Limits according to EN 61131-2                                      |  |
|------------------------------------------|---------------------------------------------------------------------|---------------------------------------------------------------------|--|
| Residual voltage after switching off     | < 60 V after 5 sec (active parts)<br>< 60 V after 1 sec (plug pins) | < 60 V after 5 sec (active parts)<br>< 60 V after 1 sec (plug pins) |  |

Table 331: Test requirements - Residual voltage

## 7.5 Overload

| Test carried out according to UL 508 | Limits according to<br>EN 61131-2                         | Limits according to<br>UL 508                             |  |
|--------------------------------------|-----------------------------------------------------------|-----------------------------------------------------------|--|
| Overload of transistor outputs       | 50 switches, 1.5 I <sub>N</sub> , 1 sec<br>on / 9 sec off | 50 switches, 1.5 I <sub>N</sub> , 1 sec<br>on / 9 sec off |  |

Table 332: Test requirements - Overload

<sup>1)</sup> See EN 61131-2:2003 page 104, table 59.

# Standards and certifications • Safety

# 7.6 Defective component

| Test carried out according to UL 508                          | Limits according to EN 61131-2                                      | Limits according to<br>UL 508                                          |  |
|---------------------------------------------------------------|---------------------------------------------------------------------|------------------------------------------------------------------------|--|
| Simulation of how components in power supply became defective | Non-flammable surrounding cloth<br>No contact with conductive parts | Non-flammable surrounding cloth<br>No contact with<br>conductive parts |  |

Table 333: Test requirements - Defective component

# 7.7 Voltage range

| Test carried out according to |                                                                                               | cording to<br>131-2  |  |
|-------------------------------|-----------------------------------------------------------------------------------------------|----------------------|--|
| Supply voltage                | Measurement value                                                                             | Tolerance<br>min/max |  |
|                               | 24 VDC<br>48 VDC<br>125 VDC                                                                   | -15%<br>+20%         |  |
|                               | 24 VAC<br>48 VAC<br>100 VAC<br>110 VAC<br>120 VAC<br>200 VAC<br>230 VAC<br>240 VAC<br>400 VAC | 15%<br>+10%          |  |

Table 334: Test requirements - Voltage range

# 8. Other tests

| Other tests     | Test carried out according to | Limits according to                                              |
|-----------------|-------------------------------|------------------------------------------------------------------|
| Protection type | ē                             | EN 60529: Degrees of protection provided by enclosures (IP code) |

Table 335: Overview of limits and testing guidelines for other tests

## 8.1 Protection

| Test carried out according to                                  | Limits according to<br>EN 60529                                      | Limits according to EN 60529                                            |  |
|----------------------------------------------------------------|----------------------------------------------------------------------|-------------------------------------------------------------------------|--|
| Protection of the operating equipment                          | IP2. Protection against large solid foreign bodies =12.5 mm diameter | IP.6<br>Protection against large solid<br>foreign bodies:<br>dust-proof |  |
| Protection of personnel                                        | IP2. Protection against touching dangerous parts with finger         | IP.6<br>Protection against touching<br>dangerous parts with conductor   |  |
| Protection against water permeation with damaging consequences | IP.0<br>Not protected                                                | IP.5<br>Protected against sprayed water                                 |  |

Table 336: Test requirements - Protection

# 9. SDL flex cable - test description

#### 9.1 Torsion

#### 9.1.1 Structure of the test

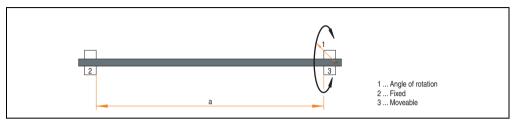

Figure 269: Test structure - torsion

#### 9.1.2 Test conditions

Distance a: 450 mm
 Rotation angle: ± 85°
 Speed: 50 cycles / minute

Special feature: The cable was clamped down twice in the machine.

#### 9.1.3 Individual tests

- Visible pixel errors: At the beginning of the test, the minimum equalizer setting was determined. This is the value between 0-15 at which no more pixel errors are visible. If the equalizer setting is changed due to the mechanical load, this is noted.
- Touch screen for function (with a 21.3" Automation Panel 5AP920.2138-01)
- USB mouse function
- Hot plug function tested by unplugging the USB plug
- After a test duration of 15000 cycles, the test was ended with a result of "OK".

## 9.2 Cable drag chain

#### 9.2.1 Structure of the test

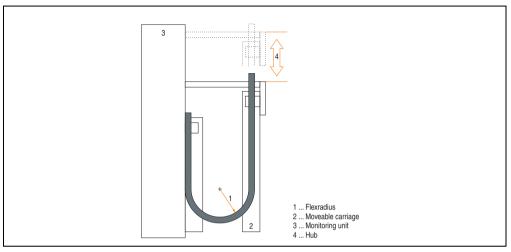

Figure 270: Test structure - Cable drag chain

#### 9.2.2 Test conditions

• Flex radius: 180 mm (= 15 x cable diameter)

Hub: 460 mmSpeed: 4800 cycles / hour

• Special feature: The cable was clamped down twice in the machine.

#### 9.2.3 Individual tests:

- Visible pixel errors: At the beginning of the test, the minimum equalizer setting is determined. This is the value between 0-15 at which no more pixel errors are visible. If the equalizer setting is changed due to the mechanical load, this is noted.
- Touch screen for function (with a 21.3" Automation Panel 5AP920.2138-01)
- USB mouse function
- Hot plug function tested by unplugging the USB plug
- After a test duration of 30000 cycles, the test was ended with a result of "OK".

#### Standards and certifications • International certifications

## 10. International certifications

B&R products and services comply with applicable standards. They are international standards from organizations such as ISO, IEC and CENELEC, as well as national standards from organizations such as UL, CSA, FCC, VDE, ÖVE, etc. We give special consideration to the reliability of our products in an industrial environment.

|                | Certifications                                                                                                    |  |  |  |
|----------------|----------------------------------------------------------------------------------------------------|--|--|--|
| USA and Canada | All important B&R products are tested and listed by Underwriters Laboratories and checked quarterly by a UL inspector.  This mark is valid for the USA and Canada and simplifies certification of your machines and systems in these areas. |  |  |  |
| Europe         | All harmonized EN standards for the applicable guidelines are met.                                                                                                    |  |  |  |

Table 337: International certifications

# **Chapter 6 • Accessories**

# 1. Overview

| Model number | Short description                                                                                                    | Comment      |
|--------------|----------------------------------------------------------------------------------------------------|--------------|
| 0AC201.9     | Lithium batteries (5x) Lithium batteries, 5 pcs., 3 V / 950 mAh, button cell                                                                                         | See page 520 |
| 0TB103.9     | Plug 24V 5.08 3-pin screw clamps 24 VDC 3-pin connector, female. Screw clamps, 2.5 mm², protected against vibration by the screw flange                              | See page 521 |
| 0TB103.91    | Plug 24V 5.08 3-pin cage clamps 24 VDC 3-pin connector, female. Cage clamps, 2.5 mm², protected against vibration by the screw flange                                | See page 521 |
| 0PS102.0     | Power supply, 1-phase, 2.1 A 24 VDC power supply, 1 phase, 2.1 A, input 100-240 VAC, wide range, DIN rail mounting                                                   | See page 523 |
| 0PS104.0     | Power supply, 1-phase, 4.2 A 24 VDC power supply, 1 phase, 4.2 A, input 115/230 VAC, auto select, DIN rail mounting                                                  | See page 523 |
| 0PS105.1     | Power supply, 1-phase, 5 A 24 VDC power supply, 1 phase, 5 A, input 115/230 VAC, manual select, DIN rail mounting                                                    | See page 523 |
| 0PS105.2     | Power supply, 1-phase, 5 A, redundant 24 VDC power supply, 1 phase, 5 A, redundant through parallel operation, input 115/230 VAC, manual select, DIN rail mounting   | See page 523 |
| 0PS110.1     | Power supply, 1-phase, 10 A 24 VDC power supply, 1 phase, 10 A, input 115/230 VAC, manual select, DIN rail mounting                                                  | See page 523 |
| 0PS110.2     | Power supply, 1-phase, 10 A, redundant 24 VDC power supply, 1 phase, 10 A, redundant through parallel operation, input 115/230 VAC, manual select, DIN rail mounting | See page 523 |
| 0PS120.1     | Power supply, 1-phase, 20 A 24 VDC power supply, 1 phase, 20 A, input 115/230 VAC, auto select, DIN rail mounting                                                    | See page 523 |
| 0PS305.1     | Power supply, 3-phase, 5 A 24 VDC power supply, 3-phase, 5 A, input 400500 VAC (3 phases), wide range, DIN rail mounting                                             | See page 523 |
| 0PS310.1     | Power supply, 3-phase, 10 A 24 VDC power supply, 3-phase, 10 A, input 400500 VAC (3 phases), wide range, DIN rail mounting                                           | See page 523 |
| 0PS320.1     | Power supply, 3-phase, 20 A 24 VDC power supply, 3-phase, 20 A, input 400500 VAC (3 phases), wide range, DIN rail mounting                                           | See page 523 |
| 0PS340.1     | Power supply, 3-phase, 40 A 24 VDC power supply, 3-phase, 40 A, input 400500 VAC (3 phases), wide range, DIN rail mounting                                           | See page 523 |

Table 338: Model numbers - Accessories

# **Accessories • Overview**

| Model number   | Short description                                                                                                    | Comment                      |
|----------------|----------------------------------------------------------------------------------------------------|------------------------------|
| 9A0100.11      | UPS 24 VDC<br>24 VDC input, 24 VDC output, serial interface                                                                 | See page 525                 |
| 9A0100.14      | UPS battery unit type B<br>24 V; 2.2 Ah; including battery cage                                                             | See page 525                 |
| 9A0100.15      | UPS battery unit type B (replacement part) 2 x 12 V; 2.2 Ah; for battery unit 9A0100.14                                     | See page 525                 |
| 9A0017.01      | RS232 Null Modem Cable 0.6 m To connect UPS and load system (9-pin DSUB socket - 9-pin DSUB socket)                         | See page 525                 |
| 9A0017.02      | RS232 Null Modem Cable 1.8 m To connect UPS and load system (9-pin DSUB socket - 9-pin DSUB socket)                         | See page 525                 |
| 4A0006.00-000  | Lithium battery (1x) Lithium battery, 1 pc., 3 V / 950 mAh, button cell                                                     | See page 520                 |
| 5A5003.03      | Front cover Front cover for the USB 2.0 Media Drive 5MD900.USB2-00.                                                         | See page 556 and<br>Page 564 |
| 5AC600.ICOV-00 | Interface covers Interface covers for APC620 and PPC700 devices; 5 pieces                                                   | See page 527                 |
| 5AC900.1000-00 | Adapter DVI-A/m to CRT DB15HD/f Adapter DVI (plug) to CRT (socket), for connecting a standard monitorto a DVI-I interface.  | See page 528                 |
| 5AC900.104X-00 | Legend strip template 10.4" For Panel PC 5PC781.1043-00. For 1 device.                                                      | See page 599                 |
| 5AC900.104X-01 | Legend strip template 10.4" For Panel PC 5PC782.1043-00. For 1 device                                                       | See page 599                 |
| 5AC900.150X-01 | Legend strip template 15" For Panel PC 5PC781.1505-00. For 4 devices.                                                       | See page 599                 |
| 5AC900.1200-00 | USB interface cover (attached) Front side USB interface cover (attached) for Automation Panel 900 and Panel PC 700 devices. | See page 529                 |
| 5CADVI.0018-00 | DVI-D cable 1.8 m / single<br>Single cable, DVI-D/m:DVI-D/m; length: 1.8m                                                   | See page 573                 |
| 5CADVI.0050-00 | DVI-D cable 5 m / single<br>Single cable, DVI-D/m:DVI-D/m; length: 5 m                                                      | See page 573                 |
| 5CADVI.0100-00 | DVI-D cable 10 m / single<br>Single cable, DVI-D/m:DVI-D/m; length: 10 m                                                    | See page 573                 |
| 5CASDL.0018-00 | SDL cable 1.8 m<br>SDL cable for a fixed type of layout; length: 1.8 m                                                      | See page 576                 |
| 5CASDL.0018-01 | SDL cable 1.8 m 45° SDL cable for fixed type of layout with one-sided 45° plug; length: 1.8 m                               | See page 579                 |
| 5CASDL.0018-03 | SDL flex cable 1.8 m<br>SDL cable for fixed and flexible type of layout; length: 1.8 m                                      | See page 585                 |
| 5CASDL.0050-00 | SDL cable 5 m<br>SDL cable for a fixed type of layout; length: 5 m                                                          | See page 576                 |
| 5CASDL.0050-01 | SDL cable 5 m 45° SDL cable for fixed type of layout with one-sided 45° plug; length: 5 m                                   | See page 579                 |
| 5CASDL.0050-03 | 5 m flex SDL cable<br>SDL cable for fixed and flexible type of layout; length: 5 m                                          | See page 585                 |

Table 338: Model numbers - Accessories

| Model number   | Short description                                                                                                | Comment                                                                  |
|----------------|----------------------------------------------------------------------------------------------------|--------------------------------------------------------------------------|
| 5CASDL.0100-00 | SDL cable 10 m<br>SDL cable for a fixed type of layout; length: 10 m                                             | See page 576                                                             |
| 5CASDL.0100-01 | SDL cable 10 m 45° SDL cable for fixed type of layout with one-sided 45° plug; length: 10 m                      | See page 579                                                             |
| 5CASDL.0100-03 | 10 m flex SDL cable SDL cable for fixed and flexible type of layout; length: 10 m                                | See page 585                                                             |
| 5CASDL.0150-00 | SDL cable 15 m SDL cable for a fixed type of layout; length: 15 m                                                | See page 576                                                             |
| 5CASDL.0150-01 | SDL cable 15 m 45° SDL cable for fixed type of layout with one-sided 45° plug; length: 15 m                      | See page 579                                                             |
| 5CASDL.0150-03 | 15 m flex SDL cable SDL cable for fixed and flexible type of layout; length: 15 m                                | See page 585                                                             |
| 5CASDL.0200-00 | SDL cable 20 m<br>SDL cable for a fixed type of layout; length: 20 m                                             | See page 576                                                             |
| 5CASDL.0200-03 | 20 m flex SDL cable SDL cable for fixed and flexible type of layout; length: 20 m                                | See page 585                                                             |
| 5CASDL.0250-00 | SDL cable 25 m<br>SDL cable for a fixed type of layout; length: 25 m                                             | See page 576                                                             |
| 5CASDL.0250-03 | 25 m flex SDL cable<br>SDL cable for fixed and flexible type of layout; length: 25 m                             | See page 585                                                             |
| 5CASDL.0300-00 | SDL cable 30 m<br>SDL cable for a fixed type of layout; length: 30 m                                             | See page 576                                                             |
| 5CASDL.0300-03 | 30 m flex SDL cable<br>SDL cable for fixed and flexible type of layout; length: 30 m                             | See page 585                                                             |
| 5CASDL.0300-10 | 30 m SDL cable with extender<br>SDL cable with extender for a fixed type of layout; length 30 m                  | Cancelled since 12/2006<br>Replaced by<br>5CASDL.0300-13<br>See page 582 |
| 5CASDL.0300-13 | 30 m SDL flex cable with extender<br>SDL cable with extender for fixed and flexible type of layout; length: 30 m | See page 590                                                             |
| 5CASDL.0400-10 | 40 m SDL cable with extender SDL cable with extender for a fixed type of layout; length 40 m                     | Cancelled since 12/2006<br>Replaced by<br>5CASDL.0400-13<br>See page 582 |
| 5CASDL.0400-13 | 40 m SDL flex cable with extender<br>SDL cable with extender for fixed and flexible type of layout; length: 40 m | See page 590                                                             |
| 5CAUSB.0018-00 | USB 2.0 cable, A/m:B/m 1.8 m USB 2.0 connection cable; plug type A - type B; length 1.8 m                        | See page 597                                                             |
| 5CAUSB.0050-00 | USB 2.0 cable, A/m:B/m 5 m USB 2.0 connection cable; plug type A - type B; length 5 m                            | See page 597                                                             |
| 5CFCRD.0032-02 | CompactFlash 32 MB SanDisk/A CompactFlash card with 32 MB flash PROM and IDE/ATA interface.                      | Cancelled since 12/2005<br>Replaced by<br>5CFCRD.0064-03<br>See page 530 |
| 5CFCRD.0064-02 | CompactFlash 64 MB SanDisk/A CompactFlash card with 64 MB flash PROM and IDE/ATA interface.                      | Cancelled since 12/2005<br>Replaced by<br>5CFCRD.0064-03<br>See page 530 |
| 5CFCRD.0128-02 | CompactFlash 128 MB SanDisk/A CompactFlash card with 128 MB flash PROM and IDE/ATA interface                     | Cancelled since 12/2005<br>Replaced by<br>5CFCRD.0128-03<br>See page 530 |

Table 338: Model numbers - Accessories

# **Accessories • Overview**

| Model number   | Short description                                                                                                    | Comment                                                                      |
|----------------|----------------------------------------------------------------------------------------------------|------------------------------------------------------------------------------|
| 5CFCRD.0256-02 | CompactFlash 256 MB SanDisk/A CompactFlash card with 256 MB flash PROM and IDE/ATA interface                                                                                                    | Cancelled since 12/2005<br>Replaced by<br>5CFCRD.0256-03<br>See page 530     |
| 5CFCRD.0512-02 | CompactFlash 512 MB SanDisk/A CompactFlash card with 512 MB flash PROM and IDE/ATA interface                                                                                                    | Cancelled since 12/2005<br>Replaced by<br>5CFCRD.0512-03<br>See page 530     |
| 5CFCRD.1024-02 | CompactFlash 1024 MB SanDisk/A CompactFlash card with 1024 MB flash PROM and IDE/ATA interface                                                                                                    | Cancelled since 12/2005<br>Replaced by<br>5CFCRD.1024-03<br>See page 530     |
| 5CFCRD.2048-02 | CompactFlash 2048 MB SanDisk/A CompactFlash card with 2048 MB flash PROM and IDE/ATA interface                                                                                                    | Cancelled since 12/2005<br>Replaced by<br>5CFCRD.2048-03<br>See page 530     |
| 5CFCRD.0064-03 | CompactFlash 64 MB SSI CompactFlash card with 64 MB SLC NAND flash and IDE/ATA interface                                                                                                    | See page 538                                                                 |
| 5CFCRD.0128-03 | CompactFlash 128 MB SSI CompactFlash card with 128 MB SLC NAND flash and IDE/ATA interface                                                                                                    | See page 538                                                                 |
| 5CFCRD.0256-03 | CompactFlash 256 MB SSI CompactFlash card with 256 MB SLC NAND flash and IDE/ATA interface                                                                                                    | See page 538                                                                 |
| 5CFCRD.0512-03 | CompactFlash 512 MB SSI CompactFlash card with 512 MB SLC NAND flash and IDE/ATA interface                                                                                                    | See page 538                                                                 |
| 5CFCRD.1024-03 | CompactFlash 1024 MB SSI CompactFlash card with 1024 MB SLC NAND flash and IDE/ATA interface                                                                                                    | See page 538                                                                 |
| 5CFCRD.2048-03 | CompactFlash 2048 MB SSI CompactFlash card with 2048 MB SLC NAND flash and IDE/ATA interface                                                                                                    | See page 538                                                                 |
| 5CFCRD.4096-03 | CompactFlash 4096 MB SSI CompactFlash card with 4096 MB SLC NAND flash and IDE/ATA interface                                                                                                    | See page 538                                                                 |
| 5CFCRD.8192-03 | CompactFlash 8192 MB SSI CompactFlash card with 8192 MB SLC NAND flash and IDE/ATA interface                                                                                                    | See page 538                                                                 |
| 5MD900.USB2-00 | USB 2.0 drive DVD-ROM/CD-RW FDD CF USB USB 2.0 drive combination, consists of DVD-ROM/CD-RW, FDD, CompactFlash slot (type II), USB connection (type A front, type B back); 24 V DC. (Order 0TB103.9 screw clamp or 0TB103.91 cage clamps separately).   | Cancelled since 10/2006<br>Replacement type<br>5MD900.USB-01<br>See page 550 |
| 5MD900.USB2-01 | USB 2.0 drive DVD-RW/CD-RW FDD CF USB USB 2.0 drive combination; consists of DVD-R/RW DVD+R/RW, FDD, CompactFlash slot (type II), USB connection (type A front, type B back); 24V DC; (Order 0TB103.9 screw clamp or 0TB103.91 cage clamps separately). | See page 558                                                                 |
| 5MMUSB.0128-00 | USB flash drive 128 MB SanDisk<br>USB 2.0 flash drive 128 MB                                                                                                    | Cancelled since 12/2005<br>Replaced by<br>5MMUSB.2048-00<br>See page 566     |
| 5MMUSB.0256-00 | USB flash drive 256 MB SanDisk<br>USB 2.0 flash drive 256 MB                                                                                                    | Cancelled since 03/2007<br>Replaced by<br>5MMUSB.2048-00<br>See page 566     |
| 5MMUSB.0512-00 | USB flash drive 512 MB SanDisk<br>USB 2.0 flash drive 512 MB                                                                                                    | Cancelled since 07/2007<br>Replaced by<br>5MMUSB.2048-00<br>See page 566     |
| 5MMUSB.1024-00 | USB flash drive 1 GB SanDisk<br>USB 2.0 flash drive 1 GB                                                                                                    | Cancelled since 03/2007<br>Replaced by<br>5MMUSB.2048-00<br>See page 566     |

Table 338: Model numbers - Accessories

# **Accessories • Overview**

| Model number   | Short description                                                                                                    | Comment      |
|----------------|----------------------------------------------------------------------------------------------------|--------------|
| 5MMUSB.2048-00 | USB flash drive 2 GB SanDisk<br>USB 2.0 flash drive 2 GB                                                                                                    | See page 566 |
| 5SWHMI.0000-00 | HMI Drivers & Utilities DVD                                                                                                    | See page 570 |
| 9A0014.02      | RS232 cable DB9/f:DB9/m 1.8 m<br>RS232 extension cable for remote operation of a display unit with touch screen; length 1.8 m.                                                                                                    | See page 595 |
| 9A0014.05      | RS232 cable DB9/f:DB9/m 5 m RS232 extension cable for remote operation of a display unit with touch screen; length 5 m.                                                                                                    | See page 595 |
| 9A0014.10      | RS232 cable DB9/f:DB9/m 10 m<br>RS232 extension cable for remote operation of a display unit with touch screen; length 10 m.                                                                                                    | See page 595 |
| 5AC700.FA00-00 | PPC700 replacement fan filter 0PCl 5 piece For Panel PC 700 10.4", 12.1", 15", 17" and 19" with 0 PCl slots (5PC720.1043-00, 5PC720.1214-00, 5PC720.1505-00, 5PC720.1706-00, 5PC720.1906-00, 5PC781.1043-00, 5PC781.1505-00 and 5PC782.1043-00). | See page 601 |
| 5AC700.FA02-00 | PPC700 replacement fan filter 1.2PCI 5 piece<br>For Panel PC 700 10.4" and 15" with 1 and 2 PCI slots (5PC720.1043-01, 5PC720.1214-01, 5PC720.1505-01 and 5PC720.1505-02).                                                                       | See page 601 |
| 5ACPCI.ETH1-01 | PCI Ethernet card 10/100<br>half size PCI Ethernet card, 1 Ethernet connection                                                                                                    | See page 602 |
| 5ACPCI.ETH3-01 | PCI Ethernet card 10/100 3port<br>half size PCI Ethernet card, 3 Ethernet connections                                                                                                    | See page 604 |

Table 338: Model numbers - Accessories

# 2. Replacement CMOS batteries

The lithium battery is needed for buffering the BIOS and real-time clock.

The battery is subject to wear and must be replaced when the battery power ("Bad" status) is insufficient (see "Changing the battery" on page 607).

#### 2.1 Order data

| Model number  | Description                                          | Figure |
|---------------|------------------------------------------------------|--------|
| 0AC201.9      | Lithium batteries, 5 pcs., 3 V / 950 mAh button cell |        |
| 4A0006.00-000 | Lithium battery, 1 piece, 3 V / 950 mAh button cell  | 10 Ex  |
|               |                                                      |        |

Table 339: Order data - Lithium batteries

#### 2.2 Technical data

# Information:

The following characteristics, features and limit values only apply to this accessory and can deviate from the entire device. For the entire device where this accessory is installed, refer to the data provided specifically for the entire device.

| Features               | 0AC201.9                 | 4A0006.00-000 |  |
|------------------------|--------------------------|---------------|--|
| Capacity               | 950 mAh                  |               |  |
| Voltage                | 3 V                      |               |  |
| Self discharge at 23°C | < 1% per year            |               |  |
| Storage time           | Max. 3 years at 30°C     |               |  |
| Environment            |                          |               |  |
| Storage temperature    | -20°C to +60°C           |               |  |
| Relative humidity      | 0 to 95%, non-condensing |               |  |

Table 340: Technical data - Lithium batteries

# 3. Supply voltage connector (TB103 3-pin)

## 3.1 General information

This single row 3-pin terminal block is mainly used to connect the supply voltage.

#### 3.2 Order data

| Model number | Description                                     | Figure    |
|--------------|-------------------------------------------------|-----------|
| 0TB103.9     | Plug for the 24 V supply voltage (screw clamps) |           |
| 0TB103.91    | Plug for the 24 V supply voltage (cage clamps)  |           |
|              |                                                 |           |
|              |                                                 | 0TB103.9  |
|              |                                                 |           |
|              |                                                 | 0TB103.91 |

Table 341: Order data - TB103

#### 3.3 Technical data

# Information:

The following characteristics, features and limit values only apply to this accessory and can deviate from the entire device. For the entire device where this accessory is installed, refer to the data provided specifically for the entire device.

| Name                        | 0TB103.9 0TB103.91       |    |
|-----------------------------|--------------------------|----|
| Number of pins              | 3                        |    |
| Type of terminal            | Screw clamps Cage clamps |    |
| Distance between contacts   | 5.08 mm                  |    |
| Resistance between contacts | ≤ 5                      | mΩ |

Table 342: Technical data - TB103

# Accessories • Supply voltage connector (TB103 3-pin)

| Name                                      | 0TB103.9                  | 0TB103.91                              |  |
|-------------------------------------------|---------------------------|----------------------------------------|--|
| Nominal voltage according to VDE / UL,CSA | 250 V / 300 V             |                                        |  |
| Current load according to VDE / UL,CSA    | 14.5 A / 10 A per contact |                                        |  |
| Terminal size                             | 0.08 mm² - 3.31 mm²       |                                        |  |
| Cable type                                | Copper wires only (       | Copper wires only (no aluminum wires!) |  |

Table 342: Technical data - TB103 (cont.)

# 4. Power supplies

In order to meet demands for complete, comprehensive system solutions, power supplies are available for mounting rail installation in the B&R product line. This extensive spectrum ranges from single-phase power supplies that supply 2.1 A up to three-phase power supplies that supply 40 A. All switching power supplies can manage a wide range of AC and DC input voltages. This input ranges from 100 to 240 VAC or 400 to 500 VAC and from 85 to 375 VDC. Devices are protected against short circuit, overload, and open circuit, which allows them to be operated without functional limitations or derating even when overloads between 15% and 25% occur.

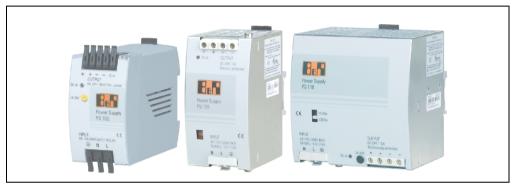

Figure 271: B&R power supplies (examples)

Two mini power supplies (PS102 and PS104) in robust plastic housing are available in the lower performance range. A well designed cooling concept allows several different mounting orientations. The functional DIN rail allows fast mounting and demounting. Wiring is essentially performed in seconds thanks to the the cage clamp terminals used. The compact design, easy mounting and several different mounting orientations make the two smallest power supplies in this product line components that can be used practically anywhere.

## **Accessories • Power supplies**

## 4.1 Model numbers and brief technical overview

The technical data listed in the following tables should act as a brief selection guide. For more detailed technical data, data sheets are available for download from production description section of the B&R homepage (www.br-automation.com).

## 4.1.1 Single-phase power supplies

| Features               | 0PS102.0 | 0PS104.0              | 0PS105.1              | 0PS105.2              | 0PS110.1              | 0PS110.2              | 0PS120.1              |
|------------------------|----------|-----------------------|-----------------------|-----------------------|-----------------------|-----------------------|-----------------------|
| Output power           | 50 W     | 100 W                 | 120 W                 | 120 W                 | 240 W                 | 240 W                 | 480 W                 |
| AC input voltage       | 85-264 V | 85-132 V<br>184-264 V | 85-132 V<br>176-264 V | 85-132 V<br>176-264 V | 85-132 V<br>176-264 V | 85-132 V<br>176-264 V | 85-132 V<br>176-264 V |
| DC input voltage       | 85-375 V | 220-375 V             | 210-375 V             | 210-375 V             | 210-375 V             | 210-375 V             | -                     |
| Output voltage         | 24-28 V  | 24-28 V               | 24 V                  | 24 V                  | 24-28 V               | 24-28 V               | 24-28 V               |
| Output current at 24 V | 2.1 A    | 4.2 A                 | 5 A                   | 5 A                   | 10 A                  | 10 A                  | 20 A                  |
| Parallel operation     | No       | Yes                   | Yes                   | Yes                   | Yes                   | Yes                   | Yes                   |
| Current balancing      | No       | Yes                   | No                    | Yes                   | No                    | Yes                   | Yes                   |

Table 343: Single-phase power supplies

## 4.1.2 Three-phase power supplies

| Features               | 0PS305.1  | 0PS310.1  | 0PS320.1  | 0PS340.1  |
|------------------------|-----------|-----------|-----------|-----------|
| Output power           | 120 W     | 240 W     | 490 W     | 960 W     |
| AC input voltage       | 340-576 V | 340-576 V | 340-576 V | 340-576 V |
| DC input voltage       | 450-820 V | 450-820 V | 450-820 V | 450-820 V |
| Output voltage         | 24-28 V   | 24-28 V   | 24 V      | 24 V      |
| Output current at 24 V | 5 A       | 10 A      | 20 A      | 40 A      |
| Parallel operation     | Yes       | Yes       | Yes       | Yes       |
| Current balancing      | No        | Yes       | Yes       | Yes       |

Table 344: Three-phase power supplies

## 5. External UPS

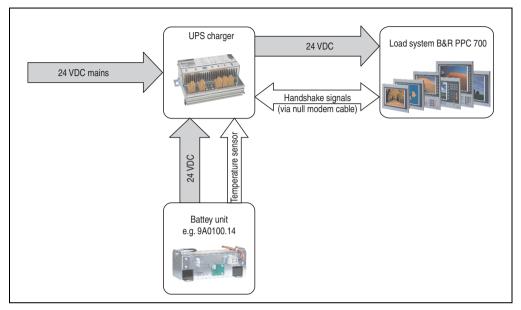

Figure 272: Block diagram of the UPS

#### 5.1 General information

For supply with an external UPS, a UPS charging unit, a battery unit and a null modem cable are required.

In normal operation, the 24 VDC supply voltage is put straight through to the load system. If the supply voltage fails, the rechargeable UPS batteries power the PC to allow controlled shutdown without loss of data.

Data and commands are exchanged between the UPS and the load system via the handshake signals for an RS232 interface.

More information concerning an external UPS is available in the "UPS manual", which can be downloaded from the B&R homepage (<u>www.br-automation.com</u>).

# **Accessories • External UPS**

## 5.2 Order data

| Model number | Description                                                                                         | Comment |
|--------------|----------------------------------------------------------------------------------------------------|---------|
| 9A0100.11    | UPS 24 VDC<br>24 VDC input, 24 VDC output, serial interface                                         |         |
| 9A0100.14    | UPS battery unit type B<br>24 V; 2.2 Ah; including battery cage                                     |         |
| 9A0100.15    | UPS battery unit type B (replacement part) 2 x 12 V; 2.2 Ah; for battery unit 9A0100.14             |         |
| 9A0017.01    | RS232 Null Modem Cable 0.6 m To connect UPS and load system (9-pin DSUB socket - 9-pin DSUB socket) |         |
| 9A0017.02    | RS232 Null Modem Cable 1.8 m To connect UPS and load system (9-pin DSUB socket - 9-pin DSUB socket) |         |

Table 345: UPS order Data

# 6. Interface covers 5AC600.ICOV-00

The interface covers protect interfaces from dirt and dust when not in use.

#### 6.1 Order data

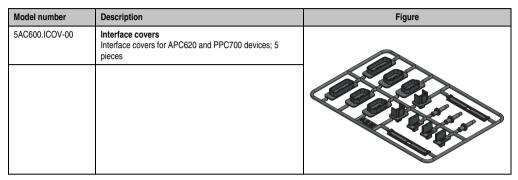

Table 346: Order data - PPC700 interface cover

# 6.2 Contents of delivery

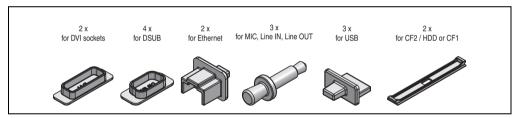

Figure 273: Interface cover - contents of delivery

# Information:

THe CF card interface cover cannot be used on PPC700 devices.

# 7. DVI - monitor adapter 5AC900.1000-00

This adapter enables a standard monitor to be connected to the DVI-I interface.

## 7.1 Order data

| Description                                                                                                    | Figure                                                                               |
|----------------------------------------------------------------------------------------------------|--------------------------------------------------------------------------------------|
| Adapter DVI-A/m to CRT DB15HD/f<br>Adapter DVI (plug) to CRT (socket), for connecting a<br>standard monitor to a DVI-I interface. |                                                                                      |
|                                                                                                    | Hamili Mannin                                                                        |
|                                                                                                    | Adapter DVI-A/m to CRT DB15HD/f Adapter DVI (plug) to CRT (socket), for connecting a |

Table 347: Order data - DVI - CRT adapter

# 8. USB interface cover (attached)

Front side USB interface cover (attached) for Automation Panel 900 and Panel PC 700 devices.

#### 8.1 Order data

| Model number   | Description                                                                                                    | Figure |
|----------------|----------------------------------------------------------------------------------------------------|--------|
| 5AC900.1200-00 | USB interface cover (attached) Front side USB interface cover (attached) for Automation Panel 900 and Panel PC 700 devices. |        |
|                |                                                                                                    | -      |

Table 348: Order data - USB interface cover (attached)

#### 8.2 Installation

- · Remove old cover.
- Feed the USB interface cover through the small opening (see red markings).

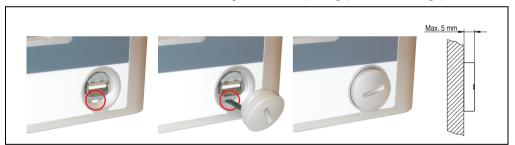

Figure 274: Front side USB interface cover - installation

With the cover screwed on, the front side of the display is raised a maximum of 5 mm.

# 9. CompactFlash cards 5CFCRD.xxxx-02

#### 9.1 General information

CompactFlash cards are easy-to-exchange storage media. Due to their robustness against environmental influences (e.g. temperature, shock, vibration, etc.), CompactFlash cards are ideal for use as storage media in industrial environments.

#### 9.2 Order data

| Model number   | Description                    | Figure                                         |
|----------------|--------------------------------|------------------------------------------------|
| 5CFCRD.0032-02 | CompactFlash 32 MB SanDisk/A   |                                                |
| 5CFCRD.0064-02 | CompactFlash 64 MB SanDisk/A   |                                                |
| 5CFCRD.0128-02 | CompactFlash 128 MB SanDisk/A  | San isk 2/<br>Industrial Grade                 |
| 5CFCRD.0256-02 | CompactFlash 256 MB SanDisk/A  |                                                |
| 5CFCRD.0512-02 | CompactFlash 512 MB SanDisk/A  | CompactFlash*                                  |
| 5CFCRD.1024-02 | CompactFlash 1024 MB SanDisk/A |                                                |
| 5CFCRD.2048-02 | CompactFlash 2048 MB SanDisk/A | SanDisk 27 6 6 6 6 6 6 6 6 6 6 6 6 6 6 6 6 6 6 |
|                |                                | SDCF8-1024-201-80                              |

Table 349: CompactFlash cards - Order data

#### 9.3 Technical data

# Information:

The following characteristics, features and limit values only apply to this accessory and can deviate from the entire device. For the entire device where this accessory is installed, refer to the data provided specifically for the entire device.

| Features               | 5CFCRD.xxxx-02                                                                                                    |
|------------------------|----------------------------------------------------------------------------------------------------|
| MTBF (@ 25°C)          | > 3000000 hours                                                                                                    |
| Maintenance            | None                                                                                                    |
| Data reliability       | < 1 unrecoverable error in 10 <sup>14</sup> bit read accesses < 1 faulty correction in 10 <sup>20</sup> bit read accesses |
| Write/erase procedures | > 2,000,000 times                                                                                                    |

Table 350: Technical data - CompactFlash cards 5CFCRD.xxxx-02

| 0        | es         |
|----------|------------|
| _        | : <u>=</u> |
| Ĕ.       | တ္တ        |
| <u>छ</u> | Ses        |
| 5        | ဗ          |
|          | ◂          |

| Mechanical characteristics                      | 5CFCRD.xxxx-02                                               |
|-------------------------------------------------|--------------------------------------------------------------|
| Dimensions Length Width Thickness               | $36.4 \pm 0.15$ mm $42.8 \pm 0.10$ mm $3.3$ mm $\pm 0.10$ mm |
| Weight                                          | 11.4 g                                                       |
| Environmental characteristics                   |                                                              |
| Ambient temperature Operation Storage Transport | 0°C to +70°C<br>-25°C to +85°C<br>-25°C to +85°C             |
| Relative humidity Operation / Storage           | 8% to 95%, non-condensing                                    |
| Vibration<br>Operation / Storage                | Maximum 30 g (point to point)                                |
| Shock<br>Operation / Storage                    | Maximum 3,000 g                                              |
| Altitude                                        | 24000 meters                                                 |

Table 350: Technical data - CompactFlash cards 5CFCRD.xxxx-02 (cont.)

## 9.4 Dimensions

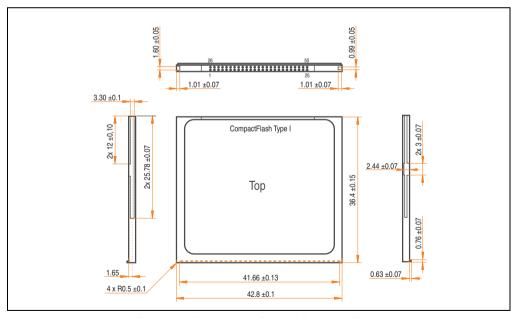

Figure 275: Dimensions - CompactFlash card Type I

# 9.5 Calculating the lifespan

SanDisk provides a 6-page "white paper" for the lifespan calculation of CompactFlash cards (see following pages). This document can also be found on the SanDisk homepage.

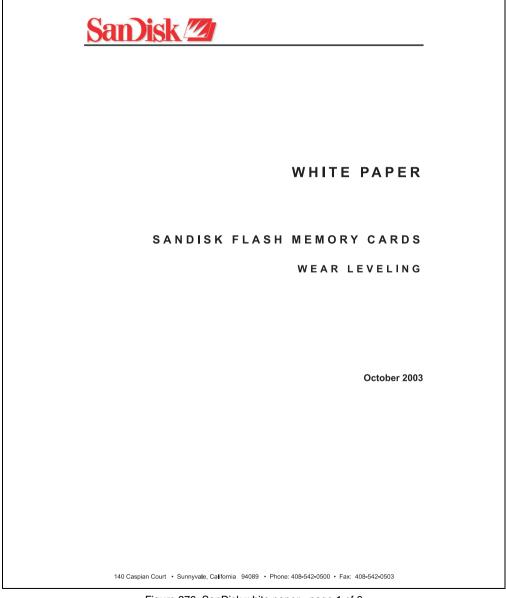

Figure 276: SanDisk white paper - page 1 of 6

## Accessories • CompactFlash cards 5CFCRD.xxxx-02

White Paper October 2003 SanDisk® Corporation general policy does not recommend the use of its products in life support applications where in a failure or malfunction of the product may directly threaten life or injury. Per SanDisk Terms and Conditions of Sale, the user of SanDisk products in life support applications assumes all risk of such use and indemnifies SanDisk against all damages. The information in this manual is subject to change without notice. SanDisk Corporation shall not be liable for technical or editorial errors or omissions contained herein; nor for incidental or consequential damages resulting from the furnishing, performance, or use of this material. All parts of the SanDisk documentation are protected by copyright law and all rights are reserved. This documentation may not, in whole or in part, be copied, photocopied, reproduced, translated, or reduced to any electronic medium or  $machine-readable\ form\ without\ prior\ consent,\ in\ writing,\ from\ SanDisk\ Corporation.$ SanDisk and the SanDisk logo are registered trademarks of SanDisk Corporation. Product names mentioned herein are for identification purposes only and may be trademarks and/or registered trademarks of their respective companies. © 2003 SanDisk Corporation. All rights reserved. SanDisk products are covered or licensed under one or more of the following U.S. Patent Nos. 5,070,032; 5,095,344; 5,168,465; 5,172,338; 5,198,380; 5,200,959; 5,268,318; 5,268,870; 5,272,669; 5,418,752; 5,602,987. Other U.S. and foreign patents awarded and pending. Lit. No. 80-36-00278 10/03 Printed in U.S.A. SanDisk Corporation Doc No. 80-36-00278 SanDisk Flash Memory Cards Wear Leveling Page 2

Figure 277: SanDisk white paper - page 2 of 6

White Paper October 2003

#### OVERVIEW

This purpose of this white paper is to help SanDisk customers understand the benefits of wear leveling and to assist customers in calculating life expectancy of SanDisk cards in specific applications.

Flash memory is susceptible to wear as a result of the repeated program and erase cycles that are inherent in typical data storage applications. Applications in which this is a major concern include hard disk replacement applications where write operations occur frequently. How a storage system manages the wear of the memory is key to understanding the extended reliability of the host that relies on these storage systems.

#### WEAR LEVELING METHODOLOGY

Current products available in the industrial channel use NAND flash memory. It is important to understand the NAND memory architecture to gain insight into the wear leveling mechanism.

Each memory chip is divided into blocks. A block is an array of memory cells organized as sectors. The number of blocks and sectors vary from product to product. The minimum unit for a write or read operation is a page (or sector). The minimum unit for an erase operation is a block. Physical blocks are logically grouped into zones. For the current technology, a typical zone size is 4 MB. However, this may change from product to product. Wear leveling is done within a zone. The current firmware does not spread the wear across the capacity of the card. Each zone has about 3% additional "spare blocks" beyond what is assigned to meet the logical capacity of the flash card. This group of blocks is commonly referred to as the "Erase Pool".

With the introduction of SanDisk's Write-before-Erase architecture, each time a host writes data to the same logical address (CHS or LBA), data is written into a newly assigned, empty physical block from the "Erase Pool". The intrinsic nature of writing to a new physical location each time a logical address is written to is the basis for wear leveling found in SanDisk cards. This action spreads the writes over the zone, thus greatly extending the overall life of the card. The methodology of using a large number of physical addresses to manage a smaller logical address table allows for rotation of the physical addresses among the entire group of physical blocks within a zone. The resulting wear leveling optimizes the effective life of the media and avoids prematurely reaching the end of life on frequently written to host addresses.

When a card detects that a block has reached the end of its useful life, it removes that block from the blocks that are available for write operations. The result is a reduction of the size of the erase pool. This does not affect the capacity of the card as seen by the host. When the pool of blocks available for write operations has been exhausted due to wear, the card will reach the end of its useful life for write operations.

SanDisk Corporation

Doc No. 80-36-00278 SanDisk Flash Memory Cards Wear Leveling Page 3

Figure 278: SanDisk white paper - page 3 of 6

White Paper October 2003

Current SanDisk products do not preempt wear leveling events during normal operation of the card. Applications typically don't require such management beyond the natural wear leveling that occurs during normal host operations. As a result, the effectiveness of wear leveling in current SanDisk products is dependent upon host usage. It is important for customers whose applications do not fall into this typical usage pattern to understand how their applications will affect the lifetime of the card.

#### LIFE EXPECTANCY SCENARIOS

#### ▶best case analysis

In a typical application, large data files are written to the card occupying contiguous sequential logical address space. This results in optimal wear leveling and provides card life exceeding the specification for card endurance. This increased endurance is achieved as follows: The 2,000,000 endurance cycles specification (I-Grade only) is a result of large amounts of test data collected from a very large sample set that accounts for the extreme limits of the test population. With the 3% additional erase pool being used in an ideal fashion, the distribution is narrowed and the card will survive beyond its specified lifetime.

#### ► worst case analysis

In the worst-case application, data will be written as single sectors to random addresses across the card. These single sector writes will exercise the erase pool more rapidly, requiring the system to perform a "garbage collection" operation to free up new blocks for subsequent write operations. At the extreme, each single sector write would cause one block to be programmed and erased. As a typical block size is 16kB or 32 sectors, the amount of wear is increased by a factor of 31 since 32 physical sectors are written and erased for each sector the host writes. Spreading this wear across the erase pool results in an effective 1/30 usable lifetime. This case is an extreme example and is only included to show the range of application dependence. This result is comparable to other vendor's cards based on memory with a 16kB erase block.

#### ► analysis of host dependence

In assessing the life expectancy of a card in a given system several factors need to be understood. These factors include the types of files and their corresponding sizes, frequency of card write operations and file system behavior (including data structures). The types of files must be considered since some files, such as operating systems or executable files, typically remain in fixed locations once they are stored in the card. This limits the number of physical blocks available for circulation into the erase pool. The remaining capacity after these files have been accounted for can then be divided by the typical size of files that will be updated over the lifetime of the card. Related to this calculation is how the file system overwrites existing files. Typical operating system behavior, such as DOS, will allocate new blocks from the file allocation table, or FAT, and so repeated file writes will occupy a new set of addresses on the card. This is very beneficial in spreading wear across the card since it forces the card to cycle the entire physical

SanDisk Corporation

Doc No. 80-36-00278 SanDisk Flash Memory Cards Wear Leveling

Figure 279: SanDisk white paper - page 4 of 6

Page 4

White Paper October 2003

area being used for such files. Special cases to consider include those where the files being updated are very small. Typically an operating system uses a minimum number of sectors to store a file, referred to as a cluster. Typical cluster sizes range from 8 to 64 sectors in size. The cluster size is important for files that are the same or smaller than the 32-sector block since these may trigger garbage collection operations. If these updates happen in a random fashion (sequential updates would not be affected by cluster size) lifetime may be reduced as a result. Finally, the frequency of such updates is then used to determine how long it will take before the card reaches its statistical limit for endurance. These factors can be combined in an equation that can be used to calculate the minimum time a card will function in that application:

$$lifetime = 2,000,000 \times \frac{\left(C_{trone} - C_{fixed}\right) \times \left(1 - k_r \times \frac{32 - N_{cluster}}{32}\right)}{FS_{trop}} \times \frac{1}{f_w}$$

where Czone is the total capacity of the zone, Cfixed is the capacity used by fixed files, Ncluster is the cluster size, FStyp is the average file size and fiv is the average frequency at which files are updated. kr is a factor that is 0 for file sizes that are typically over 16kB or for applications that are not random in the order in which such files are updated.

#### Example 1

In this example 128 KB of data is updated once a day. The zone has 500 KB worth of fixed files. A 4 MB zone size is assumed.

$$lifetime = 2,000,000 \times \frac{(4000 - 500) \times (1 - 0)}{128} \times \frac{1}{1/day}$$
 
$$lifetime = 149828 years$$

#### Example 2

This example is a data logging operation using a 1GB card where a 4kB file is updated every five seconds. This would result in sequential address being written.

$$lifetime = 2,000,000 \times \frac{4000}{4} \times \frac{1}{1/5 \text{ sec}}$$
$$lifetime = 317 \text{ years}$$

SanDisk Corporation

Doc No. 80-36-00278 SanDisk Flash Memory Cards Wear Leveling

Page 5

Figure 280: SanDisk white paper - page 5 of 6

White Paper

October 2003

#### Example 3

This example is a data logging operation using the same 1GB card where a new 4kB file is written every five seconds. But in this case the cluster size is 4kB and it is expected that, due to file system fragmentation, the logical addresses will be written randomly.

$$lifetime = 2,000,000 \times \frac{4 \times \left(1 - 1 \times \frac{32 - 8}{32}\right)}{.004} \times \frac{1}{1/5 \sec}$$

$$lifetime = 79.3 \ years$$

#### CONCLUSION

These examples are general in nature but show how the equation can be used as a guideline for calculating card lifetime in different applications. They also demonstrate that SanDisk card architecture exceeds reasonable life expectancy in typical applications. If a particular applications behaves in such a way that this equation cannot be applied, the SanDisk Applications Engineering group can assist in performing card lifetime analysis.

For more information, please visit the SanDisk Web site at: www.sandisk.com

#### SanDisk Corporation

Corporate Headquarters 140 Caspian Court Sunnyvale, CA 94089 408-542-0500 FAX: 408-542-0503 URL: http://www.sandisk.com

SanDisk Corporation

Doc No. 80-36-00278

SanDisk Flash Memory Cards Wear Leveling

Page 6

Figure 281: SanDisk white paper - page 6 of 6

# 10. CompactFlash cards 5CFCRD.xxxx-03

#### 10.1 General information

CompactFlash cards are easy-to-exchange storage media. Due to their robustness against environmental influences (e.g. temperature, shock, vibration, etc.), CompactFlash cards are ideal for use as storage media in industrial environments.

#### 10.2 Order data

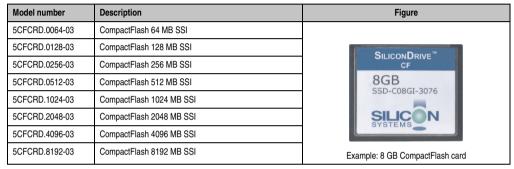

Table 351: Order data - CompactFlash cards

## 10.3 Technical data

# Information:

The following characteristics, features and limit values only apply to this accessory and can deviate from the entire device. For the entire device where this accessory is installed, refer to the data provided specifically for the entire device.

| Features                                        | 5CFCRD.xxxx-03                                                   |
|-------------------------------------------------|------------------------------------------------------------------|
| MTBF (at 25°C)                                  | > 4000000 hours                                                  |
| Maintenance                                     | None                                                             |
| Data reliability                                | < 1 unrecoverable error in 10 <sup>14</sup> bit read accesses    |
| Write/erase procedures                          | > 2,000,000 times                                                |
| Data retention                                  | 10 years                                                         |
| Mechanical characteristics                      |                                                                  |
| Dimensions<br>Length<br>Width<br>Thickness      | 36.4 ± 0.15 mm<br>42.8 ± 0.10 mm<br>3.3 ± 0.10 mm                |
| Weight                                          | 11.4 grams                                                       |
| Environmental characteristics                   |                                                                  |
| Ambient temperature Operation Storage Transport | 0°C to +70°C<br>-50°C to +100°C<br>-50°C to +100°C               |
| Relative humidity<br>Operation / Storage        | 8% to 95%, non-condensing                                        |
| Vibration<br>Operation<br>Storage / Transport   | Maximum 16.3 g (point to point)<br>Maximum 30 g (point to point) |
| Shock Operation Storage / Transport             | Maximum 1000 g<br>Maximum 3,000 g                                |
| Altitude                                        | Maximum 80,000 feet (24,383 meters)                              |

Table 352: Technical data - CompactFlash cards 5CFCRD.xxxx-03

## 10.3.1 Temperature humidity diagram - Operation and storage

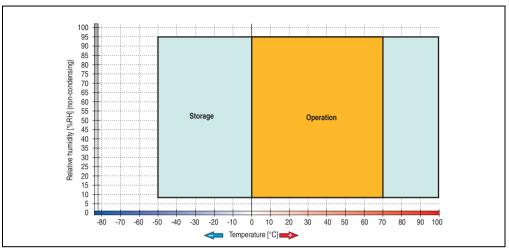

Figure 282: Temperature humidity diagram - CompactFlash cards 5CFCRD.xxxx-03

Temperature data is for operation at 500 meters. Derating the max. ambient temperature - typically 1°C per 1000 meters (from 500 meters above sea level).

#### 10.4 Dimensions

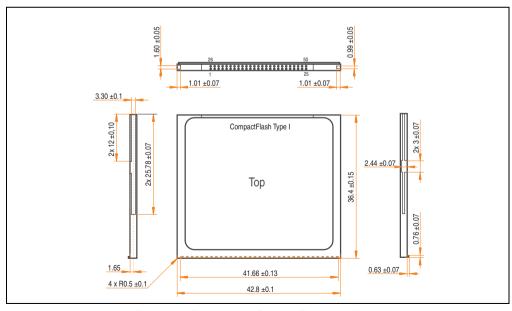

Figure 283: Dimensions - CompactFlash card Type I

## 10.5 Calculating the lifespan

Silicon Systems provides a 9-page "white paper" for the lifespan calculation for CompactFlash cards (see following pages). This document can also be found on the Silicon Systems homepage (<a href="https://www.siliconsystems.com">www.siliconsystems.com</a>).

# Information:

A software tool for calculating the statistical lifespan of the Silicon Systems CompactFlash cards in various settings can be downloaded from the B&R Homepage (<a href="https://www.br-automation.com">www.br-automation.com</a>).

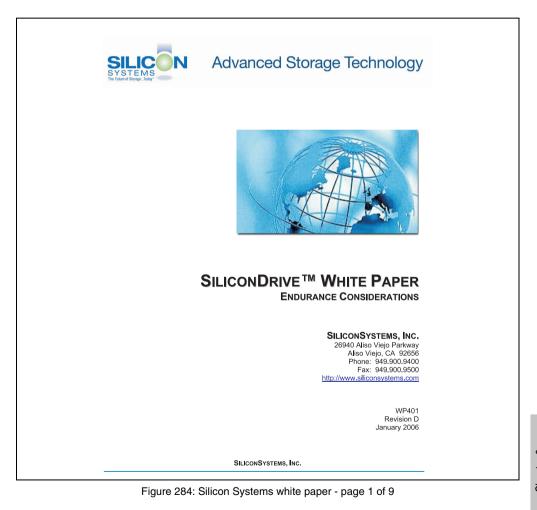

Chapter 6

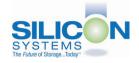

# SILICONDRIVE™ WHITE PAPER WP401D

#### INTRODUCTION

SiliconSystems' SiliconDrive™ technology is specifically designed to meet the high performance and high reliability requirements of Enterprise System OEMs in the netcom, military, industrial, interactive kiosk and medical markets. One of the measures of storage reliability in Enterprise System OEM applications is endurance – the number of write/erase cycles that can be performed before the storage product "wears out."

#### **BACKGROUND**

It is important to note that endurance is not just a function of the storage media. Rather, it is the combination of the storage media and the controller technology that determines the endurance. For example, magnetic media is an order of magnitude less reliable than NAND flash, yet the controller technology employed by rotating hard drives can compensate for this deficiency to yield reliability results that meet those of solid-state storage.

[NOTE: This is a completely different discussion from the mechanical reliability involving rotating hard drives versus solid-state storage that has no moving parts. This is just an example of how a controller, if it is good enough, can compensate for the deficiencies of the media].

Write/erase cycle endurance for solid-state storage is specified in many ways by many different vendors. Some specify the endurance at the physical block level, while others specify at the logical block level. Still others specify it at the card or drive level. Since endurance is also related to data retention, endurance can be specified at a higher level if the data retention specification is lower. For these reasons, it is often difficult to make an "apples to apples" comparison of write/erase endurance by solely relying on these numbers in a datasheet.

A better way to judge endurance is to break the specification down into the main components that affect the endurance calculation:

- 1. Storage Media
- 2. Wear Leveling Algorithm
- 3. Error Correction Capabilities

Other factors that affect endurance include the amount of spare sectors available and whether or not the write is done using a file system or direct logical block addressing. While these issues can contribute to the overall endurance calculation, their effects on the resulting number is much lower than the three parameters above. Each of those factors will be examined individually, assuming ten-year data retention.

PAGE 2 OF 9 SILICONSYSTEMS PROPRIETARY SILICONSYSTEMS The Future of Storage...Today<sup>TM</sup>

Figure 285: Silicon Systems white paper - page 2 of 9

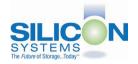

# SILICONDRIVE™ WHITE PAPER WP4010

#### STORAGE MEDIA

The scope of this white paper is confined to non-volatile storage – systems that do not lose their data when the power is turned off. The dominant technology for non-volatile solid-state storage is NAND flash. While NOR flash is also a possible solution, implementation of NOR technology is generally confined to applications like cell phones that require the functionality of DRAM, boot PROM and storage component in a single chip. The economies of scale and component densities of NAND relative to NOR make it the ideal solution for non-volatile, solid-state storage subsystems.

The two dominant NAND technologies available today are SLC (single-level cell, sometimes called binary) and MLC (multi-level cell). SLC technology stores one bit per cell and MLC stores two bits. A comparison of SLC and MLC is shown in figure 1.

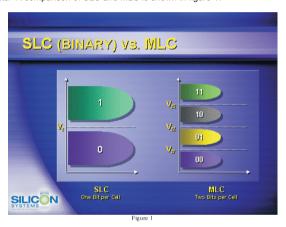

SLC NAND is generally specified at 100,000 write/erase cycles per block with 1-bit ECC (this is explained below). MLC NAND is specified at 10,000 write/erase cycles per block with ECC. The MLC datasheet does not specify a number of bits of ECC required. Therefore, when using the same controller, a storage device using SLC will have an endurance value roughly 10x that of a similar MLC-based product. In order to achieve maximum endurance, capacity and speed, SiliconSystems currently uses SLC NAND in our SiliconDrive technology.

PAGE 3 OF 9 SILICONSYSTEMS PROPRIETARY
SILICONSYSTEMS The Future of Storage...Today<sup>TM</sup>

Figure 286: Silicon Systems white paper - page 3 of 9

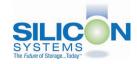

# SILICONDRIVE™ WHITE PAPER WP401D

A more thorough discussion of SLC vs. MLC can be found from the component manufacturers:

Samsung: <a href="http://www.samsung.com">http://www.samsung.com</a>
http://www.toshiba.com

#### **WEAR LEVELING**

Wear leveling is defined as the allowing data writes to be evenly distributed over the entire storage device. More precisely, wear leveling is an algorithm by which the controller in the storage device re-maps logical block addresses to different physical block addresses in the solid-state storage array. The frequency of this re-map, the algorithm to find the "least worn" area to which to write and any data swapping capabilities are generally considered proprietary intellectual property of the controller vendor.

It is important to note that the wear leveling is done in the solid-state memory controller and is independent of the host system. The host system performs its reads and writes to logical block addresses only, so as far as the host is concerned, the data stays in the same place.

To illustrate the effects of wear leveling on overall endurance, assume three different storage devices with the following characteristics:

- Flash Card with No Wear Leveling
- 2. Flash Card with Dynamic Wear Leveling
- 3. SiliconDrive with Static Wear Leveling

In addition, assume that all three storage devices use the same solid-state storage technologies (SLC or MLC – for purposes of this discussion, it doesn't matter). All three devices will have 75% of the capacity as static data, which is defined below:

Static Data: Any data on a solid-state storage device that does not change. Examples include: operating system files, look-up tables and executable files.

Finally, the same type of write is performed to all three systems. The host system is writing a single block of data to the same logical block address over and over again.

PAGE 4 OF 9

SILICONSYSTEMS PROPRIETARY

Figure 287: Silicon Systems white paper - page 4 of 9

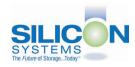

# SILICONDRIVE™ WHITE PAPER WP4010

#### No Wear Leveling

Figure 2 shows a normalized distribution of writes to a flash card that does not use wear leveling. In this instance, the data gets written to the same physical block. Once that physical block wears out and all spare blocks are exhausted (see discussion below), the device ceases to operate, even though only a small percentage of the card was used.

In this instance, the endurance of the card is only dependent on the type of flash used and any error correction capabilities in excess of one byte per sector. Early flash cards did not use wear leveling and thus failed in write-intensive applications. For this reason, flash cards with no wear leveling are only useful in consumer electronic applications.

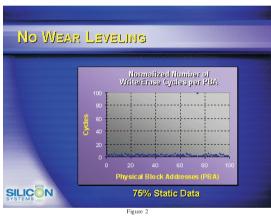

PAGE 5 OF 9

SILICONSYSTEMS PROPRIETARY

Figure 288: Silicon Systems white paper - page 5 of 9

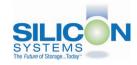

# SILICONDRIVE™ WHITE PAPER WP401D

#### **Dynamic Wear Leveling**

Figure 3 shows a normalized distribution of writes to a flash card that employs dynamic wear leveling. This algorithm only wear levels over "free" or "dynamic" data areas. That is to say, if there is static data as defined above, this area is never involved in the wear leveling process. In the current example, since 75% of the flash card is used for static data, only 25% of the card is available for wear leveling. The endurance of the card is calculated to be 25 times better than for the card with no wear leveling, but only one-fourth that of static wear leveling.

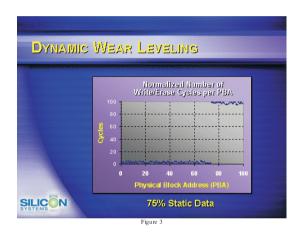

PAGE 6 OF 9

SILICONSYSTEMS PROPRIETARY

Figure 289: Silicon Systems white paper - page 6 of 9

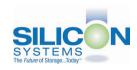

# SILICONDRIVE™ WHITE PAPER WP401D

#### Static Wear Leveling

Figure 4 shows a normalized distribution of writes to a SiliconDrive that employs static wear leveling. This algorithm evenly distributes the data over the entire SiliconDrive. The algorithm searches for the least-used physical blocks and writes the data to that location. If that location is empty, the write occurs normally. If that location contains static data, the static data is moved to a more heavily-used location prior to the new data being written. The endurance of the SiliconDrive is calculated to be 100 times better than for the card with no wear leveling and four times the endurance of the card that uses dynamic wear leveling.

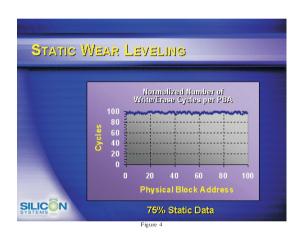

Page 7 of 9

SILICONSYSTEMS PROPRIETARY

SILICONSYSTEMS
The Future of Storage...Today<sup>TM</sup>

Figure 290: Silicon Systems white paper - page 7 of 9

Chapter 6 Accessories

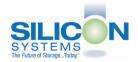

# SILICONDRIVE™ WHITE PAPER WP401D

#### **ERROR CORRECTION**

Part of the solid-state memory components specification is related to error correction. For example, SLC NAND components are specified at 100,000 write/erase cycles with one-bit ECC. It goes to reason that the specification increases with a better error correction algorithm. Most flash cards employ error correction algorithms ranging from two-bit to four-bit correction. SiliconSystems' SiliconDrive technology uses six-bit correction.

The term six-bit correction may be slightly confusing. Six-bit correction really defines the capability of correcting up to six bytes in a 512-byte sector. Since a byte is eight bits, this really means the SiliconDrive can correct 48 bits as long as those bits are confined to six bytes in the sector. The same definition holds for two-bit and four-bit correction.

The relationship between the number of bytes per sector the controller can correct does not appear to be directly proportional to the overall endurance, since the bit error rate of the NAND flash is not linear. To state it another way, six-bit error correction is not necessarily three times better than two-bit ECC. In most cases, it is significantly better than that.

#### SUMMARY OF MEDIA, WEAR LEVELING AND ECC

The matrix below summarizes the effects of the different items discussed above. In the table, a "1" indicates the best possible scenario, and a "10" indicates the least desirable in terms of endurance.

N = No Wear Leveling; D = Dynamic Wear Leveling; S = Static Wear Leveling

| ECC   | SLC | IAN: | ND _ | MLC | NA | ND _ |
|-------|-----|------|------|-----|----|------|
|       | N   | D    | S    | Ν   | D  | S    |
| 2-bit | 6   | 5    | 4    | 10  | 9  | 8    |
| 4-bit | 5   | 4    | 2    | 9   | 8  | 7    |
| 6-bit | 4   | 3    | 1*   | 8   | 7  | 6    |

= SiliconSystems' SiliconDrive Configuration

PAGE 8 OF 9

SILICONSYSTEMS PROPRIETARY

Figure 291: Silicon Systems white paper - page 8 of 9

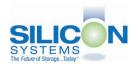

# SILICONDRIVE™ WHITE PAPER WP401D

#### **ENDURANCE CALCULATIONS**

To get an idea of how long a solid-state storage device will last in an application, the following calculations can be used. Note: These calculations are valid only for products that use either dynamic or static wear leveling. Use the solid-state memory component specifications for products that do not use wear leveling.

To calculate the expected life in years a product will last:

Years = 
$$\frac{(\alpha - \beta) \times \lambda \times (1 - \phi)}{(\omega \times \xi) \times k}$$

Where:

 $\alpha$  = Capacity in MB (when converting from MB to GB, MB = GB x 1,024)

β = Amount of Static Data in MB (this value should be 0 for static wear leveling)

 $\lambda$  = Endurance Specification

φ = Safety Margin

 $\omega$  = File Size in MB (when converting from KB to MB, KB = MB x 1,024)

 $\xi$  = Number of Writes of file size  $\omega$  per minute

k = Number of minutes per year = 525,600

To calculate the number of data transactions:

Transactions = 
$$\frac{(\alpha - \beta) \times \lambda \times (1 - \phi)}{\omega}$$

Where:

 $\alpha$  = Capacity in MB (when converting from MB to GB, MB = GB x 1,024)

 $\beta$  = Amount of Static Data in MB (this value should be 0 for static wear leveling)

 $\lambda$  = Endurance Specification

φ = Safety Margin Percentage (usually 25%)

 $\omega$  = File Size in MB (when converting from KB to MB, KB = MB x 1,024)

The information contained in this bulletin ("Information") is for general guidance on matters of interest relating to the products referred to herein. While SiliconSystems and the author of this bulletin have made every attempt to ensure the accuracy of the Information, SiliconSystems, its officers, and employees shall not be responsible for any errors or omissions, or for the results obtained from the use of this Information. All Information is provided "as is," with no guarantee of completeness, accuracy, timeliness or of the results obtained from the use of this Information, and without warranty of any kind, express or implied. In no event shall SiliconSystems or its employees be liable for any decision made or action taken in reliance on the Information or for any consequential, special or similar damages, even if advised of the possibility of such damages.

PAGE 9 OF 9

SILICONSYSTEMS PROPRIETARY

SILICONSYSTEMS
The Future of Storage...Today<sup>TM</sup>

Figure 292: Silicon Systems white paper - page 9 of 9

Chapter 6 Accessories

# 11. USB Media Drive - 5MD900.USB2-00

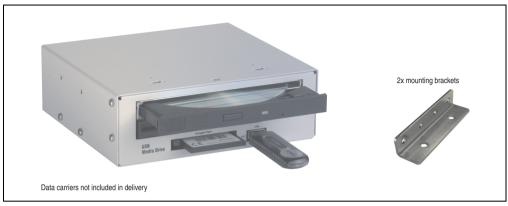

Figure 293: USB Media Drive - 5MD900.USB2-00

#### 11.1 Features

- Desk-top or rack-mount operation (mounting rail brackets)
- Integrated USB diskette drive
- Integrated DVD-ROM/CD-RW drive
- Integrated CompactFlash slot IDE/ATAPI (Hot Plug capable)
- Integrated USB 2.0 connection (up to 480 MBit high speed)
- +24 VDC supply (back side)
- USB/B 2.0 connection (back side)
- Optional front cover (see also section 11.8 "Front cover 5A5003.03 for the USB Media Drive" on page 556)

# Information:

The following characteristics, features and limit values only apply to this accessory and can deviate from the entire device. For the entire device where this accessory is installed, refer to the data provided specifically for the entire device.

| Features - entire device             | 5MD900.USB2-00                                                                                                    |  |
|--------------------------------------|----------------------------------------------------------------------------------------------------|--|
| Transfer rate                        | Low speed (1.5 MBit/s), full speed (12 MBit/s), to high speed (480 Mbit/s)                                                                                                    |  |
| Maximum cable length                 | 5 m (not including hub)                                                                                                    |  |
| Power supply<br>Rated voltage        | 24 VDC ±25%                                                                                                    |  |
| Features - diskette drive            |                                                                                                    |  |
| Data capacity                        | 720 KB / 1.25 MB / 1.44 MB (formatted)                                                                                                    |  |
| Data transfer rate                   | 250 kbits (720 KB) or 500 kbits (1.25 MB and 1.44 MB)                                                                                                    |  |
| Rotation speed                       | Up to 360 rpm                                                                                                    |  |
| Diskette media                       | High density (2HD) or normal density (2DD) 3.5" diskettes                                                                                                    |  |
| MTBF                                 | 30000 POH (Power-On Hours)                                                                                                    |  |
| Features - DVD-ROM/CD-RW drive       |                                                                                                    |  |
| Write speed<br>CD-R<br>CD-RW         | 24x, 16x, 10x and 4x<br>10x and 4x                                                                                                    |  |
| Reading rate CD DVD                  | 24x<br>8x                                                                                                    |  |
| Data transfer rate                   | Max. 33.3 MB/sec.                                                                                                    |  |
| Access time (average) CD DVD         | 85 ms<br>110 ms                                                                                                    |  |
| Revolution speed                     | Max. 5136 rpm ± 1%                                                                                                    |  |
| Starting time (0 rpm to read access) | 19 seconds (maximum)                                                                                                    |  |
| Host interface                       | IDE (ATAPI)                                                                                                    |  |
| Readable media<br>CD<br>DVD          | CD/CD-ROM (12 cm, 8 cm), CD-R, CD-RW<br>DVD-ROM, DVD-R, DVD-RW, DVD-RAM                                                                                                    |  |
| Non-write protected media<br>CD      | CD-R, CD-RW                                                                                                    |  |
| Compatible formats                   | CD-DA, CD-ROM Mode 1/ Mode 2, CD-ROM XA Mode 2 (Form 1, Form 2), Photo CD (single/multi-<br>session), Enhanced CD, CD-Text, DVD-ROM, DVD-R, DVD-Video (Double Layer)<br>DVD-RAM (4.7 GB, 2.6 GB) |  |
| Write-methods                        | Disk at once, session at once, packet write, track at once                                                                                                    |  |
| Features - DVD-ROM/CD-RW drive       | 5MD900.USB2-00                                                                                                    |  |

Table 353: Technical data - USB Media Drive 5MD900.USB2-00

# Accessories • USB Media Drive - 5MD900.USB2-00

| Laser class                                                      | Class 1 laser                                                                                                    |  |
|------------------------------------------------------------------|----------------------------------------------------------------------------------------------------|--|
| Data buffer capacity                                             | 2 MB                                                                                                    |  |
| Noise level (complete read access)                               | Approx. 45 dBA at 50 cm                                                                                                    |  |
| Lifespan Opening/closing the drawer                              | 60000 POH (Power-On Hours)<br>> 10000 times                                                                                                    |  |
| CompactFlash slot layout                                         |                                                                                                    |  |
| CompactFlash<br>Type<br>Amount<br>Connection                     | Type I<br>1 slot<br>IDE / ATAPI                                                                                                    |  |
| CompactFlash LED                                                 | Signals read or write access to an inserted CompactFlash card                                                                                         |  |
| Hot Plug capable                                                 | Yes                                                                                                    |  |
| Features - USB connections                                       |                                                                                                    |  |
| USB A on the front side<br>Power supply                          | Connection of further peripheral devices<br>Max. 500 mA                                                                                               |  |
| USB B back side                                                  | Connection to the system                                                                                                    |  |
| Mechanical characteristics                                       |                                                                                                    |  |
| Outer dimensions (without slide-in)<br>Width<br>Length<br>Height | 70 mm<br>100 mm<br>9.5 mm                                                                                                    |  |
| Weight                                                           | Approx. 1.1 kg (without front cover)                                                                                                    |  |
| Environmental characteristics                                    |                                                                                                    |  |
| Ambient temperature Operation Storage Transport                  | +5°C +45°C<br>-20°C +60°C<br>-40°C +60°C                                                                                                    |  |
| Relative humidity Operation Storage Transport                    | 20 - 80%, non-condensing<br>5 - 90%, non-condensing<br>5 - 95%, non-condensing                                                                        |  |
| Vibration<br>Operation<br>Storage<br>Transport                   | 5 - 500 Hz: 0.3 g (2.9 m/s <sup>2</sup> 0-peak)<br>10 - 100 Hz: 2 g (19.6 m/s <sup>2</sup> 0-peak)<br>10 - 100 Hz: 2 g (19.6 m/s <sup>2</sup> 0-peak) |  |
| Shock<br>Operation<br>Storage<br>Transport                       | max. 5 g (49 m/s $^2$ 0-peak) and 11 ms length max. 60 g (588 m/s $^2$ 0-peak) and 11 ms length max. 60 g (588 m/s $^2$ 0-peak) and 11 ms length      |  |
| Altitude                                                         | Max. 3000 meters                                                                                                    |  |

Table 353: Technical data - USB Media Drive 5MD900.USB2-00 (cont.)

# 11.3 Dimensions

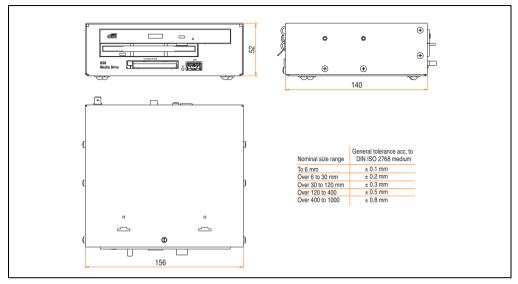

Figure 294: Dimensions - 5MD900.USB2-00

#### 11.4 Dimensions with front cover

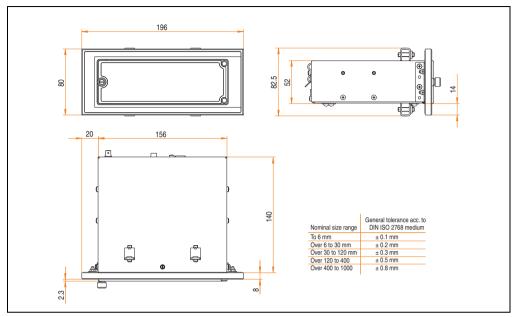

Figure 295: Dimensions - USB Media Drive with front cover

# 11.5 Contents of delivery

| Amount | Component                     |  |
|--------|-------------------------------|--|
| 1      | USB Media Drive complete unit |  |
| 2      | Mounting rail brackets        |  |

Table 354: Contents of delivery - USB Media Drive 5MD900.USB2-00

## 11.6 Interfaces

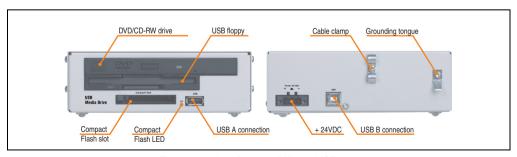

Figure 296: Interfaces - 5MD900.USB2-00

## 11.7 Installation

The USB Media Drive can be operated as a desk-top device (rubber feet) or as a rack-mount device (2 mounting rail brackets included).

# 11.7.1 Mounting orientation

Because of limits to the mounting orientation with the components used (floppy, DVD-CDRW drive), the USB media drive is only permitted to be mounted and operated as shown in the following figure.

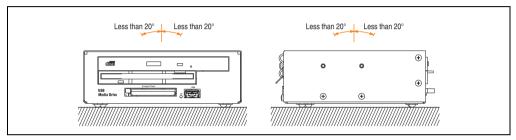

Figure 297: Mounting orientation - 5MD900.USB2-00

## 11.8 Front cover 5A5003.03 for the USB Media Drive

This front cover can also be mounted on the front of the USB media drive (model number 5MD900.USB2-00 or 5MD900.USB2-01) to protect the interface.

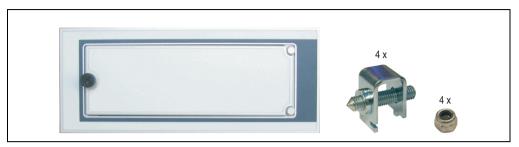

Figure 298: Front cover 5A5003.03

#### 11.8.1 Technical data

| Features                                                                            | 5A5003.03                      |
|-------------------------------------------------------------------------------------|--------------------------------|
| Front cover design / colors Dark gray border around the cover Light gray background | Pantone 432CV<br>Pantone 427CV |

Table 355: Technical data - 5A5003.03

#### 11.8.2 Dimensions

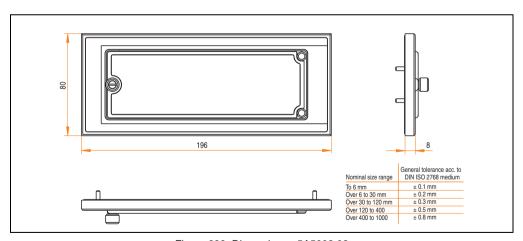

Figure 299: Dimensions - 5A5003.03

# 11.8.3 Installation

The front cover is attached with 2 mounting rail brackets (included with USB Media Drive) and 4 M3 locknuts. The USB media drive and front cover can be mounted as a whole in (for example) a switching cabinet door.

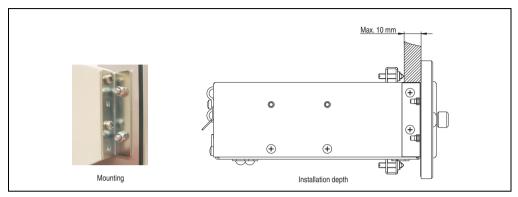

Figure 300: Front cover mounting and installation depth

# 12. USB Media Drive - 5MD900.USB2-01

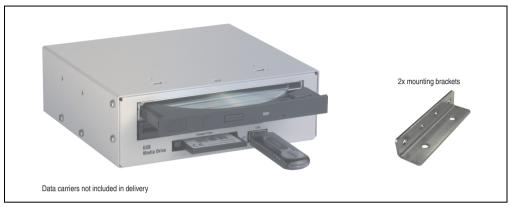

Figure 301: USB Media Drive - 5MD900.USB2-01

#### 12.1 Features

- Desk-top or rack-mount operation (mounting rail brackets)
- Integrated USB diskette drive
- Integrated DVD-RW/CD-RW drive
- Integrated CompactFlash slot IDE/ATAPI (Hot Plug capable)
- Integrated USB 2.0 connection (up to 480 MBit high speed)
- +24 VDC supply (back side)
- USB/B 2.0 connection (back side)
- Optional front cover (see also section 12.9 "Front cover 5A5003.03 for the USB Media Drive" on page 564)

# Information:

The following characteristics, features and limit values only apply to this accessory and can deviate from the entire device. For the entire device where this accessory is installed, refer to the data provided specifically for the entire device.

| Features - entire device                                                                                          | 5MD900.USB2-01                                                                                                 |  |
|----------------------------------------------------------------------------------------------------|----------------------------------------------------------------------------------------------------|--|
| Transfer rate                                                                                                    | Low speed (1.5 MBit/s), full speed (12 MBit/s), to high speed (480 Mbit/s)                                     |  |
| Maximum cable length                                                                                              | 5 m (not including hub)                                                                                        |  |
| Power supply<br>Rated voltage                                                                                     | 24 VDC ±25%                                                                                                    |  |
| Features - diskette drive                                                                                         |                                                                                                    |  |
| Data capacity                                                                                                    | 720 KB / 1.25 MB / 1.44 MB (formatted)                                                                         |  |
| Data transfer rate                                                                                                | 250 kbits (720 KB) or 500 kbits (1.25 MB and 1.44 MB)                                                          |  |
| Rotation speed                                                                                                    | Up to 360 rpm                                                                                                  |  |
| Diskette media                                                                                                    | High density (2HD) or normal density (2DD) 3.5" diskettes                                                      |  |
| MTBF                                                                                                    | 30000 POH (Power-On Hours)                                                                                     |  |
| Features - DVD-RW/CD-RW drive                                                                                     |                                                                                                    |  |
| Write speed CD-R CD-RW DVD-R DVD-RW DVD-RAM <sup>1)</sup> DVD+RAM <sup>1)</sup> DVD+R DVD+R (double layer) DVD+RW | 24x, 16x, 10x and 4x 10x and 4x 8x, 4x and 2x 4x and 2x 3x and 2x 8x, 4x and 2x 8x, 4x and 2x 2x, 4x 4x and 2x |  |
| Reading rate<br>CD<br>DVD                                                                                         | 24x<br>8x                                                                                                    |  |
| Data transfer rate                                                                                                | Max. 33.3 MB/sec.                                                                                              |  |
| Access time (average)<br>CD/DVD                                                                                   | 130 ms (24x) / 130 ms (8x)                                                                                     |  |
| Revolution speed                                                                                                  | Max. 5090 rpm ± 1%                                                                                             |  |
| Starting time (0 rpm to read access) CD DVD                                                                       | 14 seconds (maximum)<br>15 seconds (maximum)                                                                   |  |
| Host interface                                                                                                    | IDE (ATAPI)                                                                                                    |  |
| Readable media<br>CD<br>DVD                                                                                       | CD/CD-ROM (12 cm, 8 cm), CD-R, CD-RW<br>DVD-ROM, DVD-R, DVD-RW. DVD-RAM, DVD+R, DVD+R (double layer), DVD+RW   |  |

Table 356: Technical data - USB Media Drive 5MD900.USB2-01

# Accessories • USB Media Drive - 5MD900.USB2-01

| Features - DVD-RW/CD-RW drive                                    | 5MD900.USB2-01                                                                                                    |  |
|------------------------------------------------------------------|----------------------------------------------------------------------------------------------------|--|
| Non-write protected media                                        |                                                                                                    |  |
| CD<br>DVD                                                        | CD-R, CD-RW DVD-R/RW, DVD-RAM (4.7 GB), DVD+R/RW, DVD+R (double layer)                                                                                                    |  |
| Compatible formats                                               | CD-DA, CD-ROM mode 1/mode 2 CD-ROM XA mode 2 (form 1, form 2) Photo CD (single/multi-session), Enhanced CD, CD text DVD-ROM, DVD-R, DVD-RW, DVD video DVD-RAM (4.7 GB, 2.6 GB) DVD+R, DVD+R (double layer), DVD+RW |  |
| Write-methods<br>CD<br>DVD                                       | Disk at once, session at once, packet write, track at once<br>Disk at once, incremental, over-write, sequential, multi-session                                                                                     |  |
| Laser class                                                      | Class 1 laser                                                                                                    |  |
| Data buffer capacity                                             | 8 MB                                                                                                    |  |
| Noise level (complete read access)                               | Approx. 48 dBA at 50 cm                                                                                                    |  |
| Lifespan<br>Opening/closing the drawer                           | 60000 POH (Power-On Hours)<br>> 10000 times                                                                                                    |  |
| CompactFlash slot layout                                         |                                                                                                    |  |
| CompactFlash Type Amount Connection                              | Type I<br>1 slot<br>IDE / ATAPI                                                                                                    |  |
| CompactFlash LED                                                 | Signals read or write access to an inserted CompactFlash card                                                                                                    |  |
| Hot Plug capable                                                 | Yes                                                                                                    |  |
| Features - USB connections                                       |                                                                                                    |  |
| USB A on the front side<br>Power supply<br>Type<br>Transfer rate | Connection of further peripheral devices<br>Max. 500 mA<br>2.0<br>Low speed (1.5 MBit/s), full speed (12 MBit/s), to high speed (480 Mbit/s)                                                                       |  |
| USB B back side                                                  | Connection to the system                                                                                                    |  |
| Mechanical characteristics                                       |                                                                                                    |  |
| Outer dimensions (without slide-in)<br>Width<br>Length<br>Height | 70 mm<br>100 mm<br>9.5 mm                                                                                                    |  |
| Weight                                                           | Approx. 1.1 kg (without front cover)                                                                                                    |  |
| Environmental characteristics                                    |                                                                                                    |  |
| Ambient temperature Operation Storage Transport                  | +5°C +45°C<br>-20°C +60°C<br>-40°C +60°C                                                                                                    |  |
| Relative humidity<br>Operation<br>Storage<br>Transport           | 20 - 80%, non-condensing<br>5 - 90%, non-condensing<br>5 - 95%, non-condensing                                                                                                    |  |

Table 356: Technical data - USB Media Drive 5MD900.USB2-01 (cont.)

| Environmental characteristics              | 5MD900.USB2-01                                                                                                    |  |
|--------------------------------------------|----------------------------------------------------------------------------------------------------|--|
| Vibration Operation Storage Transport      | 5 - 500 Hz: 0.3 g (2.9 m/s² 0-peak)<br>10 - 100 Hz: 2 g (19.6 m/s² 0-peak)<br>10 - 100 Hz: 2 g (19.6 m/s² 0-peak)                                |  |
| Shock<br>Operation<br>Storage<br>Transport | max. 5 g (49 m/s $^2$ 0-peak) and 11 ms length max. 60 g (588 m/s $^2$ 0-peak) and 11 ms length max. 60 g (588 m/s $^2$ 0-peak) and 11 ms length |  |
| Altitude                                   | Max. 3000 meters                                                                                                    |  |

Table 356: Technical data - USB Media Drive 5MD900.USB2-01 (cont.)

1) DVD RAM drivers are not provided by the manufacturer. Support of DVD RAM function by the burning software "Nero" (model number 5SWUTI.0000-00) or other burning software packages and drivers from third party providers.

# 12.3 Dimensions

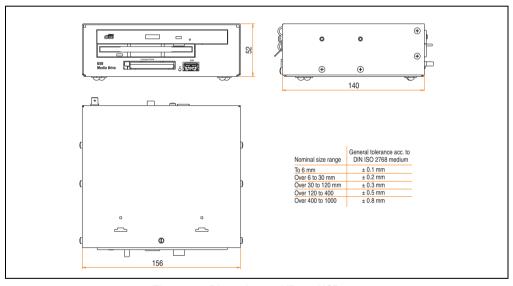

Figure 302: Dimensions - 5MD900.USB2-01

# 12.4 Dimensions with front cover

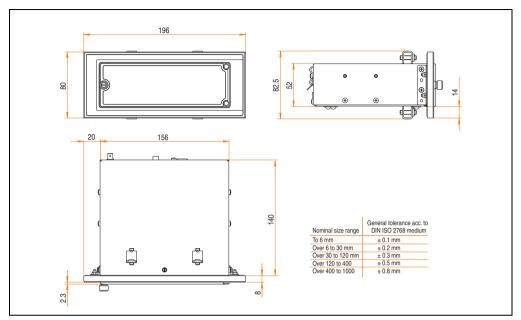

Figure 303: Dimensions - USB Media Drive with front cover

# 12.5 Cutout installation

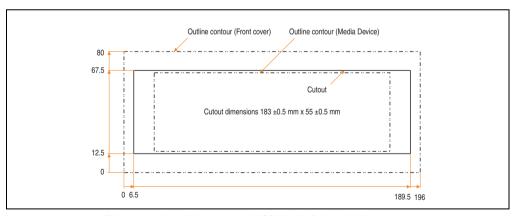

Figure 304: Installation cutout - USB Media Drive with front cover

# 12.6 Contents of delivery

| Amount | Component                     |
|--------|-------------------------------|
| 1      | USB Media Drive complete unit |
| 2      | Mounting rail brackets        |

Table 357: Contents of delivery - USB Media Drive - 5MD900.USB2-01

#### 12.7 Interfaces

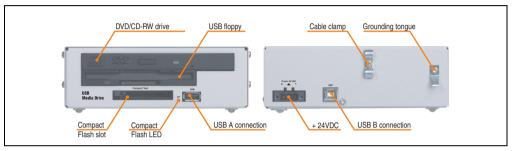

Figure 305: Interfaces - 5MD900.USB2-01

#### 12.8 Installation

The USB Media Drive can be operated as a desk-top device (rubber feet) or as a rack-mount device (2 mounting rail brackets included).

## 12.8.1 Mounting orientation

Because of limits to the mounting orientation with the components used (floppy, DVD-CDRW drive), the USB media drive is only permitted to be mounted and operated as shown in the following figure.

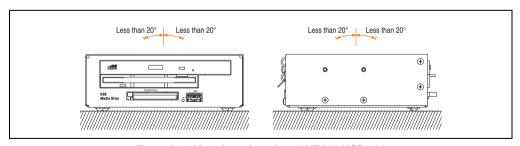

Figure 306: Mounting orientation - 5MD900.USB2-01

## 12.9 Front cover 5A5003.03 for the USB Media Drive

This front cover can also be mounted on the front of the USB media drive (model number 5MD900.USB2-00 or 5MD900.USB2-01) to protect the interface.

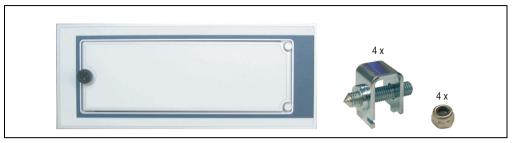

Figure 307: Front cover 5A5003.03

#### 12.9.1 Technical data

| Features                                                                            | 5A5003.03                      |
|-------------------------------------------------------------------------------------|--------------------------------|
| Front cover design / colors Dark gray border around the cover Light gray background | Pantone 432CV<br>Pantone 427CV |

Table 358: Technical data - 5A5003.03

#### 12.9.2 Dimensions

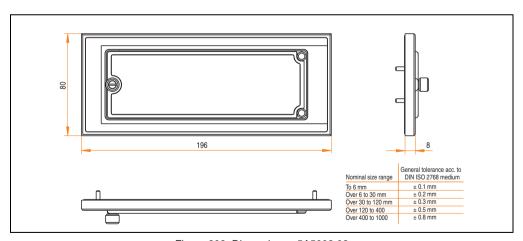

Figure 308: Dimensions - 5A5003.03

# 12.9.3 Installation

The front cover is attached with 2 mounting rail brackets (included with USB Media Drive) and 4 M3 locknuts. The USB media drive and front cover can be mounted as a whole in (for example) a switching cabinet door.

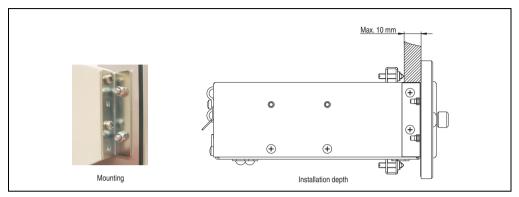

Figure 309: Front cover mounting and installation depth

#### 13. USB flash drive

# Information:

We reserve the right to supply alternative products due to the vast quantity of flash drives available on the market and their corresponding short product lifecycle. As a result, the following measures may be necessary (e.g. using the SanDisk Cruzer Micro flash drive with 512 MB) to take the following measures in order to boot from these flash drives:

- The flash drive must be reformatted or in some cases even re-partitioned (set active partition).
- The flash drive must be at the top of the BIOS boot order, or alternatively the IDE controllers can also be deactivated in the BIOS. This can be avoided in most cases if a "fdisk /mbr" command is also executed on the USB flash drive.

#### 13.1 General information

USB flash drives are easy-to-exchange storage media. Because of the fast data transfer (USB 2.0), the USB flash drives are ideal for use as a portable memory medium. Without requiring additional drivers ("Hot Plug & Play" - except with Windows 98SE), the USB flash drive can be converted immediately into an additional drive where data can be read or written. Only USB flash drives from the memory specialists <a href="SanDisk">SanDisk</a> are used.

#### 13.2 Order data

| Model number   | Description                                  | Figure       |
|----------------|----------------------------------------------|--------------|
| 5MMUSB.2048-00 | USB flash drive 2 GB SanDisk<br>Cruzer Micro | Cruzer micro |

Table 359: Order data - USB flash drives

#### 13.3 Technical data

# Information:

The following characteristics, features and limit values only apply to this accessory and can deviate from the entire device. For the entire device where this accessory is installed, refer to the data provided specifically for the entire device.

| Features                                                                      | 5MMUSB.2048-00                                                                                                    |  |
|-------------------------------------------------------------------------------|----------------------------------------------------------------------------------------------------|--|
| LED                                                                           | 1 LED (green), signals data transfer (send and receive)                                                                                                    |  |
| Power supply Current requirements                                             | Via the USB port<br>650 μA sleep mode, 150 mA read/write                                                                                                    |  |
| Interface Type Transfer rate Sequential reading Sequential writing Connection | USB specification 2.0 high speed device, mass storage class, USB-IF and WHQL certified USB 1.1 and 2.0-compatible Up to 480 Mbit (high speed) Max. 8.7 MB/second Max. 1.7 MB/second To each USB type A interface                                |  |
| MTBF (at 25°C)                                                                | 100000 hours                                                                                                    |  |
| Data retention                                                                | 10 years                                                                                                    |  |
| Maintenance                                                                   | None                                                                                                    |  |
| Operating system support                                                      | Windows CE 4.2, CE 5.0, ME, 2000, XP and Mac OS 9.1.x+, OS X v10.1.2+                                                                                                    |  |
| Mechanical characteristics                                                    |                                                                                                    |  |
| Dimensions<br>Length<br>Width<br>Thickness                                    | 52.2 mm<br>19 mm<br>7.9 mm                                                                                                    |  |
| Environmental characteristics                                                 |                                                                                                    |  |
| Ambient temperature<br>Operation<br>Storage<br>Transport                      | 0°C +45°C<br>-20°C +60°C<br>-20°C +60°C                                                                                                    |  |
| Relative humidity Operation Storage Transport                                 | 10% 90%, non-condensing<br>5% 90%, non-condensing<br>5% 90%, non-condensing                                                                                                    |  |
| Vibration Operation Storage Transport                                         | At 10 - 500 Hz: 2 g (19.6 m/s <sup>2</sup> 0 peak), oscillation rate 1/minute<br>At 10 - 500 Hz: 4 g (39.2 m/s <sup>2</sup> 0 peak), oscillation rate 1/minute<br>At 10 - 500 Hz: 4 g (39.2 m/s <sup>2</sup> 0 peak), oscillation rate 1/minute |  |
| Shock<br>Operation<br>Storage<br>Transport                                    | Max. 40 g (392 m/s <sup>2</sup> 0-peak) and 11 ms length<br>Max. 80 g (784 m/s <sup>2</sup> 0-peak) and 11 ms length<br>Max. 80 g (784 m/s <sup>2</sup> 0-peak) and 11 ms length                                                                |  |
| Altitude<br>Operation<br>Storage<br>Transport                                 | 3048 meters<br>12192 meters<br>12192 meters                                                                                                    |  |

Table 360: Technical data - USB flash drive 5MMUSB.2048-00

## 13.3.1 Temperature humidity diagram - Operation and storage

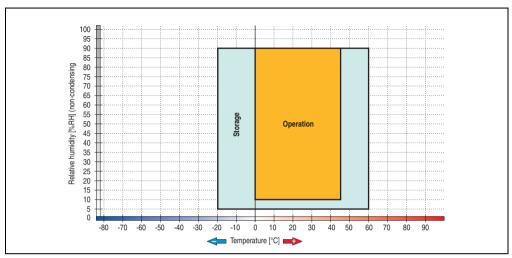

Figure 310: Temperature humidity diagram - USB flash drive - 5MMUSB.2048-00

Temperature data is for operation at 500 meters. Derating the max. ambient temperature - typically 1°C per 1000 meters (from 500 meters above sea level).

# 13.4 Contents of delivery

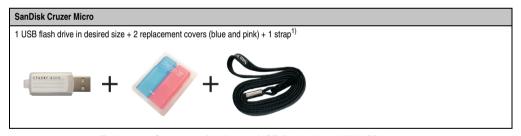

Table 361: Contents of delivery - USB flash drive 5MMUSB.2048-00

1) Due to a change in the contents of delivery from the manufacturer, it is possible that the USB flash drive (with white cap) is delivered without the replacement covers or strap.

# 13.5 Creating a bootable USB flash drive

When used in connection with an Automation PC 810 / Automation PC 620 / Panel PC 700, it is possible to boot the system from one of the 5MMUSB.2048-00 flash drives available from B&R. The flash drive must be specially prepared for this.

#### 13.5.1 Requirements

The following peripherals are required for creating a bootable flash drive:

- B&R USB flash drive (see model numbers for USB flash drives in chapter 1, section 5.7)
- Automation PC 810, Automation PC 620 or Panel PC 700
- USB floppy drive (external or slide-in USB floppy 5AC600.FDDS-00)
- PS/2 or USB keyboard
- A start disk created using MS-DOS 6.22 or Windows 98 1.44MB HDD (Windows Millennium, NT4.0, 2000, XP start disks cannot be used).
   The tools "format.com" and "fdisk.exe" must be located on the diskette!

#### 13.5.2 Procedure

- Plug in the flash drive and boot from the start disk.
- Set active partition on the flash drive using "fdisk" and follow the further instructions.
- Reboot the system from the start disk.
- Format and simultaneously transfer the system files to the flash drive with the command "format c: /s".

# 14. HMI Drivers & Utilities DVD 5SWHMI.0000-00

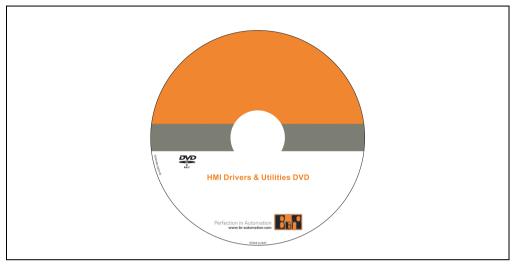

Figure 311: HMI Drivers & Utilities DVD 5SWHMI.0000-00

| Model number   | Short description           | Comment |
|----------------|-----------------------------|---------|
| 5SWHMI.0000-00 | HMI Drivers & Utilities DVD |         |

Table 362: Model number - HMI Drivers & Utilities DVD

This DVD contains drivers, utilities, software upgrades and user's manuals for B&R Panel system products (see B&R homepage – Industrial PCs, Visualization and Operation). Information in detail:

#### **BIOS** upgrades for the products

- Automation PC 620
- Panel PC 700
- Automation PC 680
- Provit 2000 product family IPC2000/2001/2002
- Provit 5000 product family IPC5000/5600/5000C/5600C
- Power Panel 100 BIOS devices
- · Mobile Panel 100 BIOS devices
- Power Panel 100 / Mobile Panel 100 user boot logo
- Power Panel 100 / Mobile Panel 100 REMHOST utility

#### **Drivers for the devices**

- Automation Device Interface (ADI)
- Audio
- Chipset
- CD-ROM
- LS120
- Graphics
- Network
- PCI RAID controller
- Touch screen
- Touchpad
- Interface board

## **Updates**

Firmware upgrades (e.g. MTCX, SMXC)

#### **Utilities/Tools**

- Automation Device Interface (ADI)
- Miscellaneous
- MTC utilities
- Key editor
- MTC & Mkey utilities
- Mkey utilities
- · UPS configuration software
- ICU ISA configuration
- Intel PCI NIC boot ROM
- Diagnostics
- CompactFlash lifespan calculation for Silicon Systems CompactFlash cards 5CFCRD.xxxx-03

## Windows and embedded operating systems

- Thin client
- Windows CE
- Windows NT Embedded
- · Windows XP Embedded

Chapter 6

#### Accessories • HMI Drivers & Utilities DVD 5SWHMI.0000-00

## **MCAD** templates for

- Industrial PCs
- · Visualization and operating devices
- · Legend strip templates

#### **Documentation for**

- B&R Windows CE
- Automation PC 620
- Automation PC 680
- Automation Panel 900
- Panel PC 700
- Power Panel 15/21/35/41
- Power Panel 100/200
- Provit 2000
- Provit 3030
- Provit 4000
- Provit 5000
- Provit Benchmark
- Provit Mkey
- · Windows NT Embedded application guide
- Windows XP Embedded application guide
- Uninterruptible power supply

#### Service tools

- Acrobat Reader 5.0.5 (freeware in German, English, and French)
- Power Archiver 6.0 (freeware in German, English, and French)
- Internet Explorer 5.0 (German and English)
- Internet Explorer 6.0 (German and English)

# 15. Cables

## 15.1 DVI cable 5CADVI.0xxx-00

The DVI cables 5CADVI.0xxx-00 are designed for fixed layout.

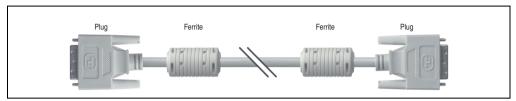

Figure 312: DVI extension cable - 5CADVI.0xxx-00 (similar)

# Caution!

The DVI cable can only be plugged in and unplugged when the device is turned off.

#### 15.1.1 Order data

| Model number   | Description                                                               | Comment |
|----------------|---------------------------------------------------------------------------|---------|
| 5CADVI.0018-00 | DVI-D cable 1.8 m / single<br>Single cable, DVI-D/m:DVI-D/m; length: 1.8m |         |
| 5CADVI.0050-00 | DVI-D cable 5 m / single<br>Single cable, DVI-D/m:DVI-D/m; length: 5 m    |         |
| 5CADVI.0100-00 | DVI-D cable 10 m / single<br>Single cable, DVI-D/m; DVI-D/m; length: 10 m |         |

Table 363: Model numbers - DVI cables

# **Accessories • Cables**

## 15.1.2 Technical data

| Features                         | 5CADVI.0018-00                                                                                                    | 5CADVI.0050-00 | 5CADVI.0100-00  |
|----------------------------------|----------------------------------------------------------------------------------------------------|----------------|-----------------|
| Length<br>Tolerance              | 1.8 m<br>±30 mm                                                                                                    | 5 m<br>±50 mm  | 10 m<br>±100 mm |
| Cable diameter<br>Maximum        | 8.5 mm                                                                                                    |                |                 |
| Shielding                        | Individual cable pairs and entire cable                                                                                                  |                |                 |
| Connector type Connection cycles | 2x DVI-D (18+1), male<br>100                                                                                                    |                |                 |
| Wire cross section               | AWG 28                                                                                                    |                |                 |
| Line resistance                  | Max. 237Ω/km                                                                                                    |                |                 |
| Insulation resistance            | Min. 100 MΩ/km                                                                                                    |                |                 |
| Flexibility                      | limited flexibility; valid for ferrite magnet - ferrite magnet (tested 100 cycles with 5 x cable diameter, 20 cycles / minute)           |                |                 |
| Flex radius<br>Fixed layout      | See figure "Flex radius specification" on page 574 $\geq$ 5 x cable diameter (plug - ferrite magnet and ferrite magnet - ferrite magnet) |                |                 |
| Weight                           | Approx. 300 g                                                                                                    | Approx. 590 g  | Approx. 2100 g  |

Table 364: Technical data - DVI cable 5CADVI.0xxx-00

# 15.1.3 Flex radius specification

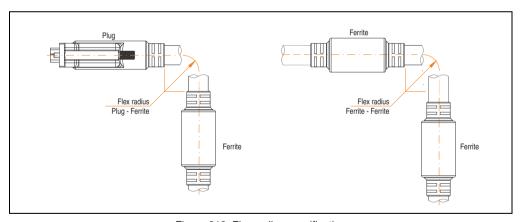

Figure 313: Flex radius specification

## 15.1.4 Cable specifications

The following figure shows the pin assignments for the DVI cable available at B&R. If you want to build a suitable cable yourself, it should be wired according to these specifications.

# Warning!

If a self-built cable is used, B&R cannot guarantee that it will function properly. The DVI cables provided by B&R are guaranteed to function properly.

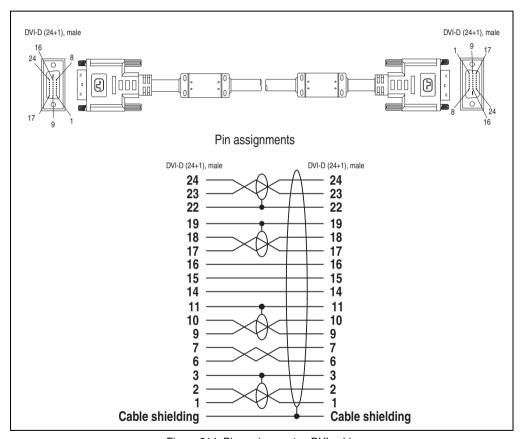

Figure 314: Pin assignments - DVI cable

## 15.2 SDL cable 5CASDL.0xxx-00

The SDL cables 5CASDL.0xxx-00 are designed for fixed layout. Use of the SDL flex cable 5CASDL.0xxx-03 is required for a flexible installation (e.g. in swing arm systems).

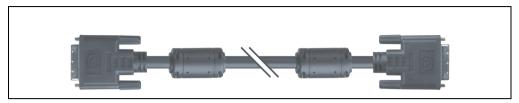

Figure 315: SDL extension cable (similar)

# Caution!

The SDI cable can only be plugged in and unplugged when the device is turned off.

#### 15.2.1 Order data

| Model number   | Description                                                            | Comment |
|----------------|------------------------------------------------------------------------|---------|
| 5CASDL.0018-00 | SDL cable 1.8 m<br>SDL cable for a fixed type of layout; length: 1.8 m |         |
| 5CASDL.0050-00 | SDL cable 5 m SDL cable for a fixed type of layout; length: 5 m        |         |
| 5CASDL.0100-00 | SDL cable 10 m<br>SDL cable for a fixed type of layout; length: 10 m   |         |
| 5CASDL.0150-00 | SDL cable 15 m<br>SDL cable for a fixed type of layout; length: 15 m   |         |
| 5CASDL.0200-00 | SDL cable 20 m<br>SDL cable for a fixed type of layout; length: 20 m   |         |
| 5CASDL.0250-00 | SDL cable 25 m<br>SDL cable for a fixed type of layout; length: 25 m   |         |
| 5CASDL.0300-00 | SDL cable 30 m<br>SDL cable for a fixed type of layout; length: 30 m   |         |

Table 365: Model numbers - SDL cables

### 15.2.2 Technical data

| Features                             | 5CASDL.0018-<br>00                                                                                                    | 5CASDL.0050-<br>00 | 5CASDL.0100-<br>00 | 5CASDL.0150-<br>00 | 5CASDL.0200-<br>00 | 5CASDL.0250-<br>00 | 5CASDL.0300-<br>00 |
|--------------------------------------|----------------------------------------------------------------------------------------------------|--------------------|--------------------|--------------------|--------------------|--------------------|--------------------|
| Length<br>Tolerance                  | 1.8 m<br>±50 mm                                                                                                    | 5 m<br>±80 mm      | 10 m<br>±100 mm    | 15 m<br>±120 mm    | 20 m<br>±150 mm    | 25 m<br>±200 mm    | 30 m<br>±200 mm    |
| Cable diameter<br>Typical<br>Maximum | 8.6 ±0.2 mm 11 ±0.2 mm 9 mm 11.5 mm                                                                                                 |                    |                    |                    |                    |                    |                    |
| Shielding                            |                                                                                                    |                    | Individual         | cable pairs and e  | entire cable       |                    |                    |
| Connector type<br>Connection cycles  | 2x DVI-D (24+1), male<br>100                                                                                                    |                    |                    |                    |                    |                    |                    |
| Wire cross section                   | AWO                                                                                                    | G 28               |                    |                    | AWG 24             |                    |                    |
| Line resistance                      | Max. 23                                                                                                    | 37Ω/km             |                    |                    | Max. 93Ω/km        |                    |                    |
| Insulation resistance                |                                                                                                    |                    |                    | Min. 10 MΩ/km      |                    |                    |                    |
| Flexibility                          | limited flexibility; valid for ferrite magnet - ferrite magnet (tested 100 cycles with 5 x cable diameter, 20 cycles / minute)      |                    |                    |                    |                    |                    |                    |
| Flex radius<br>Fixed layout          | See figure "Flex radius specification" on page 577 ≥ 5 x cable diameter (plug - ferrite magnet and ferrite magnet - ferrite magnet) |                    |                    |                    |                    |                    |                    |
| Weight                               | Approx. 300<br>g                                                                                                    | Approx. 590<br>g   | Approx. 2100<br>g  | Approx. 3000<br>g  | Approx. 4100<br>g  | Approx. 5100<br>g  | Approx. 6100<br>g  |

Table 366: Technical data - SDL cables 5CASDL.0xxx-00

### 15.2.3 Flex radius specification

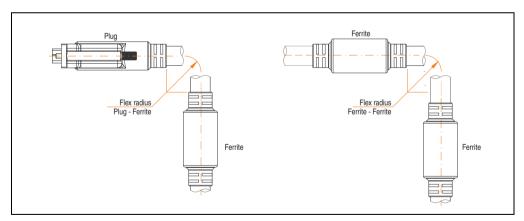

Figure 316: Flex radius specification

#### 15.2.4 Cable specifications

The following figure shows the pin assignments for the SDL cable available at B&R. If you want to build a suitable cable yourself, it should be wired according to these specifications.

## Warning!

If a self-built cable is used, B&R cannot guarantee that it will function properly. The SDL cables provided by B&R are guaranteed to function properly.

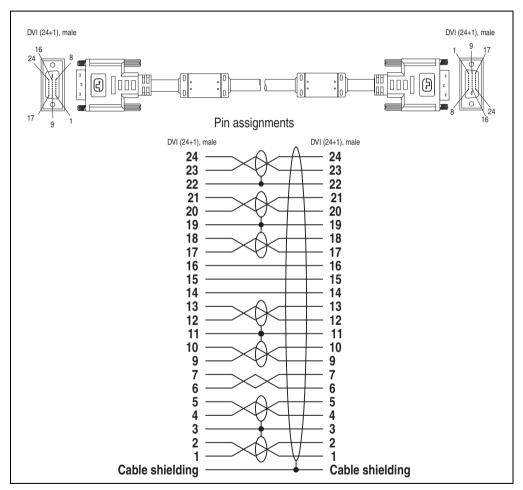

Figure 317: Pin assignments - SDL cable 5CASDL.0xxx-00

### 15.3 SDL cable with 45° plug 5CASDL.0xxx-01

The SDL cables 5CASDL.0xxx-01 are designed for fixed layout.

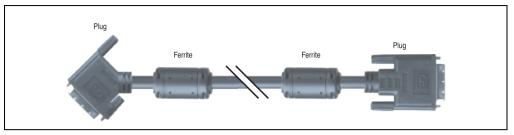

Figure 318: SDL cable with 45° plug (similar)

### Caution!

The SDI cable can only be plugged in and unplugged when the device is turned off.

#### 15.3.1 Order data

| Model number   | Description                                                                                   | Comment |
|----------------|-----------------------------------------------------------------------------------------------|---------|
| 5CASDL.0018-01 | SDL cable 1.8 m 45° SDL cable for fixed type of layout with one-sided 45° plug; length: 1.8 m |         |
| 5CASDL.0050-01 | SDL cable 5 m 45° SDL cable for fixed type of layout with one-sided 45° plug; length: 5 m     |         |
| 5CASDL.0100-01 | SDL cable 10 m 45° SDL cable for fixed type of layout with one-sided 45° plug; length: 10 m   |         |
| 5CASDL.0150-01 | SDL cable 15 m 45° SDL cable for fixed type of layout with one-sided 45° plug; length: 15 m   |         |

Table 367: Model numbers - SDL cables with 45° plug

### Accessories • Cables

#### 15.3.2 Technical data

| Features                            | 5CASDL.0018-01                                                                                                    | 5CASDL.0050-01             | 5CASDL.0100-01       | 5CASDL.0150-01  |  |  |
|-------------------------------------|----------------------------------------------------------------------------------------------------|----------------------------|----------------------|-----------------|--|--|
| Length<br>Tolerance                 | 1.8 m<br>±50 mm                                                                                                    | 5 m<br>±80 mm              | 10 m<br>±100 mm      | 15 m<br>±120 mm |  |  |
| Cable diameter<br>Maximum           | 9 r                                                                                                    | nm                         | 11.5 mm              |                 |  |  |
| Shielding                           |                                                                                                    | Individual cable pa        | irs and entire cable |                 |  |  |
| Connector type<br>Connection cycles | 2x DVI-D (24+1), male<br>100                                                                                                    |                            |                      |                 |  |  |
| Wire cross section                  | AWG                                                                                                    | AWG 28 AWG 24              |                      |                 |  |  |
| Line resistance                     | Max. 23                                                                                                    | Max. 237⊊\/km Max. 93€\/km |                      |                 |  |  |
| Insulation resistance               |                                                                                                    | Min. 10 MΩ/km              |                      |                 |  |  |
| Flexibility                         | limited flexibility; valid for ferrite magnet - ferrite magnet (tested 100 cycles with 5 x cable diameter, 20 cycles / minute)      |                            |                      |                 |  |  |
| Flex radius<br>Fixed layout         | See figure "Flex radius specification" on page 580 ≥ 5 x cable diameter (plug - ferrite magnet and ferrite magnet - ferrite magnet) |                            |                      |                 |  |  |
| Weight                              | Approx. 300 g                                                                                                    | Approx. 590 g              | Approx. 2100 g       | Approx. 3000 g  |  |  |

Table 368: Technical data - SDL cable with 45° plug 5CASDL.0xxx-01

### 15.3.3 Flex radius specification

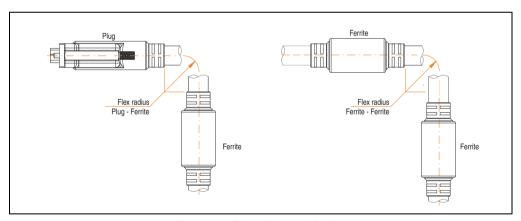

Figure 319: Flex radius specification

#### 15.3.4 Cable specifications

The following figure shows the pin assignments for the SDL cable available at B&R. If you want to build a suitable cable yourself, it should be wired according to these specifications.

## Warning!

If a self-built cable is used, B&R cannot guarantee that it will function properly. The SDL cables provided by B&R are guaranteed to function properly.

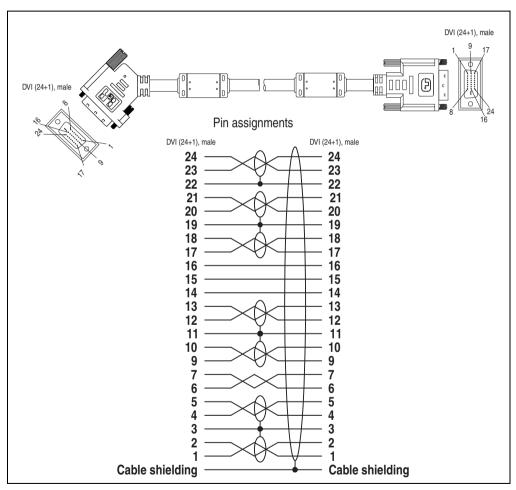

Figure 320: Pin assignments - SDL cable with 45° plug 5CASDL.0xxx-01

#### 15.4 SDL cable with extender 5CASDL.0x00-10

The SDL cables (with extender) 5CASDL.0xxx-10 are designed for fixed layout. Use of the SDL flex cable (with extender) 5CASDL.0x00-13 is required for a flexible installation (e.g. in swing arm systems).

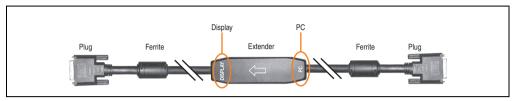

Figure 321: SDL cable with extender - 5CASDL.0x00-10 (similar)

### Caution!

SDL cables with extender can only be plugged in and unplugged when the device is turned off. The correct direction of connection (Display, PC) for the wiring is illustrated on the middle of the extender.

#### 15.4.1 Order data

| Model number   | Description                                                                                  | Comment                                                   |
|----------------|----------------------------------------------------------------------------------------------|-----------------------------------------------------------|
| 5CASDL.0300-10 | 30 m SDL cable with extender SDL cable with extender for a fixed type of layout; length 30 m | Cancelled since 12/2006<br>Replaced by 5CASDL.0300-<br>13 |
| 5CASDL.0400-10 | 40 m SDL cable with extender SDL cable with extender for a fixed type of layout; length 40 m | Cancelled since 12/2006<br>Replaced by 5CASDL.0400-<br>13 |

Table 369: Model numbers - SDL cable with extender

#### 15.4.2 Technical data

| Features                            | 5CASDL.0300-10                             | 5CASDL.0400-10  |  |  |  |
|-------------------------------------|--------------------------------------------|-----------------|--|--|--|
| Length<br>Tolerance                 | 30 m<br>±200 mm                            | 40 m<br>±200 mm |  |  |  |
| Dimensions of extender box          | Height 18.5 mm, width 35 mm, length 125 mm |                 |  |  |  |
| Cable diameter<br>Maximum           | 11.5                                       | 11.5 mm         |  |  |  |
| Shielding                           | Individual cable pairs and entire cable    |                 |  |  |  |
| Connector type<br>Connection cycles | 2x DVI-D (24+1), male<br>100               |                 |  |  |  |
| Wire cross section                  | AWG 24                                     |                 |  |  |  |
| Line resistance                     | Max. 93Ω/km                                |                 |  |  |  |
| Insulation resistance               | Min. 10 MΩ/km                              |                 |  |  |  |

Table 370: Technical data - SDL cable with extender 5CASDL.0x00-10

| Features                    | 5CASDL.0300-10                                                                                                    | 5CASDL.0400-10 |  |  |
|-----------------------------|----------------------------------------------------------------------------------------------------|----------------|--|--|
| Flexibility                 | limited flexibility; valid for ferrite magnet - ferrite magnet (tested 100 cycles with 5 x cable diameter, 20 cycles / minute)     |                |  |  |
| Flex radius<br>Fixed layout | See figure "Flex radius specification" on page 583 ≥ 5 x cable diameter (from plug - ferrite magnet and ferrite magnet - extender) |                |  |  |
| Weight                      | Approx. 6100 g                                                                                                    | Approx. 8100 g |  |  |

Table 370: Technical data - SDL cable with extender 5CASDL.0x00-10 (cont.)

#### 15.4.3 Flex radius specification

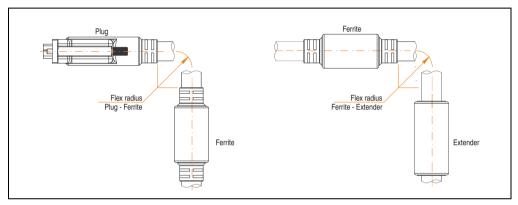

Figure 322: Flex radius specification

#### 15.4.4 Cable connection

The SDL cable with extender must be connected correctly between the Panel PC 700 and Automation Panel 900 display unit. The signal direction is indicated on the extender unit for this purpose:

- Connect the end labeled "PC" with the video output of the Panel PC 700 (monitor/panel).
- The "Display" end should be connected to the display unit Automation Panel 900 via Automation Panel Link insert card.

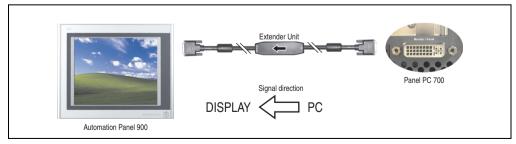

Figure 323: Example of the signal direction for the SDL cable with extender - PPC700

#### 15.4.5 Cable specifications

The following figure shows the pin assignments for the SDL cable with extender available at B&R.

### Information:

Only B&R SDL cables with extender can be used.

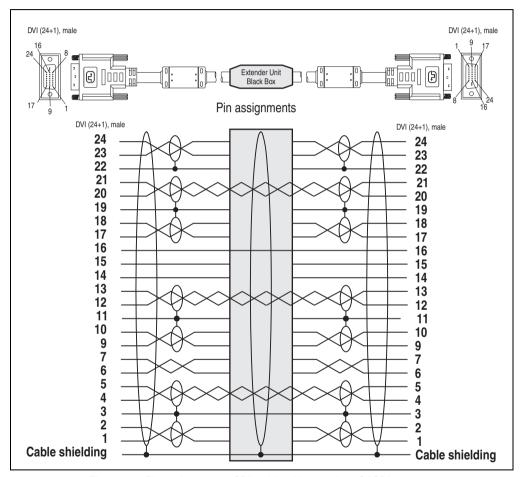

Figure 324: Pin assignments - SDL cable with extender 5CASDL.0x00-10

### 15.5 SDL flex cable 5CASDL.0xxx-03

The SDL flex cables 5CASDL.0xxx-03 are designed for both fixed and flexible installations (e.g. in swing arm systems).

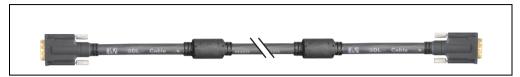

Figure 325: SDL cable 5CASDL.0xxx-03 (similar)

## Caution!

The SDI cable can only be plugged in and unplugged when the device is turned off.

#### 15.5.1 Order data

| Model number   | Description                                                                          | Comment |
|----------------|--------------------------------------------------------------------------------------|---------|
| 5CASDL.0018-03 | 1.8 m flex SDL cable SDL cable for fixed and flexible type of layout; length: 1.8 m  |         |
| 5CASDL.0050-03 | 5 m flex SDL cable<br>SDL cable for fixed and flexible type of layout; length: 5 m   |         |
| 5CASDL.0100-03 | 10 m flex SDL cable<br>SDL cable for fixed and flexible type of layout; length: 10 m |         |
| 5CASDL.0150-03 | 15 m flex SDL cable<br>SDL cable for fixed and flexible type of layout; length: 15 m |         |
| 5CASDL.0200-03 | 20 m flex SDL cable<br>SDL cable for fixed and flexible type of layout; length: 20 m |         |
| 5CASDL.0250-03 | 25 m flex SDL cable<br>SDL cable for fixed and flexible type of layout; length: 25 m |         |
| 5CASDL.0300-03 | 30 m flex SDL cable<br>SDL cable for fixed and flexible type of layout; length: 30 m |         |

Table 371: Model numbers - SDL cable 5CASDL.0xxx-03

### 15.5.2 Technical data

| Mechanical characteristics                                        | 5CASDL.0018-<br>03                                                         | 5CASDL.0050-<br>03                                                                                                    | 5CASDL.0100-<br>03 | 5CASDL.0150-<br>03                                              | 5CASDL.0200-<br>03 | 5CASDL.0250-<br>03 | 5CASDL.0300-<br>03 |
|-------------------------------------------------------------------|----------------------------------------------------------------------------|----------------------------------------------------------------------------------------------------|--------------------|-----------------------------------------------------------------|--------------------|--------------------|--------------------|
| Length<br>Tolerance                                               | 1.8 m<br>±20 mm                                                            | 5 m<br>±45 mm                                                                                                    | 10 m<br>±90 mm     | 15 m<br>±135 mm                                                 | 20 m<br>±180 mm    | 25 m<br>±230 mm    | 30 m<br>±280 mm    |
| Cable diameter<br>Maximum                                         |                                                                            |                                                                                                    |                    | 12 mm                                                           |                    |                    |                    |
| Shielding                                                         |                                                                            |                                                                                                    | Individual         | cable pairs and e                                               | ntire cable        |                    |                    |
| Connector type Connection cycles Contacts Mechanical protection   |                                                                            |                                                                                                    |                    | DVI-D (24+1), m<br>Min. 200<br>Gold plated<br>er with crimped s |                    |                    |                    |
| Max. tension  During installation  During operation               |                                                                            |                                                                                                    |                    | ≤ 400 N<br>≤ 50 N                                               |                    |                    |                    |
| Materials<br>Cable shielding<br>Color                             |                                                                            |                                                                                                    |                    | RoHS compliant<br>oil clad + tinned c<br>c (similar to RAL      | opper mesh         |                    |                    |
| Flexibility                                                       | flexible; valid fo                                                         | r ferrite magnet                                                                                                    | ferrite magnet (t  | ested 300000 cy                                                 | cles with 15 x cat | ole diameter, 480  | 0 cycles / hour)   |
| Flex radius<br>Fixed layout                                       |                                                                            | See figure "Flex radius specification" on page 587 ≥ 6 x cable diameter (from plug - ferrite magnet) ≥ 10 x cable diameter (from ferrite magnet - ferrite magnet) |                    |                                                                 |                    |                    |                    |
| flexible installation                                             |                                                                            |                                                                                                    | x cable diamete    |                                                                 |                    |                    |                    |
| Weight                                                            | Approx. 450<br>g                                                           | Approx. 1000<br>g                                                                                                    | Approx. 2000<br>g  | Approx. 3000<br>g                                               | Approx. 4000<br>g  | Approx. 5000<br>g  | Approx. 6000<br>g  |
| Electrical properties (at +20°C)                                  |                                                                            |                                                                                                    |                    |                                                                 |                    |                    |                    |
| Wire cross section                                                |                                                                            | 24 AWG (control wires)<br>26 AWG (DVI, USB, data)                                                                                                    |                    |                                                                 |                    |                    |                    |
| Line resistance<br>24 AWG<br>26 AWG                               |                                                                            | ≤ 95 Ω/km<br>≤ 145 Ω/km                                                                                                    |                    |                                                                 |                    |                    |                    |
| Insulation resistance                                             |                                                                            |                                                                                                    |                    | > 200 MΩ/km                                                     |                    |                    |                    |
| Wave impedance                                                    |                                                                            |                                                                                                    |                    | $100\pm10~\Omega$                                               |                    |                    |                    |
| Test voltage<br>Wire/wire<br>Wire/shield                          | 1 kV <sub>eff</sub><br>0.5 kV <sub>eff</sub>                               |                                                                                                    |                    |                                                                 |                    |                    |                    |
| Operating voltage                                                 | ≤ 30 V                                                                     |                                                                                                    |                    |                                                                 |                    |                    |                    |
| Environmental characteristics                                     |                                                                            |                                                                                                    |                    |                                                                 |                    |                    |                    |
| Temperature resistance<br>Fixed installation<br>Moving<br>Storage | -20°C +80°C<br>-5°C +60°C<br>-20°C +80°C                                   |                                                                                                    |                    |                                                                 |                    |                    |                    |
| Standards and certifications                                      |                                                                            |                                                                                                    |                    |                                                                 |                    |                    |                    |
| Torsion load                                                      | 100000 cycles (tested angle of rotation: ± 85°; speed: 50 cycles / minute) |                                                                                                    |                    |                                                                 |                    |                    |                    |

Table 372: Technical data - SDL cable 5CASDL.0xxx-03

| Cable drag chain              | 300000 cycles<br>Tested flex radius: 180 mm;15 x cable diameter; hub: 460 mm; speed: 4800 cycles / hour |  |  |  |  |  |
|-------------------------------|----------------------------------------------------------------------------------------------------|--|--|--|--|--|
| Standards and certifications  | 5CASDL.0018-<br>03                                                                                      |  |  |  |  |  |
| Approbation                   | UL AWM 20236 80°C 30 V                                                                                  |  |  |  |  |  |
| Oil and hydrolysis resistance | According to VDE 0282-10                                                                                |  |  |  |  |  |

Table 372: Technical data - SDL cable 5CASDL.0xxx-03 (cont.)

### 15.5.3 Flex radius specification

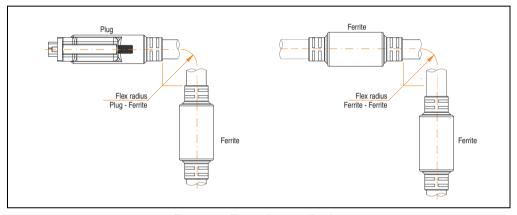

Figure 326: Flex radius specification

#### 15.5.4 Dimensions

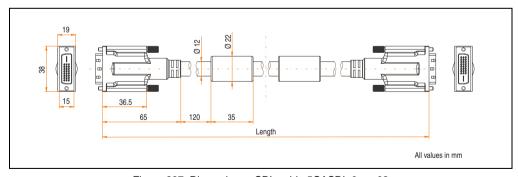

Figure 327: Dimensions - SDL cable 5CASDL.0xxx-03

### **Accessories • Cables**

### 15.5.5 Construction

| Element       | Assignment      | Cross section |                     |
|---------------|-----------------|---------------|---------------------|
| DVI           | TMDS data 0     | 26 AWG        | ĺ                   |
|               | TMDS data 1     | 26 AWG        |                     |
|               | TMDS data 2     | 26 AWG        |                     |
|               | TMDS cycle      | 26 AWG        |                     |
| USB           | XUSB0           | 26 AWG        |                     |
|               | XUSB1           | 26 AWG        |                     |
| Data          | SDL             | 26 AWG        | - DDC Data<br>- +5V |
| Control wires | DDC cycle       | 24 AWG        | 1                   |
|               | DDC data        | 24 AWG        | 1                   |
|               | + 5 V           | 24 AWG        |                     |
|               | mass            | 24 AWG        |                     |
|               | Hot Plug detect | 24 AWG        |                     |

Table 373: Structure - SDL cable 5CASDL.0xxx-03

#### 15.5.6 Cable specifications

The following figure shows the pin assignments for the SDL cable available at B&R. If you want to build a suitable cable yourself, it should be wired according to these specifications.

## Warning!

If a self-built cable is used, B&R cannot guarantee that it will function properly.

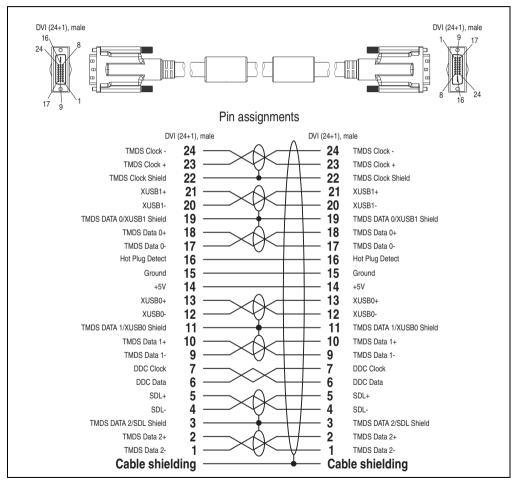

Figure 328: Pin assignments - SDL cable 5CASDL.0xxx-03

#### 15.6 SDL flex cable with extender 5CASDL.0x00-13

The SDL flex cables (with extender) 5CASDL.0x00-13 are designed for both fixed and flexible installations (e.g. in swing arm systems).

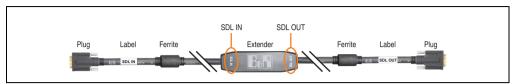

Figure 329: SDL flex cable with extender - 5CASDL.0x00-13 (similar)

### Caution!

SDL cables with extender can only be plugged in and unplugged when the device is turned off. The correct direction of connection (SDL IN, SDL OUT) for the wiring is illustrated on the middle of the extender and between the ferrite magnet and plug (with a sticker).

#### 15.6.1 Order data

| Model number   | Description                                                                                                    | Comment |
|----------------|----------------------------------------------------------------------------------------------------|---------|
| 5CASDL.0300-13 | 30 m SDL flex cable with extender<br>SDL cable with extender for fixed and flexible type of layout; length: 30 m |         |
| 5CASDL.0400-13 | 40 m SDL flex cable with extender SDL cable with extender for fixed and flexible type of layout; length: 40 m    |         |

Table 374: Model numbers - SDL flex cable with extender

#### 15.6.2 Technical data

| Features                                                        | 5CASDL.0300-13                                       | 5CASDL.0400-13       |  |
|-----------------------------------------------------------------|------------------------------------------------------|----------------------|--|
| Length<br>Tolerance                                             | 30 m<br>±200 mm                                      | 40 m<br>±200 mm      |  |
| Dimensions of extender box                                      | Height 18.5 mm, width                                | 35 mm, length 125 mm |  |
| Cable diameter<br>Maximum                                       | 12                                                   | mm                   |  |
| Shielding                                                       | Individual cable pairs and entire cable              |                      |  |
| Connector type Connection cycles Contacts Mechanical protection | 2x DVI-D (2<br>Min.<br>Gold  <br>Metal cover with cı | 200 plated           |  |
| Max. tension During installation During operation               | ≤ 400 N<br>≤ 50 N                                    |                      |  |

Table 375: Technical data - SDL flex cable with extender 5CASDL.0x00-13

| Features                                                          | 5CASDL.0300-13                                                                                                    | 5CASDL.0400-13                        |  |  |
|-------------------------------------------------------------------|----------------------------------------------------------------------------------------------------|---------------------------------------|--|--|
| Materials Cable shielding Color                                   | RoHS compliant<br>Aluminum foil clad + tinned copper mesh<br>Black (similar to RAL 9005)                                                                                                    |                                       |  |  |
| Flexibility                                                       | flexible; valid for ferrite magnet - ferrite magnet (tested 300000 cycles with 15 x cable diameter, 4800 cycles / hour)                                                                                                  |                                       |  |  |
| Flex radius Fixed layout  flexible installation                   | See figure "Flex radius specification" on page 592 ≥ 6 x cable diameter (from plug - ferrite magnet) ≥ 10 x cable diameter (from ferrite magnet - extender) ≥ 15 x cable diameter (from ferrite magnet - ferrite magnet) |                                       |  |  |
| Weight                                                            | Approx. 6200 q                                                                                                    | Approx. 8000 q                        |  |  |
| Electrical properties (at +20°C)                                  | m                                                                                                    | 11                                    |  |  |
| Wire cross section                                                | 24 AWG (cc<br>26 AWG (DV                                                                                                    |                                       |  |  |
| Line resistance<br>24 AWG<br>26 AWG                               | ≤ 95 Ω/km<br>≤ 145 Ω/km                                                                                                    |                                       |  |  |
| Insulation resistance                                             | > 200 MΩ/km                                                                                                    |                                       |  |  |
| Wave impedance                                                    | 100 $\pm$ 10 $\Omega$                                                                                                    |                                       |  |  |
| Test voltage<br>Wire/wire<br>Wire/shield                          | 1 kV <sub>eff</sub><br>0.5 kV <sub>eff</sub>                                                                                                    |                                       |  |  |
| Operating voltage                                                 | ≤ 30 V                                                                                                    |                                       |  |  |
| Environmental characteristics                                     |                                                                                                    |                                       |  |  |
| Temperature resistance<br>Fixed installation<br>Moving<br>Storage | -20°C<br>-5°C<br>-20°C                                                                                                    | +60°C                                 |  |  |
| Standards and certifications                                      |                                                                                                    |                                       |  |  |
| Torsion load                                                      | 100000 cycles (tested angle of rotation                                                                                                    | on: ± 85°; speed: 50 cycles / minute) |  |  |
| Cable drag chain                                                  | 300000 cycles Tested flex radius: 180 mm;15 x cable diameter; hub: 460 mm; speed: 4800 cycles / hour                                                                                                    |                                       |  |  |
| Approbation                                                       | UL AWM 20236 80°C 30 V                                                                                                    |                                       |  |  |
| Oil and hydrolysis resistance                                     | According to VDE 0282-10                                                                                                    |                                       |  |  |

Table 375: Technical data - SDL flex cable with extender 5CASDL.0x00-13 (cont.)

#### **Accessories • Cables**

### 15.6.3 Flex radius specification

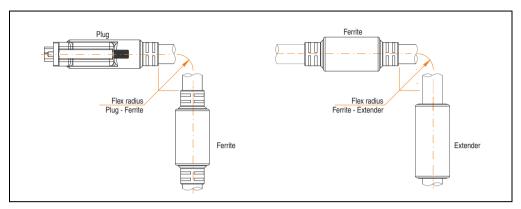

Figure 330: Flex radius specification

#### 15.6.4 Dimensions

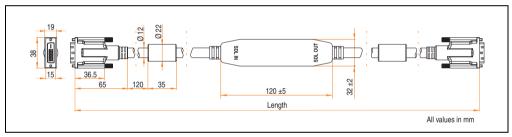

Figure 331: Dimensions - SDL flex cable with extender 5CASDL.0x00-13

#### 15.6.5 Cable connection

The SDL flex cable with extender must be connected correctly between the Industrial PC and Automation Panel 900 display unit. The signal direction is indicated on the extender unit for this purpose:

- Connect the end labeled "SDL IN" with the video output of the Automation PC 620 or Panel PC 700 (monitor/panel output) or Panel OUT of an AP900 AP Link card.
- The "SDL OUT" end should be connected to the display unit (e.g. Automation Panel 900) via the Automation Panel Link insert card (Panel IN).

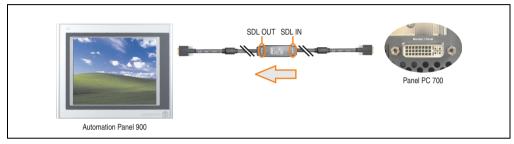

Figure 332: Example of the signal direction for the SDL flex cable with extender - PPC700

#### 15.6.6 Cable specifications

The following figure shows the pin assignments for the SDL flex cable with extender available at B&R.

### Information:

Only B&R SDL flex cables with extender can be used.

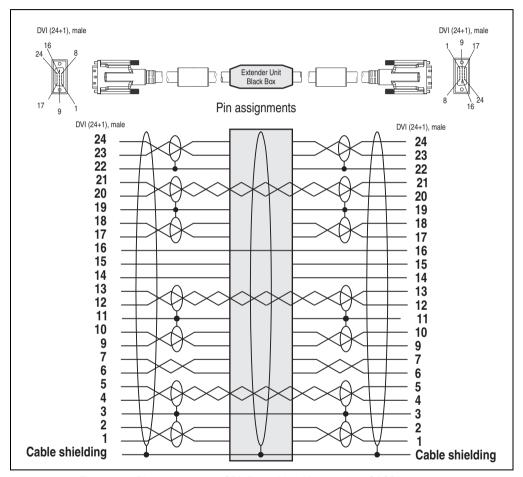

Figure 333: Pin assignments - SDL flex cable with extender 5CASDL.0x00-13

### 15.7 RS232 cable

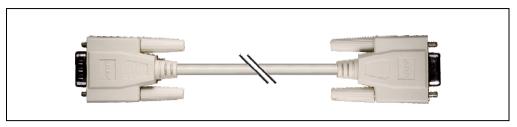

Figure 334: RS232 extension cable (similar)

#### 15.7.1 Order data

| Model number | Description                                                                                                    | Comment |
|--------------|----------------------------------------------------------------------------------------------------|---------|
| 9A0014.02    | RS232 cable DB9/f:DB9/m 1.8 m RS232 extension cable for remote operation of a display unit with touch screen, length 1.8 m. |         |
| 9A0014.05    | RS232 cable DB9/f:DB9/m 5 m<br>RS232 extension cable for remote operation of a display unit with touch screen, length 5 m.  |         |
| 9A0014.10    | RS232 cable DB9/f:DB9/m 10 m RS232 extension cable for remote operation of a display unit with touch screen, length 10 m.   |         |

Table 376: Model numbers - RS232 cables

#### 15.7.2 Technical data

| Features           | 9A0014.02                   | 9A0014.05   | 9A0014.10     |
|--------------------|-----------------------------|-------------|---------------|
| Length             | 1.8 m ± 50 mm               | 5 m ± 80 mm | 10 m ± 100 mm |
| Outer diameter     | Max. 5 mm                   |             |               |
| Shielding          | Entire cable                |             |               |
| Connector type     | DSUB (9-pin), male / female |             |               |
| Wire cross section | AWG 26                      |             |               |
| Flexibility        | Flexible                    |             |               |
| Flex radius        | Min. 70 mm                  |             |               |

Table 377: Technical data - RS232 cables

#### 15.7.3 Cable specifications

The following figure shows the pin assignments for the RS232 cable available at B&R. If you want to build a suitable cable yourself, it should be wired according to these specifications.

## Warning!

If a self-built cable is used, B&R cannot guarantee that it will function properly. The RS232 cables provided by B&R are guaranteed to function properly.

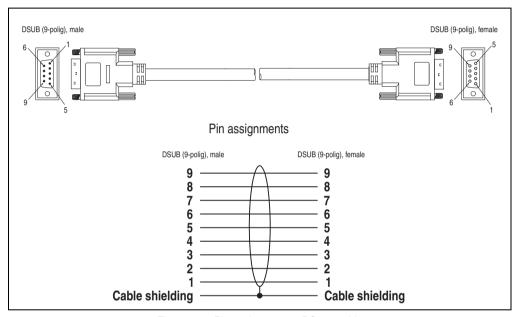

Figure 335: Pin assignments - RS232 cable

### 15.8 USB cable

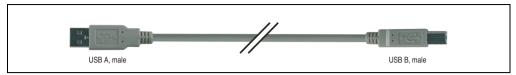

Figure 336: USB extension cable (similar)

#### 15.8.1 Order data

| Model number   | Description                                                                               | Comment |
|----------------|-------------------------------------------------------------------------------------------|---------|
| 5CAUSB.0018-00 | USB 2.0 cable, A/m:B/m 1.8 m USB 2.0 connection cable; plug type A - type B; length 1.8 m |         |
| 5CAUSB.0050-00 | USB 2.0 cable, A/m:B/m 5 m USB 2.0 connection cable; plug type A - type B; length 5 m     |         |

Table 378: Model numbers - USB cables

#### 15.8.2 Technical data

| Features           | 5CAUSB.0018-00 5CAUSB.0050-00       |  |  |
|--------------------|-------------------------------------|--|--|
| Length             | 1.8 m ± 30 mm 5 m ± 50 mm           |  |  |
| Outer diameter     | Max. 5 mm                           |  |  |
| Shielding          | Entire cable                        |  |  |
| Connector type     | USB type A male and USB type B male |  |  |
| Wire cross section | AWG 24, 28                          |  |  |
| Flexibility        | Flexible                            |  |  |
| Flex radius        | Min. 100 mm                         |  |  |

Table 379: Technical data - USB cables

#### 15.8.3 Cable specifications

The following figure shows the pin assignments for the USB cable available at B&R. If you want to build a suitable cable yourself, it should be wired according to these specifications.

## Warning!

If a self-built cable is used, B&R cannot guarantee that it will function properly. The USB cables provided by B&R are guaranteed to function properly.

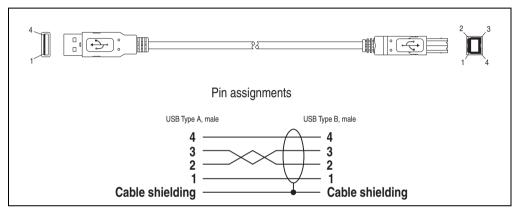

Figure 337: Pin assignments - USB cable

### 16. Legend strip templates

Panel PC 700 devices with keys are delivered with partially pre-labeled key legend strips (F1, F2, etc.). The key legend strip slots are accessible on the back of the Panel PC 700 device (above and below).

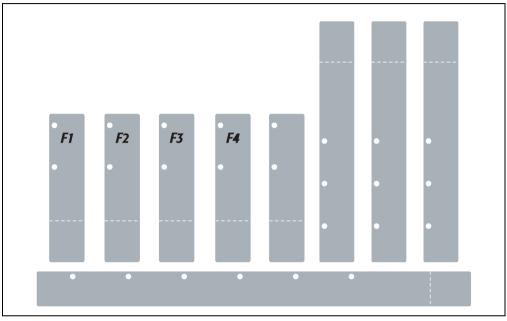

Figure 338: Legend strip templates

Printable legend strips (A4 format) can be ordered from B&R (see table 19 "Model numbers - Other items" on page 36). They can be printed using a standard laser printer (b/w or color) in a temperature range from -40°C to +125°C. A print template (available for Corel Draw version 7, 9 and 10) for the respective legend strip template can be downloaded from the B&R homepage <a href="https://www.br-automation.com">www.br-automation.com</a>. The print templates can also be found on the HMI Drivers & Utilities DVD (model number 5SWHMI.0000-00).

### Accessories • Legend strip templates

### 16.1 Order data

| Model number   | Description                                                                                                    | Figure                                                                                                    |
|----------------|----------------------------------------------------------------------------------------------------|----------------------------------------------------------------------------------------------------|
| 5AC900.104X-00 | Legend strip template 10.4" portrait format<br>Legend strip template for Panel PC 700 system unit<br>5PC781.1043-00. For 1 device.  | Examples of legend strip templates + +                                                                                                    |
| 5AC900.104X-01 | Legend strip template 10.4" landscape format<br>Legend strip template for Panel PC 700 system unit<br>5PC782.1043-00. For 1 device. |                                                                                                    |
| 5AC900.150X-01 | Legend strip template 15" Legend strip template for Panel PC 700 system unit 5PC781.1505-00. For 4 devices.                         | AUTHORITICS PAIRS, SEASO-SEASON REPORTED CHARACTER AND THE PROPERTY CONTENT AND AND AND AND AND AND AND AND AND AND                                                                                                    |
|                |                                                                                                    | ACTION OF THE LOCAL PROPERTY AND ACTION OF THE PROPERTY AND ACTION OF THE PROPERTY AND ACTION OF THE LOCAL PROPERTY AND ACTION OF THE LOCAL PROPERTY AND ACTION OF TH |

Table 380: Order data - Legend strip templates

## 17. Replacement fan filter

### Information:

The fan filters are subject to wear, and should be checked with appropriate frequency to determine whether the air flow provides sufficient cooling. An exchange or cleaning of the filter kit is appropriate at that time.

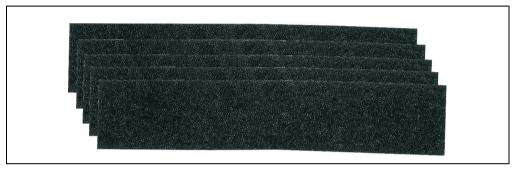

Figure 339: Replacement fan

#### 17.1 5AC700.FA00-00

This fan filter can be used as an option for 10.4", 12.1", 15", 17" and 19" Panel PC 700 system units with 0 PCI slots (5PC720.1043-00, 5PC720.1214-00, 5PC720.1505-00, 5PC720.1706-00, 5PC720.1906-00, 5PC781.1043-00, 5PC781.1505-00 and 5PC782.1043-00).

#### 17.2 5AC700.FA02-00

This fan filter can be used as an option for 10.4", 12.1" or 15" Panel PC 700 system units with 1 and 2 PCI slots (PC720.1043-01, 5PC720.1214-01, 5PC720.1505-01 and 5PC720.1505-02).

### 18. Ethernet PCI interface cards

#### 18.1 PCI Ethernet card 10/100 - 5ACPCI.ETH1-01

The universal (3.3 V and 5 V) half-size PCI Ethernet card has a 10/100 MBit/s network connection and can be inserted in a 16-bit PCI slot and operated as an additional network interface.

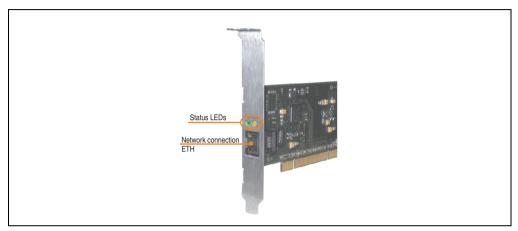

Figure 340: PCI Ethernet card 10/100 - 5ACPCI.ETH1-01

#### 18.1.1 Technical data

|               |                                                       | Eth                                                   |
|---------------|-------------------------------------------------------|-------------------------------------------------------|
| Controller    | Intel 82                                              | 2551ER                                                |
| Power supply  | Universal car<br>for 3.3                              | rd (2 notches)<br>V or 5 V                            |
| Cabling       | S/STP                                                 | (Cat5e)                                               |
| Transfer rate | 10/100                                                | MBit/s 1)                                             |
| Cable length  | max. 100 m                                            | (min. Cat5e)                                          |
| LED           | On                                                    | Off                                                   |
| Green         | 100 MBit/s                                            | 10 MBit/s                                             |
| Orange        | Link<br>(Ethernet network<br>connection<br>available) | Activity (blinking)<br>(Data transfer in<br>progress) |

Table 381: Ethernet connection ETH

<sup>1)</sup> Both operating modes possible. Change-over takes place automatically.

#### 18.1.2 Driver support

A special driver is necessary for operating the Intel Ethernet controller 82551ER. Drivers for Windows XP Professional, Windows XP Embedded, and DOS are available for download on the B&R Homepage in the download area (<a href="https://www.br-automation.com">www.br-automation.com</a>).

### Information:

Required drivers can only be downloaded from the B&R homepage, not from manufacturers' pages.

#### 18.1.3 Dimensions

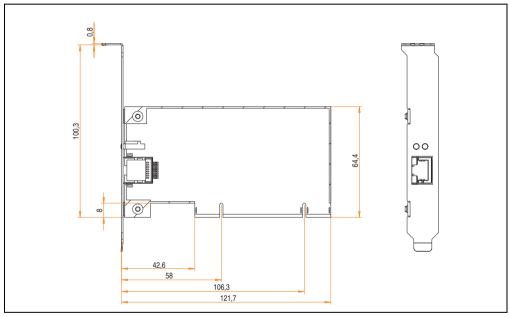

Figure 341: Dimensions - 5ACPCI.ETH1-01

#### 18.2 PCI Ethernet card 10/100 - 5ACPCI.ETH3-01

The universal (3.3 V and 5 V) half-size PCI Ethernet card has three 10/100 MBit/s network connections and can be inserted in a 16-bit PCI slot and operated as an additional network interface.

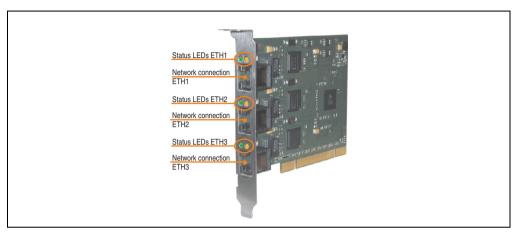

Figure 342: PCI Ethernet card 10/100 - 5ACPCI.ETH3-01

#### 18.2.1 Technical data

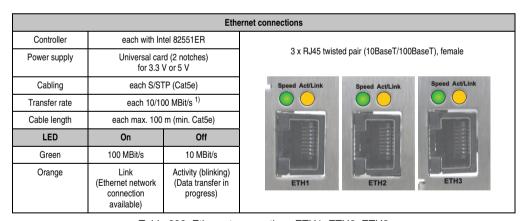

Table 382: Ethernet connections ETH1, ETH2, ETH3

<sup>1)</sup> Both operating modes possible. Change-over takes place automatically.

#### 18.2.2 Driver support

A special driver is necessary for operating the Intel Ethernet controller 82551ER. Drivers for Windows XP Professional, Windows XP Embedded, and DOS are available for download on the B&R Homepage in the download area (<a href="https://www.br-automation.com">www.br-automation.com</a>).

### Information:

Required drivers can only be downloaded from the B&R homepage, not from manufacturers' pages.

#### 18.2.3 Dimensions

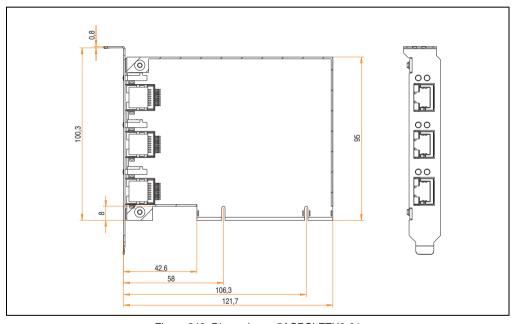

Figure 343: Dimensions - 5ACPCI.ETH3-01

### Accessories • Ethernet PCI interface cards

# Chapter 7 • Maintenance / Servicing

The following section describes service/maintenance work which can be carried out by a trained, qualified user.

### 1. Changing the battery

The lithium battery buffers the internal real-time clock (RTC) and the CMOS data. The buffer duration of the battery is at least 4 years (at  $50^{\circ}$ C,  $8.5 \,\mu$ A of the supplied components and a self discharge of 40%).

### 1.1 Battery check

The battery status (good or bad) is checked every time the device is turned on, as well as every 24 hours. The check involves applying a load to the battery for a short time (approx. 1 second), followed by an evaluation. The evaluated battery status is displayed in the BIOS Setup pages and in the B&R Control Center (ADI driver), but can also be read in a customer application via the ADI Library.

| Battery status | Meaning                                                                                                    |
|----------------|----------------------------------------------------------------------------------------------------|
| OK             | Data buffering is guaranteed                                                                                                    |
| Bad            | Data buffering is guaranteed for approx. another 500 hours from the point in time that the battery capacity is determined to be BAD (insufficient). |

Table 383: Meaning of battery status OK - Bad

From the point when battery capacity is recognized as insufficient, data buffering is guaranteed for approximately another 500 hours. When changing the battery, data is buffered for approximately another 10 minutes by a gold leaf capacitor.

The following replacement lithium batteries are available:

- 4A0006.00-000 (1 piece)
- 0AC201.9 (5 pieces)

### Information:

- The product design allows the battery to be changed with the PPC700 switched either on or off. In some countries, safety regulations do not allow batteries to be changed while the module is switched on.
- Any BIOS settings that have been made will remain when the battery is changed with the power turned off (stored in non-volatile EEPROM). The date and time must be reset later because this data is lost when the battery is changed.
- The battery should only be changed by qualified personnel.

#### 1.2 Procedure

- Disconnect the power supply to the Panel PC 700 (also see information on page 607).
- Touch the housing or ground connection (not the power supply!) in order to discharge any
  electrostatic charge from your body.
- Remove the black plastic cover from the battery compartment and carefully pull out the battery using removal strips.

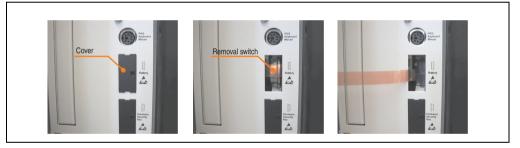

Figure 344: Battery removal

Insert the new battery with correct polarity. The battery should not be held by its edges.
 Insulated tweezers may also be used for inserting the battery.

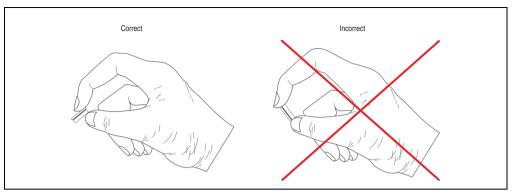

Figure 345: Battery handling

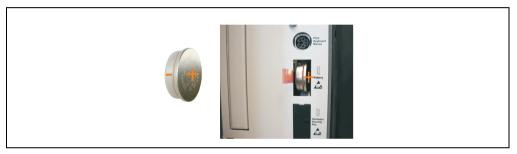

Figure 346: Battery polarity

- To make the next battery change easier, be sure the removal strip is in place when inserting battery.
- Reconnect the power supply to the Panel PC 700 by plugging the power cable back in and pressing the power button (also see information on page 607).
- Reset the data and time in BIOS (see information on page 607).

## Warning!

Lithium batteries are considered hazardous waste. Used batteries should be disposed of according to local requirements.

### 2. Fan kit installation and replacement

#### 2.1 Procedure - PPC700 without PCI slots

The procedure for devices without PCI slots (5PC720.1043-00, 5PC720.1214-00, 5PC720.1505-00, 5PC720.1706-00, 5PC720.1906-00, 5PC781.1043-00, 5PC781.1505-00, 5PC782.1043-00) is explained step-by-step in the following example (5PC720.1505-00).

- Disconnect the power supply to the Panel PC 700.
- Touch the housing or ground connection (not the power supply!) in order to discharge any
  electrostatic charge from your body.
- Loosen the nuts on the clamp (using hex key) and lift the clamp to remove. Loosen the screws on the fan kit cover (using Torx screw driver size 10) and remove the cover.

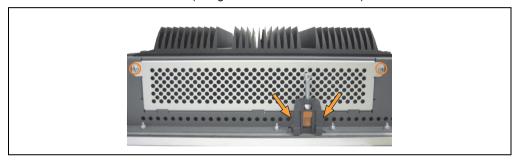

Figure 347: Removing the fan kit cover

There are two arrows on the fans that indicate the direction of air flow and the direction
of fan rotation.

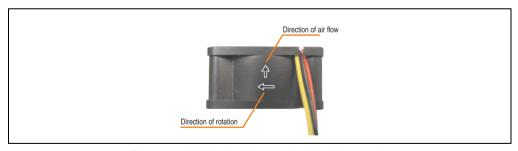

Figure 348: Marking for direction of airflow / fan rotation

## Warning!

The fans must be installed so that the air flows toward the inside of the housing.

#### Maintenance / Servicing • Fan kit installation and replacement

 Align fans over the fastening bolts (see arrows). Feed cables through the opening in the housing (see square) into the main board of the PPC700.

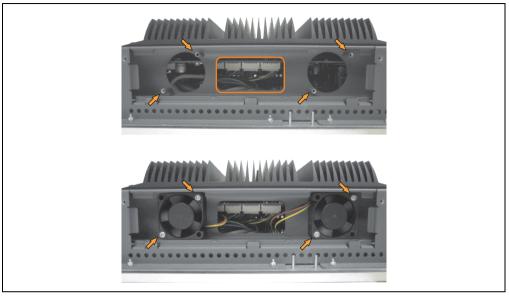

Figure 349: Fan Installation

- · Secure fans with the 4 included Torx (T10) screws.
- Loosen the marked nuts (using hex key) and open the cover (open carefully because of cable).

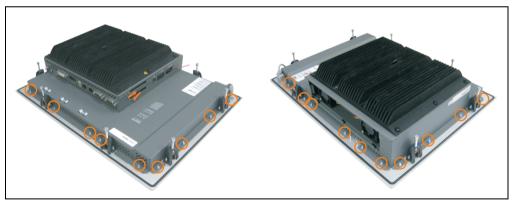

Figure 350: Removing the cover

• The fan connection cable must be connected to the main circuit board at the right position (fan 1 at position 1, fan 2 at position 2).

### Maintenance / Servicing • Fan kit installation and replacement

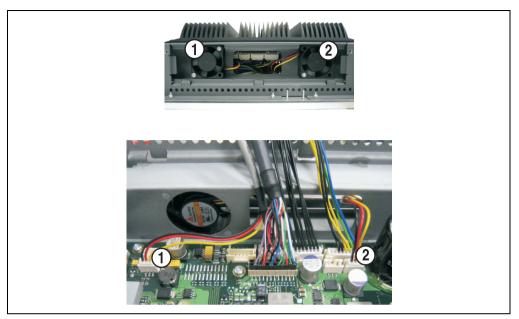

Figure 351: Fan cable connection on the main board

• Place dust filter in the fan kit cover and replace removed components (cover, filter kit cover) in reverse order.

# 2.2 Procedure - PPC700 with 1 and 2 PCI slots

The procedure for devices with 2 PCI slots (5PC720.1043-01, 5PC720.1214-01, 5PC720.1505-01, 5PC720.1505-02) is explained step-by-step in the following example (5PC720.1505-01).

- Disconnect the power supply to the Panel PC 700.
- Touch the housing or ground connection (not the power supply!) in order to discharge any
  electrostatic charge from your body.
- Loosen the screws on the fan kit cover (using Torx screw driver size 10) and remove the cover.

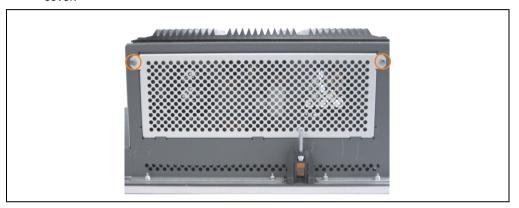

Figure 352: Removing the fan kit cover

- If a PCI card is in place, it must be removed before moving on to the next step.
- There are two arrows on the fans that indicate the direction of air flow and the direction
  of fan rotation.

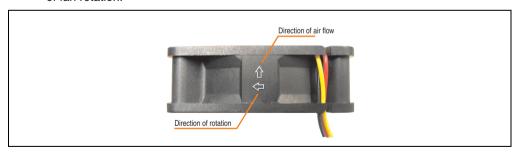

Figure 353: Marking for direction of airflow / fan rotation

# Warning!

The fans must be inserted so that the air flows toward the inside of the housing.

# Maintenance / Servicing • Fan kit installation and replacement

Remove the clamp screw (see circle). Align fans over the fastening bolts (see arrows).
 Feed cables through the opening in the housing (see square) into the main board of the PPC700.

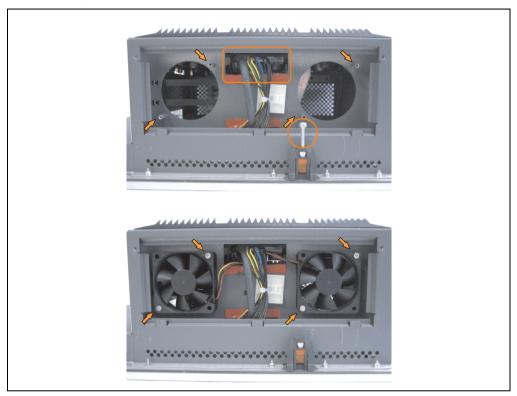

Figure 354: Fan Installation

Secure fans with the 4 included Torx (T10) screws.

# Maintenance / Servicing • Fan kit installation and replacement

 Loosen the screws on the side cover (using Torx screw driver size 10) and remove the cover.

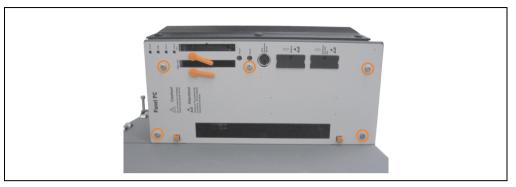

Figure 355: Removing the side cover

• The fan connection cable must be connected to the main circuit board at the right position (fan 1 at position 1, fan 2 at position 2).

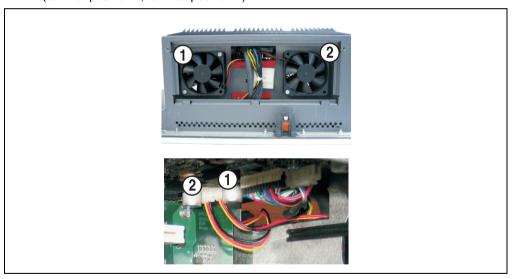

Figure 356: Fan cable connection on the main board

- If a PCI card was previously in place, it can now be re-inserted.
- Place dust filter in the fan kit cover and replace removed components (filter kit cover, side cover) in reverse order.

# 3. Slide-in drive - installation and exchange

A slide-in drive can be installed and exchanged in system units with 1 or 2 PCl slots.

# 3.1 Installation procedure

- Disconnect the power supply to the Panel PC 700.
- Touch the housing or ground connection (not the power supply!) in order to discharge any
  electrostatic charge from your body.
- Remove the light-gray side cover. This generally requires removing 5 Torx screws (T10).

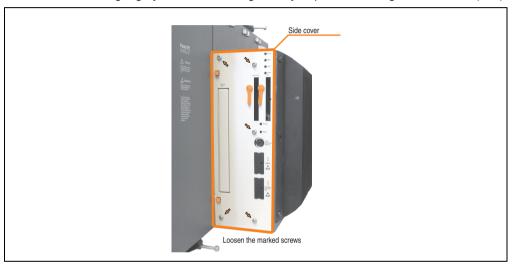

Figure 357: Example - Side cover removal on the system unit 5PC720.1505-02

# Maintenance / Servicing • Slide-in drive - installation and exchange

• Remove the slide-in dummy module.

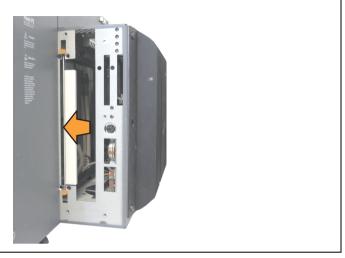

Figure 358: Removing the slide-in dummy module

• Insert the slide-in drive.

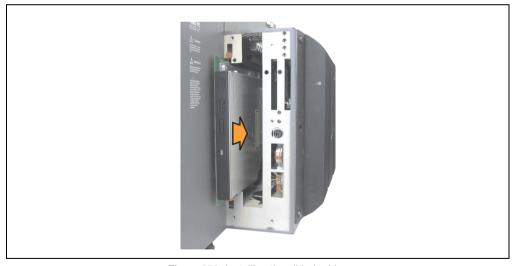

Figure 359: Installing the slide-in drive

· Attach the side cover.

# 3.2 Exchange procedure

- Disconnect the power supply to the Panel PC 700.
- Touch the housing or ground connection (not the power supply!) in order to discharge any electrostatic charge from your body.
- Remove the light-gray side cover. This generally requires removing 5 Torx screws (T10).

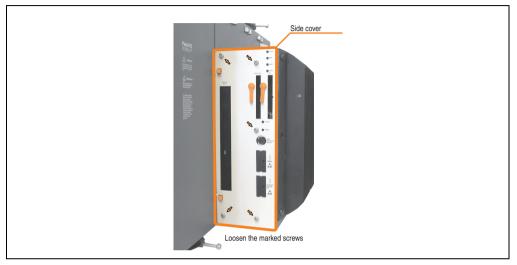

Figure 360: Example - Side cover removal on the system unit 5PC720.1505-02

Remove both slide-in slot releasing mechanisms outwards. The slide-in drive is pushed
a few mm upwards for easy removal.

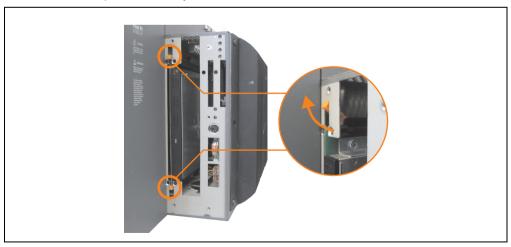

Figure 361: Release the slide-in slot releasing mechanisms

# Maintenance / Servicing • Slide-in drive - installation and exchange

- Removing the slide-in drive.
- Move the slide-in slot releasing mechanism to the start position and insert the new slidein drive.

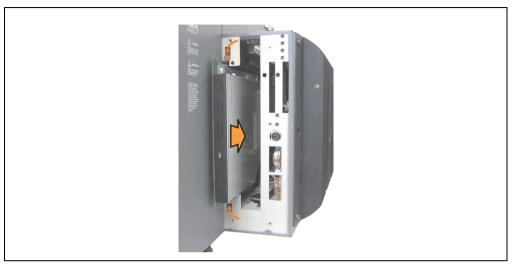

Figure 362: Installing the slide-in drive

Attach the side cover.

# 4. Exchanging the legend strips

The function keys can be individually labeled by simply exchanging the legend strips (see "Legend strip templates" on page 599). The designated slots for the legend strips can be accessed on the back of the PPC700 device.

# 4.1 Procedure

- 1) Place the Panel PC on a clean, even surface with the display facing down.
- 2) Remove blank legend strips and replace with printed ones.

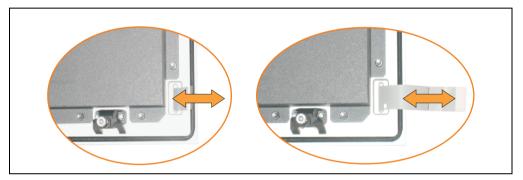

Figure 363: Exchange legend strips

# 5. Preventing burn-in effect in LCD/TFT monitors

Burn-in effect (after images, display memory effect, image retention or also image sticking) occurs in LCD/TFT monitors when a static image is displayed for a long period of time. This static screen content causes the build-up of parasitic capacities within the LCD components that prevent the liquid crystal molecules from returning to their original states. This condition may arise, is not predictable and depends on the following factors:

- · Type of image displayed
- · Color composition of the image
- · Length of image output
- · Ambient temperature

# 5.1 What measures can be taken against this?

There is no total solution, however, measures can be taken to significantly reduce this effect:

- · Avoid static pictures or screen content
- Use screen savers (moving) when the display is not in use
- Frequent picture change
- Shut off the display when not in use

Turning off the background lighting (backlight) does not influence the prevention of the burn-in effect.

# 6. Exchanging a PCI SATA RAID hard disk

In the example, the assumption is made that the secondary hard disk (HDD1) is defective. A size 10 Torx screwdriver is needed for exchanging the hard disk.

# Exchange procedure:

- Remove the power supply to the device (Automation PC 620 / Panel PC 700).
- Touch the housing or ground connection (not the power supply!) in order to discharge any
  electrostatic charge from your body.
- Remove the side cover.
- Remove the SATA RAID insert.
- Loosen the 4 appropriate mounting screws (M3x5) see Figure 364 "Screw assignment on the back side of the SATA RAID controller" on page 622.

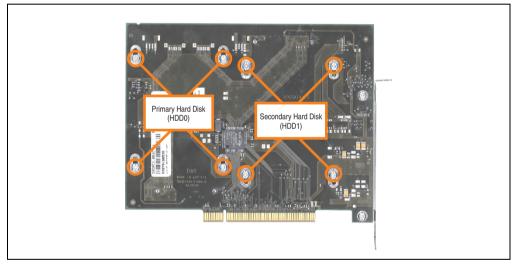

Figure 364: Screw assignment on the back side of the SATA RAID controller

- On the front side, slide the hard disk down and away (image 1).
- Carefully plug the new hard disk into the connector (image 2).

# Maintenance / Servicing • Exchanging a PCI SATA RAID hard disk

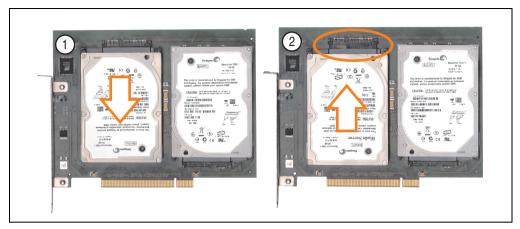

Figure 365: Hard disk exchange

- Re-secure the hard disk using the 4 fastening screws (M3x5) used earlier.
- Reassemble device in the reverse order.
- An error message is output by the RAID BIOS after starting the system "RAID1 set is in Critical status press any key to enter Configuration Utility".

A rebuild must be executed in the SATA RAID BIOS - for more information on this, see the section "Rebuild Mirrored Set" on page 298.

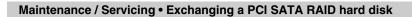

# **Appendix A**

# 1. Temperature sensor locations

The PPC700 has temperature sensors in various places (CPU, power supply, slide-in drive 1, slide-in drive 2, I/O). The temperatures<sup>1)</sup> can be read in BIOS (menu item "advanced" - baseboard/panel features - baseboard monitor) or in Microsoft Windows XP/embedded, using B&R Control Center<sup>2)</sup>.

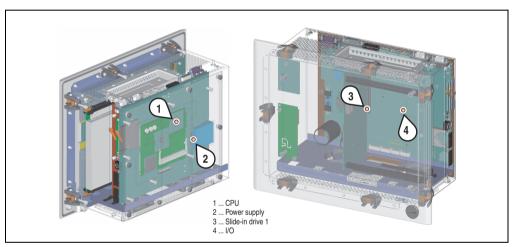

Figure 366: Temperature sensor locations

| Section |                    | Position                                                                         |
|---------|--------------------|----------------------------------------------------------------------------------|
| 1       | CPU                | Processor temperature (sensor integrated on the CPU board)                       |
| 2       | Power supply       | Power supply temperature (maximum 95°C)                                          |
| 3       | Slide-in drive 1/2 | Temperature of a slide-in drive (the sensor is integrated on the slide-in drive) |
| 4       | I/O                | Temperature under an add-on drive                                                |

Table 384: Temperature sensor locations

<sup>1)</sup> The measured temperature is a guideline for the immediate ambient temperature, but can be influenced by neighboring components.

The B&R Control Center - ADI driver - can be downloaded for free from the download area on the B&R homepage (www.br-automation.com).

# 2. Maintenance Controller Extended (MTCX)

The MTCX controller (FPGA processor) is located on the main board (part of every system unit) of Automation PC 620 and Panel PC 700 devices.

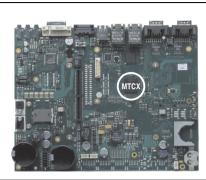

Figure 367: MTCX controller location

The MTCX is responsible for the following monitoring and control functions:

- Power on (power OK sequencing) and power fail logic
- Watchdog handling (NMI and reset handling)
- Temperature monitoring (I/O area, power supply, slide-in drive 1/2)
- Fan control (3 housing fans)
- Key handling / coordination (matrix keyboard on Automation Panel 900 devices configurable using B&R Key Editor, PS/2 keyboard)
- LED handling (matrix keyboard with LEDs on Automation Panel 900 devices configurable using B&R Key Editor)
- Advanced desktop operation (keys, USB forwarding)
- Daisy chain display operation (touch screen, USB forwarding)
- Panel locking mechanism (configurable using B&R Control Center ADI driver)
- Backlight control for a connected B&R display
- Statistical data recording (power cycles each power on, power on and fan hours are recorded - every full hour is counted e.g. 50 minutes no increase)
- SDL data transfer (display, matrix keyboard, touch screen, service data, USB)
- Status LEDs (HDD, panel lock, Link 1)

The functions of the MTCX can be expanded via Firmware upgrade<sup>1)</sup>. The version can be read in BIOS (menu item "advanced" - baseboard/panel features) or in Microsoft Windows XP/embedded, using B&R Control Center.

<sup>1)</sup> Can be downloaded from the download area on the B&R homepage (www.br-automation.com).

# 3. B&R Key Editor

On display units, it is often necessary to adjust the function keys and LEDs for the application software being used. With the B&R Key Editor, it is possible to quickly and easily set up the application individually.

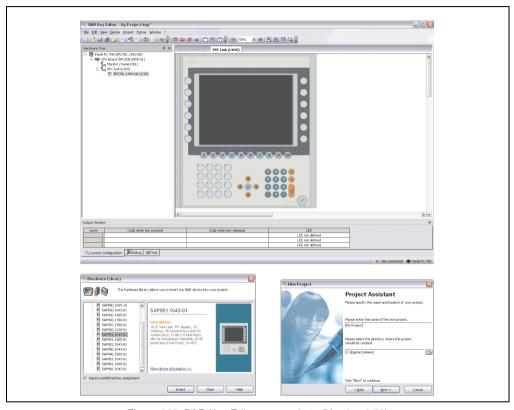

Figure 368: B&R Key Editor screenshots (Version 2.70)

#### Features:

- Configuration of normal keys like on a keyboard (A, B, C, etc.)
- · Key combinations/shortcuts (CTRL+C, SHIFT+DEL, etc.) on one key
- Special key functions (change brightness, etc.)
- Assign functions to LEDs (HDD access, power, etc.)
- 4 assignments per key possible (using layer function)
- Configuration of panel locking time when multiple Automation Panel 900 devices are connected to Automation PC 620 and Panel PC 700 devices

# Appendix A • B&R Key Editor

Supports following systems (Version 2.70):

- Automation PC 800
- Automation PC 620 (ETX, XTX, Embedded)
- Panel PC 300
- Panel PC 700 (ETX, XTX)
- Power Panel 100, 200
- Power Panel 300/400
- Mobile Panel 40/50
- Mobile Panel 100, 200
- Provit 2000
- Provit 5000

A detailed guide for configuring keys and LEDs can be found in the B&R Key Editor's online help.

The B&R Key Editor can be downloaded for free from the download area on the B&R homepage (<a href="www.br-automation.com">www.br-automation.com</a>). Additionally, it can also be found on the B&R HMI Drivers & Utilities DVD (model number 5SWHMI.0000-00).

# 4. B&R Automation Device Interface (ADI) development kit

The ADI development kit is used to access the functions of the ADI driver. The programming languages C (with import libraries for Microsoft Visual C++ 6.0 and Microsoft eMbedded Visual C++ 4.0) and Visual Basic (for Microsoft Visual Basic 6.0) are supported.

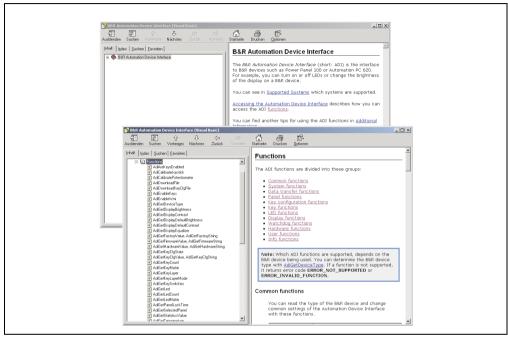

Figure 369: ADI development kit screenshots (Version 2.20)

#### Features:

- · Extensive library of API functions
- Supported programming languages: Visual Basic, Visual C++
- Online documentation (German, English)
- Installation using its own setup

# Supports following systems:

- Automation PC 800
- Automation PC 620
- Mobile Panel 40/50
- Mobile Panel 100/200
- Panel PC 300

# Appendix A • B&R Automation Device Interface (ADI) development kit

- Panel PC 700
- Panel PC 800
- Power Panel 100/200
- Power Panel 300/400

A detailed description of using the ADI functions can be found in the integrated online help.

The B&R Automation Device Interface (ADI) development kit can be downloaded for free from the download area on the B&R homepage (www.br-automation.com).

# 4.1 Installation

The latest version of the B&R Automation Device Interface (ADI) Development Kit can be found in the download area (Service - Product Related Downloads - BIOS / Drivers / Updates) on the B&R homepage (<a href="https://www.br-automation.com">www.br-automation.com</a>).

Install by starting the Setup.exe file (e.g. double-click in Explorer).

# 5. Touch Screen - Elo Accu Touch

# Information:

The following characteristics, features, and limit values only apply to this individual component and can deviate from those for the entire device. For the entire device in which this individual component is used, refer to the data given specifically for the entire device.

| Elo Accu touch screen                                  | Specifications                                                                                                    |
|--------------------------------------------------------|----------------------------------------------------------------------------------------------------|
| Manufacturer                                           | <u>Elo</u>                                                                                                    |
| Accuracy For < 18" diagonals For > 18" diagonals       | Typically < 0.080 inches (2.032 mm)  Maximum error in all directions 0.180 inches (4.752 mm)  Maximum 1% of the diagonal for the active area of the touch screens                                                   |
| Response time                                          | < 10 ms                                                                                                    |
| Release pressure                                       | < 113 grams                                                                                                    |
| Resolution                                             | 4096 x 4096 touch points                                                                                                    |
| Light permeability                                     | Up to 80% ± 5%                                                                                                    |
| Temperature Operation Storage Transport                | - 10°C to + 50°C<br>- 40°C to + 71°C<br>- 40°C to + 71°C                                                                                                    |
| Relative humidity<br>Operation<br>Storage<br>Transport | Max. 90% at max. 35°C<br>Max. 90% at max. 35°C for 240 hours, non-condensing<br>Max. 90% at max. 35°C for 240 hours, non-condensing                                                                                 |
| Waterproofing                                          | IP65                                                                                                    |
| Lifespan                                               | 35 million contacts on the same point                                                                                                    |
| Chemical resistance 1)                                 | Acetone, ammonia-based glass cleaner, normal food and drinks, hexane, methylene chloride, methyl ethyl ketone, mineral spirits, turpentine, isopropyl alcohol                                                       |
| Activation                                             | Finger, pointer, credit card, glove                                                                                                    |
| Drivers                                                | Touch screen drivers can be downloaded from the download area on the B&R homepage (www.br-automation.com).  Additionally, they can also be found on the B&R HMI Driver and Utilities DVD (Mod. No. 5SWHMI.0000-00). |

Table 385: Technical data - Elo Accu Touch

<sup>1)</sup> The active area of the touch screen is resistant to these chemicals for a timeframe of one hour at 21°C.

# 5.1 Temperature humidity diagram - Operation and storage

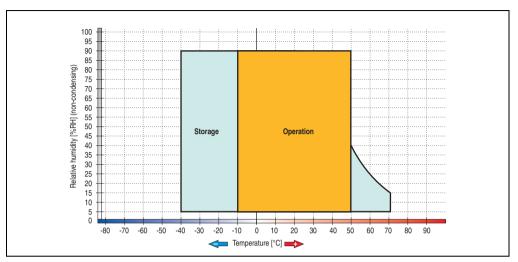

Figure 370: Temperature humidity diagram - Elo Accu touch screen 5-wire

Temperature data is for operation at 500 meters. Derating the max. ambient temperature - typically 1°C per 1000 meters (from 500 meters above sea level).

# 5.2 Cleaning

The touch screen should be cleaned with a moist lint-free cloth. When moistening the cloth, use only water with detergent, screen cleaning agent, or alcohol (ethanol). The cleaning agent should be applied to the cloth beforehand and not sprayed directly onto the touch screen itself. Never use aggressive solvents, chemicals, or scouring agents.

# 6. Viewing angles

The viewing angle information of the display types (R, L, U, D) can be seen in the technical data for the individual components.

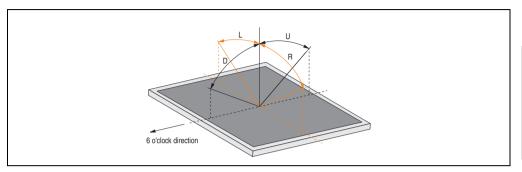

Figure 371: Viewing angle definition

# 7. Glossary

Α

#### **ACPI**

Abbreviation for "Advanced Configuration and Power Interface". Configuration interface that enables the operating system to control the power supply for each device connected to the PC. With ACPI, the computer's BIOS is only responsible for the details of communication with the hardware.

#### ADI

Abbreviation for »Automation Device Interface« The ADI interface allows access to specific functions (e.g. brightness control, firmware updates, static value read) of B&R devices. The settings can be read or changed in the Control Panel with the B&R Control Center Applet (already included in the B&R embedded operating system).

### APC

Abbreviation for "Automation PC".

### API

Abbreviation for "Application Program Interface" The interface, which allows applications to communicate with other applications or with the operating system.

### **Automation Runtime**

A uniform runtime system for all B&R automation components.

В

# Baud rate

Measurement unit for data transfer speed. It indicates the number of states for a transferred signal per second and is measured using the baud unit of measurement. 1 baud = 1 bit/sec or 1 bps.

# BIOS

An abbreviation for "Basic Input/Output System". Core software for computer systems with essential routines for controlling input and output processes on hardware components, for performing tests after system start, and for loading the operating system. Although BIOS is used to configure a system's performance, the user does not usually come into contact with it.

#### Rit

Binary digit > binary position, binary character, smallest discrete unit of information. A bit can have the value 0 or 1

#### Bit rate

The number of bits that can be transferred within a specified time unit. 1 bit/sec = 1 baud.

# Bootstrap loader

A program that automatically runs when the computer is switched on or restarted. After some basic hardware tests have been carried out, the bootstrap loader starts a larger loader and hands over control to it, which in turn boots the operating system. The bootstrap loader is typically found in ROM on the computer.

# Byte

Data format [1 byte = 8 bits] and a unit for characterizing information amounts and memory capacity. The following units are the commonly used units of progression: KB, MB, GB.

#### **B&R Automation Runtime**

Windows-based program for creating installation disks to install B&R Automation Runtime™ on the target system.

# C

### Cache

Background memory, also known as non-addressable memory or fast buffer memory. It is used to relieve the fast main memory of a computer. For example, data that should be output to slower components by the working memory (e.g. disk storage, printers) is stored temporarily in cache memory and output from there at an appropriate speed for the target devices.

### CAN

An abbreviation for "Controller Area Network" (serial bus system). Structure according to ISO 11898. Bus medium: twisted pair. Good transfer properties in short distances less than 40 m with a 1 MBit/sec data transfer rate. Maximum number of stations: unlimited in theory, up to 64 with real-time capability in practice, i.e. defined maximum delay times for messages with high priority. High reliability using error detection, error handling, troubleshooting. Hamming distance.

#### CD-ROM

Abbreviation for "Compact Disc Read-Only Memory". A removable data medium with a capacity of ~700 MB. CD-ROMs are optically scanned.

#### CE mark

A CE mark for a product. It consists of the letters "CE" and indicates conformity to all EU guidelines for the labeled product. It indicates that the individual or corporate body who has performed or attached the label assures that the product conforms to all EU guidelines for complete harmonization. It also indicates that all mandatory conformity evaluation procedures have taken place.

# **CMOS**

"CMOS" is a battery powered memory area where fundamental parameters of an IBM (or compatible) personal computer are stored. Information such as the type of hard drive, size of the working memory and the current date and time are required when booting the computer. As the name suggests, the memory is based on CMOS technology standards.

### COM

A device name used to access serial ports in MS-DOS. The first serial port can be accessed under COM1, the second under COM2, etc. A modem, mouse, or serial printer is typically connected to a serial port.

### COM<sub>1</sub>

Device name for the first serial port in a PC system. The input/output area for COM1 is usually found at address 03F8H. Generally, the COM1 port is assigned to IRQ 4. In many systems, an RS232 serial mouse is connected to COM1.

#### COM<sub>2</sub>

Device name for the second serial port in a PC system. The input/output area for COM2 is usually found at address 02F8H. Generally, the COM2 port is assigned to IRQ 3. In many systems, a modem is connected to COM2.

# COM3

Device name for a serial port in a PC system. The input/output area for COM3 is usually found at address 03E8H. Generally, the COM3 port is assigned to IRQ 4. In many systems, COM3 is used as an alternative for COM1 or COM2 if peripheral devices are already connected to COM1 and COM2.

### CompactFlash®

CompactFlash memory cards [CF cards] are exchangeable nonvolatile mass memory systems with very small dimensions [43 x 36 x 3.3 mm, approximately half the size of a credit card]. In addition to the flash memory chips, the controller is also present on the cards. CF cards provide complete PC card / ATA functionality and compatibility. A 50-pin CF card can be simply inserted in a passive 68-pin type II adapter card. It conforms to all electrical and mechanical PC card interface specifications. CF cards were launched by SanDisk back in 1994. Currently, memory capacities reach up to 64 GB per unit. Since 1995, CompactFlash Association [CFA] has been looking after standardization and the worldwide distribution of CF technology

#### CPU

An abbreviation for "Central Processing Unit". Interprets and executes commands. It is also known as a "microprocessor" or "processor" for short. A processor is able to receive, decode and execute commands, as well as transfer information to and from other resources via the computer bus.

#### CTS

An abbreviation for "Clear To Send". A signal used when transferring serial data from modem to computer, indicating its readiness to send the data. CTS is a hardware signal which is transferred via line number 5 in compliance with the RS-232-C standard.

# D

### DCD

An abbreviation for " Data Carrier Detected". A signal used in serial communication that is sent by the modem to the computer it is connected to, indicating that it is ready for transfer.

### Dial-up

Data is transferred over the telephone network using a modem or an ISDN adapter.

#### DIMM

"Double In-line Memory Module" consisting of one or more RAM chips on a small circuit board that is connected with the motherboard of a computer.

# DMA

Direct Memory Access >. Accelerated direct access to a computer's RAM by bypassing the CPU.

### DRAM

An abbreviation for "Dynamic Random Access Memory". Dynamic RAM consists of an integrated semiconductor circuit that stores information based on the capacitor principle. Capacitors lose their charge in a relatively short time. Therefore, dynamic RAM circuit boards must contain a logic that allows continual recharging of RAM chips. Since the processor cannot access dynamic RAM while it is being recharged, one or more waiting states can occur when reading or writing data. Although it is slower, dynamic RAM is used more often than static RAM since the simple design of the circuits means that it can store four times more data than static RAM.

#### DSR

An abbreviation for "Data Set Ready". A signal used in serial data transfer, which is sent by the modem to the computer it is connected to, indicating its readiness for processing. DSR is a hardware signal which is sent via line number 6 in compliance with the RS-232-C standard.

#### DTR

An abbreviation for "Data Terminal Ready". A signal used in serial data transfer that is sent by the computer to the modem it is connected to, indicating the computer's readiness to accept incoming signals.

#### DVD

An abbreviation for "Digital Versatile Disc". The next generation of optical data carrier technology. Using this technology it is possible to encode video, audio and computer data on CD. DVDs can store a higher volume of data than conventional CDs. Standard DVDs, which have a single layer, can hold 4.7 GB. Dual-layer DVDs can hold 8.5 GB. Double-sided DVDs can therefore hold up to 17 GB. A special drive is needed for DVDs. Conventional CDs can also be played on DVD drives.

DVI

Abbreviation for »Digital Visual Interface« An interface for the digital transfer of video data.

DVI-A

Analog only

DVI-D

Digital only

DVI-I

Integrated, i.e. analog and digital

# Ε

#### EDID data

Abbreviation for "Extended **D**isplay Identification **D**ata". EDID data contains the characteristics of monitors / TFT displays transferred as 128 KB data blocks to the graphics card via the Display Data Channel (DDC). This EDID data can be used to set the graphics card to the monitor properties.

#### **EIDE**

An abbreviation for "Enhanced Integrated Drive Electronics". An expansion of the IDE standard. Enhanced IDE is considered the standard for hardware interfaces. This interface is designed for drives with an integrated drive controller.

#### **FMC**

"Electromagnetic Compatibility". The ability of a device or a system to function satisfactorily in its electromagnetic environment without introducing intolerable electromagnetic disturbances to anything in that environment [IEV 161-01-07].

#### **EPROM**

Erasable PROM >(completely with ultraviolet light).

#### Ethernet

An IEEE 802.3 standard for networks. Ethernet uses bus or star topology and controls the traffic on communication lines using the access procedure CSMA/CD (Carrier Sense Multiple Access with Collision Detection). Network nodes are connected using coaxial cables, fiber optic cables or twisted pair cabling. Data transfer on an Ethernet network takes place in frames of variable lengths that consist of supply and controller information as well as 1500 bytes of data. The Ethernet standard provides base band transfers at 10 megabit and 100 megabit per second.

#### Ethernet POWERLINK

An enhancement of standard Ethernet. It enables data exchange under strict real-time conditions with cycle times down to 200 µs and jitter under 1 µs. This makes Ethernet power available on all communication levels of automation technology – from control levels to I/O. Ethernet POWERLINK was initiated by the company B&R Industrie-Elektronik and is now managed by the open end user and vendor association, EPSG - Ethernet POWERLINK Standardization Group (www.ethernet-powerlink.org).

# F

# **FDD**

Abbreviation for "Floppy Disk Drive". Reading device for removable magnetic memory from the early days of PC technology. Due to their sensitivity and moving components, FDDs have been almost completely replaced by CompactFlash memory in modern automation solutions.

# **FIFO**

An abbreviation for "First In First Out". A queuing organization method whereby elements are removed in the same order as they were inserted. The first element inserted is the first one removed. Such an organization method is typical for a list of documents that are waiting to be printed.

#### Firmware

Programs stored permanently in read-only memory. Firmware is software used to operate computer-controlled devices that generally stays in the device throughout its lifespan or over a long period of time. Such software includes operating systems for CPUs and application programs for industrial PCs as well as programmable logic controllers (e.g. the software in a washing machine controller). This software is written in read-only memory (ROM, PROM, EPROM) and cannot be easily replaced.

# Floppy

Also known as a diskette. A round plastic disk with an iron oxide coating that can store a magnetic field. When the floppy disk is inserted in a disk drive, it rotates so that the different areas (or sectors) of the disk's surface are moved under the read/write head. This allows the magnetic orientation of the particle to be modified and recorded. Orientation in one direction represents binary 1, while the reverse orientation represents binary 0.

**FPC** 

An abbreviation for "Flat Panel Controller".

**FPD** 

An abbreviation for "Flat Panel Display".

FTP

"File Transfer Protocol". Rules for transferring data over a network from one computer to another computer. This protocol is based on TCP/IP, which has established itself as the standard for transferring data over Ethernet networks. FTP is one of the most used protocols on the Internet. It is defined in RFC 959 in the official regulations for Internet communication.

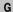

GB

Gigabyte (1 GB = 230 or 1,073,741,824 Bytes)

Н

#### Handshake

Method of synchronization for data transfer when data is sent at irregular intervals. The sender signals that data can be sent, and the receiver signals when new data can be received.

HDD

An abbreviation for "Hard Disk Drive". Fixed magnetic mass memory with high capacities, e.g. 120 GB.

Т

IDE

An abbreviation for "Integrated **D**rive **E**lectronics". A drive interface where the controller electronics are integrated in the drive.

#### Interface

From the hardware point of view, an interface is the connection point between two modules/devices/systems. The units on both sides of the interface are connected by the interface lines so that data, addresses, and control signals can be exchanged. The term interface includes all functional, electrical and constructive conditions [encoding, signal level, pin assignments] that characterize the connection point between the modules, devices, or systems. Depending on the type of data transfer, a differentiation is made between parallel [e.g. Centronics, IEEE 488] and serial interfaces [e.g. V.24, TTY, RS232, RS422, RS485], which are set up for different transfer speeds and transfer distances. From the point of view of software, the term "interface" describes the transfer point between program modules using specified rules for transferring the program data.

#### ISA

An abbreviation for "Industry Standard Architecture". A term given for the bus design which allows expansion of the system with plug-in cards that can be inserted in PC expansion slots.

#### ISO

International Organization for Standardization > Worldwide federation of national standardization institutions from over 130 countries. ISO is not an acronym for the name of the organization; it is derived from the Greek word "isos", meaning "equal" (www.iso.ch).

J

#### Jitter

Jitter is a term that describes time deviations of cyclic events. If, for example, an event should take place every 200µs and it actually occurs every 198 to 203µs, then the jitter is 5µs. Jitter has many causes. It originates in the components and transfer media of networks because of noise, crosstalk, electromagnetic interference and many other random occurrences. In automation technology, jitter is a measure of the quality of synchronization and timing.

### Jumper

A small plug or wire link for adapting the hardware configuration used to connect the different points of an electronic circuit.

L

# LCD

An abbreviation for "Liquid Crystal Display". A display type, based on liquid crystals that have a polarized molecular structure and are enclosed between two transparent electrodes as a thin layer. If an electrical field is applied to the electrodes, the molecules align themselves with the field and form crystalline arrangements that polarize the light passing through. A polarization filter, which is arranged using lamellar electrodes, blocks the polarized light. In this way, a cell

(pixel) containing liquid crystals can be switched on using electrode gates, thus coloring this pixel black. Some LCD displays have an electroluminescent plate behind the LCD screen for lighting. Other types of LCD displays can use color.

#### LED

An abbreviation for "Light Emitting Diode". A semiconductor diode which converts electrical energy into light. LEDs work on the principle of electroluminescence. They are highly efficient because they do not produce much heat in spite of the amount of light they emit. For example, "operational status indicators" on floppy disk drives are LEDs.

# LPT

Logical device name for line printers. In MS-DOS, names are reserved for up to three parallel printer ports with the names LPT1, LPT2 and LPT3. The first parallel port (LPT1) is usually identical to the primary parallel output device PRN (in MS-DOS the logical device name for the printer). The abbreviation LPT stands for "Line Printer Terminal".

# M

### MB

Megabyte (1 MB = 220 or 1,048,576 bytes).

### Microprocessor

Highly integrated circuit with the functionality of a CPU, normally housed on a single chip. It comprises a control unit, arithmetic and logic unit, several registers and a link system for connecting memory and peripheral components. The main performance features are the internal and external data bus and address bus widths, the command set and the clock frequency. Additionally, a choice can be made between CISC and RISC processors. The first commercially available worldwide microprocessor was the Intel 4004. It came on the market in 1971.

### **MIPS**

Million instructions per second > Measurement for the computing speed of computers.

#### Motherboard

A circuit board that houses the main components of a computer such as the CPU switching circuit, co-processors, RAM, ROM for firmware, interface circuits, and expansion slots for hardware expansions.

#### **MTBF**

An abbreviation for "Mean time between failure". The average time which passes before a hardware component fails and repair is needed. This time is usually expressed in thousands or ten thousands of hours, sometimes known as power-on hours (POH).

#### MTC

An abbreviation for "Maintenance Controller". The MTC is an independent processor system that provides additional functions for a B&R industrial PC that are not available with a normal PC. The MTC communicates with the B&R industrial PC via the ISA bus (using a couple register).

### **MTCX**

An abbreviation for »Maintenance Controller EXtended«. The MTCX is an independent processor system that provides additional functions for a B&R industrial PC that are not available with a normal PC. The MTC communicates with the B&R industrial PC via the ISA bus (using a couple register).

### Multitasking

Multitasking is an operating mode in an operating system that allows several computer tasks to be executed virtually simultaneously.

# 0

# OEM

Abbreviation for "Original Equipment Manufacturer". A company that integrates third-party and in-house manufactured components into their own product range and then distributes these products under its own name.

### OPC

OLE for Process Control > A communication standard for components in the area of automation. The goal of OPC development is to provide an open interface that builds on Windows-based technologies such as OLE, COM and DCOM. It allows problem-free standardized data transfer between controllers, operating and monitoring systems, field devices and office applications from different manufacturers. This development is promoted by the OPC Foundation, which is made up of over 200 companies from around the world, including Microsoft and other leading companies. Nowadays, OPC is also interpreted as a synonym for Openness, Productivity and Connectivity, symbolizing the new possibilities that this standard opens up.

#### **OPC** server

The missing link between connection modules for the Interbus and the visualization application. It communicates serially with the connection modules via the ISA or PCI bus or Ethernet.

# Ρ

#### Panel

A common term for B&R display units (with or without keys).

#### PCI bus

Abbreviation for »Peripheral Component Interconnect Bus«; Developed by INTEL as an intermediary/local bus for the latest PC generation. It is basically a synchronous bus. The main clock of the CPU is used for synchronization. The PCI bus is microprocessor-independent, 32-bit and 64-bit compatible, and supports both 3.3 V and 5 V cards and devices.

#### **PCMCIA**

An abbreviation for "Personal Computer Memory Card International Association". An association of manufacturers and dealers who are dedicated to the cultivation and further development of common standards for peripheral devices based on PC cards with a slot for such cards. PC cards are mainly used for laptops, palmtops (and other portable computers), and intelligent electronic devices. Version 1 of the PCMCIA standard was introduced in 1990.

### **PLC**

Programmable Logic Controller; Computer-based control device that functions using an application program. The application program is relatively easy to create using standardized programming languages [IL, FBD, LAD, AS, ST]. Because of its serial functionality, reaction times are slower compared to connection-oriented control. Today, PLCs are available in device families with matched modular components for all levels of an automation hierarchy.

#### PnP

An abbreviation for "Plug and Play". Specifications developed by Intel. Using Plug and Play allows a PC to automatically configure itself so that it can communicate with peripheral devices (e.g. monitors, modems, and printers). Users can connect a peripheral device (plug) and it immediately runs (play) without having to manually configure the system. A Plug and Play PC requires a BIOS that supports Plug and Play and a respective expansion card.

#### POH

An abbreviation for "Power On Hours". See MTBF.

#### POST

An abbreviation for "Power-On Self Test". A set of routines that are stored in ROM on the computer and that test different system components, e.g. RAM, disk drive and the keyboard in order to determine that the connection is operating correctly and ready for operation. POST routines notify the user of problems that occur. This is done using several signal tones or by displaying a message that frequently accompanies a diagnosis value on the standard output or standard error devices (generally the monitor). If the POST runs successfully, control is transferred over to the system's bootstrap loader.

#### **POWERLINK**

See "Ethernet POWERLINK".

#### PROFIBUS DP

PROFIBUS for "decentralized peripherals". PROFIBUS DB can be used to allow simple digital and analog I/O modules as well as intelligent signal and data processing units to be installed in the machine room, which among other things can significantly reduce cabling costs. Often used for time-critical factory automation applications.

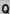

# QVGA

Abbreviation for "Quarter Video Graphics Array". Usually a screen resolution of 320 × 240 pixels.

#### QUXGA

Abbreviation for "Quad Ultra Extended Graphics Array". Generally a screen resolution of 3200 × 2400 pixels (4:3). Quad implies the 4x greater pixel resolution compared to the UXGA.

#### **OWUXGA**

Abbreviation for "Quad WUXGA"; Generally a screen resolution of  $3840 \times 2400$  pixels (8:5, 16:10).

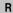

#### RAM

An abbreviation for "Random Access Memory". Semiconductor memory which can be read or written to by the microprocessor or other hardware components. Memory locations can be accessed in any order. The various ROM memory types do allow random access, but they cannot be written to. The term RAM refers to a more temporary memory that can be written to as well as read.

### Real time

A system is operating in real time or has real-time capability if the input sizes (e.g. signals, data) are received and processed in a defined time period, and the results are made available in real time for a partner system or the system environment. See also "real-time demands" and "real-time system".

#### **ROM**

An abbreviation for "Read-Only Memory". Semiconductor memory where programs or data were permanently stored during the production process.

#### RS232

Recommended Standard Number 232. Oldest and most widespread interface standard, also called a V.24 interface. All signals are referenced to ground making this an unbalanced interface. High level: -3 ... -30 V, low level: +3 ... +30 V. Cable lengths up to 15 m, transfer rates up to 20 kBit/s. For point-to-point connections between 2 participants.

#### RS422

**Recommended Standard Number 422.** Interface standard, balanced operation, increased immunity to disturbances. High level: 2 ... -6 V, low level: +2 ... +6 V. 4-wire connection [inverted/not inverted], cable lengths up to 1200 m, transfer rates up to 10 Mbit/s, 1 sender can carry out simplex communication with up to 10 receivers.

### **RS485**

Recommended Standard Number 485. Interface standard upgraded from RS422. High level: 1.5 ... -6 V, low level: +1.5 ... +6 V; 2-wire connection [half duplex operation] or 4-wire connection [full duplex operation. Cable lengths up to 1200 m, transfer rates up to 10 Mbit/s. Up to 32 participants can be connected to an RS485 bus [sender/receiver].

#### RTS

An abbreviation for "Request To Send". A signal used in serial data transfer for requesting send permission. For example, it is sent from a computer to the modern connected to it. The RTS signal is assigned to pin 4 according to the hardware specifications of the RS-232-C standard.

# **RXD**

An abbreviation for "Receive (**RX**) **D**ata". A line for transferring serial data received from one device to another, e.g. from a modem to a computer. For connections complying with the RS-232-C standard, the RXD is connected to pin 3 of the plug.

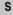

#### SDRAM

An abbreviation for "Synchronous Dynamic Random Access Memory". A construction of dynamic semiconductor components (DRAM) that can operate with higher clock rates than conventional DRAM switching circuits. This is made possible using block access. For each access, the DRAM determines the next memory addresses to be accessed.

# SFC

Sequential function chart > Graphic input language for PLCs used to represent sequential control.

### Slot PLC

PC insert card that has full PLC functionality. On the PC, it is coupled via a DPR with the process using a fieldbus connection. It is programmed externally or using the host PC.

# SoftPLC

Synonym for SoftPLC.

#### SUXGA

Abbreviation for Super Ultra Extended Graphics Array; Generally a screen resolution of 2048 × 1536 pixels (4:3). An alternative name is QXGA (Quad Extended Graphics Array), which is 4x the pixel resolution of XGA.

#### **SVGA**

Abbreviation for »Super Video Graphics Array«; Graphics standard with a resolution of at least 800×600 pixels and at least 256 colors.

#### Switch

Device, similar to a hub, that takes data packets received in a network and, unlike a hub, does not pass them on to all network nodes, instead only to the respective addressee. Unlike a hub, a switch provides targeted communication within a network that only takes place between sender and receiver. Other network nodes are not involved.

#### SXGA

Abbreviation for Super Extended Graphics Array. Graphics standard with a screen resolution of  $1280 \times 1024$  pixels (aspect ratio 5:4).

### SXGA+

Abbreviation for SXGA Plus; Generally 1400 × 1050 pixels.

# System units

Provit system units consist of a mainboard (without processor), slots for RAM modules, VGA controller, serial and parallel interfaces, and connections for the FPD, monitor, PS/2 AT keyboard, PS/2 mouse, USB, Ethernet (for system units with Intel Celeron and Pentium III processors), Panelware keypad modules and external FDD.

# Т

#### Task

Program unit that is assigned a specific priority by the real-time operating system. It contains a complete process and can consist of several modules.

#### TCP/IP

Transmission Control Protocol/Internet Suit of Protocols. Network protocol that has become the generally accepted standard for data exchange in heterogeneous networks. TCP/IP is used both in local networks for communication between various computer and also for LAN to WAN access.

# TFT display

LCD (Liquid Crystal Display) technology where the display consists of a large grid of LCD cells. Each pixel is represented by a cell, whereby electrical fields produced in the cells are supported by thin film transistors (TFT) that result in an active matrix. In its simplest form, there is exactly

one thin film transistor per cell. Displays with an active matrix are generally used in laptops and notebooks because they are thin, offer high-quality color displays and can be viewed from all angles.

#### Touch screen

Screen with touch sensors for activating an item with the finger.

#### TXD

An abbreviation for "Transmit (**TX**) **D**ata". A line for the transfer of serial data sent from one device to another, e.g. from a computer to a modem. For connections complying with the RS-232-C standard, the TXD is connected to pin 2 of the plug.

# U

#### UART

An abbreviation for "Universal Asynchronous Receiver-Transmitter". A module generally consisting of a single integrated circuit that combines the circuits required for asynchronous serial communication for both sending and receiving. UART represents the most common type of circuit in modems for connecting to a personal computer.

#### **UDMA**

An abbreviation for "Ultra Direct Memory Access". A special IDE data transfer mode that allows high data transfer rates for drives. There have been many variations in recent times.

UDMA33 mode transfers 33 megabytes per second.

UDMA66 mode transfers 66 megabytes per second.

UDMA100 mode transfers 100 megabytes per second.

Both the mainboard and the hard drive must support the specification to implement modifications.

### UPS

Abbreviation for "Uninterruptible Power Supply". See "UPS".

#### USB

An abbreviation for »**U**niversal **S**erial **B**us« A serial bus with a bandwidth of up to 12 megabits per second (Mbit/s) for connecting a peripheral device to a microcomputer. Up to 127 devices can be connected to the system using a single multipurpose connection, the USB bus (e.g. external CD drives, printer, modems as well as the mouse and keyboard). This is done by connecting the devices in a row. USB allows devices to be changed when the power supply is switched on (hot plugging) and multi-layered data flow.

#### **UPS**

An abbreviation for "**U**ninterruptible **P**ower **S**upply". The UPS supplies power to systems that cannot be connected directly to the power mains for safety reasons because a power failure could lead to loss of data. The UPS allows the PC to be shut down securely without losing data if a power failure occurs.

#### UXGA

Abbreviation for »Ultra Extended Graphics Array« Generally a screen resolution of 1600 × 1200 pixels (aspect ratio 4:3, 12:9).

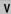

#### VGA

An abbreviation for "Video Graphics Adapter". A video adapter which can handle all EGA (Enhanced Graphics Adapter) video modes and adds several new modes.

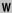

#### Windows CE

Compact 32-bit operating system with multitasking and multithreading that Microsoft developed especially for the OEM market. It can be ported for various processor types and has a high degree of real-time capability. The development environment uses proven, well-established development tools. It is an open and scalable Windows operating system platform for many different devices. Examples of such devices are handheld PCs, digital wireless receivers, intelligent mobile phones, multimedia consoles, etc. In embedded systems, Windows CE is also an excellent choice for automation technology.

#### **WSXGA**

Wide SXGA, generally  $1600 \times 900$  pixels (16:9).

**WUXGA** 

Wide UXGA, generally 1920 × 1200 pixels (16:10).

**WXGA** 

Wide XGA, generally  $1280 \times 768$  pixels.

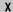

#### XGA

An abbreviation for "EXtended Graphics Array". An expanded standard for graphics controllers and monitors that was introduced by IBM in 1990. This standard supports 640x480 resolution with 65,536 colors or 1024x768 resolution with 256 colors. This standard is generally used in workstation systems.

### Appendix A • Glossary

|            | Figure ind                                                               | ex        |
|------------|--------------------------------------------------------------------------|-----------|
| Figure 1:  | Typical topologies                                                       | 39        |
| Figure 2:  | Configuration - Basic system                                             |           |
| Figure 3:  | Configuration of optional components                                     |           |
| Figure 4:  | Example of worst-case conditions for temperature measurement             |           |
| Figure 5:  | Ambient temperatures - 5PC720.1043-00 with 855GME (ETX / XTX) CPU        |           |
|            | boards                                                                   | 48        |
| Figure 6:  | Ambient temperatures - 5PC720.1043-01 with 855GME (ETX / XTX) CPU boards | 49        |
| Figure 7:  | Ambient temperatures - 5PC720.1214-00 with 855GME (ETX / XTX) CPU boards | 51        |
| Figure 8:  | Ambient temperatures - 5PC720.1214-01 with 855GME (ETX / XTX) CPU boards |           |
| Figure 9:  | Ambient temperatures - 5PC720.1505-00 with 855GME (ETX / XTX) CPU        | 52        |
| _          | boards                                                                   | 53        |
| Figure 10: | Ambient temperatures - 5PC720.1505-01 with 855GME (ETX / XTX) CPU        |           |
|            | boards                                                                   | 54        |
| Figure 11: | Ambient temperatures - 5PC720.1505-02 with 855GME (ETX / XTX) CPU boards | 56        |
| Figure 12: | Ambient temperatures - 5PC720.1706-00 with 855GME (ETX / XTX) CPU        |           |
|            | boards                                                                   | 58        |
| Figure 13: | Ambient temperatures - 5PC720.1906-00 with 855GME (ETX / XTX) CPU boards | 50        |
| Figure 14: | Ambient temperatures - 5PC781.1043-00 with 855GME (ETX / XTX) CPU        | 00        |
|            | boards                                                                   | 60        |
| Figure 15: | Ambient temperatures - 5PC781.1505-00 with 855GME (ETX / XTX) CPU boards | 61        |
| Figure 16: | Ambient temperatures - 5PC782.1043-00 with 855GME (ETX / XTX) CPU        | 0 .       |
| J          | boards                                                                   | 62        |
| Figure 17: | Block diagram - supply voltage                                           | 64        |
| Figure 18: | Power calculation for 10.4" Panel PC 700 system units                    |           |
| Figure 19: | Power calculation for 12.1" Panel PC 700 system units                    |           |
| Figure 20: | Power calculation for 15" Panel PC 700                                   |           |
| Figure 21: | Power calculation for 17" Panel PC 700                                   |           |
| Figure 22: | Power calculation for 19" Panel PC 700                                   |           |
| Figure 23: | Block diagram - supply voltage                                           |           |
| Figure 24: | Power management - 10.4" Panel PC 700                                    |           |
| Figure 25: | Power management - 12.1" Panel PC 700                                    |           |
| Figure 26: | Power management - 15" Panel PC 700                                      |           |
| Figure 27: | Power management - 17" Panel PC 700                                      |           |
| Figure 28: | Power management - 19" Panel PC 700                                      | , .<br>75 |
| Figure 29: | Supply voltage connection                                                |           |
| Figure 30: | Ground connection                                                        |           |
| Figure 30: | Monitor / Panel connection                                               |           |
| Figure 31: | Dimensions - Standard half-size PCI cards                                |           |
| Figure 32: | PCI connector type: 5 volt                                               |           |
| Figure 33: | Serial number sticker for PPC700 assembly (back)                         |           |
| Figure 35: | Serial number stickers for individual PPC700 components                  |           |
| ga. 0 00.  | Cond. Hamber elector for marriada i i O'00 compensione                   | 55        |

| Figure 36: | Example of serial number search: 72580168752 | 99  |
|------------|----------------------------------------------|-----|
| Figure 37: | Front view 5PC720.1043-00                    | 100 |
| Figure 38: | Rear view 5PC720.1043-00                     | 100 |
| Figure 39: | Dimensions - 5PC720.1043-00                  | 101 |
| Figure 40: | Cutout installation - 5PC720.1043-00         | 105 |
| Figure 41: | Front view 5PC720.1043-01                    | 106 |
| Figure 42: | Rear view 5PC720.1043-01                     | 106 |
| Figure 43: | Dimensions - 5PC720.1043-01                  | 107 |
| Figure 44: | Cutout installation - 5PC720.1043-01         | 111 |
| Figure 45: | Front view 5PC720.1214-00                    | 112 |
| Figure 46: | Rear view 5PC720.1214-00                     |     |
| Figure 47: | Dimensions - 5PC720.1214-00                  |     |
| Figure 48: | Cutout installation - 5PC720.1214-00         | 117 |
| Figure 49: | Front view 5PC720.1214-01                    | 118 |
| Figure 50: | Rear view - 5PC720.1214-01                   | 118 |
| Figure 51: | Dimensions 5PC720.1214-01                    |     |
| Figure 52: | Cutout installation - 5PC720.1214-01         | 123 |
| Figure 53: | Front view 5PC720.1505-00                    | 124 |
| Figure 54: | Rear view 5PC720.1505-00                     |     |
| Figure 55: | Dimensions - 5PC720.1505-00                  |     |
| Figure 56: | Cutout installation - 5PC720.1505-00         | 128 |
| Figure 57: | Front view 5PC720.1505-01                    | 129 |
| Figure 58: | Rear view 5PC720.1505-01                     | 129 |
| Figure 59: | Dimensions - 5PC720.1505-01                  |     |
| Figure 60: | Cutout installation - 5PC720.1505-01         | 134 |
| Figure 61: | Front view 5PC720.1505-02                    | 135 |
| Figure 62: | Rear view 5PC720.1505-02                     | 135 |
| Figure 63: | Dimensions - 5PC720.1505-02                  |     |
| Figure 64: | Cutout installation - 5PC720.1505-02         | 139 |
| Figure 65: | Front view 5PC720.1706-00                    | 140 |
| Figure 66: | Rear view 5PC720.1706-00                     | 140 |
| Figure 67: | Dimensions - 5PC720.1706-00                  |     |
| Figure 68: | Cutout installation - 5PC720.1706-00         |     |
| Figure 69: | Front view 5PC720.1906-00                    |     |
| Figure 70: | Rear view 5PC720.1906-00                     |     |
| Figure 71: | Dimensions - 5PC720.1906-00                  |     |
| Figure 72: | Cutout installation - 5PC720.1906-00         |     |
| Figure 73: | Front view 5PC781.1043-00                    |     |
| Figure 74: | Rear view 5PC781.1043-00                     |     |
| Figure 75: | Dimensions - 5PC781.1043-00                  |     |
| Figure 76: | Cutout installation - 5PC781.1043-00         |     |
| Figure 77: | Front view 5PC781.1505-00                    |     |
| Figure 78: | Rear view 5PC781.1505-00                     |     |
| Figure 79: | Dimensions - 5PC781.1505-00                  |     |
| Figure 80: | Cutout installation - 5PC781.1505-00         | _   |
| Figure 81: | Front view 5PC782.1043-00                    |     |
| Figure 82: | Rear view 5PC782.1043-00                     | 162 |

|             | Figure                                                                    | index  |
|-------------|---------------------------------------------------------------------------|--------|
| Figure 83:  | Dimensions - 5PC782.1043-00                                               | 163    |
| Figure 84:  | Cutout installation - 5PC782.1043-00                                      |        |
| Figure 85:  | CPU boards 815E (ETX)                                                     |        |
| Figure 86:  | CPU boards 855GME                                                         |        |
| Figure 87:  | CPU boards 855GME (XTX)                                                   |        |
| Figure 88:  | Heat sink                                                                 |        |
| Figure 89:  | Main memory module                                                        |        |
| Figure 90:  | Add-on hard disk 30 GB 24/7 - 5AC600.HDDI-00                              |        |
| Figure 91:  | Temperature humidity diagram - Add-on hard disk 5AC600.HDDI-00            |        |
| Figure 92:  | Add-on hard disk 20 GB ET - 5AC600.HDDI-01                                |        |
| Figure 93:  | Temperature humidity diagram - Add-on hard disk 5AC600.HDDI-01            | 181    |
| Figure 94:  | Add-on hard disk 40 GB - 5AC600.HDDI-02                                   |        |
| Figure 95:  | Temperature humidity diagram - Add-on hard disk 5AC600.HDDI-02            | 184    |
| Figure 96:  | Add-on hard disk 60 GB - 5AC600.HDDI-03                                   |        |
| Figure 97:  | Temperature humidity diagram - Add-on hard disk 5AC600.HDDI-03            | 187    |
| Figure 98:  | Add-on hard disk 80 GB - 5AC600.HDDI-04                                   | 188    |
| Figure 99:  | Temperature humidity diagram - Add-on hard disk 5AC600.HDDI-04            |        |
| Figure 100: | Add-on hard disk 40 GB - 5AC600.HDDI-05                                   |        |
| Figure 101: | Temperature humidity diagram - Add-on hard disk 5AC600.HDDI-05            | 193    |
| Figure 102: | Add-on hard disk 80 GB - 5AC600.HDDI-06                                   |        |
| Figure 103: | Temperature humidity diagram - Add-on hard disk 5AC600.HDDI-06            |        |
| Figure 104: | Add-on CompactFlash slot - 5AC600.CFSI-00                                 |        |
| Figure 105: | Slide-in CD-ROM - 5AC600.CDXS-00                                          |        |
| Figure 106: | Temperature humidity diagram - Slide-in CD-ROM 5AC600.CDXS-00             |        |
| Figure 107: | Slide-in DVD-ROM/CD-RW - 5AC600.DVDS-00                                   |        |
| Figure 108: | Temperature humidity diagram - Slide-in DVD-ROM/CD-RW 5AC600.D 203        |        |
| Figure 109: | Slide-in DVD-R/RW, DVD+R/RW - 5AC600.DVRS-00                              | 204    |
| Figure 110: | Temperature humidity diagram - Slide-in DVD-R/RW, DVD+R/RW 5AC600.DVRS-00 | 208    |
| Figure 111: | Slide-in CF 2-slot - 5AC600.CFSS-00                                       |        |
| Figure 112: | Slide-in USB FDD - 5AC600.FDDS-00                                         | 211    |
| Figure 113: | Temperature humidity diagram - Slide-in USB diskette drive 5AC600.F 213   | DDS-00 |
| Figure 114: | Slide-in hard disk 30 GB - 5AC600.HDDS-00                                 | 214    |
| Figure 115: | Temperature humidity diagram - Slide-in hard disk 5AC600.HDDS-00          | 216    |
| Figure 116: | Slide-in hard disk 20 GB - 5AC600.HDDS-01                                 | 217    |
| Figure 117: | Temperature humidity diagram - Slide-in hard disk 5AC600.HDDS-01          |        |
| Figure 118: | Slide-in hard disk 40 GB - 5AC600.HDDS-02                                 |        |
| Figure 119: | Temperature humidity diagram - Slide-in hard disk 5AC600.HDDS-02          |        |
| Figure 120: | RAID 1 system schematic                                                   |        |
| Figure 121: | RAID controller 5ACPCI.RAIC-00                                            |        |
| Figure 122: | PCI RAID storage 5ACPCI.RAIS-00                                           | 225    |
| Figure 123: | Temperature humidity diagram - RAID hard disk 5ACPCI.RAIS-00              | 227    |
| Figure 124: | PCI RAID storage - 5ACPCI.RAIS-01                                         |        |
| Figure 125: | Temperature humidity diagram - RAID hard disk 5ACPCI.RAIS-01              |        |
| Figure 126: | PCI SATA RAID controller - 5ACPCI.RAIC-01                                 | 231    |

| Figure 127                                                                                                    | Temperature humidity diagram - SATA RAID hard disk 5ACPCI.RAIC-01                                                                                                    | 234                                                                                                    |
|----------------------------------------------------------------------------------------------------|----------------------------------------------------------------------------------------------------|----------------------------------------------------------------------------------------------------|
| Figure 128                                                                                                    |                                                                                                    |                                                                                                    |
| Figure 129                                                                                                    | ·                                                                                                    |                                                                                                    |
| Figure 130                                                                                                    | PCI SATA RAID controller - 5ACPCI.RAIC-03                                                                                                    | 239                                                                                                    |
| Figure 131                                                                                                    |                                                                                                    |                                                                                                    |
| Figure 132                                                                                                    |                                                                                                    | 243                                                                                                    |
| Figure 133                                                                                                    |                                                                                                    | 244                                                                                                    |
| Figure 134                                                                                                    |                                                                                                    |                                                                                                    |
| Figure 135                                                                                                    | <u> </u>                                                                                                    |                                                                                                    |
| Figure 136                                                                                                    |                                                                                                    |                                                                                                    |
| Figure 137                                                                                                    |                                                                                                    |                                                                                                    |
| Figure 138                                                                                                    |                                                                                                    |                                                                                                    |
| Figure 139                                                                                                    | Fan kit 5PC700.FA02-00                                                                                                    | 255                                                                                                    |
| Figure 140                                                                                                    | Fan kit 5PC700.FA02-01                                                                                                    | 257                                                                                                    |
| Figure 141                                                                                                    | Terminal block                                                                                                    | 259                                                                                                    |
| Figure 142                                                                                                    | Spaces for air circulation                                                                                                    | 261                                                                                                    |
| Figure 143                                                                                                    | Mounting orientation                                                                                                    | 262                                                                                                    |
| Figure 144                                                                                                    | Flex radius - Cable connection                                                                                                    | 263                                                                                                    |
| Figure 145                                                                                                    | Grounding concept                                                                                                    | 264                                                                                                    |
| Figure 146                                                                                                    | Configuration - One Automation Panel via DVI (onboard)                                                                                                    | 267                                                                                                    |
| Figure 147                                                                                                    | Configuration - An Automation Panel 800 via SDL (onboard)                                                                                                    | 270                                                                                                    |
| Figure 148                                                                                                    | Configuration - An Automation Panel 800 via SDL (onboard)                                                                                                    | 274                                                                                                    |
| Figure 149                                                                                                    |                                                                                                    |                                                                                                    |
| Figure 150                                                                                                    | Configuration - Four Automation Panel 900 units via SDL (onboard)                                                                                                    | 282                                                                                                    |
|                                                                                                    |                                                                                                    |                                                                                                    |
| Figure 151                                                                                                    | Three Automation Panel 900 devices and an Automation Panel 800 via SD                                                                                                    | L                                                                                                    |
| -                                                                                                    | Three Automation Panel 900 devices and an Automation Panel 800 via SD (onboard)                                                                                                    | L<br>286                                                                                                    |
| -                                                                                                    | Three Automation Panel 900 devices and an Automation Panel 800 via SD (onboard)                                                                                                    | L<br>286                                                                                                    |
| Figure 151                                                                                                    | Three Automation Panel 900 devices and an Automation Panel 800 via SD (onboard)                                                                                                    | L<br>286<br>290<br>291                                                                                                    |
| Figure 151 Figure 152                                                                                                    | Three Automation Panel 900 devices and an Automation Panel 800 via SD (onboard)                                                                                                    | 286<br>290<br>291<br>292                                                                                                    |
| Figure 151<br>Figure 152<br>Figure 153                                                                                                    | Three Automation Panel 900 devices and an Automation Panel 800 via SD (onboard)                                                                                                    | 286<br>290<br>291<br>292<br>293                                                                                                    |
| Figure 151<br>Figure 152<br>Figure 153<br>Figure 154                                                                                                    | Three Automation Panel 900 devices and an Automation Panel 800 via SD (onboard)                                                                                                    | 286<br>290<br>291<br>292<br>293<br>293                                                                                                   |
| Figure 151<br>Figure 152<br>Figure 153<br>Figure 154<br>Figure 155                                                                                                    | Three Automation Panel 900 devices and an Automation Panel 800 via SD (onboard)  Local connection of USB peripheral devices on the PPC 700                                                                                                    | 286<br>290<br>291<br>292<br>293<br>293<br>294                                                                                            |
| Figure 151<br>Figure 152<br>Figure 153<br>Figure 154<br>Figure 155<br>Figure 156                                                                                                    | Three Automation Panel 900 devices and an Automation Panel 800 via SD (onboard)  Local connection of USB peripheral devices on the PPC 700                                                                                                    | 286<br>290<br>291<br>292<br>293<br>293<br>294<br>295                                                                                     |
| Figure 151 Figure 152 Figure 153 Figure 154 Figure 155 Figure 156 Figure 157                                                                                                    | Three Automation Panel 900 devices and an Automation Panel 800 via SD (onboard)  Local connection of USB peripheral devices on the PPC 700                                                                                                    | 286<br>290<br>291<br>292<br>293<br>293<br>294<br>295<br>296                                                                              |
| Figure 151 Figure 152 Figure 153 Figure 154 Figure 155 Figure 156 Figure 157 Figure 158                                                                                                    | Three Automation Panel 900 devices and an Automation Panel 800 via SD (onboard)  Local connection of USB peripheral devices on the PPC 700                                                                                                    | 286<br>290<br>291<br>292<br>293<br>293<br>294<br>295<br>296<br>297                                                                       |
| Figure 151 Figure 152 Figure 153 Figure 154 Figure 155 Figure 156 Figure 157 Figure 158 Figure 159 Figure 160 Figure 161                                                                                         | Three Automation Panel 900 devices and an Automation Panel 800 via SD (onboard)  Local connection of USB peripheral devices on the PPC 700  Remote connection of USB peripheral devices to the APC900 via DVI  Remote connection of USB peripheral devices to the APC800/900 via SDL Open the RAID Configuration Utility  RAID Configuration Utility - Menu  RAID Configuration Utility - Menu  RAID Configuration Utility - Create RAID set - striped  RAID Configuration Utility - Create RAID set - Mirrored  RAID Configuration Utility - Delete RAID set  RAID Configuration Utility - Rebuild Mirrored set                                                                                                    | 286<br>290<br>291<br>292<br>293<br>293<br>294<br>295<br>296<br>297<br>298                                                                |
| Figure 151 Figure 152 Figure 153 Figure 154 Figure 155 Figure 156 Figure 157 Figure 158 Figure 159 Figure 160                                                                                                    | Three Automation Panel 900 devices and an Automation Panel 800 via SD (onboard)  Local connection of USB peripheral devices on the PPC 700                                                                                                    | 286<br>290<br>291<br>292<br>293<br>293<br>294<br>295<br>296<br>297<br>298<br>299                                                         |
| Figure 151 Figure 152 Figure 153 Figure 154 Figure 155 Figure 156 Figure 157 Figure 158 Figure 159 Figure 160 Figure 161                                                                                         | Three Automation Panel 900 devices and an Automation Panel 800 via SD (onboard)  Local connection of USB peripheral devices on the PPC 700  Remote connection of USB peripheral devices to the APC900 via DVI  Remote connection of USB peripheral devices to the APC800/900 via SDL Open the RAID Configuration Utility  RAID Configuration Utility - Menu  RAID Configuration Utility - Menu  RAID Configuration Utility - Create RAID set - striped  RAID Configuration Utility - Create RAID set - Mirrored  RAID Configuration Utility - Delete RAID set  RAID Configuration Utility - Rebuild Mirrored set  RAID Configuration Utility - Resolve Conflicts  RAID Configuration Utility - Low Level Format                                                                                                    | 286<br>290<br>291<br>292<br>293<br>293<br>294<br>295<br>296<br>297<br>298<br>299<br>300                                                  |
| Figure 151 Figure 153 Figure 154 Figure 155 Figure 156 Figure 157 Figure 158 Figure 159 Figure 160 Figure 161 Figure 162                                                                                         | Three Automation Panel 900 devices and an Automation Panel 800 via SD (onboard)  Local connection of USB peripheral devices on the PPC 700  Remote connection of USB peripheral devices to the APC900 via DVI  Remote connection of USB peripheral devices to the APC800/900 via SDL Open the RAID Configuration Utility  RAID Configuration Utility - Menu  RAID Configuration Utility - Menu  RAID Configuration Utility - Create RAID set - striped  RAID Configuration Utility - Create RAID set - Mirrored  RAID Configuration Utility - Delete RAID set  RAID Configuration Utility - Rebuild Mirrored set  RAID Configuration Utility - Resolve Conflicts  RAID Configuration Utility - Low Level Format  815E (ETX) BIOS diagnostic screen                                                                                                    | 286<br>290<br>291<br>292<br>293<br>293<br>294<br>295<br>296<br>297<br>298<br>299<br>300<br>302                                           |
| Figure 151 Figure 153 Figure 154 Figure 155 Figure 156 Figure 157 Figure 158 Figure 159 Figure 160 Figure 161 Figure 162 Figure 163                                                                              | Three Automation Panel 900 devices and an Automation Panel 800 via SD (onboard)  Local connection of USB peripheral devices on the PPC 700  Remote connection of USB peripheral devices to the APC900 via DVI  Remote connection of USB peripheral devices to the APC800/900 via SDL Open the RAID Configuration Utility  RAID Configuration Utility - Menu  RAID Configuration Utility - Menu  RAID Configuration Utility - Create RAID set - striped  RAID Configuration Utility - Create RAID set - Mirrored  RAID Configuration Utility - Delete RAID set  RAID Configuration Utility - Rebuild Mirrored set  RAID Configuration Utility - Resolve Conflicts  RAID Configuration Utility - Low Level Format  815E (ETX) BIOS diagnostic screen  815E (ETX) BIOS diagnostic screen                                                                                                    | 286<br>290<br>291<br>292<br>293<br>293<br>294<br>295<br>296<br>297<br>298<br>299<br>300<br>302<br>303                                    |
| Figure 151 Figure 153 Figure 154 Figure 155 Figure 156 Figure 157 Figure 158 Figure 160 Figure 161 Figure 162 Figure 163 Figure 164                                                                              | Three Automation Panel 900 devices and an Automation Panel 800 via SD (onboard)  Local connection of USB peripheral devices on the PPC 700  Remote connection of USB peripheral devices to the APC900 via DVI  Remote connection of USB peripheral devices to the APC800/900 via SDL Open the RAID Configuration Utility  RAID Configuration Utility - Menu  RAID Configuration Utility - Menu  RAID Configuration Utility - Create RAID set - striped  RAID Configuration Utility - Create RAID set - Mirrored  RAID Configuration Utility - Delete RAID set  RAID Configuration Utility - Rebuild Mirrored set  RAID Configuration Utility - Resolve Conflicts  RAID Configuration Utility - Low Level Format  815E (ETX) BIOS diagnostic screen  815E (ETX) main menu                                                                                                    | 286<br>290<br>291<br>292<br>293<br>293<br>294<br>295<br>296<br>297<br>298<br>299<br>300<br>302<br>303<br>305                             |
| Figure 151 Figure 153 Figure 154 Figure 155 Figure 156 Figure 157 Figure 158 Figure 160 Figure 161 Figure 162 Figure 163 Figure 164 Figure 165                                                                   | Three Automation Panel 900 devices and an Automation Panel 800 via SD (onboard)                                                                                                    | 286<br>290<br>291<br>292<br>293<br>293<br>294<br>295<br>296<br>297<br>298<br>300<br>302<br>303<br>305<br>306                             |
| Figure 151 Figure 152 Figure 154 Figure 155 Figure 156 Figure 157 Figure 158 Figure 169 Figure 160 Figure 161 Figure 163 Figure 164 Figure 165 Figure 165 Figure 166                                             | Three Automation Panel 900 devices and an Automation Panel 800 via SD (onboard)  Local connection of USB peripheral devices on the PPC 700  Remote connection of USB peripheral devices to the APC900 via DVI  Remote connection of USB peripheral devices to the APC800/900 via SDL Open the RAID Configuration Utility  RAID Configuration Utility - Menu  RAID Configuration Utility - Menu  RAID Configuration Utility - Create RAID set - striped  RAID Configuration Utility - Create RAID set - Mirrored  RAID Configuration Utility - Delete RAID set  RAID Configuration Utility - Rebuild Mirrored set  RAID Configuration Utility - Resolve Conflicts  RAID Configuration Utility - Low Level Format  815E (ETX) BIOS diagnostic screen  815E (ETX) main menu  815E (ETX) IDE Channel 0 Master setup  815E (ETX) IDE Channel 0 Slave setup                                                                                                    | 286<br>290<br>291<br>292<br>293<br>293<br>294<br>295<br>296<br>297<br>298<br>300<br>302<br>303<br>305<br>306<br>308                      |
| Figure 151 Figure 152 Figure 153 Figure 154 Figure 155 Figure 156 Figure 157 Figure 159 Figure 160 Figure 161 Figure 163 Figure 164 Figure 165 Figure 166 Figure 167 Figure 168 Figure 168 Figure 168 Figure 169 | Three Automation Panel 900 devices and an Automation Panel 800 via SD (onboard)  Local connection of USB peripheral devices on the PPC 700  Remote connection of USB peripheral devices to the APC900 via DVI  Remote connection of USB peripheral devices to the APC800/900 via SDL Open the RAID Configuration Utility  RAID Configuration Utility - Menu  RAID Configuration Utility - Menu  RAID Configuration Utility - Create RAID set - striped  RAID Configuration Utility - Create RAID set - Mirrored  RAID Configuration Utility - Delete RAID set  RAID Configuration Utility - Rebuild Mirrored set                                                                                                    | 286<br>290<br>291<br>292<br>293<br>293<br>294<br>295<br>296<br>297<br>298<br>299<br>300<br>302<br>303<br>305<br>306<br>308<br>308        |
| Figure 151 Figure 152 Figure 153 Figure 154 Figure 155 Figure 157 Figure 158 Figure 159 Figure 160 Figure 161 Figure 163 Figure 164 Figure 165 Figure 166 Figure 167 Figure 168 Figure 168 Figure 169 Figure 170 | Three Automation Panel 900 devices and an Automation Panel 800 via SD (onboard)  Local connection of USB peripheral devices on the PPC 700  Remote connection of USB peripheral devices to the APC900 via DVI  Remote connection of USB peripheral devices to the APC800/900 via SDL Open the RAID Configuration Utility  RAID Configuration Utility - Menu  RAID Configuration Utility - Create RAID set - striped  RAID Configuration Utility - Create RAID set - Mirrored  RAID Configuration Utility - Delete RAID set                                                                                                    | 286<br>290<br>291<br>292<br>293<br>293<br>294<br>295<br>296<br>297<br>298<br>299<br>300<br>302<br>303<br>305<br>306<br>308<br>309<br>311 |
| Figure 151 Figure 152 Figure 153 Figure 154 Figure 155 Figure 156 Figure 157 Figure 159 Figure 160 Figure 161 Figure 163 Figure 164 Figure 165 Figure 166 Figure 167 Figure 168 Figure 168 Figure 168 Figure 169 | Three Automation Panel 900 devices and an Automation Panel 800 via SD (onboard)  Local connection of USB peripheral devices on the PPC 700  Remote connection of USB peripheral devices to the APC900 via DVI  Remote connection of USB peripheral devices to the APC800/900 via SDL Open the RAID Configuration Utility  RAID Configuration Utility - Menu  RAID Configuration Utility - Menu  RAID Configuration Utility - Create RAID set - striped  RAID Configuration Utility - Create RAID set - Mirrored  RAID Configuration Utility - Delete RAID set  RAID Configuration Utility - Rebuild Mirrored set  RAID Configuration Utility - Resolve Conflicts  RAID Configuration Utility - Low Level Format  815E (ETX) BIOS diagnostic screen  815E (ETX) BIOS diagnostic screen  815E (ETX) IDE Channel 0 Master setup  815E (ETX) IDE Channel 1 Master setup  815E (ETX) IDE Channel 1 Master setup  815E (ETX) IDE Channel 1 Slave setup  815E (ETX) IDE Channel 1 Slave setup  815E (ETX) IDE Channel 1 Slave setup  815E (ETX) IDE Channel 1 Slave setup  815E (ETX) IDE Channel 1 Slave setup  815E (ETX) IDE Channel 1 Slave setup | 286<br>290<br>291<br>292<br>293<br>293<br>294<br>295<br>296<br>297<br>298<br>299<br>300<br>302<br>303<br>305<br>306<br>308<br>309<br>311 |

| Figure 174:  815E (ETX) - PCI device, slot #1                                                                                                    | Figure 173: | 815E (ETX) - PCI/PNP configuration      | 315 |
|----------------------------------------------------------------------------------------------------|-------------|-----------------------------------------|-----|
| Figure 176:         815E (ETX) - PCI device, slot #3         315           Figure 177:         815E (ETX) - PCI device, slot #4         32C           Figure 179:         815E (ETX) - PCI/PNP ISA IRQ resource exclusion         321           Figure 179:         815E (ETX) - Why Polar IRQ resource exclusion         322           Figure 180:         815E (ETX) - Why Love device configuration         322           Figure 181:         815E (ETX) - Why Love device configuration         322           Figure 183:         815E (ETX) - Why Love device configuration         325           Figure 184:         815E (ETX) - Device devices         325           Figure 185:         815E (ETX) - Secondr / Panel features         326           Figure 186:         815E (ETX) - Daseboard monitor         333           Figure 187:         815E (ETX) - Security menu         33           Figure 188:         815E (ETX) - Security menu         33           Figure 199:         815E (ETX) - Security menu         33           Figure 190:         815E (ETX) - Security menu         33           Figure 190:         815E (ETX) - Security menu         34           Figure 190:         815E (ETX) - Security menu         34           Figure 190:         815E (ETX) - Security menu         34                                      | Figure 174: | 815E (ETX) - PCI device, slot #1        | 317 |
| Figure 177:       815E (ETX) - PCI/PNP ISA IRQ resource exclusion.       321         Figure 178:       815E (ETX) - PCI/PNP ISA IRQ resource exclusion.       322         Figure 180:       815E (ETX) - I/O device configuration.       322         Figure 181:       815E (ETX) - I/O board monitor.       322         Figure 183:       815E (ETX) - Devource detures.       327         Figure 183:       815E (ETX) miscellaneous.       325         Figure 184:       815E (ETX) - baseboard panel features.       33         Figure 185:       815E (ETX) - baseboard monitor.       33         Figure 186:       815E (ETX) - baseboard monitor.       33         Figure 187:       815E (ETX) - baseboard monitor.       33         Figure 188:       815E (ETX) - baseboard monitor.       33         Figure 187:       815E (ETX) - baseboard monitor.       33         Figure 188:       815E (ETX) - becurity menu.       33         Figure 189:       815E (ETX) - becurity menu.       33         Figure 189:       815E (ETX) - bower menu.       34         Figure 190:       815E (ETX) - bot menu.       34         Figure 191:       815E (ETX) - bot menu.       34         Figure 192:       815E (ETX) - bot menu.       34         Figure 193:<                                                                                      | -           |                                         |     |
| Figure 178: 815E (ETX) - PCI/PNP ISA IRQ resource exclusion                                                                                                    | Figure 176: | 815E (ETX) - PCI device, slot #3        | 319 |
| Figure 179:       815E (ETX) - memory cache.       322         Figure 180:       815E (ETX) - keyboard features.       327         Figure 181:       815E (ETX) - keyboard features.       327         Figure 182:       815E (ETX) - CPU board monitor.       328         Figure 183:       815E (ETX) inscellaneous.       325         Figure 185:       815E (ETX) baseboard / panel features.       336         Figure 186:       815E (ETX) - baseboard monitor.       333         Figure 187:       815E (ETX) - baseboard monitor.       333         Figure 188:       815E (ETX) - baseboard monitor.       333         Figure 189:       815E (ETX) - beacurity menu.       336         Figure 189:       815E (ETX) - becurity menu.       336         Figure 190:       815E (ETX) - bower menu.       336         Figure 191:       815E (ETX) - born menu.       344         Figure 192:       815E (ETX) - born menu.       344         Figure 193:       815E (ETX) - born menu.       344         Figure 194:       DIP switch on system unit.       344         Figure 195:       855GME (ETX) - BIOS diagnostics screen.       355         Figure 196:       855GME (ETX) in BiOs diagnostics screen.       355         Figure 197:       85                                                                                               | Figure 177: | 815E (ETX) - PCI device, slot #4        | 320 |
| Figure 180:         815E (ETX) - I/O device configuration.         324           Figure 181:         815E (ETX) - keyboard features.         327           Figure 182:         815E (ETX) - CPU board monitor.         328           Figure 183:         815E (ETX) miscellaneous.         325           Figure 184:         815E (ETX) - baseboard / panel features.         33           Figure 185:         815E (ETX) - baseboard monitor.         33           Figure 187:         815E (ETX) - Legacy devices.         334           Figure 188:         815E (ETX) - Security menu.         336           Figure 189:         815E (ETX) - Security menu.         336           Figure 190:         815E (ETX) - Security menu.         346           Figure 191:         815E (ETX) - Security menu.         346           Figure 190:         815E (ETX) - Control         344           Figure 191:         815E (ETX) - Hermal management         341           Figure 192:         815E (ETX) - Security menu         342           Figure 193:         815E (ETX) - Security menu         342           Figure 194:         DIP switch on system unit         342           Figure 195:         855GME (ETX) - BIOS diagnostics screen         355           Figure 196:         855GME (ETX) - BIOS                                            | Figure 178: |                                         |     |
| Figure 180:         815E (ETX) - I/O device configuration.         324           Figure 181:         815E (ETX) - keyboard features.         327           Figure 182:         815E (ETX) - CPU board monitor.         328           Figure 183:         815E (ETX) miscellaneous.         325           Figure 184:         815E (ETX) - baseboard / panel features.         33           Figure 185:         815E (ETX) - baseboard monitor.         33           Figure 187:         815E (ETX) - Legacy devices.         334           Figure 188:         815E (ETX) - Security menu.         336           Figure 189:         815E (ETX) - Security menu.         336           Figure 190:         815E (ETX) - Security menu.         346           Figure 191:         815E (ETX) - Security menu.         346           Figure 190:         815E (ETX) - Control         344           Figure 191:         815E (ETX) - Hermal management         341           Figure 192:         815E (ETX) - Security menu         342           Figure 193:         815E (ETX) - Security menu         342           Figure 194:         DIP switch on system unit         342           Figure 195:         855GME (ETX) - BIOS diagnostics screen         355           Figure 196:         855GME (ETX) - BIOS                                            |             | · ·                                     |     |
| Figure 181:         815E (ETX) - keyboard features.         327           Figure 182:         815E (ETX) - CPU board monitor.         328           Figure 183:         815E (ETX) miscellaneous.         325           Figure 184:         815E (ETX) panel control.         33           Figure 185:         815E (ETX) panel control.         332           Figure 186:         815E (ETX) - baseboard monitor.         33           Figure 187:         815E (ETX) - beseverity menu.         334           Figure 188:         815E (ETX) - beseverity menu.         336           Figure 190:         815E (ETX) - power menu.         34           Figure 191:         815E (ETX) - thermal management         341           Figure 192:         815E (ETX) - boot menu.         342           Figure 193:         815E (ETX) - wit menu.         345           Figure 194:         DIP switch on system unit.         345           Figure 195:         85GME (ETX) - BIOS diagnostics screen         355           Figure 196:         855GME (ETX) DIDE channel 0 master setup         365           Figure 197:         855GME (ETX) IDE channel 1 master setup         366           Figure 200:         855GME (ETX) IDE channel 1 slave setup         365           Figure 201:         855GME (ETX)                                           | -           |                                         |     |
| Figure 182:         815E (ETX) - CPU board monitor         326           Figure 183:         815E (ETX) miscellaneous         325           Figure 184:         815E (ETX) - baseboard / panel features         336           Figure 185:         815E (ETX) - baseboard / panel features         332           Figure 186:         815E (ETX) - baseboard monitor         333           Figure 187:         815E (ETX) - Legacy devices         334           Figure 188:         815E (ETX) - Legacy devices         334           Figure 189:         815E (ETX) - bower menu         336           Figure 190:         815E (ETX) - ACPI control         344           Figure 191:         815E (ETX) - thermal management         341           Figure 192:         815E (ETX) - boot menu         342           Figure 193:         815E (ETX) - exit menu         342           Figure 194:         DIP switch on system unit         345           Figure 195:         855GME (ETX) - BIOS diagnostics screen         355           Figure 196:         855GME (ETX) - BIOS diagnostics screen         355           Figure 197:         855GME (ETX) IDE channel 0 master setup         366           Figure 201:         855GME (ETX) IDE channel 1 master setup         361           Figure 201:         <                                       | -           |                                         |     |
| Figure 183:         815E (ETX) miscellaneous.         325           Figure 184:         815E (ETX) - baseboard / panel features.         33           Figure 186:         815E (ETX) panel control.         332           Figure 187:         815E (ETX) - baseboard monitor.         33           Figure 187:         815E (ETX) - Legacy devices.         334           Figure 188:         815E (ETX)- security menu.         336           Figure 189:         815E (ETX)- power menu.         34           Figure 190:         815E (ETX)- boot menu.         344           Figure 191:         815E (ETX)- boot menu.         34           Figure 193:         815E (ETX)- exit menu.         344           Figure 194:         DIP switch on system unit.         34           Figure 195:         855GME (ETX)- BIOS diagnostics screen         355           Figure 196:         855GME (ETX) BIOS diagnostics screen         355           Figure 197:         855GME (ETX) IDE channel 0 master setup         36           Figure 208:         855GME (ETX) IDE channel 0 master setup         36           Figure 200:         855GME (ETX) IDE channel 1 master setup         36           Figure 201:         855GME (ETX) IDE channel 1 slave setup         36           Figure 202:         855GME                                           | -           |                                         |     |
| Figure 184:         815E (ETX) - baseboard / panel features                                                                                                    | -           |                                         |     |
| Figure 185:         815E (ETX) panel control         332           Figure 186:         815E (ETX) - baseboard monitor         333           Figure 187:         815E (ETX) - Legacy devices         334           Figure 188:         815E (ETX) - security menu         336           Figure 189:         815E (ETX) - power menu         336           Figure 190:         815E (ETX) - thermal management         344           Figure 191:         815E (ETX) - thermal management         344           Figure 192:         815E (ETX) - boot menu         342           Figure 193:         815E (ETX) - exit menu         342           Figure 194:         DIP switch on system unit         345           Figure 195:         855GME (ETX) - BIOS diagnostics screen         355           Figure 196:         855GME (ETX) - BIOS diagnostics screen         356           Figure 197:         855GME (ETX) iDE channel 0 master setup         356           Figure 198:         855GME (ETX) iDE channel 0 slave setup         366           Figure 200:         855GME (ETX) iDE channel 1 slave setup         361           Figure 201:         855GME (ETX) iDE channel 1 slave setup         362           Figure 202:         855GME (ETX) - PCI device, slot #3         364           Figure 203:                                           | Figure 184: |                                         |     |
| Figure 186:         815E (ETX) - baseboard monitor         333           Figure 187:         815E (ETX) - Legacy devices         334           Figure 188:         815E (ETX) - security menu         336           Figure 189:         815E (ETX) - power menu         338           Figure 190:         815E (ETX) - thermal management         341           Figure 191:         815E (ETX) - boot menu         342           Figure 193:         815E (ETX) - boot menu         342           Figure 194:         DIP switch on system unit         345           Figure 195:         855GME (ETX) - BIOS diagnostics screen         355           Figure 196:         855GME (ETX) - BIOS diagnostics screen         355           Figure 197:         855GME (ETX) main menu         357           Figure 198:         855GME (ETX) IDE channel 0 master setup         36           Figure 200:         855GME (ETX) IDE channel 1 master setup         36           Figure 201:         855GME (ETX) IDE channel 1 slave setup         36           Figure 201:         855GME (ETX) - advanced stup menu - overview         36           Figure 203:         855GME (ETX) - advanced chipset control         36           Figure 204:         815GME (ETX) - PCI device, slot #1         36           Figure 205: </td <td></td> <td></td> <td></td> |             |                                         |     |
| Figure 187:         815E (ETX) - Legacy devices                                                                                                    | Figure 186: |                                         |     |
| Figure 188:         815E (ETX)- security menu         336           Figure 189:         815E (ETX)- power menu         336           Figure 190:         815E (ETX) ACPI control         340           Figure 191:         815E (ETX)- thermal management         341           Figure 192:         815E (ETX)- boot menu         342           Figure 193:         815E (ETX)- exit menu         342           Figure 194:         DIP switch on system unit         345           Figure 195:         855GME (ETX) - BIOS diagnostics screen         355           Figure 196:         855GME (ETX) - BIOS diagnostics screen         355           Figure 197:         855GME (ETX) IDE channel 0 master setup         356           Figure 198:         855GME (ETX) IDE channel 0 slave setup         360           Figure 200:         855GME (ETX) IDE channel 1 master setup         361           Figure 201:         855GME (ETX) IDE channel 1 slave setup         362           Figure 201:         855GME (ETX) - advanced chipset control         362           Figure 202:         855GME (ETX) - advanced chipset control         363           Figure 203:         855GME (ETX) - PCI device, slot #1         366           Figure 204:         815GME (ETX) - PCI device, slot #2         370           F                                  | -           |                                         |     |
| Figure 189:       815E (ETX) - power menu                                                                                                    | -           |                                         |     |
| Figure 190:       815E (ETX) ACPI control       340         Figure 191:       815E (ETX) - thermal management       341         Figure 192:       815E (ETX) - boot menu       342         Figure 193:       815E (ETX) - exit menu       342         Figure 194:       DIP switch on system unit       345         Figure 195:       855GME (ETX) - BIOS diagnostics screen       355         Figure 196:       855GME (ETX) - BIOS diagnostics screen       355         Figure 197:       855GME (ETX) main menu       357         Figure 198:       855GME (ETX) IDE channel 0 master setup       356         Figure 199:       855GME (ETX) IDE channel 1 master setup       360         Figure 200:       855GME (ETX) IDE channel 1 slave setup       362         Figure 201:       855GME (ETX) IDE channel 1 slave setup       363         Figure 202:       855GME (ETX) - advanced setup menu - overview       364         Figure 203:       855GME (ETX) - PCI device, slot #1       365         Figure 204:       815GME (ETX) - PCI device, slot #1       365         Figure 205:       855GME (ETX) - PCI device, slot #2       370         Figure 207:       855GME (ETX) - PCI device, slot #3       371         Figure 208:       855GME (ETX) - memory cache       372                                                                     | -           |                                         |     |
| Figure 191:       815E (ETX) - thermal management       341         Figure 192:       815E (ETX)- boot menu       342         Figure 193:       815E (ETX)- exit menu       345         Figure 194:       DIP switch on system unit       345         Figure 195:       855GME (ETX) - BIOS diagnostics screen       355         Figure 196:       855GME (ETX) - BIOS diagnostics screen       355         Figure 197:       855GME (ETX) main menu       357         Figure 198:       855GME (ETX) IDE channel 0 master setup       356         Figure 199:       855GME (ETX) IDE channel 0 slave setup       361         Figure 200:       855GME (ETX) IDE channel 1 master setup       361         Figure 201:       855GME (ETX) IDE channel 1 slave setup       362         Figure 202:       855GME (ETX) IDE channel 1 slave setup       363         Figure 203:       855GME (ETX) - advanced chipset control       365         Figure 204:       815GME (ETX) - PCI/PNP configuration       367         Figure 205:       855GME (ETX) - PCI device, slot #1       368         Figure 206:       855GME (ETX) - PCI device, slot #2       37         Figure 207:       855GME (ETX) - PCI device, slot #3       371         Figure 210:       855GME (ETX) - when device configuration                                                          | -           |                                         |     |
| Figure 192:       815E (ETX)- boot menu       342         Figure 193:       815E (ETX)- exit menu       343         Figure 194:       DIP switch on system unit       345         Figure 195:       855GME (ETX) - BIOS diagnostics screen       355         Figure 196:       855GME (ETX) - BIOS diagnostics screen       355         Figure 197:       855GME (ETX) main menu       357         Figure 198:       855GME (ETX) IDE channel 0 master setup       366         Figure 200:       855GME (ETX) IDE channel 1 slave setup       360         Figure 201:       855GME (ETX) IDE channel 1 slave setup       362         Figure 201:       855GME (ETX) IDE channel 1 slave setup       363         Figure 202:       855GME (ETX) IDE channel 1 slave setup       363         Figure 203:       855GME (ETX) - advanced chipset control       363         Figure 204:       815GME (ETX) - PCI/PNP configuration       367         Figure 205:       855GME (ETX) - PCI device, slot #1       369         Figure 206:       855GME (ETX) - PCI device, slot #3       371         Figure 207:       855GME (ETX) - PCI device, slot #4       372         Figure 208:       855GME (ETX) - PCI device, slot #4       372         Figure 210:       855GME (ETX) - baseboard monitor                                                               | Figure 191: |                                         |     |
| Figure 193:       815E (ETX)- exit menu       345         Figure 194:       DIP switch on system unit       345         Figure 195:       855GME (ETX) - BIOS diagnostics screen       355         Figure 196:       855GME (ETX) - BIOS diagnostics screen       355         Figure 197:       855GME (ETX) main menu       357         Figure 198:       855GME (ETX) IDE channel 0 master setup       356         Figure 199:       855GME (ETX) IDE channel 1 slave setup       360         Figure 200:       855GME (ETX) IDE channel 1 slave setup       361         Figure 201:       855GME (ETX) IDE channel 1 slave setup       362         Figure 202:       855GME (ETX) IDE channel 1 slave setup       362         Figure 203:       855GME (ETX) - advanced chipset control       365         Figure 204:       815GME (ETX) - PCI device, slot #1       365         Figure 205:       855GME (ETX) - PCI device, slot #1       365         Figure 206:       855GME (ETX) - PCI device, slot #2       370         Figure 207:       855GME (ETX) - PCI device, slot #3       371         Figure 208:       855GME (ETX) - PCI device, slot #4       372         Figure 210:       855GME (ETX) - Meyboard features       376         Figure 211:       855GME (ETX) - baseboard/panel feat                                                   | Figure 192: |                                         |     |
| Figure 195:       855GME (ETX) - BIOS diagnostics screen       355         Figure 196:       855GME (ETX) - BIOS diagnostics screen       355         Figure 197:       855GME (ETX) main menu       357         Figure 198:       855GME (ETX) IDE channel 0 master setup       356         Figure 200:       855GME (ETX) IDE channel 1 master setup       361         Figure 201:       855GME (ETX) IDE channel 1 master setup       363         Figure 202:       855GME (ETX) IDE channel 1 slave setup       362         Figure 203:       855GME (ETX) IDE channel 1 slave setup       363         Figure 204:       815GME (ETX) - advanced setup menu - overview       364         Figure 203:       855GME (ETX) - advanced chipset control       365         Figure 204:       815GME (ETX) - PCI/PNP configuration       367         Figure 205:       855GME (ETX) - PCI device, slot #1       369         Figure 206:       855GME (ETX) - PCI device, slot #2       370         Figure 207:       855GME (ETX) - PCI device, slot #3       371         Figure 208:       855GME (ETX) - PCI device, slot #4       372         Figure 210:       855GME (ETX) - Weyboard features       373         Figure 211:       855GME (ETX) - baseboard/panel features       376         Figure 214:                                                   | Figure 193: |                                         |     |
| Figure 195:       855GME (ETX) - BIOS diagnostics screen       355         Figure 196:       855GME (ETX) - BIOS diagnostics screen       355         Figure 197:       855GME (ETX) main menu       357         Figure 198:       855GME (ETX) IDE channel 0 master setup       356         Figure 200:       855GME (ETX) IDE channel 1 master setup       361         Figure 201:       855GME (ETX) IDE channel 1 master setup       363         Figure 202:       855GME (ETX) IDE channel 1 slave setup       362         Figure 203:       855GME (ETX) IDE channel 1 slave setup       363         Figure 204:       815GME (ETX) - advanced setup menu - overview       364         Figure 203:       855GME (ETX) - advanced chipset control       365         Figure 204:       815GME (ETX) - PCI/PNP configuration       367         Figure 205:       855GME (ETX) - PCI device, slot #1       369         Figure 206:       855GME (ETX) - PCI device, slot #2       370         Figure 207:       855GME (ETX) - PCI device, slot #3       371         Figure 208:       855GME (ETX) - PCI device, slot #4       372         Figure 210:       855GME (ETX) - Weyboard features       373         Figure 211:       855GME (ETX) - baseboard/panel features       376         Figure 214:                                                   | Figure 194: | DIP switch on system unit               | 345 |
| Figure 196:       855GME (ETX) - BIOS diagnostics screen       355         Figure 197:       855GME (ETX) main menu       357         Figure 198:       855GME (ETX) IDE channel 0 master setup       356         Figure 199:       855GME (ETX) IDE channel 0 slave setup       360         Figure 200:       855GME (ETX) IDE channel 1 master setup       363         Figure 201:       855GME (ETX) IDE channel 1 slave setup       363         Figure 202:       855GME (ETX) IDE channel 1 slave setup       364         Figure 203:       855GME (ETX) IDE channel 1 slave setup       363         Figure 203:       855GME (ETX) - advanced chipset control       365         Figure 204:       815GME (ETX) - advanced chipset control       365         Figure 204:       815GME (ETX) - PCI device, slot #1       369         Figure 205:       855GME (ETX) - PCI device, slot #2       370         Figure 206:       855GME (ETX) - PCI device, slot #2       370         Figure 207:       855GME (ETX) - PCI device, slot #3       371         Figure 208:       855GME (ETX) - PCI device, slot #4       372         Figure 210:       855GME (ETX) - PCI device configuration       375         Figure 211:       855GME (ETX) - keyboard features       375         Figure 212:       85                                                   | -           |                                         |     |
| Figure 198:       855GME (ETX) IDE channel 0 master setup       356         Figure 199:       855GME (ETX) IDE channel 0 slave setup       360         Figure 200:       855GME (ETX) IDE channel 1 master setup       361         Figure 201:       855GME (ETX) IDE channel 1 slave setup       363         Figure 202:       855GME - advanced setup menu - overview       364         Figure 203:       855GME (ETX) - advanced chipset control       365         Figure 204:       815GME (ETX) - PCI/PNP configuration       367         Figure 205:       855GME (ETX) - PCI device, slot #1       369         Figure 206:       855GME (ETX) - PCI device, slot #2       370         Figure 207:       855GME (ETX) - PCI device, slot #3       371         Figure 208:       855GME (ETX) - PCI device, slot #4       372         Figure 209:       855GME (ETX) - I/O device configuration       373         Figure 210:       855GME (ETX) - I/O device configuration       375         Figure 211:       855GME (ETX) - baseboard monitor       376         Figure 213:       855GME (ETX) - baseboard/panel features       380         Figure 216:       855GME (ETX) - baseboard monitor       382         Figure 217:       855GME (ETX) - baseboard monitor       382         Figure 218:                                                    | Figure 196: | 855GME (ETX) - BIOS diagnostics screen  | 355 |
| Figure 199:       855GME (ETX) IDE channel 0 slave setup       360         Figure 200:       855GME (ETX) IDE channel 1 master setup       361         Figure 201:       855GME (ETX) IDE channel 1 slave setup       363         Figure 202:       855GME - advanced setup menu - overview       364         Figure 203:       855GME (ETX) - advanced chipset control       365         Figure 204:       815GME (ETX) - PCI/PNP configuration       367         Figure 205:       855GME (ETX) - PCI device, slot #1       369         Figure 206:       855GME (ETX) - PCI device, slot #2       370         Figure 207:       855GME (ETX) - PCI device, slot #3       371         Figure 208:       855GME (ETX) - PCI device, slot #4       372         Figure 209:       855GME (ETX) - PCI device, slot #4       373         Figure 210:       855GME (ETX) - Hold device configuration       373         Figure 211:       855GME (ETX) - keyboard features       376         Figure 212:       855GME (ETX) - keyboard monitor       379         Figure 213:       855GME (ETX) - baseboard/panel features       381         Figure 216:       855GME (ETX) - baseboard monitor       382         Figure 217:       855GME (ETX) - baseboard monitor       382         Figure 218:       855GME                                                   | Figure 197: | 855GME (ETX) main menu                  | 357 |
| Figure 200:       855GME (ETX) IDE channel 1 master setup       361         Figure 201:       855GME (ETX) IDE channel 1 slave setup       363         Figure 202:       855GME - advanced setup menu - overview       364         Figure 203:       855GME (ETX) - advanced chipset control       365         Figure 204:       815GME (ETX) - PCI/PNP configuration       367         Figure 205:       855GME (ETX) - PCI device, slot #1       369         Figure 206:       855GME (ETX) - PCI device, slot #2       370         Figure 207:       855GME (ETX) - PCI device, slot #3       371         Figure 208:       855GME (ETX) - PCI device, slot #4       372         Figure 209:       855GME (ETX) - memory cache       373         Figure 210:       855GME (ETX) - l/O device configuration       375         Figure 211:       855GME (ETX) - keyboard features       376         Figure 212:       855GME (ETX) - boaseboard monitor       379         Figure 214:       855GME (ETX) - baseboard/panel features       381         Figure 216:       855GME (ETX) - baseboard monitor       382         Figure 217:       855GME (ETX) - baseboard monitor       382         Figure 218:       855GME (ETX) - baseboard monitor       384         Figure 218:       855GME (ETX) - sec                                                   | Figure 198: | 855GME (ETX) IDE channel 0 master setup | 358 |
| Figure 201:       855GME (ETX) IDE channel 1 slave setup       363         Figure 202:       855GME - advanced setup menu - overview       364         Figure 203:       855GME (ETX) - advanced chipset control       365         Figure 204:       815GME (ETX) - PCI/PNP configuration       367         Figure 205:       855GME (ETX) - PCI device, slot #1       369         Figure 206:       855GME (ETX) - PCI device, slot #2       370         Figure 207:       855GME (ETX) - PCI device, slot #3       371         Figure 208:       855GME (ETX) - PCI device, slot #4       372         Figure 209:       855GME (ETX) - memory cache       373         Figure 210:       855GME (ETX) - I/O device configuration       375         Figure 211:       855GME (ETX) - keyboard features       376         Figure 212:       855GME (ETX) - CPU board monitor       379         Figure 213:       855GME (ETX) miscellaneous       380         Figure 214:       855GME (ETX) - baseboard/panel features       381         Figure 215:       855GME (ETX) - baseboard monitor       382         Figure 217:       855GME (ETX) - Legacy devices       385         Figure 218:       855GME (ETX) - security menu       387                                                                                                    | Figure 199: | 855GME (ETX) IDE channel 0 slave setup  | 360 |
| Figure 202:       855GME - advanced setup menu - overview       364         Figure 203:       855GME (ETX) - advanced chipset control       365         Figure 204:       815GME (ETX) - PCI/PNP configuration       367         Figure 205:       855GME (ETX) - PCI device, slot #1       369         Figure 206:       855GME (ETX) - PCI device, slot #2       370         Figure 207:       855GME (ETX) - PCI device, slot #3       371         Figure 208:       855GME (ETX) - PCI device, slot #4       372         Figure 209:       855GME (ETX) - memory cache       373         Figure 210:       855GME (ETX) - I/O device configuration       375         Figure 211:       855GME (ETX) - keyboard features       376         Figure 212:       855GME (ETX) - CPU board monitor       379         Figure 213:       855GME (ETX) miscellaneous       380         Figure 214:       855GME (ETX) - baseboard/panel features       381         Figure 215:       855GME (ETX) - panel control       383         Figure 216:       855GME (ETX) - baseboard monitor       384         Figure 217:       855GME (ETX) - Legacy devices       385         Figure 218:       855GME (ETX) - security menu       387                                                                                                    | Figure 200: | 855GME (ETX) IDE channel 1 master setup | 361 |
| Figure 203:       855GME (ETX) - advanced chipset control                                                                                                    | Figure 201: | 855GME (ETX) IDE channel 1 slave setup  | 363 |
| Figure 204:       815GME (ETX) - PCI/PNP configuration                                                                                                    | Figure 202: | 855GME - advanced setup menu - overview | 364 |
| Figure 205:       855GME (ETX) - PCI device, slot #1                                                                                                    | Figure 203: | 855GME (ETX) - advanced chipset control | 365 |
| Figure 206:       855GME (ETX) - PCI device, slot #2                                                                                                    | Figure 204: | 815GME (ETX) - PCI/PNP configuration    | 367 |
| Figure 207:       855GME (ETX) - PCI device, slot #3                                                                                                    | Figure 205: | 855GME (ETX) - PCI device, slot #1      | 369 |
| Figure 208:       855GME (ETX) - PCI device, slot #4.       372         Figure 209:       855GME (ETX) - memory cache.       373         Figure 210:       855GME (ETX) - I/O device configuration.       375         Figure 211:       855GME (ETX) - keyboard features.       375         Figure 212:       855GME (ETX) - CPU board monitor.       375         Figure 213:       855GME (ETX) miscellaneous.       380         Figure 214:       855GME (ETX) - baseboard/panel features.       381         Figure 215:       855GME (ETX) - panel control.       383         Figure 216:       855GME (ETX) - baseboard monitor.       384         Figure 217:       855GME (ETX) - Legacy devices.       385         Figure 218:       855GME (ETX) - security menu       387                                                                                                    | Figure 206: | 855GME (ETX) - PCI device, slot #2      | 370 |
| Figure 209:       855GME (ETX) - memory cache       373         Figure 210:       855GME (ETX) - I/O device configuration       375         Figure 211:       855GME (ETX) - keyboard features       378         Figure 212:       855GME (ETX) - CPU board monitor       379         Figure 213:       855GME (ETX) miscellaneous       380         Figure 214:       855GME (ETX) - baseboard/panel features       381         Figure 215:       855GME (ETX) - panel control       383         Figure 216:       855GME (ETX) - baseboard monitor       384         Figure 217:       855GME (ETX) - Legacy devices       385         Figure 218:       855GME (ETX) - security menu       387                                                                                                    | Figure 207: |                                         |     |
| Figure 210:       855GME (ETX) - I/O device configuration       375         Figure 211:       855GME (ETX) - keyboard features       378         Figure 212:       855GME (ETX) - CPU board monitor       379         Figure 213:       855GME (ETX) miscellaneous       380         Figure 214:       855GME (ETX) - baseboard/panel features       381         Figure 215:       855GME (ETX) - panel control       383         Figure 216:       855GME (ETX) - baseboard monitor       384         Figure 217:       855GME (ETX) - Legacy devices       385         Figure 218:       855GME (ETX) - security menu       387                                                                                                    | Figure 208: | 855GME (ETX) - PCI device, slot #4      | 372 |
| Figure 211:       855GME (ETX) - keyboard features                                                                                                    | Figure 209: |                                         |     |
| Figure 212:       855GME (ETX) - CPU board monitor                                                                                                    | Figure 210: | 855GME (ETX) - I/O device configuration | 375 |
| Figure 213:       855GME (ETX) miscellaneous       380         Figure 214:       855GME (ETX) - baseboard/panel features       381         Figure 215:       855GME (ETX) - panel control       383         Figure 216:       855GME (ETX) - baseboard monitor       384         Figure 217:       855GME (ETX) - Legacy devices       385         Figure 218:       855GME (ETX) - security menu       387                                                                                                    | Figure 211: | 855GME (ETX) - keyboard features        | 378 |
| Figure 214: 855GME (ETX) - baseboard/panel features                                                                                                    | Figure 212: | 855GME (ETX) - CPU board monitor        | 379 |
| Figure 215:       855GME (ETX) - panel control       383         Figure 216:       855GME (ETX) - baseboard monitor       384         Figure 217:       855GME (ETX) - Legacy devices       385         Figure 218:       855GME (ETX) - security menu       387                                                                                                    | Figure 213: |                                         |     |
| Figure 216:855GME (ETX) - baseboard monitor.384Figure 217:855GME (ETX) - Legacy devices.385Figure 218:855GME (ETX) - security menu.387                                                                                                    | Figure 214: | 855GME (ETX) - baseboard/panel features | 381 |
| Figure 217: 855GME (ETX) - Legacy devices                                                                                                    | Figure 215: |                                         |     |
| Figure 218: 855GME (ETX) - security menu                                                                                                    | Figure 216: |                                         |     |
|                                                                                                    | Figure 217: |                                         |     |
| Figure 219: 855GME (ETX) - power menu                                                                                                    | Figure 218: |                                         |     |
|                                                                                                    | Figure 219: | 855GME (ETX) - power menu               | 389 |

| Figure 220: | 855GME (ETX) - ACPI control                                         | 391 |
|-------------|---------------------------------------------------------------------|-----|
| Figure 221: | 855GME (ETX) - boot menu                                            | 393 |
| Figure 222: | 855GME (ETX) - exit menu                                            |     |
| Figure 223: | DIP switch on system unit                                           |     |
| Figure 224: | 855GME (XTX) - BIOS diagnostics screen                              |     |
| Figure 225: | 855GME (XTX) BIOS main menu                                         | 407 |
| Figure 226: | 855GME (XTX) - advanced menu                                        |     |
| Figure 227: | 855GME (XTX) - advanced ACPI configuration                          |     |
| Figure 228: | 855GME (XTX) - advanced PCI configuration                           |     |
| Figure 229: | 855GME (XTX) - advanced graphics configuration                      |     |
| Figure 230: | 855GME (XTX) - advanced CPU configuration                           |     |
| Figure 231: | 855GME (XTX) - advanced chipset configuration                       |     |
| Figure 232: | 855GME (XTX) - I/O interface configuration                          |     |
| Figure 233: | 855GME (XTX) - advanced clock configuration                         |     |
| Figure 234: | 855GME (XTX) - advanced IDE configuration                           |     |
| Figure 235: | 855GME (XTX) - primary IDE master                                   |     |
| Figure 236: | 855GME (XTX) - primary IDE slave                                    |     |
| Figure 237: | 855GME (XTX) - secondary IDE master                                 |     |
| Figure 238: | 855GME (XTX) - secondary IDE slave                                  |     |
| Figure 239: | 855GME (XTX) - advanced USB configuration                           |     |
| Figure 240: | 855GME (XTX) USB mass storage device configuration                  |     |
| Figure 241: | 855GME (XTX) - advanced keyboard/mouse configuration                |     |
| Figure 242: | 855GME (XTX) - advanced remote access configuration                 |     |
| Figure 243: | 855GME (XTX) - advanced CPU board monitor                           |     |
| Figure 244: | 855GME (XTX) - advanced baseboard/panel features                    | 434 |
| Figure 245: | 855GME (XTX) - panel control                                        |     |
| Figure 246: | 855GME (XTX) - baseboard monitor                                    |     |
| Figure 247: | 855GME (XTX) - Legacy devices                                       |     |
| Figure 248: | 855GME (XTX) - boot menu                                            |     |
| Figure 249: | 855GME (XTX) - security menu                                        |     |
| Figure 250: | 855GME (XTX) Hard disk security user password                       |     |
| Figure 251: | 855GME (XTX) Hard disk security master password                     |     |
| Figure 252: | 855GME (XTX) - power menu                                           |     |
| Figure 253: | 855GME (XTX) - Exit menu                                            |     |
| Figure 254: | DIP switch on system unit                                           |     |
| Figure 255: | PCI routing with activated APIC CPU boards 815E (ETX), 855GME (ETX) |     |
| Figure 256: | PCI routing with activated APIC CPU boards 855GME (XTX)             |     |
| Figure 257: | Differentiating between 815E and 855GME CPU boards                  |     |
| Figure 258: | Software versions                                                   |     |
| Figure 259: | Firmware version of Automation Panel Link SDL transceiver/receiver  |     |
| Figure 260: | Creating a bootable diskette in Windows XP - step 1                 |     |
| Figure 261: | Creating a bootable diskette in Windows XP - step 2                 |     |
| Figure 262: | Creating a bootable diskette in Windows XP - step 3                 |     |
| Figure 263: | Creating a bootable diskette in Windows XP - step 4                 |     |
| Figure 264: | Creating a bootable diskette in Windows XP - step 5                 |     |
| Figure 265: | Windows XP Professional Logo                                        |     |
| Figure 266: | Windows XP Embedded Logo                                            | 482 |

| Figure 267: | ADI Control Center screenshots (Version 1.50) - example          | 489 |
|-------------|------------------------------------------------------------------|-----|
| Figure 268: | SDL equalizer setting in the B&R Control Center                  | 491 |
| Figure 269: | Test structure - torsion                                         |     |
| Figure 270: | Test structure - Cable drag chain                                | 513 |
| Figure 271: | B&R power supplies (examples)                                    |     |
| Figure 272: | Block diagram of the UPS                                         | 525 |
| Figure 273: | Interface cover - contents of delivery                           | 527 |
| Figure 274: | Front side USB interface cover - installation                    | 529 |
| Figure 275: | Dimensions - CompactFlash card Type I                            | 531 |
| Figure 276: | SanDisk white paper - page 1 of 6                                | 532 |
| Figure 277: | SanDisk white paper - page 2 of 6                                |     |
| Figure 278: | SanDisk white paper - page 3 of 6                                | 534 |
| Figure 279: | SanDisk white paper - page 4 of 6                                | 535 |
| Figure 280: | SanDisk white paper - page 5 of 6                                |     |
| Figure 281: | SanDisk white paper - page 6 of 6                                |     |
| Figure 282: | Temperature humidity diagram - CompactFlash cards 5CFCRD.xxxx-03 | 540 |
| Figure 283: | Dimensions - CompactFlash card Type I                            | 540 |
| Figure 284: | Silicon Systems white paper - page 1 of 9                        |     |
| Figure 285: | Silicon Systems white paper - page 2 of 9                        | 542 |
| Figure 286: | Silicon Systems white paper - page 3 of 9                        |     |
| Figure 287: | Silicon Systems white paper - page 4 of 9                        |     |
| Figure 288: | Silicon Systems white paper - page 5 of 9                        |     |
| Figure 289: | Silicon Systems white paper - page 6 of 9                        | 546 |
| Figure 290: | Silicon Systems white paper - page 7 of 9                        | 547 |
| Figure 291: | Silicon Systems white paper - page 8 of 9                        | 548 |
| Figure 292: | Silicon Systems white paper - page 9 of 9                        | 549 |
| Figure 293: | USB Media Drive - 5MD900.USB2-00                                 | 550 |
| Figure 294: | Dimensions - 5MD900.USB2-00                                      |     |
| Figure 295: | Dimensions - USB Media Drive with front cover                    |     |
| Figure 296: | Interfaces - 5MD900.USB2-00                                      | 554 |
| Figure 297: | Mounting orientation - 5MD900.USB2-00                            |     |
| Figure 298: | Front cover 5A5003.03                                            | 556 |
| Figure 299: | Dimensions - 5A5003.03                                           | 556 |
| Figure 300: | Front cover mounting and installation depth                      |     |
| Figure 301: | USB Media Drive - 5MD900.USB2-01                                 |     |
| Figure 302: | Dimensions - 5MD900.USB2-01                                      |     |
| Figure 303: | Dimensions - USB Media Drive with front cover                    | 562 |
| Figure 304: | Installation cutout - USB Media Drive with front cover           | 562 |
| Figure 305: | Interfaces - 5MD900.USB2-01                                      |     |
| Figure 306: | Mounting orientation - 5MD900.USB2-01                            |     |
| Figure 307: | Front cover 5A5003.03                                            | 564 |
| Figure 308: | Dimensions - 5A5003.03                                           |     |
| Figure 309: | Front cover mounting and installation depth                      |     |
| Figure 310: | Temperature humidity diagram - USB flash drive - 5MMUSB.2048-00  |     |
| Figure 311: | HMI Drivers & Utilities DVD 5SWHMI.0000-00                       | 570 |
| Figure 312: | DVI extension cable - 5CADVI.0xxx-00 (similar)                   | 573 |
| Figure 313: | Flex radius specification                                        | 574 |

| Figure 314: | Pin assignments - DVI cable                                                    | 575    |
|-------------|--------------------------------------------------------------------------------|--------|
| Figure 315: | SDL extension cable (similar)                                                  | 576    |
| Figure 316: | Flex radius specification                                                      |        |
| Figure 317: | Pin assignments - SDL cable 5CASDL.0xxx-00                                     | 578    |
| Figure 318: | SDL cable with 45° plug (similar)                                              | 579    |
| Figure 319: | Flex radius specification                                                      | 580    |
| Figure 320: | Pin assignments - SDL cable with 45° plug 5CASDL.0xxx-01                       | 581    |
| Figure 321: | SDL cable with extender - 5CASDL.0x00-10 (similar)                             | 582    |
| Figure 322: | Flex radius specification                                                      | 583    |
| Figure 323: | Example of the signal direction for the SDL cable with extender - PPC700       | ). 583 |
| Figure 324: | Pin assignments - SDL cable with extender 5CASDL.0x00-10                       |        |
| Figure 325: | SDL cable 5CASDL.0xxx-03 (similar)                                             | 585    |
| Figure 326: | Flex radius specification                                                      |        |
| Figure 327: | Dimensions - SDL cable 5CASDL.0xxx-03                                          | 587    |
| Figure 328: | Pin assignments - SDL cable 5CASDL.0xxx-03                                     | 589    |
| Figure 329: | SDL flex cable with extender - 5CASDL.0x00-13 (similar)                        | 590    |
| Figure 330: | Flex radius specification                                                      | 592    |
| Figure 331: | Dimensions - SDL flex cable with extender 5CASDL.0x00-13                       | 592    |
| Figure 332: | Example of the signal direction for the SDL flex cable with extender - PPC 593 | 2700.  |
| Figure 333: | Pin assignments - SDL flex cable with extender 5CASDL.0x00-13                  | 594    |
| Figure 334: | RS232 extension cable (similar)                                                |        |
| Figure 335: | Pin assignments - RS232 cable                                                  |        |
| Figure 336: | USB extension cable (similar)                                                  | 597    |
| Figure 337: | Pin assignments - USB cable                                                    |        |
| Figure 338: | Legend strip templates                                                         |        |
| Figure 339: | Replacement fan                                                                | 601    |
| Figure 340: | PCI Ethernet card 10/100 - 5ACPCI.ETH1-01                                      | 602    |
| Figure 341: | Dimensions - 5ACPCI.ETH1-01                                                    |        |
| Figure 342: | PCI Ethernet card 10/100 - 5ACPCI.ETH3-01                                      | 604    |
| Figure 343: | Dimensions - 5ACPCI.ETH3-01                                                    | 605    |
| Figure 344: | Battery removal                                                                | 608    |
| Figure 345: | Battery handling                                                               | 609    |
| Figure 346: | Battery polarity                                                               | 609    |
| Figure 347: | Removing the fan kit cover                                                     | 610    |
| Figure 348: | Marking for direction of airflow / fan rotation                                | 610    |
| Figure 349: | Fan Installation                                                               | 611    |
| Figure 350: | Removing the cover                                                             | 611    |
| Figure 351: | Fan cable connection on the main board                                         | 612    |
| Figure 352: | Removing the fan kit cover                                                     |        |
| Figure 353: | Marking for direction of airflow / fan rotation                                | 613    |
| Figure 354: | Fan Installation                                                               |        |
| Figure 355: | Removing the side cover                                                        |        |
| Figure 356: | Fan cable connection on the main board                                         | 615    |
| Figure 357: | Example - Side cover removal on the system unit 5PC720.1505-02                 | 616    |
| Figure 358: | Removing the slide-in dummy module                                             | 617    |
| Figure 359: | Installing the slide-in drive                                                  | 617    |
|             |                                                                                |        |

| Figure 360: | Example - Side cover removal on the system unit 5PC720.1505-02 | 618 |
|-------------|----------------------------------------------------------------|-----|
| Figure 361: | Release the slide-in slot releasing mechanisms                 | 618 |
| Figure 362: | Installing the slide-in drive                                  | 619 |
| Figure 363: | Exchange legend strips                                         | 620 |
| Figure 364: | Screw assignment on the back side of the SATA RAID controller  | 622 |
| Figure 365: | Hard disk exchange                                             | 623 |
| Figure 366: | Temperature sensor locations                                   | 625 |
| Figure 367: | MTCX controller location                                       | 626 |
| Figure 368: | B&R Key Editor screenshots (Version 2.70)                      | 627 |
| Figure 369: | ADI development kit screenshots (Version 2.20)                 | 629 |
| Figure 370: | Temperature humidity diagram - Elo Accu touch screen 5-wire    | 632 |
| Figure 371: | Viewing angle definition                                       |     |
|             |                                                                |     |

| Table 1:  | Manual history                                                             |    |
|-----------|----------------------------------------------------------------------------|----|
| Table 2:  | Organization of safety notices                                             | 26 |
| Table 3:  | Model numbers - System units                                               |    |
| Table 4:  | Model numbers - 815E (ETX) CPU boards                                      | 28 |
| Table 5:  | Model numbers - 855GME (ETX) CPU boards                                    | 28 |
| Table 6:  | Model numbers - 855GME (XTX) CPU boards                                    | 29 |
| Table 7:  | Model numbers - Heat sinks                                                 | 29 |
| Table 8:  | Model numbers - main memory                                                |    |
| Table 9:  | Model numbers - Drives                                                     | 30 |
| Table 10: | Model numbers - Interfaces                                                 | 31 |
| Table 11: | Model numbers - Fan kits                                                   | 32 |
| Table 12: | Model numbers - Batteries                                                  | 32 |
| Table 13: | Model numbers - Supply voltage connectors                                  | 32 |
| Table 14: | Model numbers - CompactFlash cards                                         | 32 |
| Table 15: | Model numbers - USB flash drives                                           | 33 |
| Table 16: | Model numbers - Cables                                                     | 34 |
| Table 17: | Model numbers - power supplies                                             | 35 |
| Table 18: | Model numbers for Ethernet PCI interface cards                             | 36 |
| Table 19: | Model numbers - Other items                                                | 36 |
| Table 20: | Model numbers - Software                                                   | 37 |
| Table 21: | Revision dependent block diagram                                           | 64 |
| Table 22: | Revision dependent 10.4" Panel PC 700                                      |    |
| Table 23: | Revision dependent 12.1" Panel PC 700                                      |    |
| Table 24: | Revision dependent 15" Panel PC 700                                        | 67 |
| Table 25: | Revision dependent 17" Panel PC 700                                        |    |
| Table 26: | Revision dependent 19" Panel PC 700                                        | 69 |
| Table 27: | Revision dependent block diagram                                           |    |
| Table 28: | Pin assignments - COM1                                                     |    |
| Table 29: | COM1 - I/O address and IRQ                                                 |    |
| Table 30: | Pin assignments - COM2                                                     |    |
| Table 31: | COM2 - I/O address and IRQ                                                 |    |
| Table 32: | Ethernet connection (ETH1)                                                 |    |
| Table 33: | Ethernet cable length in conjunction with 5PC600.E855-xx CPU boards (ETX). |    |
| Table 34: | Ethernet cable length in conjunction with 5PC600.E855-xx CPU boards        |    |
| Table 35: | Ethernet connection (ETH2)                                                 |    |
| Table 36: | USB port - back                                                            |    |
| Table 37: | Power supply                                                               | 84 |
| Table 38: | MIC, Line IN and Line OUT ports                                            |    |
| Table 39: | Add-on interface slot                                                      | 87 |
| Table 40: | Technical data - PCI bus                                                   | 88 |
| Table 41: | Status LEDs                                                                |    |
| Table 42: | CompactFlash slot (CF1)                                                    | 90 |
| Table 43: | Hard disk / CompactFlash slot (HDD/CF2)                                    |    |
| Table 44: | Power button                                                               |    |
| Table 45: | Reset button                                                               |    |
| Table 46: | Connection for external keyboard/mouse (PS/2)                              |    |
| Table 47: | Battery                                                                    | 94 |

| Table 48: | Meaning of battery status                                           | 94  |
|-----------|---------------------------------------------------------------------|-----|
| Table 49: | Hardware security key                                               | 96  |
| Table 50: | Hardware security key - I/O address and IRQ                         | 96  |
| Table 51: | Slide-in slot 1                                                     | 97  |
| Table 52: | Technical data - 5PC720.1043-00                                     | 102 |
| Table 53: | Technical data - 5PC720.1043-01                                     |     |
| Table 54: | Technical data - 5PC720.1214-00                                     | 114 |
| Table 55: | Technical data - 5PC720.1214-01                                     |     |
| Table 56: | Technical data - 5PC720.1505-00                                     |     |
| Table 57: | Technical data - 5PC720.1505-01                                     | 131 |
| Table 58: | Technical data - 5PC720.1505-02                                     | 137 |
| Table 59: | Technical data - 5PC720.1706-00                                     | 142 |
| Table 60: | Technical data - 5PC720.1906-00                                     | 147 |
| Table 61: | Technical data - 5PC781.1043-00                                     | 152 |
| Table 62: | Technical data - 5PC781.1505-00                                     | 158 |
| Table 63: | Technical data - 5PC782.1043-00                                     | 164 |
| Table 64: | Technical data - 815E CPU boards (ETX)                              | 168 |
| Table 65: | Technical data - CPU boards 855GME (ETX)                            | 170 |
| Table 66: | Technical data - CPU boards 855GME (XTX)                            | 172 |
| Table 67: | Technical data - Heat sink                                          |     |
| Table 68: | Technical data - Main memory                                        |     |
| Table 69: | Technical data - Add-on hard disk 5AC600.HDDI-00                    |     |
| Table 70: | Technical data - Add-on hard disk 5AC600.HDDI-01                    | 179 |
| Table 71: | Technical data - add-on hard disk - 5AC600.HDDI-02                  |     |
| Table 72: | Technical data - add-on hard disk - 5AC600.HDDI-03                  |     |
| Table 73: | Technical data - add-on hard disk - 5AC600.HDDI-04                  |     |
| Table 74: | Technical data - Add-on hard disk 5AC600.HDDI-05                    |     |
| Table 75: | Technical data - add-on hard disk - 5AC600.HDDI-06                  |     |
| Table 76: | Technical data - Add-on CompactFlash slot 5AC600.CFSI-00            |     |
| Table 77: | Technical data - Slide-in CD-ROM 5AC600.CDXS-00                     |     |
| Table 78: | Technical data - slide-in DVD-ROM/CD-RW 5AC600.DVDS-00              |     |
| Table 79: | Technical data - Slide-in DVD-R/RW, DVD+R/RW - 5AC600.DVRS-00 F 205 |     |
| Table 80: | Technical data - Slide-in DVD-R/RW, DVD+R/RW - 5AC600.DVRS-00 F 206 |     |
| Table 81: | Technical data - Slide-in CF slot 2 - 5AC600.CFSS-00                |     |
| Table 82: | Technical data - Slide-in USB diskette drive - 5AC600.FDDS-00       |     |
| Table 83: | Technical data - Slide-in hard disk - 5AC600.HDDS-00                |     |
| Table 84: | Technical data - Slide-in hard disk - 5AC600.HDDS-01                |     |
| Table 85: | Technical data - Slide-in hard disk - 5AC600.HDDS-02                |     |
| Table 86: | Technical data - RAID controller - 5ACPCI.RAIC-00                   |     |
| Table 87: | Contents of delivery - 5ACPCI.RAIC-00                               |     |
| Table 88: | Technical data - RAID hard disk - 5ACPCI.RAIS-00                    |     |
| Table 89: | Technical data - RAID hard disk - 5ACPCI.RAIS-01                    |     |
| Table 90: | Technical data - RAID hard disk - 5ACPCI.RAIC-01                    | 232 |
| Table 91: | Technical data - RAID hard disk - 5ACPCI.RAIC-02                    |     |
| Table 92: | Technical data - RAID hard disk - 5ACPCI.RAIC-03                    | 240 |

| Table 93: Technical data - RAID hard disk - 5ACPCI.RAIC-04                                                                                                    |          |
|----------------------------------------------------------------------------------------------------|----------|
| Table 95: Technical data - Add-on CAN interface - 5AC600.CANI-00                                                                                                    |          |
| Table 97: Add-on CAN - I/O address and IRQ                                                                                                    | 246      |
| Table 97: Add-on CAN - I/O address and IRQ                                                                                                    | 247      |
| Table 98: CAN address register                                                                                                    | 247      |
| Table 99: Bus length and transfer rate - CAN                                                                                                    | 247      |
| Table 100: CAN cable requirements                                                                                                    |          |
| Table 101: Add-on RS232/422/485 interface - 5AC600.485I-00 Table 102: Pin assignments - RS232/RS422                                                                                                    |          |
| Table 103: Add-on RS232/422/485 - I/O address and IRQ Table 104: Bus length and transfer rate - RS232 Table 105: RS232 cable requirements                                                                                                    |          |
| Table 104: Bus length and transfer rate - RS232.  Table 105: RS232 cable requirements                                                                                                    | 250      |
| Table 105: RS232 cable requirements Table 106: Bus length and transfer rate - RS422                                                                                                    | 251      |
| Table 106: Bus length and transfer rate - RS422.  Table 107: RS422 cable requirements                                                                                                    | 251      |
| Table 106: Bus length and transfer rate - RS422.  Table 107: RS422 cable requirements                                                                                                    |          |
| Table 108: Bus length and transfer rate - RS485  Table 109: RS485 cable requirements  Table 110: Technical data - 5PC700.FA00-01  Table 111: Technical data - 5PC700.FA02-00  Table 112: Technical data - 5PC700.FA02-01  Table 113: Selecting the display units                                                                                                    |          |
| Table 108: Bus length and transfer rate - RS485  Table 109: RS485 cable requirements  Table 110: Technical data - 5PC700.FA00-01  Table 111: Technical data - 5PC700.FA02-00  Table 112: Technical data - 5PC700.FA02-01  Table 113: Selecting the display units                                                                                                    | 252      |
| Table 109: RS485 cable requirements                                                                                                    |          |
| Table 110: Technical data - 5PC700.FA00-01                                                                                                    |          |
| Table 112: Technical data - 5PC700.FA02-01                                                                                                    | 254      |
| Table 113: Selecting the display units                                                                                                    |          |
|                                                                                                    | 257      |
| T. I. A. A. D. W. J. L. W. J. C. D. J. C. D. J. | 266      |
| Table 114: Possible combinations of system unit and CPU board                                                                                                    | 267      |
| Table 115: Link module for the configuration - One Automation Panel via DVI                                                                                                    | 268      |
| Table 116: Cable for DVI configurations                                                                                                    | 268      |
| Table 117: Possible Automation Panel units, resolutions und segment lengths                                                                                                    | 269      |
| Table 118: Possible combinations of system unit and CPU board                                                                                                    | 270      |
| Table 119: Link module for the configuration - One Automation Panel via DVI                                                                                                    | 271      |
| Table 120: Cables for SDL configurations                                                                                                    | 271      |
| Table 121: Segment lengths, resolutions and SDL cables                                                                                                    | 272      |
| Table 122: Requirements for SDL cable with automatic cable adjustment (equalizer).                                                                                                    |          |
| Table 123: Requirements for SDL cable with extender and automatic cable adjustme                                                                                                    | nt       |
| (equalizer)                                                                                                    |          |
| Table 124: Possible combinations of system unit and CPU board                                                                                                    | 274      |
| Table 125: Cables for SDL configurations                                                                                                    |          |
| Table 126: Segment lengths, resolutions and SDL cables                                                                                                    |          |
| Table 127: Requirements for SDL cable with automatic cable adjustment (equalizer).                                                                                                    |          |
| Table 128: Requirements for SDL cable with extender and automatic cable adjustme (equalizer)                                                                                                    |          |
| Table 129: Possible combinations of system unit and CPU board                                                                                                    | 278      |
| Table 130: Segment lengths, resolutions and SDL cables                                                                                                    | 279      |
| Table 131: Requirements for SDL cable with automatic cable adjustment (equalizer).                                                                                                    |          |
| Table 132: Requirements for SDL cable with extender and automatic cable adjustme                                                                                                    | nt       |
| (equalizer)                                                                                                    | 280      |
| Table 133: Possible combinations of system unit and CPU board                                                                                                    | 282      |
| Table 134: Link modules for the configuration: 4 Automation Panel 900 via SDL on 1                                                                                                    | line 283 |
| Table 135: Cables for SDL configurations                                                                                                    | 283      |
| Table 136: Segment lengths, resolutions and SDL cables                                                                                                    |          |

| Table 137: | Requirements for SDL cable with automatic cable adjustment (equalizer)       | . 284 |
|------------|------------------------------------------------------------------------------|-------|
| Table 138: | Requirements for SDL cable with extender and automatic cable adjustment      |       |
|            | (equalizer)                                                                  | . 285 |
| Table 139: | Possible combinations of system unit and CPU board                           | . 286 |
| Table 140: | Link modules for the configuration: 4 Automation Panel 900 via SDL on 1 line | 287   |
| Table 141: | Segment lengths, resolutions and SDL cables                                  |       |
| Table 142: | Requirements for SDL cable with automatic cable adjustment (equalizer)       |       |
| Table 143: | Requirements for SDL cable with extender and automatic cable adjustment      |       |
|            | (equalizer)                                                                  | . 288 |
| Table 144: | BIOS-relevant keys in the RAID Configuration Utility                         | . 293 |
| Table 145: | Keys relevant to 815E (ETX) BIOS during POST                                 |       |
| Table 146: | Keys relevant to BIOS 815E (ETX)                                             |       |
| Table 147: | BIOS 815E (ETX) - Overview of BIOS menu items                                |       |
| Table 148: | 815E (ETX)- main menu - setting options                                      |       |
| Table 149: | 815E (ETX) IDE Channel 0 Master - setting options                            |       |
| Table 150: | 815E (ETX) IDE Channel 0 Slave - setting options                             |       |
| Table 151: | 815E (ETX) IDE Channel 1 Master - setting options                            |       |
| Table 152: | 815E (ETX) IDE Channel 1 Slave - setting options                             |       |
| Table 153: | 815E (ETX)- main menu - setting options                                      |       |
| Table 154: | 815E (ETX) - advanced chipset/graphics control - setting options             |       |
| Table 155: | 815E (ETX) - PCI/PNP configuration - setting options                         |       |
| Table 156: | 815E (ETX) - PCI device, slot #1 - setting options                           |       |
| Table 157: | 815E (ETX) - PCI device, slot #2 - setting options                           |       |
| Table 158: | 815E (ETX) - PCI device, slot #3 - setting options                           |       |
| Table 159: | 815E (ETX) - PCI device, slot #4 - setting options                           |       |
| Table 160: | 815E (ETX) - PCI/PNP ISA IRQ resource exclusion - setting options            |       |
| Table 161: | 815E (ETX) - memory cache - setting options                                  |       |
| Table 162: | 815E (ETX) - I/O device configuration - setting options                      |       |
| Table 163: | 815E (ETX) - keyboard features - setting options                             |       |
| Table 164: | 815E (ETX) - CPU board monitor - setting options                             |       |
| Table 165: | 815E (ETX)- miscellaneous - setting options                                  |       |
| Table 166: | 815E (ETX) - baseboard / panel features - setting options                    | . 330 |
| Table 167: | 815E (ETX) panel control - setting options                                   | . 332 |
| Table 168: | 815E (ETX) - baseboard monitor - setting options                             |       |
| Table 169: | 815E (ETX) - Legacy devices - setting options                                | . 334 |
| Table 170: | 815E (ETX)- security - setting options                                       |       |
| Table 171: | 815E (ETX)- power - setting options                                          |       |
| Table 172: | 815E (ETX) ACPI control - setting options                                    |       |
| Table 173: | 815E (ETX) - thermal management                                              |       |
| Table 174: | 815E (ETX)- boot menu - setting options                                      |       |
| Table 175: | 815E (ETX)- exit menu - setting options                                      | . 343 |
| Table 176: | 815E (ETX) profile overview                                                  |       |
| Table 177: | 815E (ETX)- main - profile setting overview                                  |       |
| Table 178: | 815E (ETX) - advanced chipset/graphics control - profile settings overview   |       |
| Table 179: | 815E (ETX) - PCI/PNP configuration - profile settings overview               |       |
| Table 180: | 815E (ETX) - memory cache - profile settings overview                        |       |
| Table 181: | 815E (ETX) - I/O device configuration - profile settings overview            |       |
|            | , , , , , , , , , , , , , , , , , , ,                                        |       |

| Table 182:               | 815E (ETX) - keyboard features - profile settings overview          | 349    |
|--------------------------|---------------------------------------------------------------------|--------|
| Table 183:               | 815E (ETX) - CPU board monitor - profile settings overview          |        |
| Table 184:               | 815E (ETX)- miscellaneous - profile settings overview               | 349    |
| Table 185:               | 815E (ETX) - baseboard / panel features - profile settings overview | 350    |
| Table 186:               | 815E (ETX)- security menu - profile settings overview               |        |
| Table 187:               | 815E (ETX)- power menu - profile settings overview                  | 352    |
| Table 188:               | 815E (ETX)- boot menu - profile settings overview                   | 353    |
| Table 189:               | Keys relevant to 855GME (ETX) during POST                           | 356    |
| Table 190:               | 855GME (ETX) - relevant keys                                        | 356    |
| Table 191:               | Overview of 855GME (ETX) BIOS menu items                            |        |
| Table 192:               | 855GME (ETX) main menu - setting options                            |        |
| Table 193:               | 815E (ETX) IDE Channel 0 Master - setting options                   |        |
| Table 194:               | 815E (ETX) IDE Channel 0 slave - setting options                    |        |
| Table 195:               | 815E (ETX) IDE Channel 1 Master - setting options                   |        |
| Table 196:               | 815E (ETX) IDE Channel 1 slave - setting options                    |        |
| Table 197:               | 855GME (ETX) - advanced menu - setting options                      |        |
| Table 198:               | 855GME (ETX) - advanced chipset control - setting options           |        |
| Table 199:               | 815GME (ETX) - PCI/PNP configuration - setting options              |        |
| Table 200:               | 855GME (ETX) - PCI device, slot #1 - setting options                |        |
| Table 201:               | 855GME (ETX) - PCI device, slot #2 - setting options                |        |
| Table 202:               | 855GME (ETX) - PCI device, slot #3 - setting options                |        |
| Table 203:               | 855GME (ETX) - PCI device, slot #4 - setting options                |        |
| Table 204:               | 855GME (ETX) - memory cache - setting options                       |        |
| Table 205:               | 855GME (ETX) - I/O device configuration - setting options           |        |
| Table 206:               | 855GME (ETX) - keyboard features - setting options                  |        |
| Table 207:               | 855GME (ETX) - CPU board monitor - setting options                  |        |
| Table 208:               | 855GME (ETX) - miscellaneous setting options                        |        |
| Table 209:               | 855GME (ETX) - baseboard/panel features - setting options           |        |
| Table 210:               | 855GME (ETX) - panel control - setting options                      |        |
| Table 211:               | 855GME (ETX) - baseboard monitor - setting options                  |        |
| Table 212:               | 855GME (ETX) - Legacy devices - setting options                     |        |
| Table 213:               | 855GME (ETX) security - setting options                             |        |
| Table 214:               | 855GME (ETX) - power - setting options                              |        |
| Table 215:               | 855GME (ETX) - ACPI control - setting options                       |        |
| Table 216:               | 855GME (ETX) - boot menu - setting options                          |        |
| Table 217:               | 855GME (ETX) - exit menu - setting options                          |        |
| Table 218:<br>Table 219: | 855GME (ETX) - main - profile setting overview                      |        |
| Table 219.               | 855GME (ETX) - inain - profile setting overview                     |        |
| Table 220.               | 397                                                                 | erview |
| Table 221:               | 815GME (ETX) - PCI/PNP configuration - profile settings overview    | 397    |
| Table 222:               | 855GME (ETX) - memory cache - profile settings overview             |        |
| Table 223:               | 855GME (ETX) - I/O device configuration - profile setting overview  |        |
| Table 224:               | 855GME (ETX) - keyboard features - profile setting overview         |        |
| Table 225:               | 855GME (ETX) - CPU board monitor - profile setting overview         |        |
| Table 226:               | 855GME (ETX) - miscellaneous - profile setting overview             |        |
| Table 227:               | 855GME (ETX) - baseboard/panel features -profile setting overview   | 400    |
|                          | , ,g                                                                |        |

|                                                                                                    | 855GME (ETX) security - profile setting overview                                                                                                    | . 402                                                                                                    |
|----------------------------------------------------------------------------------------------------|----------------------------------------------------------------------------------------------------|----------------------------------------------------------------------------------------------------|
| Table 229:                                                                                                    | 855GME (ETX) - power - profile setting overview                                                                                                    | . 402                                                                                                    |
| Table 230:                                                                                                    | 855GME (ETX) - boot - profile setting overview                                                                                                    | . 403                                                                                                    |
| Table 231:                                                                                                    | 855GME (XTX) - keys relevant to BIOS during POST                                                                                                    |                                                                                                    |
| Table 232:                                                                                                    | 855GME (XTX) - keys relevant to BIOS in the BIOS menu                                                                                                    | . 405                                                                                                    |
| Table 233:                                                                                                    | Overview of 855GME (XTX) BIOS menu items                                                                                                    |                                                                                                    |
| Table 234:                                                                                                    | 855GME (XTX) main menu - setting options                                                                                                    | . 407                                                                                                    |
| Table 235:                                                                                                    | 855GME (XTX) - advanced menu - setting options                                                                                                    | . 408                                                                                                    |
| Table 236:                                                                                                    | 855GME (XTX) - advanced ACPI configuration - setting options                                                                                                    | . 410                                                                                                    |
| Table 237:                                                                                                    | 855GME (XTX) - advanced PCI configuration - setting options                                                                                                    | . 411                                                                                                    |
| Table 238:                                                                                                    | 855GME (XTX) - advanced graphics configuration - setting options                                                                                                    | . 413                                                                                                    |
| Table 239:                                                                                                    | 855GME (XTX) - advanced CPU configuration - setting options                                                                                                    | . 415                                                                                                    |
| Table 240:                                                                                                    | 855GME (XTX) - advanced chipset - setting options                                                                                                    | . 416                                                                                                    |
| Table 241:                                                                                                    | 855GME (XTX) - I/O interface configuration - setting options                                                                                                    |                                                                                                    |
| Table 242:                                                                                                    | 855GME (XTX) - advanced clock configuration - setting options                                                                                                    | . 419                                                                                                    |
| Table 243:                                                                                                    | 855GME (XTX) - advanced IDE configuration - setting options                                                                                                    | . 419                                                                                                    |
| Table 244:                                                                                                    | 855GME (XTX) - primary IDE master - setting options                                                                                                    | . 421                                                                                                    |
| Table 245:                                                                                                    | 855GME (XTX) - primary IDE slave - setting options                                                                                                    |                                                                                                    |
| Table 246:                                                                                                    | 855GME (XTX) - secondary IDE master - setting options                                                                                                    |                                                                                                    |
| Table 247:                                                                                                    | 855GME (XTX) - secondary IDE slave - setting options                                                                                                    |                                                                                                    |
| Table 248:                                                                                                    | 855GME (XTX) - advanced USB configuration - setting options                                                                                                    | . 427                                                                                                    |
| Table 249:                                                                                                    | 855GME (XTX) USB mass storage device configuration                                                                                                    | . 429                                                                                                    |
| Table 250:                                                                                                    | 855GME (XTX) - advanced keyboard/mouse configuration - setting options                                                                                                    | . 430                                                                                                    |
| Table 251:                                                                                                    | 855GME (XTX) - advanced remote access configuration - setting options                                                                                                    | . 431                                                                                                    |
| Table 252:                                                                                                    | 855GME (XTX) - advanced remote access configuration - setting options                                                                                                    |                                                                                                    |
| Table 253:                                                                                                    | 855GME (XTX) - advanced baseboard/panel features - setting options                                                                                                    | 434                                                                                                    |
|                                                                                                    |                                                                                                    |                                                                                                    |
| Table 254:                                                                                                    | 855GME (XTX) - panel control - setting options                                                                                                    | . 436                                                                                                    |
| Table 255:                                                                                                    | 855GME (XTX) - panel control - setting options                                                                                                    | . 436<br>. 437                                                                                                    |
|                                                                                                    | 855GME (XTX) - panel control - setting options                                                                                                    | . 436<br>. 437<br>. 438                                                                                                    |
| Table 255:                                                                                                    | 855GME (XTX) - panel control - setting options                                                                                                    | . 436<br>. 437<br>. 438<br>. 440                                                                                           |
| Table 255:<br>Table 256:<br>Table 257:<br>Table 258:                                                                                                    | 855GME (XTX) - panel control - setting options                                                                                                    | . 436<br>. 437<br>. 438<br>. 440<br>. 442                                                                                  |
| Table 255:<br>Table 256:<br>Table 257:                                                                                                    | 855GME (XTX) - panel control - setting options 855GME (XTX) - baseboard monitor setting options 855GME (XTX) - Legacy devices - setting options 855GME (XTX) Boot menu - setting options 855GME (XTX) - security menu - setting options 855GME (XTX) Hard disk security user password                                                                                                    | . 436<br>. 437<br>. 438<br>. 440<br>. 442<br>. 443                                                                         |
| Table 255:<br>Table 256:<br>Table 257:<br>Table 258:<br>Table 259:<br>Table 260:                                                                                                    | 855GME (XTX) - panel control - setting options 855GME (XTX) - baseboard monitor setting options 855GME (XTX) - Legacy devices - setting options 855GME (XTX) Boot menu - setting options 855GME (XTX) - security menu - setting options 855GME (XTX) Hard disk security user password 855GME (XTX) Hard disk security master password                                                                                                    | . 436<br>. 437<br>. 438<br>. 440<br>. 442<br>. 443                                                                         |
| Table 255:<br>Table 256:<br>Table 257:<br>Table 258:<br>Table 259:<br>Table 260:<br>Table 261:                                                                                                    | 855GME (XTX) - panel control - setting options 855GME (XTX) - baseboard monitor setting options 855GME (XTX) - Legacy devices - setting options 855GME (XTX) Boot menu - setting options 855GME (XTX) - security menu - setting options 855GME (XTX) Hard disk security user password 855GME (XTX) Hard disk security master password 855GME (XTX) power menu - setting options                                                                                                    | . 436<br>. 437<br>. 438<br>. 440<br>. 442<br>. 443<br>. 444                                                                |
| Table 255:<br>Table 256:<br>Table 257:<br>Table 258:<br>Table 259:<br>Table 260:<br>Table 261:<br>Table 262:                                                                                                    | 855GME (XTX) - panel control - setting options 855GME (XTX) - baseboard monitor setting options 855GME (XTX) - Legacy devices - setting options 855GME (XTX) Boot menu - setting options 855GME (XTX) - security menu - setting options 855GME (XTX) Hard disk security user password 855GME (XTX) Hard disk security master password 855GME (XTX) power menu - setting options 855GME (XTX) power menu - setting options                                                                                                    | . 436<br>. 437<br>. 438<br>. 440<br>. 442<br>. 443<br>. 444<br>. 445                                                       |
| Table 255:<br>Table 256:<br>Table 257:<br>Table 258:<br>Table 259:<br>Table 260:<br>Table 261:<br>Table 262:<br>Table 263:                                                                                       | 855GME (XTX) - panel control - setting options 855GME (XTX) - baseboard monitor setting options 855GME (XTX) - Legacy devices - setting options 855GME (XTX) Boot menu - setting options 855GME (XTX) - security menu - setting options 855GME (XTX) Hard disk security user password 855GME (XTX) Hard disk security master password 855GME (XTX) power menu - setting options 855GME (XTX) Exit menu - setting options 855GME (XTX) = profile overview                                                                                                    | . 436<br>. 437<br>. 438<br>. 440<br>. 442<br>. 443<br>. 444<br>. 445<br>. 447                                              |
| Table 255:<br>Table 256:<br>Table 257:<br>Table 258:<br>Table 259:<br>Table 260:<br>Table 261:<br>Table 262:<br>Table 263:<br>Table 264:                                                                         | 855GME (XTX) - panel control - setting options 855GME (XTX) - baseboard monitor setting options 855GME (XTX) - Legacy devices - setting options 855GME (XTX) Boot menu - setting options 855GME (XTX) - security menu - setting options 855GME (XTX) Hard disk security user password 855GME (XTX) Hard disk security master password 855GME (XTX) power menu - setting options 855GME (XTX) Exit menu - setting options 855GME (XTX) - profile overview 855GME (XTX) - main - profile setting overview                                                                                                    | . 436<br>. 437<br>. 438<br>. 440<br>. 442<br>. 443<br>. 444<br>. 445<br>. 447<br>. 448                                     |
| Table 255:<br>Table 256:<br>Table 257:<br>Table 258:<br>Table 259:<br>Table 260:<br>Table 261:<br>Table 262:<br>Table 263:<br>Table 264:<br>Table 265:                                                           | 855GME (XTX) - panel control - setting options 855GME (XTX) - baseboard monitor setting options 855GME (XTX) - Legacy devices - setting options 855GME (XTX) Boot menu - setting options 855GME (XTX) - security menu - setting options 855GME (XTX) Hard disk security user password 855GME (XTX) Hard disk security master password 855GME (XTX) power menu - setting options 855GME (XTX) power menu - setting options 855GME (XTX) = xit menu - setting options 855GME (XTX) - profile overview 855GME (XTX) - advanced profile setting options                                                                                                    | . 436<br>. 437<br>. 438<br>. 440<br>. 442<br>. 443<br>. 444<br>. 445<br>. 447<br>. 448<br>. 449                            |
| Table 255:<br>Table 256:<br>Table 257:<br>Table 258:<br>Table 259:<br>Table 260:<br>Table 261:<br>Table 262:<br>Table 263:<br>Table 264:<br>Table 265:<br>Table 266:                                             | 855GME (XTX) - panel control - setting options 855GME (XTX) - baseboard monitor setting options 855GME (XTX) - Legacy devices - setting options 855GME (XTX) Boot menu - setting options 855GME (XTX) - security menu - setting options 855GME (XTX) Hard disk security user password 855GME (XTX) Hard disk security master password 855GME (XTX) power menu - setting options 855GME (XTX) power menu - setting options 855GME (XTX) - profile overview 855GME (XTX) - advanced profile setting options 855GME (XTX) - advanced profile setting options                                                                                                    | . 436<br>. 437<br>. 438<br>. 440<br>. 442<br>. 443<br>. 444<br>. 445<br>. 449<br>. 449                                     |
| Table 255:<br>Table 256:<br>Table 257:<br>Table 258:<br>Table 259:<br>Table 260:<br>Table 261:<br>Table 262:<br>Table 263:<br>Table 264:<br>Table 265:<br>Table 266:<br>Table 267:                               | 855GME (XTX) - panel control - setting options 855GME (XTX) - baseboard monitor setting options 855GME (XTX) - Legacy devices - setting options 855GME (XTX) Boot menu - setting options 855GME (XTX) - security menu - setting options 855GME (XTX) Hard disk security user password 855GME (XTX) Hard disk security master password 855GME (XTX) Dower menu - setting options 855GME (XTX) Exit menu - setting options 855GME (XTX) - profile overview 855GME (XTX) - advanced profile setting options 855GME (XTX) - advanced profile setting overview 855GME - (XTX) PCI configuration - profile setting overview                                                                                                    | . 436<br>. 437<br>. 438<br>. 440<br>. 442<br>. 443<br>. 445<br>. 447<br>. 448<br>. 449<br>. 450                            |
| Table 255:<br>Table 256:<br>Table 257:<br>Table 258:<br>Table 259:<br>Table 260:<br>Table 261:<br>Table 262:<br>Table 263:<br>Table 265:<br>Table 266:<br>Table 267:<br>Table 268:                               | 855GME (XTX) - panel control - setting options 855GME (XTX) - baseboard monitor setting options 855GME (XTX) - Legacy devices - setting options 855GME (XTX) Boot menu - setting options 855GME (XTX) - security menu - setting options 855GME (XTX) Hard disk security user password 855GME (XTX) Hard disk security master password 855GME (XTX) Dower menu - setting options 855GME (XTX) Exit menu - setting options 855GME (XTX) = profile overview 855GME (XTX) - main - profile setting overview 855GME (XTX) - advanced profile setting options 855GME - (XTX) PCI configuration - profile setting overview 855GME - (XTX) Graphics configuration - profile setting overview                                                                                                    | . 436<br>. 437<br>. 438<br>. 440<br>. 442<br>. 443<br>. 445<br>. 447<br>. 448<br>. 449<br>. 450<br>. 450                   |
| Table 255:<br>Table 256:<br>Table 257:<br>Table 258:<br>Table 259:<br>Table 260:<br>Table 261:<br>Table 262:<br>Table 263:<br>Table 264:<br>Table 265:<br>Table 266:<br>Table 267:<br>Table 268:<br>Table 269:   | 855GME (XTX) - panel control - setting options 855GME (XTX) - baseboard monitor setting options 855GME (XTX) - Legacy devices - setting options 855GME (XTX) Boot menu - setting options 855GME (XTX) - security menu - setting options 855GME (XTX) + Hard disk security user password 855GME (XTX) + Hard disk security master password 855GME (XTX) + Hard disk security master password 855GME (XTX) + Dower menu - setting options 855GME (XTX) - Exit menu - setting options 855GME (XTX) - profile overview 855GME (XTX) - advanced profile setting overview 855GME - (XTX) + CI configuration - profile setting overview 855GME - (XTX) Graphics configuration - profile setting overview 855GME - (XTX) CPU configuration - profile setting overview                                                                                                    | . 436<br>. 437<br>. 438<br>. 440<br>. 442<br>. 443<br>. 444<br>. 445<br>. 449<br>. 450<br>. 451<br>. 451                   |
| Table 255: Table 256: Table 257: Table 258: Table 259: Table 260: Table 261: Table 262: Table 263: Table 264: Table 265: Table 266: Table 267: Table 268: Table 269: Table 270:                                  | 855GME (XTX) - panel control - setting options 855GME (XTX) - baseboard monitor setting options 855GME (XTX) - Legacy devices - setting options 855GME (XTX) Boot menu - setting options 855GME (XTX) - security menu - setting options 855GME (XTX) + Hard disk security user password 855GME (XTX) + Hard disk security master password 855GME (XTX) + Hard disk security master password 855GME (XTX) + Dower menu - setting options 855GME (XTX) - profile overview 855GME (XTX) - profile overview 855GME (XTX) - main - profile setting overview 855GME (XTX) - advanced profile setting options 855GME - (XTX) + Octoon of the setting overview 855GME - (XTX) + Octoon of the setting overview 855GME - (XTX) + CPU configuration - profile setting overview 855GME - (XTX) + I/O interface configuration - profile setting overview                                                                               | . 436<br>. 437<br>. 438<br>. 440<br>. 442<br>. 443<br>. 444<br>. 445<br>. 449<br>. 450<br>. 451<br>. 451                   |
| Table 255: Table 256: Table 257: Table 258: Table 259: Table 260: Table 261: Table 262: Table 263: Table 264: Table 265: Table 266: Table 266: Table 267: Table 268: Table 269: Table 270: Table 271:            | 855GME (XTX) - panel control - setting options 855GME (XTX) - baseboard monitor setting options 855GME (XTX) - Legacy devices - setting options 855GME (XTX) Boot menu - setting options 855GME (XTX) - security menu - setting options 855GME (XTX) Hard disk security user password 855GME (XTX) Hard disk security master password 855GME (XTX) Dower menu - setting options 855GME (XTX) Power menu - setting options 855GME (XTX) = setting options 855GME (XTX) = profile overview 855GME (XTX) - main - profile setting overview 855GME (XTX) - advanced profile setting options 855GME - (XTX) PCI configuration - profile setting overview 855GME - (XTX) Graphics configuration - profile setting overview 855GME - (XTX) CPU configuration - profile setting overview 855GME - (XTX) Chipset configuration - profile setting overview 855GME (XTX) - I/O interface configuration - profile setting overview     | . 436<br>. 437<br>. 438<br>. 440<br>. 442<br>. 443<br>. 444<br>. 445<br>. 447<br>. 449<br>. 450<br>. 451<br>. 451<br>. 451 |
| Table 255: Table 256: Table 257: Table 258: Table 259: Table 260: Table 261: Table 262: Table 263: Table 264: Table 265: Table 266: Table 266: Table 267: Table 268: Table 269: Table 270: Table 271: Table 272: | 855GME (XTX) - panel control - setting options 855GME (XTX) - baseboard monitor setting options 855GME (XTX) - Legacy devices - setting options 855GME (XTX) Boot menu - setting options 855GME (XTX) - security menu - setting options 855GME (XTX) Hard disk security user password 855GME (XTX) Hard disk security master password 855GME (XTX) power menu - setting options 855GME (XTX) power menu - setting options 855GME (XTX) - profile overview 855GME (XTX) - profile setting overview 855GME (XTX) - advanced profile setting options 855GME (XTX) - advanced profile setting overview 855GME - (XTX) Configuration - profile setting overview 855GME - (XTX) CPU configuration - profile setting overview 855GME - (XTX) Chipset configuration - profile setting overview 855GME (XTX) - I/O interface configuration - profile setting overview 855GME - (XTX) Clock configuration - profile setting overview | . 436<br>. 437<br>. 438<br>. 440<br>. 442<br>. 443<br>. 444<br>. 445<br>. 447<br>. 450<br>. 451<br>. 451<br>. 451<br>. 451 |
| Table 255: Table 256: Table 257: Table 258: Table 259: Table 260: Table 261: Table 262: Table 263: Table 264: Table 265: Table 266: Table 266: Table 267: Table 268: Table 269: Table 270: Table 271:            | 855GME (XTX) - panel control - setting options 855GME (XTX) - baseboard monitor setting options 855GME (XTX) - Legacy devices - setting options 855GME (XTX) Boot menu - setting options 855GME (XTX) - security menu - setting options 855GME (XTX) Hard disk security user password 855GME (XTX) Hard disk security master password 855GME (XTX) Dower menu - setting options 855GME (XTX) Power menu - setting options 855GME (XTX) = setting options 855GME (XTX) = profile overview 855GME (XTX) - main - profile setting overview 855GME (XTX) - advanced profile setting options 855GME - (XTX) PCI configuration - profile setting overview 855GME - (XTX) Graphics configuration - profile setting overview 855GME - (XTX) CPU configuration - profile setting overview 855GME - (XTX) Chipset configuration - profile setting overview 855GME (XTX) - I/O interface configuration - profile setting overview     | . 436<br>. 437<br>. 438<br>. 440<br>. 442<br>. 443<br>. 444<br>. 445<br>. 450<br>. 451<br>. 451<br>. 451<br>. 452<br>. 453 |

| Table 275: | 855GME - (XTX) remote access configuration - profile setting overview        | . 454 |
|------------|------------------------------------------------------------------------------|-------|
| Table 276: | 855GME (XTX) - CPU board monitor - profile setting overview                  | . 454 |
| Table 277: | 855GME (XTX) - baseboard/panel features -profile setting overview            | . 454 |
| Table 278: | 855GME (XTX) - boot - profile setting overview                               | . 456 |
| Table 279: | 855GME (XTX) - security - profile setting options                            | . 456 |
| Table 280: | 855GME (XTX) - power - profile setting overview                              | . 457 |
| Table 281: | BIOS post code messages BIOS 815E (ETX) and 855GME (ETX)                     |       |
| Table 282: | BIOS post code messages BIOS 855GME (XTX)                                    |       |
| Table 283: | RAM address assignment                                                       |       |
| Table 284: | DMA channel assignment                                                       |       |
| Table 285: | I/O address assignment                                                       |       |
| Table 286: | IRQ interrupt assignments in PCI mode                                        | . 462 |
| Table 287: | IRQ interrupt assignments in APIC mode                                       |       |
| Table 288: | Inter-IC (I <sup>2</sup> C) bus resources                                    |       |
| Table 289: | Inter-IC (I <sup>2</sup> C) bus resources                                    |       |
| Table 290: | CPU board software versions                                                  |       |
| Table 291: | Automation panel link software versions                                      |       |
| Table 292: | Differentiating between 815E (ETX) and 855GME (ETX / XTX) CPU boards         | . 467 |
| Table 293: | Model numbers - Windows XP Professional                                      |       |
| Table 294: | Model numbers - Windows XP Embedded                                          |       |
| Table 295: | Device functions in Windows XP embedded with FP2007                          |       |
| Table 296: | Model numbers - Windows CE                                                   | . 485 |
| Table 297: | Properties for Windows CE 5.0 and PPC700                                     | . 486 |
| Table 298: | System support - ADI driver                                                  |       |
| Table 299: | Overview of standards                                                        |       |
| Table 300: | Overview of limits and testing guidelines for emissions                      |       |
| Table 301: | Test requirements - Network-related emissions for industrial areas           | . 496 |
| Table 302: | : Test requirements - Electromagnetic emissions for industrial areas         | . 497 |
| Table 303: | Overview of limits and testing guidelines for immunity                       | . 498 |
| Table 304: | Test requirements - Electrostatic discharge (ESD)                            | . 499 |
| Table 305: | Test requirements - High-frequency electromagnetic fields (HF field)         | . 499 |
| Table 306: | Test requirements - High-speed transient electrical disturbances (burst)     | . 500 |
| Table 307: | Test requirements - Surge voltages                                           | . 500 |
| Table 308: | Test requirements - Conducted disturbances                                   | . 500 |
| Table 309: | Test requirements - Magnetic fields with electrical frequencies              | . 501 |
| Table 310: | Test requirements - Voltage dips, fluctuations, and short-term interruptions | . 502 |
| Table 311: | Test requirements - Damped vibration                                         | . 502 |
| Table 312: | Overview of limits and testing guidelines for vibration                      | . 503 |
| Table 313: | Test requirements - Vibration during operation                               | . 503 |
| Table 314: | Test requirements - Vibration during transport (packaged)                    | . 504 |
| Table 315: | Test requirements - Shock during operation                                   |       |
| Table 316: | Test requirements - Shock during transport                                   | . 504 |
| Table 317: | Test requirements - Toppling                                                 |       |
| Table 318: | Test requirements - Toppling                                                 | . 505 |
| Table 319: | Overview of limits and testing guidelines for temperature and humidity       |       |
| Table 320: | Test requirements - Worst case during operation                              |       |
| Table 321: | Test requirements - Dry heat                                                 | . 506 |
|            |                                                                              |       |

| Table 322: | Test requirements - Dry cold                              |     |
|------------|-----------------------------------------------------------|-----|
| Table 323: | Test requirements - Large temperature fluctuations        | 507 |
| Table 324: | Test requirements - Temperature fluctuations in operation | 507 |
| Table 325: | Test requirements - Humid heat, cyclic                    | 507 |
| Table 326: | Test requirements - Humid heat, constant (storage)        |     |
| Table 327: | Overview of limits and testing guidelines for safety      |     |
| Table 328: | Test requirements - Ground resistance                     |     |
| Table 329: | Test requirements - Insulation resistance                 | 508 |
| Table 330: | Test requirements - High voltage                          | 509 |
| Table 331: | Test requirements - Residual voltage                      | 509 |
| Table 332: | Test requirements - Overload                              | 509 |
| Table 333: | Test requirements - Defective component                   | 510 |
| Table 334: | Test requirements - Voltage range                         | 510 |
| Table 335: | Overview of limits and testing guidelines for other tests | 511 |
| Table 336: | Test requirements - Protection                            |     |
| Table 337: | International certifications                              | 514 |
| Table 338: | Model numbers - Accessories                               |     |
| Table 339: | Order data - Lithium batteries                            | 520 |
| Table 340: | Technical data - Lithium batteries                        | 520 |
| Table 341: | Order data - TB103                                        | 521 |
| Table 342: | Technical data - TB103                                    | 521 |
| Table 343: | Single-phase power supplies                               | 524 |
| Table 344: | Three-phase power supplies                                | 524 |
| Table 345: | UPS order Data                                            | 526 |
| Table 346: | Order data - PPC700 interface cover                       | 527 |
| Table 347: | Order data - DVI - CRT adapter                            |     |
| Table 348: | Order data - USB interface cover (attached)               | 529 |
| Table 349: | CompactFlash cards - Order data                           |     |
| Table 350: | Technical data - CompactFlash cards 5CFCRD.xxxx-02        |     |
| Table 351: | Order data - CompactFlash cards                           | 538 |
| Table 352: | Technical data - CompactFlash cards 5CFCRD.xxxx-03        |     |
| Table 353: | Technical data - USB Media Drive 5MD900.USB2-00           |     |
| Table 354: | Contents of delivery - USB Media Drive 5MD900.USB2-00     |     |
| Table 355: | Technical data - 5A5003.03                                |     |
| Table 356: | Technical data - USB Media Drive 5MD900.USB2-01           |     |
| Table 357: | Contents of delivery - USB Media Drive - 5MD900.USB2-01   |     |
| Table 358: | Technical data - 5A5003.03                                | 564 |
| Table 359: | Order data - USB flash drives                             |     |
| Table 360: | Technical data - USB flash drive 5MMUSB.2048-00           |     |
| Table 361: | Contents of delivery - USB flash drive 5MMUSB.2048-00     |     |
| Table 362: | Model number - HMI Drivers & Utilities DVD                |     |
| Table 363: | Model numbers - DVI cables                                | 573 |
| Table 364: | Technical data - DVI cable 5CADVI.0xxx-00                 | 574 |
| Table 365: | Model numbers - SDL cables                                |     |
| Table 366: | Technical data - SDL cables 5CASDL.0xxx-00                |     |
| Table 367: | Model numbers - SDL cables with 45° plug                  | 579 |
| Table 368: | Technical data - SDL cable with 45° plug 5CASDL.0xxx-01   | 580 |

Table index

#### Table 369: Technical data - SDL cable with extender 5CASDL 0x00-10 582 Table 370: Table 371: Model numbers - SDL cable 5CASDL.0xxx-03 ......585 Technical data - SDL cable 5CASDL.0xxx-03 ......586 Table 372: Table 373: Table 374: Table 375: **Table 376: Table 377:** Table 378: Table 379: Table 380: Table 381: Table 382: Meaning of battery status OK - Bad ......607 Table 383: Table 384: Temperature sensor locations 625 Table 385:

| 0                    |              | 5AC700.HS01-02               | ,               |
|----------------------|--------------|------------------------------|-----------------|
| 040201.0             | 22 04 520    | 5AC900.1000-00               |                 |
| 0AC201.9<br>0PS102.0 |              | 5AC900.104X-00               |                 |
| 0PS104.0             |              | 5AC900.104X-01               |                 |
| 0PS105.1             |              | 5AC900.1200-00               |                 |
| 0PS105.2             |              | 5AC900.150X-01               |                 |
| 0PS110.1             |              | 5ACPCI.ETH1-01               |                 |
| 0PS110.2             |              | 5ACPCI.ETH3-01               |                 |
| 0PS120.1             |              | 5ACPCI.RAIC-005ACPCI.RAIC-01 |                 |
| 0PS305.1             |              |                              |                 |
| 0PS310.1             |              | 5ACPCI.RAIC-02               |                 |
| 0PS320.1             |              | 5ACPCI.RAIC-03               |                 |
| 0PS340.1             |              | 5ACPCI.RAIC-04               |                 |
|                      |              | 5ACPCI.RAIS-00               |                 |
| OTB103.9             |              | 5ACPCI.RAIS-01               |                 |
| 016103.91            | 32, 321      | 5CADVI.0018-00               |                 |
|                      |              | 5CADVI.0050-00               |                 |
| 4                    |              | 5CADVI.0100-00               | ,               |
|                      |              | 5CASDL.0018-00               |                 |
| 4A0006.00-000        | 32, 94, 520  | 5CASDL.0018-01               |                 |
|                      |              | 5CASDL.0018-03               |                 |
| 5                    |              | 5CASDL.0050-00               |                 |
|                      |              | 5CASDL.0050-01               |                 |
| 5A5003.03            | 36, 556, 564 | 5CASDL.0050-03               |                 |
| 5AC600.485I-00       | 31, 250      | 5CASDL.0100-00               |                 |
| 5AC600.CANI-00       | 31, 246      | 5CASDL.0100-01               |                 |
| 5AC600.CDXS-00       | 30, 97, 199  | 5CASDL.0100-03               |                 |
| 5AC600.CFSI-00       | 30, 91, 197  | 5CASDL.0150-00               |                 |
| 5AC600.CFSS-00       | 30, 97, 209  | 5CASDL.0150-01               |                 |
| 5AC600.DVDS-00       | 31, 97, 202  | 5CASDL.0150-03               |                 |
| 5AC600.DVRS-00       | 31, 205, 206 | 5CASDL.0200-00               |                 |
| 5AC600.FDDS-00       | 31, 97, 212  | 5CASDL.0200-03               |                 |
| 5AC600.HDDI-00       | 30, 91, 176  | 5CASDL.0250-00               |                 |
| 5AC600.HDDI-01       |              | 5CASDL.0250-03               |                 |
| 5AC600.HDDI-02       |              | 5CASDL.0300-00               |                 |
| 5AC600.HDDI-03       | 30, 185      | 5CASDL.0300-03               |                 |
| 5AC600.HDDI-04       | 30, 188      | 5CASDL.0300-10               |                 |
| 5AC600.HDDI-05       |              | 5CASDL.0300-13               |                 |
| 5AC600.HDDI-06       |              | 5CASDL.0400-10               |                 |
| 5AC600.HDDS-00       |              | 5CASDL.0400-13               |                 |
| 5AC600.HDDS-01       |              | 5CAUSB.0018-00               |                 |
| 5AC600.HDDS-02       |              | 5CAUSB.0050-00               |                 |
| 5AC600.ICOV-00       |              | 5CFCRD.0032-02               |                 |
| 5AC700.FA00-00       |              | 5CFCRD.0064-02               |                 |
| 5AC700.FA02-00       |              | 5CFCRD.0064-03               | 33, 90, 91, 538 |
| 5AC700.HS01-00       |              | 5CFCRD.0128-02               |                 |
| 5AC700.HS01-01       |              | 5CFCRD.0128-03               | 33, 90, 91, 538 |
|                      | ,            |                              |                 |

#### Model number index

| 5CFCRD.0256-02                                     | 33, 530                                                                                                    | 5PC720.1214-01                                                                                                    | 27, 118                                                                    |
|----------------------------------------------------|----------------------------------------------------------------------------------------------------|----------------------------------------------------------------------------------------------------|----------------------------------------------------------------------------|
| 5CFCRD.0256-03                                     | 33, 90, 91, 538                                                                                                    | 5PC720.1505-00                                                                                                    | 27, 124                                                                    |
| 5CFCRD.0512-02                                     | 33, 530                                                                                                    | 5PC720.1505-01                                                                                                    | 27, 129                                                                    |
| 5CFCRD.0512-03                                     | 33, 90, 91, 538                                                                                                    | 5PC720.1505-02                                                                                                    | 27, 135                                                                    |
| 5CFCRD.1024-02                                     |                                                                                                    | 5PC720.1706-00                                                                                                    | 27, 140                                                                    |
| 5CFCRD.1024-03                                     | 33, 90, 91, 538                                                                                                    | 5PC720.1906-00                                                                                                    | 27, 145                                                                    |
| 5CFCRD.2048-02                                     |                                                                                                    | 5PC781.1043-00                                                                                                    |                                                                            |
| 5CFCRD.2048-03                                     |                                                                                                    | 5PC781.1505-00                                                                                                    |                                                                            |
| 5CFCRD.4096-03                                     |                                                                                                    | 5PC782.1043-00                                                                                                    | 28, 162                                                                    |
| 5CFCRD.8192-03                                     |                                                                                                    | 5SWHMI.0000-00                                                                                                    |                                                                            |
| 5MD900.USB2-00                                     |                                                                                                    | 5SWWCE.0515-ENG                                                                                                    |                                                                            |
| 5MD900.USB2-01                                     |                                                                                                    | 5SWWCE.0516-ENG                                                                                                    |                                                                            |
| 5MMDDR.0256-00                                     |                                                                                                    | 5SWWCE.0615-ENG                                                                                                    |                                                                            |
| 5MMDDR.0512-00                                     |                                                                                                    | 5SWWCE.0616-ENG                                                                                                    |                                                                            |
| 5MMDDR.1024-00                                     |                                                                                                    | 5SWWXP.0415-ENG                                                                                                    |                                                                            |
| 5MMSDR.0128-01                                     |                                                                                                    | 5SWWXP.0416-ENG                                                                                                    |                                                                            |
| 5MMSDR.0256-01                                     |                                                                                                    | 5SWWXP.0600-ENG                                                                                                    | 37, 480                                                                    |
| 5MMSDR.0512-01                                     |                                                                                                    | 5SWWXP.0600-GER                                                                                                    |                                                                            |
| 5MMUSB.0128-00                                     |                                                                                                    | 5SWWXP.0600-MUL                                                                                                    | 37, 480                                                                    |
| 5MMUSB.0256-00                                     |                                                                                                    |                                                                                                    |                                                                            |
| 5MMUSB.0512-00                                     |                                                                                                    | 9                                                                                                    |                                                                            |
| 5MMUSB.1024-00                                     | 33                                                                                                    | •                                                                                                    |                                                                            |
|                                                    |                                                                                                    |                                                                                                    |                                                                            |
| 5MMUSB.2048-00                                     |                                                                                                    | 9A0014.02                                                                                                    |                                                                            |
| 5PC600.E815-00                                     | 28, 168                                                                                                    | 9A0014.05                                                                                                    | 35, 595                                                                    |
| 5PC600.E815-00<br>5PC600.E815-02                   | 28, 168<br>28, 168                                                                                                    | 9A0014.05<br>9A0014.10                                                                                                    | 35, 595<br>35, 595                                                         |
| 5PC600.E815-00<br>5PC600.E815-02<br>5PC600.E815-03 | 28, 168<br>28, 168<br>28, 168                                                                                                    | 9A0014.05<br>9A0014.10<br>9A0017.01                                                                                                    | 35, 595<br>35, 595<br>36, 526                                              |
| 5PC600.E815-00                                     | 28, 168<br>28, 168<br>28, 168<br>28, 170                                                                                                    | 9A0014.05<br>9A0014.10<br>9A0017.01<br>9A0017.02                                                                                                    | 35, 595<br>35, 595<br>36, 526<br>36, 526                                   |
| 5PC600.E815-00                                     |                                                                                                    | 9A0014.05<br>9A0014.10<br>9A0017.01<br>9A0017.02<br>9A0100.11                                                                                                    | 35, 595<br>35, 595<br>36, 526<br>36, 526<br>36, 526                        |
| 5PC600.E815-00                                     |                                                                                                    | 9A0014.05<br>9A0014.10<br>9A0017.01<br>9A0017.02<br>9A0100.11<br>9A0100.14                                                                                                    | 35, 595<br>35, 595<br>36, 526<br>36, 526<br>36, 526                        |
| 5PC600.E815-00                                     |                                                                                                    | 9A0014.05<br>9A0014.10<br>9A0017.01<br>9A0017.02<br>9A0100.11<br>9A0100.14<br>9A0100.15                                                                                                    |                                                                            |
| 5PC600.E815-00                                     |                                                                                                    | 9A0014.05<br>9A0014.10<br>9A0017.01<br>9A0017.02<br>9A0100.11<br>9A0100.14<br>9A0100.15<br>9S0000.01-010                                                                                                    |                                                                            |
| 5PC600.E815-00                                     |                                                                                                    | 9A0014.05<br>9A0017.01<br>9A0017.02<br>9A0100.11<br>9A0100.14<br>9A0100.15<br>9S0000.01-010<br>9S0000.01-020                                                                                                    | 35, 595<br>35, 595<br>36, 526<br>36, 526<br>36, 526<br>36, 526<br>37<br>37 |
| 5PC600.E815-00                                     |                                                                                                    | 9A0014.05<br>9A0014.10<br>9A0017.01<br>9A0017.02<br>9A0100.11<br>9A0100.14<br>9A0100.15<br>9S0000.01-010<br>9S0000.01-020<br>9S0000.08-010                                                                                                    |                                                                            |
| 5PC600.E815-00                                     |                                                                                                    | 9A0014.05<br>9A0017.01<br>9A0017.02<br>9A0100.11<br>9A0100.14<br>9A0100.15<br>9S0000.01-010<br>9S0000.01-020<br>9S0000.08-010<br>9S0000.08-020                                                                                                    |                                                                            |
| 5PC600.E815-00                                     |                                                                                                    | 9A0014.05<br>9A0017.01<br>9A0017.02<br>9A0100.11<br>9A0100.14<br>9A0100.15<br>9S0000.01-010<br>9S0000.01-020<br>9S0000.08-010<br>9S0000.08-020<br>9S0000.09-090                                                                                          |                                                                            |
| 5PC600.E815-00                                     |                                                                                                    | 9A0014.05<br>9A0017.01<br>9A0017.02<br>9A0100.11<br>9A0100.15<br>9S0000.01-010<br>9S0000.01-020<br>9S0000.08-010<br>9S0000.09-090<br>9S0001.19-020                                                                                                    |                                                                            |
| 5PC600.E815-00                                     |                                                                                                    | 9A0014.05<br>9A0014.10<br>9A0017.01<br>9A0017.02<br>9A0100.11<br>9A0100.14<br>9A0100.15<br>9S0000.01-010<br>9S0000.01-020<br>9S0000.08-010<br>9S0000.08-020<br>9S0000.09-090<br>9S0001.19-020<br>9S0001.20-020                                           |                                                                            |
| 5PC600.E815-00                                     |                                                                                                    | 9A0014.05<br>9A0014.10<br>9A0017.01<br>9A0017.02<br>9A0100.11<br>9A0100.14<br>9A0100.15<br>9S0000.01-010<br>9S0000.01-020<br>9S0000.08-010<br>9S0000.08-020<br>9S0000.09-090<br>9S0001.19-020<br>9S0001.20-020                                           |                                                                            |
| 5PC600.E815-00                                     |                                                                                                    | 9A0014.05<br>9A0014.10<br>9A0017.01<br>9A0017.02<br>9A0100.11<br>9A0100.15<br>9S0000.01-010<br>9S0000.01-020<br>9S0000.08-010<br>9S0000.09-090<br>9S0001.19-020<br>9S0001.20-020<br>9S0001.27-020<br>9S0001.28-020                                       |                                                                            |
| 5PC600.E815-00                                     |                                                                                                    | 9A0014.05<br>9A0014.10<br>9A0017.01<br>9A0017.02<br>9A0100.11<br>9A0100.15<br>9S0000.01-010<br>9S0000.01-020<br>9S0000.08-010<br>9S0000.09-090<br>9S0001.19-020<br>9S0001.20-020<br>9S0001.27-020<br>9S0001.28-020<br>9S0001.29-020                      |                                                                            |
| 5PC600.E815-00                                     | 28, 168 28, 168 28, 168 28, 168 28, 170 28, 170 28, 170 28, 170 29, 170 29, 172 29, 172 29, 172 29, 172 29, 172 29, 172 29, 172 29, 172 29, 172 29, 172 32, 254 32, 256 32, 257                                                                                                    | 9A0014.05<br>9A0014.10<br>9A0017.01<br>9A0017.02<br>9A0100.11<br>9A0100.15<br>9S0000.01-010<br>9S0000.01-020<br>9S0000.08-010<br>9S0000.09-090<br>9S0001.19-020<br>9S0001.20-020<br>9S0001.27-020<br>9S0001.28-020<br>9S0001.29-020<br>9S0001.29-020     |                                                                            |
| 5PC600.E815-00                                     | 28, 168 28, 168 28, 168 28, 170 28, 170 28, 170 28, 170 28, 170 29, 170 29, 172 29, 172 | 9A0014.05<br>9A0017.01<br>9A0017.02<br>9A0100.11<br>9A0100.15<br>9S0000.01-010<br>9S0000.08-010<br>9S0000.08-020<br>9S0000.09-090<br>9S0001.19-020<br>9S0001.20-020<br>9S0001.27-020<br>9S0001.28-020<br>9S0001.29-020<br>9S0001.32-020<br>9S0001.34-020 |                                                                            |
| 5PC600.E815-00                                     | 28, 168 28, 168 28, 168 28, 170 28, 170 28, 170 28, 170 28, 170 29, 170 29, 172 29, 172                                                                                                    | 9A0014.05<br>9A0014.10<br>9A0017.01<br>9A0017.02<br>9A0100.11<br>9A0100.15<br>9S0000.01-010<br>9S0000.01-020<br>9S0000.08-010<br>9S0000.09-090<br>9S0001.19-020<br>9S0001.20-020<br>9S0001.27-020<br>9S0001.28-020<br>9S0001.29-020<br>9S0001.29-020     |                                                                            |

| A                                  | Chipset configuration              |         |
|------------------------------------|------------------------------------|---------|
| 40.07                              | Clock configuration                |         |
| AC97 sound                         | CPU board monitor                  |         |
| ACPI389, 462, 463, 634             | CPU configuration                  |         |
| Add-on87                           | Exit                               |         |
| Add-on CAN interface246            | Graphics configuration             |         |
| Add-on CompactFlash slot197        | Hard disk security master password |         |
| Add-on hard disk176, 179           | Hard disk security user password   |         |
| Add-on RS232/422/485 interface250  | I/O interface configuration        | 417     |
| Address register247                | IDE Configuration                  |         |
| ADI489, 626, 634                   | Keyboard/mouse configuration       | 430     |
| Development kit629                 | Legacy devices                     | 438     |
| Drivers489                         | Main                               | 407     |
| After-images621                    | Panel control                      | 435     |
| APC634                             | PCI configuration                  | 411     |
| API634                             | Power                              |         |
| ATX power supply92                 | Primary IDE master                 |         |
| Automation Device Interface489     | Primary IDE slave                  |         |
| Automation Runtime488, 634         | Profile overview                   |         |
|                                    | Remote access configuration        |         |
| D                                  | Secondary IDE master               |         |
| В                                  | Secondary IDE slave                |         |
| B&R Automation Device Interface489 | Security                           |         |
| B&R Automation Runtime635          | USB configuration                  |         |
| B&R Control Center489              | USB mass storage device configura  |         |
| B&R eMbedded OS Installer487       | 429                                |         |
| B&R Key Editor627                  | BIOS default settings3             | 45 448  |
| Backup battery94                   | BIOS Error signals                 |         |
|                                    | BIOS 815E (ETX) and 855GME (ET     |         |
| Barcodes                           | BIOS 855GME (XTX)                  |         |
| Battery94 Battery status94         | BIOS Extension ROM2                |         |
| Baud rate                          | BIOS upgrade                       |         |
|                                    | Bit                                |         |
| Beep codes                         | Bit rate                           |         |
| Beeping code                       | Bootstrap loader                   |         |
| BIOS301, 354, 634                  | Buffer duration                    |         |
| BIOS 855GME                        |                                    |         |
| IDE channel 0 master358            | Burn-in effect<br>Burst            |         |
| IDE channel 0 slave360             |                                    |         |
| IDE channel 1 master361            | Bus length                         |         |
| IDE channel 1 slave363             | Bus structure                      |         |
| BIOS 855GME (XTX)                  | Byte                               | 635     |
| ACPI configuration409              |                                    |         |
| Advanced408                        | С                                  |         |
| Baseboard monitor436               |                                    |         |
| Baseboard/panel features434        | Cable drag chain                   |         |
| BIOS setup keys405                 | Cable type248, 2                   |         |
| Boot440                            | Cache168, 170, 1                   | 72, 635 |

#### Index

| cage clamps               | 84            | DMA channel assignment                | . 460 |
|---------------------------|---------------|---------------------------------------|-------|
| CAN                       | 42, 635       | I/O address assignment                | . 461 |
| Bus length                | 248           | Interrupt assignments462,             | 463   |
| Cable type                | 248           | RAM address assignment                | . 460 |
| CAN address register      | 247           | DMA                                   | 637   |
| CAN controller            | 246           | Dongle96,                             | 377   |
| CD-ROM                    | 635           | DOS boot diskette                     | 478   |
| CE mark                   | 636           | DRAM                                  | 637   |
| Certifications            | 514           | Drives                                | . 176 |
| Chipset                   | 168           | Dry cold                              | . 506 |
| Climate conditions        | 506           | Dry heat                              | . 506 |
| CMOS                      | 636           | DS1425                                | 96    |
| CMOS battery              | 520           | DSR                                   | 638   |
| COM                       | 636           | DTR                                   | 638   |
| COM1                      | 77, 636       | DVD                                   | 638   |
| COM2                      | 78, 636       | DVI                                   | 638   |
| COM3                      | 636           | DVI - CRT adapter                     | . 528 |
| CompactFlash              | 530, 538, 636 | DVI cable                             | 573   |
| Calculating the lifespan  |               | DVI-A                                 | 638   |
| Dimensions                |               | DVI-D                                 | 638   |
| General information       | 530, 538      | DVI-I                                 | 638   |
| Order data                |               |                                       |       |
| Technical data            |               | E                                     |       |
| CompactFlash slot         |               | _                                     |       |
| Conducted disturbances    |               | EDID638,                              | 639   |
| Construction              | 43            | Data                                  |       |
| Control Center            | 489, 625      | EIDE                                  |       |
| CPU                       | 637           | Electromagnetic emissions             |       |
| CPU board 815E            | 168           | Electrostatic discharge               |       |
| CPU board 855GME          | 170           | eMbedded OS Installer                 |       |
| CPU board 855GME (XTX)    |               | EMC                                   |       |
| CTS                       |               | Emissions                             |       |
|                           |               | EPROM                                 |       |
| D                         |               | Equalizer                             |       |
| D                         |               | Error signals                         |       |
| Damped vibration          | 502           | ESD23,                                |       |
| Data loss                 |               | Electrical components with housing    |       |
| Data register             | ,             | Electrical components without housing |       |
| DCD                       |               | Individual components                 |       |
| Defective component       |               | Packaging                             |       |
| Development kit           |               | Proper handling                       |       |
| Dial-up                   |               | ETH179, 376, 386,                     |       |
| Dimension standards       |               | ETH282, 335, 386,                     |       |
| DIMM                      |               | Ethernet42,                           |       |
| Display Clone             |               | Ethernet POWERLINK                    |       |
| Display memory effect     |               | European guidelines                   |       |
| Distribution of resources |               | Exchanging the legend strips          |       |
| Diombation of resources   |               | Exchanging the legend strips          | . 020 |

High-speed transient elect. disturbance value

Extended desktop ......266, 626

#### Index

| IVI                                         | PGI Ethernet card 602, 604                  |
|---------------------------------------------|---------------------------------------------|
|                                             | PCI slot88                                  |
| Magnetic fields with electrical frequencies | PCMCIA644                                   |
| 501                                         | PLC644                                      |
| Main memory175                              | PnP644                                      |
| Maintenance Controller Extended626          | POH644                                      |
| Manual history19                            | POST644                                     |
| MAXIM96                                     | Post codes458                               |
| Maximum memory capacity175                  | Power89                                     |
| MB642                                       | Power button92, 390                         |
| Mechanical conditions503                    | Power supply523                             |
| Memory capacity175                          | POWERLINK644                                |
| Messages458                                 | pre calibration265                          |
| MIC86                                       | PROFIBUS645                                 |
| Microprocessor642                           | PROFIBUS-DP645                              |
| MIPS642                                     | Profile overview345, 395                    |
| Mkey642                                     | Protection type511                          |
| Model numbers27                             | PS/293                                      |
| Monitor / Panel86                           | Keyboard93                                  |
| Motherboard642, 643                         | Mouse93                                     |
| Mounting orientation262                     | Y-cable93                                   |
| Mounting rail brackets550, 558              |                                             |
| Mouse93                                     | 0                                           |
| MTBF642                                     | Q                                           |
| MTC643                                      | QUXGA645                                    |
| MTCX92, 626, 643                            | QVGA                                        |
| Multitasking643                             | QWUXGA                                      |
| 3                                           | QXGA647                                     |
| N                                           | QAGA047                                     |
| N                                           | _                                           |
| Network-related emissions496                | R                                           |
| NMI246                                      |                                             |
| NIVII240                                    | RAID231, 239                                |
|                                             | RAM645                                      |
| 0                                           | Real time645                                |
| 0514                                        | Real-time clock 42, 94, 169, 171, 173       |
| OEM643                                      | Replacement fan filter 5AC700.FA00-00 . 601 |
| OPC643                                      | Requirements for emissions495               |
| OPC server643                               | Requirements for immunity to disturbances   |
| Overload84, 509                             | 498                                         |
|                                             | Reset button92                              |
| P                                           | Residual voltage509                         |
|                                             | Reverse polarity protection84               |
| Panel643                                    | ROM645                                      |
| Parallel port96                             | RS232251, 645                               |
| Part subject to wear94                      | Bus length251                               |
| PCI644                                      | Cable type251                               |
|                                             |                                             |

| RS232 cable5                               | 95 | Slide-in hard disk           | 214, 217, 220 |
|--------------------------------------------|----|------------------------------|---------------|
| RS422251, 6                                | 46 | Slide-in slot 1              | 97            |
| Bus length2                                | 51 | Slide-in USB FDD             | 211           |
| Cable type2                                | 51 | Slot PLC                     | 646           |
| RS485252, 6                                |    | Smart Display Link           | 86            |
| Bus length2                                | 53 | SO-DIMM                      | 175           |
| Cable type2                                |    | Soft-off                     |               |
| RTC42, 94, 169, 171, 1                     | 73 | SoftPLC                      | 646           |
| RTS6                                       |    | Software                     | 301           |
| RXD6                                       | 46 | Standard keypad module       | 647           |
|                                            |    | Standards                    |               |
| S                                          |    | Overview                     | 493           |
| 3                                          |    | Status LED                   | 89            |
| Safety5                                    | 08 | HDD                          |               |
| Safety notices                             |    | Link 1                       | 89            |
| Dust, humidity, aggressive gases           |    | Link 2                       | 89            |
| Installation                               |    | Power                        | 89            |
| Intended use                               |    | Supply voltage               | 42, 84        |
| Operation                                  | -  | Supply voltage connectors    | 521           |
| Organization                               |    | Surge                        | 500           |
| Policy and procedures                      |    | Surge voltages               | 500           |
| Programs                                   |    | Suspend-to-disk              | 89            |
| Protection against electrostatic discharge |    | SUXGA                        | 647           |
| 23                                         |    | SVGA                         |               |
| Touching electrical parts                  | 25 | Switch                       | 647           |
| Transport and storage                      |    | Switching power supply       | 523           |
| Viruses                                    |    | SXGA                         | 647           |
| SATA223, 231, 2                            |    | SXGA+                        | 647           |
| screw clamps                               | 84 | System units                 | 647           |
| SDL cable with 45° plug5                   |    |                              |               |
| SDL cable with extender5                   |    | Т                            |               |
| SDL cables576, 5                           | 85 | •                            |               |
| SDL equalizer4                             | 91 | Task                         | 647           |
| SDL flex cable with extender5              | 90 | TCP/IP                       | 647           |
| SDRAM175, 6-                               | 46 | Temperature                  | 625           |
| Security Key                               | 96 | Temperature fluctuations     | 507           |
| Self discharging                           | 94 | Operation                    | 507           |
| Sequential Function Chart6                 |    | Temperature monitoring       |               |
| Serial number                              | 98 | Temperature sensor           | 625           |
| SFC6                                       | 46 | Temperature sensor locations | 625           |
| Shock during operation5                    | 04 | Terminal block               | 259           |
| Shock transport5                           | 04 | TFT display                  |               |
| Short-term interruptions5                  | 02 | Three-phase power supplies . | 524           |
| Single-phase power supplies5               |    | Toppling                     | 504           |
| Slide-in CD-ROM1                           |    | Torsion                      | 512           |
| Slide-in CF 2-slot2                        |    | Touch screen                 | 648           |
| Slide-in DVD-ROM/CD-RW2                    | 01 | Touch screen calibration:    | 265           |

#### Index

| Automation Runtime265          | V                          |      |
|--------------------------------|----------------------------|------|
| Visual Components265           | V0.4                       | 0.40 |
| Windows CE265                  | VGA                        |      |
| Windows XP embedded265         | Vibration during transport |      |
| Windows XP Professional265     | Vibration operation        |      |
| TXD648                         | Viewing angles             |      |
|                                | Voltage dips               |      |
| U                              | Voltage fluctuations       |      |
|                                | Voltage range              | 510  |
| UART648                        |                            |      |
| UDMA648                        | W                          |      |
| UPS648                         |                            |      |
| USB648                         | Wake On LAN                | 390  |
| USB 2.083                      | Windows CE4                |      |
| USB cable597                   | eMbedded OS Installer      | 487  |
| USB flash drive566, 569        | General information        | 485  |
| General information566         | Installation               |      |
| Order data566                  | Known problems             | 487  |
| Technical data566              | Properties                 | 486  |
| USB Media Drive550, 558        | Windows XP Embedded        |      |
| Dimensions553, 561             | General information        |      |
| Dimensions with front cover562 | Installation               |      |
| Installation555, 563           | Touch screen driver        |      |
| Interfaces554, 563             | Worst case                 |      |
| Mounting orientation555, 563   | WSXGA                      | 649  |
| Technical data551, 559         | WUXGA                      | 649  |
| USB port83                     | WXGA                       | 649  |
| UXGA649                        |                            |      |
|                                | X                          |      |
|                                | XGA                        | 649  |
|                                |                            |      |